# **SIEMENS**

SINAMICS

Návod k použití

Měnič SINAMICS V20 Předmluva Bezpečnostní pokyny a 1 Úvod 2 Mechanická instalace 3 Elektrická instalace 4 Uvedení do provozu 5 Seznam parametrů **7** Komunikace s PLC 6 Technické specifikace A Chyby a varování **8** Možnosti a náhradní díly B

## Právní informace

#### Systém výstrah

Tato příručka obsahuje pokyny, které musíte dodržovat pro zachování Vaší osobní bezpečnosti i za účelem zamezení vzniku věcných škod. Pokyny pro zachování Vaši osobní bezpečnosti jsou zvýrazněny výstražným trojúhelníkem, pokyny týkající se pouze věcných škod jsou uvedeny bez trojúhelníku. Podle stupně ohrožení jsou výstražná upozornění zobrazena v sestupném pořadí následovně.

#### NEBEZPEČÍ

znamená, že nastane smrt nebo závažné poranění, pokud nebudou přijata řádná opatření.

#### VAROVÁNÍ

znamená, že může dojít ke smrti nebo závažnému poranění, pokud nebudou přijata řádná opatření.

#### **A** POZOR

znamená, že může dojít k lehkému úrazu, pokud nebudou přijata řádná opatření.

#### UPOZORNĚNÍ

znamená, že může dojít k věcným škodám, pokud nebudou přijata řádná opatření

Pokud je společně použito několik výstrah různých stupňů ohrožení, je používána výstraha vyjadřující nejvyšší stupeň ohrožení. Výstraha s výstražným trojúhelníkem varující před poraněním osob může také obsahovat varování před věcnými škodami.

#### Kvalifikovaný personál

Produkt/systém popsaný v této dokumentaci může být ovládán pouze personálem kvalifikovaným pro provádění konkrétních úkonů a v souladu s relevantní dokumentací, zejména s výstrahami a bezpečnostními pokyny. Kvalifikovaný personál jsou ti, kteří jsou při práci s těmito produkty/systémy schopni na základě své odbornosti a zkušenosti identifikovat rizika a vyhnout se možným ohrožením.

#### Řádné používání produktů Siemens

Dodržujte následující:

#### A VÝSTRAHA

Produkty Siemens se smí používat pouze v aplikacích uvedených v katalogu a relevantní technické dokumentaci. Produkty a komponenty třetích stran mohou být použity, pouze pokud byly doporučeny či schváleny firmou Siemens. Pro zajištění bezpečného a bezproblémového provozu produktů je nezbytná jejich správná přeprava, uskladnění, instalace, montáž, uvedení do provozu a údržba. Musí být také brány v potaz všechny přípustné vlivy okolí. Je nutné řídit se informacemi uvedenými v relevantní dokumentaci.

#### Ochranné známky

Veškeré názvy označené ® jsou registrované ochranné známky společnosti Siemens AG. Další ochranné známky v tomto dokumentu mohou být ochranné známky, jejichž použití třetí stranou pro její vlastní účely může porušit práva držitelů značky.

#### Zřeknutí se zodpovědnosti

Obsah této publikace byl zkontrolován pro zajištění jeho konzistence s popsaným hardwarem a softwarem. Vzhledem k tomu, že určité odchylky nelze zcela vyloučit, ale nemůžeme garantovat úplnou konzistenci. Informace v této publikaci jsou však pravidelně kontrolovány a jakékoliv nezbytné opravy jsou obsaženy v následujících vydáních.

## <span id="page-2-0"></span>Předmluva

#### Účel tohoto manuálu

Tento manuál poskytuje informace o správné instalaci, uvedení do provozu, užívání a údržbě měničů SINAMICS V20.

#### Uživatelská dokumentace SINAMICS V20

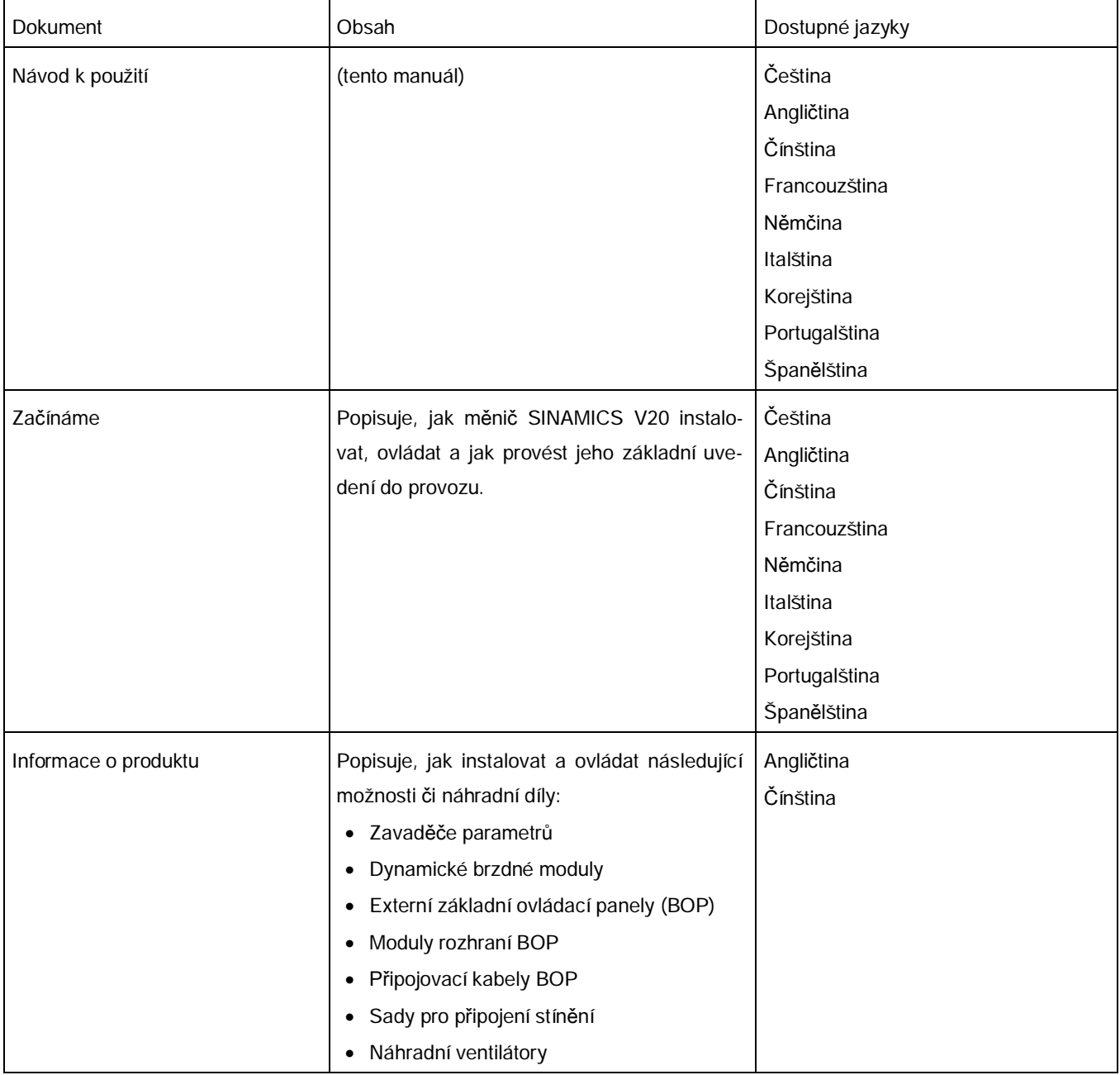

#### Technická podpora

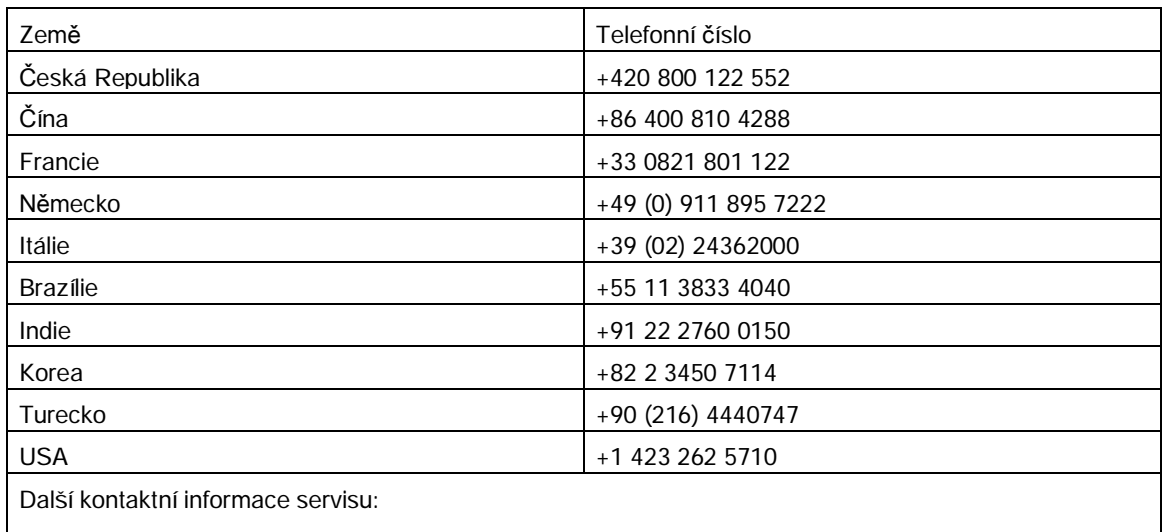

Kontakty podpory ([http://support.automation.siemens.com/WW/view/en/16604999\)](http://support.automation.siemens.com/WW/view/en/16604999)

<span id="page-4-0"></span>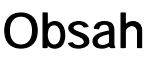

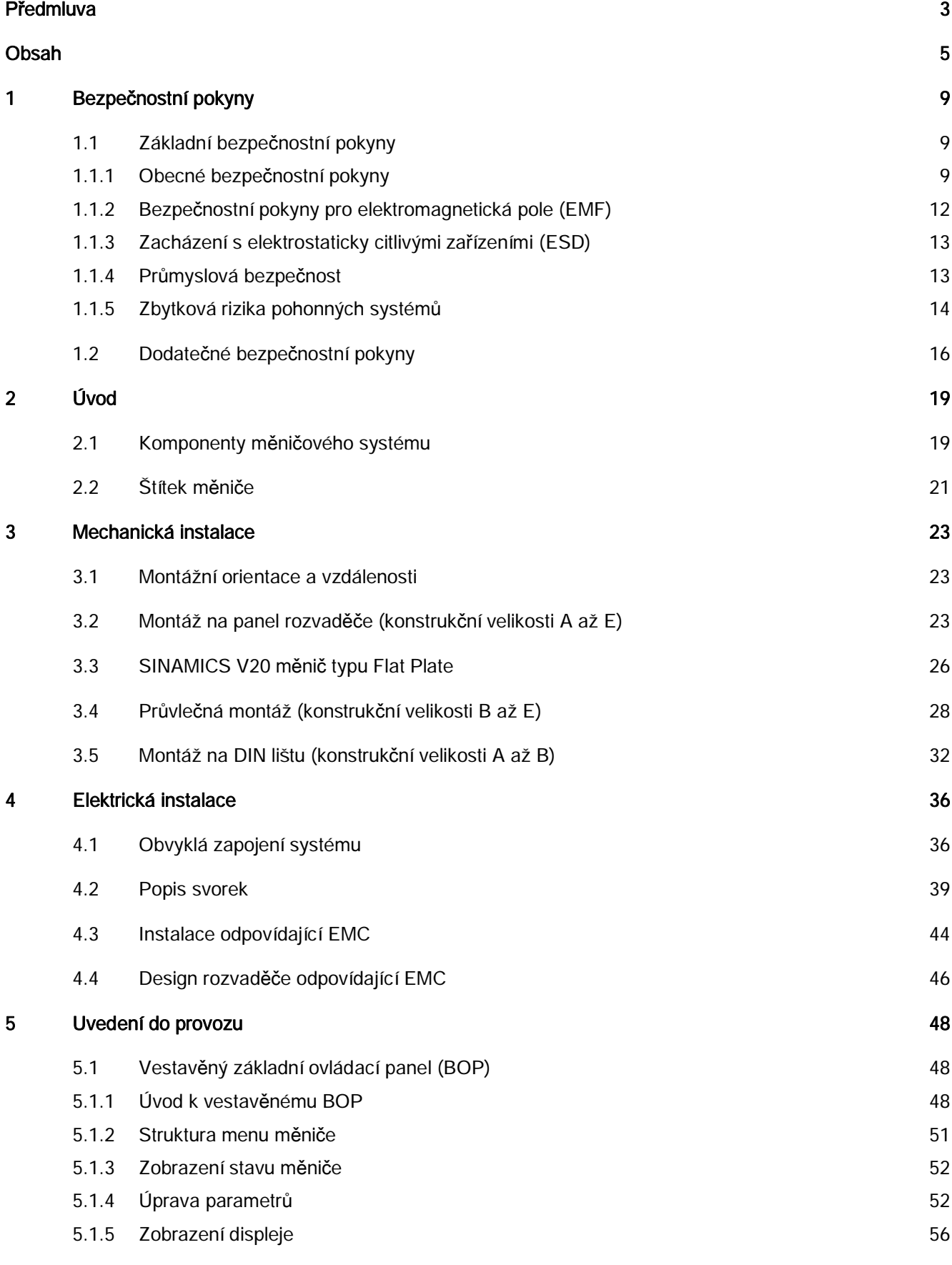

Měnič SINAMICS V20

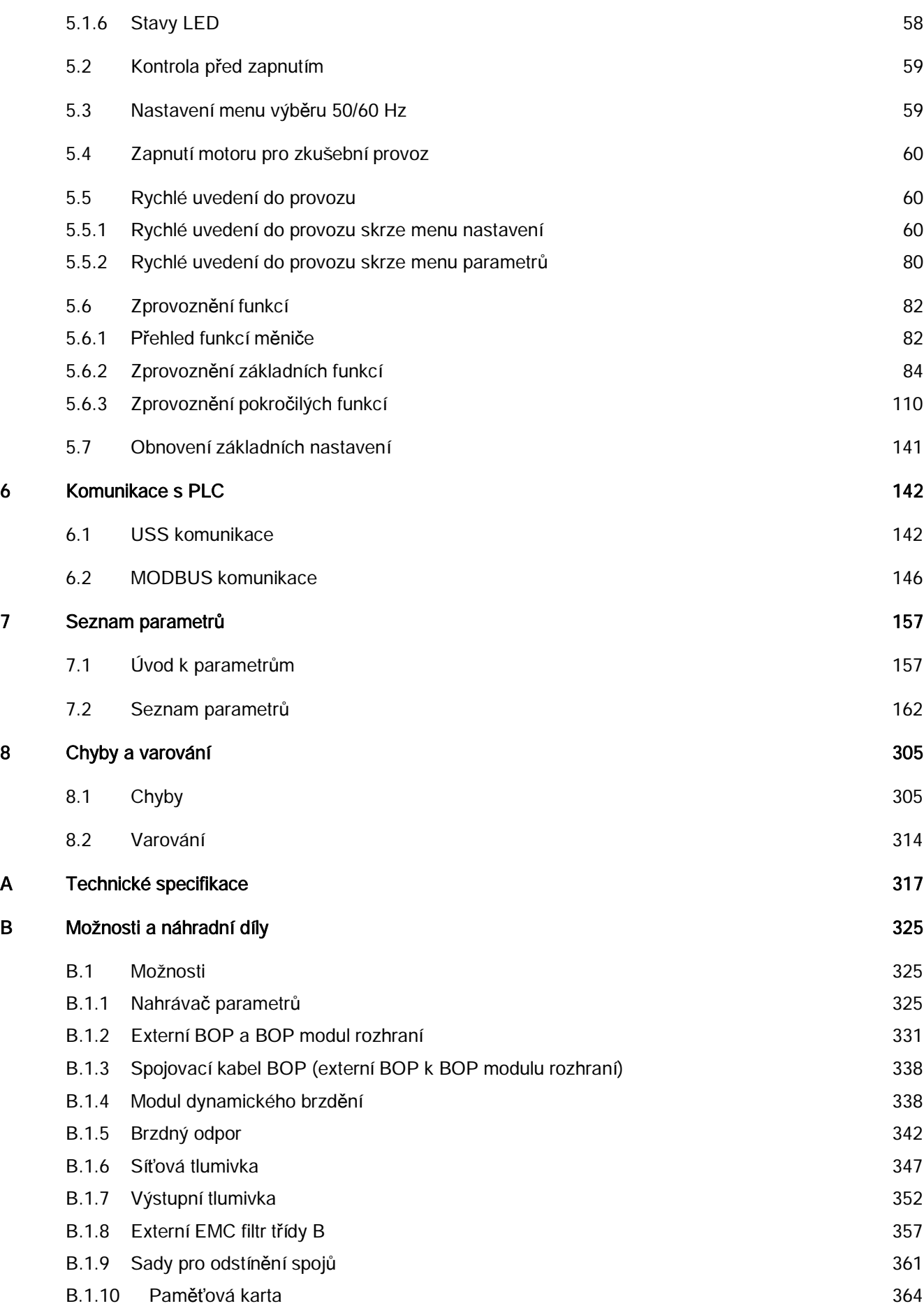

Měnič SINAMICS V20

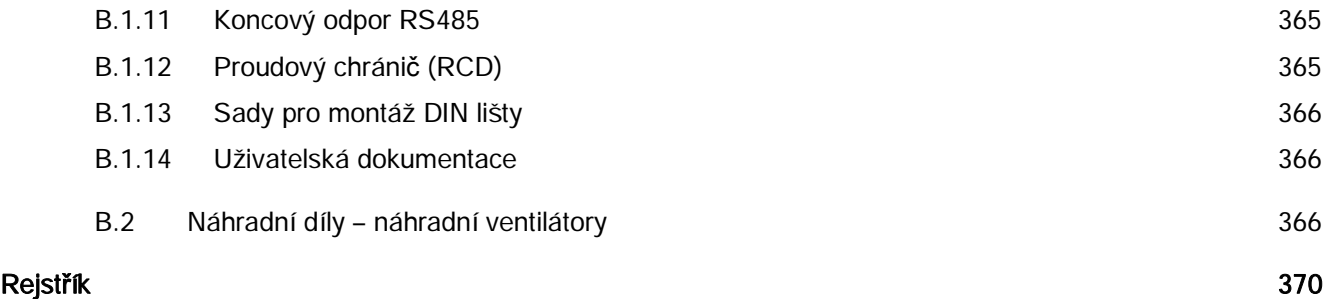

## <span id="page-8-0"></span>Bezpečnostní pokyny

<span id="page-8-1"></span>1.1 Základní bezpečnostní pokyny

#### 1.1.1 Obecné bezpečnostní pokyny

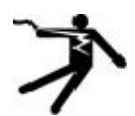

#### <span id="page-8-2"></span>NEBEZPEČÍ

#### Ohrožení života částmi pod napětím a jinými energetickými zdroji

Dotýkání se částí pod napětím může způsobit závažné poranění nebo smrt.

- · S elektrickými zařízeními pracujte, pouze pokud jste k této práci kvalifikováni.
- Vždy dodržujte zásady bezpečnosti specifické pro vaši zemi.

Obecně je pro zajištění bezpečnosti nutné dodržet následujících šest kroků:

- Připravte se na vypnutí a uvědomte o tomto úkonu každého, koho by mohl ovlivnit.
- · Odpojte zařízení od zdroje
	- Vypněte zařízení.
	- Počkejte, dokud neuplyne vybíjecí čas uvedený na varovných štítcích.
	- Zkontrolujte, zdali zařízení skutečně není pod napětím od fázového vodiče k fázovému vodiči a od fázového vodiče k ochrannému vodiči.
	- Zkontrolujte, zdali nejsou pod napětím přídavné napájecí obvody.
	- Zajistěte motory tak, aby se nemohly hýbat.
- · Identifikujte všechny další možné nebezpečné zdroje energie, např. stlačený vzduch, hydraulické systémy či voda.
- · Izolujte nebo neutralizujte veškeré nebezpečné zdroje energie například vypnutím vypínačů, uzemněním, zkratováním nebo uzavřením ventilů.
- 
- · Ujistěte se, že je zcela zajištěn správný stroj.

Zamezte opětovnému zapnutí zdrojů energie.

Po dokončení práce postupujte v opačném pořadí pro obnovení provozu.

## **AL** VAROVÁNÍ

#### Ohrožení života vysokým napětím při připojování nevhodného zdroje

Dotýkání se částí pod napětím může způsobit závažné poranění nebo smrt.

· Používejte pouze zdroje, které poskytují SELV (Safety Extra Low Voltage) nebo PELV (Protective Extra Low Voltage) výstupní napětí u všech přípojek a svorek elektrických modulů.

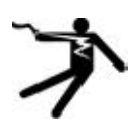

## ALVAROVÁNÍ

#### Ohrožení života při dotýkání se částí pod napětím na poškozených zařízeních.

Nesprávné zacházení se zařízeními může vest k jejich poškození.

U poškozených zařízení může být nebezpečné napětí přítomno v krytu či v nekrytých součástkách; dotýkání se těchto částí může vést k závažným poraněním a smrti.

- · Zajistěte, aby byly splňovány limitní hodnoty specifikované v technických datech a to během přepravy, uskladnění a provozu.
- · Nepoužívejte žádná poškozená zařízení.

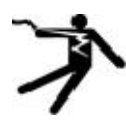

## **AL**VAROVÁNÍ

#### Ohrožení života elektrickým šokem kvůli nepřipojenému stínění kabelů

K nebezpečnému dotekovému napětí může docházet skrze kapacitní vazbu způsobenou nepřipojením stínění kabelů.

· Přinejmenším připojte stínění kabelů a nepoužívané vodiče napájecích kabelů na jednom konci k uzemňovacímu pásu skříně.

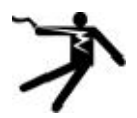

## **AL**VAROVÁNÍ

#### Ohrožení života elektrickým šokem při neuzemnění

Pokud u zařízení s ochrannou třídou I chybí, či je nesprávně instalován ochranný vodič, může se v otevřených a obnažených částech zařízení vyskytovat vysoké napětí. Dotýkání se těchto částí může vést k závažným poraněním a smrti

· Uzemněte zařízení v souladu s relevantními normami.

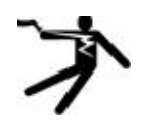

#### **AL** VAROVÁNÍ

#### Ohrožení života elektrickým šokem při odpojování vodiče z přípojnice za provozu

Při odpojování vodiče z přípojnice za provozu mohou vzniklé oblouky vést k závažným poraněním a smrti.

Pokud není v manuálu explicitně stanoveno, že mohou být vodiče z přípojnice odpojovány za provozu, odpojujte je, pouze pokud zařízení není pod napětím.

## ALVAROVÁNÍ

#### Ohrožení života požárem pří použití nevhodných krytů

Oheň a kouř mohou způsobit poranění osob či materiální škody.

- Zařízení bez ochranných krytů instalujte do kovové skříně (či jej zabezpečte jiným, ekvivalentním způsobem) tak, aby bylo zabráněné jeho kontaktu s ohněm
- Zajistěte, aby kouř mohl unikat pouze skrze kontrolované a hlídané cesty.

## ALVAROVÁNÍ

Ohrožení života nečekanými pohyby strojů při používání bezdrátových mobilních zařízení či mobilních telefonů

Používání bezdrátových mobilních zařízení a mobilních telefonů s vysílacím výkonem větším než 1 W blíže než 2 m od zařízení může způsobit jeho selhání, ovlivnit funkční bezpečnost přístrojů a tím zvýšit riziko poranění osob či materiální škody.

· Bezdrátová zařízení a mobilní telefony mějte v bezprostřední blízkosti zařízení vždy vypnuty.

## ALVAROVÁNÍ

#### Ohrožení života vzplanutím motoru při porušení izolace přetížením

Izolace motoru může být více namáhána při poruše v IT systému. Selhání izolace může vést k smrti a závažným poraněním ohněm a kouřem.

- · Používejte monitorovací zařízení, které upozorní na izolační chybu v IT systému.
- · Opravte závadu co nejrychleji, aby nedošlo k porušení izolace motoru přetížením.

#### AL VAROVÁNÍ

#### Ohrožení života ohněm v případě přehřívání způsobeného nedostatečnou ventilací

Nedostatečná či nevhodná ventilace může způsobit přehřívání součástek. Vzniklý oheň a kouř mohou vést k závažným poraněním a smrti. Přehřívání může také vést k častějším výpadkům a snížené životnosti zařízení/systémů

· Zajistěte, aby ventilace odpovídala normám stanoveným pro specifické součástky a zařízení.

## **AL** VAROVÁNÍ

#### Nebezpečí nehody způsobené chybějícími nebo nečitelnými varovnými štítky

Chybějící či nečitelné varovné štítky zvyšují riziko nehod, které mohou vést k závažným poraněním a smrti.

- · Na základě technické dokumentace zkontrolujte, zdali na zařízení nechybí žádné varovné štítky.
- · V případě nutnosti k zařízení a součástkám připevněte varovné štítky v národním jazyce.
- · Vyměňte nečitelné varovné štítky.

#### UPOZORNĚNÍ

#### Poškození zařízení způsobené nevhodnými testy napětí/izolace

Nevhodné testy napětí/izolace mohou poškodit zařízení.

· Před prováděním testů napětí/izolace systému či stroje odpojte zařízení, neboť všechny měniče a motory byly podrobeny vysokovoltážním testům výrobcem a není tedy zapotřebí provádět další testy v rámci systému či stroje.

## **AL**VAROVÁNÍ

#### Ohrožení života, když bezpečnostní funkce nejsou aktivní

Pokud nejsou bezpečnostní funkce aktivní, nebo jsou nesprávně nastaveny, může docházet k provozním chybám na strojích. Tyto chyby mohou vést k závažným poraněním a smrti.

- · Před uvedením do provozu postupujte podle informací uvedených v relevantní dokumentaci produktu.
- Proveďte kontrolu bezpečnostních funkcí v rámci celého systému, včetně všech součástek souvisejících s bezpečností.
- Zajistěte, ať jsou bezpečnostní funkce použité v pohonech a automatizačních procesech vhodnou parametrizací aktivovány a správně nastaveny.
- Proveďte funkční test.
- · Systém uvádějte do běžného provozu, pouze pokud můžete zaručit, že všechny funkce související s bezpečností fungují správně.

#### Poznámka

#### Důležitá bezpečnostní upozornění pro funkce Safety Integrated

Pokud chcete používat funkce Safety Integrated, řiďte se bezpečnostními upozorněními v manuálu funkcí Safety Integrated.

## **AL**VAROVÁNÍ

#### Ohrožení života či nebezpečí poruchy stroje v důsledku nesprávné či pozměněné parametrizace

Nesprávná či pozměněná parametrizace může mít za následek poruchy strojů, které mohou vést k závažným poraněním a smrti.

- · Chraňte parametrizaci (nastavení parametrů) před neautorizovanými přístupy.
- · Reagujte na možné poruchy vhodnými kroky (např. nouzové zastavení (EMERGERNCY STOP) nebo nouzové vypnutí (EMERGENCY OFF)).

## 1.1.2 Bezpečnostní pokyny pro elektromagnetická pole (EMF)

### <span id="page-11-0"></span>**AL**VAROVÁNÍ

#### Ohrožení života elektromagnetickými poli

Elektromagnetická pole (EMF) vznikají při provozu elektrických zařízení, jako jsou transformátory, měniče či motory.

Lidé s kardiostimulátory či implantáty jsou vystaveni zvýšenému riziku v blízkosti těchto zařízení/systémů.

· Zajistěte, aby tito lidé dodržovali bezpečnou vzdálenost od zařízení (minimálně 2 metry).

### 1.1.3 Zacházení s elektrostaticky citlivými zařízeními (ESD)

<span id="page-12-0"></span>Elektrostatisticky citlivá zařízení (ESD), jsou jednotlivé součástky, integrované obvody, moduly či zařízení, které mohou být poškozeny elektrickými poli nebo elektrostatickými výboji.

#### UPOZORNĚNÍ

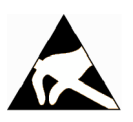

#### Poškození elektrickými poli a elektrostatickými výboji

Elektrická pole nebo elektrostatické výboje mohou poškodit jednotlivé součástky, integrované obvody, moduly a zařízení a tím způsobit poruchy.

- · Elektronické součástky, moduly a zařízení balte, skladujete a převážejte pouze v jejich originálním obalu, nebo v obalu z vhodného materiálu, např. vodivé pěny s hliníkovou fólií.
- · Součástek, modulů a zařízení se dotýkejte, pouze pokud jste uzemněni jedním z následujících způsobů:
	- Nošením ESD náramku
	- Nošením ESD bot či ESD uzemňovacích proužků v ESD oblastech s vodivou podlahou
- <span id="page-12-1"></span>· Elektronické součástky, moduly a zařízení umisťujte pouze na vodivé povrchy (stůl s ESD povrchem, vodivá ESD pěna, ESD obal, ESD přepravní kontejner).

#### 1.1.4 Průmyslová bezpečnost

#### Poznámka

#### Průmyslová bezpečnost

Siemens poskytuje produkty a řešení s funkcemi průmyslové ochrany, které podporují bezpečný provoz závodů, řešení, strojů, vybavení a/nebo sítí. Tyto produkty jsou důležitými součástmi v konceptu celostní průmyslové bezpečnosti. Z tohoto důvodu prochází produkty a řešení Siemens neustálým vývojem. Firma Siemens Vám důrazně doporučuje pravidelně kontrolovat aktualizace produktů.

Pro zajištění bezpečného provozu produktů a řešení Siemens je nezbytná vhodná prevence (např. koncepce ochrany buněk) a integrace každé součásti do nejmodernějšího konceptu celostní průmyslové bezpečnosti. Měly by být zvažovány také použité produkty třetích stran. Pro vice informací navštivte následující adresu: <http://www.siemens.com/industrialsecurity>.

Chcete-li zůstat informováni o aktualizacích produktů, odebírejte newsletter pro daný produkt.

Pro více informací navštivte následující adresu: [http://support.automation.siemens.com.](http://support.automation.siemens.com./)

## **AL** VAROVÁNÍ

#### Ohrožení nebezpečnými provozními stavy vzniklými softwarovou manipulací

Softwarová manipulace (např. viry, trojskými koňmi, malwary, červy) může způsobit vznik nebezpečných provozních stavů během instalace. Ty mohou vést k závažným poraněním, smrti a materiální škodě.

- · Pravidelně aktualizujte software. Relevantní informace a newslettery naleznete na následující adrese: [http://support.automation.siemens.com.](http://support.automation.siemens.com./)
- · Zaintegrujte komponenty automatizace a pohonů do nejmodernějšího konceptu celostní průmyslové bezpečnosti pro instalaci nebo stroje. Další informace naleznete na následující adrese:

[http://www.siemens.com/industrialsecurity.](http://www.siemens.com/industrialsecurity)

· Ujistěte se, že jsou všechny instalované produkty zahrnuty do konceptu celostní průmyslové bezpečnosti.

#### 1.1.5 Zbytková rizika pohonných systémů

<span id="page-13-0"></span>Řídící a výkonové komponenty v pohonných systémech jsou schváleny pro průmyslové a komerční použití v průmyslových aplikacích. Jejich použití ve veřejných aplikacích vyžaduje odlišnou konfiguraci a/nebo další opatření.

Tyto komponenty mohou být používány pouze v uzavřených krytech nebo v rozvaděčích vyšší třídy s uzavřenými ochrannými obaly a pouze za použití všech ochranných zařízení.

S těmito komponenty může zacházet pouze kvalifikovaný a proškolený technický personál, který má dostatečné znalosti a řídí se všemi bezpečnostními pokyny na komponentech a v příslušné technické dokumentaci.

Při hodnocení rizik spojených se zařízením v souladu s lokálními normami a regulemi (např. EC Machinery Directive) musí výrobce zařízení zvážit následující zbytková rizika spojená s řídícími a výkonovými komponenty pohonného systému:

- 1. Nechtěné pohyby částí poháněného stroje během uvedení do provozu, provozu, údržby a oprav mohou být způsobeny například:
	- Hardwarovými defekty a/nebo chybami software na senzorech, regulátorech, servopohonech a připojení.
	- Dobou odezvy regulátoru a/nebo pohonu
	- Provozními a/nebo okolními podmínkami mimo specifikaci
	- Kondenzací/vodivým znečištěním
	- Nastavením parametrů1, programováním, kabeláží a chybami v instalaci
	- Užíváním rádiových zařízení/mobilních telefonů v bezprostřední blízkosti regulátoru
	- Vnějšími vlivy/poškozením

- 2. V případě poruchy uvnitř i vně měniče mohou vznikat vysoké teploty zahrnující otevřený oheň a může docházet k emisím světla, hluku, částic, plynů atd. Poruchy mohou být zapříčiněny např.:
	- Špatným fungováním komponent
	- Softwarovými chybami
	- Provozními a/nebo okolními podmínkami mimo specifikaci
	- Vnějšími vlivy/poškozením

Měniče se stupněm ochrany Open Type/IP20 musí být instalovány do kovových rozvaděčů (nebo chráněny jiným ekvivalentním způsobem) tak, aby nebyl možný kontakt s ohněm uvnitř i vně měniče.

- 3. Nebezpečné napětí způsobené např.:
	- Špatným fungováním komponent
	- Vlivem elektrostatického náboje
	- Indukcí napětí v pohybujících se motorech
	- Provozní a/nebo okolní podmínky mimo specifikaci
	- Vnější vlivy/poškození
	- Kondenzace/vodivé znečištění
- 4. Elektrická, magnetická a elektromagnetická pole vznikající během provozu mohou být nebezpečná pro lidi s kardiostimulátory, implantáty, kovovými náhradami kloubů atd.
- 5. Vypouštění látek znečišťujících životní prostředí či jiných emisí jako důsledek nesprávného ovládání

#### Poznámka

Komponenty musí být chráněny před vodivým znečištěním (např. instalováním do rozvaděče se stupněm ochrany IP54 podle IEC 60529 nebo NEMA 12)

Za předpokladu, že může být v místě instalace jakékoliv riziko vodivého znečištění s jistotou vyloučeno, je možné použít i rozvaděč s nižším stupněm ochrany

Pro více informací o zbytkových rizicích komponentů v pohonném systému konzultujte relevantní kapitoly v technické dokumentaci.

Dodatečné bezpečnostní pokyny

## 1.2 Dodatečné bezpečnostní pokyny

Obecné

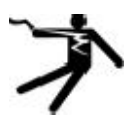

#### <span id="page-15-0"></span>NEBEZPEČÍ

#### Proud v ochranném uzemňovacím vodiči

Svodový proud měniče SINAMICS V20 může překročit 3,5 mA AC. Z tohoto důvodu je požadováno pevné uzemňovací spojení a minimální velikost ochranného uzemňovacího vodiče musí odpovídat lokálním bezpečnostním předpisům pro zařízení s velkým svodovým proudem.

Měnič SINAMICS V20 byl navržen pro ochranu pojistkami, avšak může způsobovat vznik DC proudu v ochranném uzemňovacím vodiči. Pokud má být před měničem použit proudový chránič (RCD), dodržujte následující:

- · Všechny jednofázové měniče SINAMICS V20 (filtrované či nefiltrované) mohou být provozovány na proudovém chrániči typu A1) 30 mA, typu A(k) 30 mA, typu B(k) 30 mA nebo typu B(k) 300 mA.
- · Všechny AC 400 V třífázové měniče SINAMICS V20 (nefiltrované) mohou být provozovány na proudovém chrániči typu B(k) 300 mA.
- · AC 400 V třífázové měniče SINAMICS V20 FSA až FSD (nefiltrované) a FSA (filtrované) mohou být provozovány na proudovém chrániči typu B(k) 30 mA.

1)Při použití proudového chrániče typu A je nutno dodržovat předpisy v následujících FAQ:

<http://support.automation.siemens.com/WW/view/en/49232264>

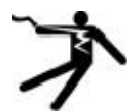

#### VAROVÁNÍ

#### Bezpečné používání měničů

Jsou zakázány jakékoliv neautorizované modifikace zařízení.

Ochrana v případech přímého kontaktu s napětími < 60 V (PELV = "Protective Extra Low Voltage" podle EN 61800-5-1) je přípustné pouze v oblastech s vyrovnáváním potenciálů a v suchých interiérech. Nejsou-li tyto podmínky splněny, musí být použito jiného způsobu ochrany před elektrickým šokem – například ochranné izolace.

Instalujte měnič na kovovou montážní desku rozvaděče. Montážní deska nesmí být natřená a musí zajišťovat dobrou vodivost.

Pokud je měnič v provozu a výstupní proud není nulový, je přísně zakázáno jakékoliv odpojování od sítě na motorové straně systému.

#### Dodatečné bezpečnostní pokyny

#### Instalace

#### 4 VAROVÁNÍ

#### Požadavky pro instalaci v USA/Kanadě (UL/cUL)

Vhodný pro použití v obvodech dodávajících napětí ne větší než 40 000 rms symetrických ampérů, 480 V AC maximum pro 400V varianty měničů nebo 240 V AC maximum pro 230 V varianty měničů pouze za předpokladu, že jsou chráněny UK/cUL certifikovanými pojistkami třídy J, kombinovanými ochranami motoru typu E či jističi. Pro každou konstrukční velikost od A do E používejte výhradně měděný drát 75°C.

Toto zařízení může poskytovat vnitřní ochranu proti přetížení motoru podle UL508C. Pro soulad s UL508C nesmí být parametr P06010 změněn ze svého továrního nastavení 6.

Pro kanadské (cUL) instalace musí být napájení měniče vybaveno externími chrániči s těmito charakteristikami:

- · Ochranná zařízení proti přepětí; zařízení musí být vedeno jako ochranné zařízení proti přepětí (Kód kategorie VZCA a VZCA7)
- · Jmenovité nominální napětí 480/277 VAC (pro 400V varianty) nebo 240VAC (pro 230V varianty), 50/60Hz, třífázové (pro 400V varianty) nebo jednofázové (pro 230V varianty)
- · Svorkové napětí VPR = 2000V (pro 400V varianty) / 1000V (pro 200V varianty), IN = 3kA min, MCOV = 508VAC (pro 400V varianty) / 264 VAC (pro 200V varianty), SCCR = 40kA
- · Vhodné pro SPD aplikace typu 1 nebo typu 2
- · Mezi fázemi a mezi fází a zemí bude poskytnuta svorka

## **AL** VAROVÁNÍ

#### Ochranné zařízení větve obvodu

Přerušení v ochranném zařízení větve obvodu může znamenat, že bylo zabráněno průchodu nadproud. Pro snížení rizika požáru či elektrického šoku je potřeba zkontrolovat všechny části vedoucí proud i ostatní komponenty regulátoru. V případě poškození je nutné regulátor vyměnit. Pokud dojde k vyhoření proudového snímače tepelného nadrpoudového relé, musí být vyměněno celé tepelné nadproudové relé.

Integrovaná pevná ochrana proti zkratu neposkytuje ochranu větveným obvodům. Ochrana větvených obvodů musí být zajištěna v souladu s národním elektrickým kodexem ("National Electrical Code") a doplňujícími lokálními předpisy.

## $\blacktriangle$ POZOR

#### Připojení kabelů

Kabely napájení a řídící kabely od sebe co možná nejvíce oddělte.

Spojovací kabely veďte mimo dosah točících se mechanických částí.

Dodatečné bezpečnostní pokyny

#### UPOZORNĚNÍ

#### Napájecí napětí motoru

Zajistěte konfiguraci motoru pro správné napájecí napětí.

#### Montáž měniče

Měnič namontujte vertikálně na plochý, nehořlavý povrch.

#### Provoz

## VAROVÁNÍ

#### Používání brzdného odporu

Používání brzdného odporu není vhodné, pokud by mohlo vést k požáru a závažnému poranění osob, či poškození zařízení a majetku. Používejte vhodný a správně nainstalovaný brzdný odpor. Brzdný odpor se během provozu silně zahřívá. Vyhněte se přímému kontaktu s brzdnými odpory.

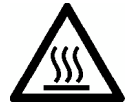

## **AL** VAROVÁNÍ

#### Žhavý povrch

Během provozu a krátce po vypnutí měniče mohou označené části měniče dosahovat vysokých teplot. Vyhněte se přímému kontaktu s těmito plochami.

## $A_{POZOR}$

#### Použití pojistek

Toto zařízení je vhodné pro použití v napájecích systémech do 40 000 symetrických ampérů (rms) a pro maximální jmenovité napětí +10 %, v případě, že je chráněno vhodnou standardní pojistkou.

#### **Opravy**

#### **ALVAROVÁNÍ**

#### Oprava a výměna zařízení

Opravy na zařízení může provádět pouze Siemens Service - buď servisní centra autorizovaná společností Siemens, nebo autorizovaný personál, který byl důkladně seznámen se všemi varováními a provozními procedurami obsaženými v tomto manuálu.

Jakékoliv vadné díly či součástky musí být nahrazeny díly ze seznamu relevantních náhradních dílů. Před otevřením zařízení jej odpojte od zdroje napětí.

#### Demontáž a likvidace

#### UPOZORNĚNÍ

#### Likvidace měniče

Balení měniče je možné znovu použít. Zachovejte balení pro příští použití.

Před otevřením zařízení jej odpojte Jednoduše uvolnitelné šrouby a západkové konektory umožňují snadné rozložení jednotky na součástky. Ty mohou být recyklovány, vráceny výrobci, či zlikvidovány v souladu s lokálními požadavky.

# <span id="page-18-0"></span>2 Úvod

## 2.1 Komponenty měničového systému

<span id="page-18-1"></span>Systém SINAMICS V20 poskytuje řadu měničů navržených pro řízení rychlosti třífázových asynchronních motorů.

#### Třífázové AC 400 V varianty

Třífázové AC 4000 V měniče jsou dostupné v pěti konstrukčních velikostech.

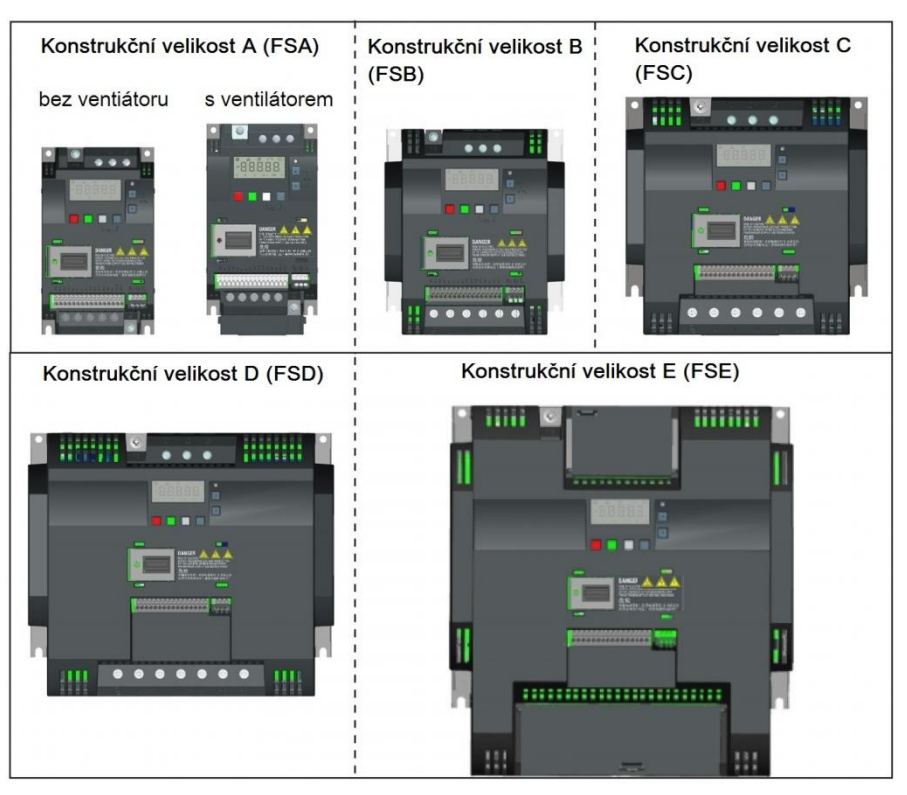

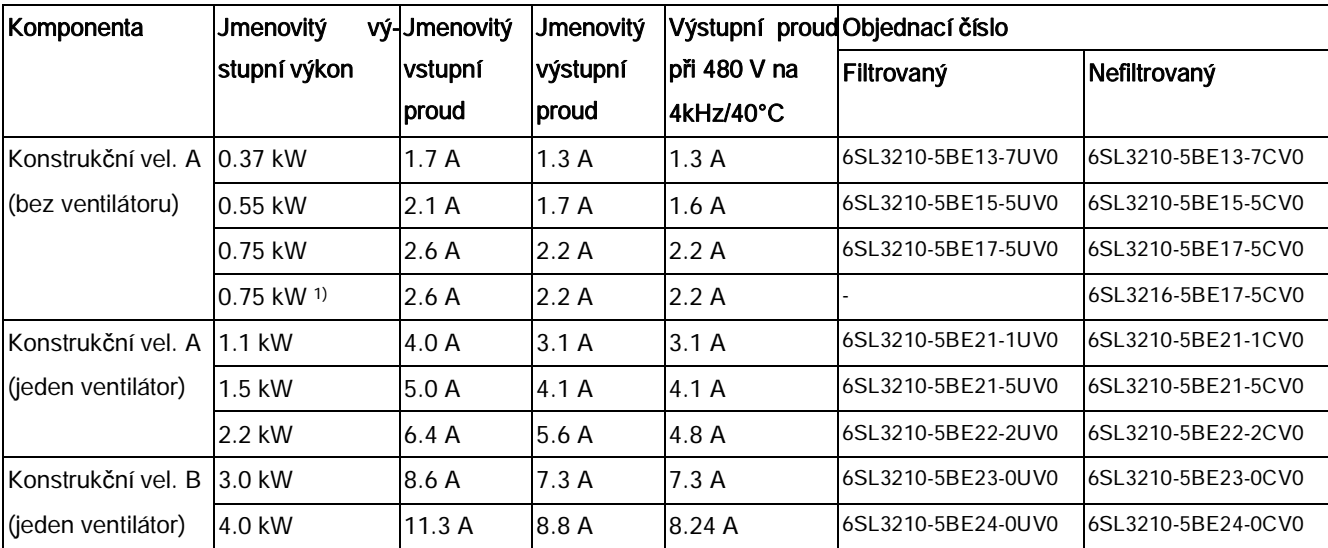

Měnič SINAMICS V20

Komponenty měničového systému

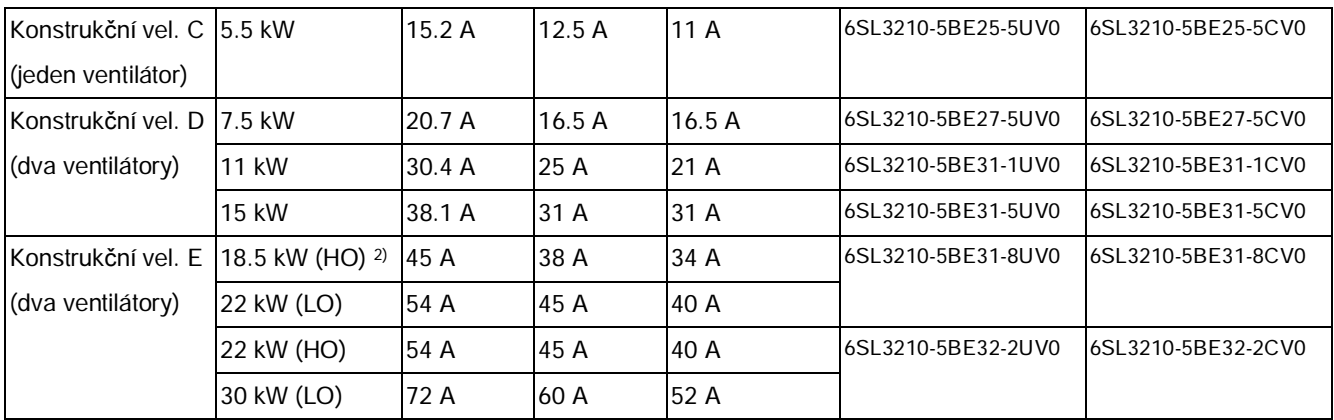

<sup>1)</sup> Tato varianta označuje měnič typu Flat Plate s plochým deskovým chladičem.

<sup>2)</sup> "HO" označuje vysoké přetížení a "LO" přetížení nízké. HO/LO mód můžete zvolit pomocí relevantního parametrového nastavení.

#### Jednofázové AC 230 V varianty

Jednofázové AC 230 V měniče jsou dostupné ve třech konstrukčních velikostech.

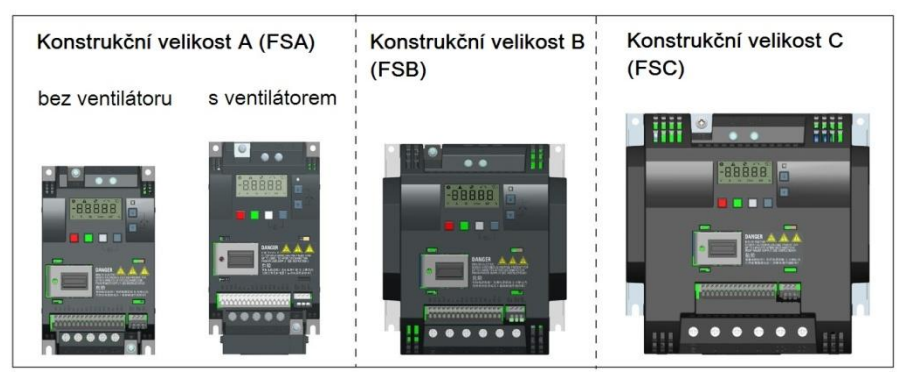

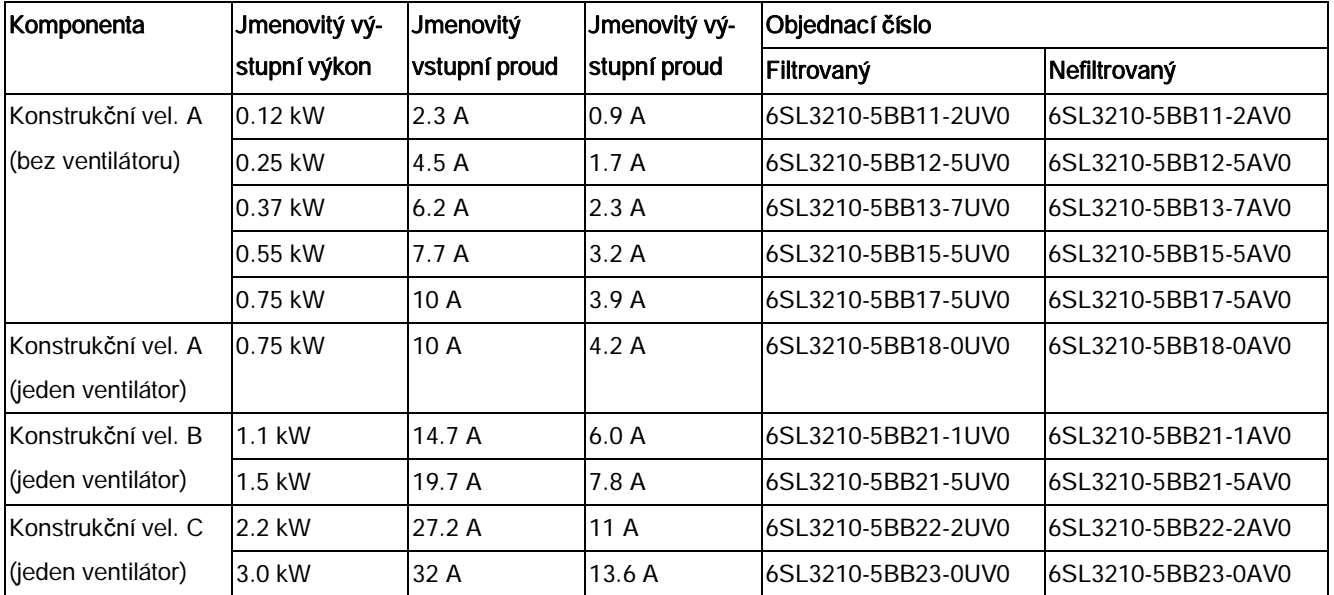

#### Možnosti a náhradní díly

Pro detailní informace o možnostech a náhradních dílech nahlédněte do dodatků "[Možnosti"](#page-324-1) (str. [325](#page-324-1)) a ["Náhradní díly – náhradní ventilátory](#page-365-2)" (str. [366](#page-365-2)).

### 2.2 Štítek měniče

<span id="page-20-0"></span>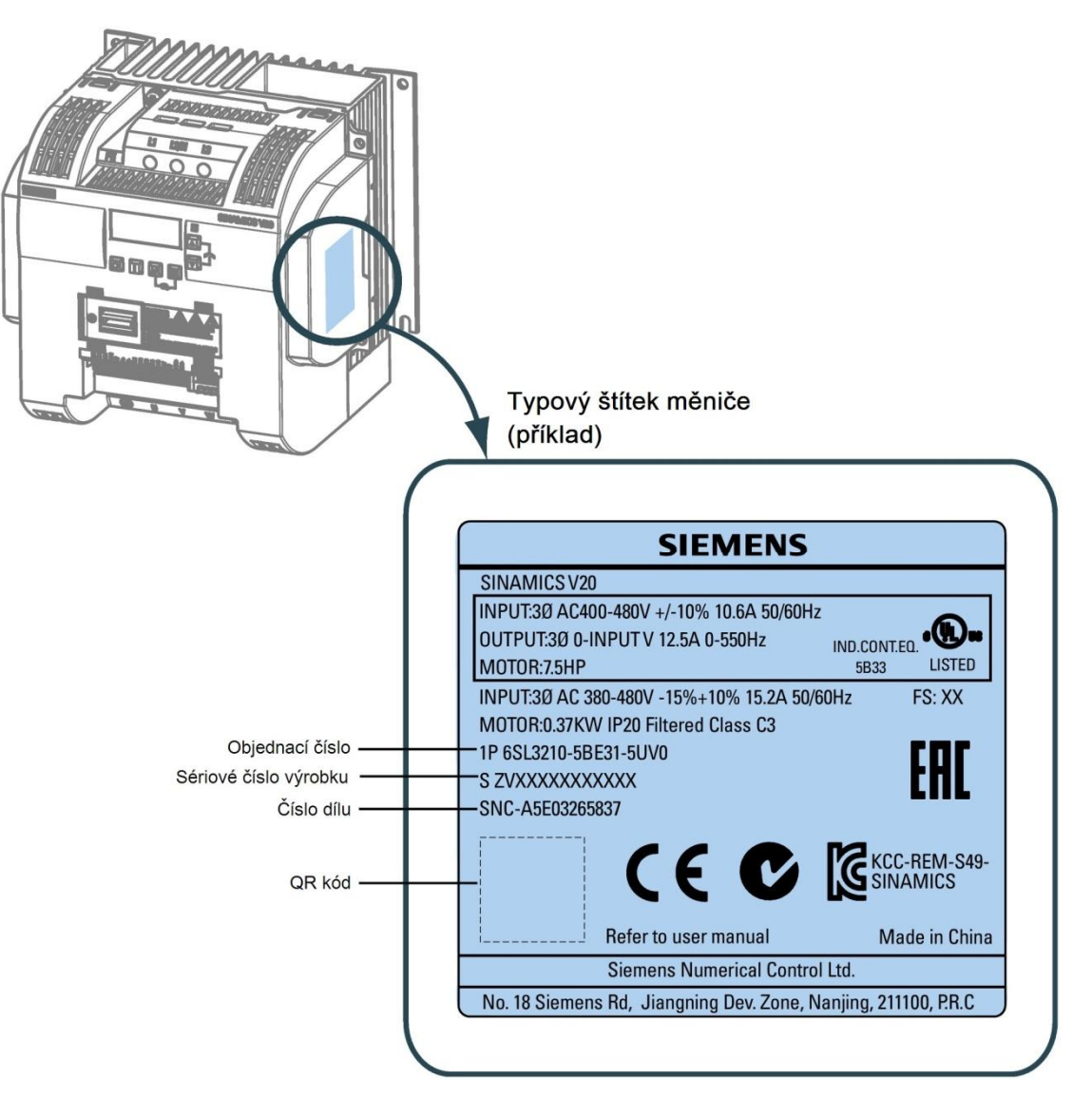

Štítek měnič<sup>e</sup>

## <span id="page-22-0"></span>3 Mechanická instalace

## 3.1 Montážní orientace a vzdálenosti

<span id="page-22-1"></span>Měnič musí být namontován do uzavřené provozní oblasti nebo do rozvaděče.

#### Montážní orientace

Měnič vždy montujte ve svislé poloze.

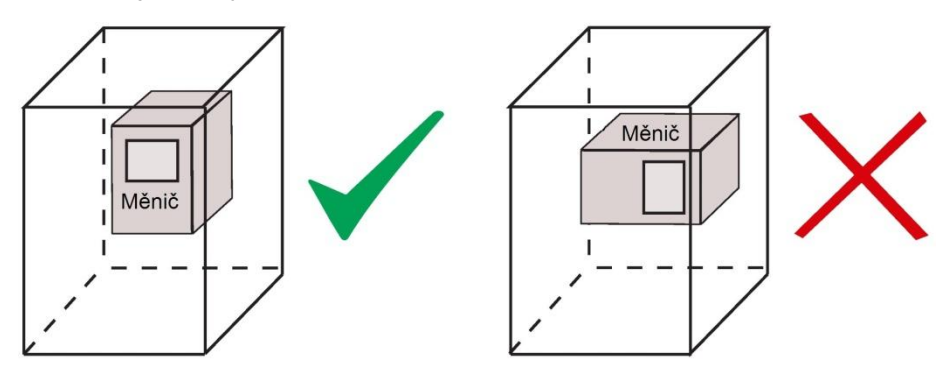

#### Montážní vzdálenosti

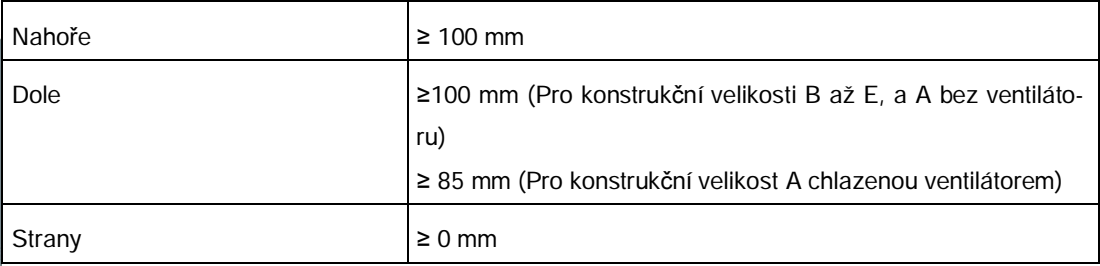

## 3.2 Montáž na panel rozvaděče (konstrukční velikosti A až E)

<span id="page-22-2"></span>Měnič můžete namontovat přímo na plochu panelu rozvaděče.

Pro některé konstrukční velikosti je také možné použít jiné montážní metody. Pro více informací nahlédněte do této kapitoly:

· "Průvleč[ná montáž \(konstruk](#page-27-0)ční velikosti B až E)" (str. [28](#page-27-0))

#### Měnič SINAMICS V20 Návod k použití, 03/2015, A5E34559884-002upd3 23

Montáž na panel rozvaděče (konstrukční velikosti A až E)

#### Vnější rozměry a vrtací vzory

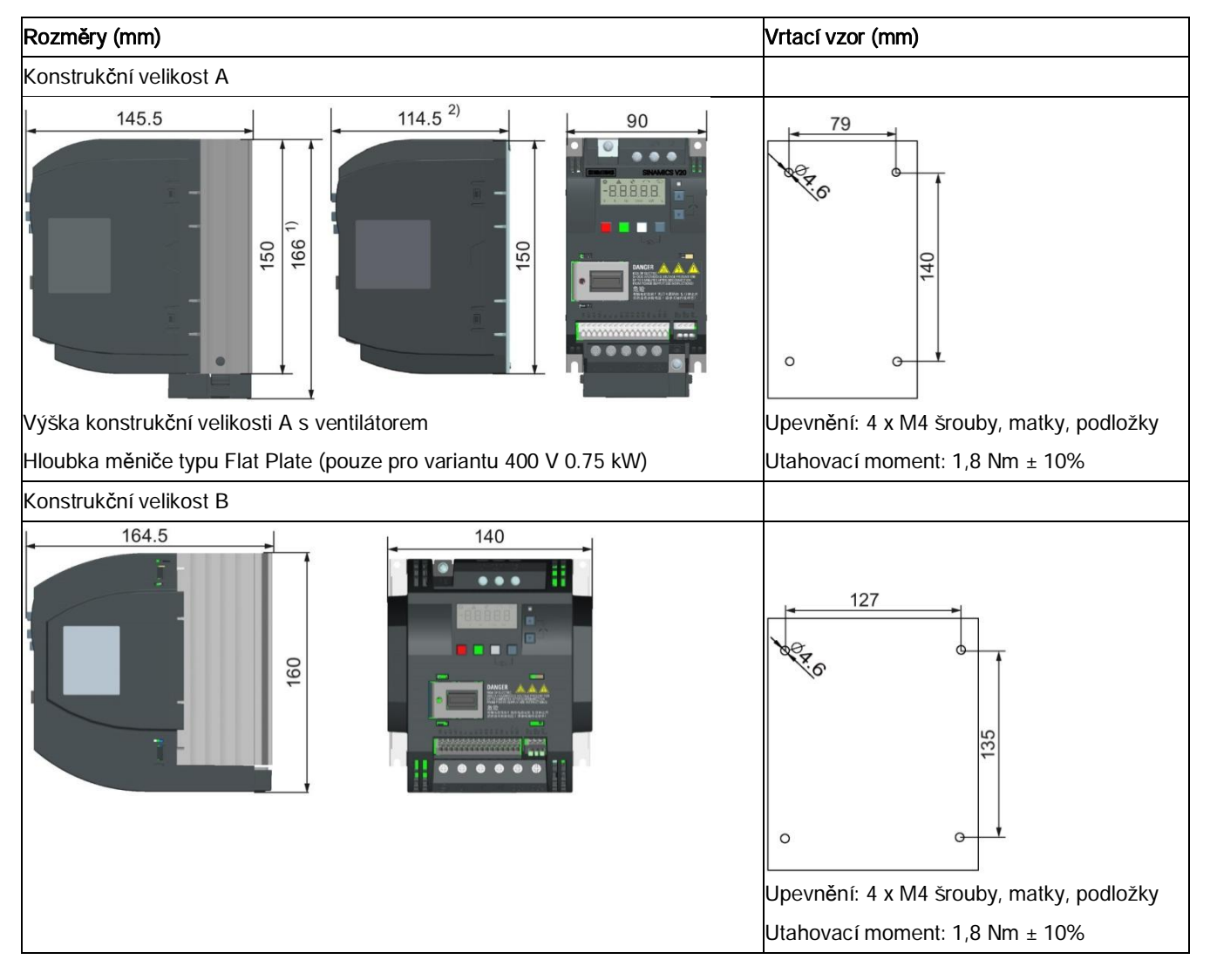

Montáž na panel rozvaděče (konstrukční velikosti A až E)

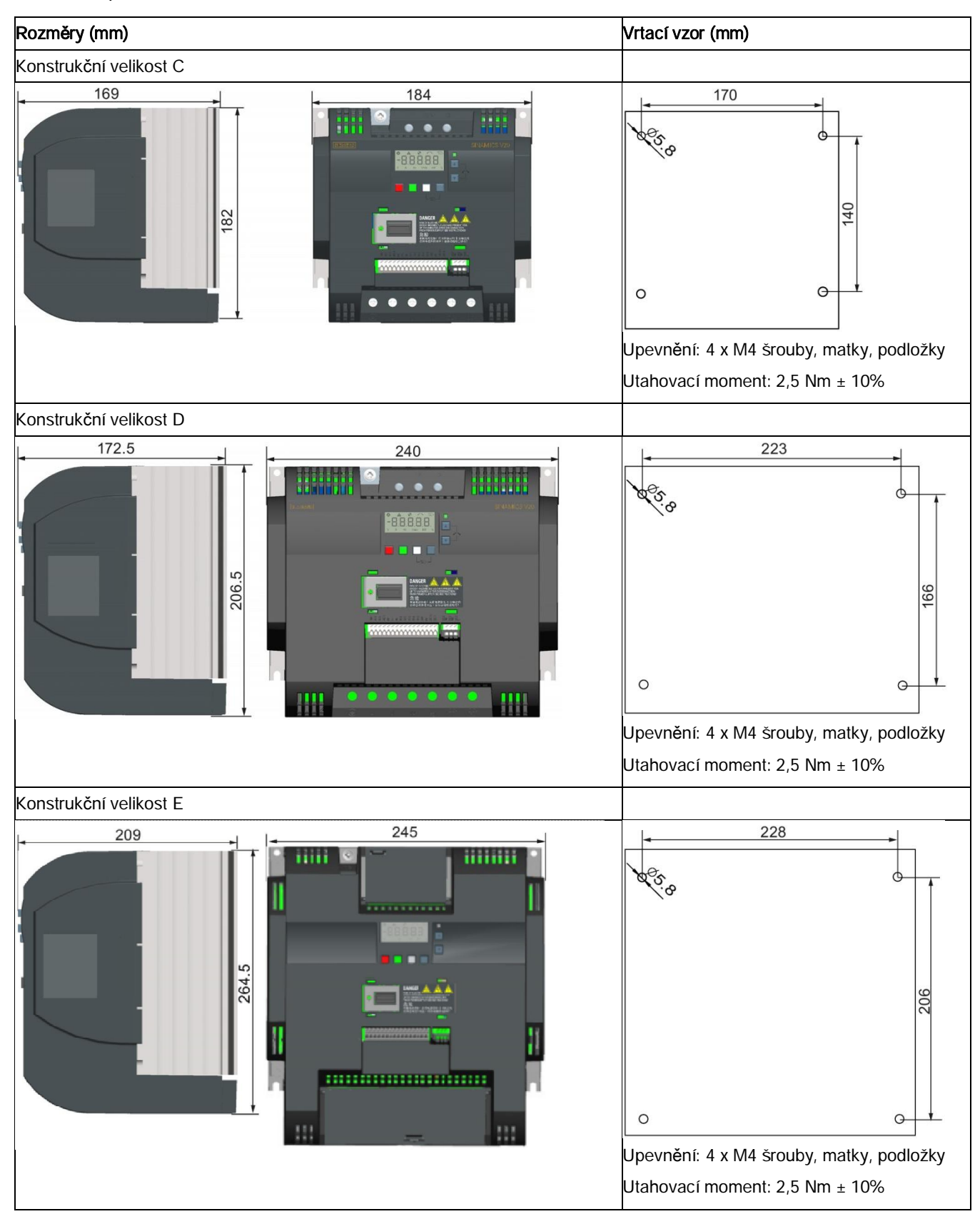

SINAMICS V20 měnič typu Flat Plate

## 3.3 SINAMICS V20 měnič typu Flat Plate

<span id="page-25-0"></span>SINAMICS V20 varianta Flat Plate je navržena tak, aby umožňovala větší flexibilitu při instalaci měniče. U této varianty je nutno přijmout opatření, která zajistí správný odvod tepla. To může vyžadovat instalaci dalšího externího chladiče mimo elektrický rozvaděč.

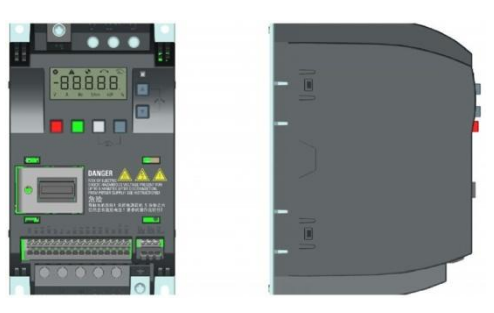

## VAROVÁNÍ

Dodatečné tepelné zatížení

Provoz se vstupním napětím vyšším než 400 V a 50 Hz či s pulzní frekvencí větší než 4 kHz způsobuje dodatečné tepelné zatížení měniče. Tyto faktory musí být zváženy při návrhu instalačních podmínek a následně musí být řešení ověřeno praktickou zkouškou zatížení.

## UPOZORNĚNÍ

Aspekty chlazení

Musí být dodržována minimální svislá vzdálenost 100mm nad a pod měničem. Skládaná montáž není povolena pro měniče SINAMICS V20.

#### Technická data

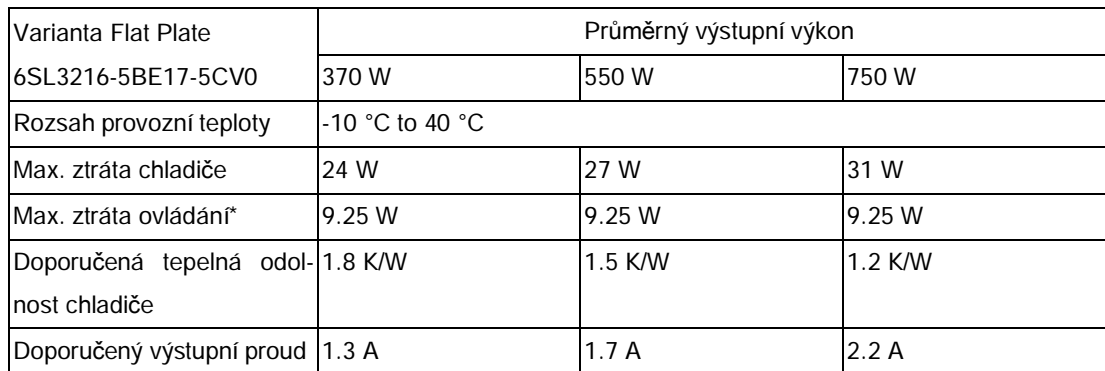

\* S plně načteným I/O

#### SINAMICS V20 měnič typu Flat Plate

#### Instalace

- 1. Připravte montážní plochu pro měnič podle rozměrů uvedených v kapitole "[Montáž na](#page-22-2) panel rozvaděče (konstrukč[ní velikosti A až E\)"](#page-22-2) (str. [23\)](#page-22-2)
- 2. Ujistěte se, že vyvrtané díry nemají nezačištěné hrany, že je plochý chladič čistý a není na něm prach či mastnota, a že montážní plocha a také případný externí chladič jsou hladké a vyrobeny z nenatřeného kovu (oceli nebo hliníku).
- 3. Na zadní stranu plochého chladiče a plochu zadní desky rovnoměrně aplikujte nesilikonovou teplo-vodivou směs s minimálním koeficientem tepelné vodivosti 0,9 W/m.
- 4. Měnič bezpečně namontujte pomocí čtyř M4 šroubů utahovacím momentem 1,8 Nm (tolerance: ±10%¨
- 5. Pokud je vyžadováno použití externího chladiče, pastu specifikovanou v kroku 3 nejdříve rovnoměrně aplikujte na externí chladič a povrch zadní desky. Poté připojte externí chladič ke druhé straně zadní desky.
- 6. Pro ověření efektivity chlazení po dokončení instalace pusťte měnič v zamýšlené aplikaci a během provozu sledujte r0037[0] (měřená teplota chladiče).

Teplota chladiče nesmí při běžném provozu přesáhnout 90°C poté, co byl započten předpokládaný rozsah teploty okolí této aplikace.

#### Příklad:

Pokud je měření prováděno při okolní teplotě 20°C a použité stroje jsou specifikovány pro použití při teplotě do 40°C, musí být k naměřené teplotě chladiče přičten rozdíl těchto dvou teplot [40°C – 20°C] = 20°C a výsledek nesmí přesahovat 90°C.

Pokud teplota chladiče tento limit přesáhne, je zapotřebí zajistit další chlazení (například instalací dalšího chladiče), dokud tato podmínka není splněna.

#### Poznámka

Pokud teplota chladiče přesáhne 100°C, měnič se zastaví s chybou F4. Toto opatření měnič chrání pře případným poškozením způsobeným vysokými teplotami.

## 3.4 Průvlečná montáž (konstrukční velikosti B až E)

<span id="page-27-0"></span>Konstrukční velikosti B až E jsou navrženy tak, aby byly kompatibilní s průvlečnými "push through" aplikacemi. Chladič měniče je tedy možné namontovat skrze zadní část panelu rozvaděče. Montáží měniče průvlečným způsobem se nezvýší stupeň krytí IP, zajistěte proto, aby kryt odpovídal dostatečnému stupni krytí.

Pro některé konstrukční velikosti je také možné použít jiné montážní metody. Pro více informací nahlédněte do této kapitoly:

· [Montáž na panel rozvad](#page-22-2)ěče (konstrukční velikosti A až E)" (str. [23\)](#page-22-2)

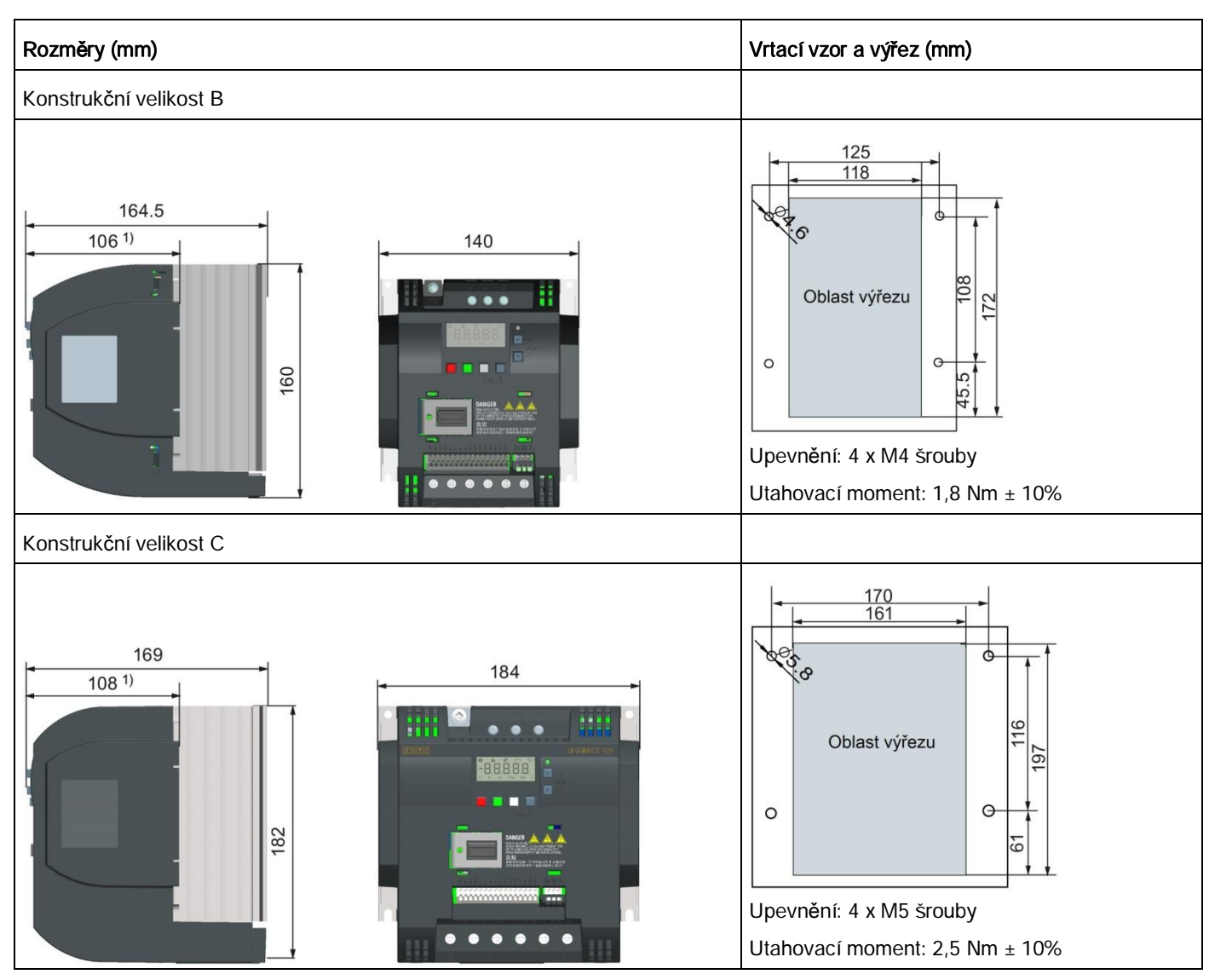

### Vnější velikosti, vrtací vzory a výřezy

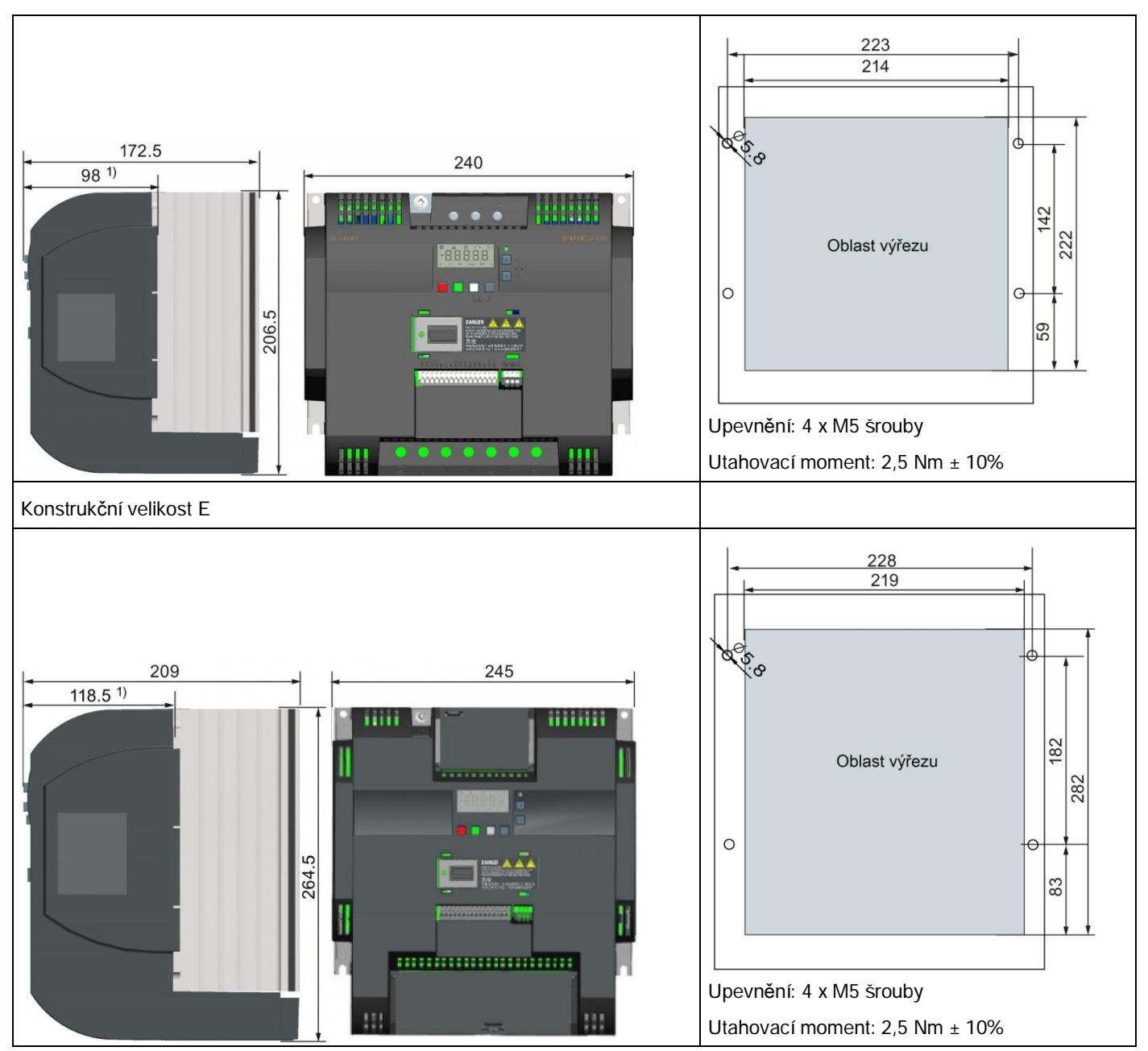

1) Hloubka uvnitř rozvaděče

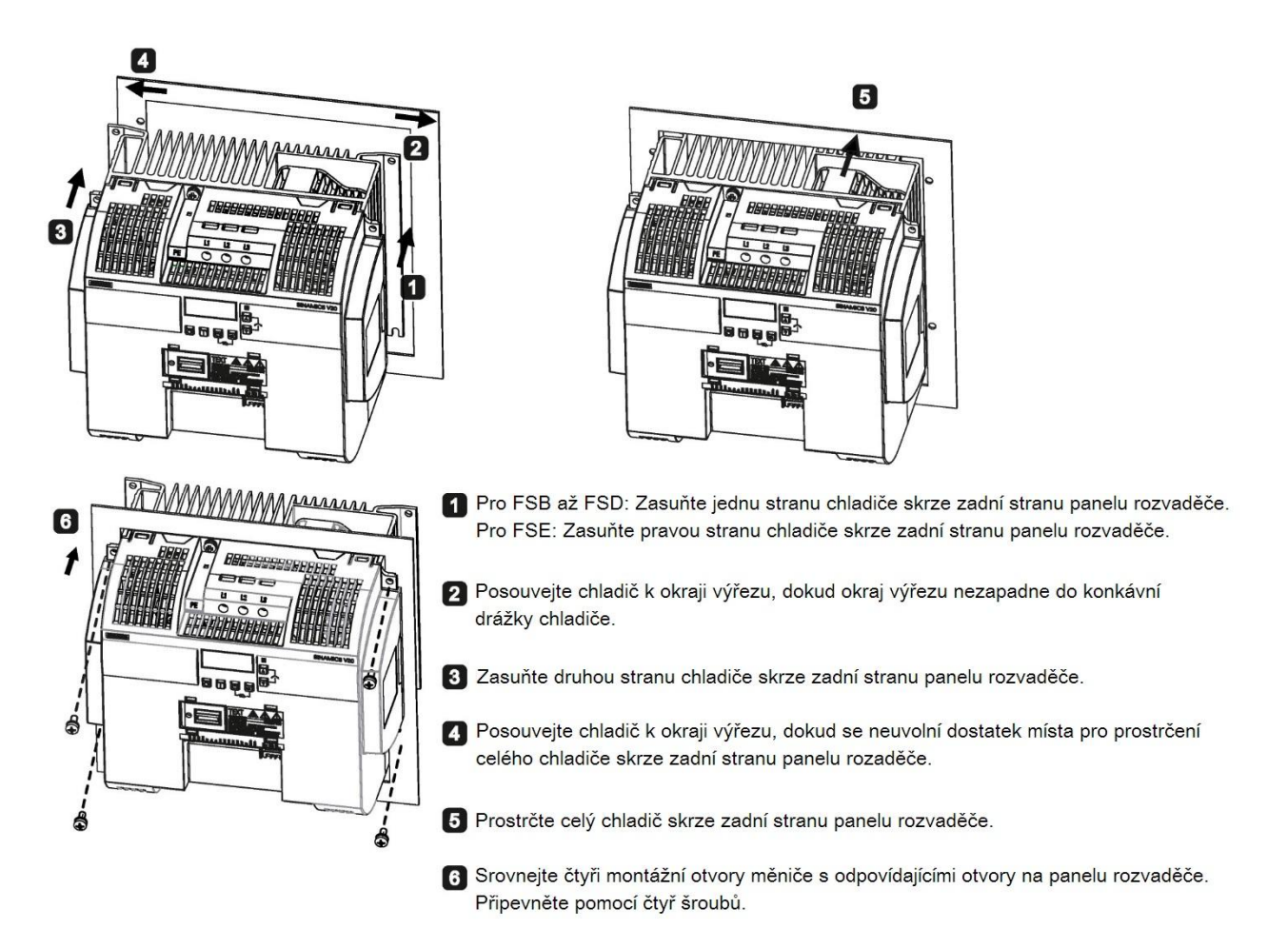

#### Montáž

#### Poznámka

Ve spodní části výřezu je ponechána mezera sloužící k vyjmutí ventilátoru bez nutnosti odmontovat měnič.

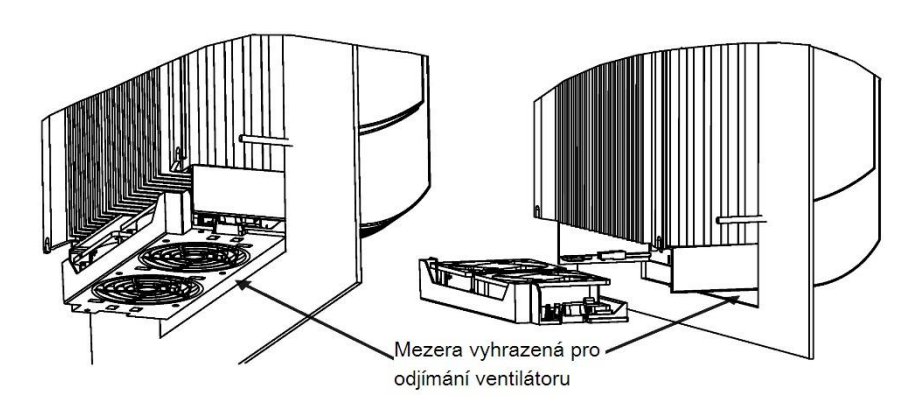

## 3.5 Montáž na DIN lištu (konstrukční velikosti A až B)

<span id="page-31-0"></span>Při použití volitelné sady pro montáž na DIN lištu je možné konstrukční velikosti A nebo B namontovat na DIN lištu.

Pro některé konstrukční velikosti je také možné použít 2 jiné montážní metody. Pro více informací nahlédněte do této kapitoly:

- · [Montáž na panel rozvad](#page-22-2)ěče (konstrukční velikosti A až E) (str. [23\)](#page-22-2)
- · Průvleč[ná montáž \(konstruk](#page-27-0)ční velikosti B až E) (str. [28\)](#page-27-0)

#### Poznámka

Při montáži či demontáži FSA/FSB můžete použít plochý nebo křížový šroubovák.

#### Montáž konstrukční velikosti A na DIN lištu

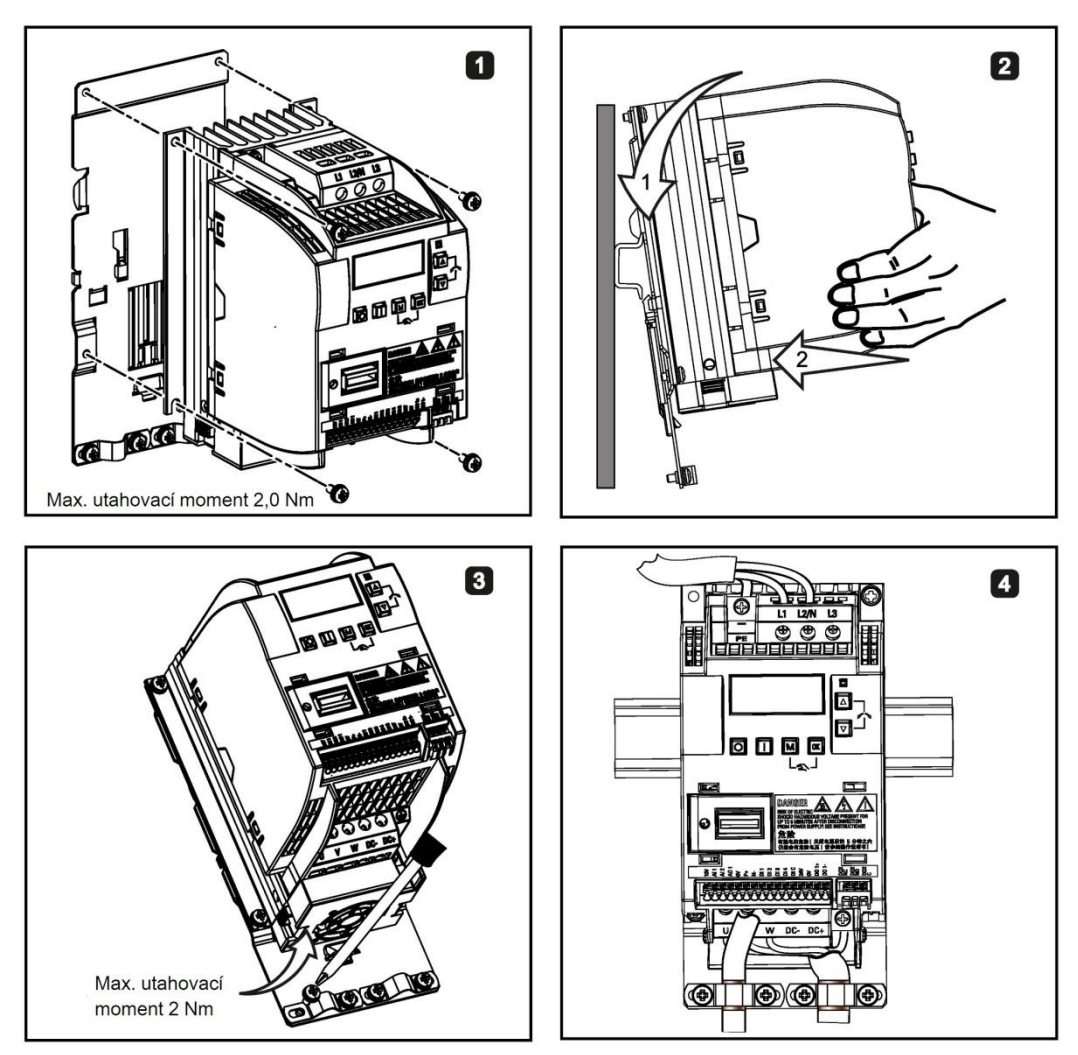

### Demontáž konstrukční velikosti A z DIN lišty

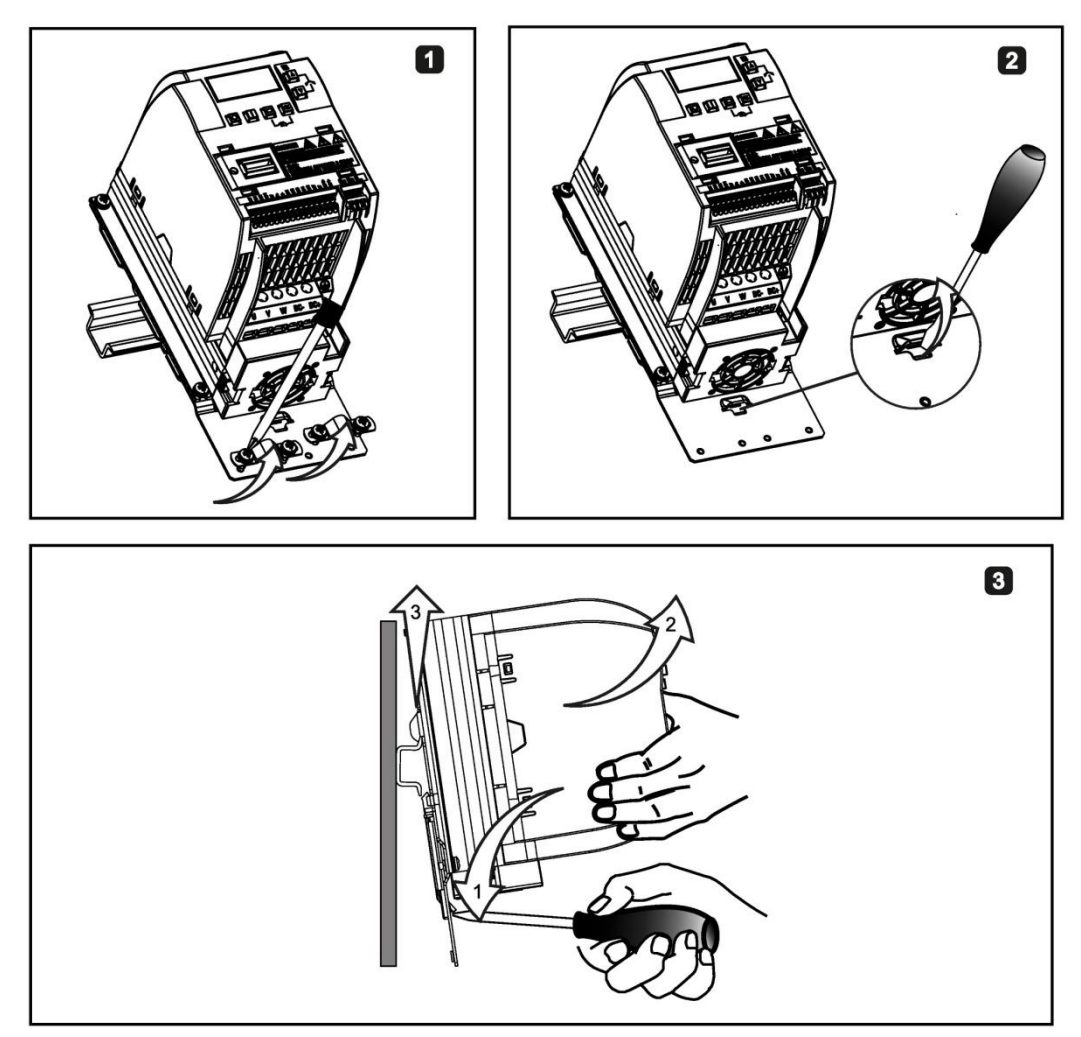

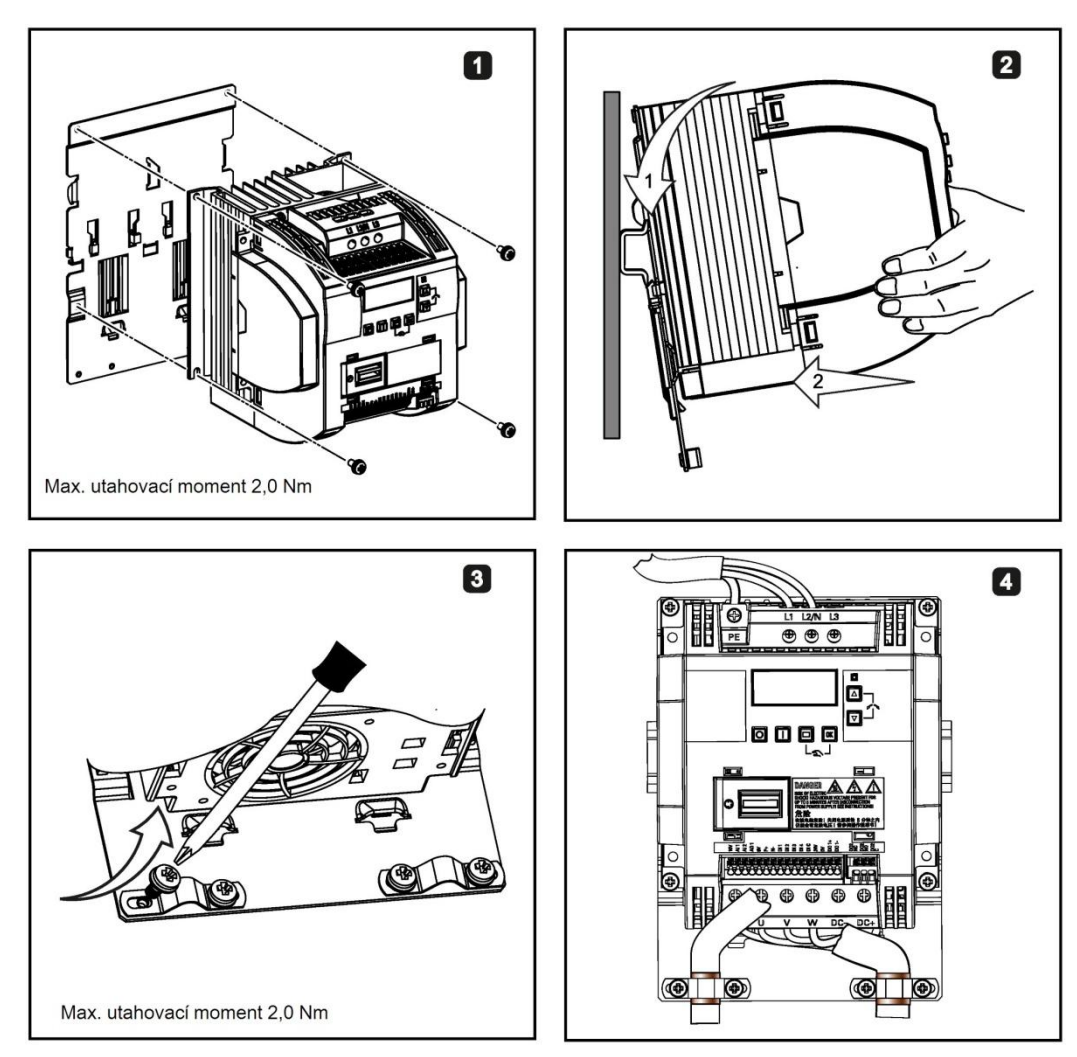

#### Montáž konstrukční velikosti B na DIN lištu

Demontáž konstrukční velikosti B z DIN lišty

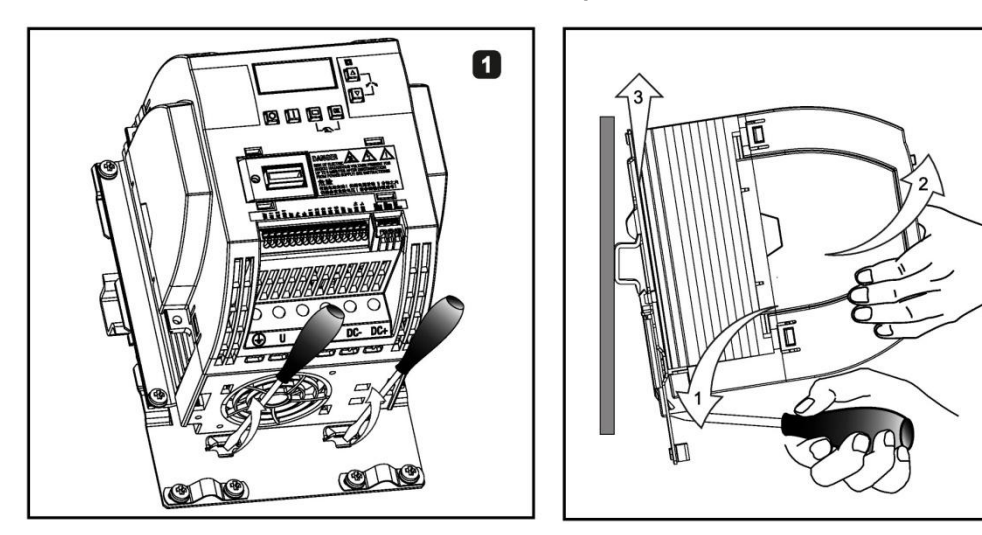

 $\boldsymbol{2}$ 

# <span id="page-35-0"></span> $\boldsymbol{4}$  Elektrická instalace

## <span id="page-35-1"></span>4.1 Obvyklá zapojení systému

#### Obvyklá zapojení systému

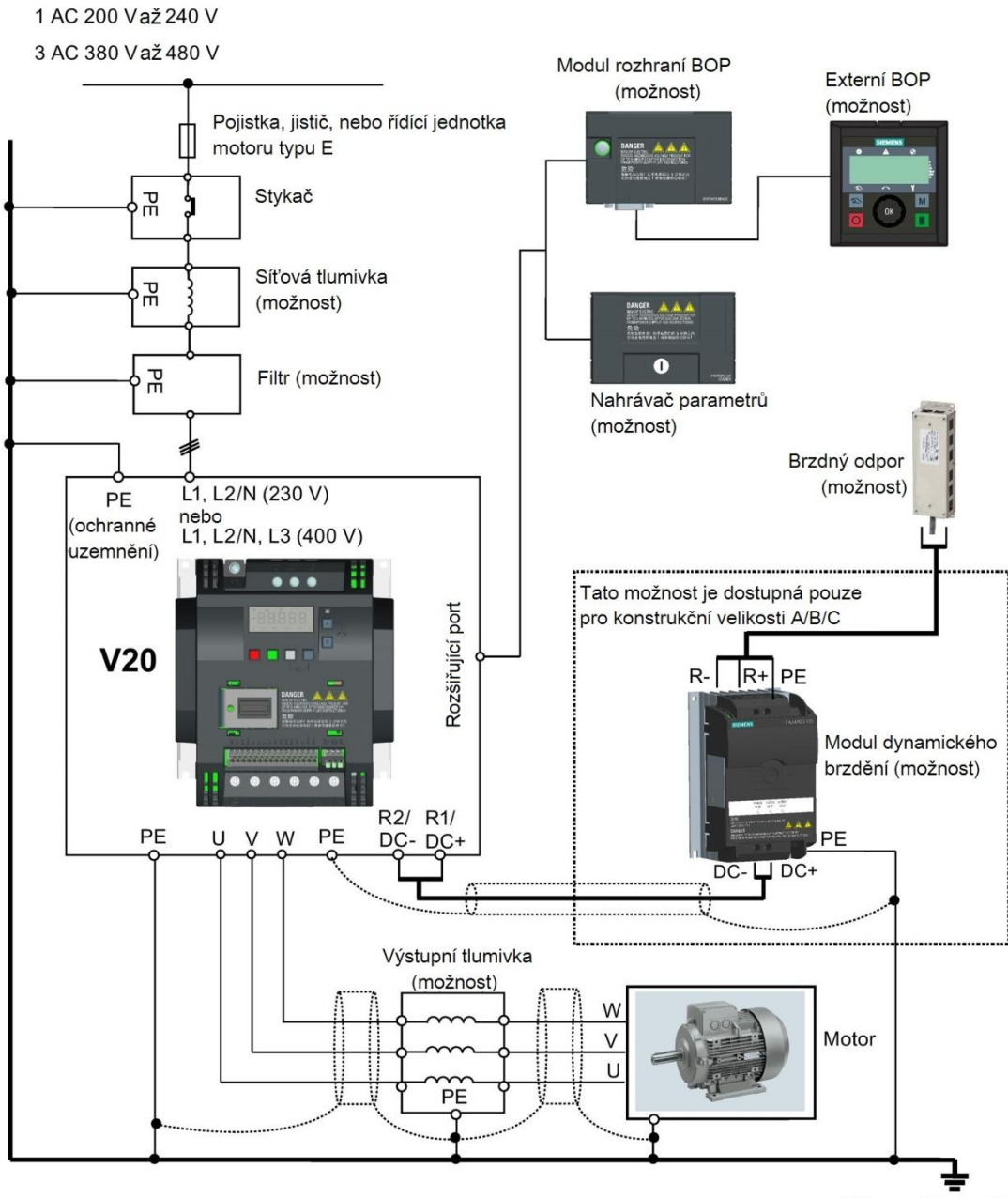

(Ochranné uzemnění)
#### Obvyklá zapojení systému

# Doporučené typy pojistek

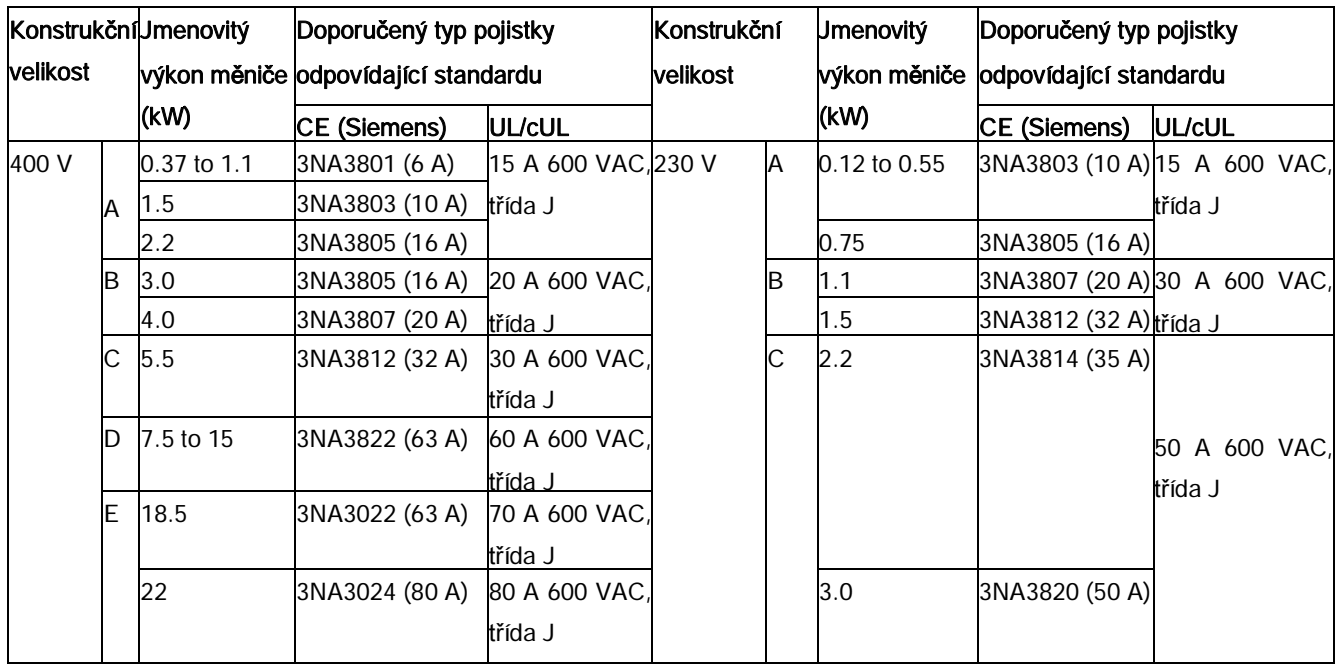

# Doporučené typy motorových řadičů a jističů

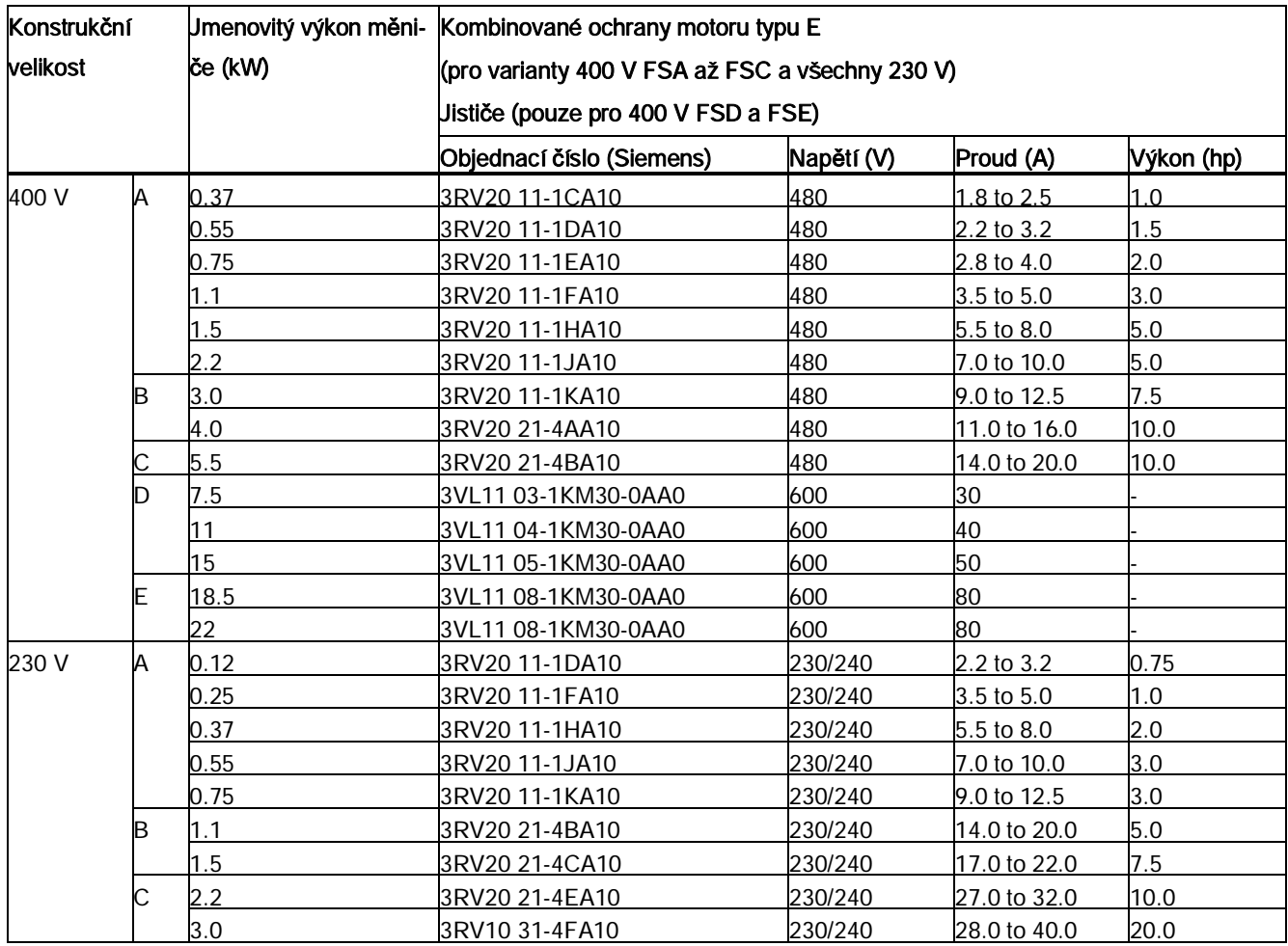

1) typy jističů a motorových řadičů jsou uváděny v souladu s CE i UL/cUL standardy.

Obvyklá zapojení systému

# Diagram zapojení

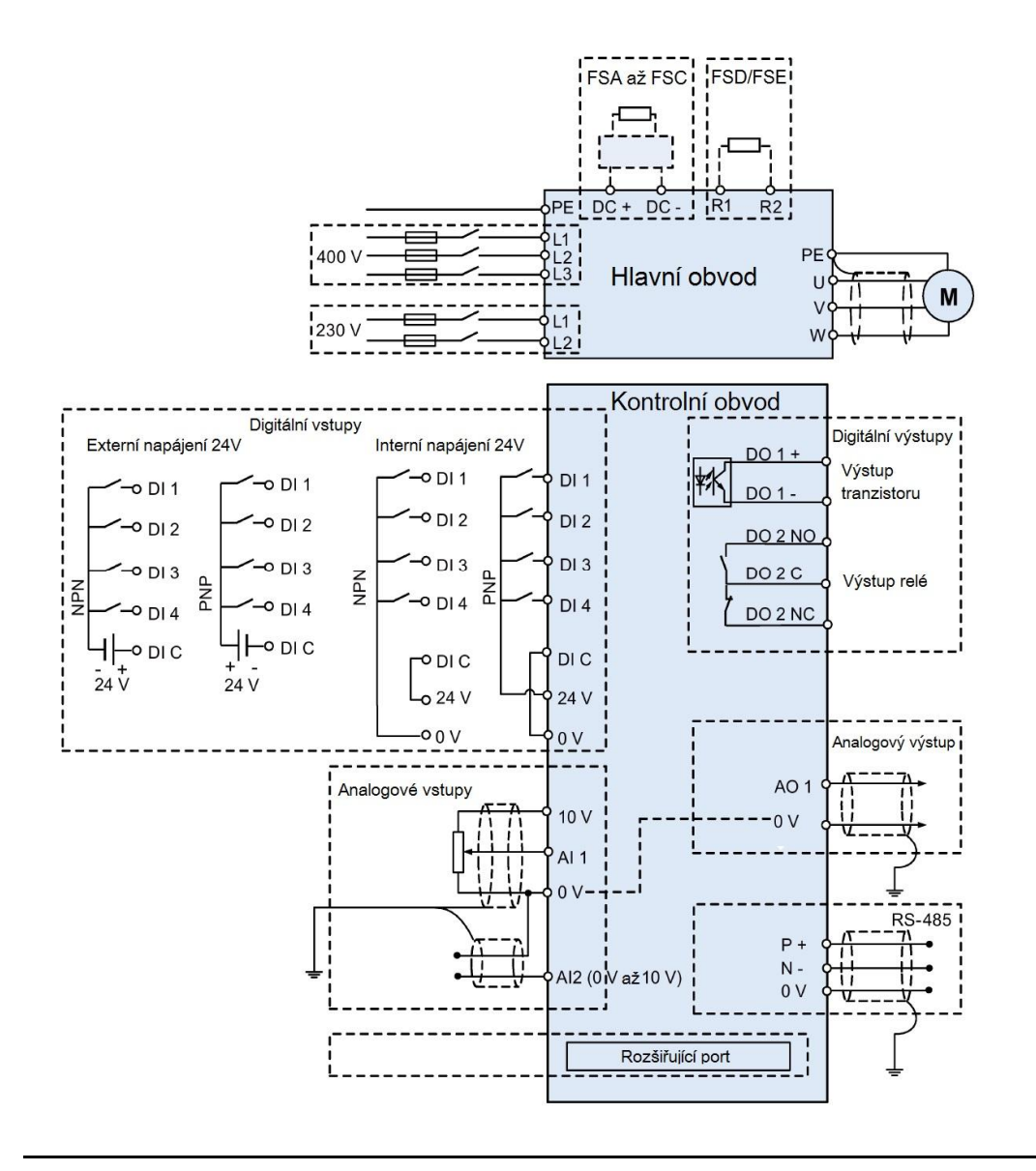

#### Poznámka

Odpor potenciometru musí být pro každý analogový vstup

Viz také "[Nastavení maker p](#page-62-0)řipojení" (str. [63](#page-62-0))

Popis svorek

# 4.2 Popis svorek

# Rozložení svorek

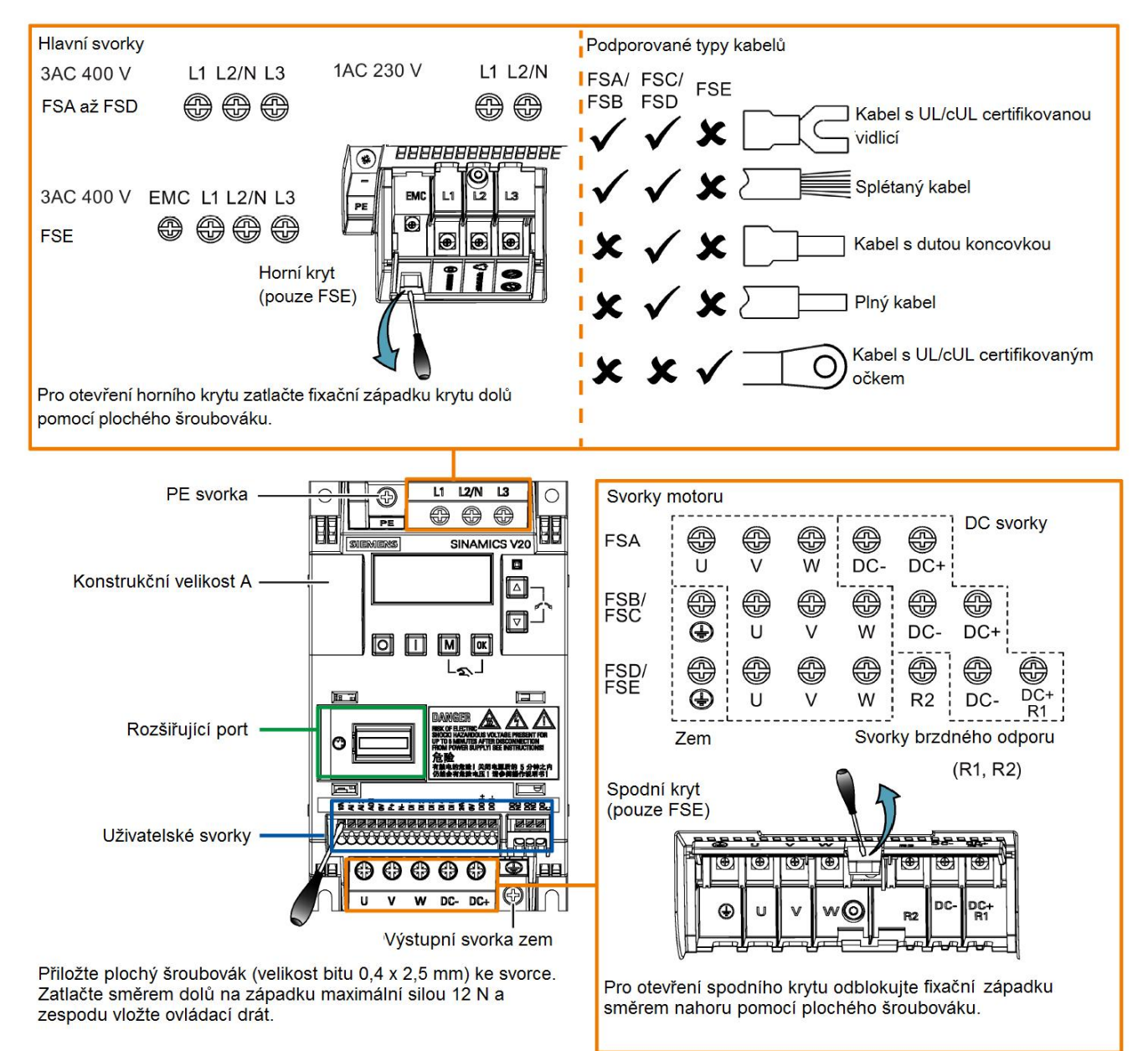

#### Popis svorek

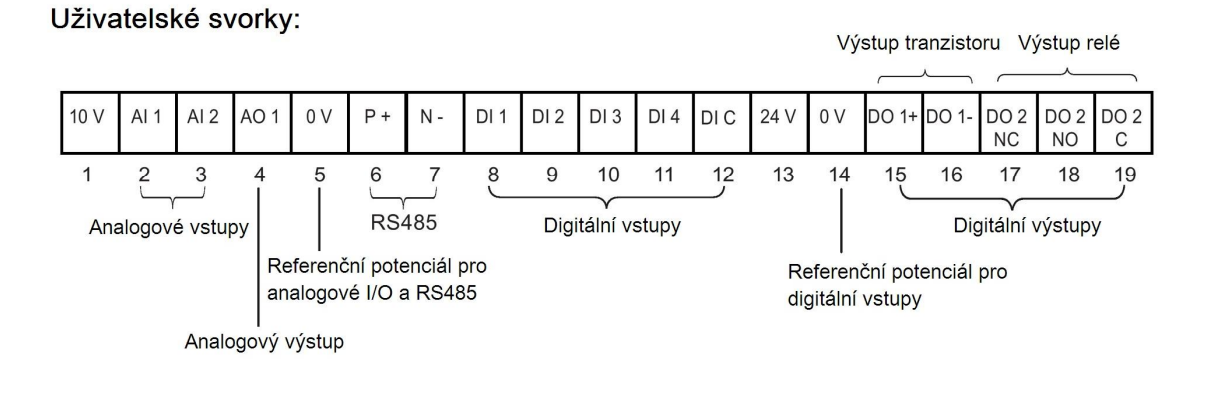

#### Poznámka

Pro odpojení vestavěného EMC filtru lze použít Pozidriv nebo plochý šroubovák k odšroubování EMC šroubu.

## Doporučené průřezy kabelů a utahovací momenty šroubů

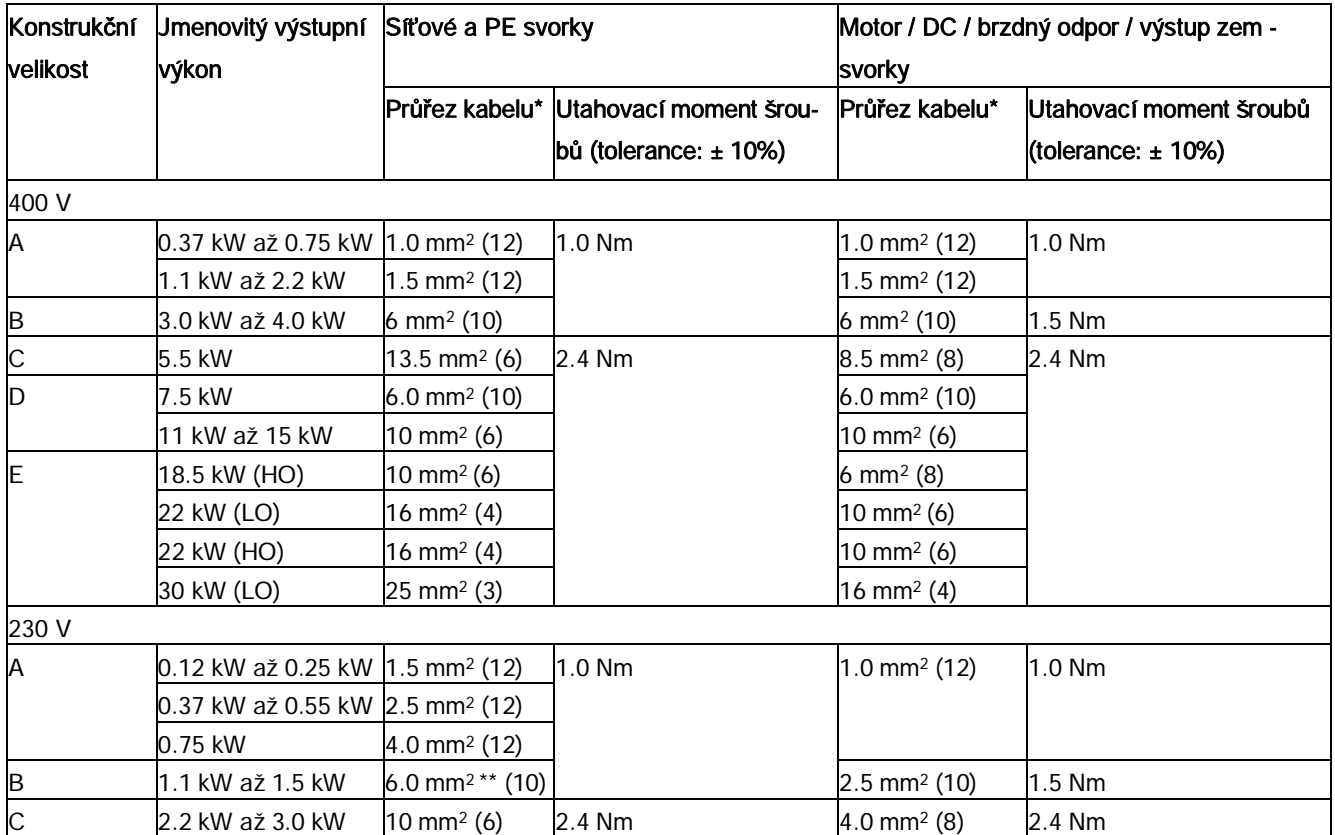

\* V závorkách jsou uváděny odpovídající AWG hodnoty.

\*\* S UL/cUL certifikací, vhodné pro lisované vidlice

#### Popis svorek

#### UPOZORNĚNÍ

#### Poškození síťových svorek

Během elektrické instalace měniče konstrukční velikost A/B užívejte pro spojení síťových svorek zaplétané kabely / kabely s UL certifikovanými, vhodnými lisovanými vidlicemi místo pevných kabelů / kabelů s hřebíčkovým lisováním.

# Maximální délky kabelů k motoru

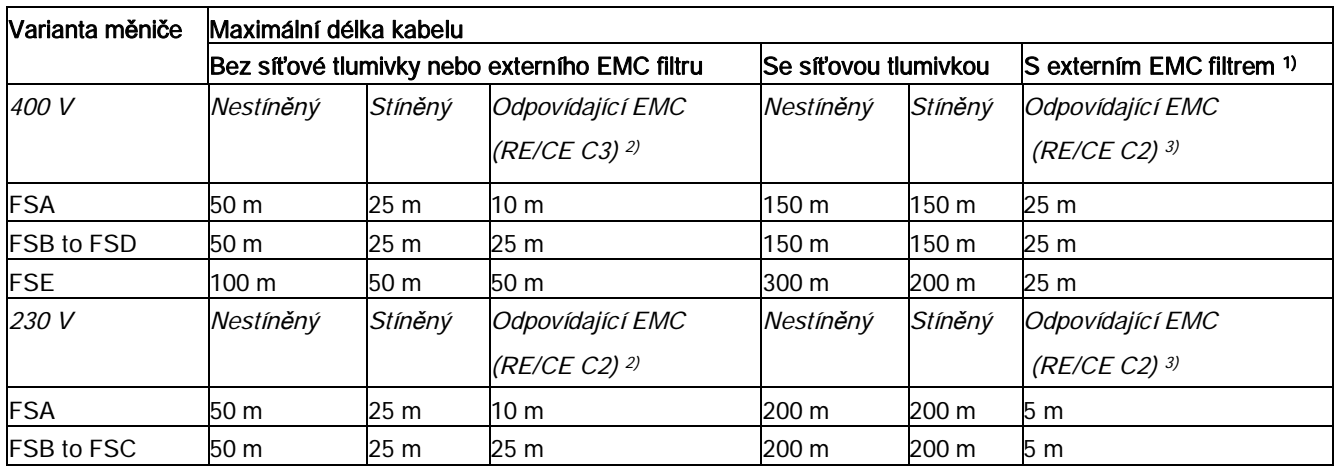

1)Specifikováno v sekci [B.1.8](#page-356-0) SINAMICS V20 Návodu k použití měniče.

2)Pouze pro filtrované varianty. RE/CE C3 vypovídá o EMC shodě s EN61800-3 kategorie C3 pro vyzařované a indukované emise; RE/CE C2 vypovídá o EMC shodě s EN61800-3 kategorie C2 pro vyzařované a indukované emise. 3)Pouze pro nefiltrované varianty.

# Zapojení motoru do hvězdy a do trojúhelníku

Pokud má buď 230/400 V motor na 400 V měniči, nebo 120/230 V motor na 230 V měniči fungovat při 87 Hz místo 50 Hz, zvolte zapojení do trojúhelníku.

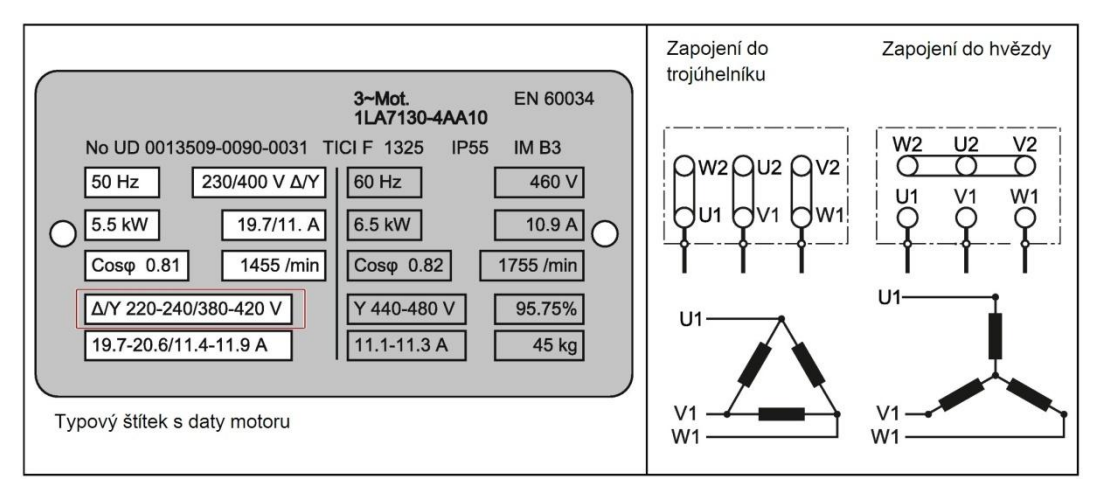

# Uživatelské svorky

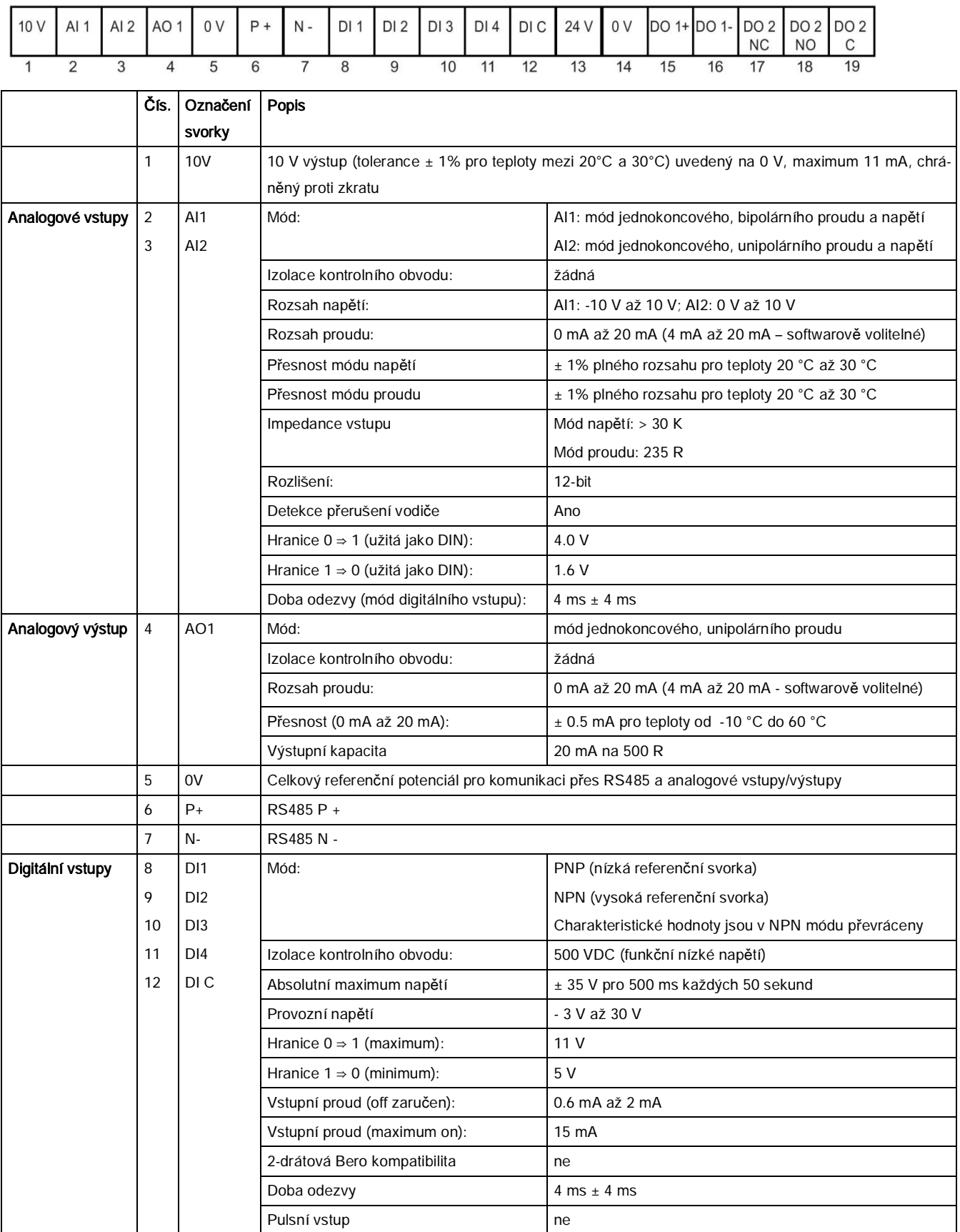

#### Instalace odpovídající EMC

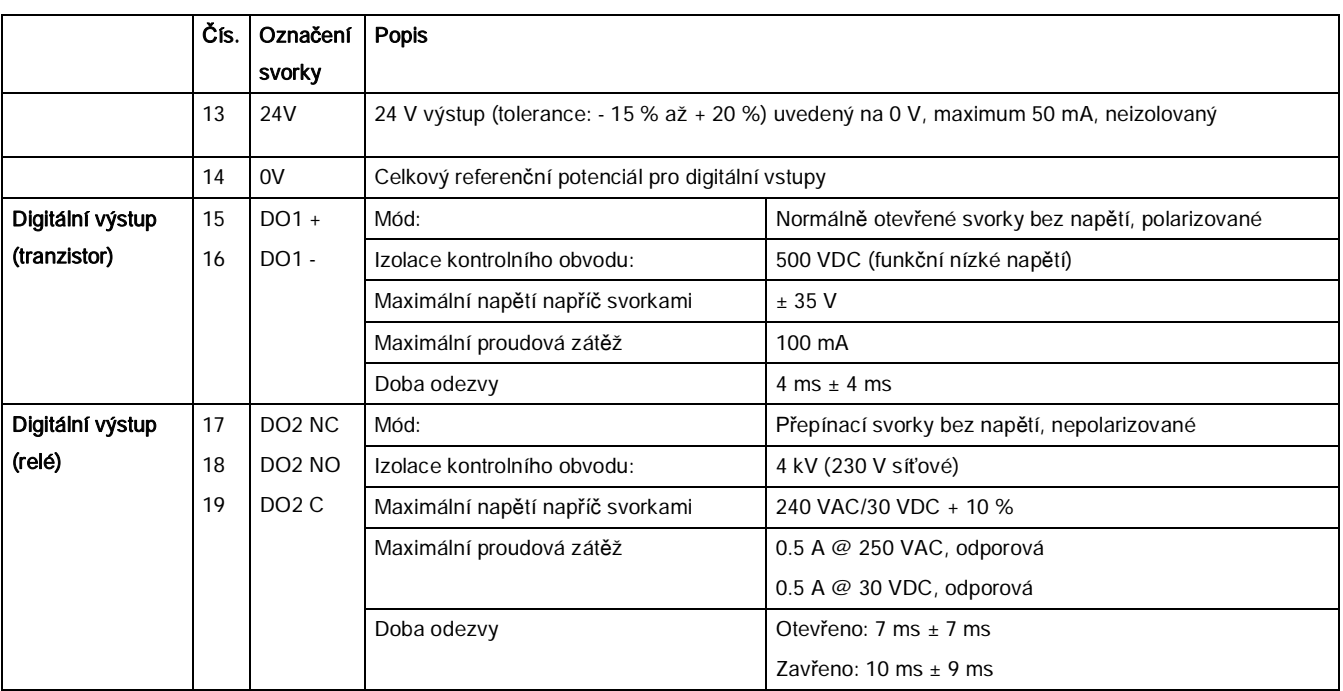

# VAROVÁNÍ

#### Riziko elektrického šoku

Vstupní a výstupní svorky, očíslované 1 až 16, jsou SELV (bezpečnostní extra nízké napětí) a musí tedy být připojeny pouze ke zdrojům nízkého napětí.

# Povolené průřezy kabelů I/O svorek

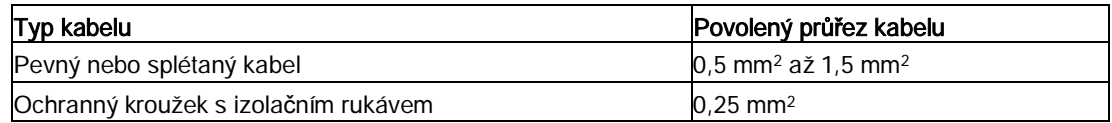

# Rozšiřující port

Rozšiřující port je navržen k propojení měniče s externími moduly – modulem rozhraní BOP nebo zavaděče parametrů za účelem zajištění následujících funkcí:

- · Ovládání měniče externím BOP, který je přepojen k modulu rozhraní BOP
- · Klonování parametrů mezi měničem a standardní MMC/SD kartou pomocí zavaděče parametrů
- · Napájení měniče přes zavaděč parametrů, pokud není dostupné síťové napájení

Pro více informací o těchto dvou volitelných modulech nahlédněte do kapitol "[Nahráva](#page-324-0)č pa[rametr](#page-324-0)ů" (str. [325](#page-324-0)) a ["Externí BOP a BOP modul rozhraní](#page-330-0)" (str. [331](#page-330-0)).

Instalace odpovídající EMC

# 4.3 Instalace odpovídající EMC

# Instalace měniče odpovídající EMC

Sada stínících příchytek je dodávána jako volitelná ke všem konstrukčním velikostem (pro více informací o této možnosti nahlédněte do dodatku "[Sady pro odstín](#page-360-0)ění spojů" (str. [361\)](#page-360-0). Tato sada umožňuje jednoduché a efektivní připojení nezbytného stínění, které zajišťuje instalaci měniče odpovídající EMC. Pokud se rozhodnete nepoužít sadu stínících příchytek, alternativou je montáž zařízení a dalších komponent na kovovou montážní desku s výbornou elektrickou vodivostí a velkou styčnou plochou. Tato montážní deska musí být připojena k panelu rozvaděče a PE či EMC sběrnicovému pásku.

Následující diagram zobrazuje příklad instalace měniče konstrukční velikosti B/C odpovídající EMC.

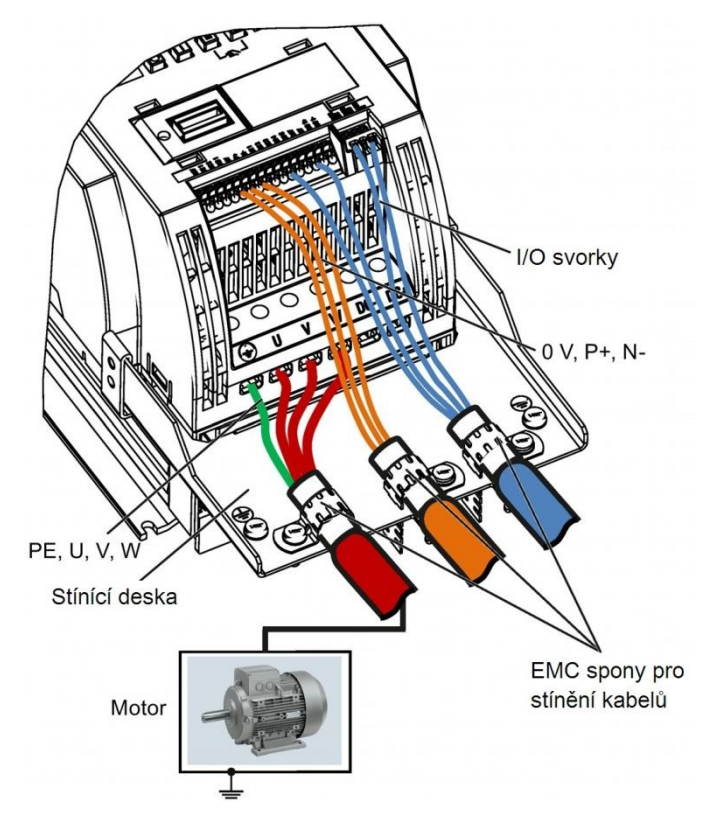

Instalace odpovídající EMC

#### Instalace odrušovacích EMC filtrů odpovídající EMC

Všechny 400 V měniče musí být namontovány do rozvaděčů vybavených speciálním EMC těsněním kolem dveří.

# Pro nefiltrované 400 V měniče konstrukční velikosti C vybavené filtry specifikovanými v kapitole B1.8:

Pro splnění třídy A vyzařovaných emisí, připevněte 1x feritový korálek typu "Wurth 742-715- 4", nebo ekvivalentní, v blízkosti síťových svorek měniče.

# Pro nefiltrované 400 V měniče konstrukční velikosti D vybavené filtry specifikovanými v kapitole B1.8:

Pro splnění třídy A vyzařovaných emisí, připevněte 2x feritové korálky typu "Wurth 742-715- 5", nebo ekvivalentní, v blízkosti síťových svorek měniče; připevněte 1x feritový korálek typu "Wurth 742-715-21", nebo ekvivalentní, v blízkosti síťových svorek externího EMC filtru.

# Pro nefiltrované 400 V měniče konstrukční velikosti E vybavené filtry specifikovanými v kapitole B1.8:

Pro splnění třídy A vyzařovaných emisí, připevněte 1x feritový korálek typu "Seiwa E04SRM563218", nebo ekvivalentní, v blízkosti síťových svorek měniče; připevněte 2x feritové korálky typu "Seiwa E04SRM563218", nebo ekvivalentní, v blízkosti motorových svorek měniče.

#### Pro 230 V filtrované měniče konstrukční velikosti C:

Pro splnění třídy A vyzařovaných emisí, připevněte 1x feritový korálek typu "TDG TPW33", nebo ekvivalentní, v blízkosti síťových svorek měniče.

# Metody stínění

Následující ilustrace zobrazuje příklad stínění s a bez stínící desky.

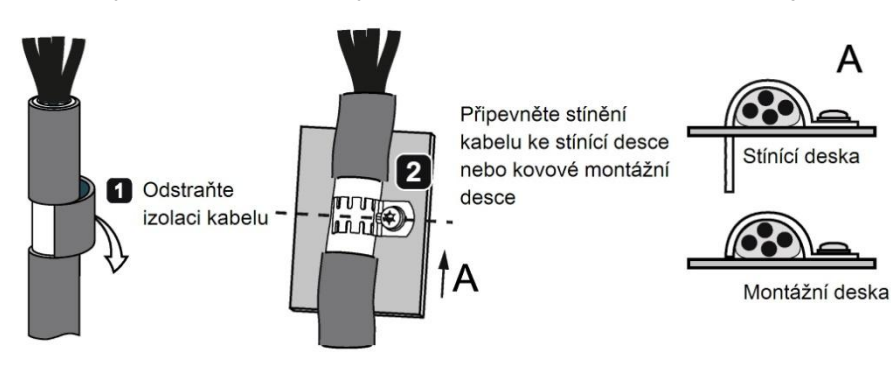

Design rozvaděče odpovídající EMC

# 4.4 Design rozvaděče odpovídající EMC

Nákladově nevýhodnější metodou, jak zavést opatření zamezujících interferenci uvnitř rozvaděče je instalace zdrojů interference a potenciálně citlivého vybavení odděleně od sebe.

Rozvaděč musí být rozdělen do EMC zón, přičemž zařízení namontovaná v rozvaděči musí být přiřazena do příslušných zón podle následujících pravidel.

- Zóny od sebe musí být elektromagneticky odděleny použitím samostatných kovových krytů či uzemněny v separačních deskách.
- · Je-li to nezbytné, měly by být na rozhraní zón použity filtry a/nebo vazební moduly.
- · Kabely spojující odlišné zóny musí být odděleny a nesmí být vedeny ve stejných svazcích či kabelových kanálech.
- · Veškerá komunikace (např. RS485) a signální kabely opouštějící rozvaděč musí být filtrovány.

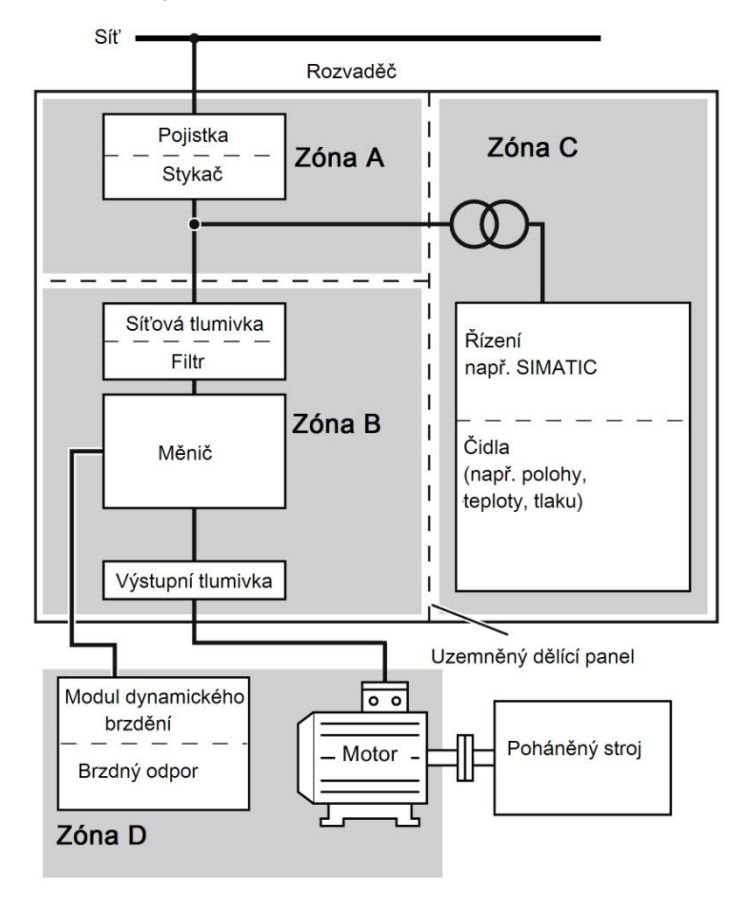

Design rozvaděče odpovídající EMC

# 5 Uvedení do provozu

#### Poznámka

Pro detailní informace o nastavení parametrů pro rychlé uvedení do provozu nahlédněte do kapitoly "[Rychlé uvedení do provozu](#page-59-0)" (str. [60](#page-59-0)).

# 5.1 Vestavěný základní ovládací panel (BOP)

# 5.1.1 Úvod k vestavěnému BOP

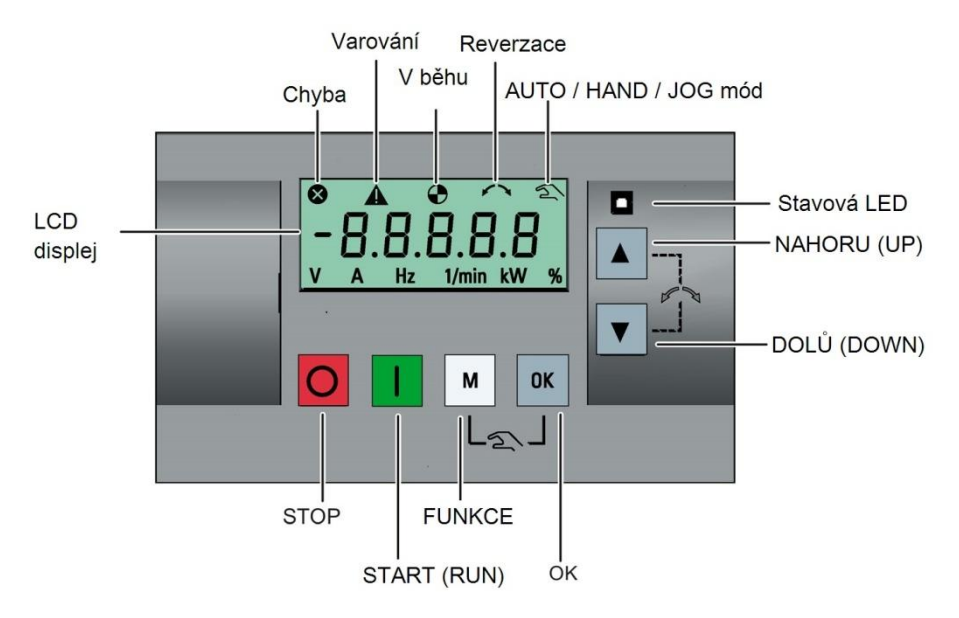

# Funkce tlačítek

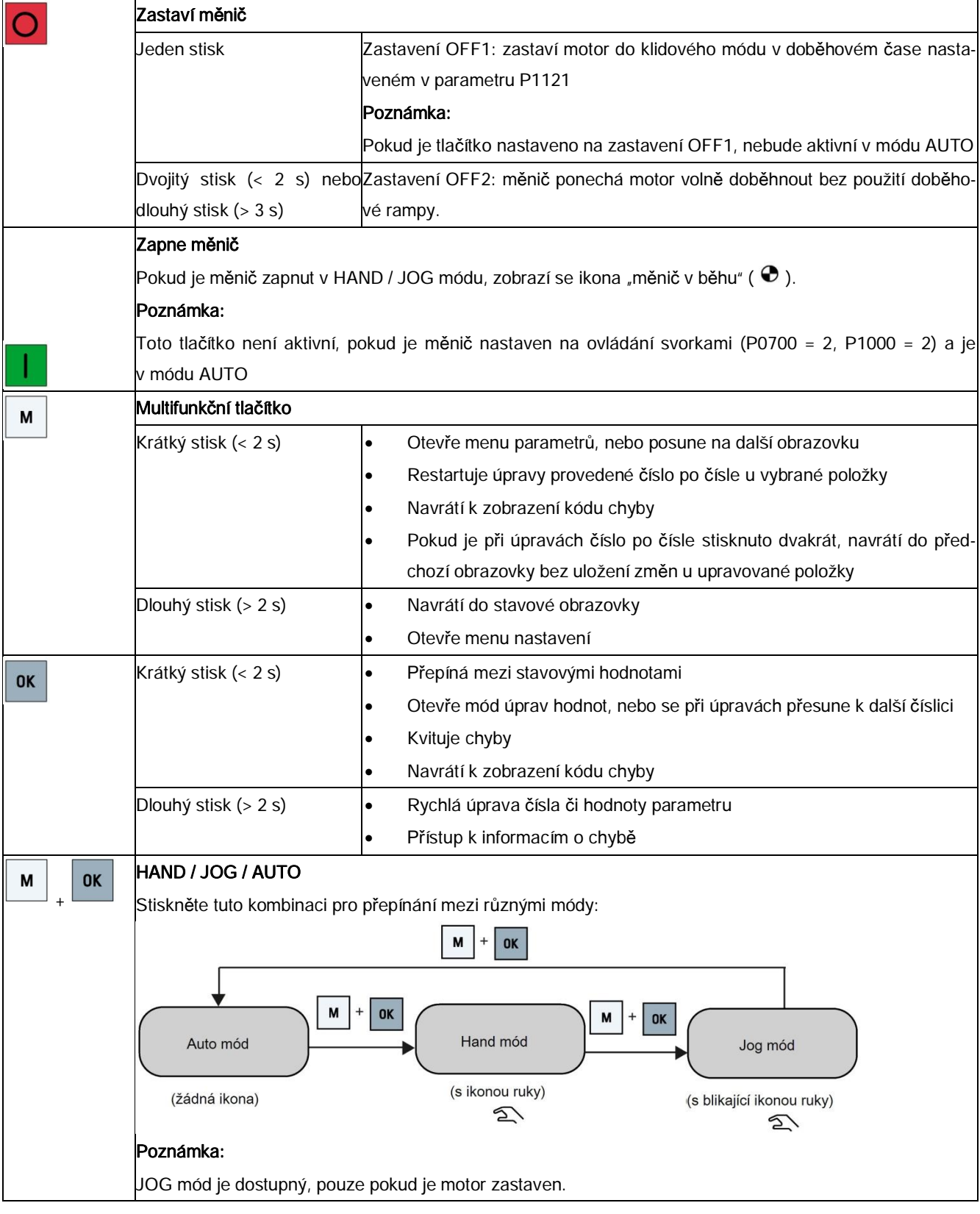

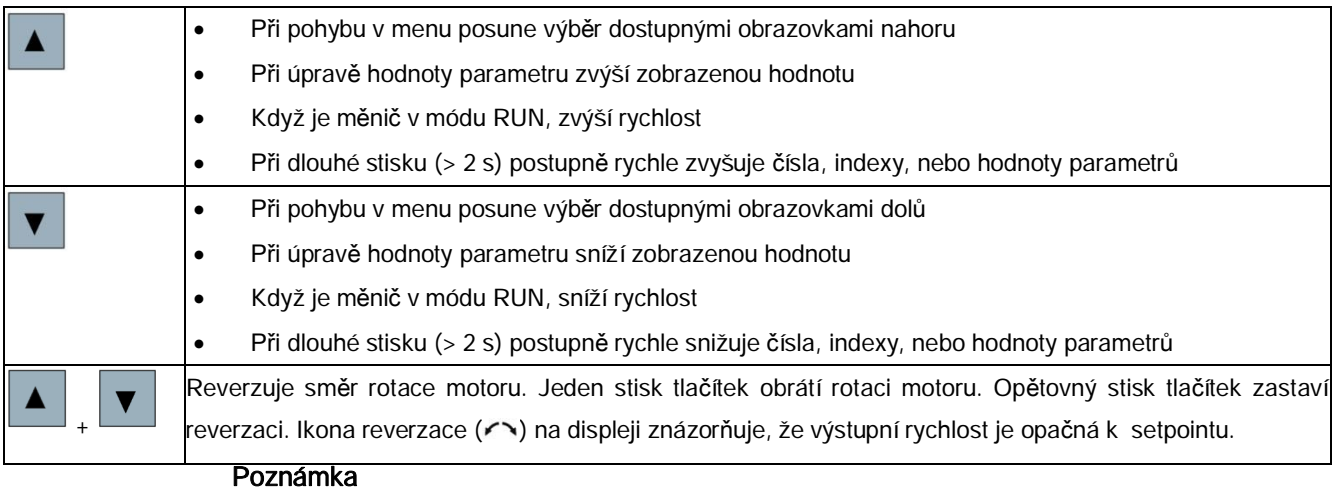

Pokud není uvedeno jinak, instrukce popisují funkce při krátkém stisku tlačítka (< 2 s)

### Stavové ikony měniče

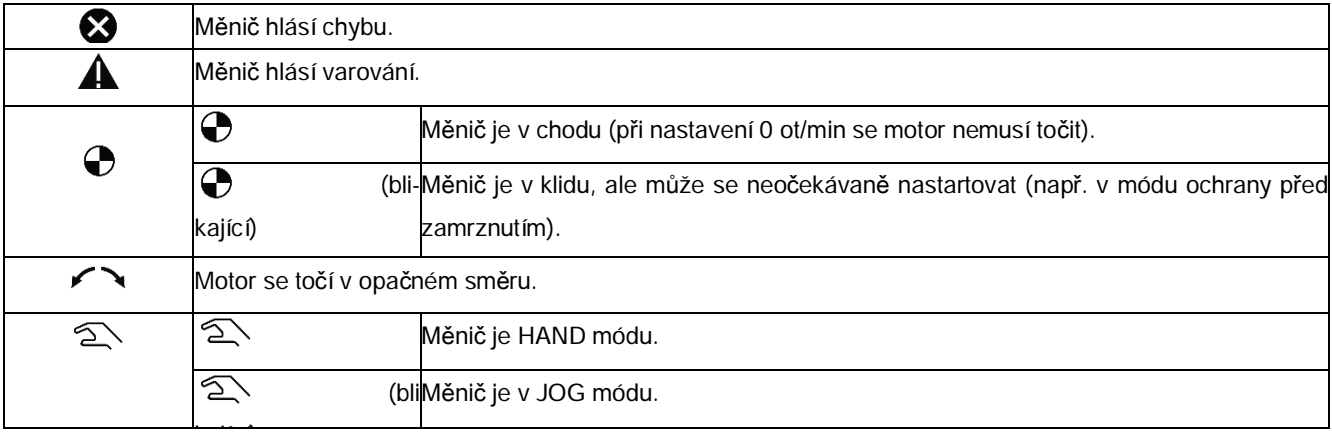

# 5.1.2 Struktura menu měniče

<span id="page-50-0"></span>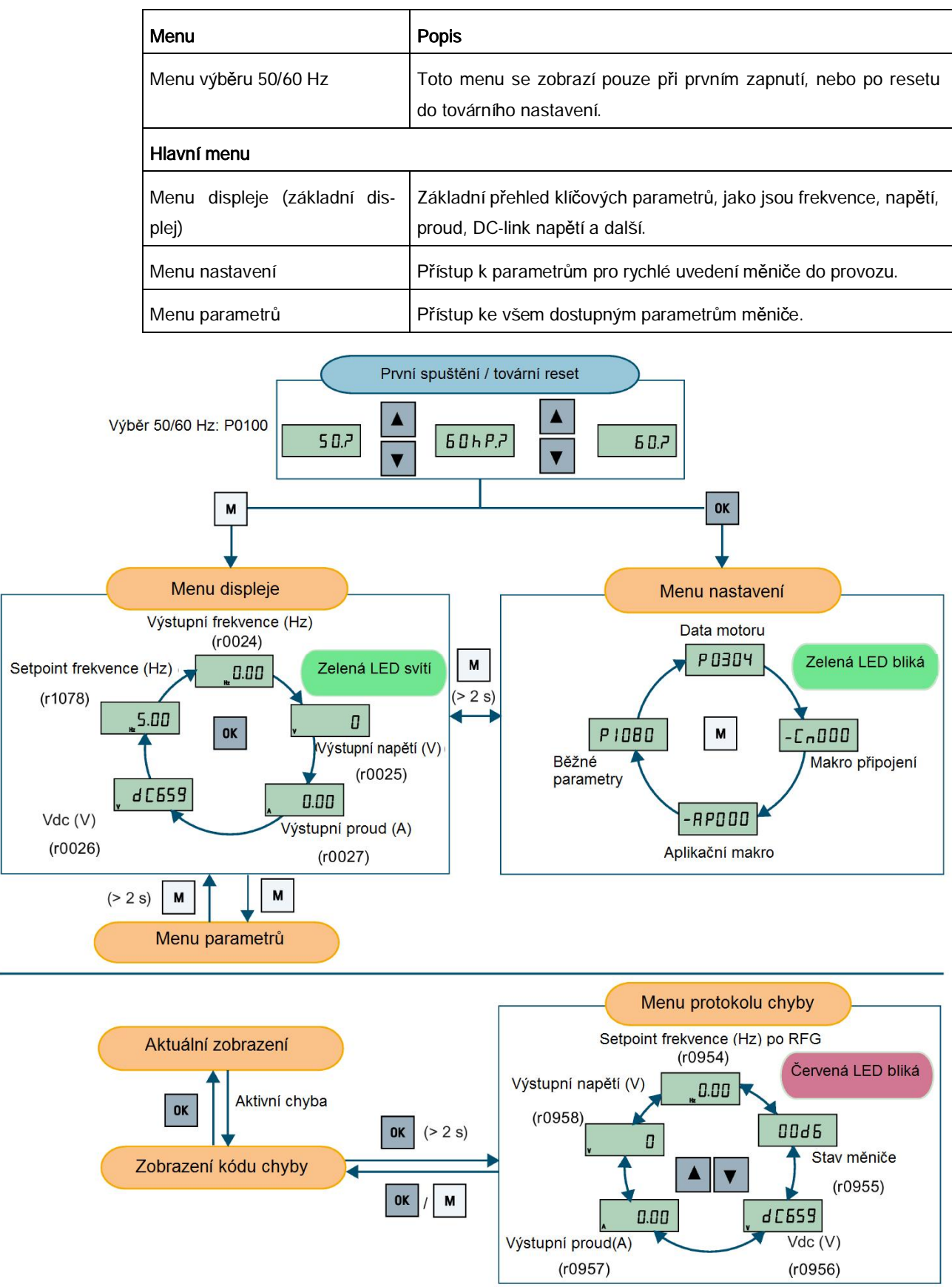

Měnič SINAMICS V20

# 5.1.3 Zobrazení stavu měniče

Menu displeje poskytuje základní přehled klíčových parametrů, jako jsou frekvence, napětí, proud, DC-link napětí a další.

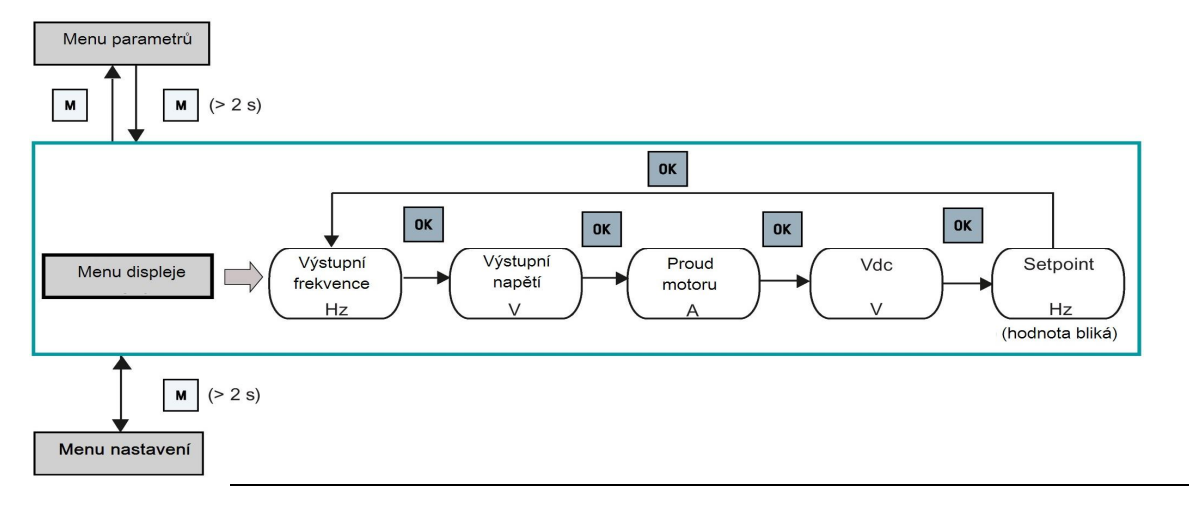

#### Poznámka

Pro více informací o struktuře menu displeje s aktivními chybami nahlédněte do kapitoly "[Chyby](#page-304-0)" (str. [305](#page-304-0)).

# 5.1.4 Úprava parametrů

Tato sekce popisuje, jak upravovat parametry.

# Typy parametrů

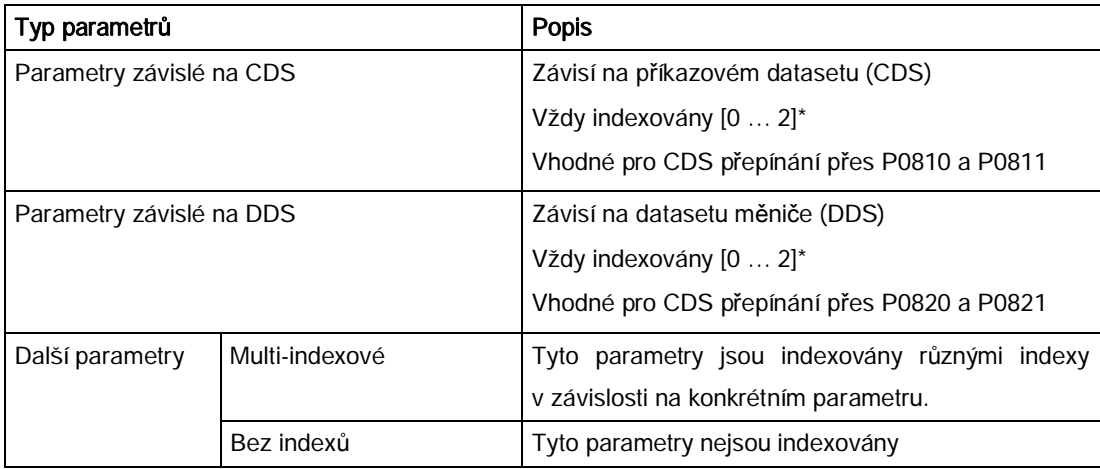

\* Navzdory jeho třem indexům má každý parametr závislý na CDS pouze jednu základní hodnotu.

Výjimka: Standardně jsou P1076[0] a P1076[2] nastaveny na 1, zatímco P1076[1] je nastaven na 0.

# Běžná úprava parametrů

#### Poznámka

Rychlé zvýšení či snížení čísel, nebo indexů parametrů dlouhým stiskem nebo v je možné pouze v menu parametrů

Tato metoda je nejvhodnější, pokud je zapotřebí provést pouze malé změny čísel, indexů, nebo hodnot parametrů.

- Pro zvýšení či snížení čísla, indexu, nebo hodnoty parametru stiskněte **·** nebo **v** po dobu kratší než 2 sekundy.
- Pro rychlé zvýšení či snížení čísla, indexu, nebo hodnoty parametru stiskněte **nabo** po dobu delší než 2 sekundy.
- Pro potvrzení a uložení nového nastavení stiskněte
- Pro odmítnutí a smazání nového nastavení stiskněte

#### Příklad:

#### Úprava hodnot parametru

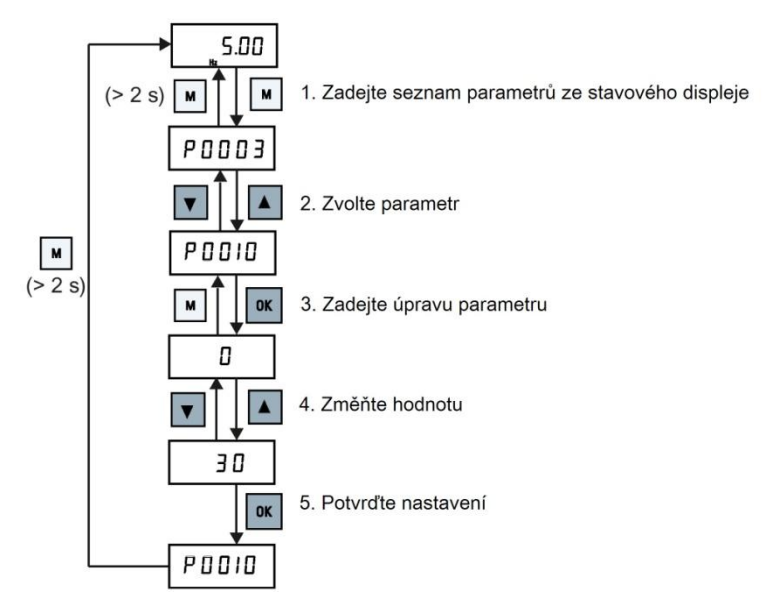

#### Úpravy číslo po čísle

#### Poznámka

Upravovat čísla, nebo indexy parametrů číslo po čísle je možné pouze v menu parametrů.

Čísla parametrů, indexy parametrů nebo hodnoty parametrů lze upravovat číslo po čísle. Tato metoda je nejvhodnější, pokud je zapotřebí provést rozsáhlé změny čísel, indexů, nebo hodnot parametrů. Pro informace o struktuře menu měniče nahlédněte do kapitoly "[Struktura](#page-50-0) [menu m](#page-50-0)ěniče" (str. [51](#page-50-0)). V jakémkoliv módu úprav či rolování zahájíte úpravy číslo po čísle dlouhým stiskem <sup>ok</sup>

- · Úpravy číslo po čísle vždy začínají u číslice, která je nejvíc napravo.
- Každou číslici lze popořadě zvolit stiskem <sup>ok</sup>.
- Jeden stisk  $\blacksquare$  přesune kurzor na číslici tu číslici vybrané položky, která je nejvíce napravo.
- Stisknutím M dvakrát za sebou opustíte mód úprav číslo po čísle bez uložení změn provedených na upravované položce.
- Stisknutím <sup>ok</sup> když již nalevo nejsou žádné další číslice, uloží nastavenou hodnotu.
- · Pokud je potřebujete více číslic nalevo, zvyšte číslici, která je momentálně nejvíce nalevo, nad hodnotu 9, čímž přidáte dvě další číslice nalevo.
- Stisknutím a držením  $\blacksquare$  nebo  $\blacksquare$  déle než 2 s začne rychlé zvyšování či snižování číslic.

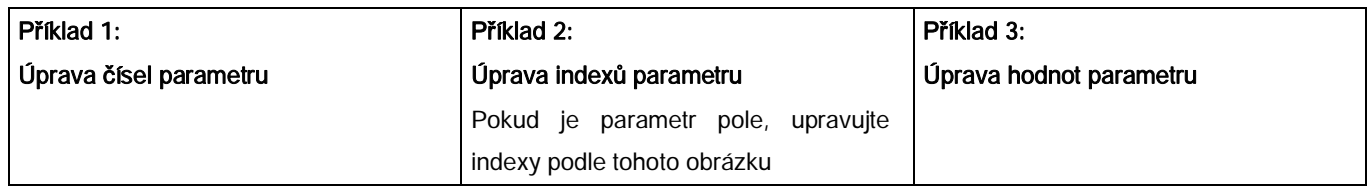

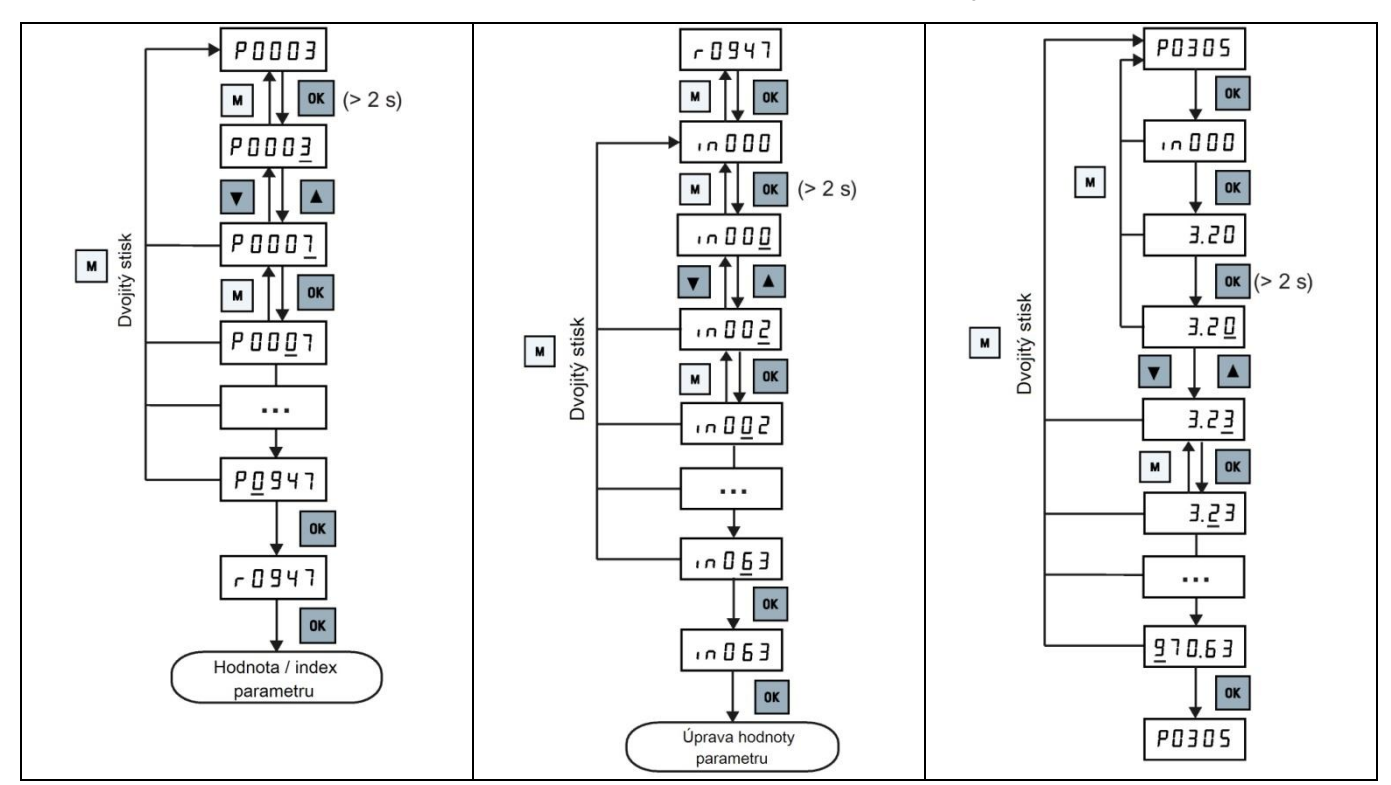

# 5.1.5 Zobrazení displeje

Následující dvě tabulky ukazují základní zobrazení displeje.

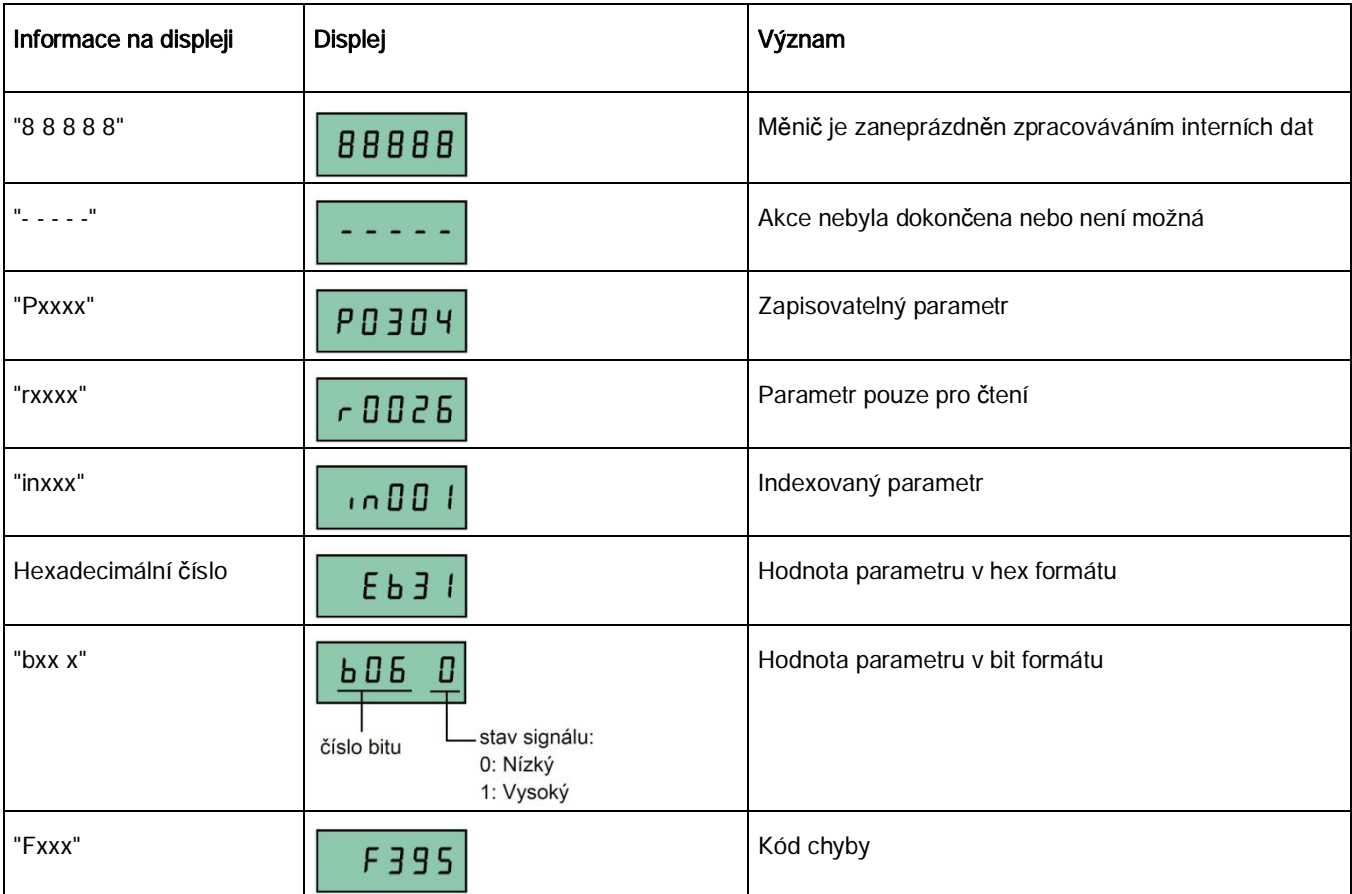

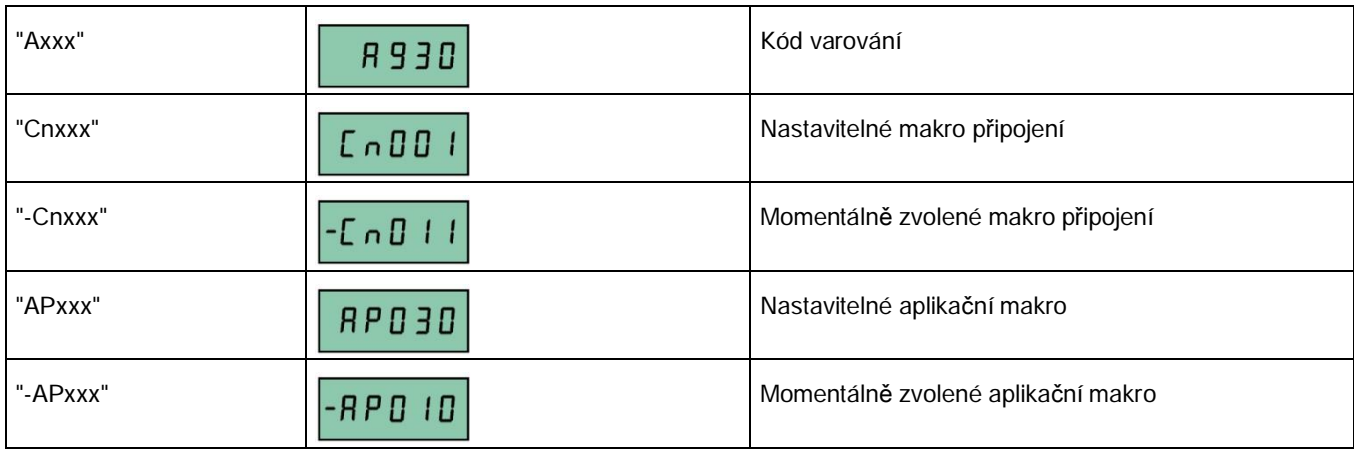

Kontrola před zapnutím

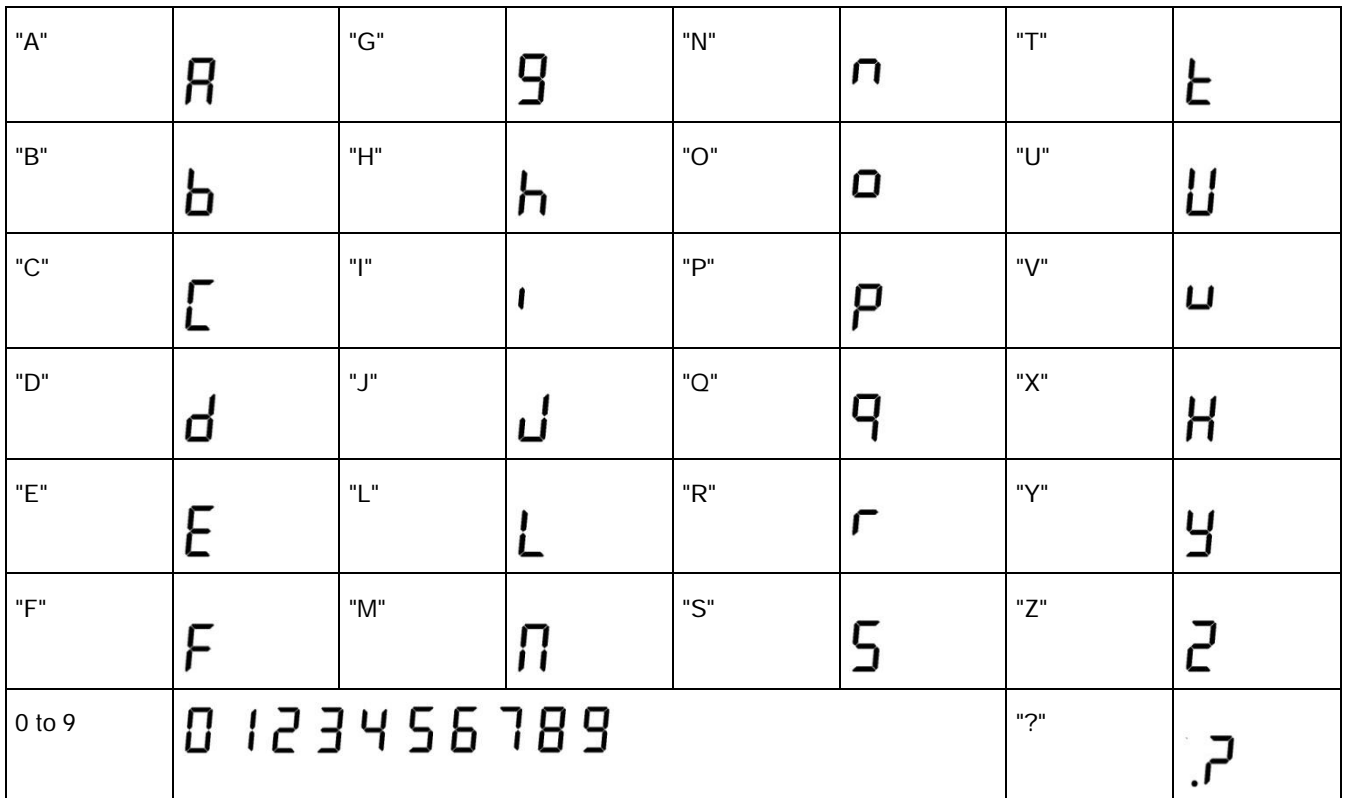

# 5.1.6 Stavy LED

SINAMICS V20 má pouze jednu LED k indikaci stavu. Tato LED může svítit oranžově, zeleně a červeně.

Pokud existuje více stavů měniče najednou, zobrazuje je LED dle důležitosti v tomto pořadí:

- · Klonování parametrů
- · Mód uvedení do provozu
- · Všechny chyby
- · Připraven (žádná chyba)

Například pokud je aktivní jedna chyba, zatímco je měnič v módu uvedení do provozu, LED bude blikat zeleně o frekvenci 0,5 Hz.

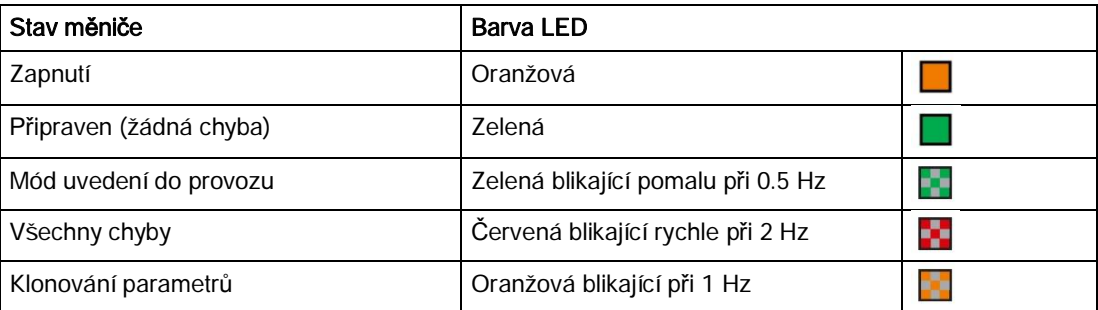

Kontrola před zapnutím

# 5.2 Kontrola před zapnutím

Před zapnutím systému měniče proveďte následující kontroly:

- · Zkontrolujte, že byly správně připojeny všechny kabely a byla zavedena všechna relevantní bezpečnostní opatření vztahující se k produktům a lokaci.
- Zajistěte konfiguraci motoru a měniče na správné napájecí napětí.
- · Utáhněte všechny šrouby do uvedeného utahovacího momentu.

# 5.3 Nastavení menu výběru 50/60 Hz

#### Poznámka

Menu výběru 50/60 Hz se zobrazí pouze při prvním zapnutí a po resetu do továrního nastavení (P0970). Výběr můžete provést pomocí BOP nebo menu opustit bez výběru a menu se již nezobrazí, dokud nebude proveden reset do továrního nastavení.

Základní frekvence může být také zvolena nastavením P0100 na požadovanou hodnotu.

#### Funkce

Toto menu slouží k nastavení základní frekvence motoru podle toho, ve které části světa bude motor používán. Menu také určuje, budou-li nastavení výkonu (např. jmenovitý výkon motoru P0307) uváděny v [kW], nebo v [hp].

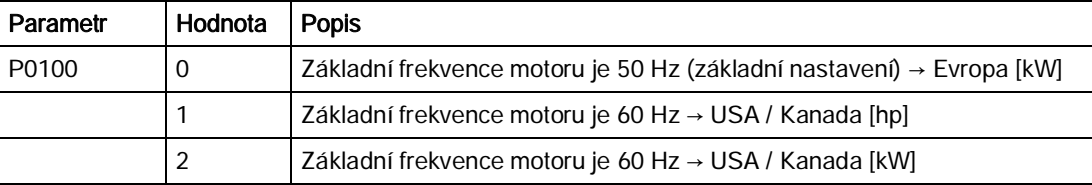

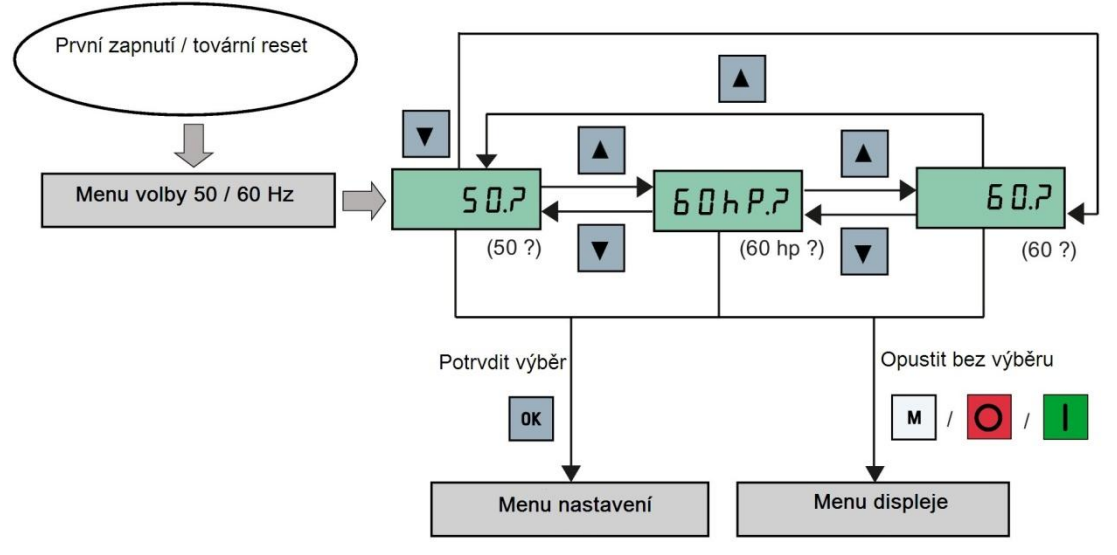

#### Měnič SINAMICS V20

Zapnutí motoru pro zkušební provoz

# 5.4 Zapnutí motoru pro zkušební provoz

Tato sekce popisuje, jak zapnout motor pro zkušební provoz, ve kterém lze zkontrolovat, že rychlost a směr rotace motoru jsou správné.

#### Poznámka

Pro spuštění motoru musí být měnič v menu displeje (základní zobrazení) a v zapnutém základním stavu s P0700 (výběr zdroje příkazu) = 1.

Pokud se nacházíte v menu nastavení (měnič zobrazuje "P0304"), stiskněte a držte  $\mathbb{M}$  déle než 2 sekundy pro opuštění menu nastavení a návrat do menu displeje.

Motor můžete zapnout v HAND nebo JOG módu.

# Zapnutí motoru v HAND módu

- 1. Stiskněte **U** pro zapnutí motoru.
- 2. Stiskněte **O** pro zastavení motoru.

## Zapnutí motoru v JOG módu

- 1. Stiskněte  $\frac{M}{2}$  +  $\frac{K}{2}$  pro přepnutí z HAND módu na JOG mód (ikona  $\widehat{\leq}$  bliká).
- <span id="page-59-0"></span>2. Stiskněte **pro zapnutí motoru. Pusťte pro zastavení motoru.**

# 5.5 Rychlé uvedení do provozu

5.5.1 Rychlé uvedení do provozu skrze menu nastavení

## 5.5.1.1 Struktura menu nastavení

#### Funkce menu nastavení

Menu nastavení vás provádí kroky nezbytnými k rychlému uvedení měničového systému do provozu. Stává se z následujících čtyř sub-menu:

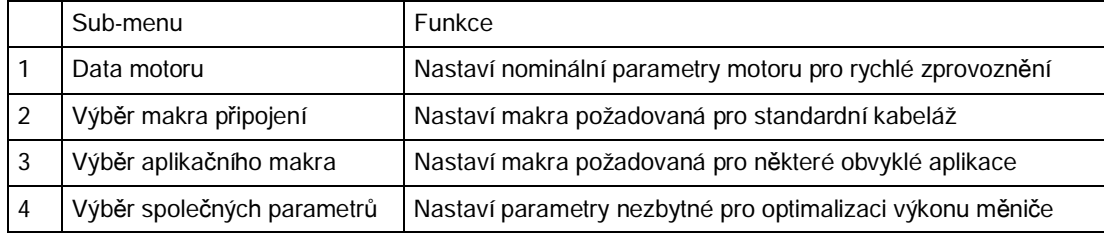

Měnič SINAMICS V20

# Struktura menu

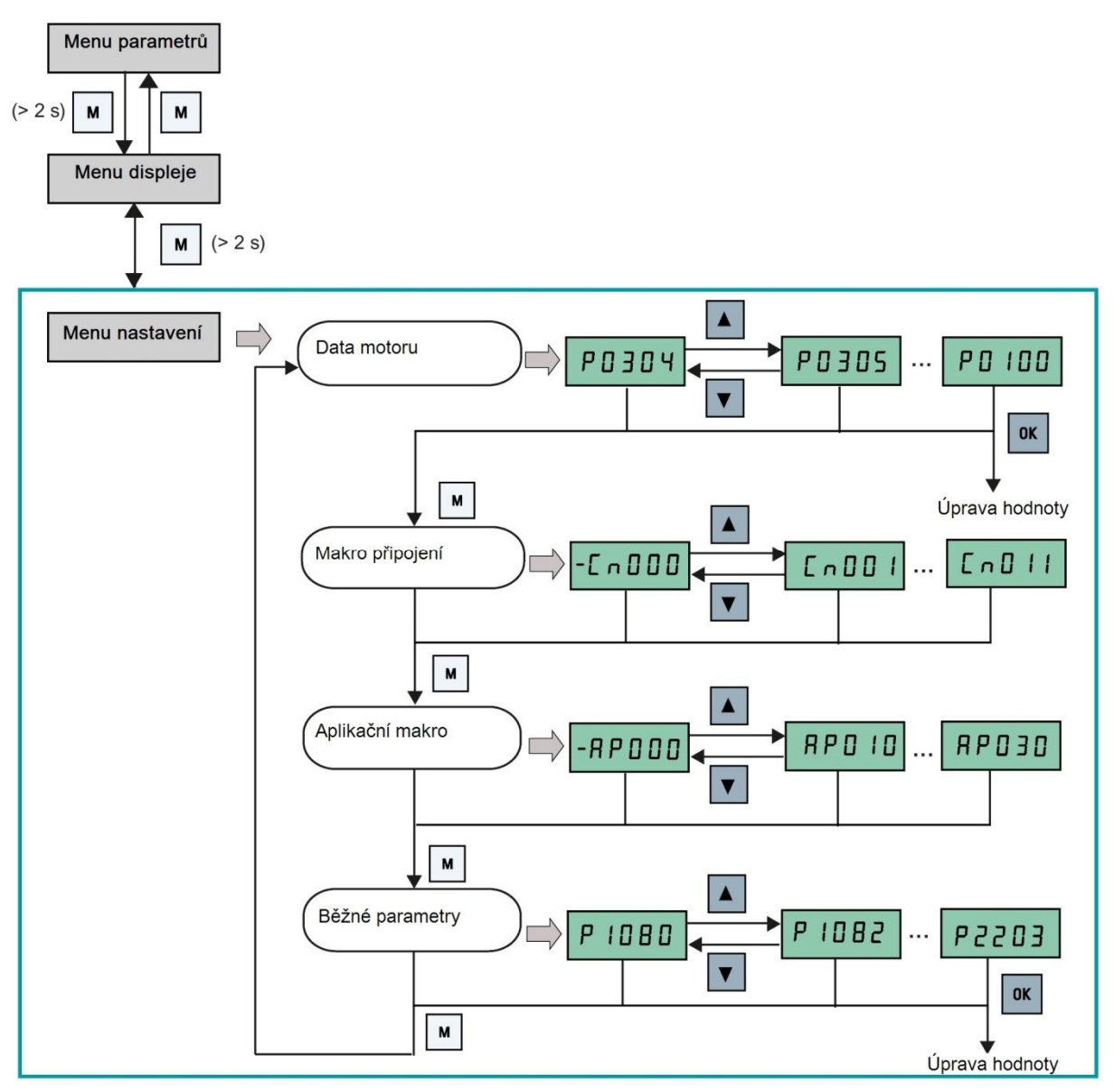

#### 5.5.1.2 Nastavení dat motoru

#### Funkce

Toto menu slouží ke snadnému nastavení nominálních dat motoru podle jeho typového štítku.

#### Textové menu

Pokud nastavíte P8553 na 1, budou čísla parametrů v tomto menu nahrazeny krátkými texty.

#### Nastavení parametrů

#### Poznámka

Symbol "•" v následující tabulce označuje, že hodnota parametru musí být zadána podle typového štítku motoru.

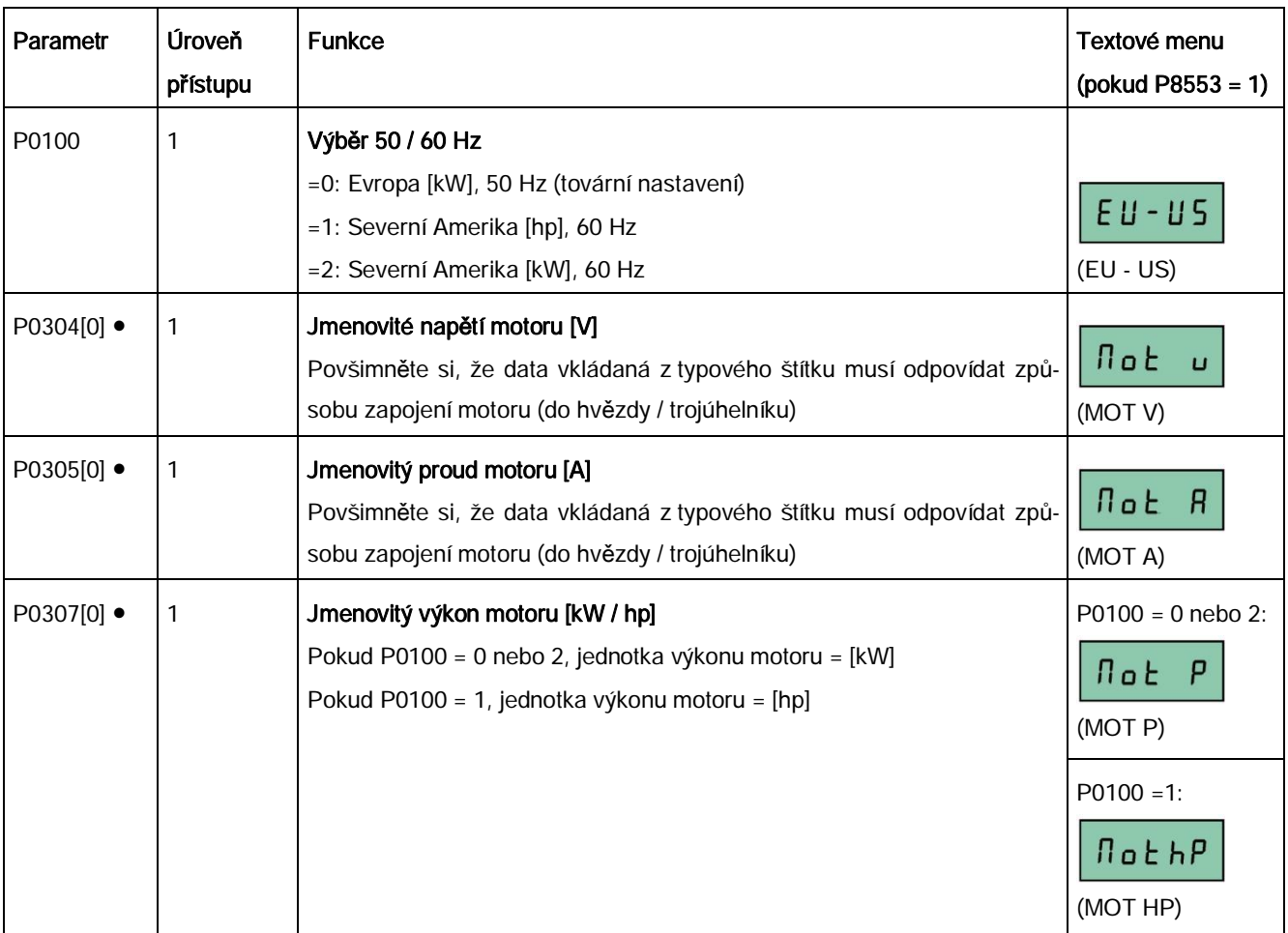

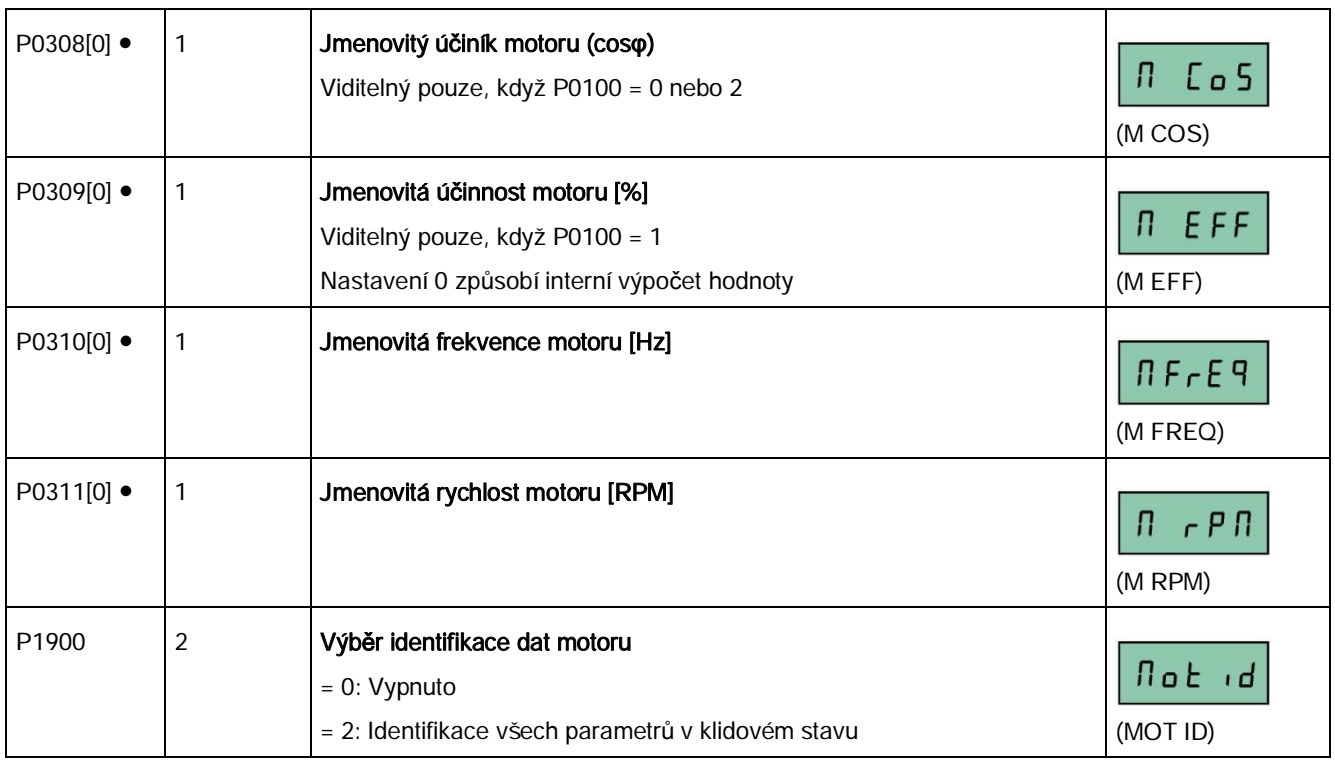

# 5.5.1.3 Nastavení maker připojení

#### <span id="page-62-0"></span>UPOZORNĚNÍ

#### Nastavení makra připojení

Při uvádění měniče do provozu je nastavení makra připojení jednorázovým nastavením. Předtím, než nastavíte makro připojení na hodnotu odlišnou od předchozího nastavení, se ujistěte, že jste se řídili následujícími pokyny:

- 1. Proveďte reset do továrního nastavení (P0010 = 30, P0970 = 1)
- 2. Zopakujte rychlé uvedeni do provozu a změňte makro připojení

Nedodržení tohoto postupu může vést k tomu, že měnič přijme nastavení parametrů z nově i původně nastavených maker, což může způsobit nedefinované a nevysvětlitelné chování měniče za provozu.

Parametry komunikace P2010, P2011, P2021 a P2023 pro makra připojení Cn010 a Cn011 však nejsou resetovány automaticky po resetu do továrního nastavení. Je tedy nezbytné tyto parametry resetovat manuálně.

Po změně nastavení P2023 pro Cn010 či Cn011 měnič vypněte a zapněte. Během vypínání počkejte, dokud LED zcela nevyhasne nebo se nevyprázdní displej (to může zabrat několik sekund), a poté až měnič znovu zapněte.

# Funkce

V tomto menu vybíráte, které makro je požadováno pro standardní zapojení kabeláže. Výchozí nastavení je "Cn000" pro makro připojení 0.

Všechna makra připojení mění pouze parametry CDS0 (příkazový dataset 0). Parametry CDS1 jsou ovládány pomocí BOP.

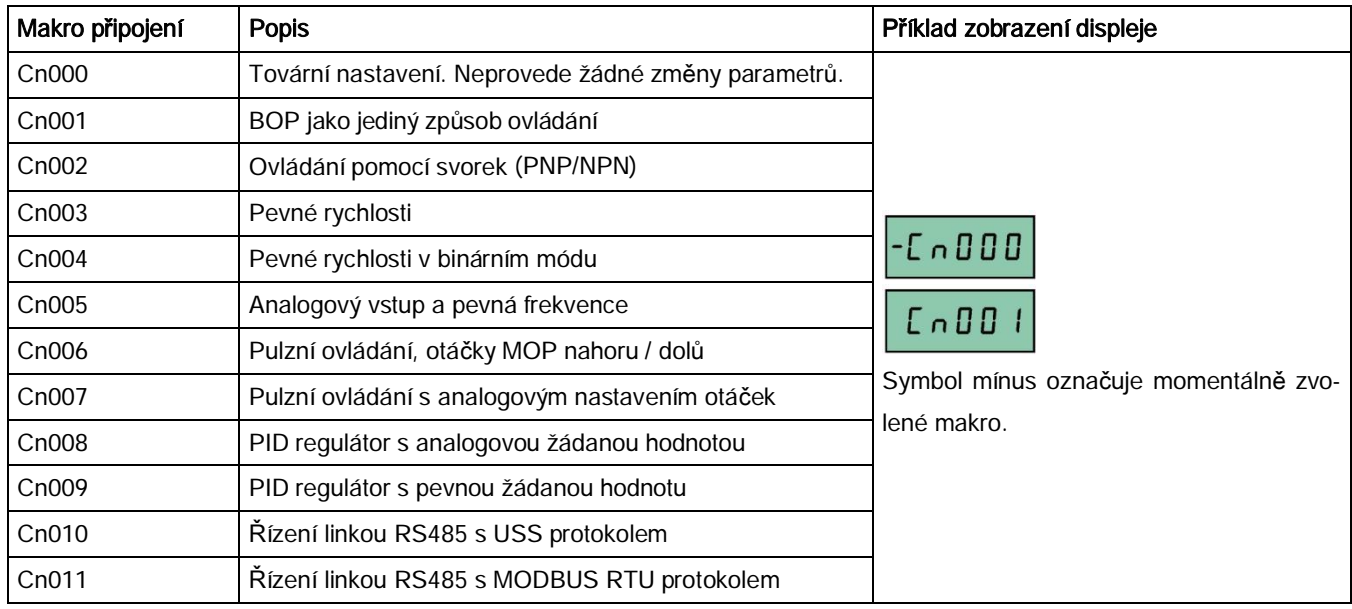

# Nastavení maker připojení

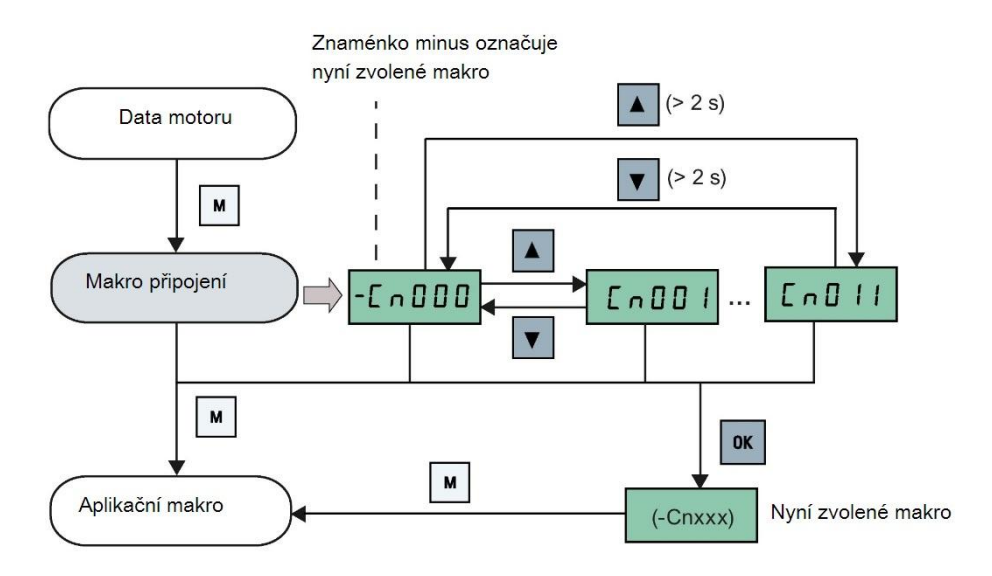

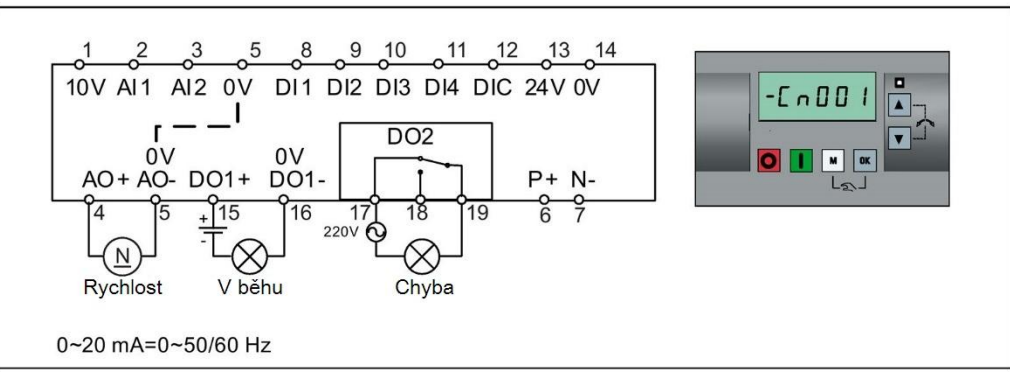

# Makro připojení Cn001 - BOP jako jediný způsob ovládání

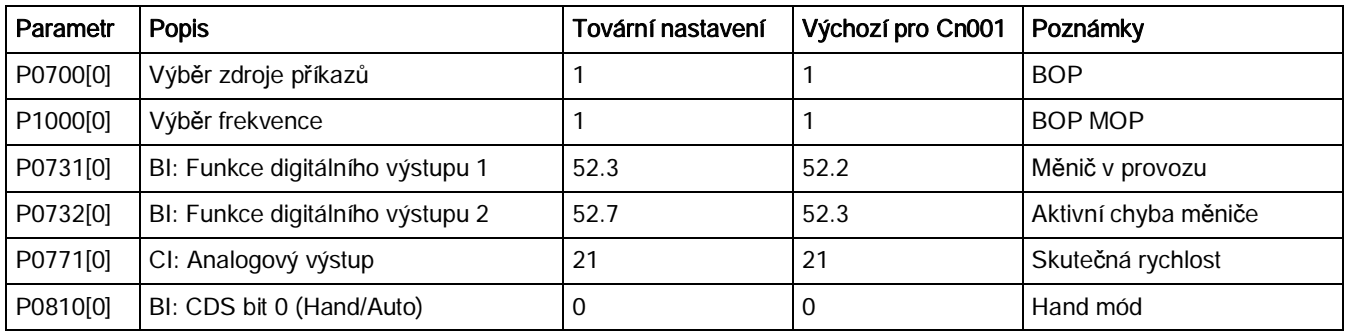

#### Nastavení makra připojení:

# Makro připojení Cn002 - Ovládání pomocí svorek (PNP/NPN)

Externí ovládání – potenciometrem nastavujeme se setpoint (otáčky motoru)-

- Hand/Auto přepínání mezi BOP a svorkami stiskem  $\boxed{M}$  +  $\boxed{06}$
- · NPN i PNP zapojení se změní připojením DIx a DIC. Na obrázku je zapojení PNP (DIC
	- = 0V a DIx = 24V). Pro NPN jsou polarity obráceně (DIC = 24V a DIx = 0V).

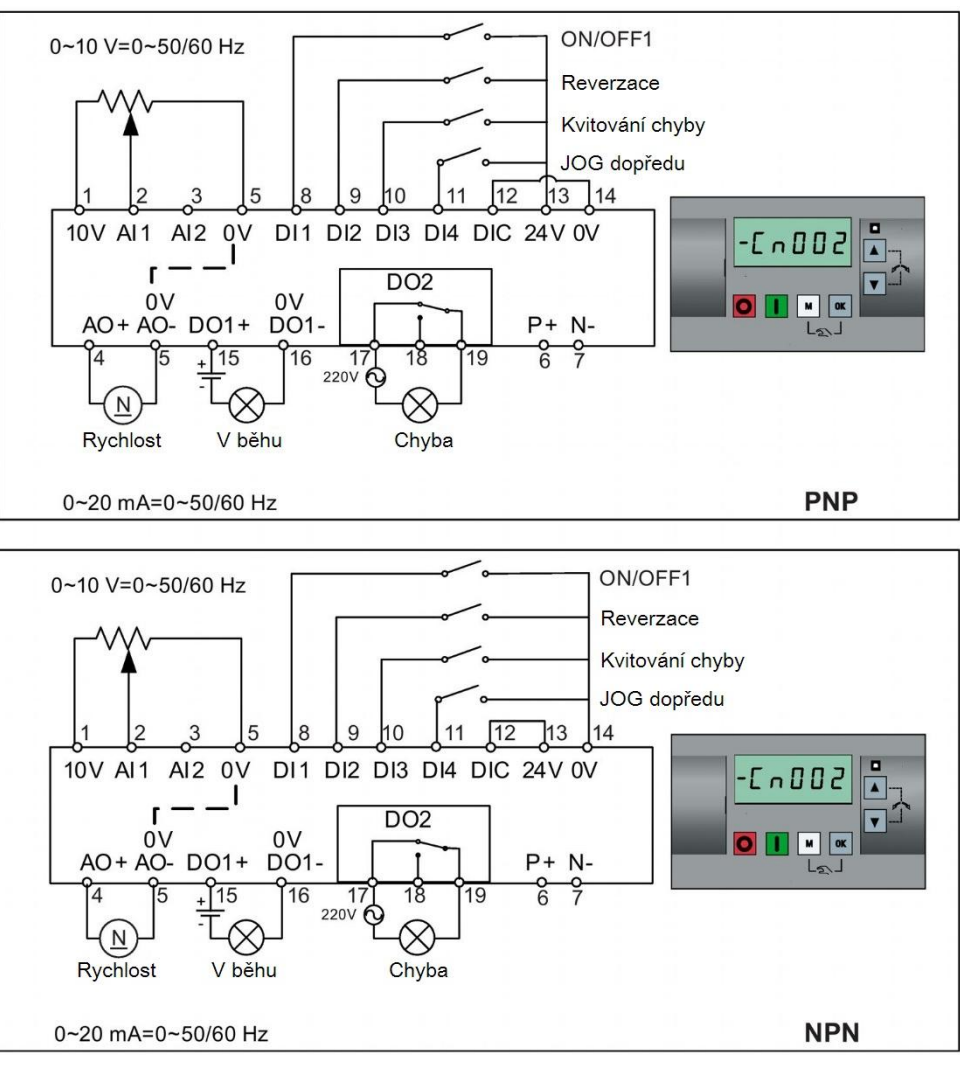

Nastavení makra připojení:

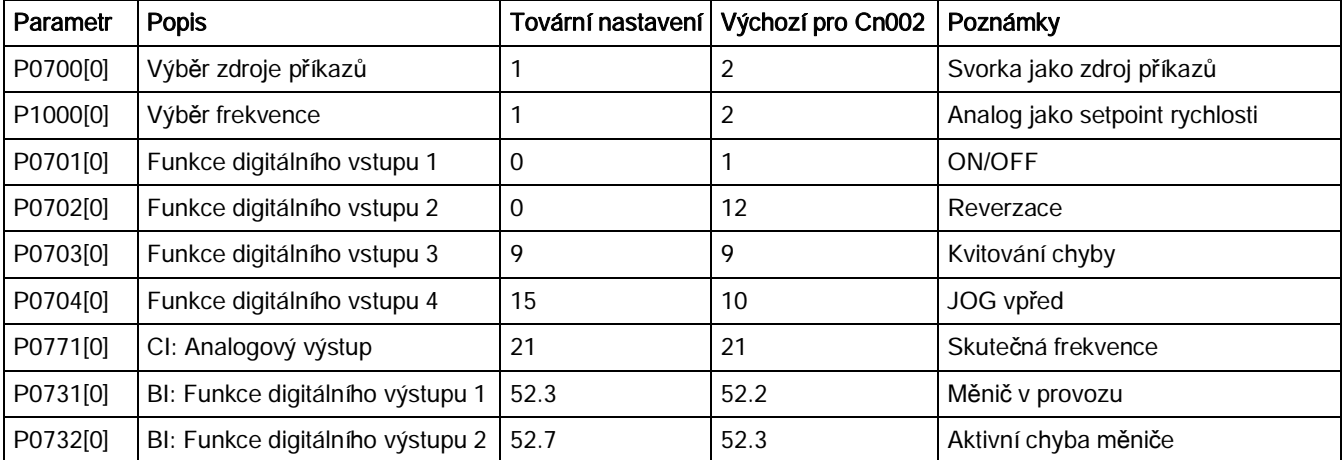

# Makro připojení Cn003 – Pevné rychlosti

Tři fixní rychlosti s ON / OFF1

- Hand/Auto přepínání mezi BOP a svorkami stiskem  $\boxed{\phantom{a}^{\blacksquare}}$  +  $\boxed{\phantom{a}^{\blacksquare}}$
- Pokud je aktivních několik digitálních vstupů ve stejnou chvíli, vybrané frekvence budou

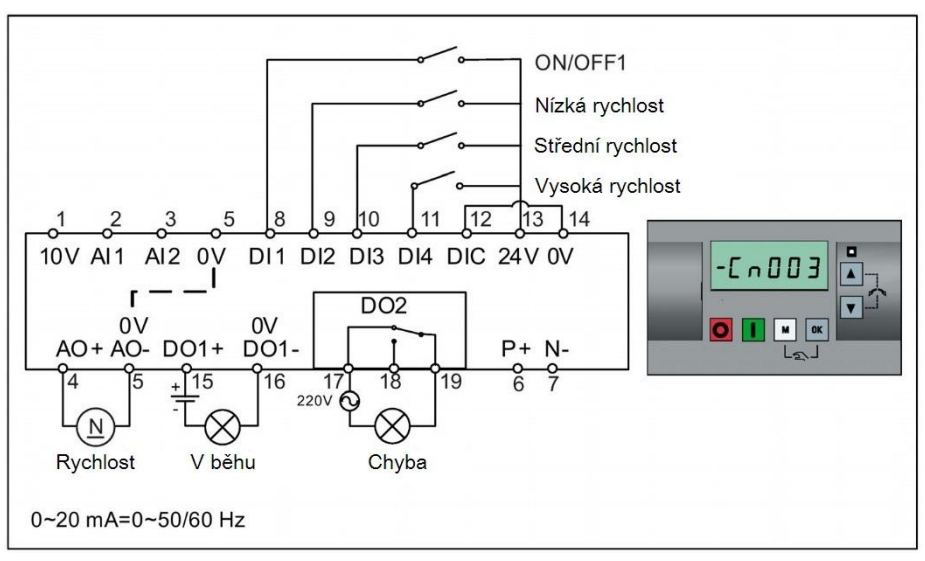

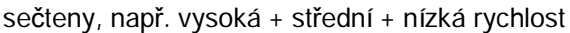

Nastavení makra připojení:

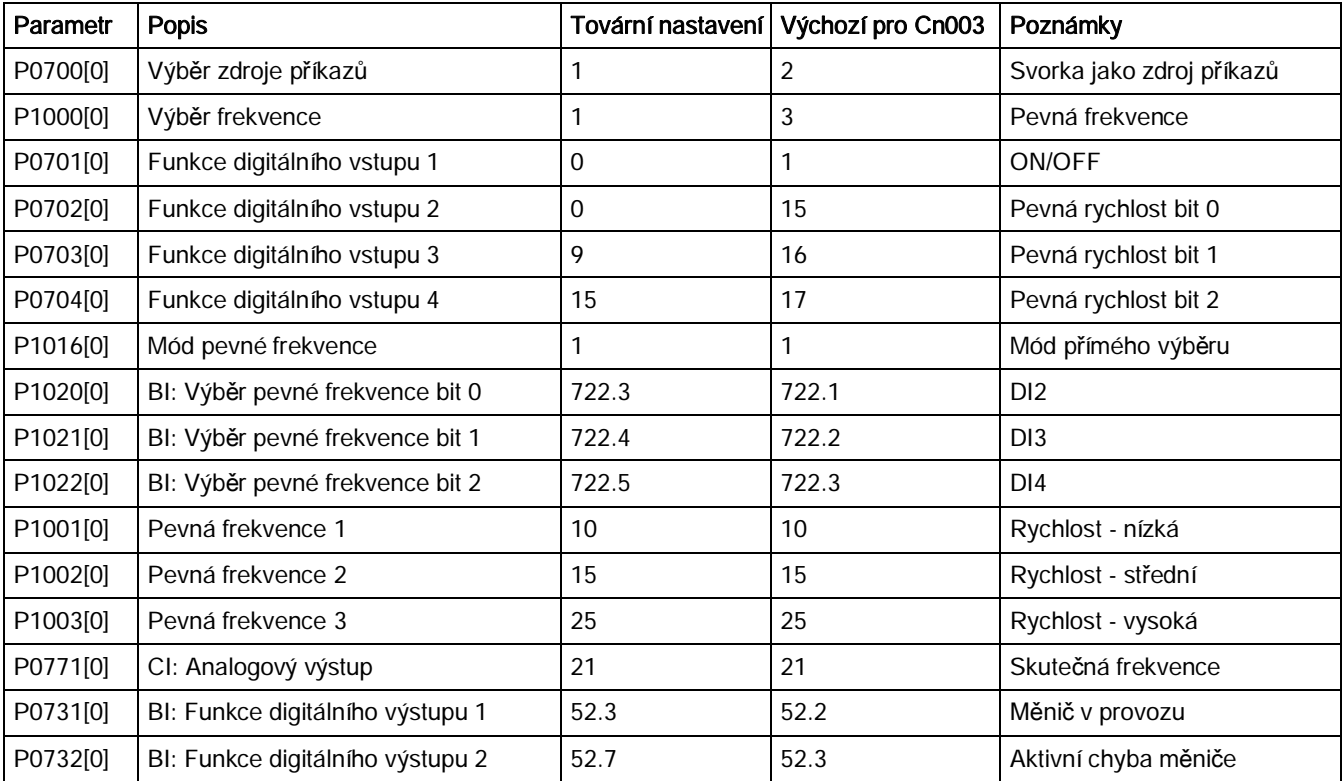

# Makro připojení Cn004 - Pevné rychlosti v binárním módu

Pevné rychlosti s povelem ON v binárním módu

· Pomocí voličů pevných frekvencí (DI1 až DI4) může být vybráno až 16 různých pevných

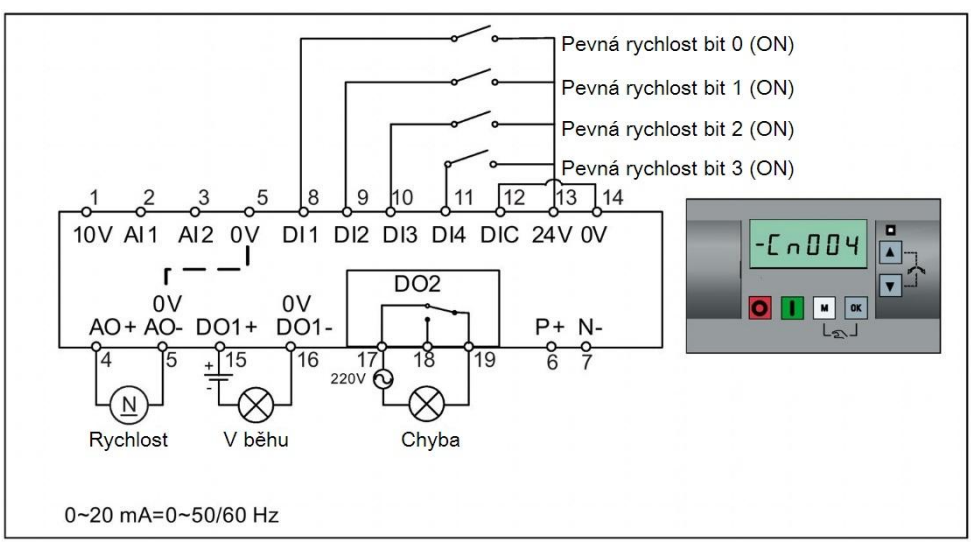

frekvencí nastavených v P1001 - P1015 a 0 Hz.

Nastavení makra připojení:

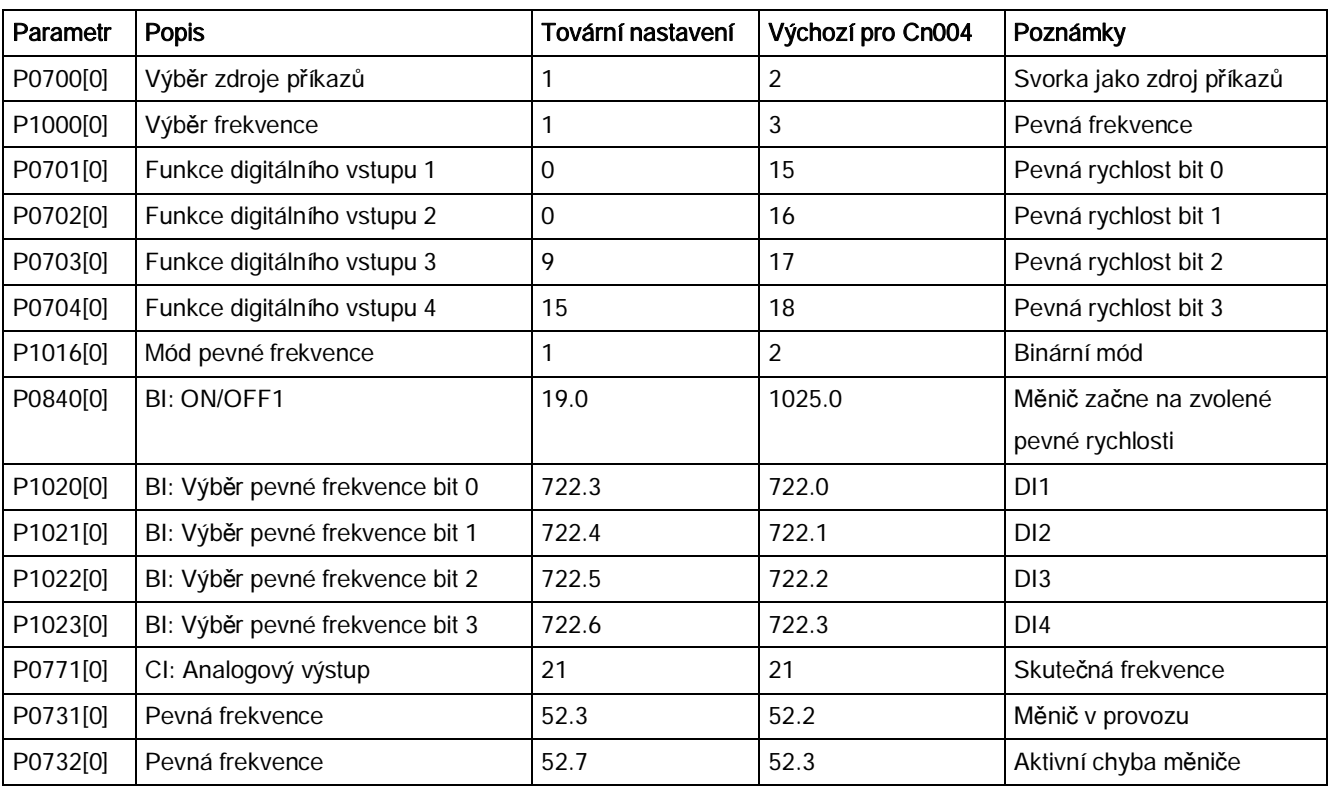

#### Makro připojení Cn005 – Analogový vstup a pevná frekvence

Analogový vstup funguje jako přídavný setpoint.

· Pokud jsou DI2 a DI3 aktivní společně, budou vybrané rychlosti sečteny.

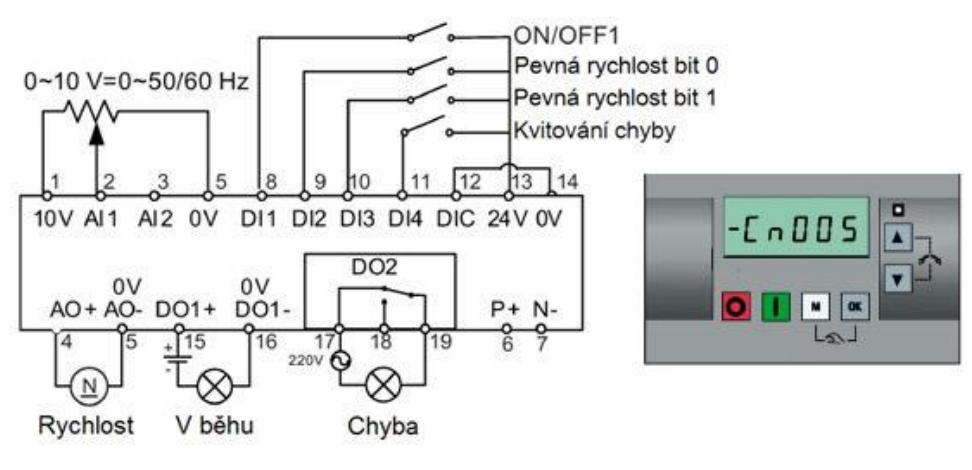

0~20 mA=0~50/60 Hz

#### Diagram funkce

Pokud je zvolena pevná rychlost, vypne se dodatečný setpointový kanál z analogu. Pokud není nastavena požadovaná pevná rychlost, kanál setpointu je napojen na analogový vstup.

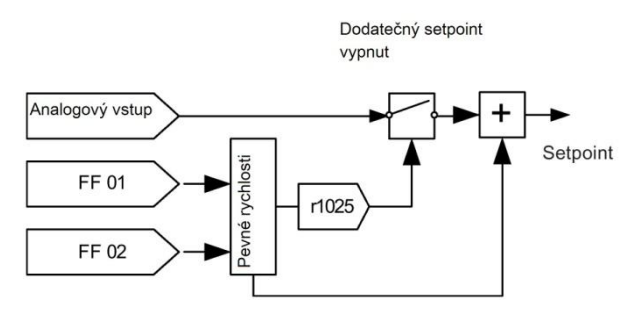

Nastavení makra připojení:

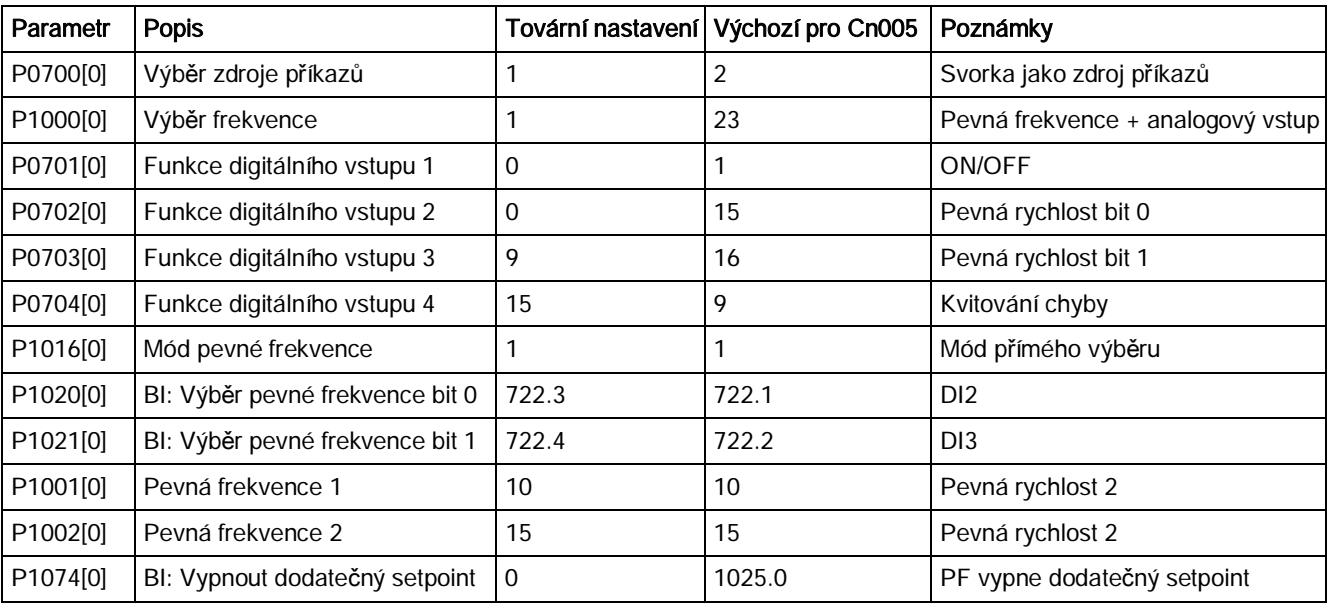

Měnič SINAMICS V20

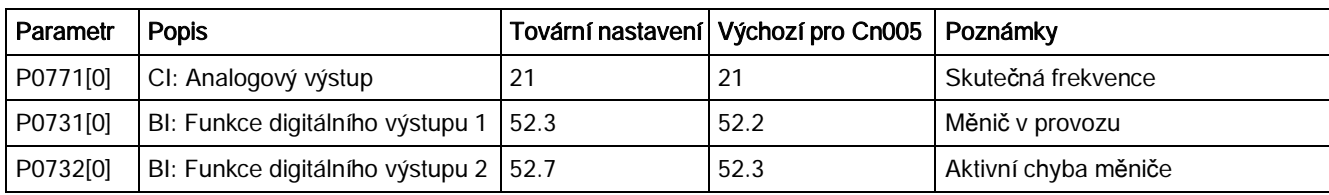

# Makro připojení Cn006 - Pulzní ovládání, otáčky MOP nahoru / dolů

Povšimněte si, že zdroje příkazu jsou pulzní signály.

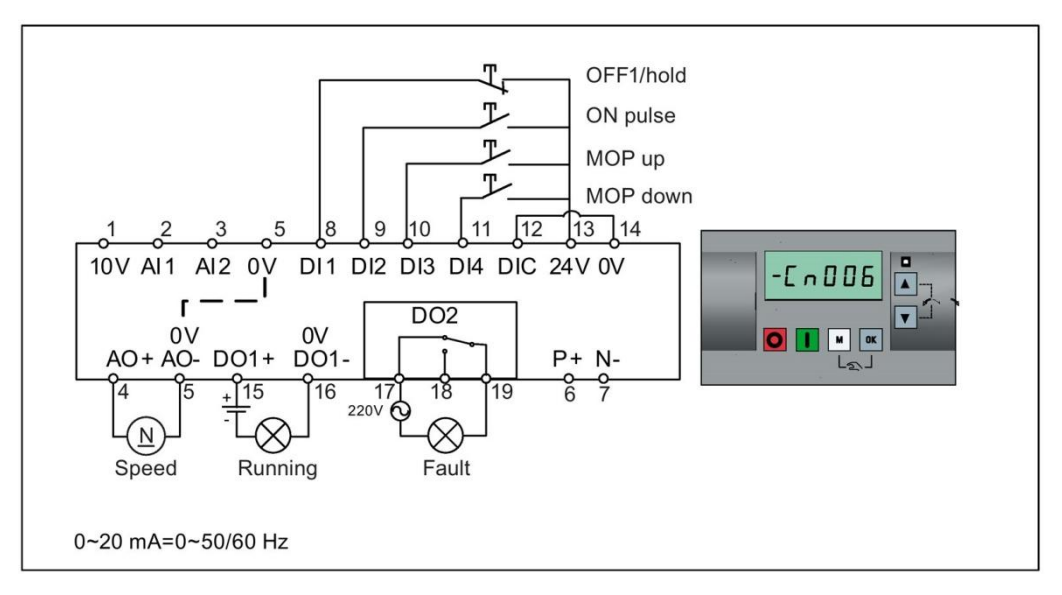

Nastavení makra připojení:

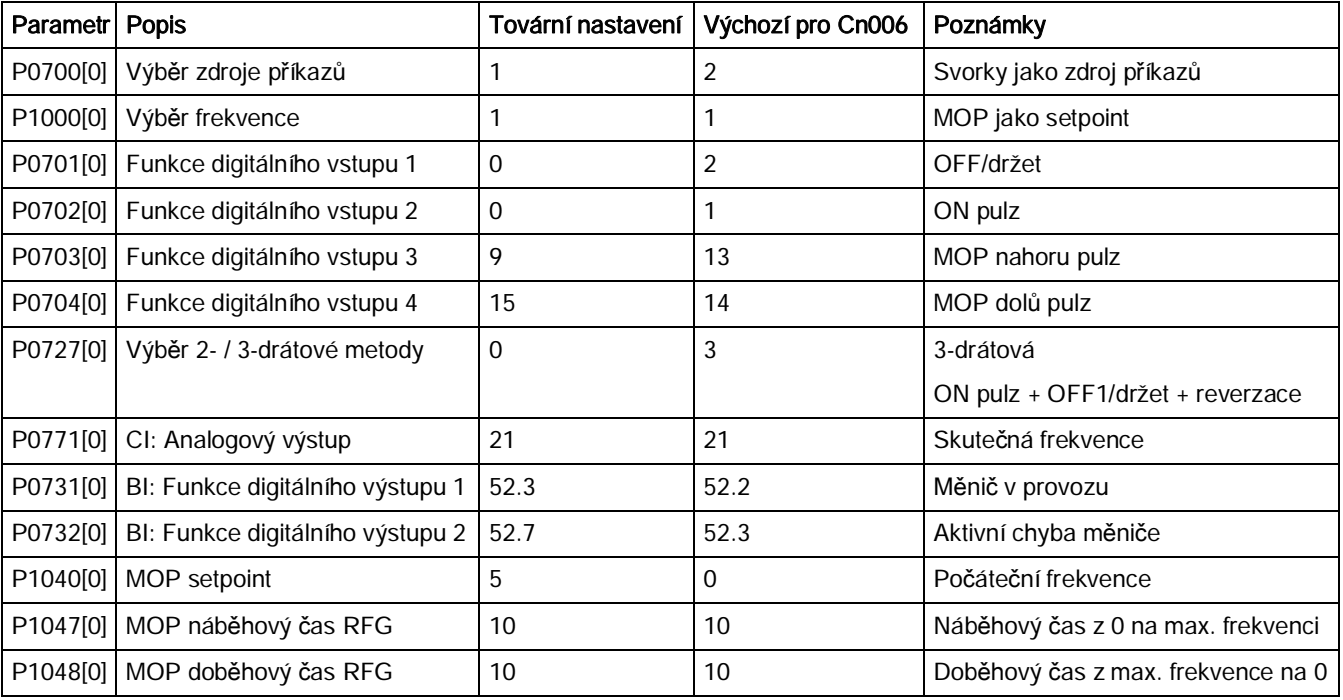

# Makro připojení Cn007 - Pulzní ovládání s analogovým nastavením otáček

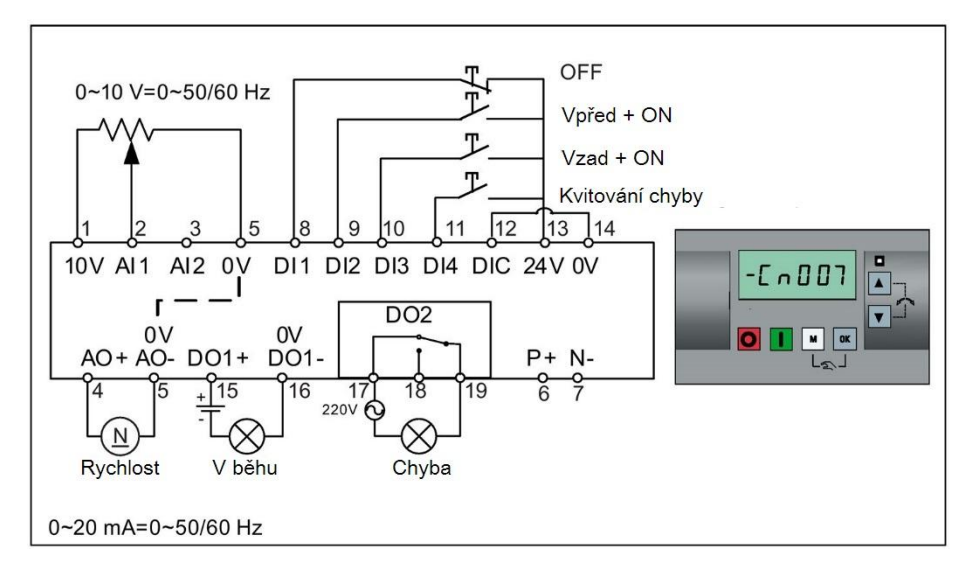

Povšimněte si, že zdroje příkazu jsou pulzní signály.

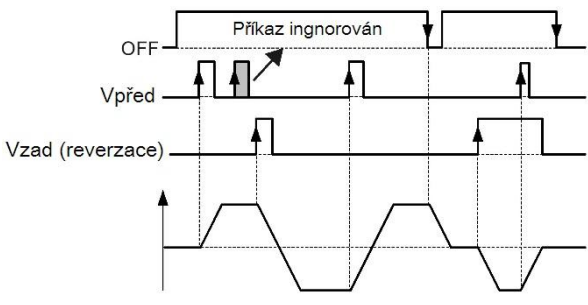

Nastavení makra připojení:

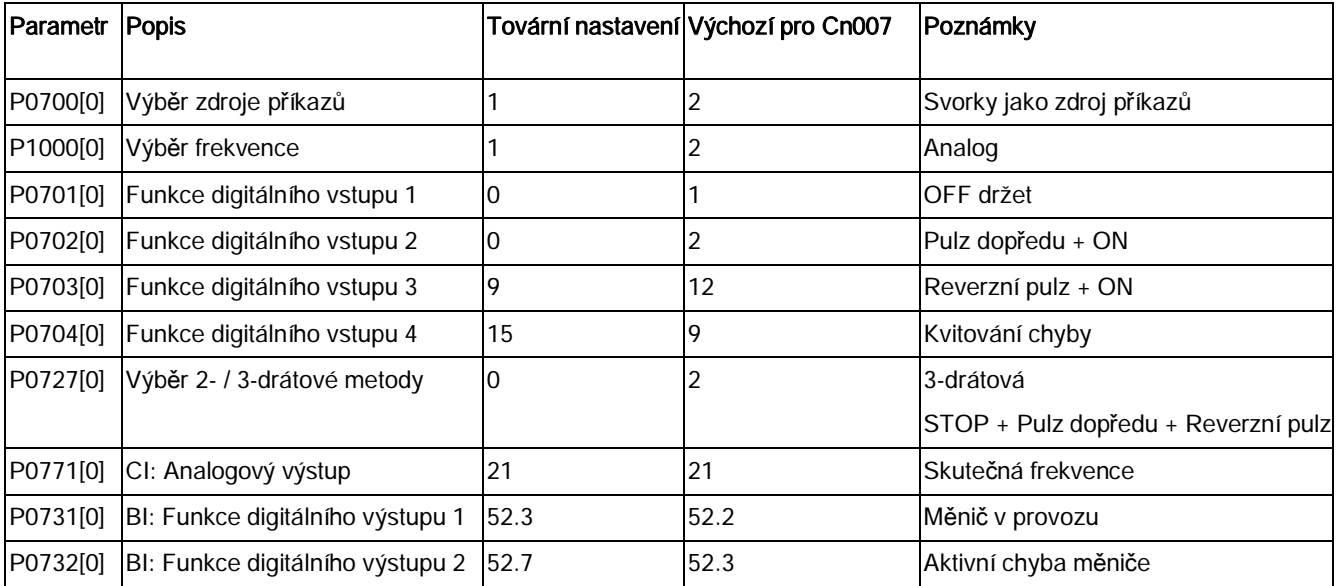
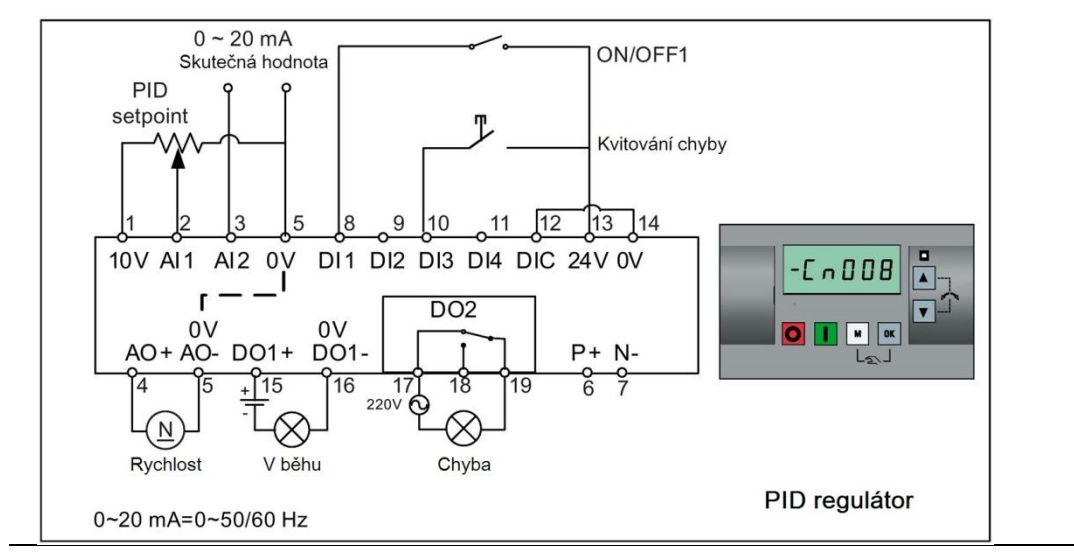

# Makro připojení Cn008 - PID regulátor s analogovou žádanou hodnotou

# Poznámka

Pokud PID regulátor vyžaduje nastavení negativního setpointu, upravte zapojení setpointu a zpětné vazby podle potřeby.

Pokud přepnete z PID ovládacího módu na Hand mód, P2200 se změní na 0 a vyřadí PID ovládání. Při přepnutí zpět na Auto mód se P2200 změní na 1 a opět povolí PID ovládání.

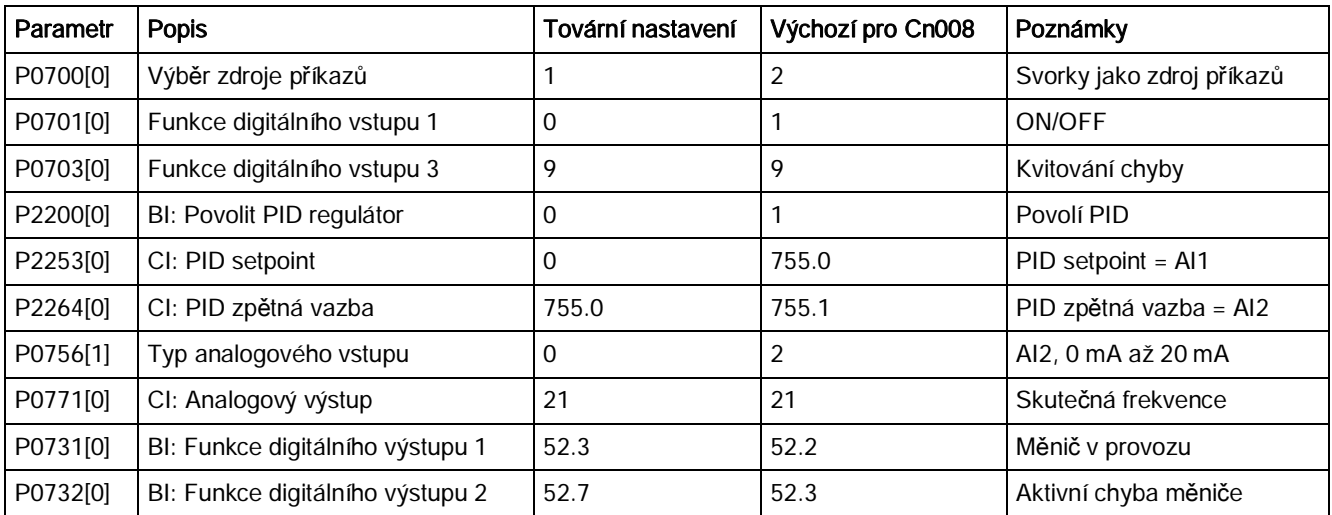

Nastavení makra připojení:

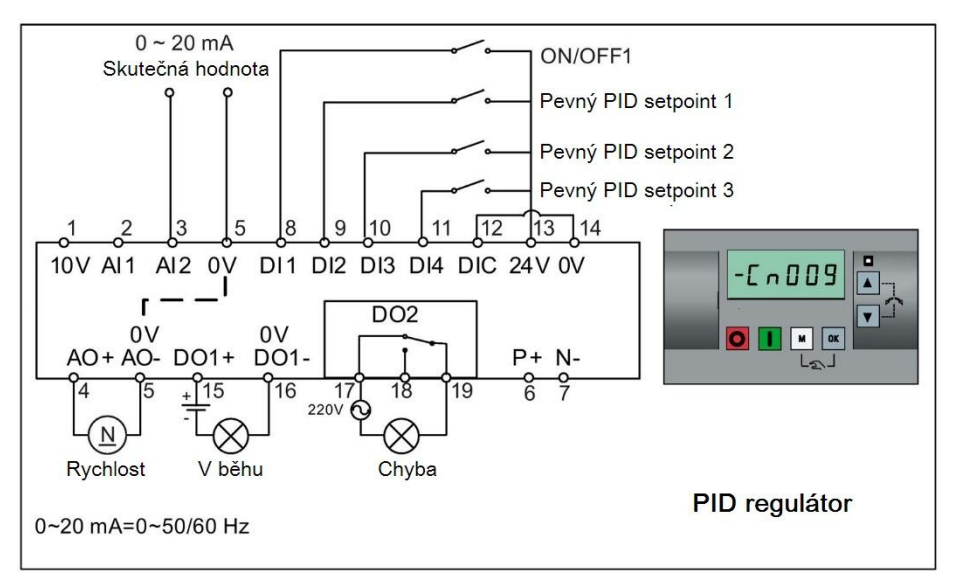

# Makro připojení Cn009 - PID regulátor s pevnou žádanou hodnotu

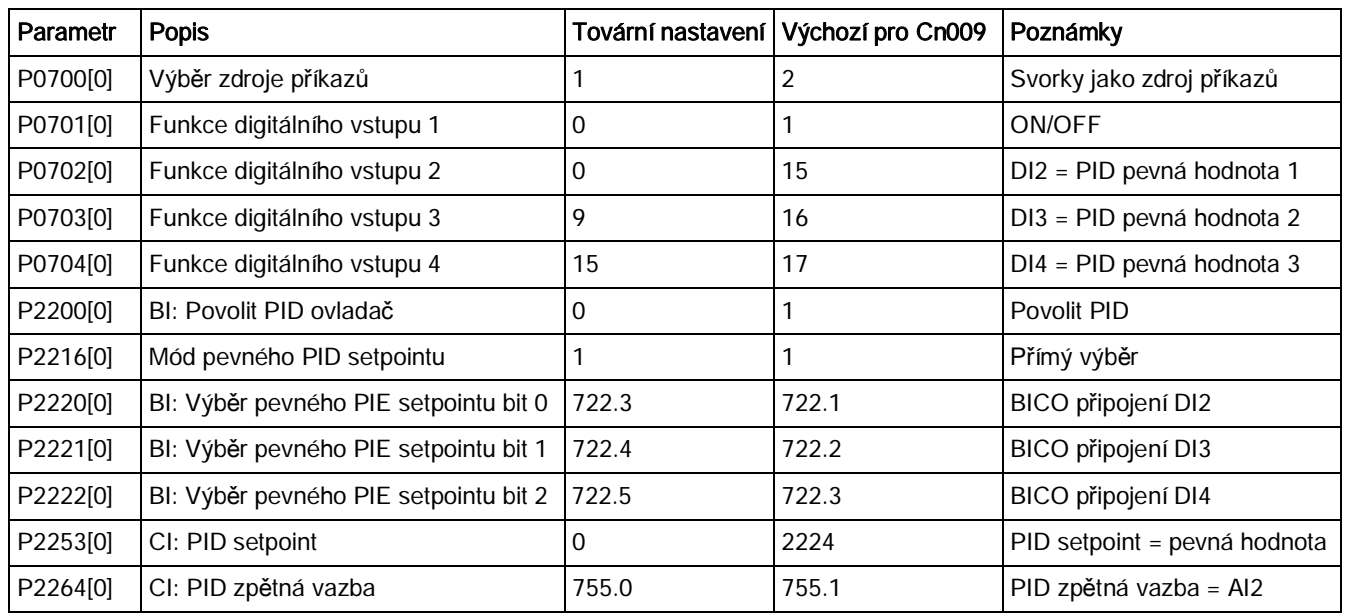

#### Nastavení makra připojení:

# Makro připojení Cn010 - Řízení linkou RS485 s USS protokolem

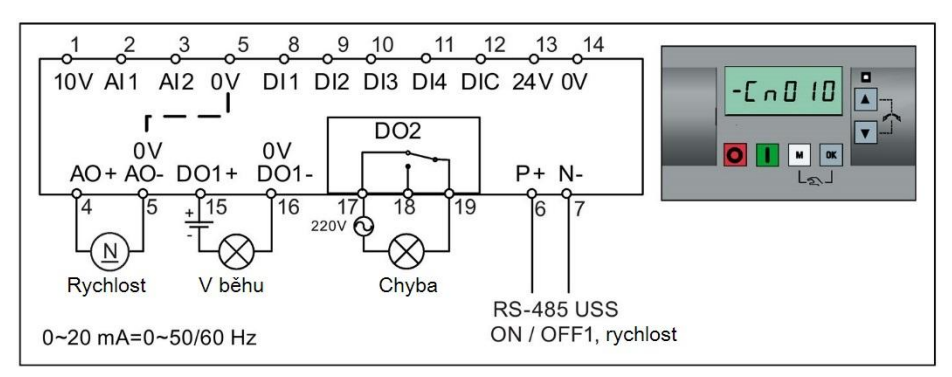

Nastavení makra připojení:

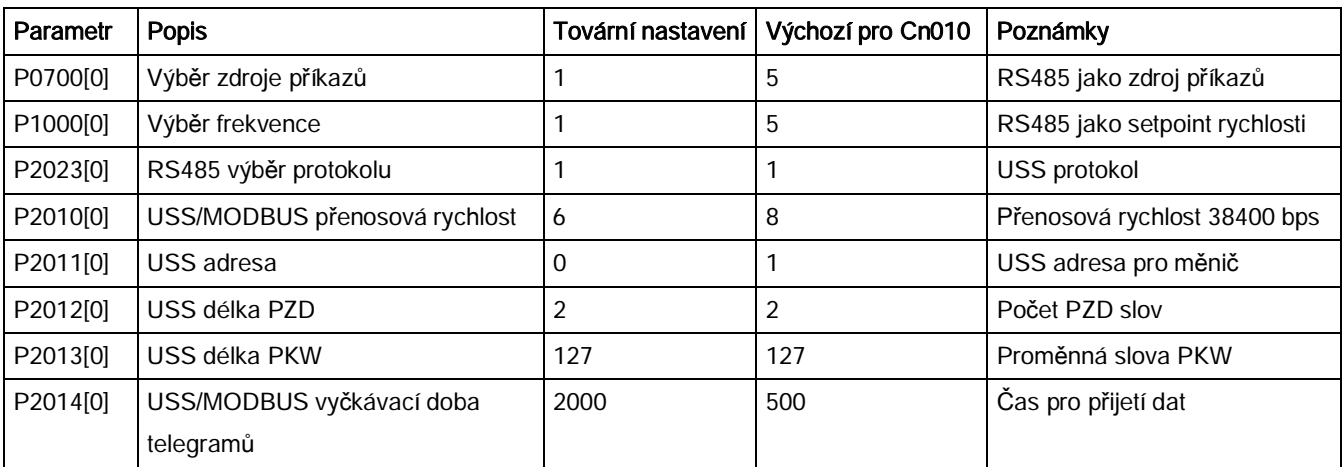

# Makro připojení Cn011 - Řízení linkou RS485 s MODBUS RTU protokolem

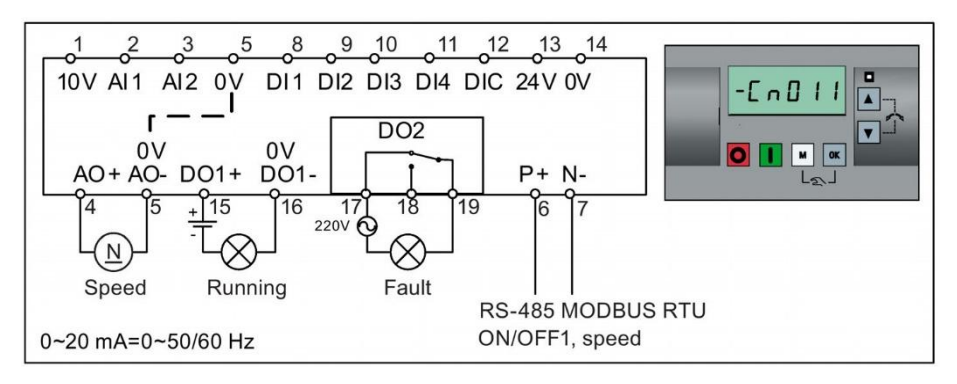

#### Nastavení makra připojení:

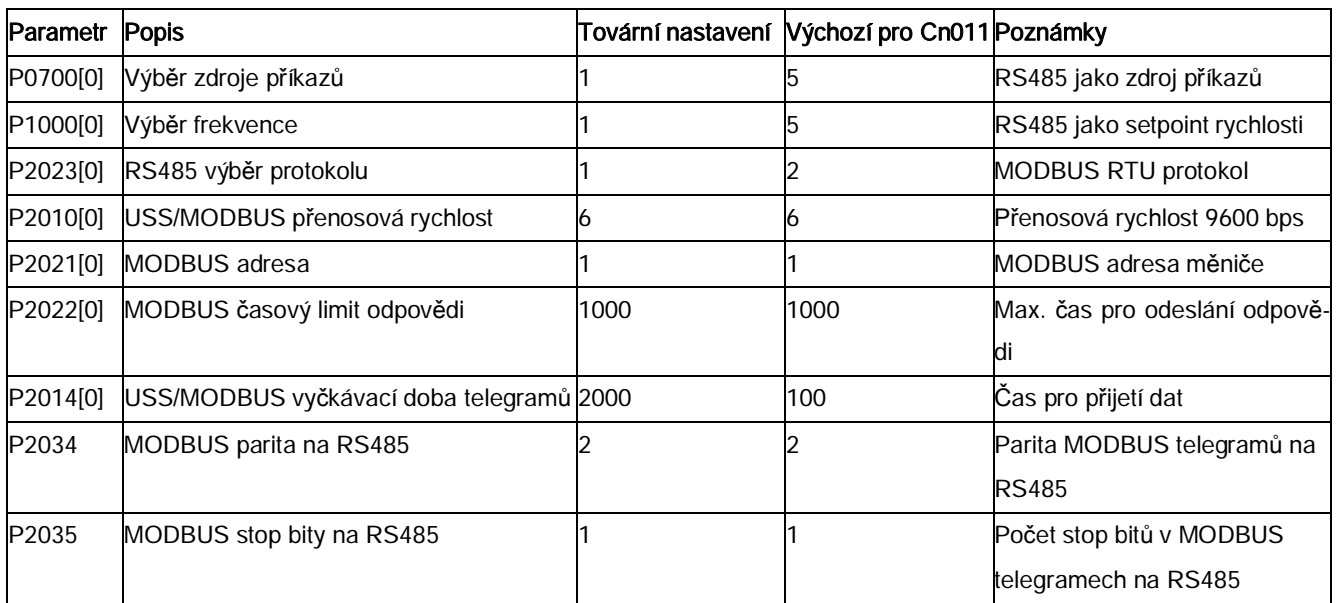

# 5.5.1.4 Nastavení aplikačních maker

#### <span id="page-75-0"></span>UPOZORNĚNÍ

#### Nastavení aplikačního makra

Při uvádění měniče do provozu je nastavení aplikačního makra jednorázovým nastavením. Předtím, než nastavíte aplikační makro na hodnotu odlišnou od předchozího nastavení, se ujistěte, že jste se řídili následujícími pokyny:

1. Proveďte reset do továrního nastavení (P0010 = 30, P0970 = 1)

2. Zopakujte rychlé uvedeni do provozu a změňte makro připojení

Nedodržení tohoto postupu může vést k tomu, že měnič přijme nastavení parametrů z nově i původně nastavených maker, což může způsobit nedefinované a nevysvětlitelné chování měniče za provozu.

## Funkce

Toto menu definuje některé běžné aplikace. Každé aplikační makro poskytuje sadu nastavení parametrů vhodnou pro specifickou aplikaci. Po zvolení aplikačního makra jsou v měniči nastaveny odpovídající hodnoty pro zjednodušení jeho uvádění do provozu.

Výchozí aplikační makro je "AP000" pro aplikační makro 0. Pokud žádné z nabízených aplikačních maker neodpovídá zamýšlené aplikaci, vyberte to, které se vaší aplikaci nejvíce přibližuje, a dle potřeby je poté upravte změnami parametrů.

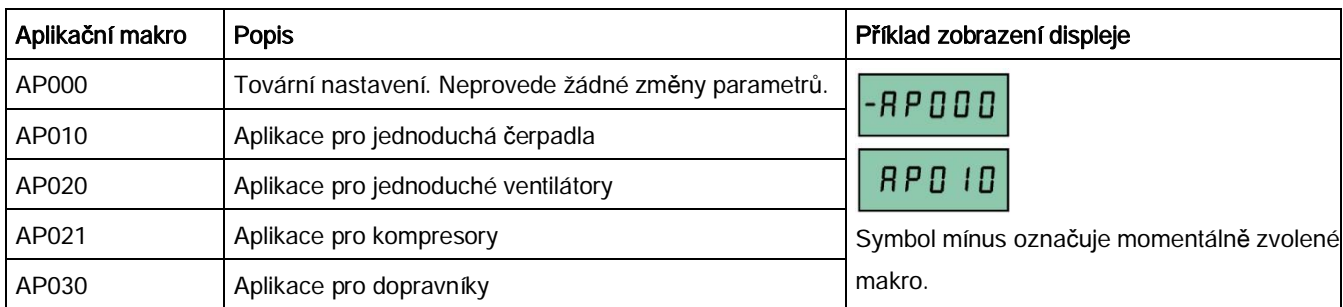

# Nastavení aplikačních maker

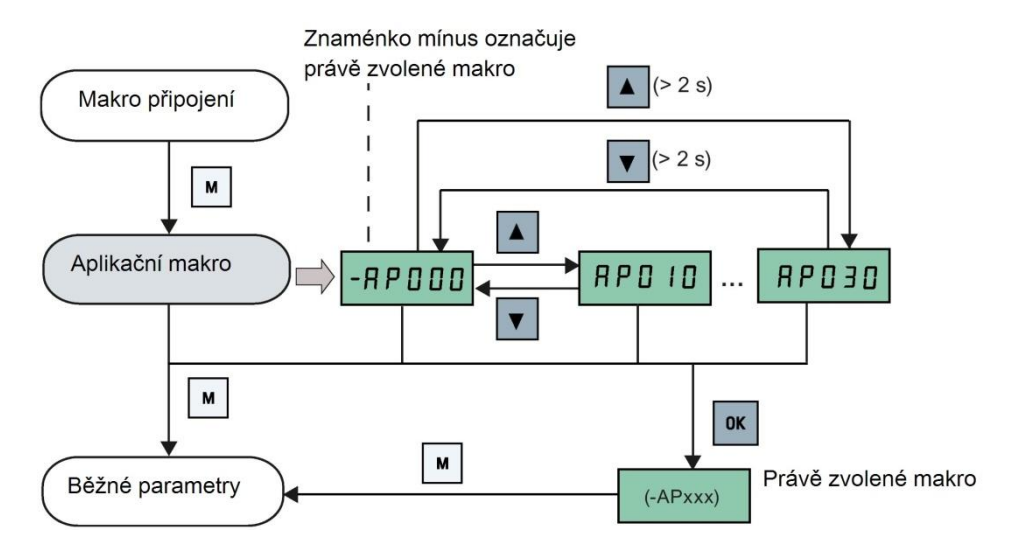

# Aplikační makro AP010 - Aplikace pro jednoduchá čerpadla

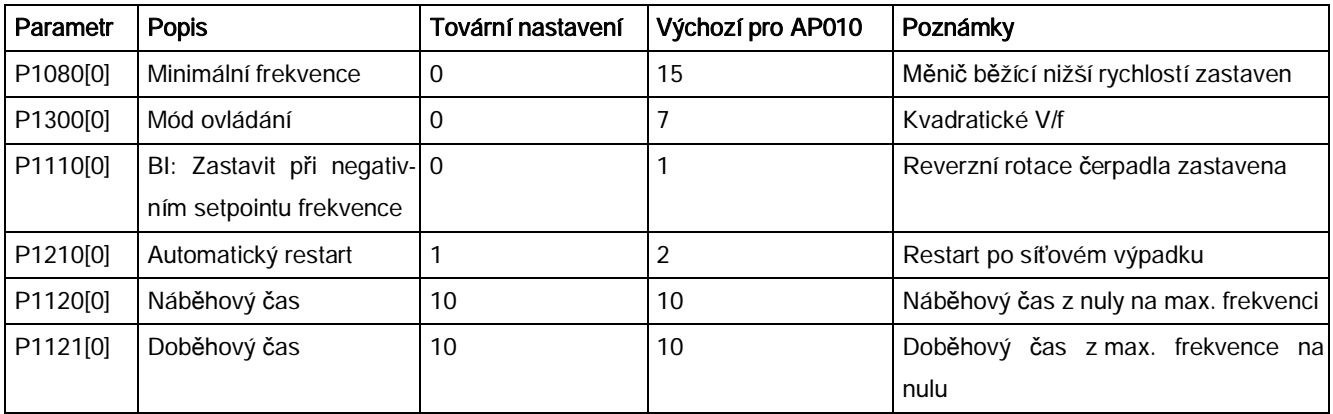

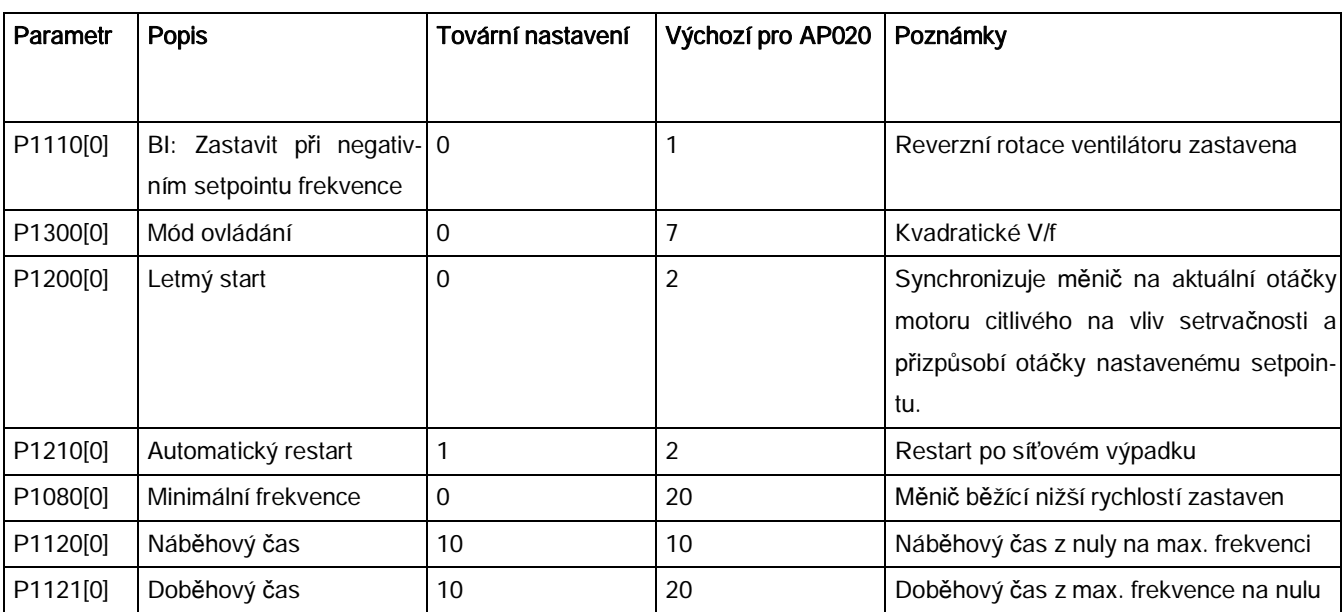

# Aplikační makro AP020 - Aplikace pro jednoduché ventilátory

# Aplikační makro AP021 - Aplikace pro kompresory

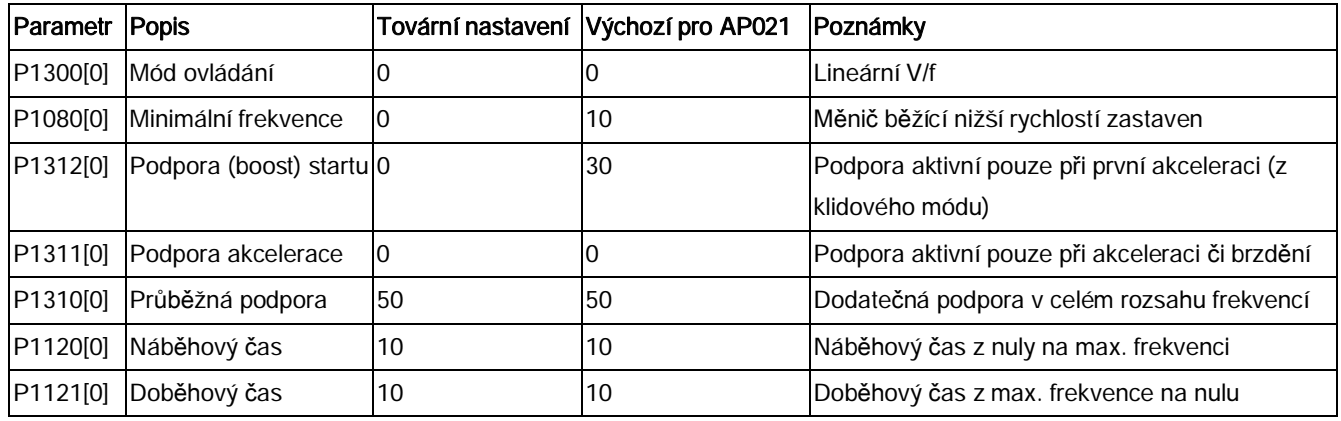

# Aplikační makro AP030 – Aplikace pro dopravníky

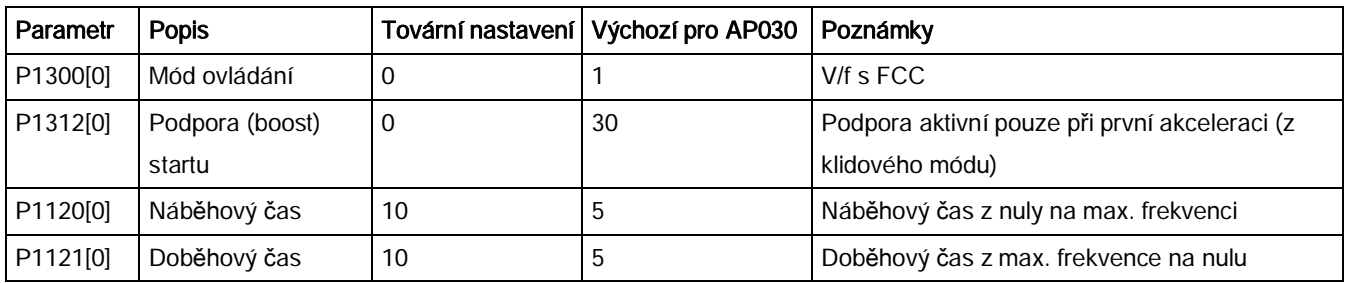

# <span id="page-78-0"></span>5.5.1.5 Nastavení běžných parametrů

# Funkce

Toto menu poskytuje některé běžné parametry pro optimalizaci výkonu měniče.

# Textové menu

Pokud nastavíte P8553 na 1, budou čísla parametrů v tomto menu nahrazeny krátkými texty.

# Nastavení parametrů

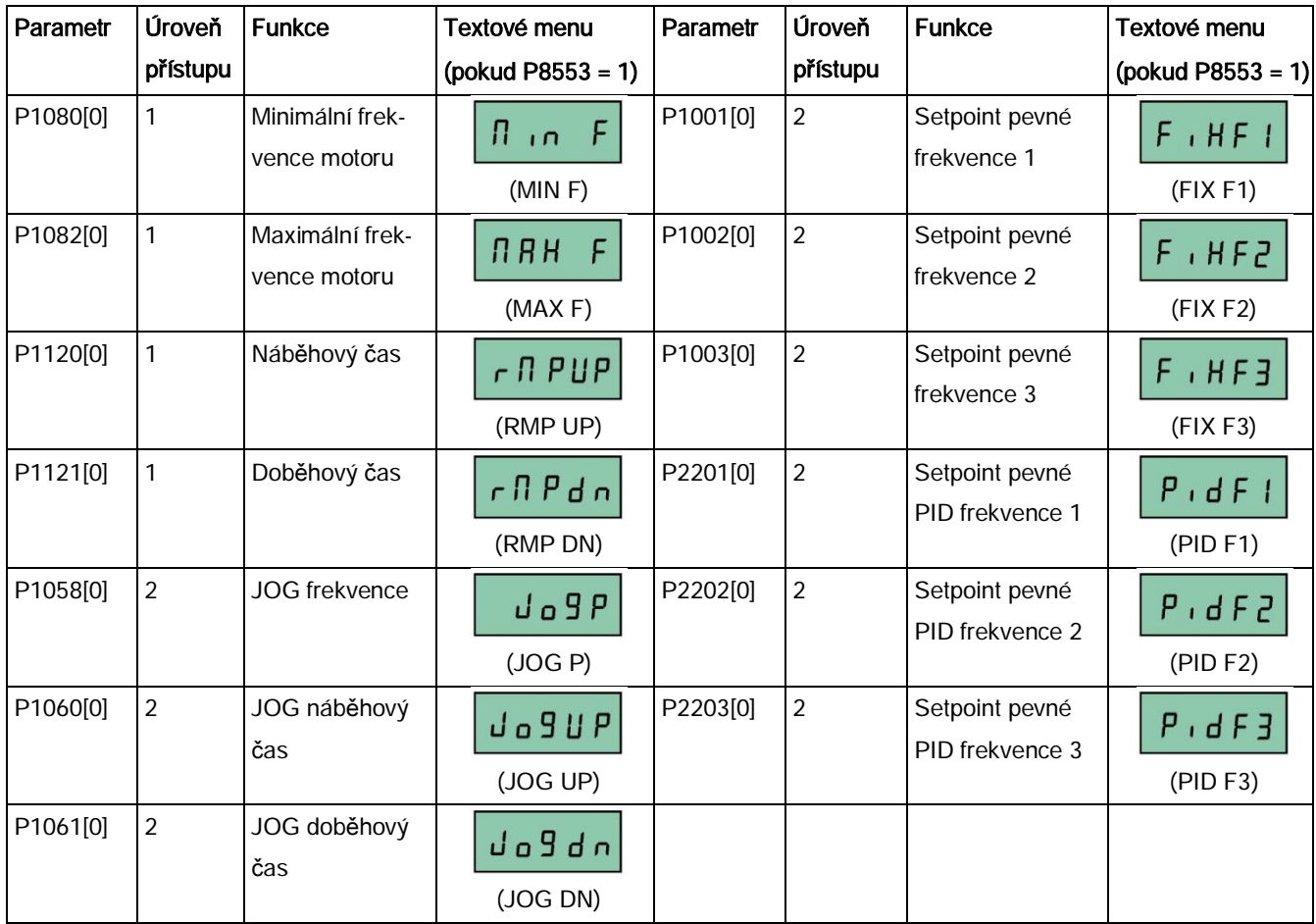

# 5.5.2 Rychlé uvedení do provozu skrze menu parametrů

Uvedení do provozu pomocí menu parametrů slouží jako způsob rychlého uvedení do provozu alternativní k rychlému uvedení do provozu skrze manu nastavení. Tato alternativní metoda je vhodná zejména pro ty, kteří jsou zvyklí uvádět měnič do provozu tímto způsobem.

## Nastavení parametrů

### Poznámka

Symbol "•" v následující tabulce označuje, že hodnota parametru musí být zadána podle typového štítku motoru.

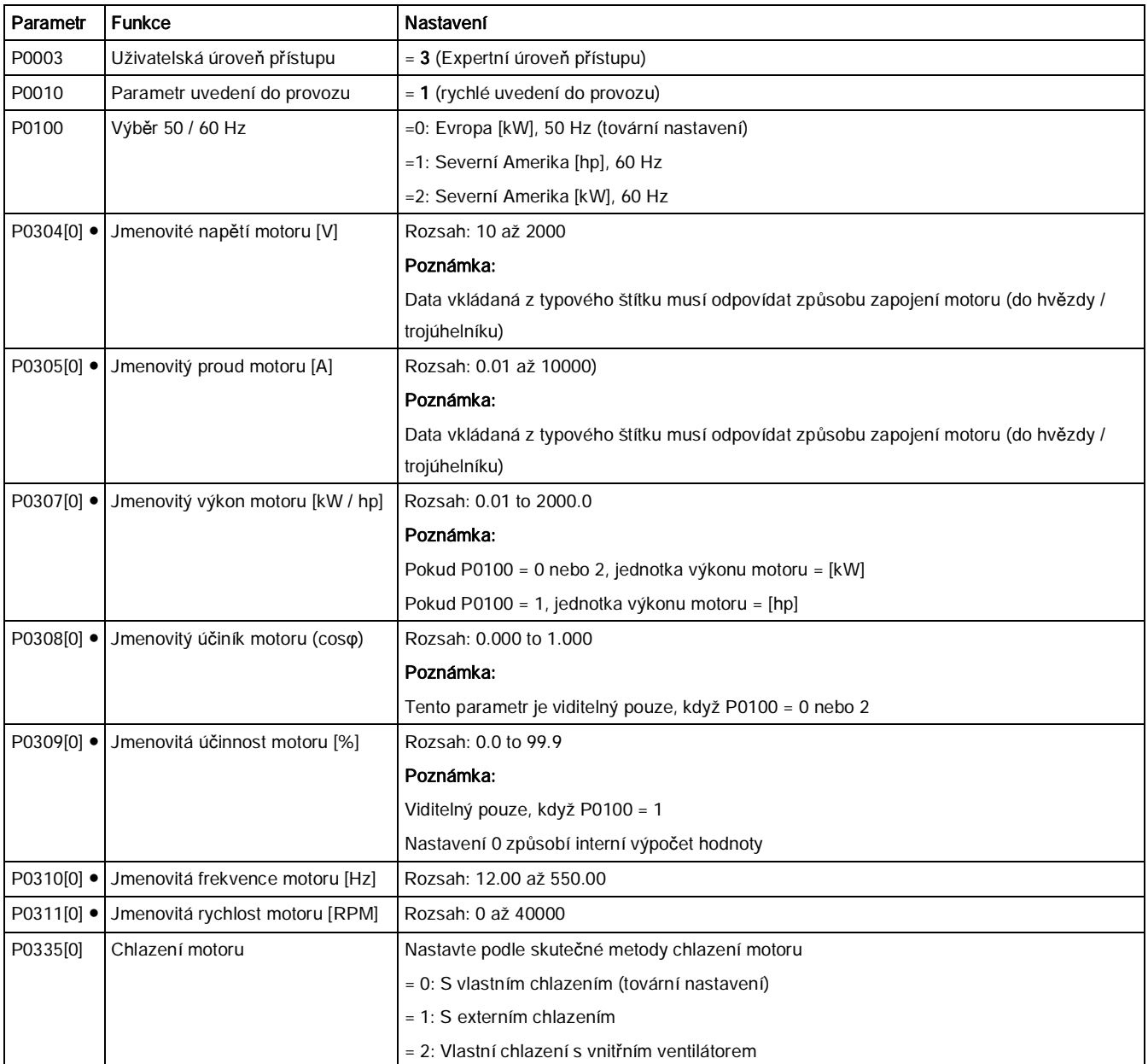

Měnič SINAMICS V20

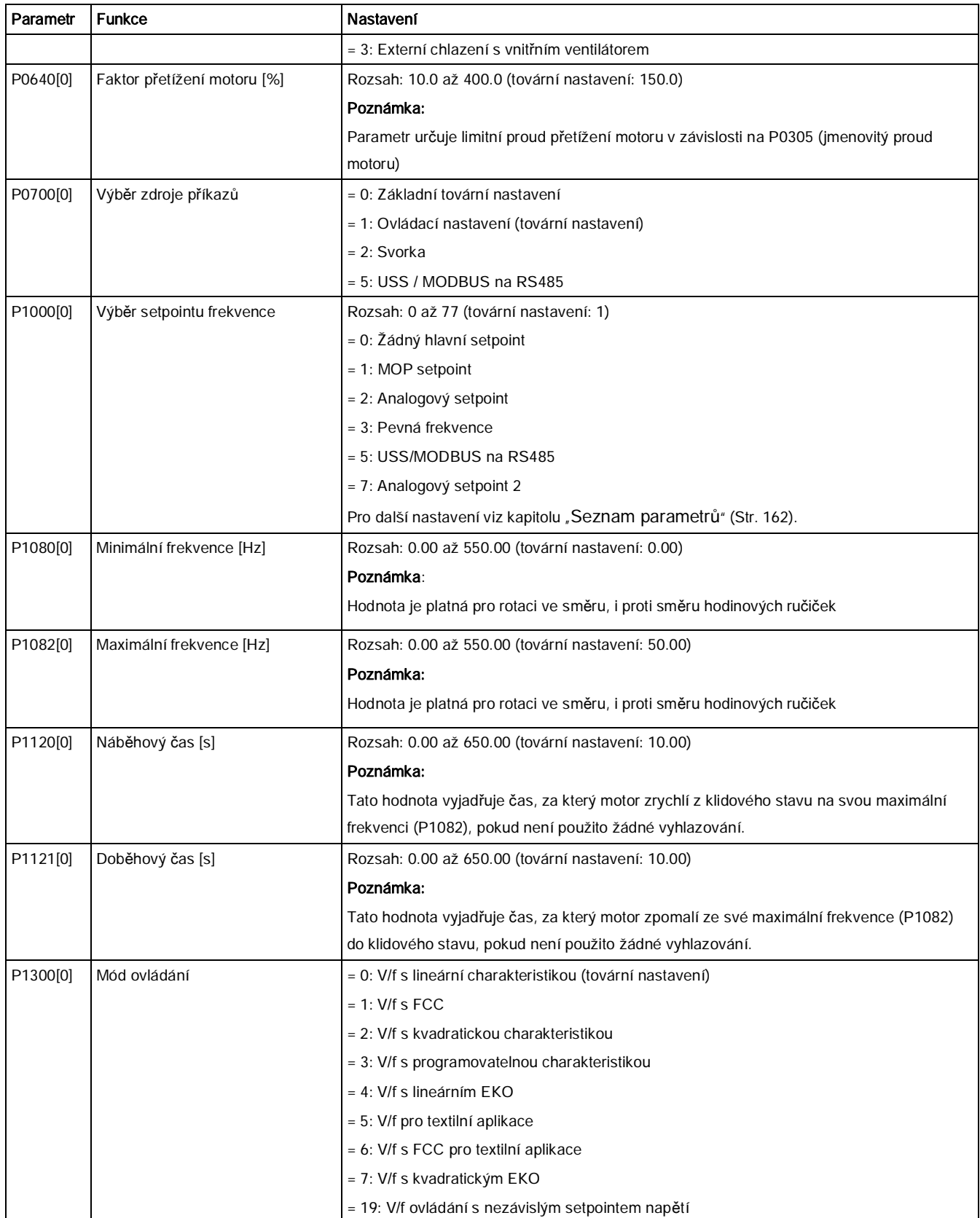

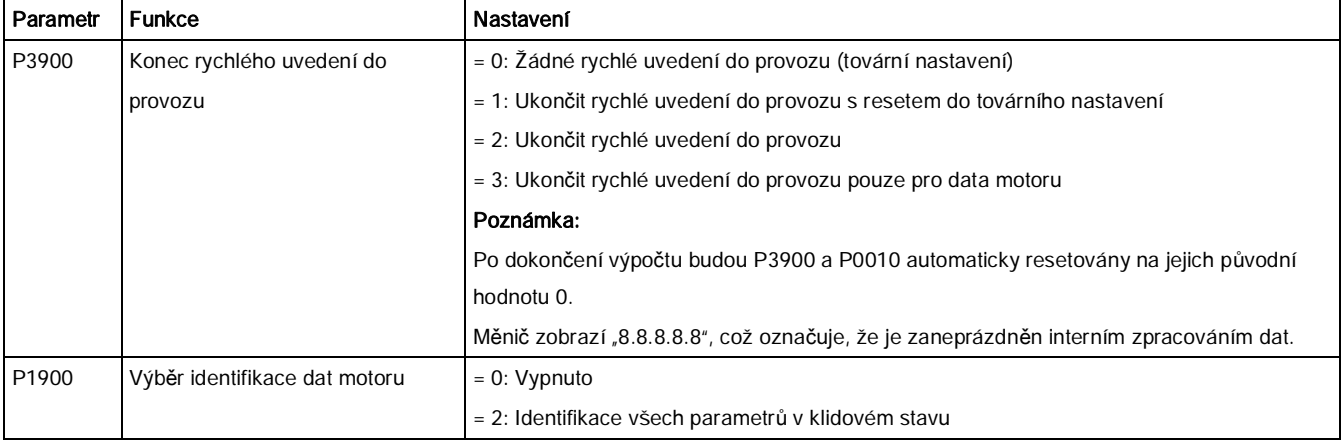

# 5.6 Zprovoznění funkcí

# 5.6.1 Přehled funkcí měniče

Tento seznam slouží jako přehled hlavních funkcí podporovaných SINAMICS V20. Pro de-tailní popis jednotlivých parametrů navštivte kapitolu ["Seznam parametr](#page-156-0)ů" (str. [157](#page-156-0)).

- · 2- / 3-drátové ovládání (P0727)
- · [Nastavení funkce automatického restartu](#page-121-0) (str. [122](#page-121-0)) (P1210, P1211)
- · [Nastavení monitorovací funkce to](#page-108-0)čivého momentu zátěže (str. [109](#page-108-0)) (P2177 až r 2198)
- · Provoz měnič[e v ekonomickém módu](#page-116-0)(str. [117](#page-116-0)) (P1300, r1348)
- Funkce BICO (r3978)
- [Nastavení funkce DC vazby](#page-134-0) (str. [135\)](#page-134-0)
- · [Nastavení generátoru kolísání](#page-126-0) (str. [127](#page-126-0)) (P2940 až r2955)
- · Funkce ON/OFF2 pro digitální vstupy (P0701)

K parametru P0701 je přidána nová hodnota umožňující start motoru příkazem ON a zrušení pulzů měniče příkazem OFF2.

- · [Zapnutí motoru v módu Hammer start](#page-112-0) (str. [113](#page-112-0)) (P3350 až 3354, P3357 až P3360)
- · Nahrávač [parametr](#page-324-0)ů (str. [325](#page-324-0)) (P0802 až P0804, P8458)
- · Kompenzace skluzu (P13334 až P1338)
- · [Nastavení funkce letmého startu](#page-120-0) (str. [121](#page-120-0)) (P1200 až r1204)
- · Měnič pokračuje v běhu (P0503)
- · [Zapnutí motoru v módu odstran](#page-114-0)ění blokování (str. [115\)](#page-114-0) (P3350 až 3353, P3361 až 3364)
- · Mód Super torque (super točivý moment) (strana 104) (P3350 až 3356)
- · Nastavení módů [vysokého / nízkého p](#page-138-0)řetížení (HO / LO) (str. [139](#page-138-0)) (P0205) Přidán parametr P0205 umožňující HO / LO výběr pro aplikace s vysokou/nízkou zátěží.
- · Monitoring spotřeby energie (r0039, P0040, P0042, P0043)

- · Nastavení reakce na chyby a varování (r0944 až P0952, P2100 až P2120, r3113, P3981)
- · Nastavitelná PWM modulace (P1800 až P1803)
- · Provoz měnič[e v módu ochrany p](#page-122-0)řed zamrznutím (str. [123](#page-122-0)) (P3852, P3853)
- · Provoz měnič[e v módu ochrany p](#page-131-0)řed kavitací (str. [132\)](#page-131-0) (P2360 až P2362)
- · Provoz měnič[e v módu ochrany p](#page-124-0)řed kondenzací (str. [125](#page-124-0)) (P3854)
- · Ochrana uživatelem určených parametrů (P0011 až P0013)
- · [Nastavení brzdné funkce](#page-92-0) (str. [93](#page-92-0)) (zádržná brzda, DC brzda, kombinovaná brzda a dynamická brzda) (P1212 až P1237)
- · Ovládání funkce analogové vstupní svorky (P0712, P0713, r0750 až P0762)
- · Ovládání funkce analogové výstupní svorky (P0773 až r0785)
- · Ovládání funkce digitální vstupní svorky (P0701 až P0713, r0722 až P0724)
- · Ovládání funkce digitální výstupní svorky (P0731, P0732, P0747, P0748)
- · [Nastavení Imax regulátoru](#page-104-0) (str. [105](#page-104-0)) (P1340 až P1346)
- · [Nastavení Vdc regulátoru](#page-107-0) (str. [108](#page-107-0)) (P0210, P1240 až P1257)
- · [Nastavení podpory nap](#page-87-0)ětí (boost) (str. [88\)](#page-87-0) (P1310 až P1316)
- · Ovládání úrovně uživatelského přístupu (P0003)
- · [Nastavení PID regulátoru](#page-90-0) (str. [91](#page-90-0)) (P2200 až P2355)
- Programovatelné koordináty V/f (P1320 až P1333)
- · [Nastavení funkce duální rampy](#page-133-0) (str. [134\)](#page-133-0) (r1119 až r1199, P2150 až P2166)
- · Provoz měnič[e v JOG módu](#page-86-0) (str. [87\)](#page-86-0) (P1055 až P1061)
- Přednastavená makra připojení a aplikační makra (P0507, P0717) (Viz také ["Nastavení](#page-62-0) [maker p](#page-62-0)řipojení" (str. [63](#page-62-0)) a ["Nastavení aplika](#page-75-0)čních maker" (str. [76](#page-75-0)))
- · Přeskakování frekvencí a tlumení rezonance (P1091 až P1101, P1338)
- Příkazový dataset (CDS) a dataset měniče (DDS) (r0050, r0051, P0809 až P0821)
- · [Nastavení menu výb](#page-58-0)ěru 50/60 Hz (str. [59\)](#page-58-0) (P0100)
- Provoz měnič[e v režimu spánku](#page-125-0) (str. [126](#page-125-0)) (P2365 až P2367)
- · [Komunikace s PLC](#page-141-0) (str. [142](#page-141-0)) (P2010 až P2037)
- Seznam upravených parametrů (P0004) K parametru P0004 byla přidána nová hodnota, která vám umožnuje zobrazit všechny parametry, na kterých byly provedeny změny.
- · [Chyby](#page-304-0) (str. [305](#page-304-0)) (r0954 ažr0958) Tato funkce umožňuje číst relevantní informace o chybě skrze relevantní parametry.
- · Provoz měnič[e v módu kaskádového](#page-127-0) řízení (str. [128](#page-127-0)) (P2370 až P2380)
- Škálování zobrazení frekvence motoru (P0511, r0512)
- Textové menu displeje (P8553) (Viz také ["Nastavení dat motoru](#page-61-0)" (str. [62](#page-61-0)) ["Nastavení](#page-78-0) bě[žných parametr](#page-78-0)ů" (str. [79](#page-78-0)))
- · [Nastavení volných funk](#page-118-0)čních bloků (FFBs) (str. [119](#page-118-0)) (P2800 až P2890)

- · Výběr MODBUS bitu parity/zastavení (P2034, P2035) Byly přidány parametry P2034 a P2035 umožňující výběr MODBUS bitu parity/zastavení.
- · Výběr módu motorizovaného potenciometru (MOP) (P1031 až r1050)
- · Výbě[r módu zastavení \(funkce OFF\)](#page-83-0) (str. [84](#page-83-0)) (P0840 až P0886)
- · Výběr zdroje příkazů a setpointů (P0700, P0719, P1000 až r1025, P1070 až r1084)

# 5.6.2 Zprovoznění základních funkcí

## <span id="page-83-0"></span>5.6.2.1 Výběr módu zastavení (funkce OFF)

### Funkce

Měnič i uživatel musí reagovat na široké spektrum různých situací a v případě nutnosti měnič zastavit. Proto je nezbytné brát v potaz požadavky na provoz stejně tak jako ochranné funkce měniče (např. elektrické či teplotní přetížení), či ještě lépe ochranné funkce člověkstroj. Díky několik různým funkcím zastavení (OFF1, OFF2, OFF3) může měnič pružně reagovat na zmíněné požadavky. Povšimněte si, že po příkazu OFF2 / OFF3 se měnič dostane do stahu "zakázat ON". Pro opětovné zapnutí motoru je zapotřebí nižší → vyšší signál na příkazu ON.

# OFF1

Příkaz OFF1 je úzce svázán s příkazem ON. Pokud je příkaz ON zrušen, dojde k přímé aktivaci příkazu OFF1. Příkaz OFF1 zastaví měnič v doběhovém času nastaveném v P1121. Pokud se výstupní frekvence sníží pod hodnotu parametru P2167 a čas nastavený v P2168 již uplynul, budou zrušeny pulzy měniče.

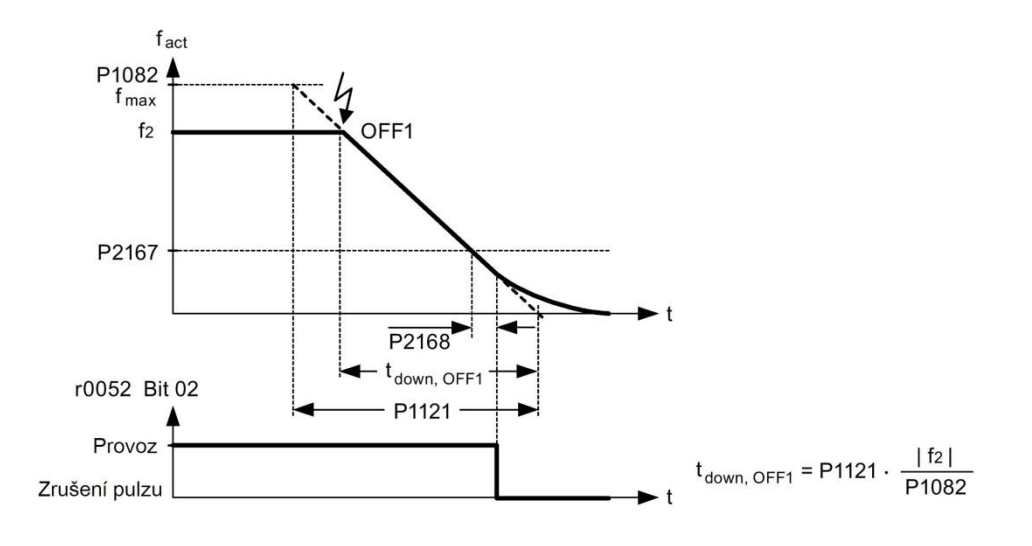

#### Poznámka

- · OFF1 může být zadán pomocí mnoha různých zdrojů příkazů přes BICO parametr P0840 (BI: ON / OFF1) a P0842 (BI: ON / OFF s reverzací).
- · BICO parametr P0840 je přednastaven určením zdroje příkazů pomocí P0700.
- Příkaz ON a následný příkaz OFF1 musí mít stejný zdroj.
- · Pokud je příkaz ON / OFF1 nastaven pro více než jeden digitální vstup, bude platný pouze ten digitální vstup, který byl nastaven jako poslední.
- · OFF1 je aktivně nízký.
- Pokud je současně vybráno několik příkazů zastavení, mají následovné priority: OFF2 (nejvyšší priorita) – OFF3 – OFF1
- · OFF1 může být kombinován s DC proudovým brzděním nebo kombinovaným brzděním.
- · Pokud je aktivována zádržná brzda motoru MHB (P1215) nebudou pro OFF1 zohledněny parametry P2167 a P2168.

# OFF2

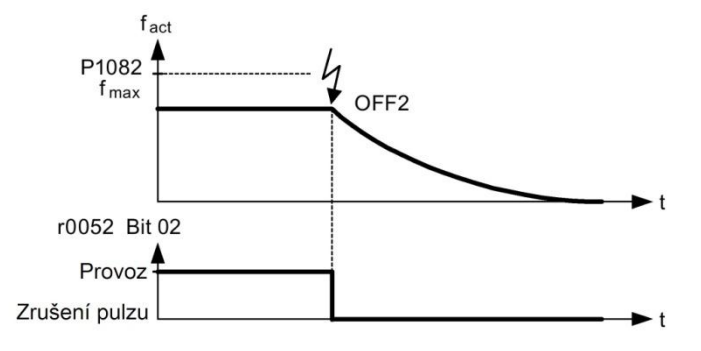

Příkazem OFF2 jsou pulzy měniče zrušeny okamžitě. Motor tedy doběhne a není možné je-

ho zastavení řídit.

#### Poznámka

- Příkaz OFF2 může mít jeden či několik zdrojů. Zdroje příkazu jsou určeny pomocí BICO parametrů P0844 (BI: 1. OFF2) a P0845 (BI: 2. OFF2).
- · Příkaz OFF2 je defaultně přednastaven na BOP: Tento zdroj zůstane dostupný, i když je určen další zdroj příkazu (např. svorka jako zdroj příkazů →P0700 = 2 a OFF2 je vybrán pomocí digitálního vstupu  $2 \rightarrow P0702 = 3$ ).
- · OFF2 je aktivně nízký.
- Pokud je současně vybráno několik příkazů zastavení, mají následovné priority: OFF2 (nejvyšší priorita) – OFF3 – OFF1

# OFF3

Brzdné charakteristiky OFF3 jsou shodné s OFF1 s výjimkou nezávislého doběhového času OFF3 P1135. Pokud se výstupní frekvence sníží pod hodnotu parametru P2167 a čas nastavený v P2168 již uplynul, budou zrušeny pulzy měniče, stejně jako u příkazu OFF1.

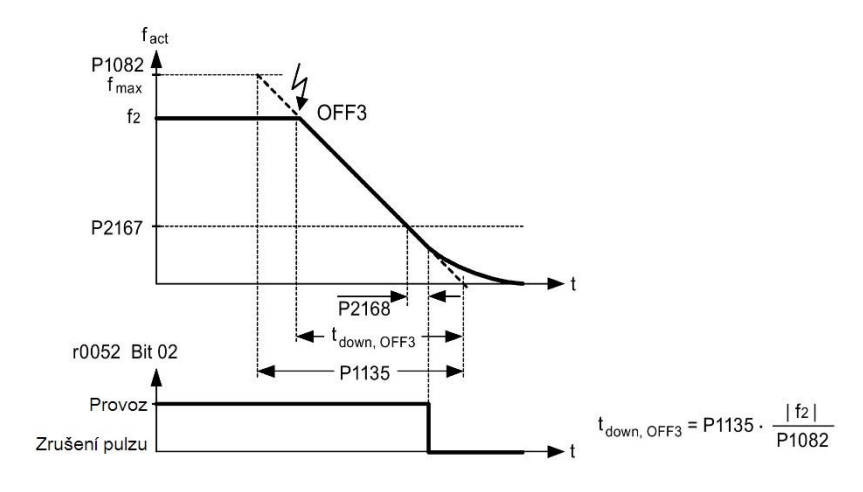

Měnič SINAMICS V20

#### Poznámka

- · OFF3 může být zadán pomocí mnoha různých zdrojů příkazů přes BICO parametry P0848 (BI: 1. OFF3) a P0849 (BI: 2. OFF3).
- · OFF3 je aktivně nízký.
- <span id="page-86-0"></span>Pokud je současně vybráno několik příkazů zastavení, mají následovné priority: OFF2 (nejvyšší priorita) – OFF3 – OFF

### 5.6.2.2 Provoz měniče v JOG módu

### Funkce

JOG funkce může být ovládána buď (vestavěným) BOP, nebo digitálními vstupy. Při ovládání BOP způsobí stisk tlačítka RUN, že motor nastartuje a poběží přednastavenou JOG frekvencí (P1058). Když pustíte tlačítko RUN, motor zastaví.

Při použití digitálních vstupů jako zdroje příkazu JOG je JOG frekvence nastavena P1058 pro JOG doprava a P1059 pro JOG doleva.

Funkce JOG umožňuje:

- · Kontrolu fungování motoru a měniče po dokončení uvedení do provozu (první křížící pohyb, kontrola směru rotace, atd.)
- · Dovedení motoru či zátěže motoru do specifické pozice
- · Obejít motor, např. poté, co byl přerušen program

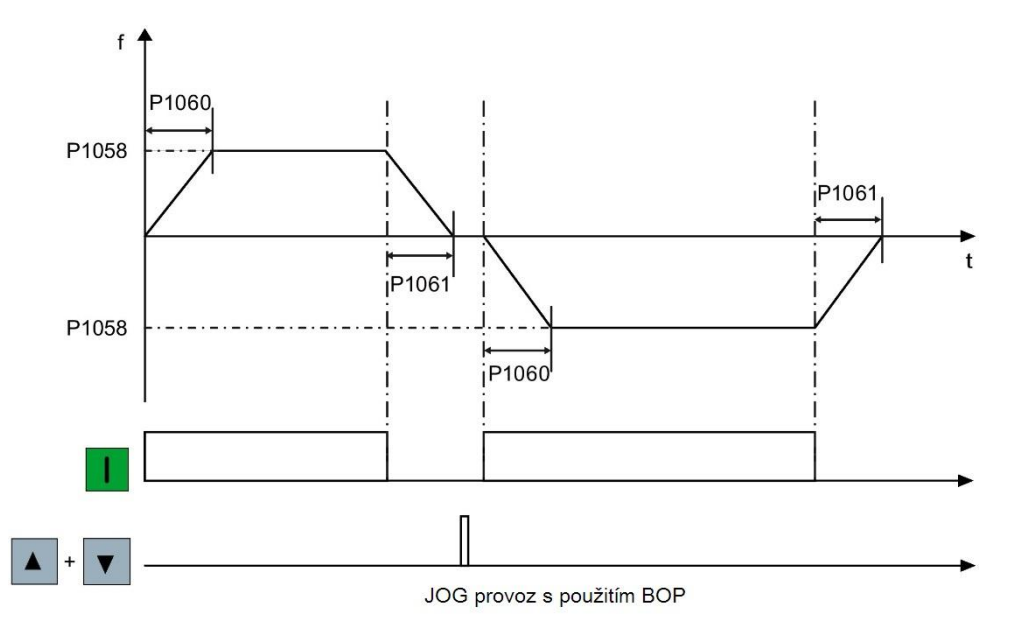

Měnič SINAMICS V20

# Nastavení parametrů

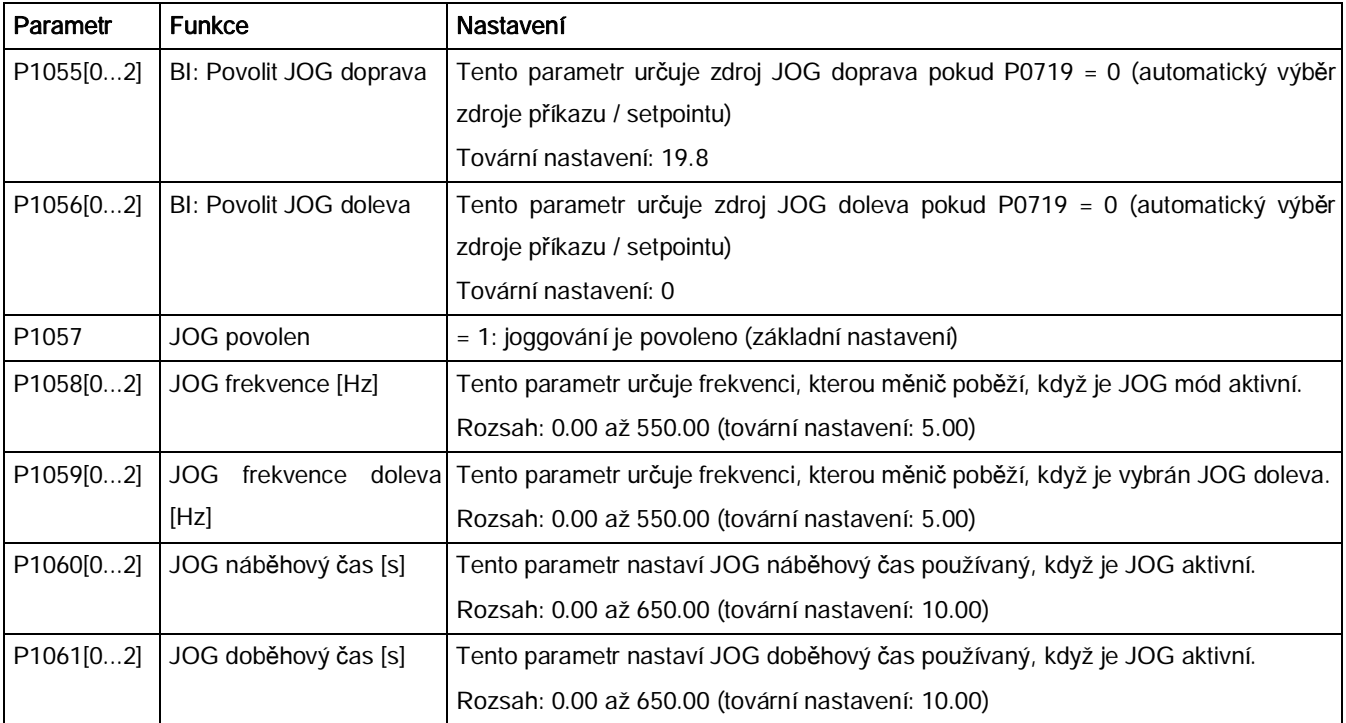

# <span id="page-87-0"></span>5.6.2.3 Nastavení podpory napětí (boost)

#### Funkce

Pro nízké výstupní frekvence poskytují V/f charakteristiky nízké výstupní napětí. Ohmické odpory ve vinutí statoru (cívky) mohou hrát roli u nízkých frekvencí, které budou zanedbány při stanovování motorového proudu V/f ovládáním. To znamená, že výstupní napětí může být příliš nízké na to, aby mohlo:

- · implementovat magnetizaci asynchronního motoru
- · držet zátěž / náklad
- · překonat systémové ztráty.

Výstupní napětí může být v měniči podpořeno (zesíleno) použitím parametrů tak, jak je ukázáno v následující tabulce.

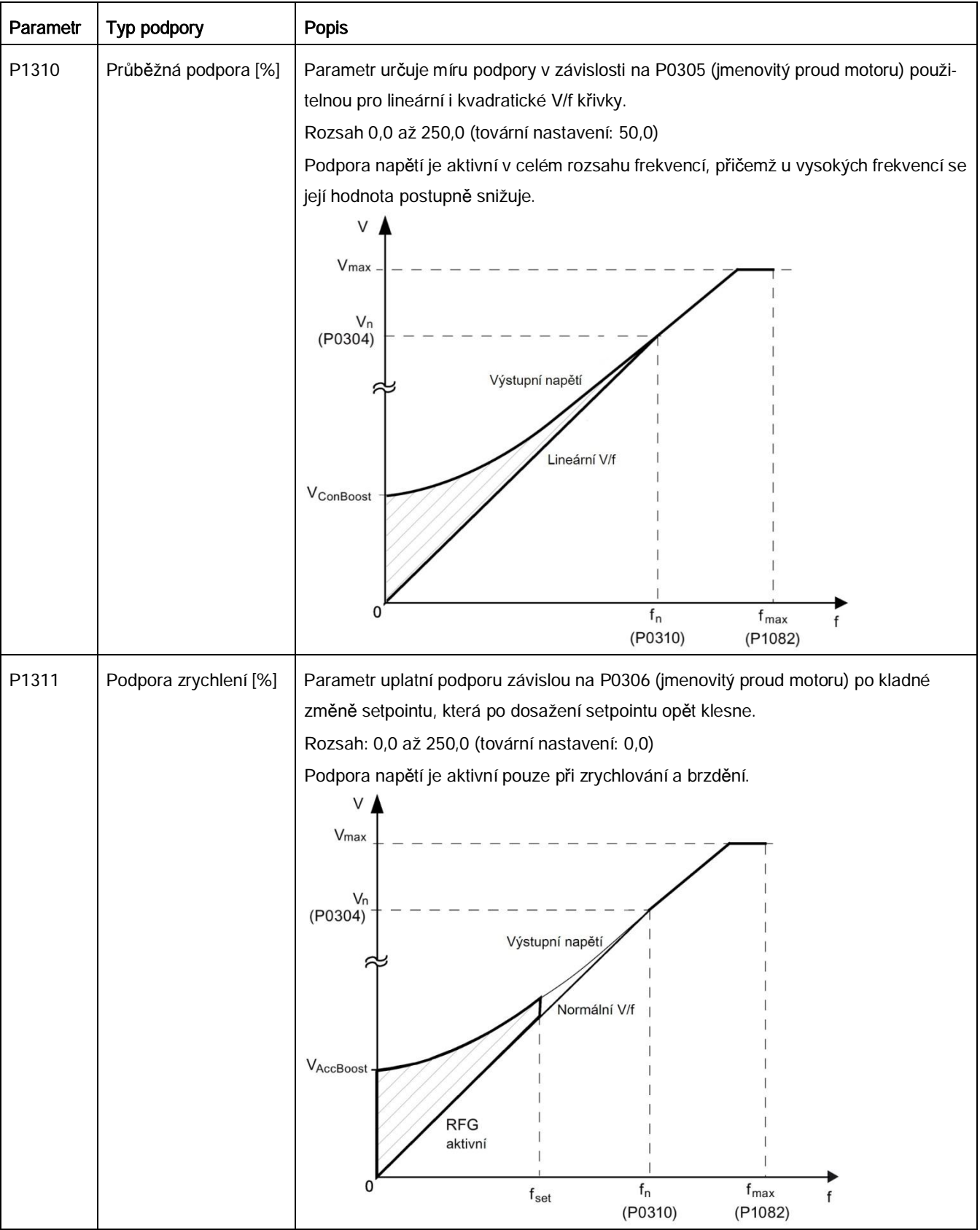

Měnič SINAMICS V20

### Uvedení do provozu

# Zprovoznění funkcí

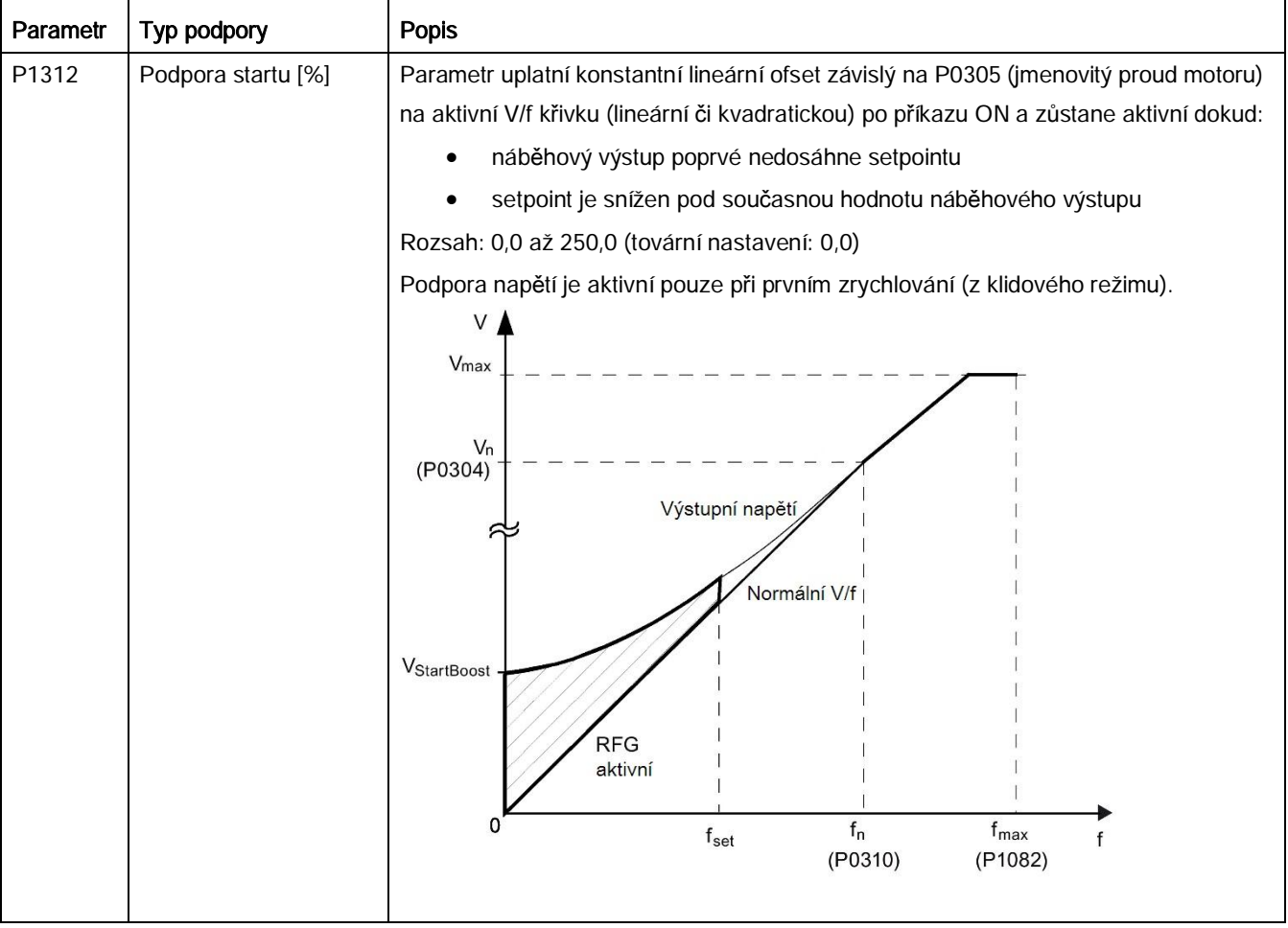

# <span id="page-90-0"></span>5.6.2.4 Nastavení PID regulátoru

# Funkce

Integrovaný PID regulátor (technologický regulátor) podporuje celou řadu jednoduchých procesních řídících úkonů, např. regulace tlaků, úrovní, nebo průtoků. PID regulátor nastaví

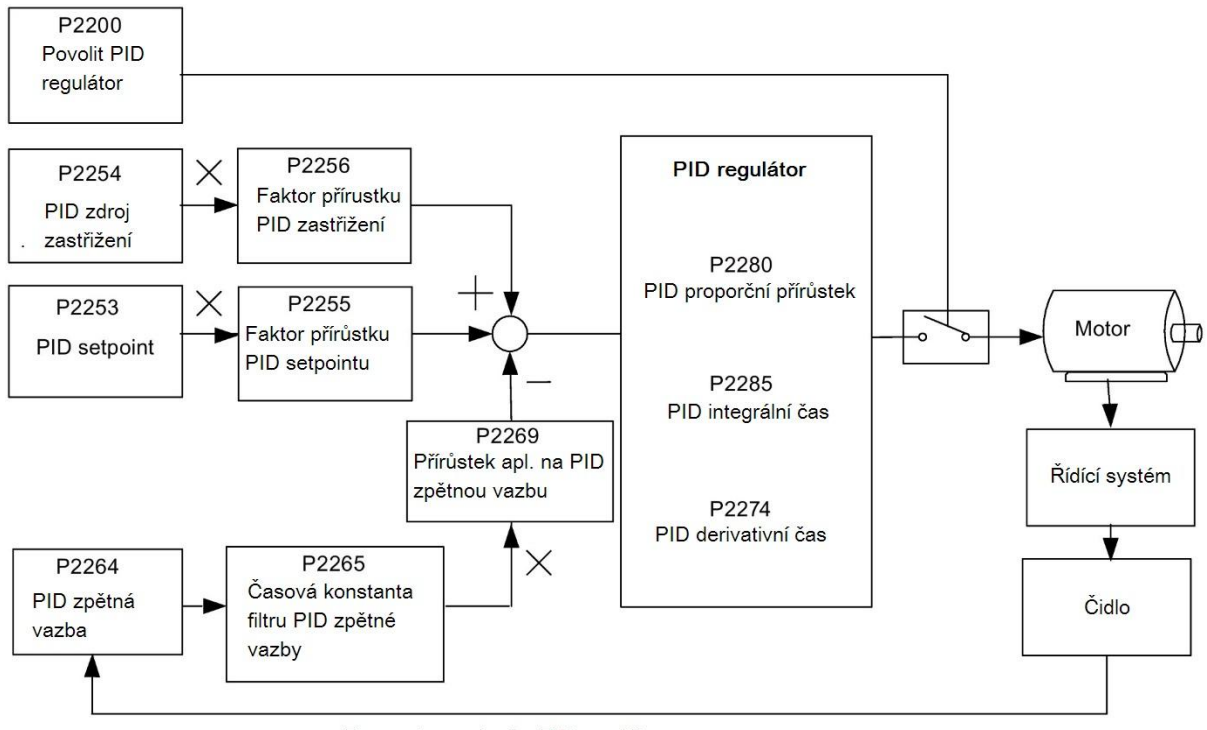

Parametry spojené s PID regulátorem

setpoint rychlosti tak, aby regulovaná procesní proměnná odpovídala svému setpointu.

# Nastavení parametrů

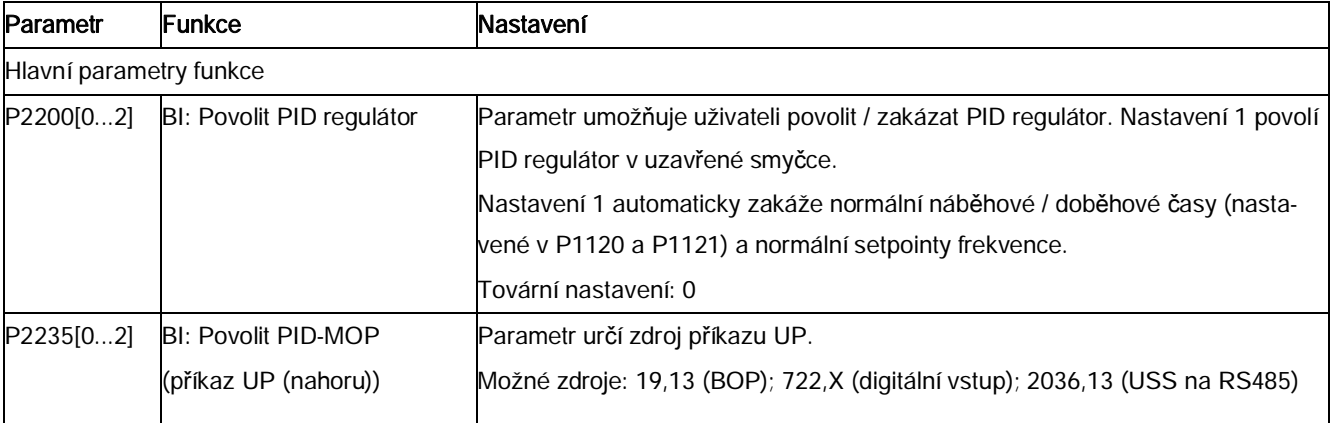

Měnič SINAMICS V20

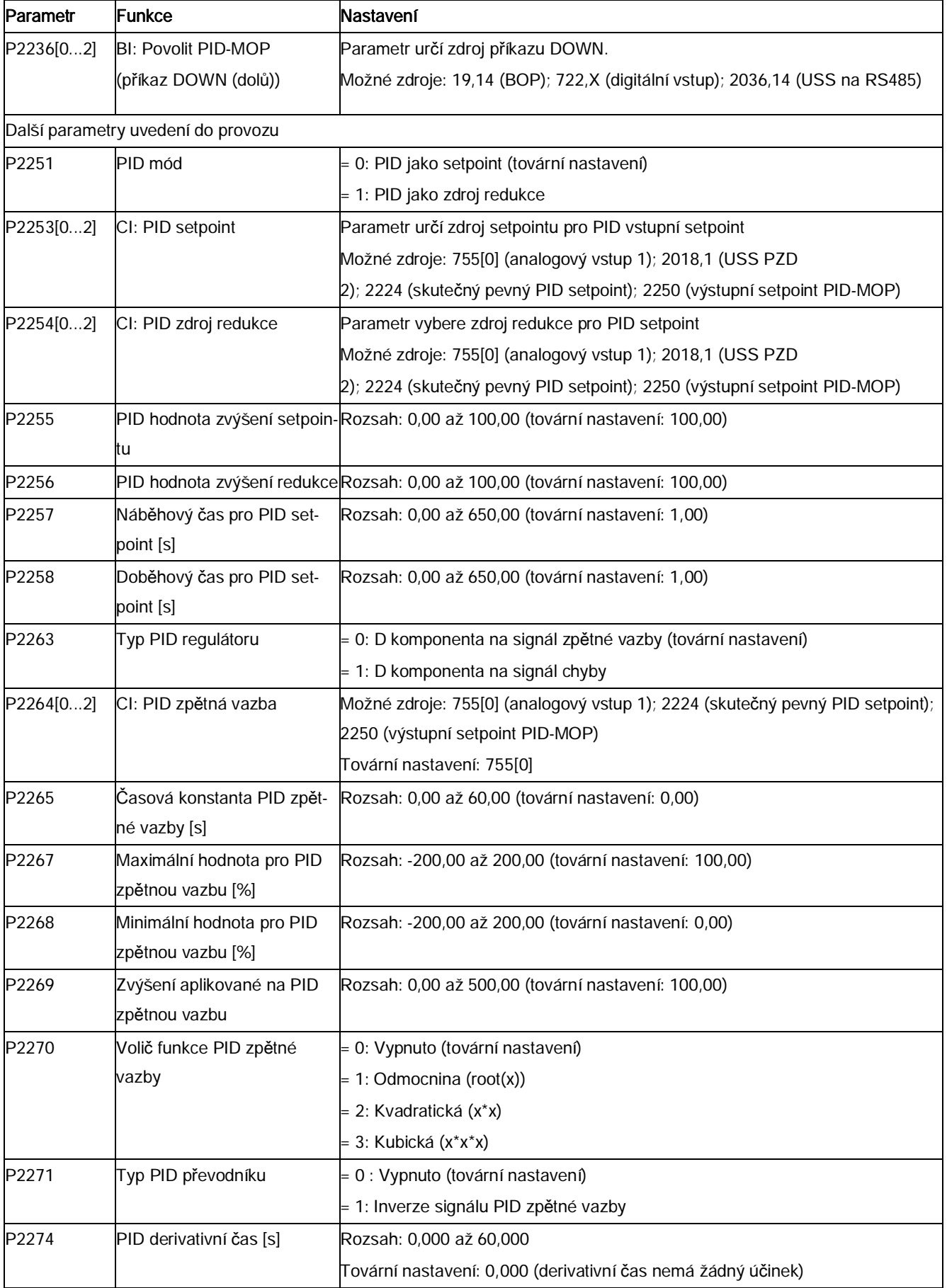

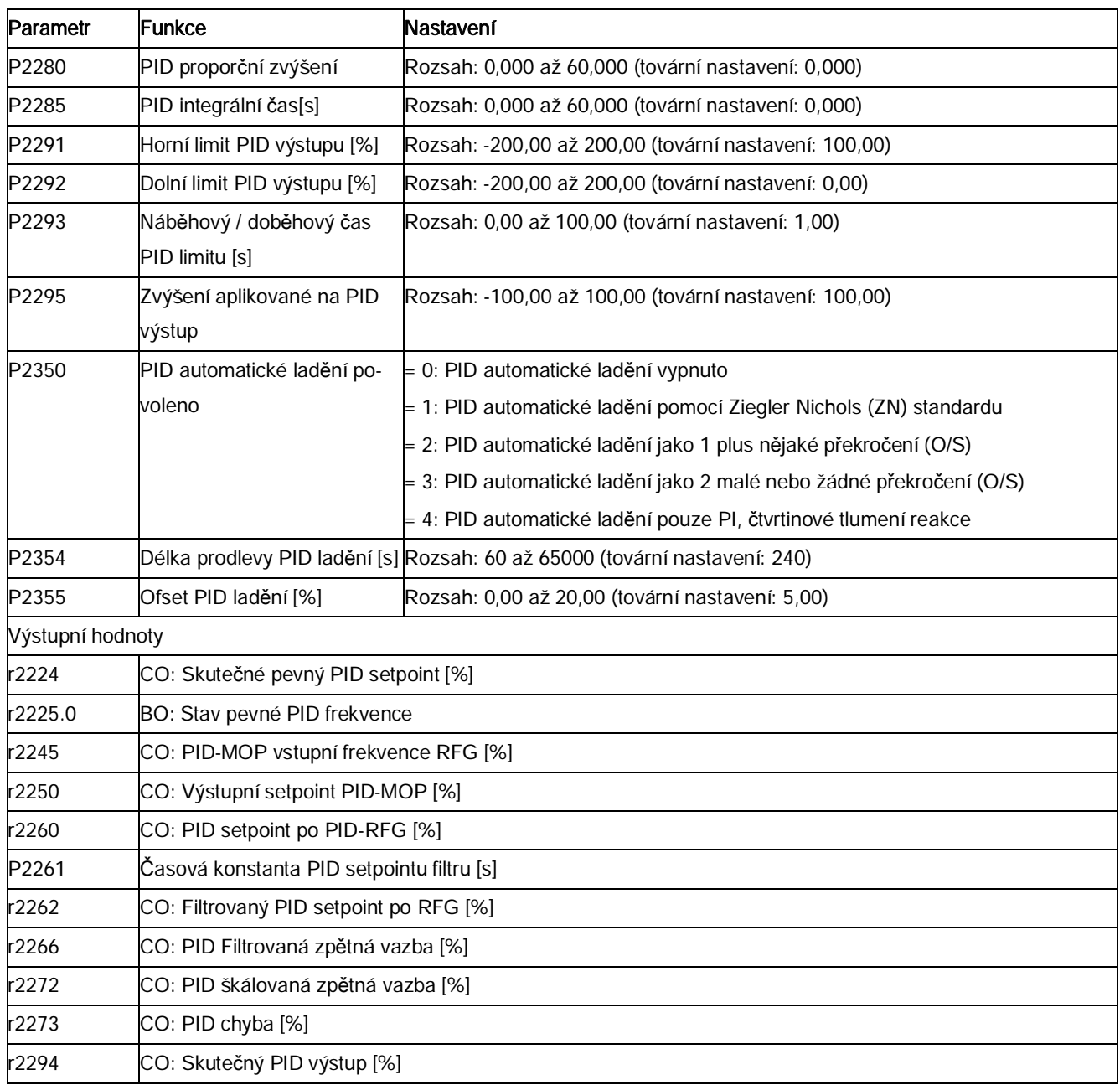

# 5.6.2.5 Nastavení brzdné funkce

# Funkce

<span id="page-92-0"></span>Motoru může být elektricky či mechanicky zabrzděn pomocí následujících brzd:

- · Elektrické brzdy
	- DC brzda
	- Kombinovaná brzda
	- Dynamická brzda

Měnič SINAMICS V20

- · Mechanická brzda
	- Zádržná brzda motoru

# DC brzdění

DC brzdění způsobí prudké zastavení motoru za použití DC brzdného proudu (proud zastaví také hřídele motoru). Při DC brzdění vzniká ve vinutí statoru DC proud, který vytváří silný brzdný moment u asynchronních motorů.

DC brzdění lze zvolit následujícím způsobem:

- · Postup 1: výběr po OFF1 nebo OFF3 (DC brzda je uvolněna pomocí P1233)
- Postup 2: přímý výběr skrze BICO parametr P1230

## Postup 1

- 1. Povolen pomocí P1233
- 2. DC brzdění je aktivováno s příkazem OFF1 nebo OFF3 (viz obrázek níže)
- 3. Frekvence měniče doběhne podle doběhového času stanoveného pro OFF1 či OFF3 na frekvenci, při které má začít DC brzdění – P1234.
- 4. Pulzy měniče jsou zastaveny po dobu času demagnetizace P0347.
- 5. Požadovaný brzdný proud P1232 je aplikován po zvolený čas brzdění P1232. Stav je zobrazován pomocí signálu r0053 bitu 00.

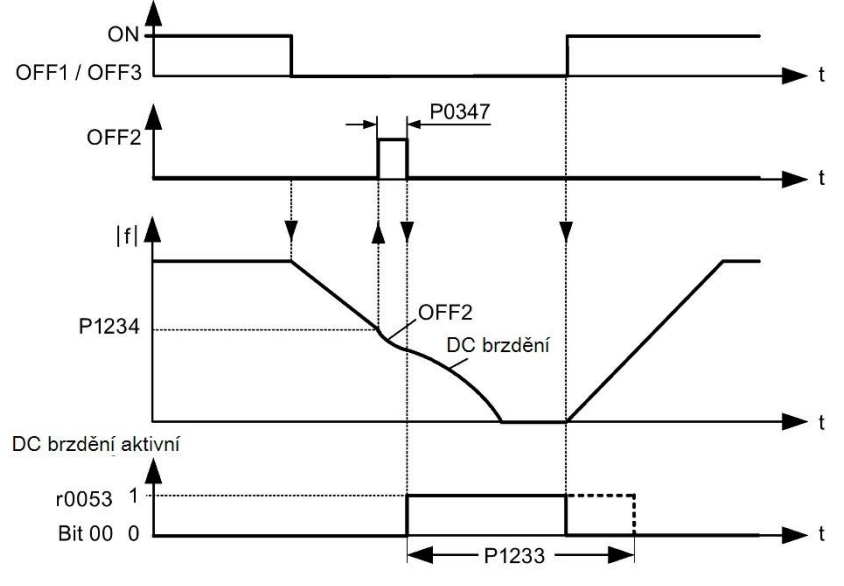

Pulzy měniče zůstávají zastaveny po skončení brzdění.

## Postup 2

1. Povolen a zvolen skrze BICO parametr P1230 (viz obrázek níže).

- 2. Pulzy měniče jsou zastaveny po dobu času demagnetizace P0347.
- 3. Požadovaný brzdný proud P1232 je aplikován po zvolený čas a motor je zabrzděn. Stav je zobrazován pomocí signálu r0053 bitu 00.
- 4. Po zrušení DC brzdění měnič zrychluje zpět na frekvenci setpoint, dokud rychlost motoru neodpovídá výstupní frekvenci měniče.

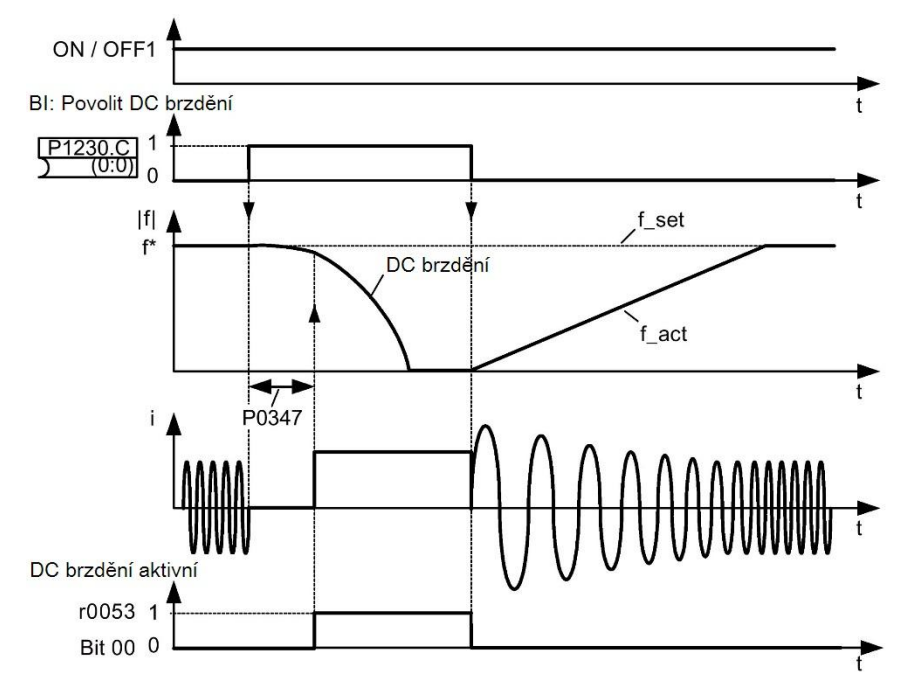

# Nastavení parametrů

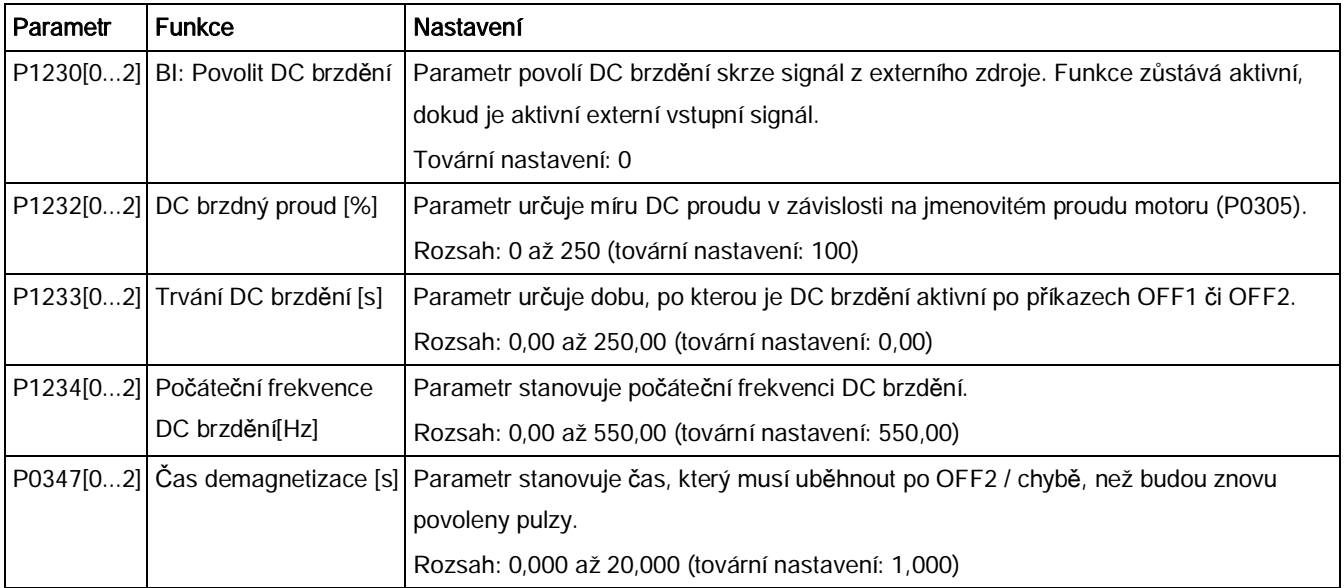

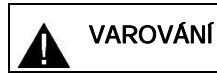

# Přehřátí motoru

Při DC brzdění se v motoru kinetická energie motoru převádí na tepelnou energii. Pokud brzdění trvá příliš dlouho, může dojít k přehřátí motoru.

#### Poznámka

Funkce DC brzdění je užitečná pouze pro použití s indukčními motory.

DC brzdění není vhodné pro držení zavěšených nákladů.

Během trvání DC brzdění není možné žádným dalším způsobem ovlivnit rychlost motoru pomocí externího ovládání. Pokud je to možné, měl by být měničový systém při nastavování a parametrizaci testován se skutečnou zátěží / břemeny.

#### Kombinované brzdění

Při kombinovaném brzdění (povoleno pomocí P1236) se překrývá DC brzdění s rekuperačním brzděním (při kterém dochází k rekuperaci do napájení DC linku při brzdění podél nastavené rampy). Optimalizací doběhového času (P1121 pro OFF1 či při brzdění z f1 na f2, P1135 pro OFF3) a použitím kombinovaného brzdění P1236 lze docílit efektivního brzdění bez nutnosti použití dalších komponent.

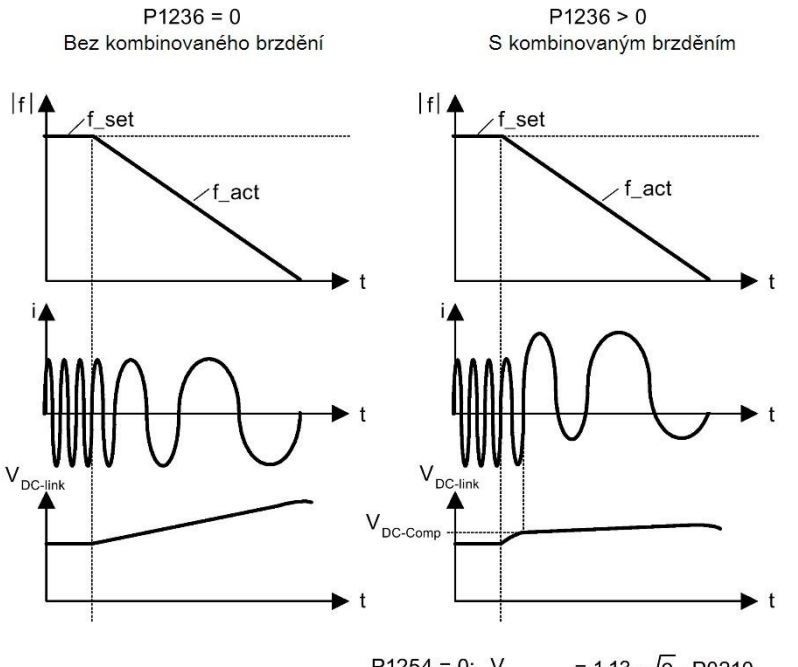

P1254 = 0:  $V_{\text{DC-Comp}}$  = 1.13  $\cdot \sqrt{2} \cdot P0210$ P1254  $\neq$  0:  $V_{DC\text{-Comp}} = 0.98 \cdot r1242$ 

# Nastavení parametrů

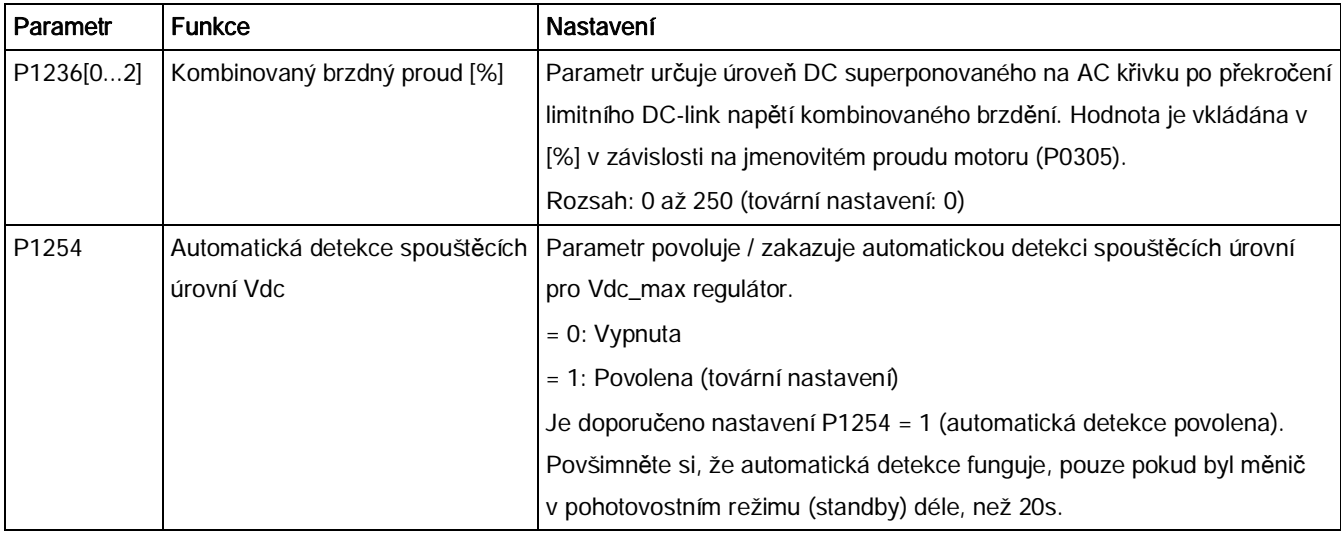

# VAROVÁNÍ

# Přehřátí motoru

Při kombinovaném brzdění se překrývá rekuperační brzdění s DC brzděním (podle rampy). To znamená, že části kinetických energií motoru a jeho zátěže se převádějí na tepelnou energii v motoru. To může vést k přehřátí motoru, pokud je ztráta výkonu příliš velká či brzdění trvá příliš dlouho!

## Poznámka

Kombinované brzdění závisí pouze na DC-link napětí (viz limit na diagramu výše). To se stane při OFF1, OFF3 a jakémkoliv rekuperačním stavu. Kombinované brzdění je deaktivováno, když:

- · Je aktivní letmý start
- Je aktivní DC brzdění.

## Dynamické brzdění

Dynamické brzdění převádí rekuperační energii, uvolňovanou při zpomalovaní motoru, na teplo. Pro dynamické brzdění jsou vyžadovány interní brzdné jednotky nebo externí moduly dynamického brzdění, které mohou ovládat externí brzdné odpory. Měnič či externí modul řídí dynamické brzdění v závislosti na napětí DC-linku. Na rozdíl od DC a kombinovaného brzdění tato metoda vyžaduje instalaci externího brzdného odporu.

#### Konstrukční velikost A / B / C

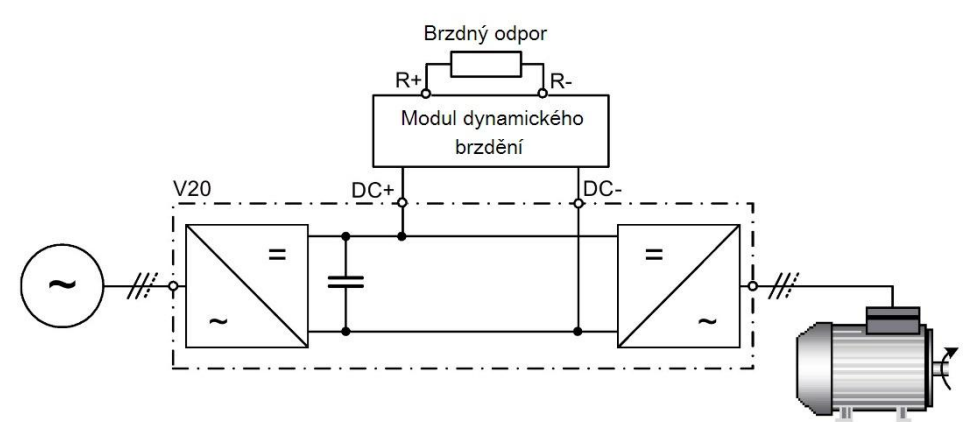

Pro více informací o modulu dynamického brzdění nahlédněte do dodatku "[Modul dynamic-](#page-337-0)

Konstrukční velikost D

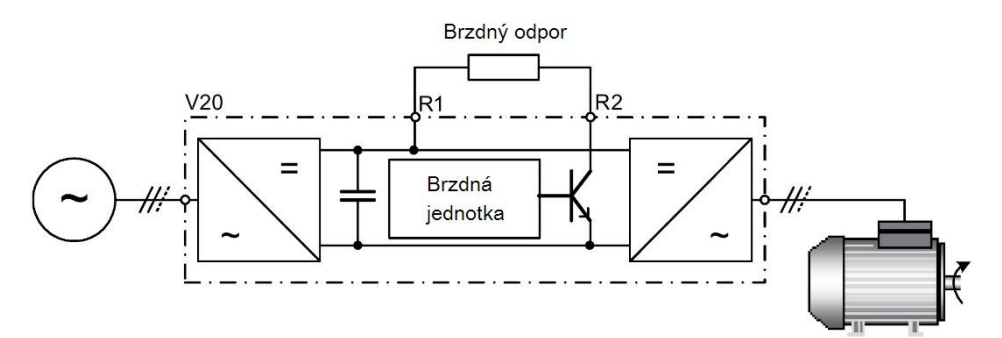

[kého brzd](#page-337-0)ění" (str. [338](#page-337-0)).

Průběžný výkon P<sub>DB</sub> a střída brzdného odporu mohou být upraveny pomocí modulu dynamického brzdění (pro konstrukční velikosti A / B / C) nebo parametru P1237 (pro konstrukční velikost D)

#### VAROVÁNÍ

### Poškození brzdného odporu

Průměrný výkon modulu dynamického brzdění (brzdné jednotky) nesmí přesáhnout jmenovitý výkon brzdného odporu.

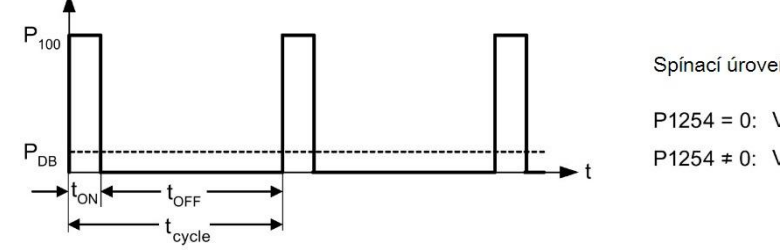

Spínací úroveň dynamického brzdění:

P1254 = 0:  $V_{DC\text{-Chopper}} = 1.13 \cdot \sqrt{2} \cdot P0210$ P1254  $\neq$  0:  $V_{\text{DC-Chopper}} = 0.98 \cdot r1242$ 

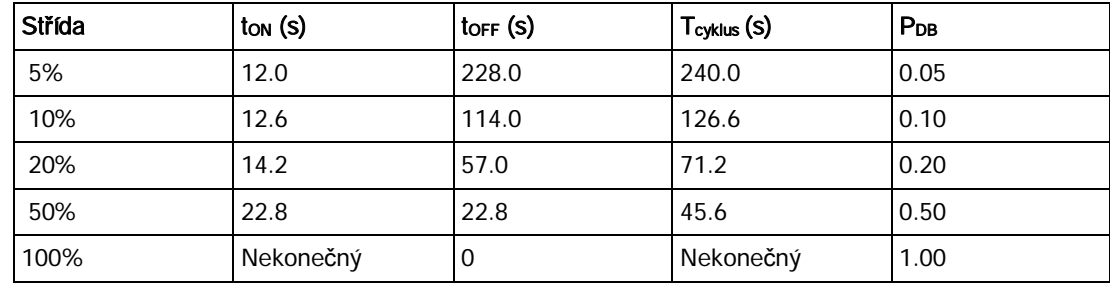

# Nastavení parametrů

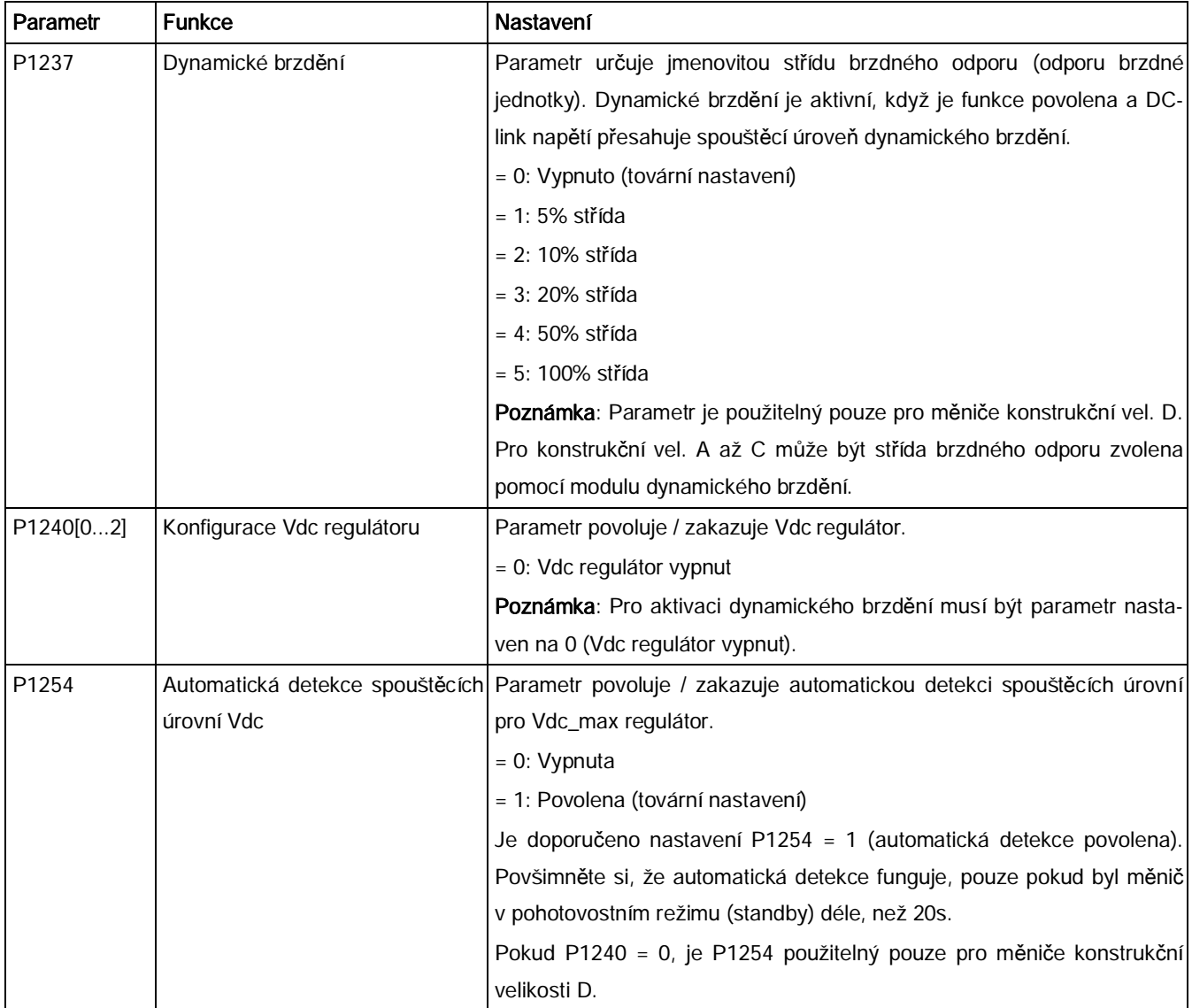

Měnič SINAMICS V20

### **AL**VAROVÁNÍ

#### Rizika spojená s použitím nevhodných brzdných odporů

Brzdné odpory montované k měniči musí být navrženy tak, aby dokázaly snést ztrátový výkon. Při použití nevhodného brzdného odporu hrozí nebezpečí požáru a zásadního poškození příslušného měniče.

#### Zádržná brzda motoru

Zádržná brzda motoru zabraňuje nechtěnému pohybu motoru v době, kdy je měnič vypnut.

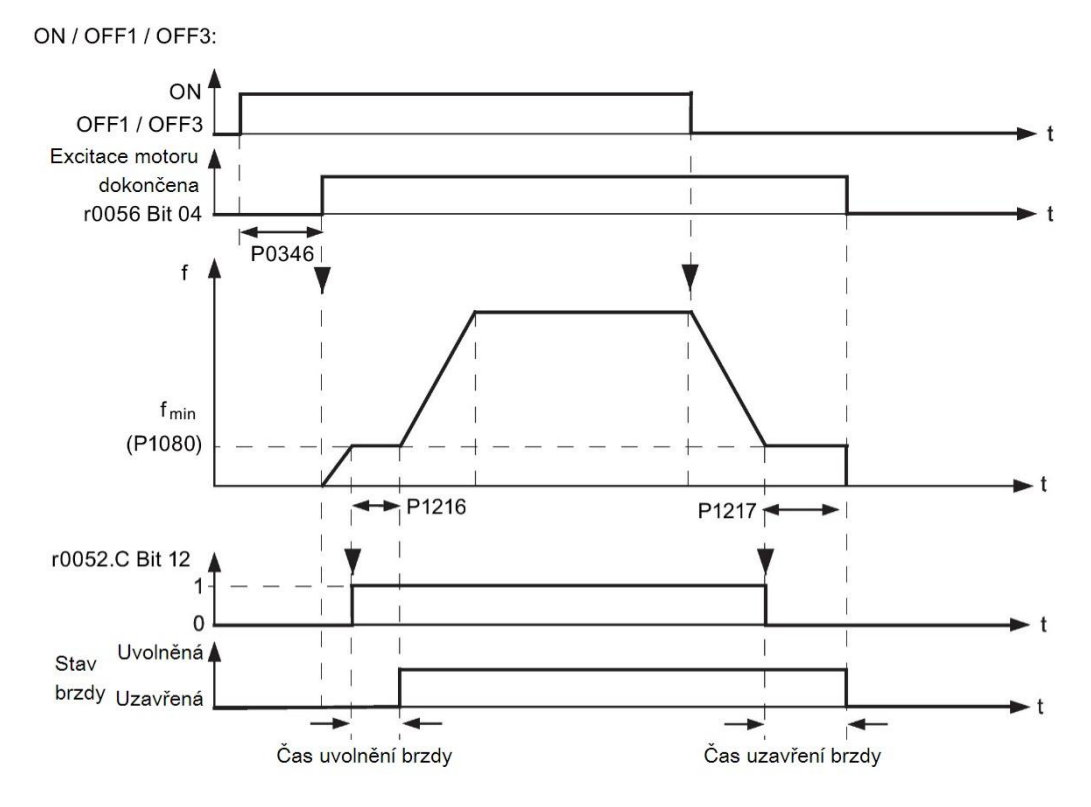

Měnič má vnitřní logiku pro ovládání zádržné brzdy motoru.

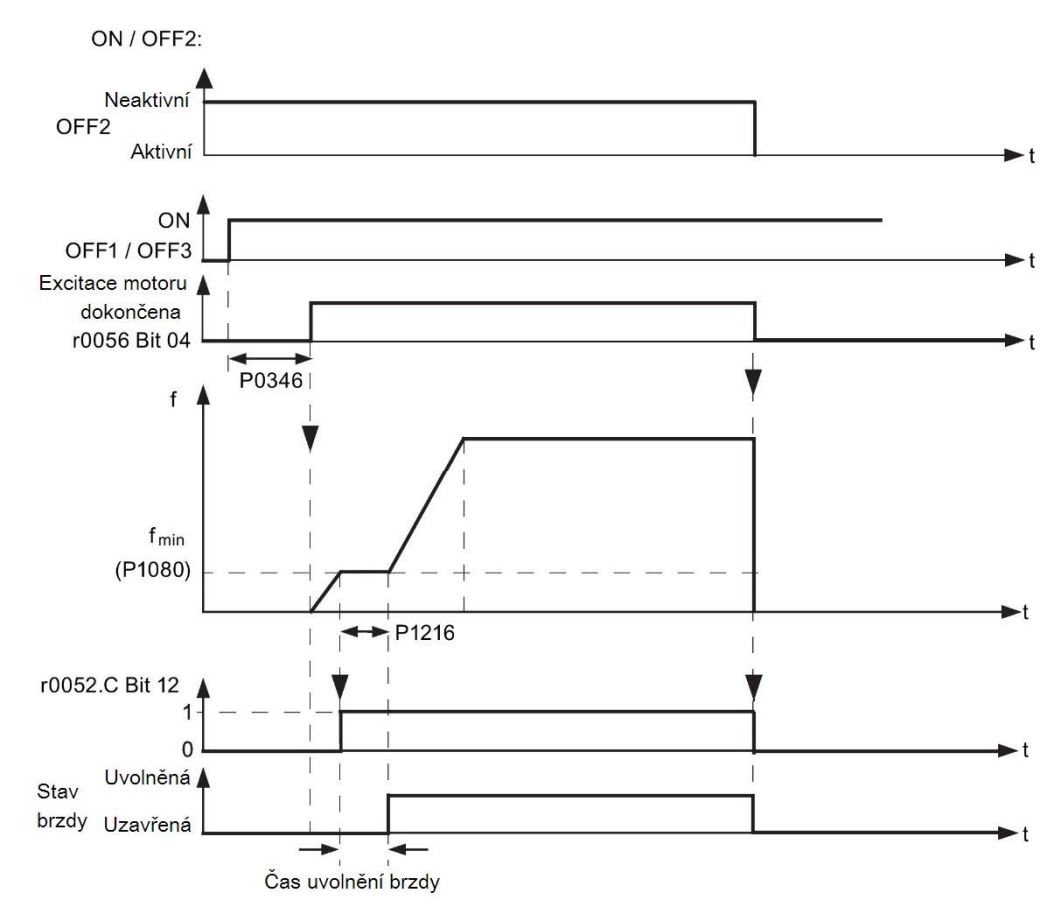

# Nastavení parametrů

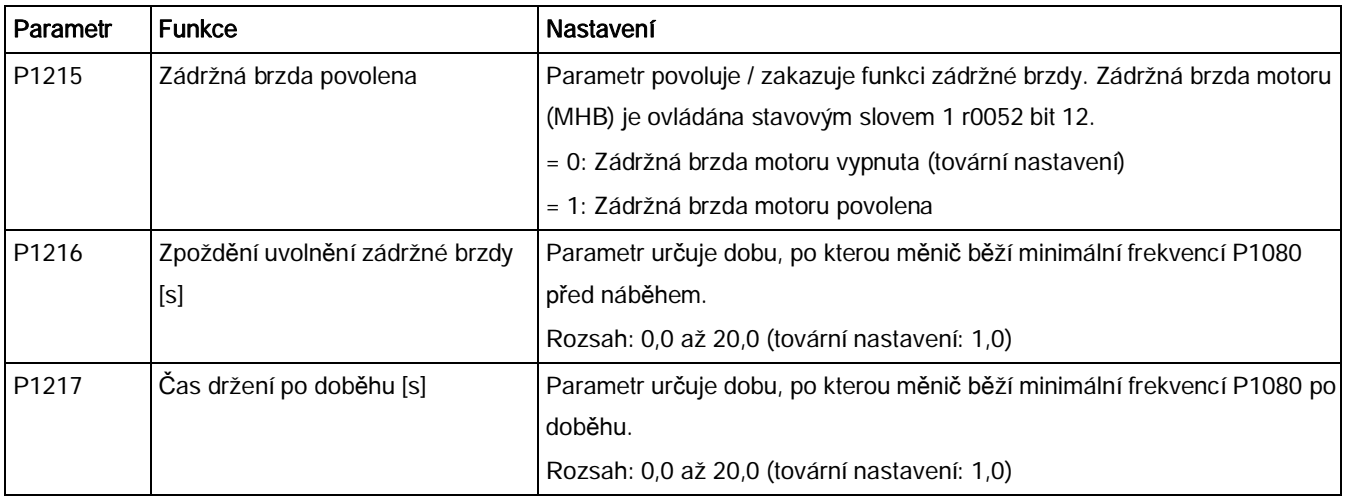

# Připojení zádržné brzdy motoru

Zádržná brzda motoru může být k měniči připojena skrze digitální vstupy (DO1 / DO2). Je vyžadováno také dodatečné relé, které umožní digitálnímu vstupu povolit či zakázat zádržnou brzdu motoru.

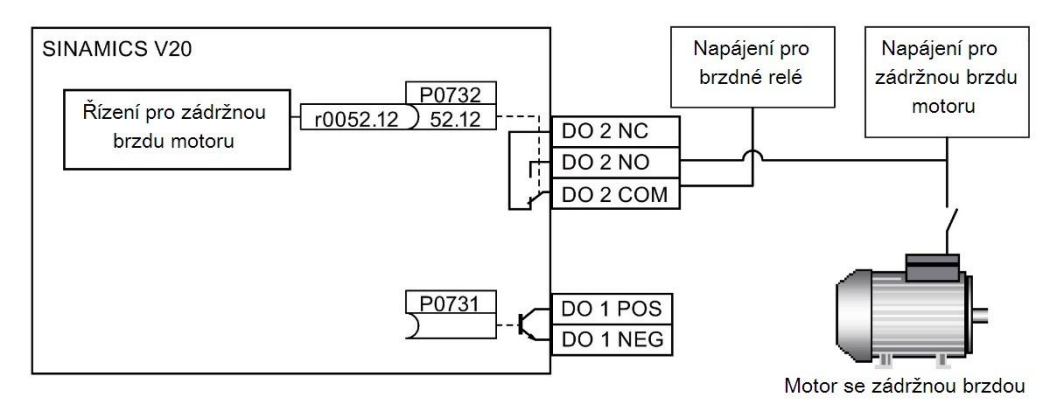

# **ALVAROVANÍ**

#### Potenciálně nebezpečná zátěž

Pokud měnič ovládá zádržnou brzdu motoru, není možné provést uvedení do provozu pro potenciálně nebezpečné zátěže (např. zavěšená břemena u aplikací pro jeřáby), dokud není zátěž zajištěna.

Zádržnou brzdu motoru nelze používat jako provozní brzdu. Důvodem je, že zádržné brzdy jsou obvykle navrženy pouze pro omezený počet užití při brzdění v nouzových situacích.

# 5.6.2.6 Nastavení času náběhové / doběhové rampy

## Funkce

Generátor funkce rampy v kanálu setpointu omezuje rychlost změn setpointu. Díky tomu motor zrychluje a zpomaluje plynuleji, což chrání mechanické součástky poháněného stroje.

## Nastavení náběhového / doběhového času

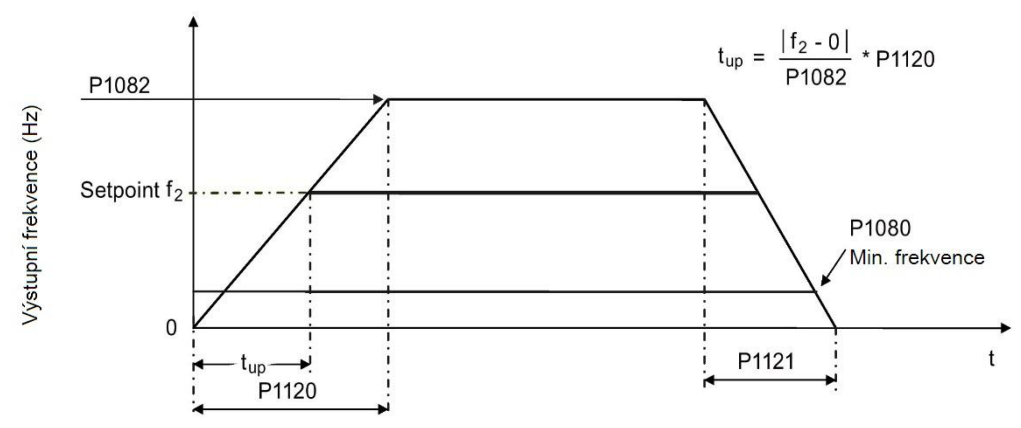

Náběhový a doběhový čas mohou být nastaveny nezávisle na sobě pomocí P1120 a P1121.

### Nastavení parametrů

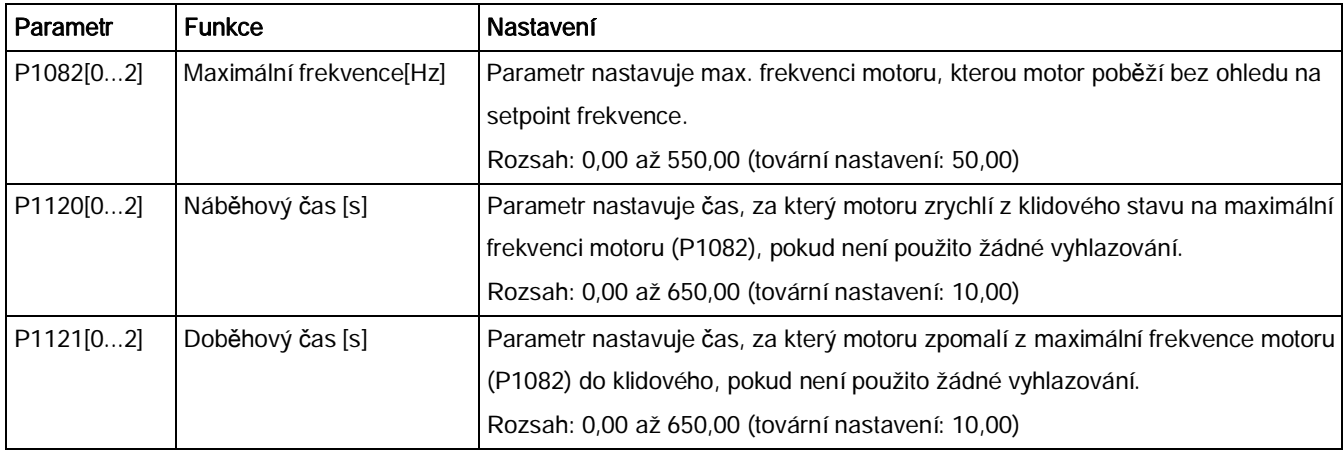

#### Nastavení času vyhlazování náběhové / doběhové rampy

Použití vyhlazovacích časů je doporučeno, neboť zabraňují náhlým reakcím, čímž chrání mechanické části před škodlivými vlivy.

Vyhlazovací časy není doporučeno používat společně s analogovými vstupy, neboť by způsobovaly zveličování / podhodnocování reakcí měniče.

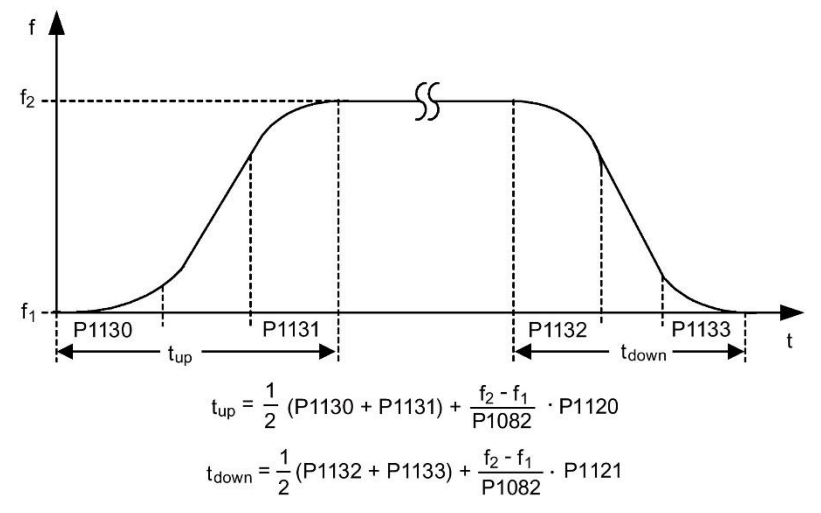

# Nastavení parametrů

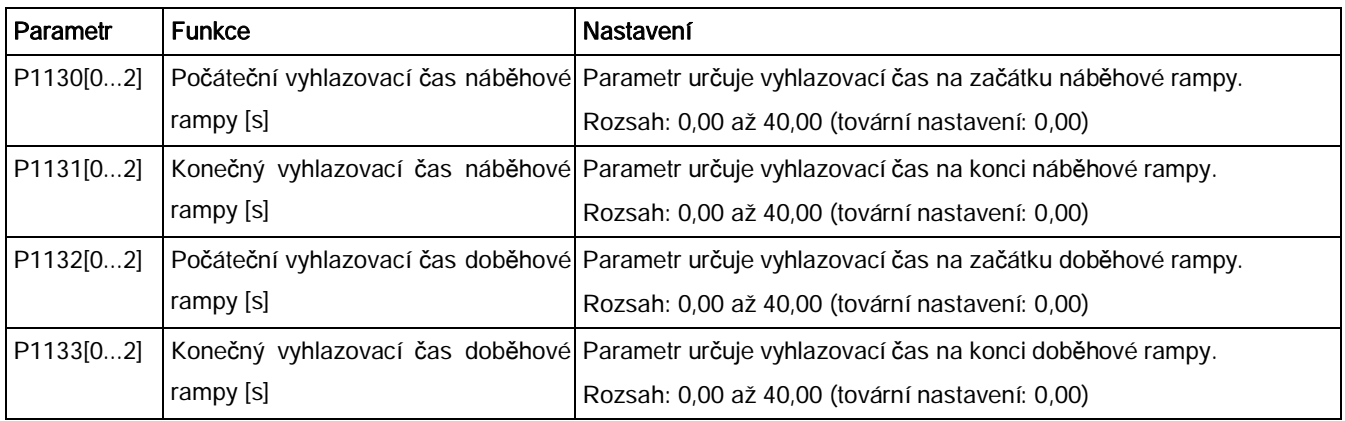

# 5.6.2.7 Nastavení Imax regulátoru

## Funkce

<span id="page-104-0"></span>Pokud je doběhový čas příliš krátký, může měnič zobrazit varování A501, které označuje příliš vysoký výstupní proud. Imax regulátor snižuje proud měniče, pokud výstupní proud přesahuje maximální výstupní limitní proud (r0067). Toho je dosaženo snížením výstupní frekvence nebo výstupního napětí měniče.

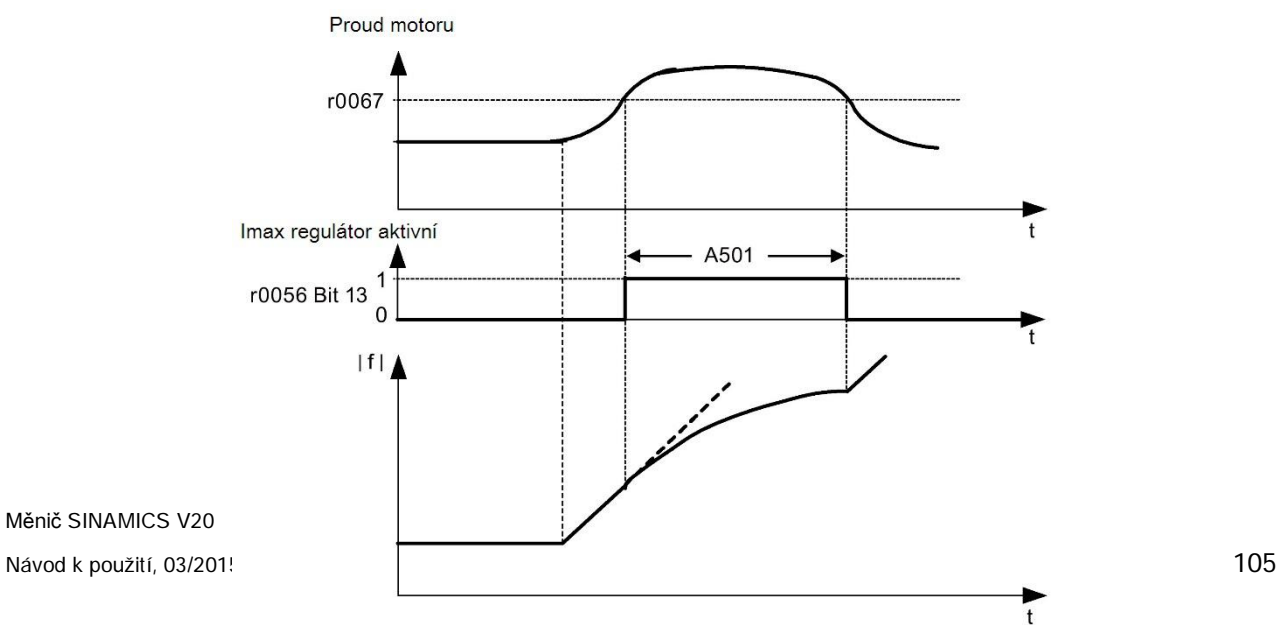

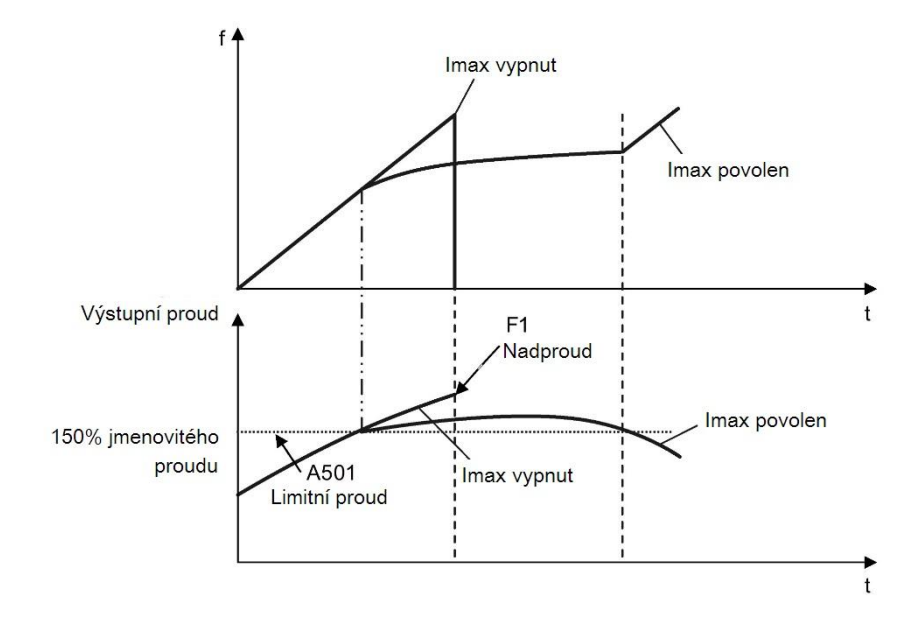

# Nastavení parametrů

Tovární nastavení Imax regulátoru musíte změnit pouze v případě, že má měnič tendenci k oscilaci při dosažení limitního proudu nebo pokud se vypíná kvůli nadproudu.

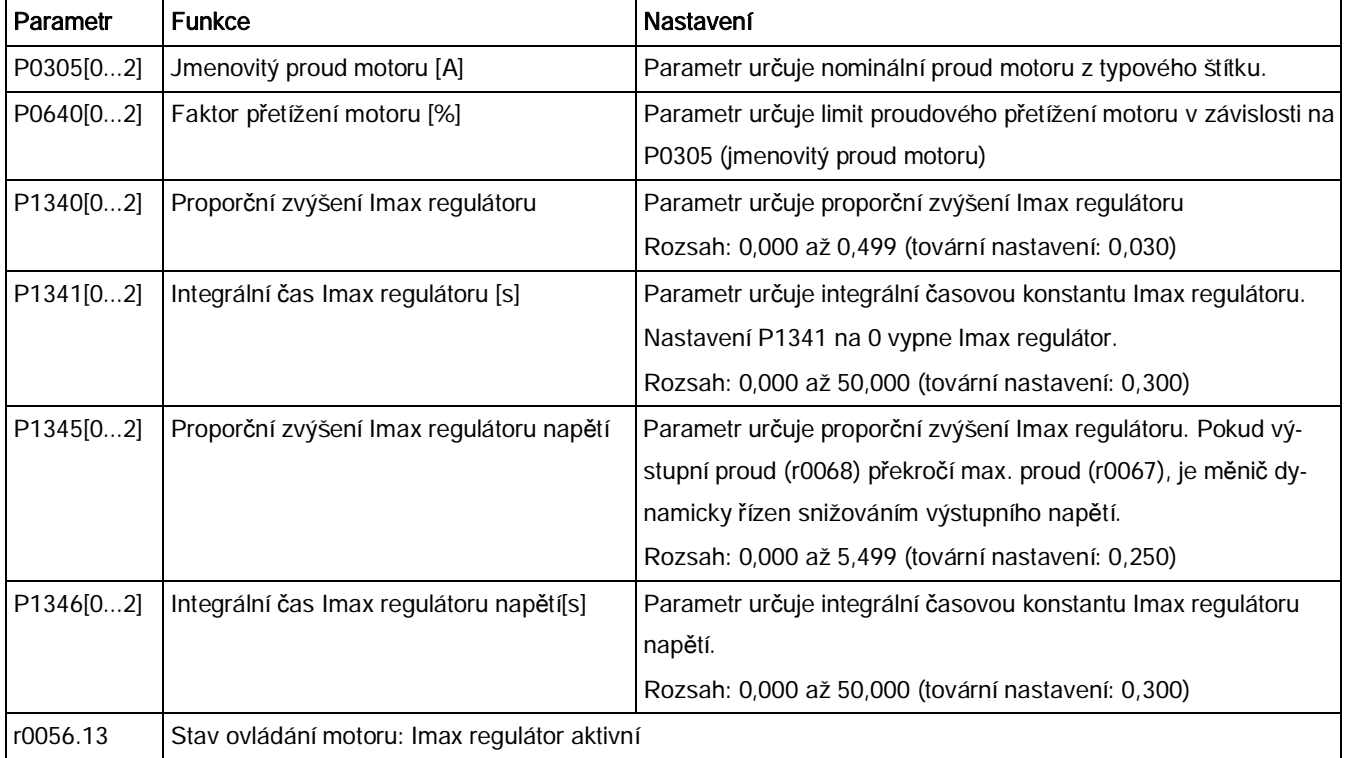

# 5.6.2.8 Nastavení Vdc regulátoru

<span id="page-107-0"></span>Pokud je doběhový čas příliš krátký, může měnič zobrazit varování A911, které označuje příliš vysoké DC-link napětí. Vdc regulátor dynamicky řídí DC-link napětí tak, aby zabránil přepěťové poruše u systémů s velkou setrvačností.

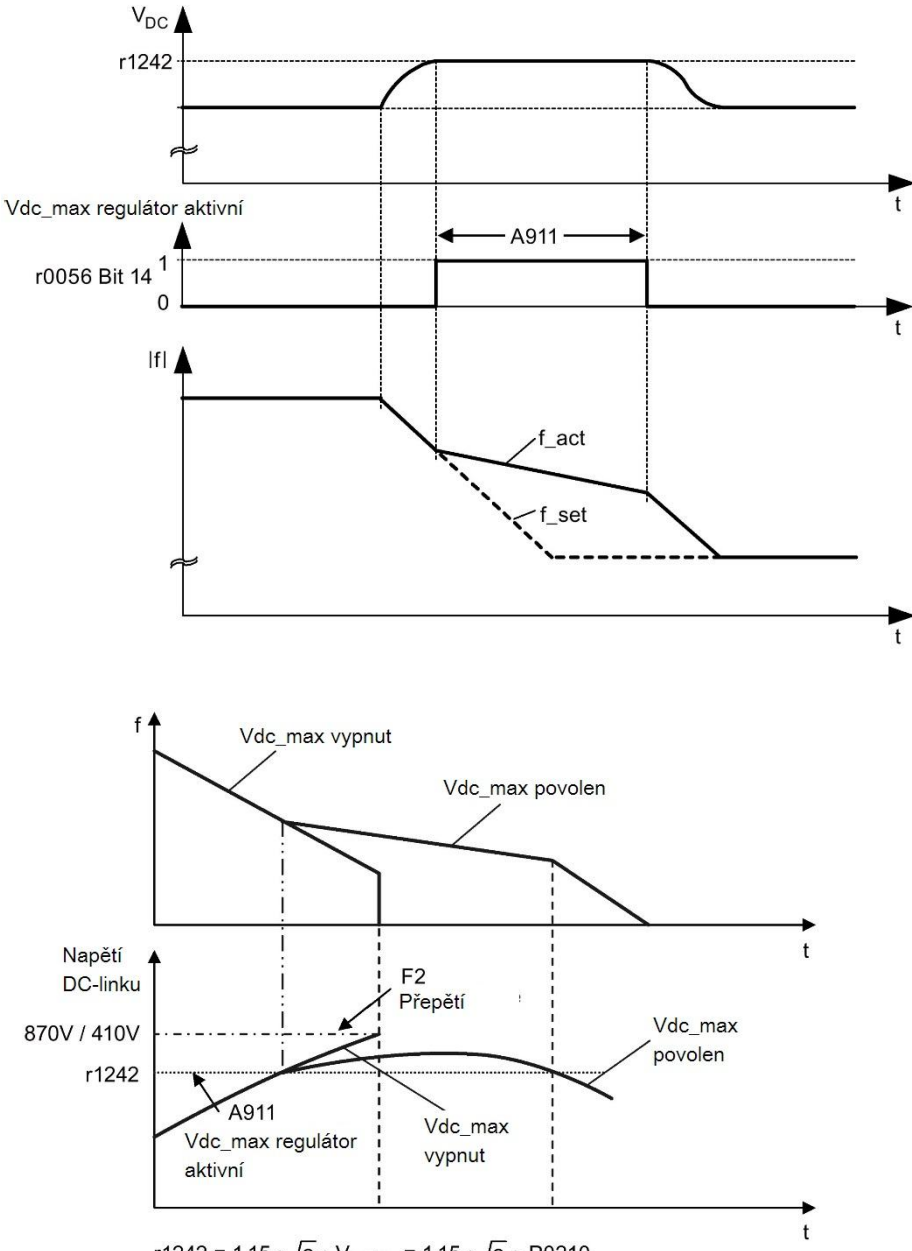

r1242 = 1.15  $\star \sqrt{2}$   $\star$  V<sub>mains</sub> = 1.15  $\star \sqrt{2}$   $\star$  P0210
## Nastavení parametrů

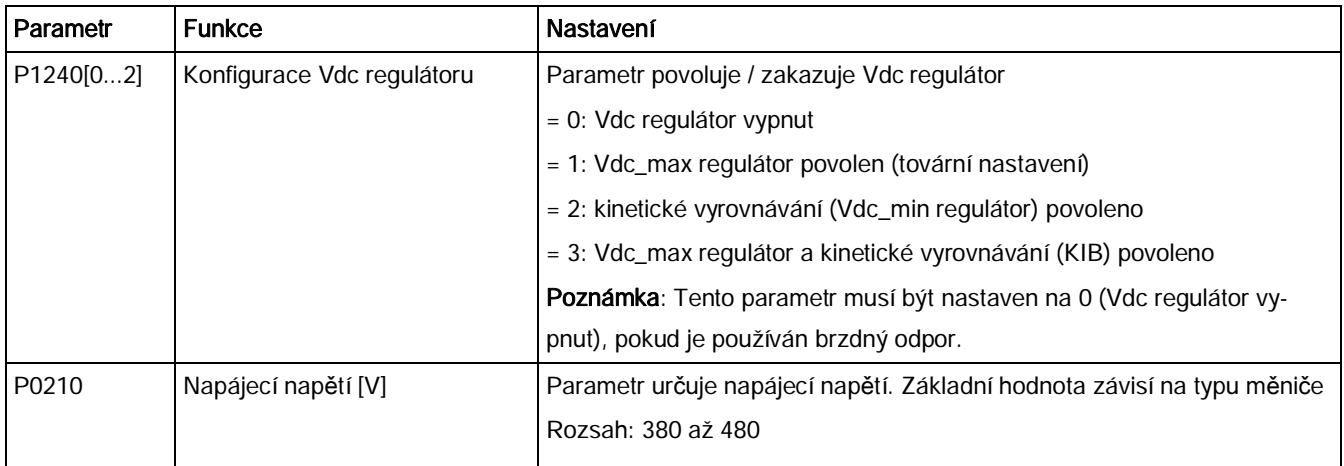

## 5.6.2.9 Nastavení monitorovací funkce točivého momentu zátěže

#### Funkce

Monitorovací funkce točivého momentu zátěže umožňuje monitorování přenos mechanické síly mezi motorem a taženou / poháněnou zátěží. Tato funkce umožňuje detekovat blokaci zátěže nebo přerušení přenosu síly.

Měnič monitoruje točivý moment zátěže motoru několika způsoby:

- · Detekce blokace motoru
- · Monitorování bez zátěže
- · Monitorování točivého momentu zátěže závislé na rychlosti

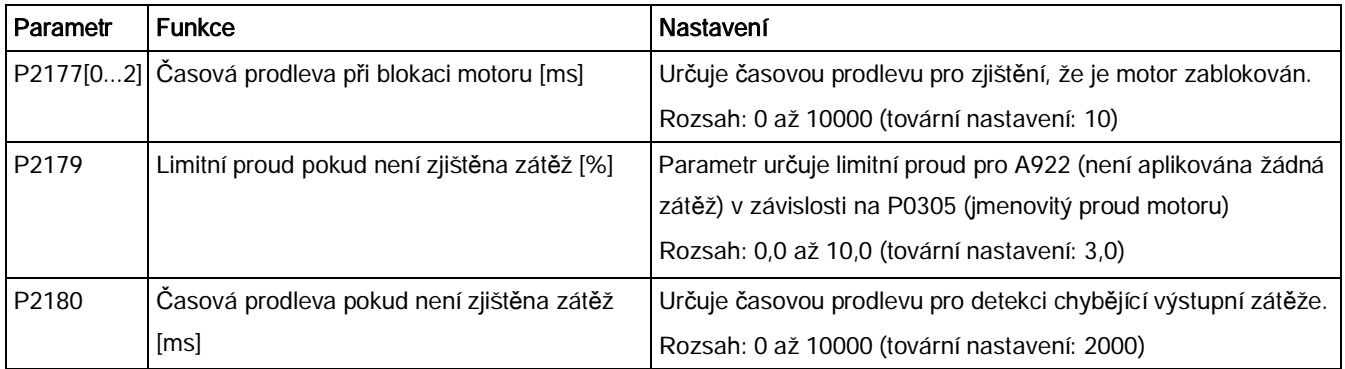

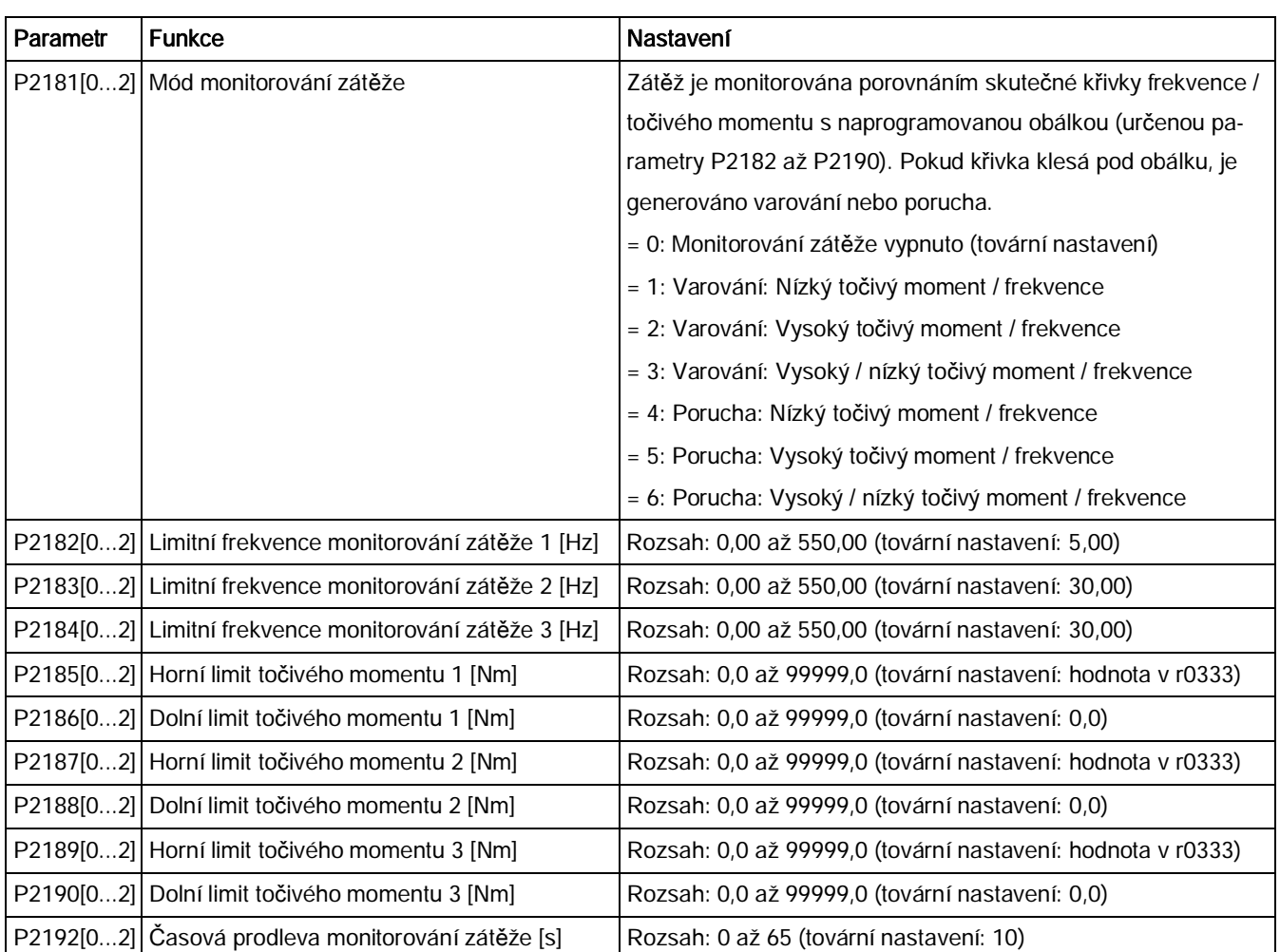

# 5.6.3 Zprovoznění pokročilých funkcí

## 5.6.3.1 Start motoru v módu Super Torque (super točivý moment)

## Funkce

Tento startovací mód napomáhá startu motoru aplikováním pulzu točivého momentu po stanovenou dobu

# Obvyklé oblasti použití

Lepivá čerpadla

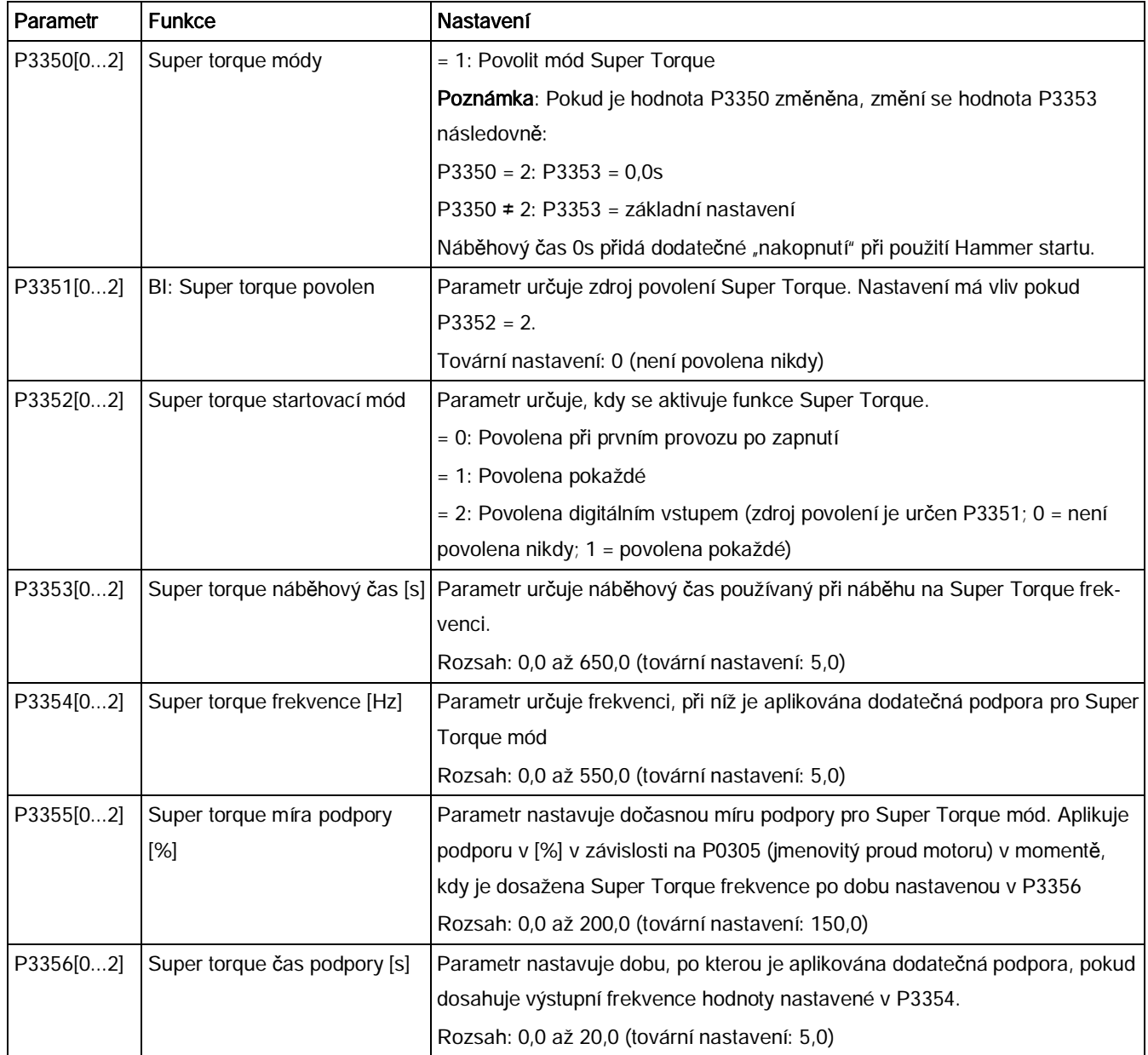

# Diagram funkce

#### Popis:

Po zadání příkazu ON je mód Super Torque povolen a proběhne následující sekvence:

- · Náběh na P3354 Hz s mírou podpory stanovenou P1310, P1311 a P1312
- · Pro P3356 se udržuje míra podpory stanovená P3355
- · Míra podpory je navrácena na úroveň stanovenou P1310, P1311 a P1312
- Navrácení k "normálnímu" setpointu a povolení výstupu naběhnout po rampě stanovené

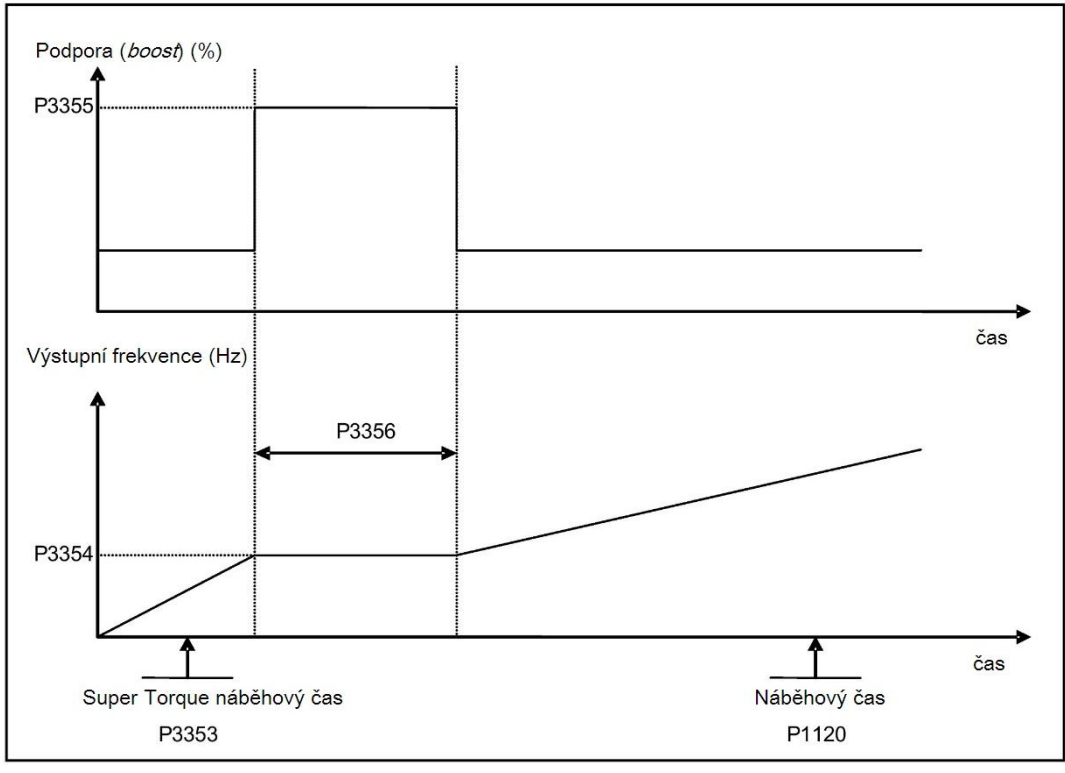

P1120

# 5.6.3.2 Zapnutí motoru v módu Hammer start

### Funkce

Tento startovací mód při startu motoru aplikuje sekvenci pulzů točivého momentu.

# Obvyklé oblasti užití

Velmi lepivá čerpadla

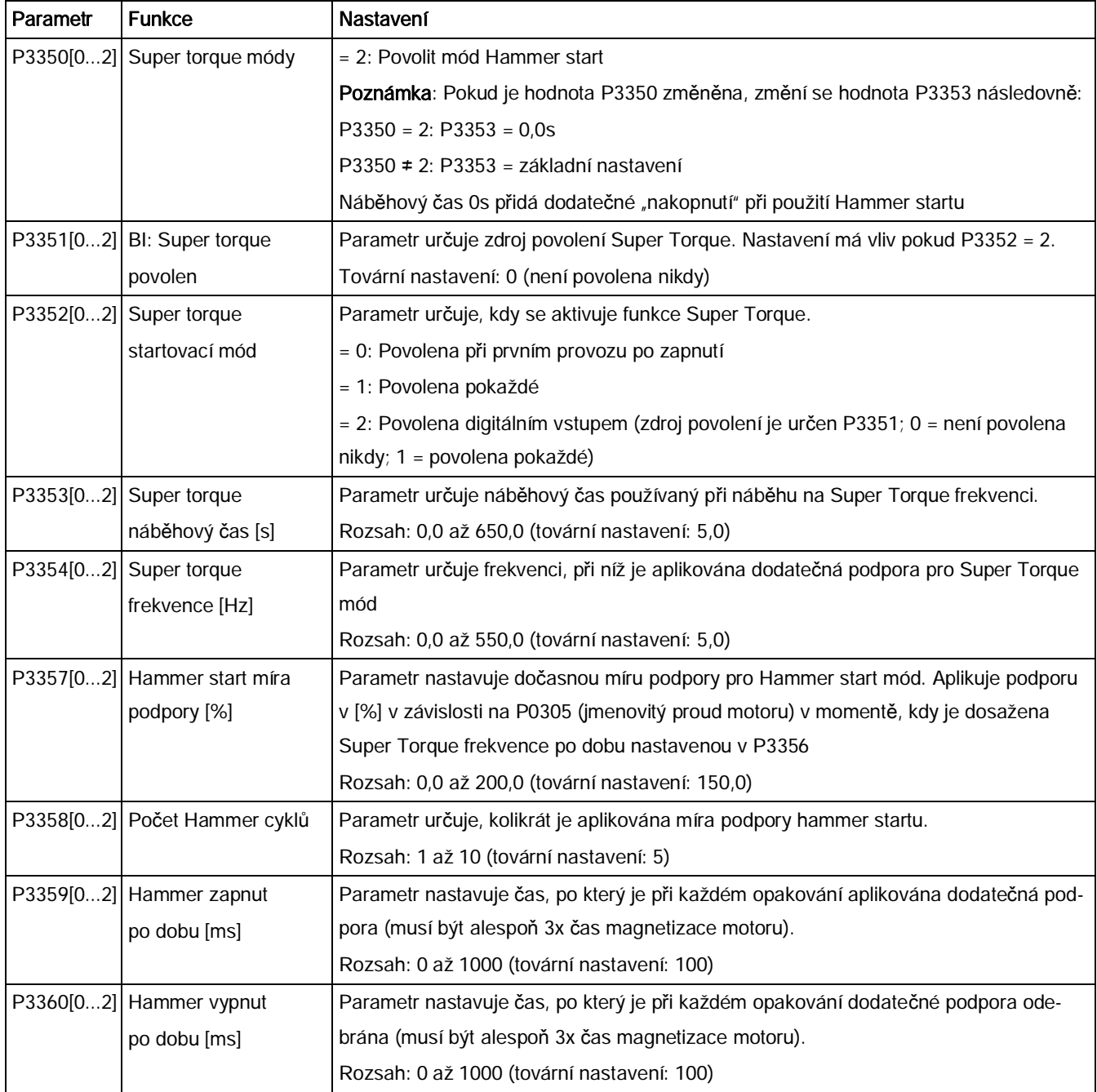

# Diagram funkce

#### Popis:

Po zadání příkazu ON je mód Hammer start povolen a proběhne následující sekvence:

- · Náběh na P3354 Hz s mírou podpory stanovenou P1310, P1311 a P1312
- · Míra podpory je navrácena na úroveň stanovenou P1310, P1311 a P1312
- · Navrácení k "normálnímu" setpointu a povolení výstupu naběhnout po rampě stanovené P1120

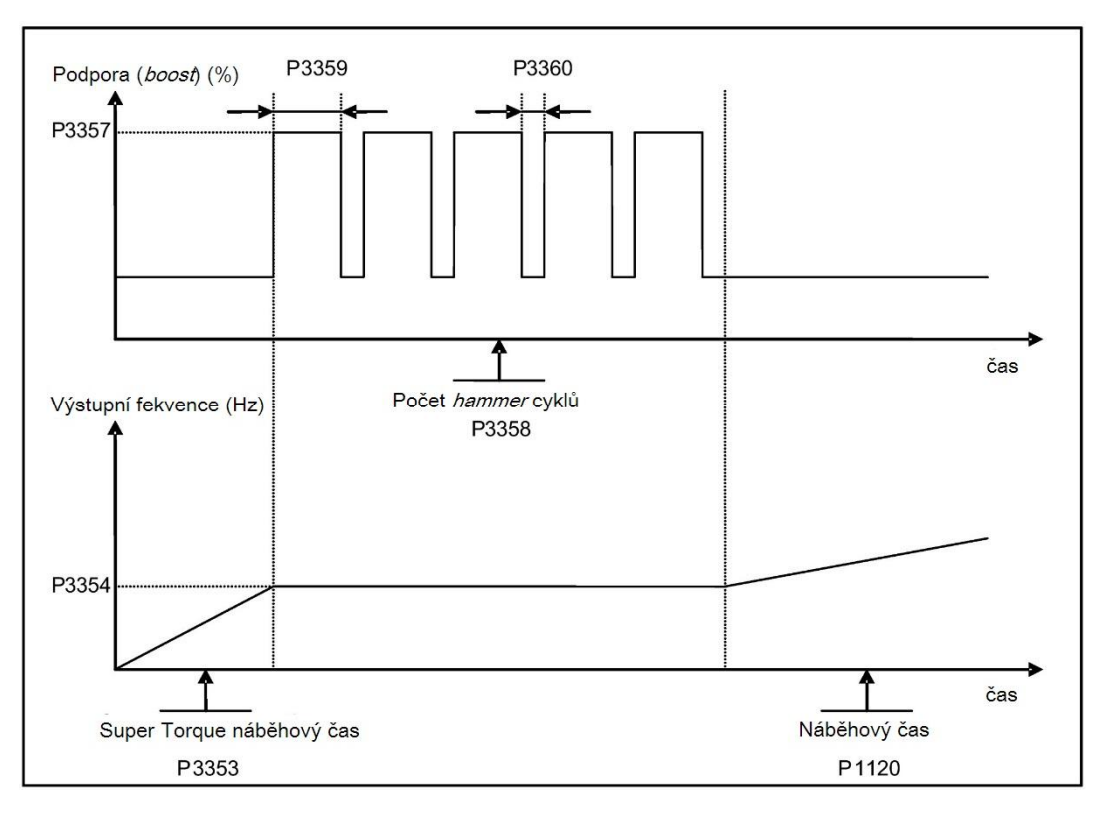

# 5.6.3.3 Zapnutí motoru v módu odstranění blokování

## Funkce

Tento startovací mód krátkodobě reverzuje rotaci motoru pro odstranění ucpání čerpadla.

## Obvyklé oblasti užití

Čištění čerpadel

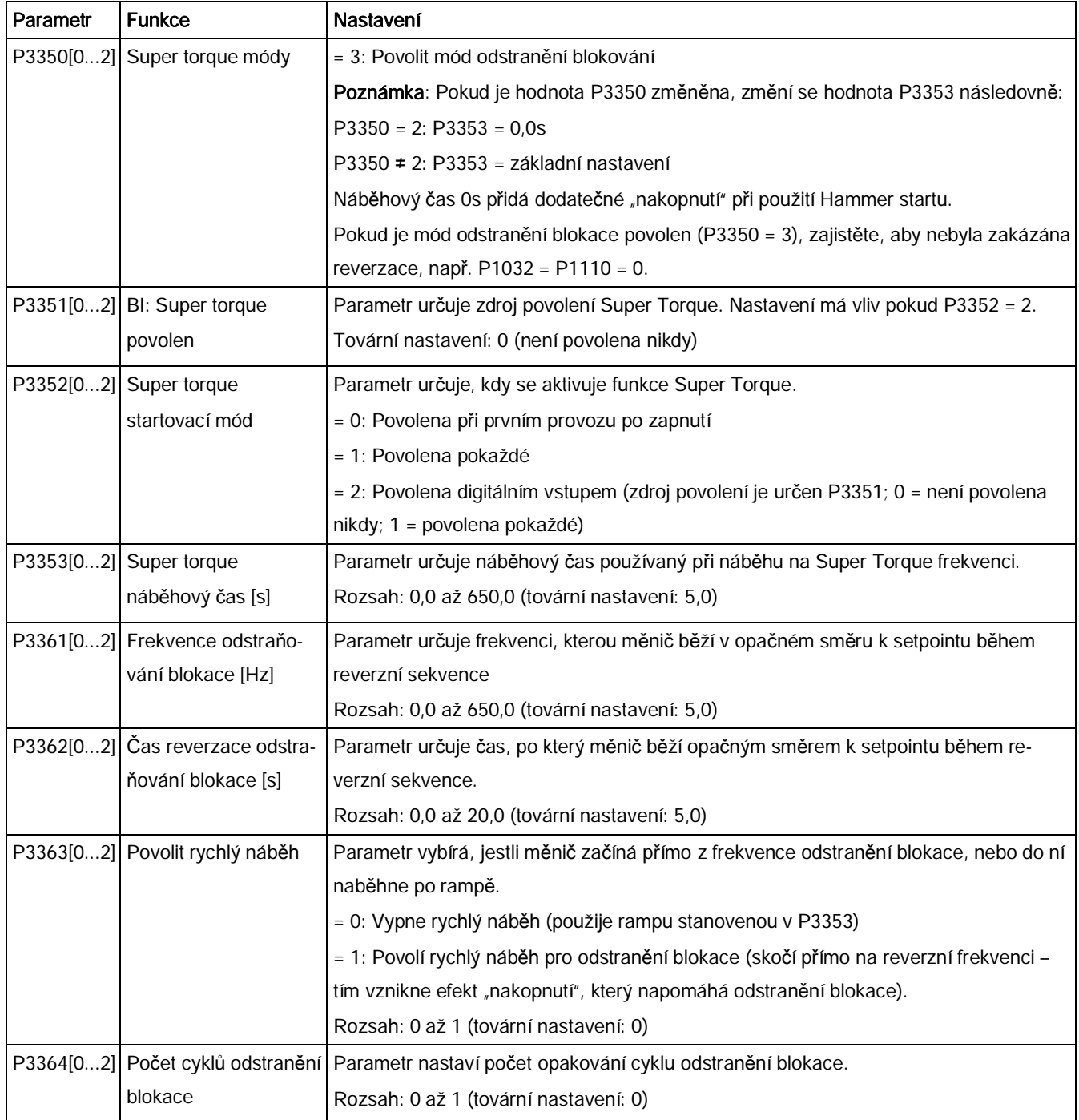

# Diagram funkce

#### Popis:

Po zadání příkazu ON je mód odstranění blokace povolen a proběhne následující sekvence:

- · Náběh, nebo skok (podle P3363) na P3361 Hz ve směru opačném k setpointu
- Pro opakování P3364
	- Doběh na 0 Hz normálním doběhovým časem určeným v P1121
	- Náběh, nebo skok (Podle P3363) na P3361 Hz ve směru opačném k setpointu
- Navrácení k "normálnímu" setpointu a povolení výstupu naběhnout po rampě stanovené

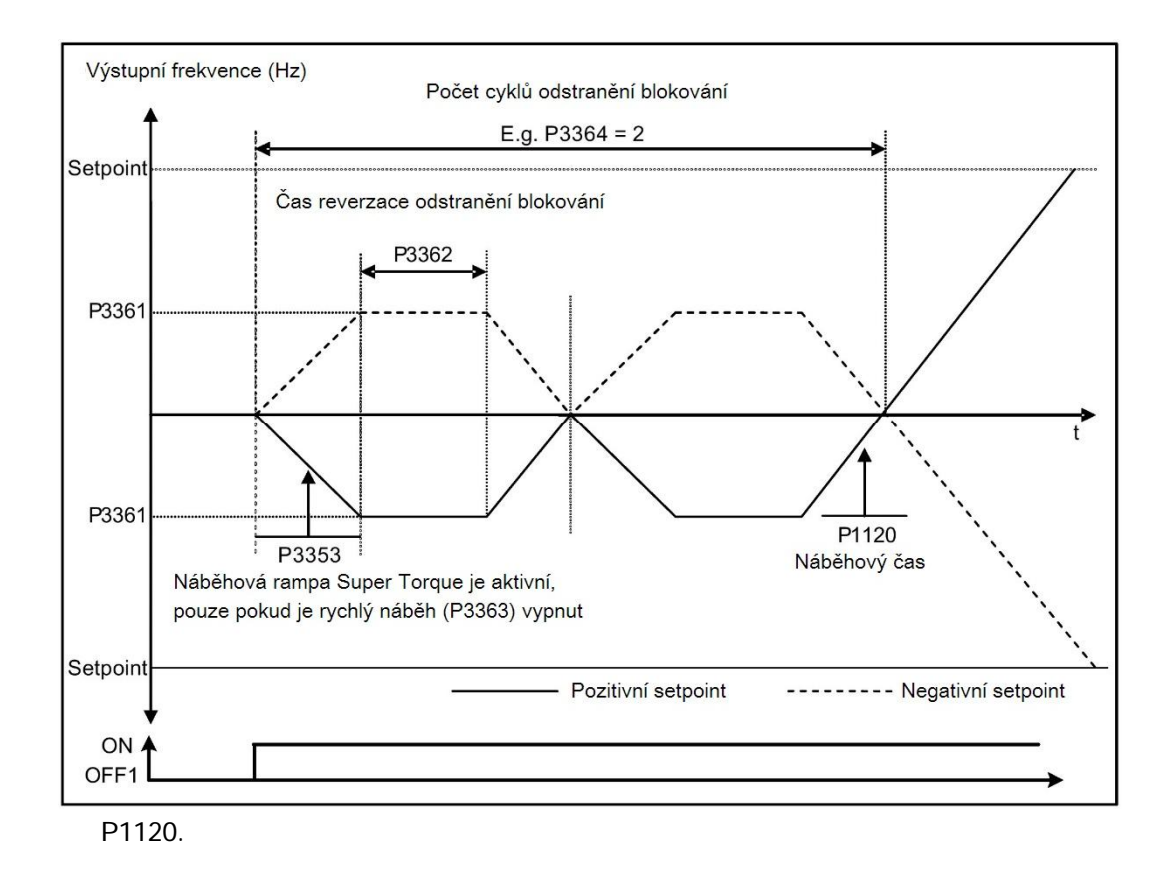

## 5.6.3.4 Provoz měniče v ekonomickém módu

### Funkce

Ekonomický mód se snaží o nalezení minimálního příkonu měniče jemným snižováním či zvyšováním výstupního napětí.

#### Poznámka

Optimalizace ekonomickým módem je aktivní pouze, když měnič běží požadovanou frekvencí setpointu. Optimalizační algoritmus se spustí 5s po dosažení setpointu a vypne se při změně setpointu, nebo pokud jsou v provozu regulátory Imax nebo Vmax.

## Obvyklé aplikace

Motory se stabilně či pomalu se měnící zátěží.

## Nastavení parametrů

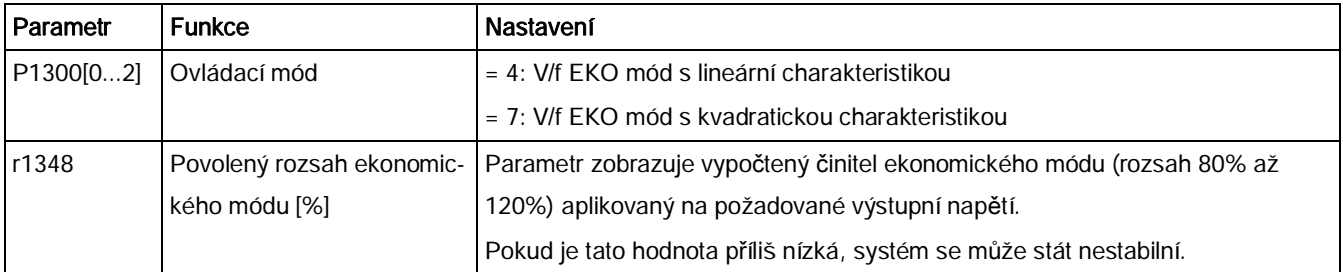

## Diagram funkce

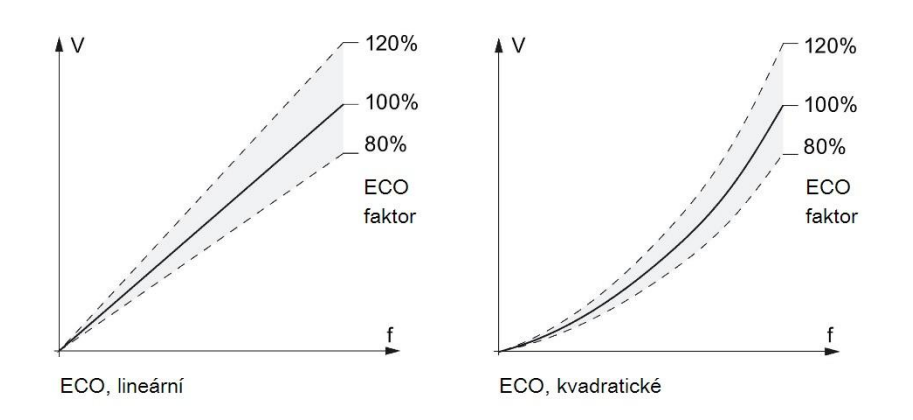

# 5.6.3.5 Nastavení ochrany motoru proti přehřátí odpovídající UL508C

#### Funkce

Tato funkce chrání motor pře přehřátím. Funkce určuje reakci měniče, když teplota motoru přesáhne varovnou hranici. Měnič si pamatuje teplotu motoru při vypnutí a při dalším zapnutí reaguje na základě nastavení P0610. Nastavení P0610 na jakoukoliv jinou hodnotu, než 0 nebo 4 způsobí, že jde měnič do poruchy (F11) pokaždé, když teplota motoru přesáhne varovnou hranici P0604 o více, než 10%.

#### Poznámka

Pro zajištění nastavení odpovídajícího UL508C nesmí být hodnota parametru P0610 změněna z továrního nastavení 6.

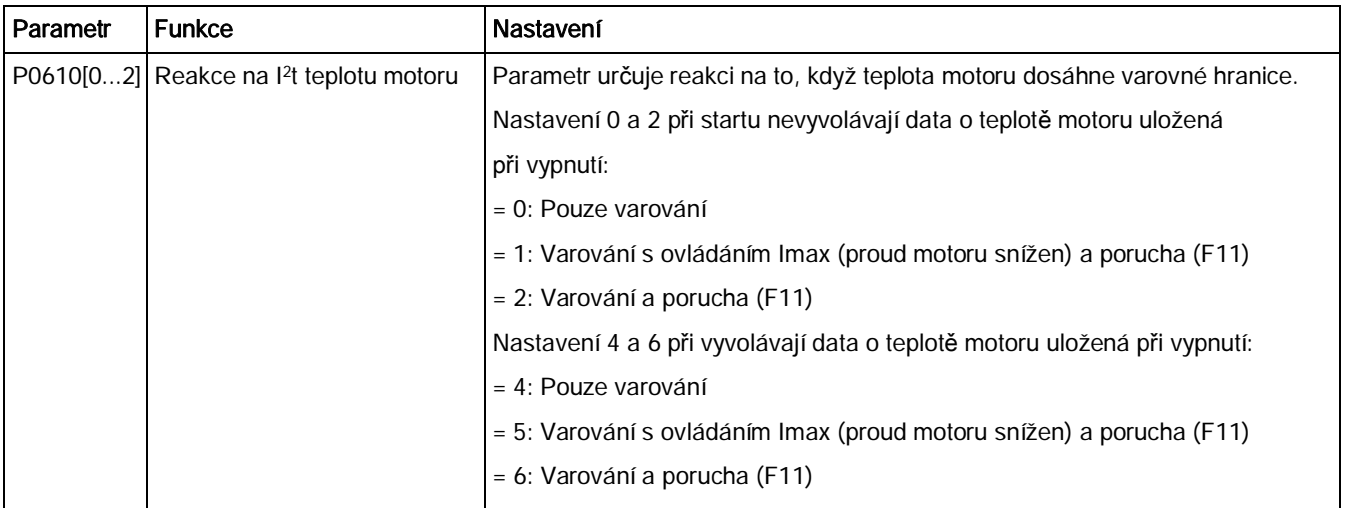

# 5.6.3.6 Nastavení volných funkčních bloků (FFBs)

### Funkce

Pomocí volných funkčních bloků (FFBs) mohou být v měniči zavedena dodatečná propojení signálů. Každý digitální či analogový signál dostupná přes technologii BICO může být veden k příslušným vstupům volných funkčních bloků. Výstupy volných funkčních bloků jsou také propojeny s dalšími funkcemi pomocí BICO technologie.

## Příklad

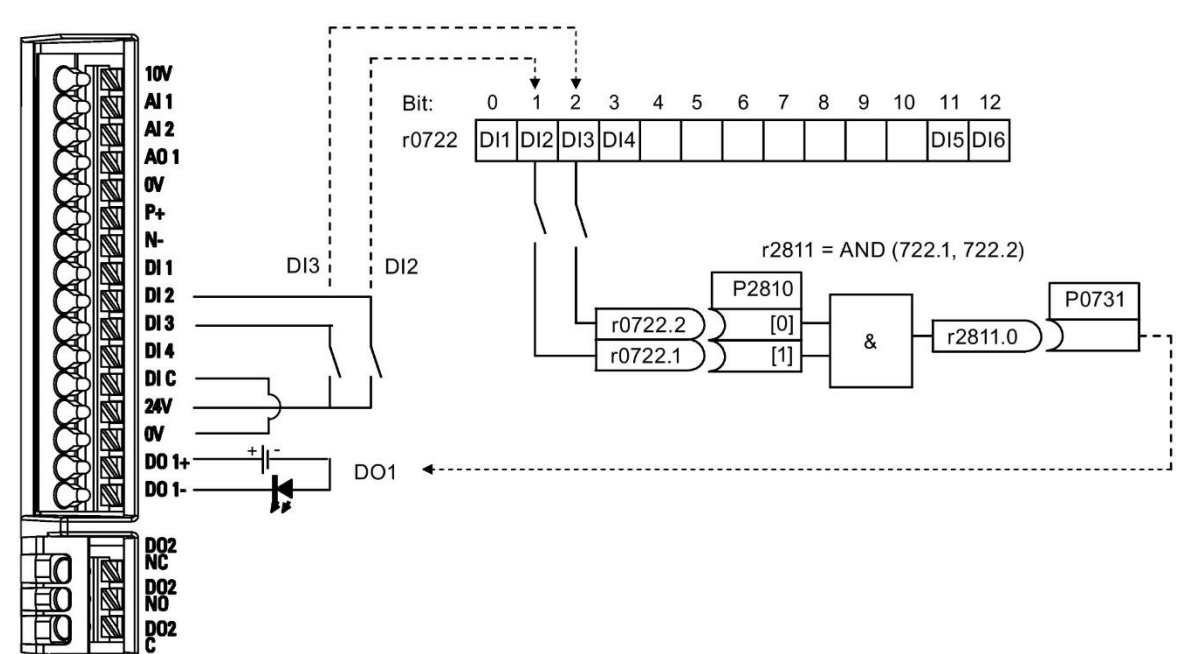

#### Nastavení parametrů

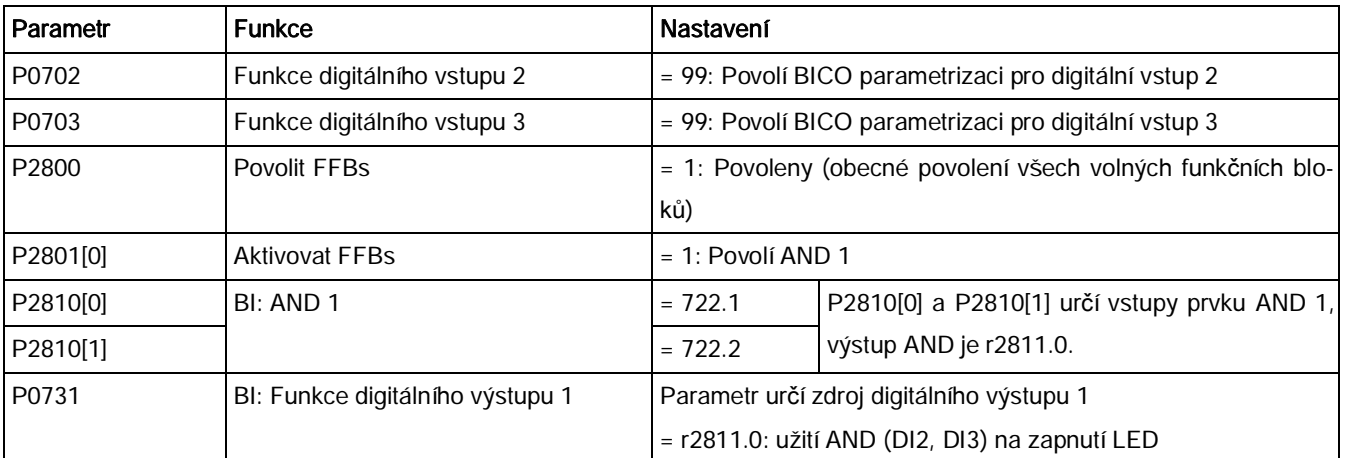

Pro více informací od FFBs a další nastavení individuálních parametrů navštivte kapitolu "[Seznam parametr](#page-161-0)ů" (str. 1[62\).](#page-161-0)

#### Měnič SINAMICS V20

## 5.6.3.7 Nastavení funkce letmého startu

## Funkce

Funkce letmého startu (povolena pomocí P1200) umožňuje připnutí měniče ke stále se točícímu motoru pomocí rychlého měnění výstupní frekvence měniče, dokud neodpovídá skutečné rychlosti motoru. Poté je měnič doveden k setpointu v normálním náběhovém čase.

Letmý start musí být použit v případech, kdy by motor mohl být ještě v pohybu (např. po krátkém výpadku sítě) nebo poháněn zátěží. V opačném případě bude docházet k nadprou-

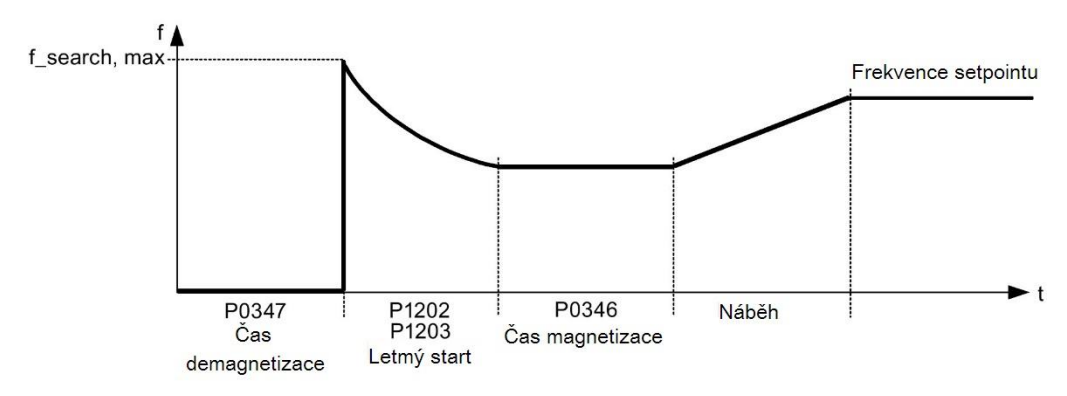

du.

## Nastavení parametrů

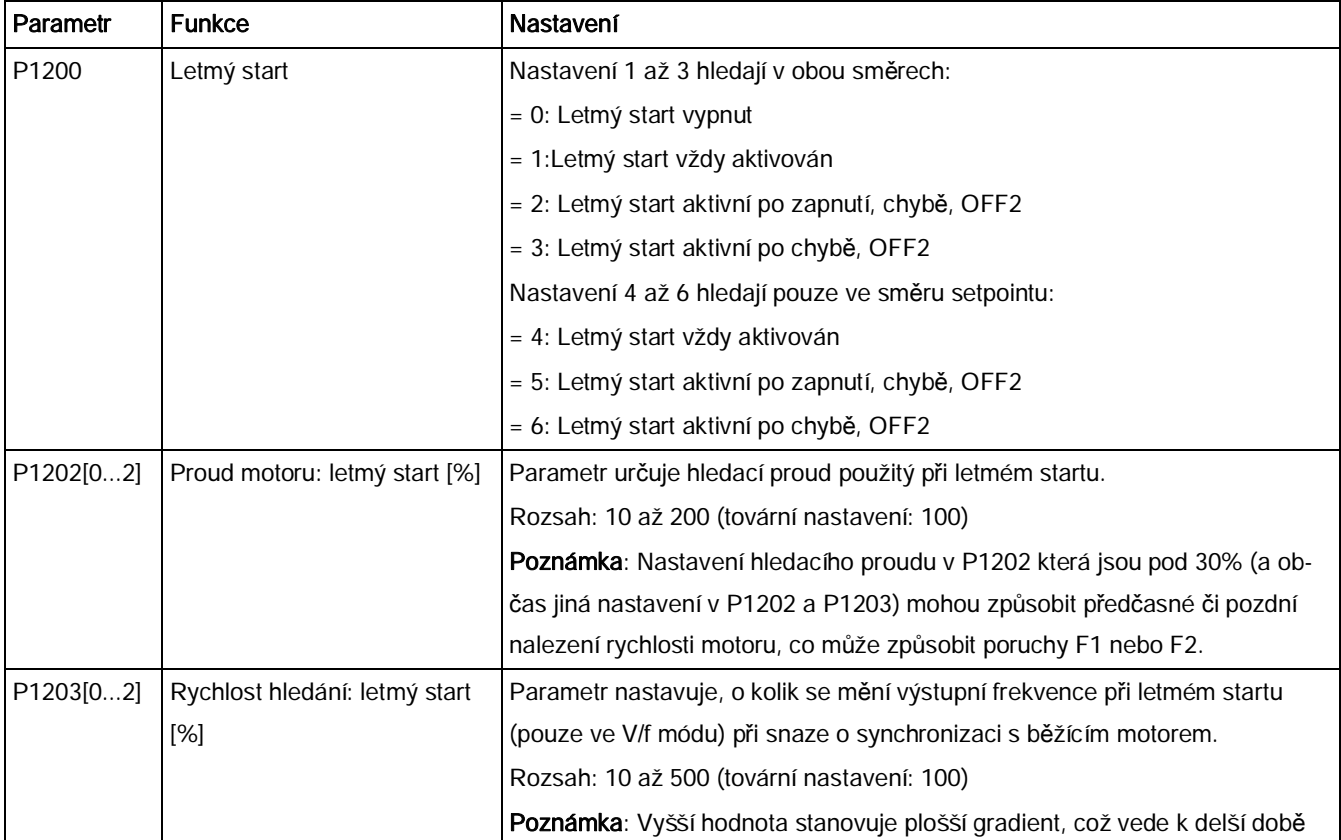

Měnič SINAMICS V20

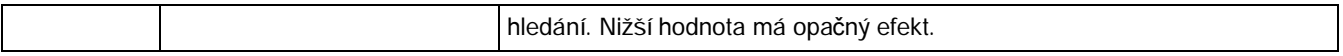

#### 5.6.3.8 Nastavení funkce automatického restartu

#### Funkce

Pokud je aktivní příkaz ON, funkce automatického restartu (povolena pomocí P1210) automaticky zapne motor po selhání napájení (F3 "Podpětí"). Jakékoliv chyby jsou měničem automaticky kvitovány.

U selhání napájení jsou rozlišovány následující případy:

- · "Podpětí napájení (brownout sítě)" je situace, při které je napájení přerušeno, ale obnoví se předtím, než vestavěný BOP displej zcela vyhasne (tj. extrémně krátký výpadek, při kterém se DC-link zcela nezhroutil).
- · "Výpadek napájení (blackout sítě)" je situace, při které vestavěný BOP displej zcela vyhasne (což znamená delší přerušení napájení, při kterém se DC-link zcela zhroutil) předtím, než je napájení obnoveno.

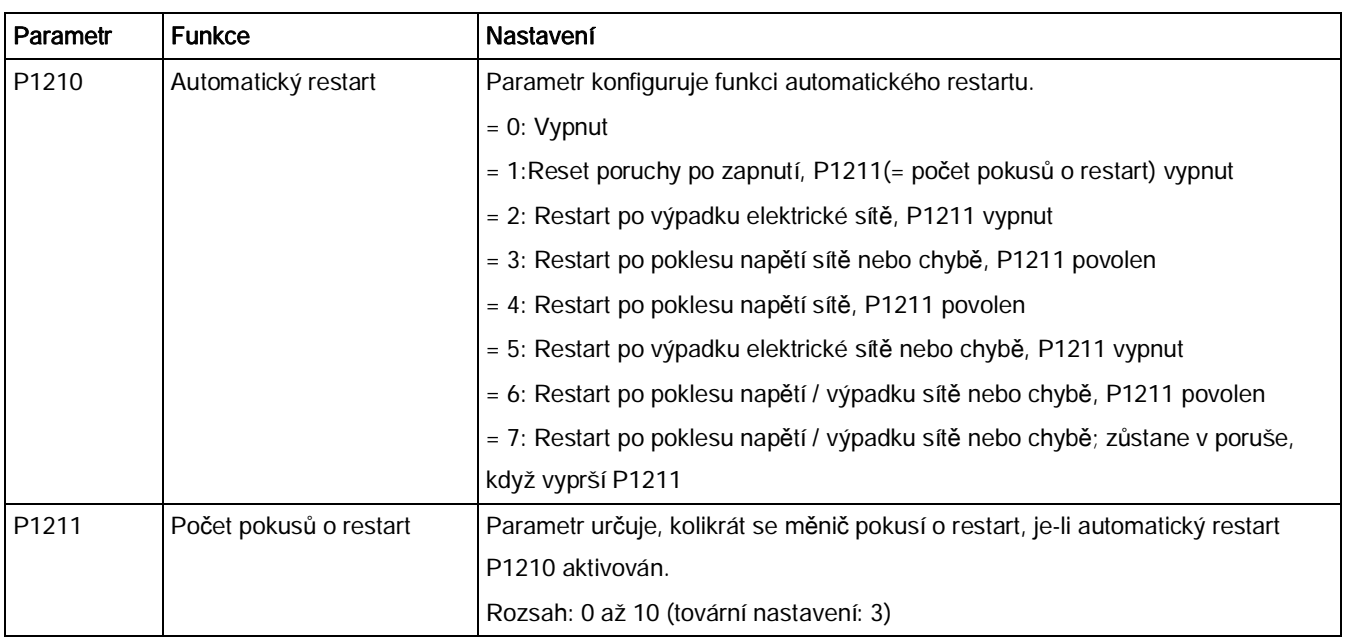

# 5.6.3.9 Provoz měniče v módu ochrany před zamrznutím

### Funkce

Pokud okolní teplota klesne pod stanovenou hranici, motor se automaticky rozběhne, aby

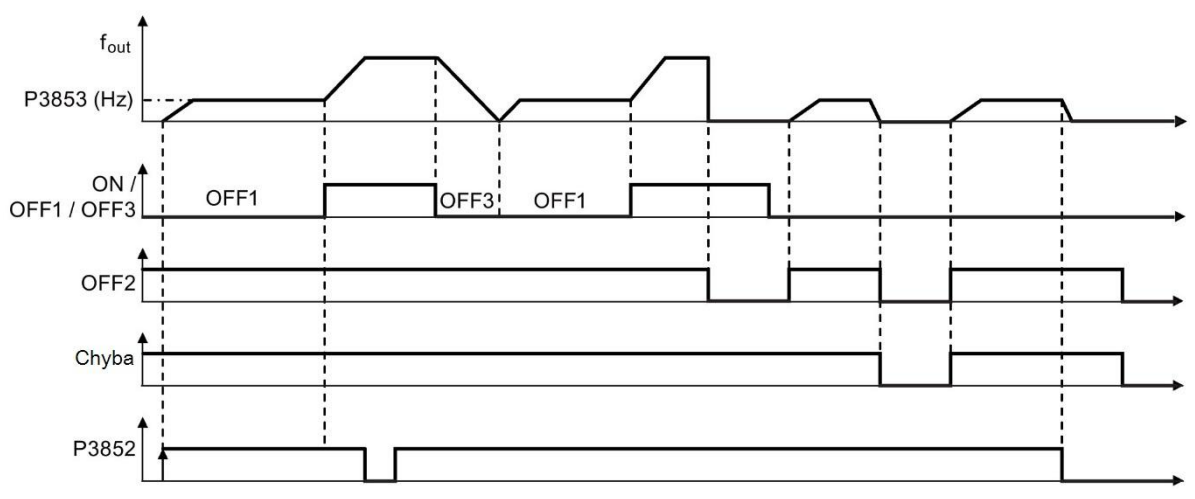

zamezil zamrznutí.

- · OFF1 / OFF3: Funkce ochrany před zamrznutím je vypnuta, pokud je aktivován OFF3, a znovu povolena, když je aktivován OFF1.
- · OFF2 / chyba: Motor zastaví a ochrana před zamrznutím je deaktivována.

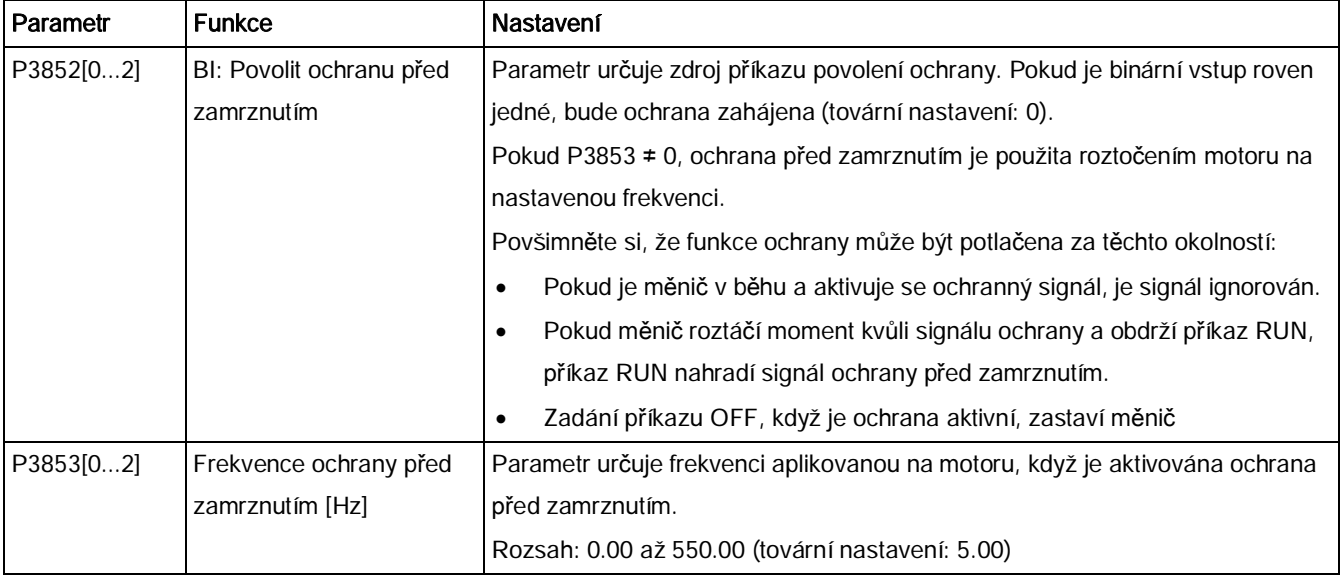

# 5.6.3.10 Provoz měniče v módu ochrany před kondenzací

## Funkce

Pokud externí čidlo kondenzace detekuje nadměrnou kondenzaci, aplikuje měnič DC proud,

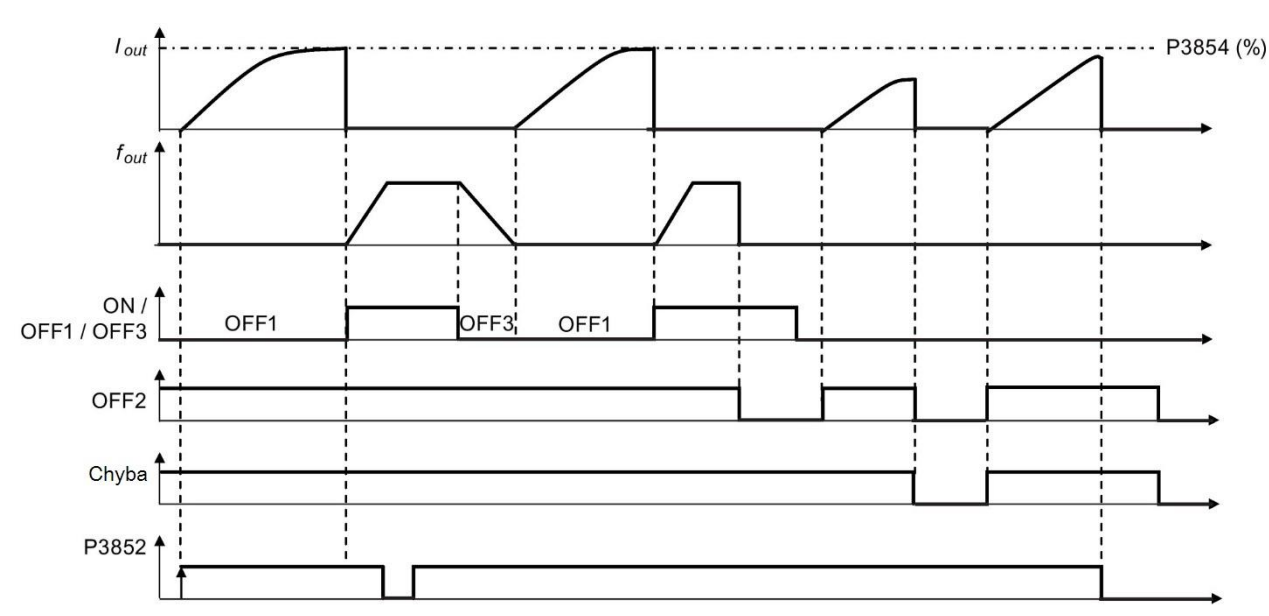

aby motor udržel zahřátý a tím zabránil kondenzaci.

- · OFF1 / OFF3: Funkce ochrany před kondenzací je vypnuta, pokud je aktivován OFF3, a znovu povolena, když je aktivován OFF1.
- · OFF2 / chyba: Motor zastaví a ochrana před kondenzací je deaktivována.

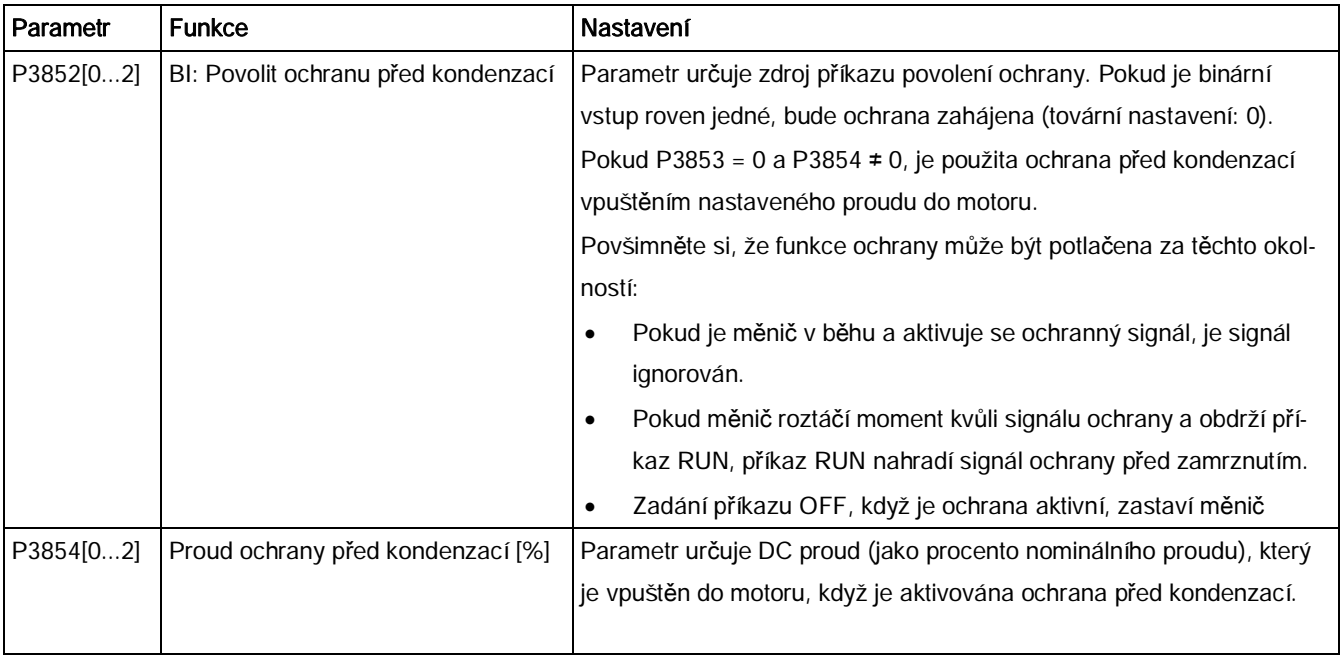

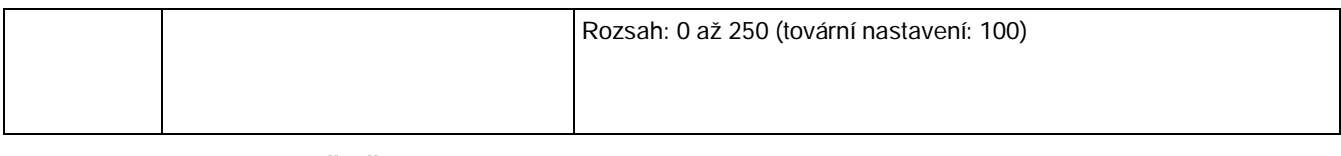

#### 5.6.3.11 Provoz měniče v režimu spánku

#### Funkce

Motor je vypnut, pokud poptávka klesne pod stanovenou hranici, a je opět zapnut, pokud

Požadovaná reakce jednoduché hibernace (mód spánku)

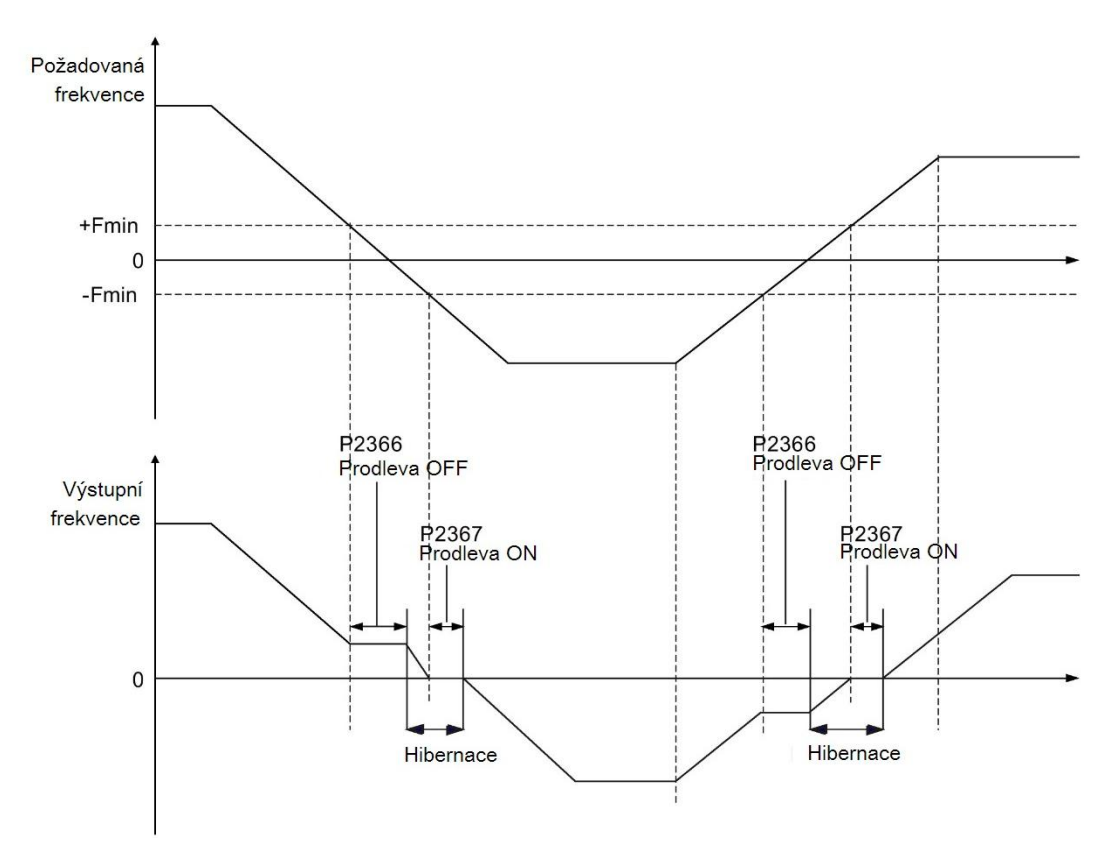

poptávka stoupne nad stanovenou hranici.

## Nastavení parametrů

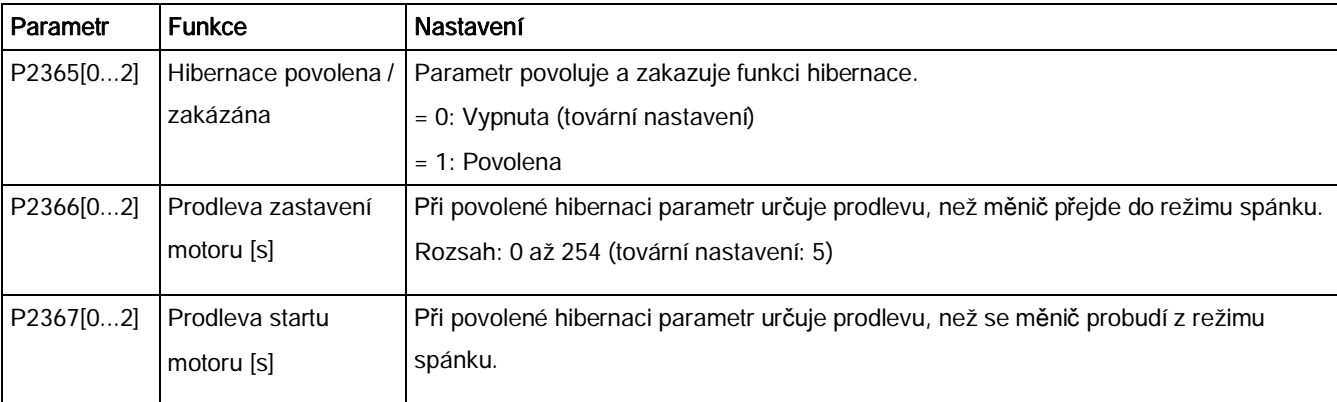

Měnič SINAMICS V20

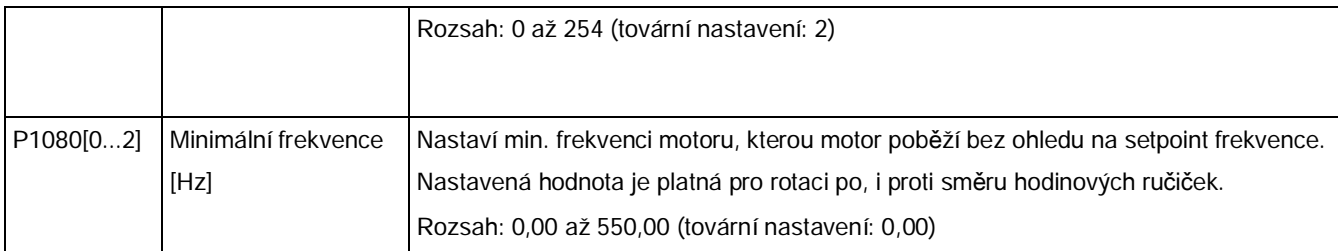

## 5.6.3.12 Nastavení generátoru kolísání

## Funkce

Generátor kolísání provádí předem určená periodická narušení, která jsou superponována na hlavní setpoint pro technologické použití ve vlákenném průmyslu. Funkce kolísání může být aktivována skrze P2940. Je nezávislá na směru setpointu a je tedy relevantní pouze absolutní hodnota setpointu. Signál kolísání je přidán k hlavnímu setpointu jako dodatečný setpoint. Během změn setpointu není funkce kolísání aktivní. Signál kolísání je také limitován maximální frekvencí (P1082).

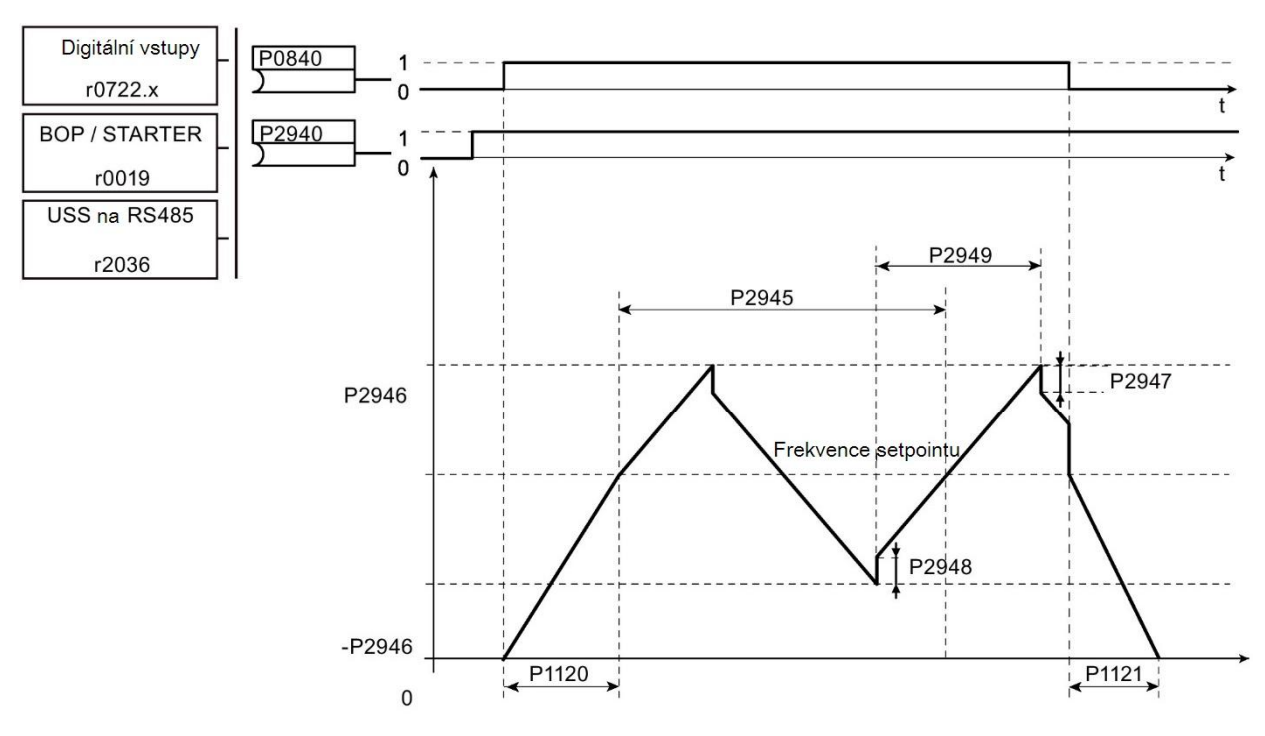

Rušivý signál funkce kolísání (wobble)

## Nastavení parametrů

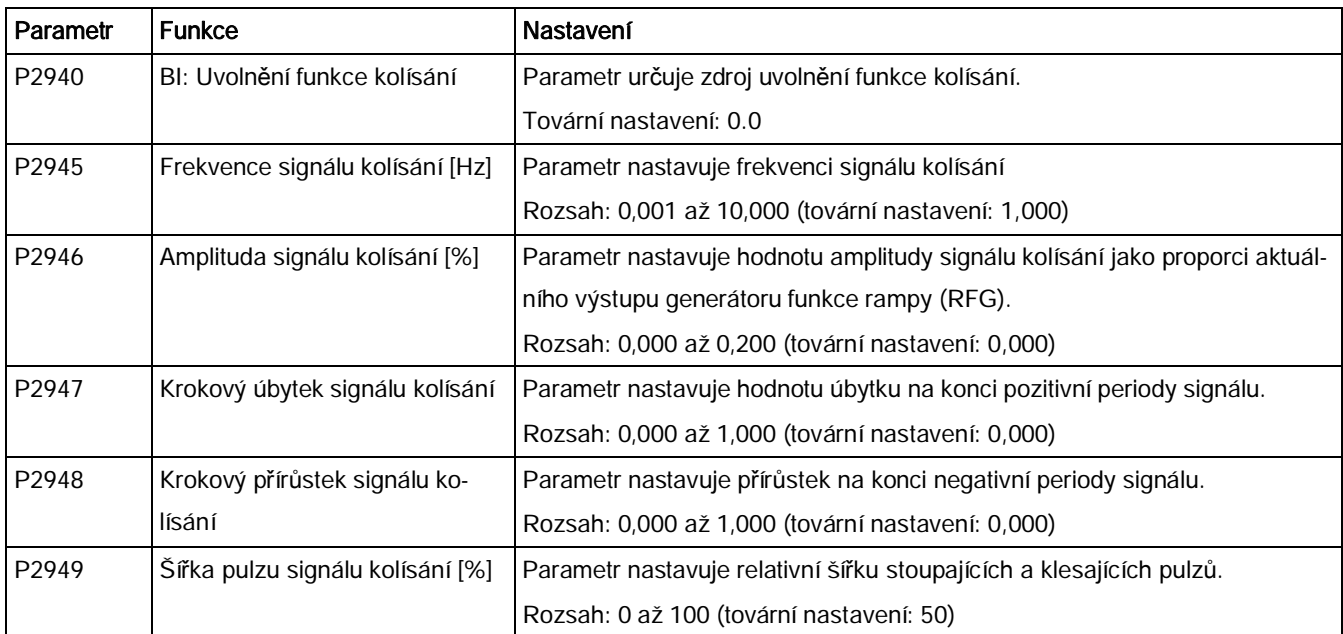

## 5.6.3.13 Provoz měniče v módu kaskádového řízení

#### Funkce

Kaskádové řízení umožňuje ovládání až dvou dodatečných čerpadel nebo ventilátorů založené na ovládacím systému PID. Celé systém sestává z jednoho čerpadla ovládaného měničem a až dvěma dalšími čerpadly / ventilátory ovládaných stykači nebo motorovými startéry. Stykače a startéry se ovládají digitálními výstupy měniče.

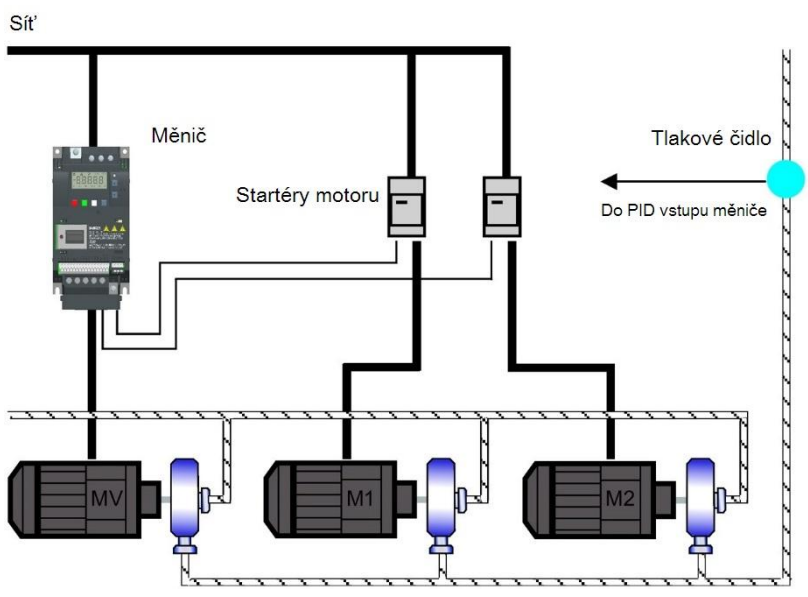

Diagram níže zobrazuje typický čerpadlový systém.

Měnič SINAMICS V20

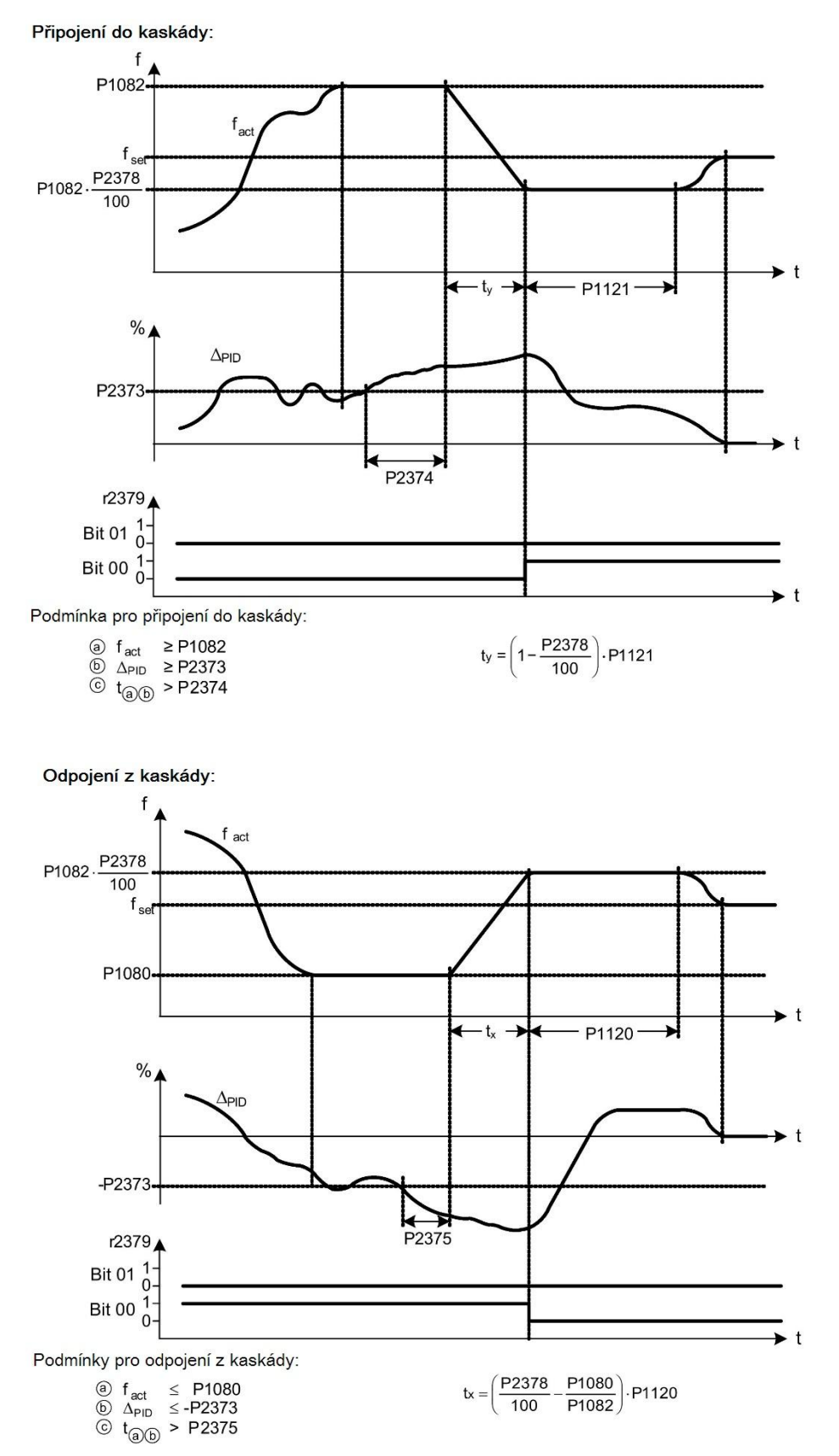

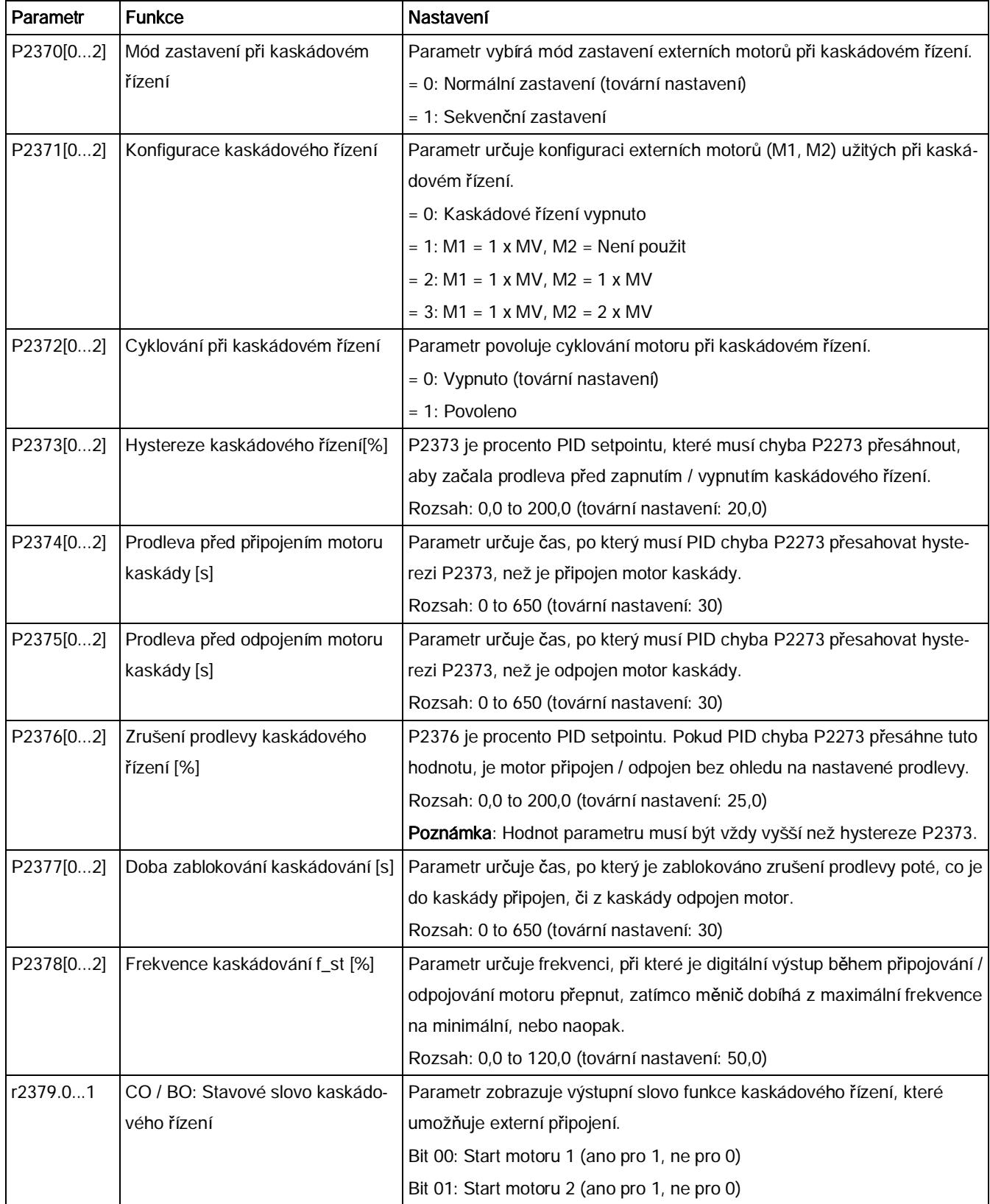

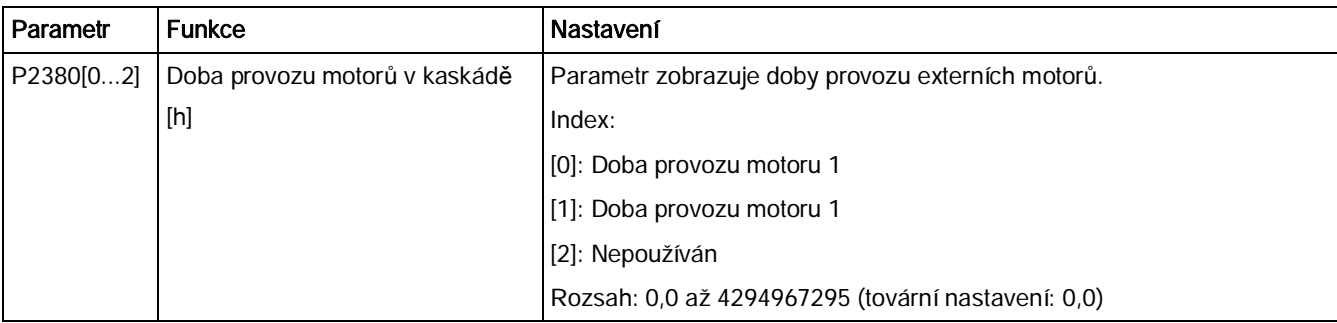

## 5.6.3.14 Provoz měniče v módu ochrany před kavitací

#### Funkce

Ochrana před kavitací generuje chybu / varování v případě, že jsou přítomny podmínky vedoucí ke kavitaci. Pokud měnič nedostane žádnou zpětnou vazbu od převodníku čerpadla,

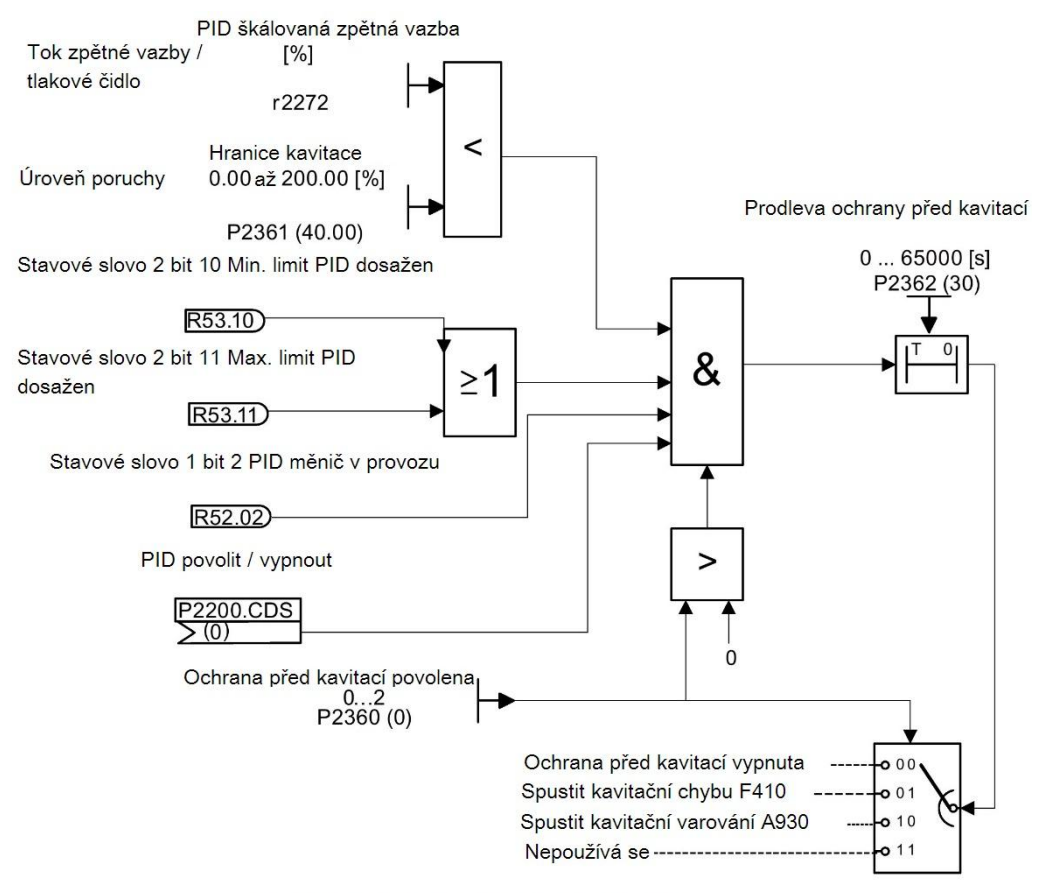

Logické schéma ochrany před kavitací

aktivuje poruchu a zastaví kavitační poškození.

## Nastavení parametrů

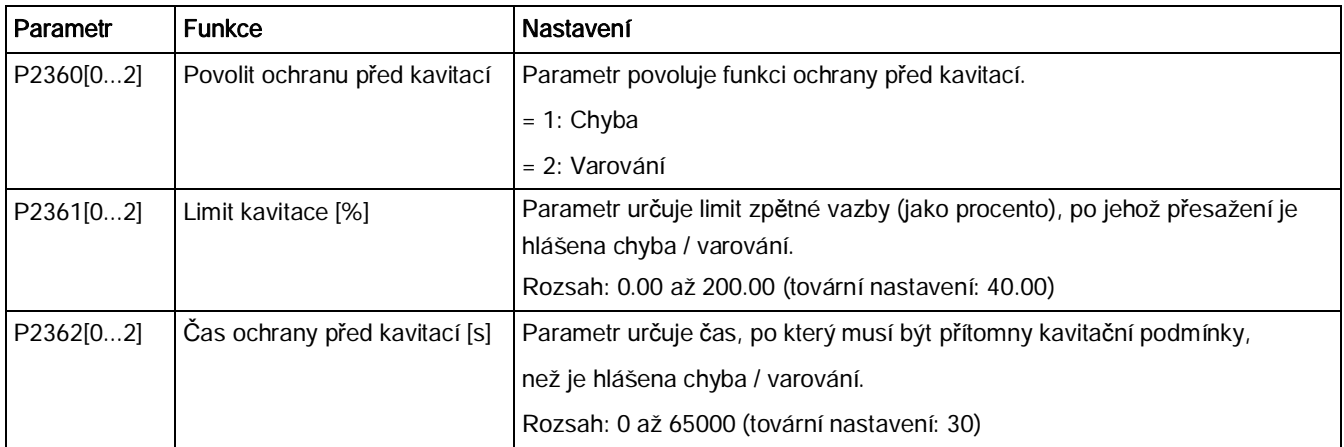

## 5.6.3.15 Nastavení uživatelského základního nastavení parametrů

#### Funkce

Uživatelské základní nastavení parametrů umožňuje uložení modifikovaných výchozích hodnot (odlišných od továrního nastavení). Po resetu budou použity tyto uložené hodnoty. Pro vymazání uživatelského základního nastavení a návratu k továrním nastavením je zapotřebí provést ještě jeden reset do továrního nastavení.

#### Tvorba uživatelského základního nastavení parametrů

- 1. Nastavte parametry měniče tak, jak potřebujete.
- 2. Nastavte P0971 = 21 a současný stav měniče bude uložen jako nové základní nastavení

#### Úprava uživatelského základního nastavení

- 1. Navraťte měnič do základního stavu nastavením P0010 = 3 a P0970 = 1. Měnič je nyní v uživatelském základním nastavení (bylo-li určeno a uloženo), nebo továrním nastavení.
- 2. Nastavte parametry měniče tak, jako potřebujete.
- 3. Nastavte P0971 = 21 a současný stav měniče bude uložen jako nové základní nastavení

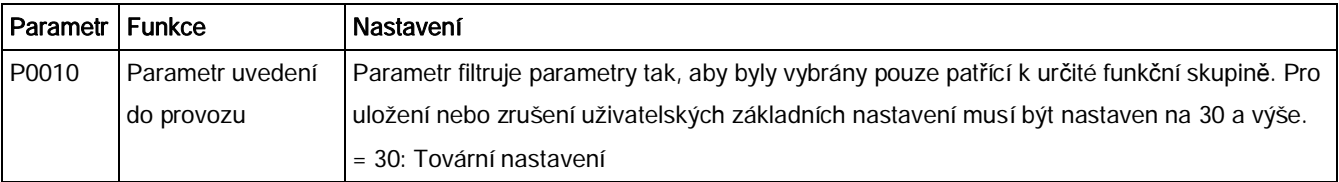

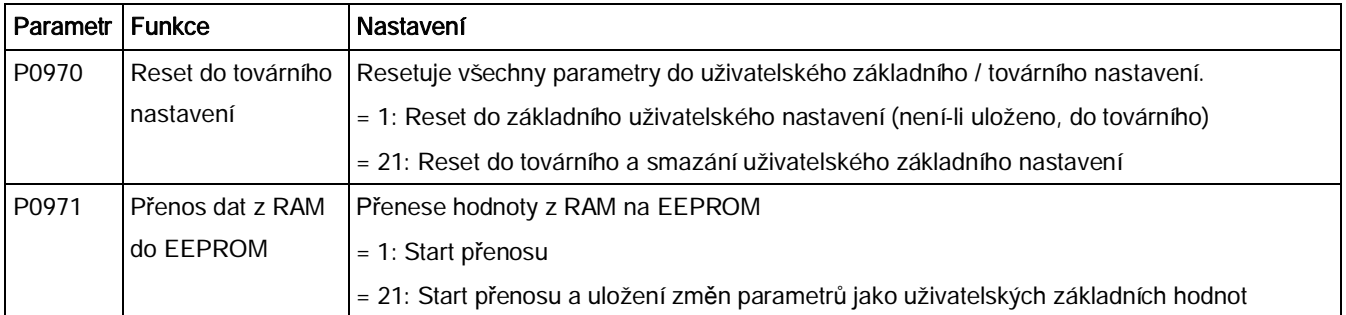

Pro více informací o obnovování továrního nastavení měniče navštivte kapitolu "[Obnovení základních nastavení" \(](#page-140-0)str. 1[41\)](#page-140-0)

## 5.6.3.16 Nastavení funkce duální rampy

#### Funkce

Funkce duální rampy umožňuje nastavit měnič tak, aby mohl při nabíhání či dobíhání k setpointu přepnout z jedné rychlosti rampy (náběhu / doběhu) na druhou. Toho může být využito při manipulaci s křehkou zátěží, která by mohla být rychlým náběhem / doběhem poškozena. Funkce pracuje následovně:

#### Náběh:

- · Měnič začne náběh podle náběhového času z P1120
- · Když f\_akt > P2157, měnič přepne na náběhový čas P1060

#### Doběh:

- · Měnič začne doběh podle doběhového času z P1061
- · Když f\_akt < P2159, měnič přepne na doběhový čas P1060

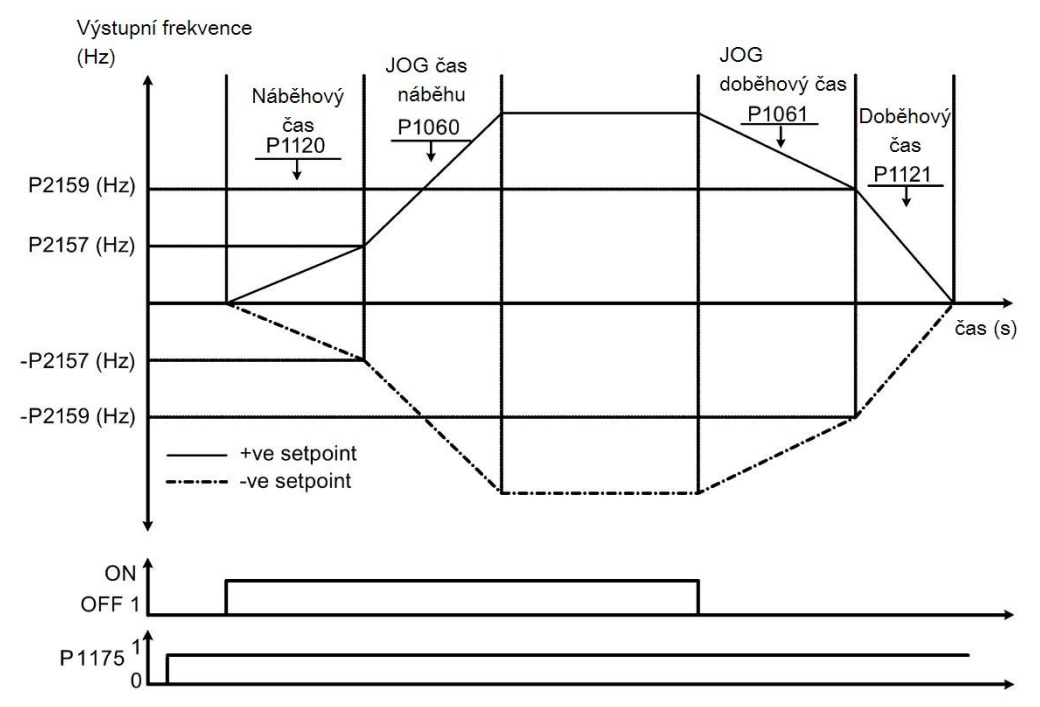

Poznámka: algoritmus duální rampy užívá r2198 bity 1 a 2 k určení f\_act > P2157 / < P159.

## Nastavení parametrů

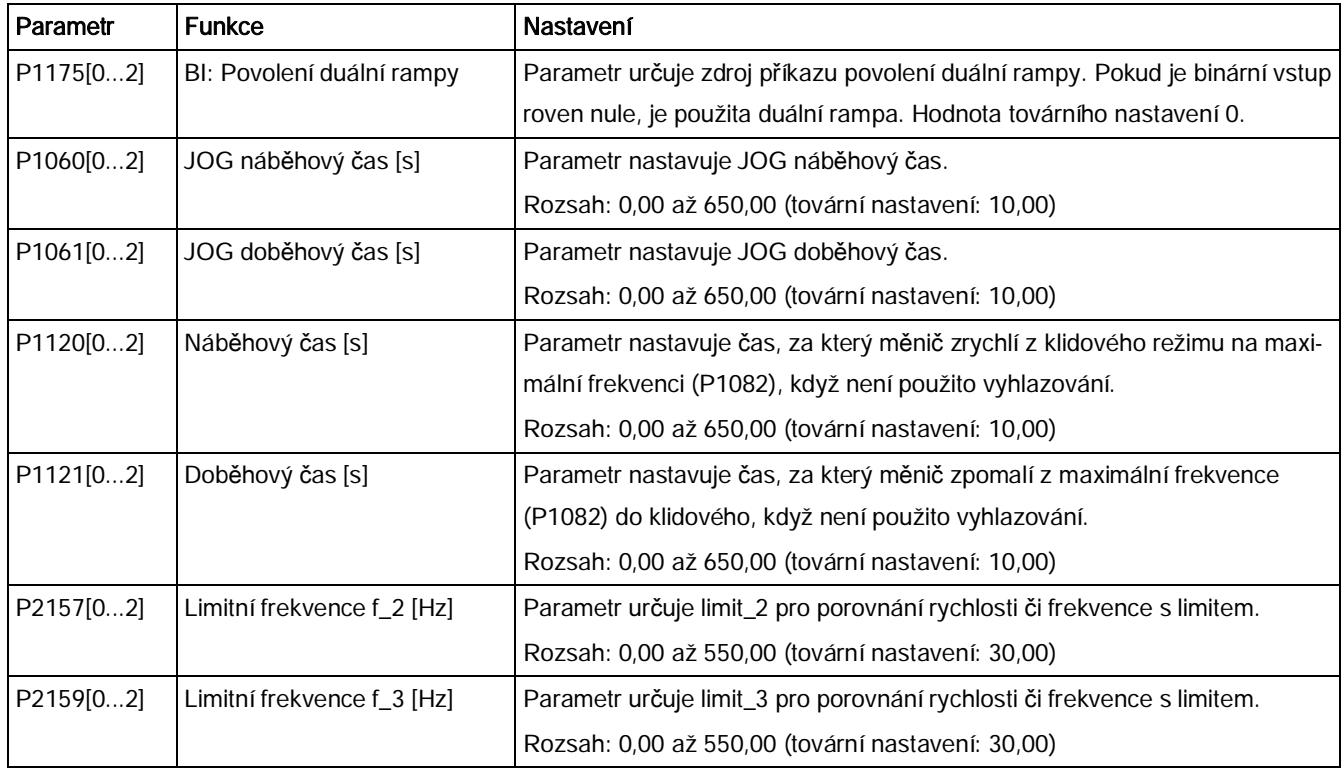

# 5.6.3.17 Nastavení funkce DC vazby

# Funkce

Měnič SINAMICS V20 poskytuje možnost elektrického provázání dvou měničů stejné velikosti pomocí DC-link spojení. Hlavními výhodami takového propojení jsou:

- · Snížení energetických nákladů použitím rekuperační jednoho měniče jako pohonné energie měniče druhého.
- · Snížení instalačních nákladů tím, že umožnuje měničům používat jeden společný model dynamického brzdění (pokud je vyžadován).
- · Eliminace potřeby použití modulu dynamického brzdění u některých aplikací.

V nejčastější aplikaci (ukázána na následujícím obrázku) umožňuje propojení dvou měničů SINAMICS V20 stejné velikosti a typu převedení energie z měniče zpomalujícího zátěž do druhého měniče přes DC-link. Díky tomu se sníží množství energie čerpané ze sítě. V tomto případě je tedy snížena celková spotřeba energie.

## Spojení pro DC vazbu

Následující obrázek ilustruje systém spojení využívající DC vazbu.

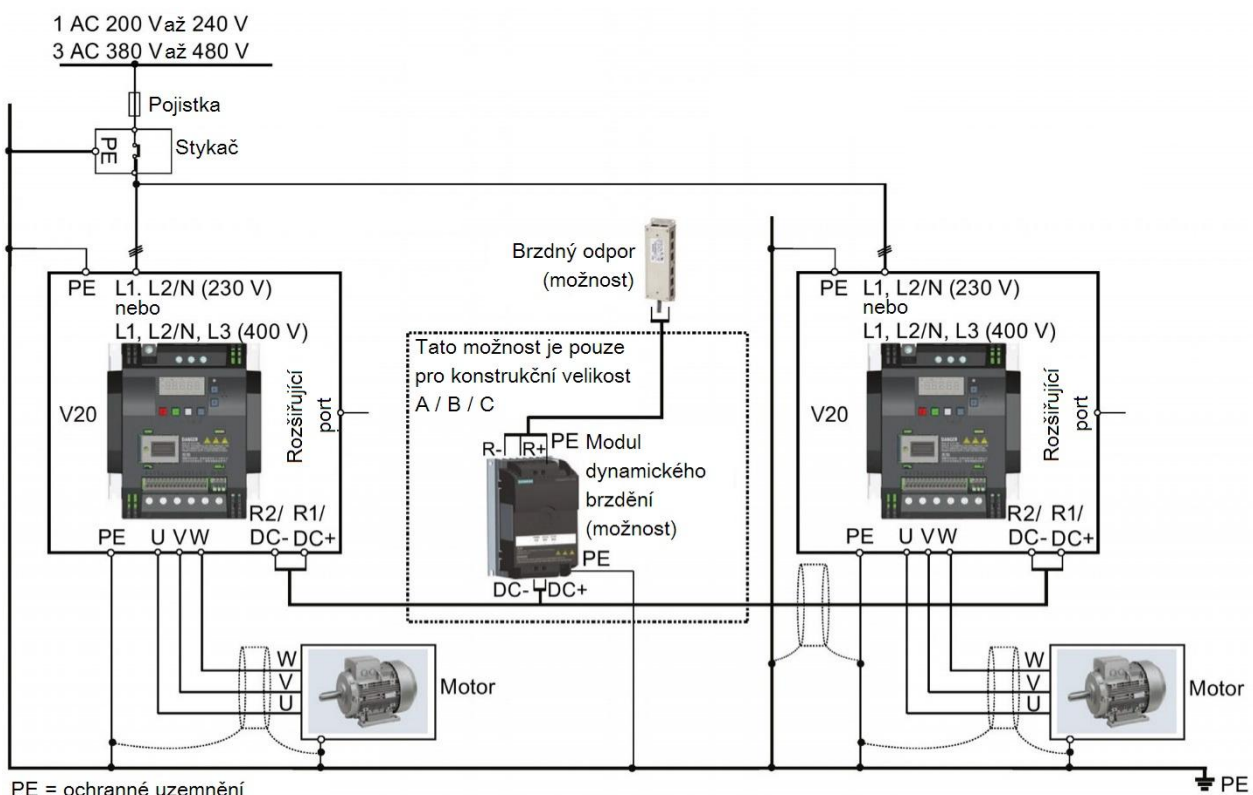

PE = ochranné uzemnění

Pro doporučené typy pojistek, průřezy kabelů a utahovací momenty šroubů viz kapitoly ["Obvyklá zapojení systému](#page-35-0)" (str. [36](#page-35-0)) a ["Popis svorek](#page-38-0)" (str. [39](#page-38-0)).

# **AL** VAROVÁNÍ

#### Zničení měniče

Je extrémně důležité zajistit správnou polaritu spojení DC-linku mezi měniči. Pokud je polarita DC svorek obrácená, muže dojít ke zničení měniče.

# **ALPOZOR**

#### Bezpečnostní informace

Propojené měniče SINAMICS V20 musí mít stejný jmenovitý výkon a napájecí napětí.

Propojené měniče musí být připojeny k síťovému napájení jedním stykačem a k uspořádání pojistek určeném pro použití jednoho měniče tohoto typu.

Metodou DC vazby mohou být propojeny maximálně dva měniče SINAMICS V20.

#### UPOZORNĚNÍ

#### Integrovaná brzdná jednotka

Integrovaná brzdná jednotka měniče konstrukční velikosti D je aktivní, pouze pokud měnič obdrží příkaz ON a je skutečně v provozu. Pokud je měnič vypnutý, nemůže být rekuperační energie pulzovat do externího brzdného odporu.

#### Limity a omezení

- · Maximální délka kabelu vazby je 3 metry.
- · Pokud má být u měničů konstrukčních velikostí A až C použit modul dynamického brzdění, je vzhledem k tomu, že svorky měniče nemusí podporovat dodatečné spojení, u jednoho měniče nezbytný dodatečný konektor se stejným jmenovitým proudem jako napájecí kabel. Ten slouží k připojení drátů modulu dynamického brzdění na DC+ a DC-.
- · Jmenovitý proud kabelu k modulu dynamického brzdění musí být přinejmenším 9,5 A pro 5,5 kW plného jmenovitého výkonu (měřeno s odporem o minimální hodnotě 56Ω). Měl by být použit stíněný kabel.
- · U třífázových měničů konstrukční velikosti D je obvod dynamického brzdění soběstačný a stačí tedy připojit pouze jeden brzdný odpor na jeden z měničů. Pro výběr správného brzdného odporu navštivte dodatek ["Brzdný odpor](#page-341-0)" (str. [342](#page-341-0)).
- · Kombinované brzdění nesmí být nikdy aktivováno.

#### Poznámka

#### Výkon a potenciální úspora energie

Výkon a potenciální úspory energie při použití DC vazby jsou silně závislé na specifické aplikaci. Z tohoto důvodu společnost Siemens nezaručuje zlepšení výkonu či úspory energie při použití metodologie DC vazby.

#### Poznámka

#### Normy a EMC disclaimer

Konfigurace DC vazby u měničů SINAMICS V20 není certifikovaná pro použití v UL/cUL aplikacích.

Není zaručeno žádné zlepšení EMC výkonu při použití této konfigurace.

# 5.6.3.18 Nastavení módů vysokého / nízkého přetížení (HO / LO)

## Funkce

Nastavení HO / LO přetížení umožňuje zvolit mód nízkého přetížení pro čerpadla a ventilátory – nedůležitější cílové aplikace měničů SINAMICS V20. Mód nízkého přetížení může zlep-

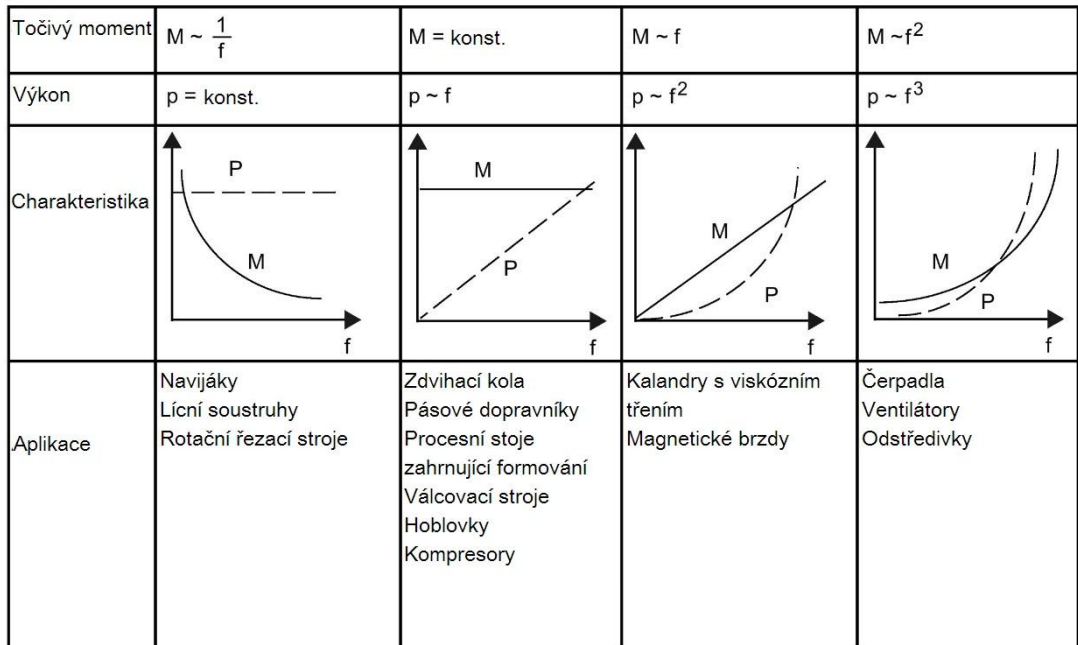

šit jmenovitý výstupní proud měniče a tím umožnit měniči pohánění výkonnějších motorů.

## Obvyklé oblasti užití

- · Vysoké přetížení (HO): dopravníky, míchadla a odstředivky
- · Nízké přetížení (LO): čerpadla a ventilátory

## Jmenovité výkony

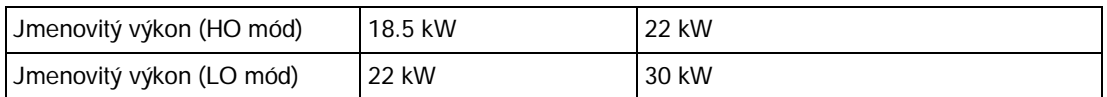

Příklad: Pokud je u 22 kW měniče SINAMICS zvolen HO mód, je jeho jmenovitý výkon 22 kW. Při zvolení LO módu se jmenovitý výkon změní na 30 kW.

· HO mód

Kapacita přetížení: 150% jmenovitého výstupního proudu po 60s Délka cyklu: 300 s

· LO mód

Kapacita přetížení: 110% jmenovitého výstupního proudu po 60s Délka cyklu: 300 s

#### Obnovení základních nastavení

## Nastavení parametrů

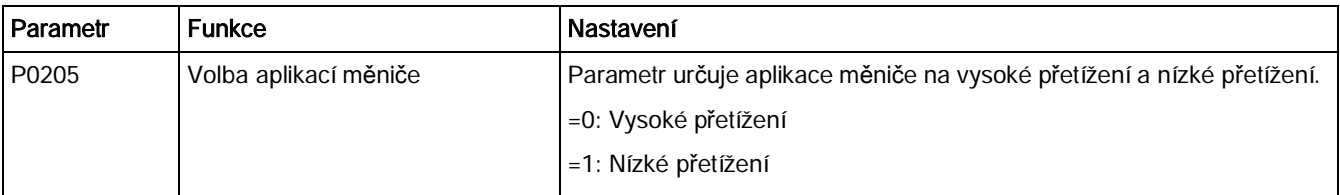

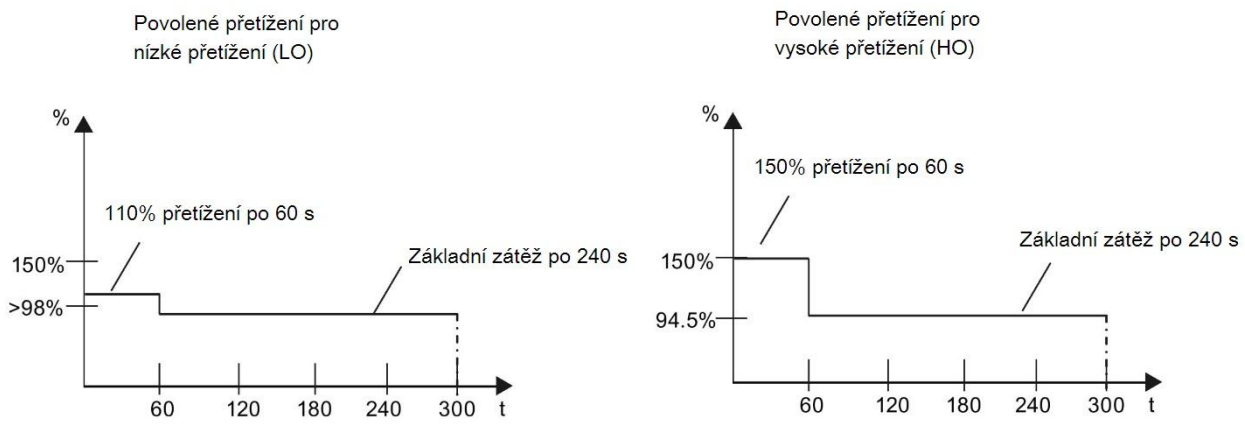

Diagram funkce

# <span id="page-140-0"></span>5.7 Obnovení základních nastavení

## Obnovení továrního nastavení

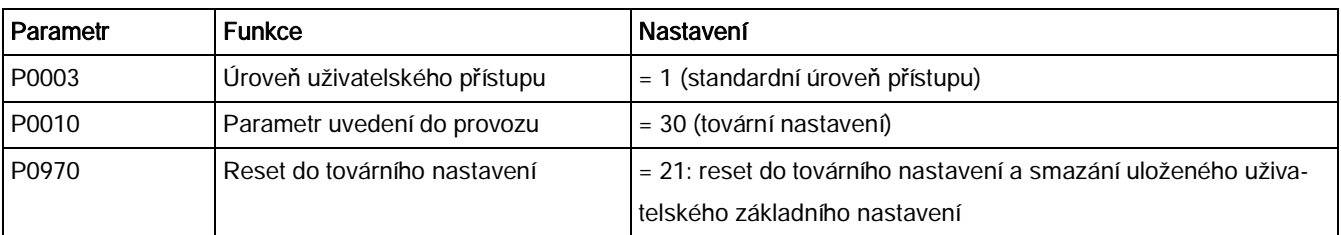

## Obnovení uživatelských základních nastavení

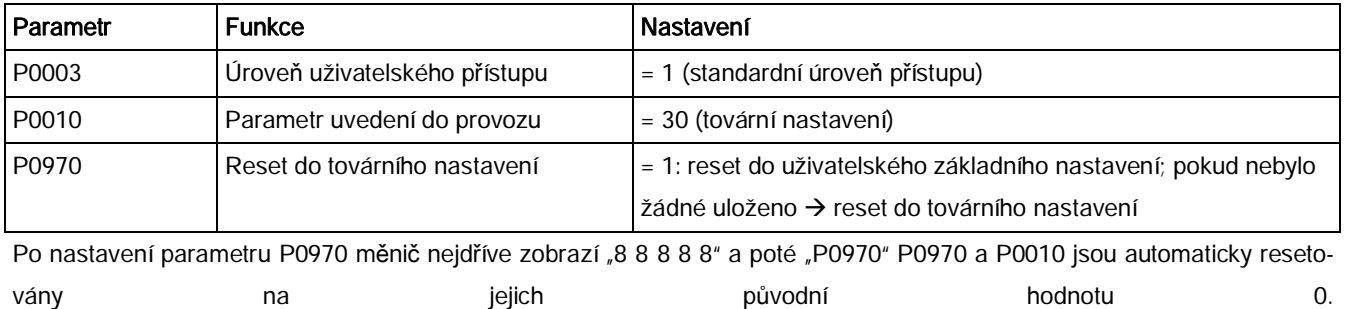

Měnič SINAMICS V20

USS komunikace

6 Komunikace s PLC

SINAMICS V20 podporuje komunikaci s PLC Siemens přes USS na RS485. Parametrizací je možné určit, zdali bude rozhraní RS485 aplikováno na RTU protokol USS či MODBUS. Základním nastavením sběrnice je USS. Pro RS485 komunikaci je doporučen stíněný a zatočený pár kabelů.

Ujistěte se, že je sběrnice řádně ukončena 120 R zakončovacím odporem sběrnice bezi svorkami sběrnice (P+, N-) zařízení na jedné straně sběrnice a síťovým zakončením svorek sběrnice zařízená na straně druhé. Síťovým zakončením by měl být 1,5 k odpor z 10 V na P+, 120 R z P+ na N- a 470 R z N- na 0 V. Vhodné síťové zakončení je dostupné u Siemens

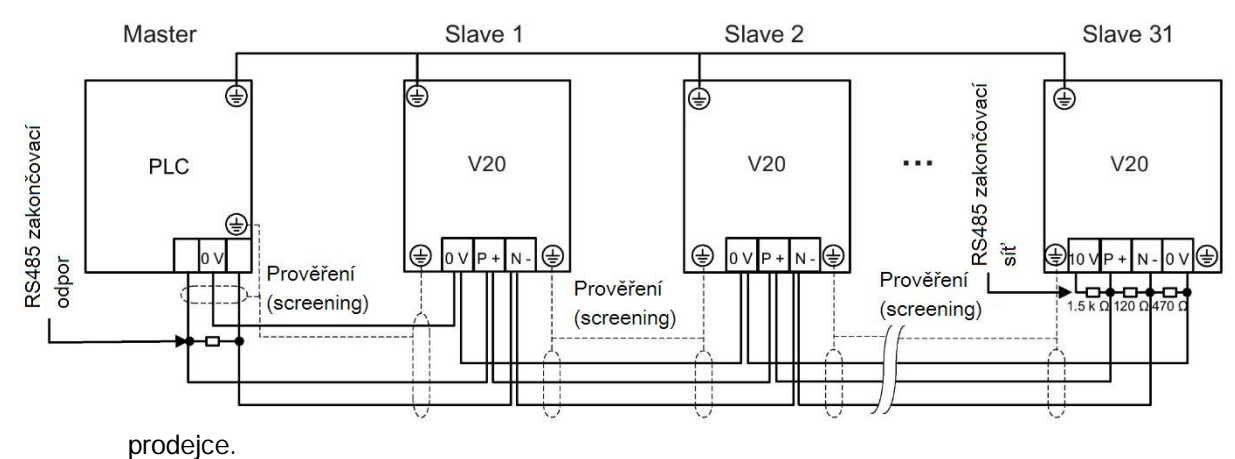

# 6.1 USS komunikace

### Přehled

Jeden PLC (Master) se může přes sériovou linku připojit maximálně k 31 měničům (Slaves) a ovládat je pomocí USS sériový protokol sběrnice. Slave nikdy nesmí vysílat bez příkazu od

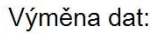

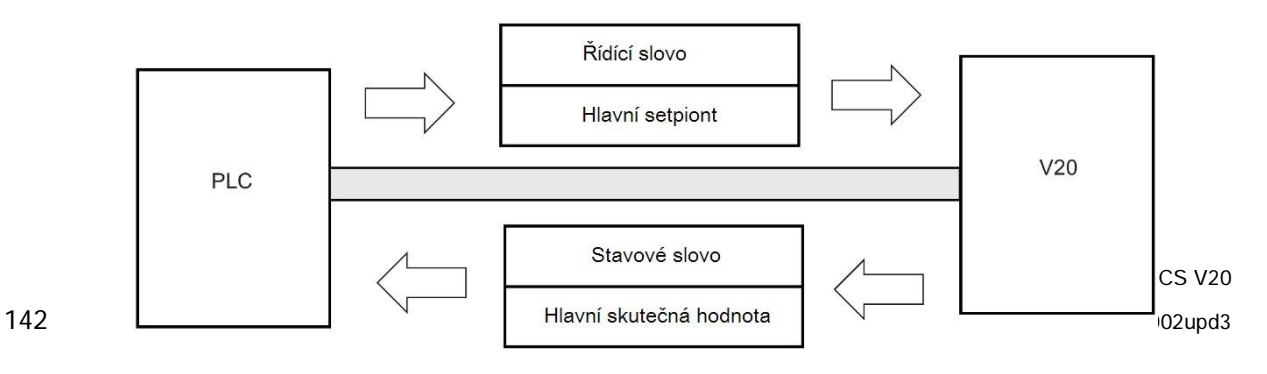

#### USS komunikace

master a přímá komunikace mezi jednotlivými slaves tedy není možná.

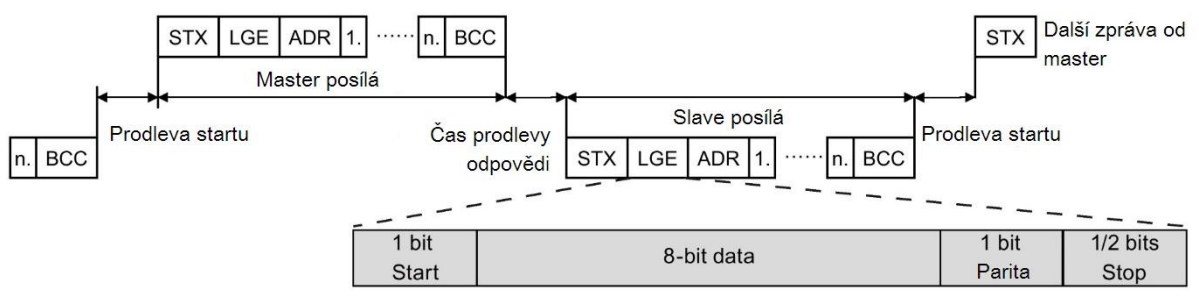

#### Zprávy jsou vždy posílány v následujícím formátu (poloduplexní komunikace):

- · Doba prodlevy odpovědi: 20 ms
- · Doba prodlevy startu: závisí na přenosové rychlosti (min. procesní čas pro textový řetězec o 2 znacích: 0,12 až 2,3 ms)
- · Sekvence přenosu zprávy
	- Master se zeptá slave 1, poté slave 2 odpoví
	- Master se zeptá slave 2, poté slave 2 odpoví
- Pevné rámovací znaky, které nemohou být změněny:
	- 8 datových bitů
	- 1 bit parity
	- 1 či 2 stop bity

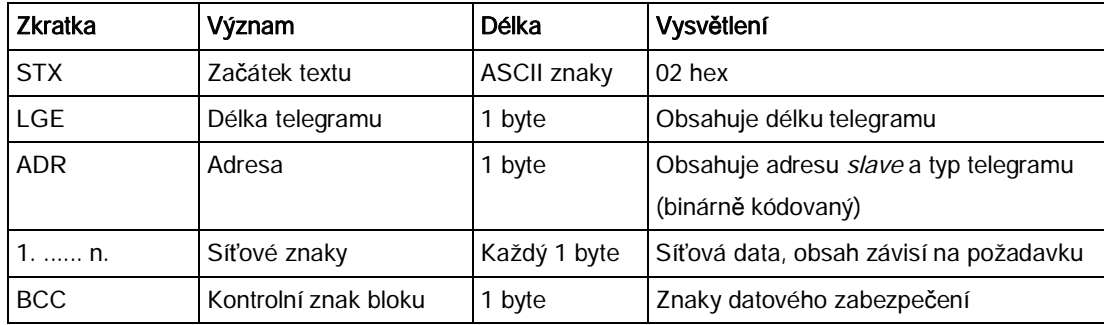

### ID požadavků a odpovědí (requests and responses)

ID požadavků a odpovědí jsou zapsány v bitech 12 až 15 PKW (parametr ID hodnoty) části USS telegramu.

#### ID požadavků (Master → Slave)

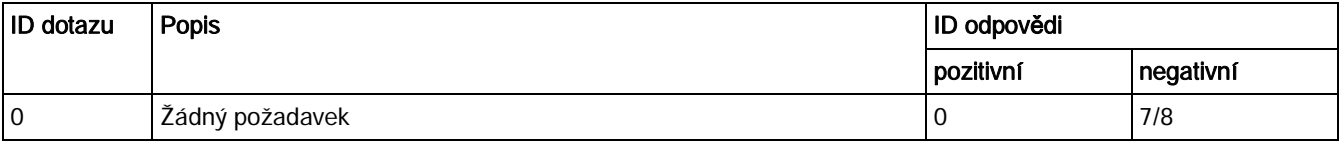

Měnič SINAMICS V20

#### USS komunikace

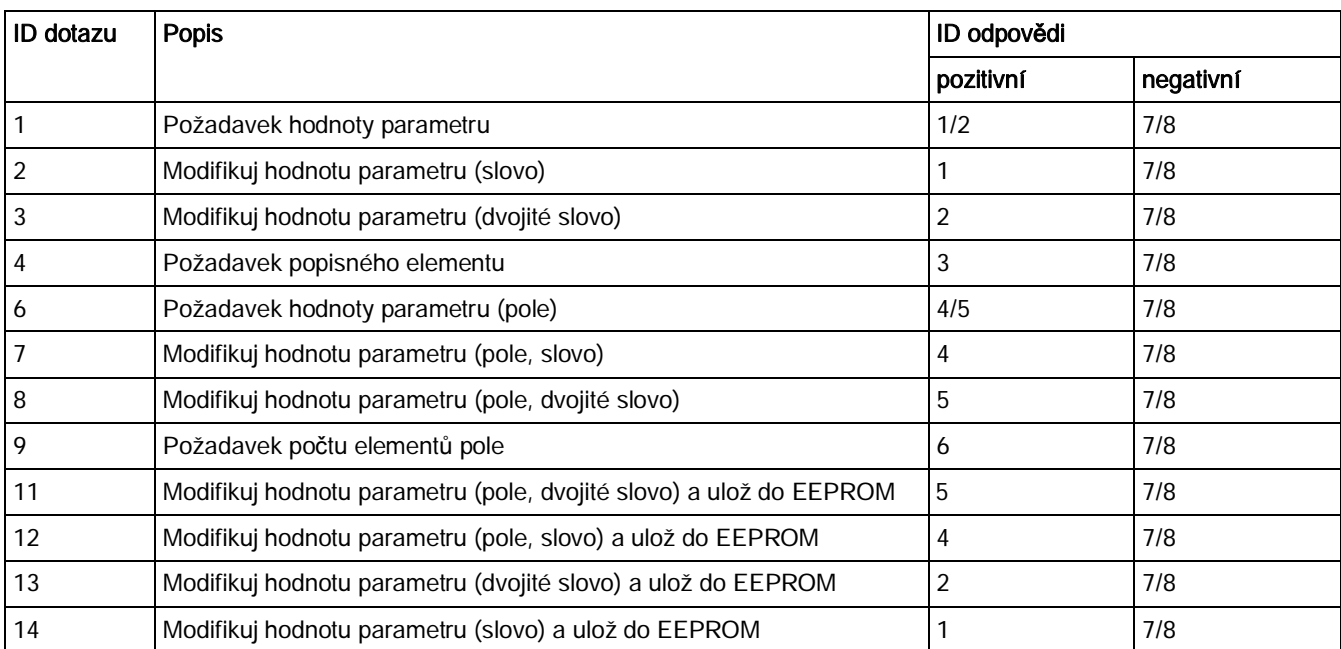

# ID odpovědí (Slave → Master)

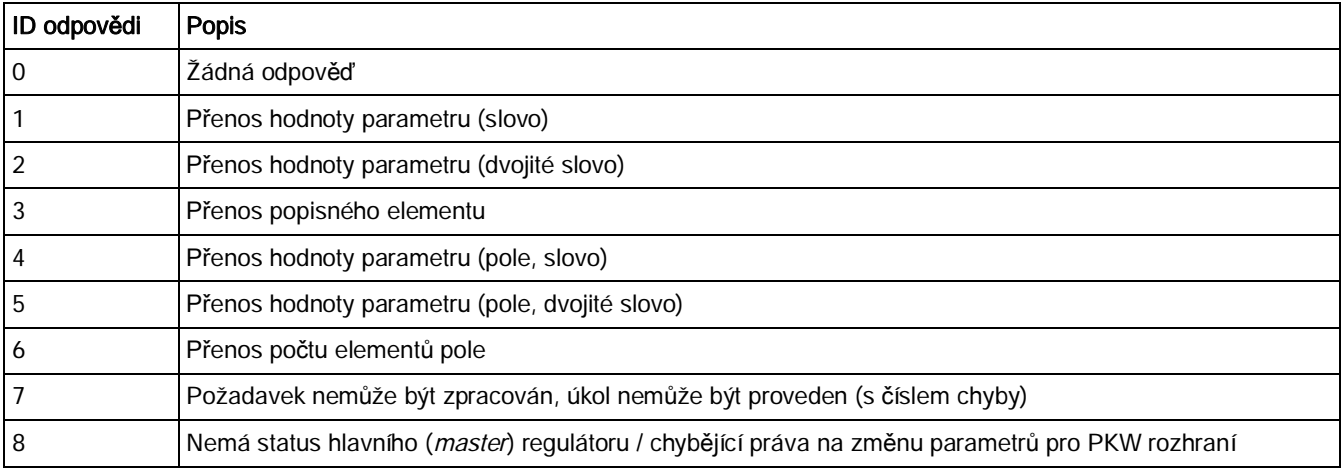

# Čísla chyb v odpovědi ID 7 (dotaz nemůže být zpracován)

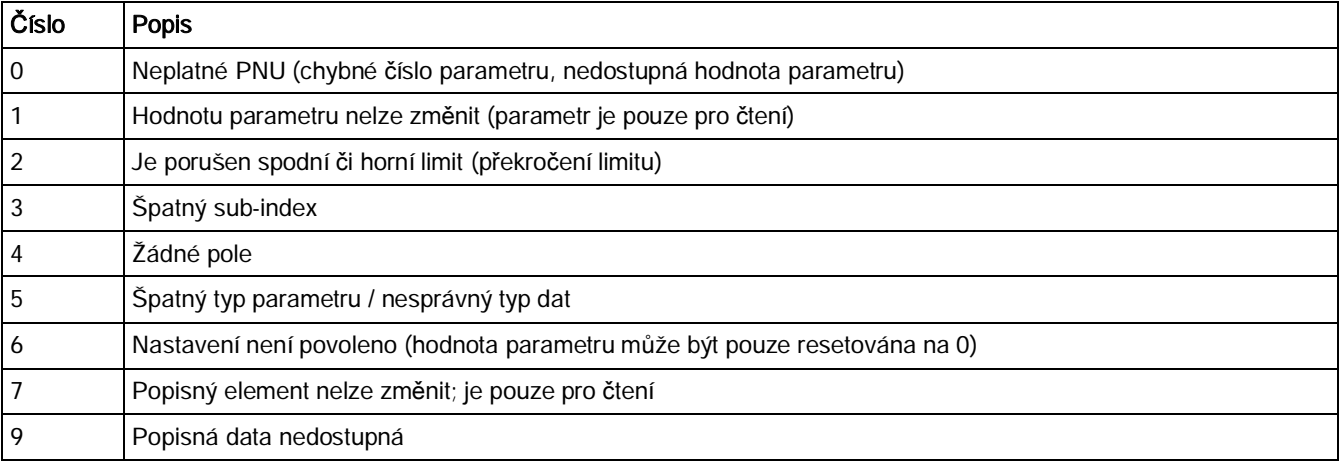

Měnič SINAMICS V20
#### USS komunikace

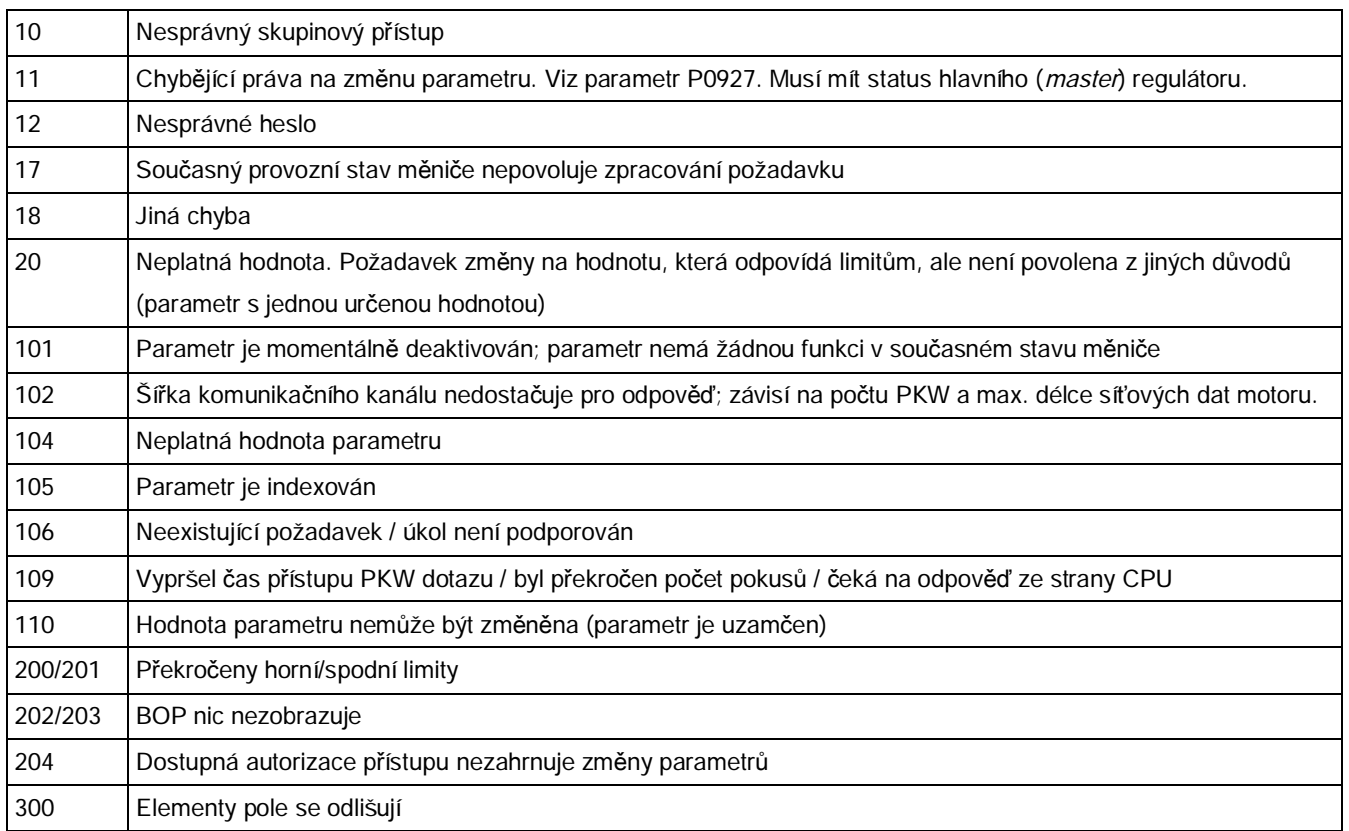

#### Základní nastavení měniče

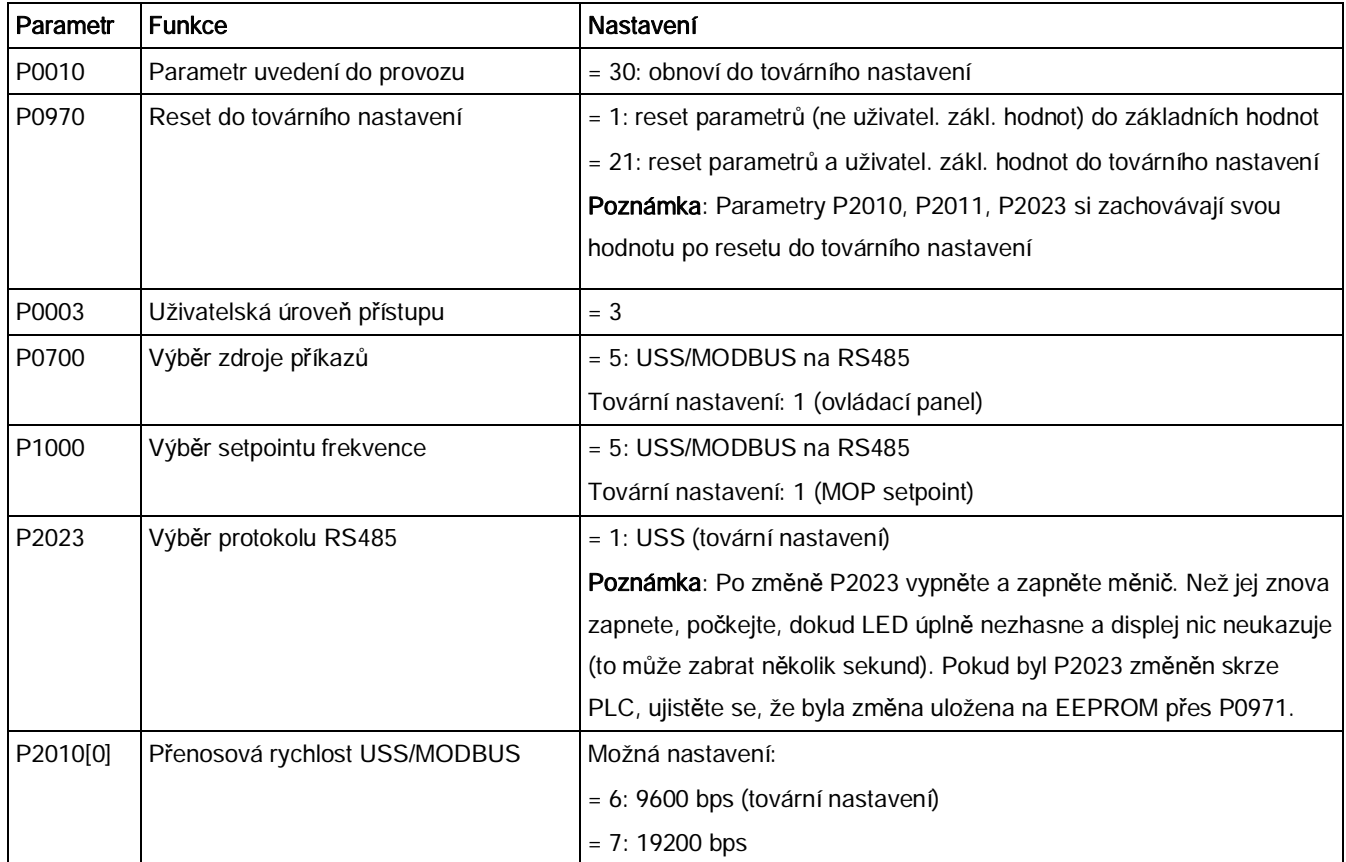

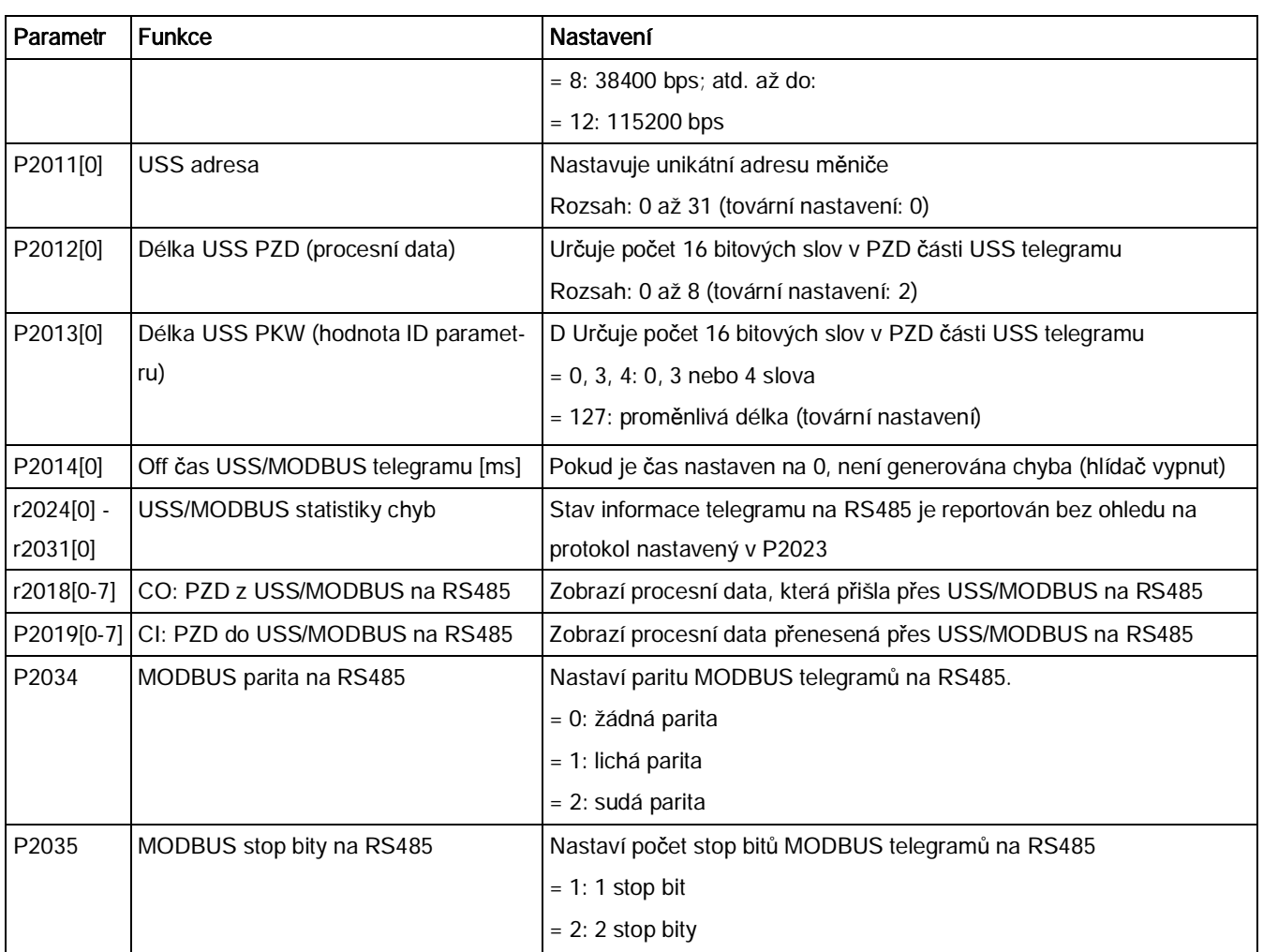

# 6.2 MODBUS komunikace

#### Přehled

V MODBUS může komunikaci zahájit pouze master a slave odpovídá. Existují dva způsoby, jako poslat zprávu na slave. Prvním je unicast mód (adresy 1 až 247), kdy master oslovuje slave přímo, druhým je broadcast mód (adresa 0), kdy master oslovuje všechny slaves.

Když slave obdrží jemu adresovanou zprávu, kód funkce mu sdělí, co má dělat. Pro úkol určený kódem funkce může slave obdržet data. Součástí je i CRC kód pro kontrolu chyb.

Po obdržení a zpracování unicast zprávy pošle MODBUS slave odpověď, avšak pouze pokud nebyla v přijaté zprávě zjištěna žádná chyba. Pokud nastane chyba zpracování, slave odešle chybovou zprávu. Následující pevné rámovací znaky nemohou být změněny: 8 data

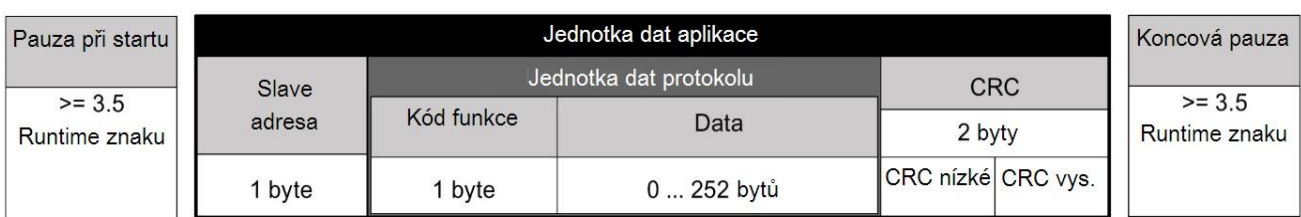

bitů, 1 bit parity a 1 nebo 2 stop bity.

#### Podporované kódy funkcí (FC)

SINAMISC V20 podporuje pouze tři kódy funkcí. Pokud je přijata zpráva s neznámým kódem funkce, bude navrácena chybová zpráva.

#### FC3 – Čtení paměťové registry

Pokud je obdržena zpráva s FC = 0x03, jsou očekávány 4 byte dat. FC3 má tedy 4 byte dat.

- · 2 byte pro počáteční adresu registru
- · 2 byte pro počet registrů

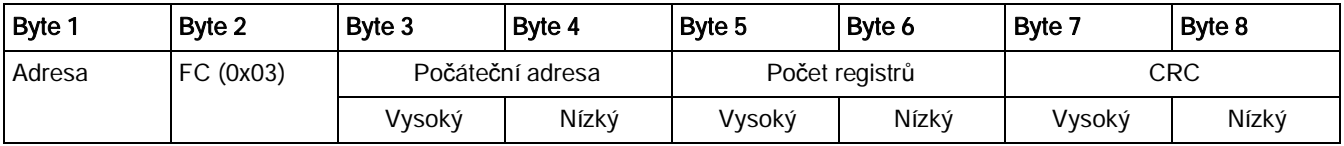

#### Odpověď měniče

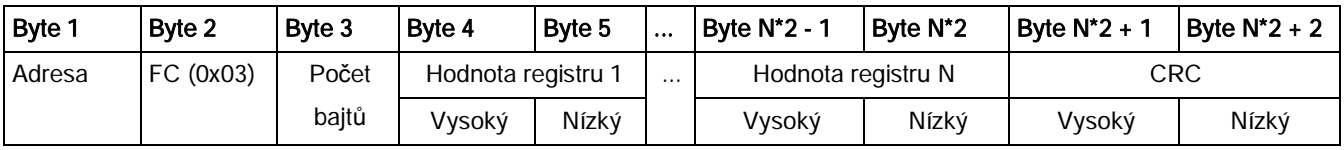

#### FC6 – Zápis do jednoho registru

Pokud je obdržena zpráva s FC = 0x06, jsou očekávány 4 byte dat. FC6 má tedy 4 byte dat.

- · 2 byte pro počáteční adresu registru
- · 2 byte pro hodnotu registru

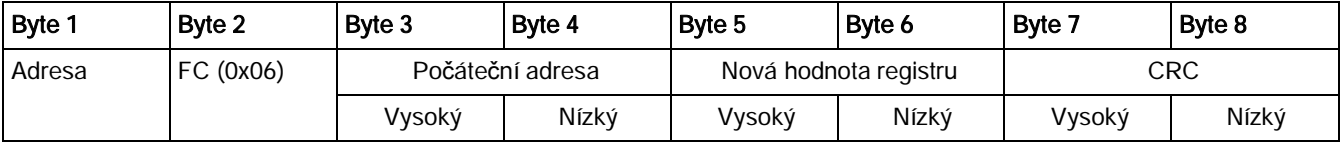

#### Odpověď měniče

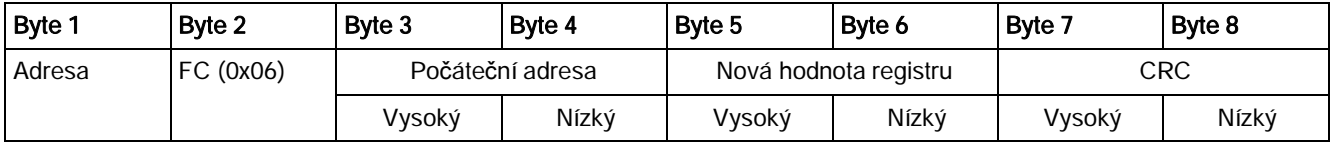

#### FC16 – Zápis do několika registrů

Pokud je obdržena zpráva s FC = 0x06, je očekáváno 5 + N bajtů dat. FC6 má tedy 5 + N bajtů dat.

- · 2 byte pro počáteční adresu registru
- 2 byte pro počet registrů
- 1 byte pro počet bajtů
- · N bajtů pro hodnoty registrů

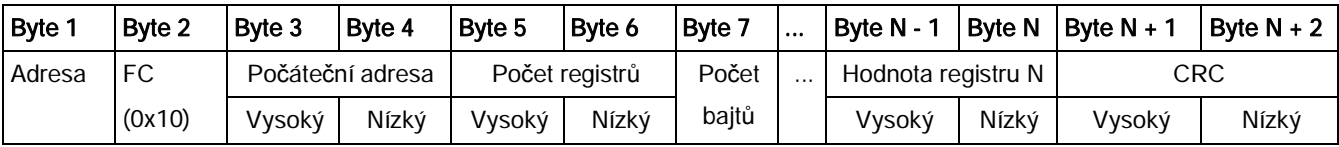

#### Odpověď měniče

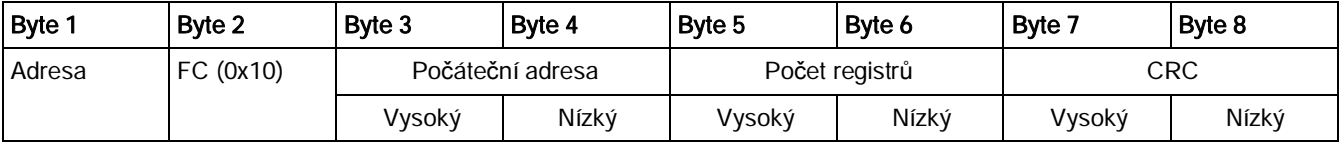

#### Odpovědi výjimek

Pokud je během MODBUS zpracování objevena chyba, odpoví slave s FC požadavku, a to s nedůležitějším bitem vysokého FC a s kódem výjimky v datovém poli. Pokud je však chyba objevena na globální adrese 0, nebude odeslána žádná odpověď, neboť všichni slaves nemohou odpovědět najednou.

Pokud je objevena chyba uvnitř zprávy (např. chyba parity, nesprávné CRC, …), nebude na master poslána ŽÁDNÁ odpověď.

Povšimněte si, že pokud je obdržen požadavek s FC16 obsahující zápis, který měnič nemůže provést (včetně zápisu do nulového záznamu), budou ostatní platné zápisy provedeny i přesto, že je navrácena odpověď výjimky.

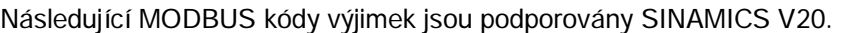

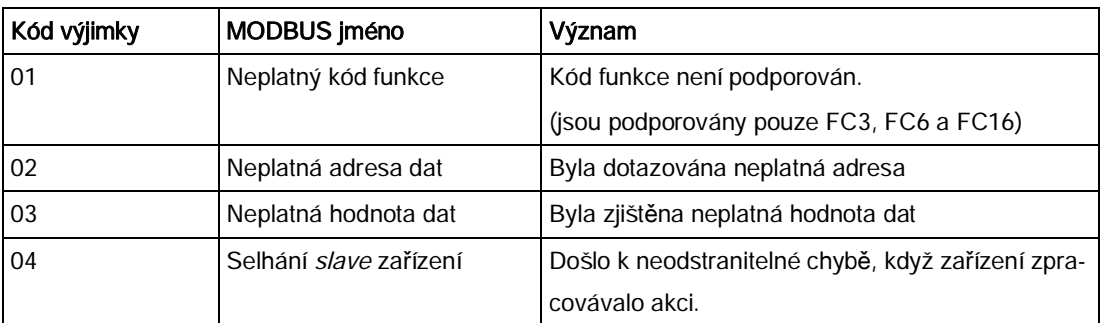

Níže uvedená tabulka ukazuje případy, ve kterých je navrácen kód výjimky:

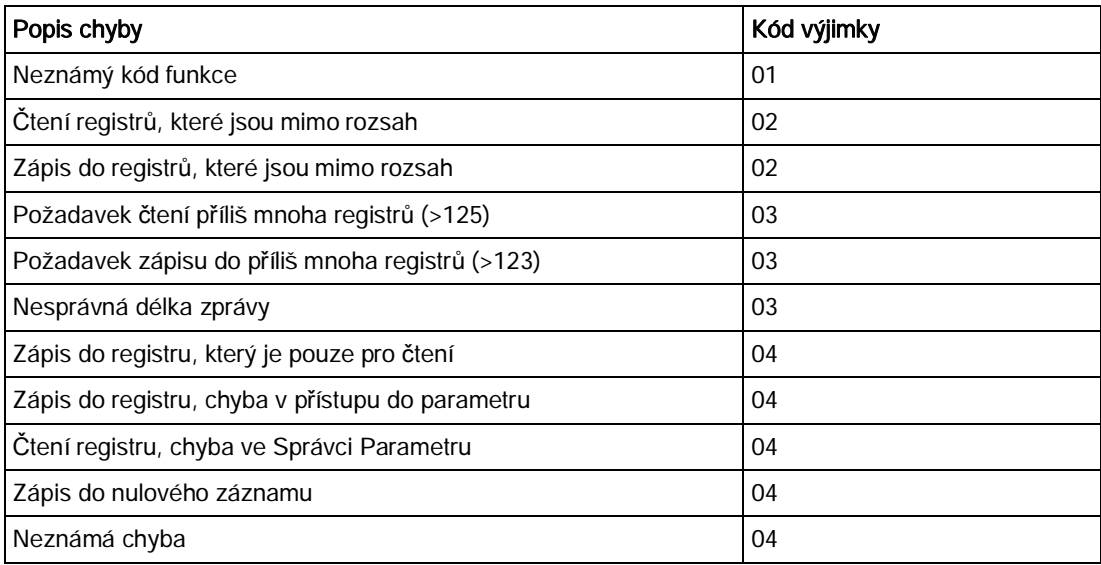

#### Základní nastavení měniče

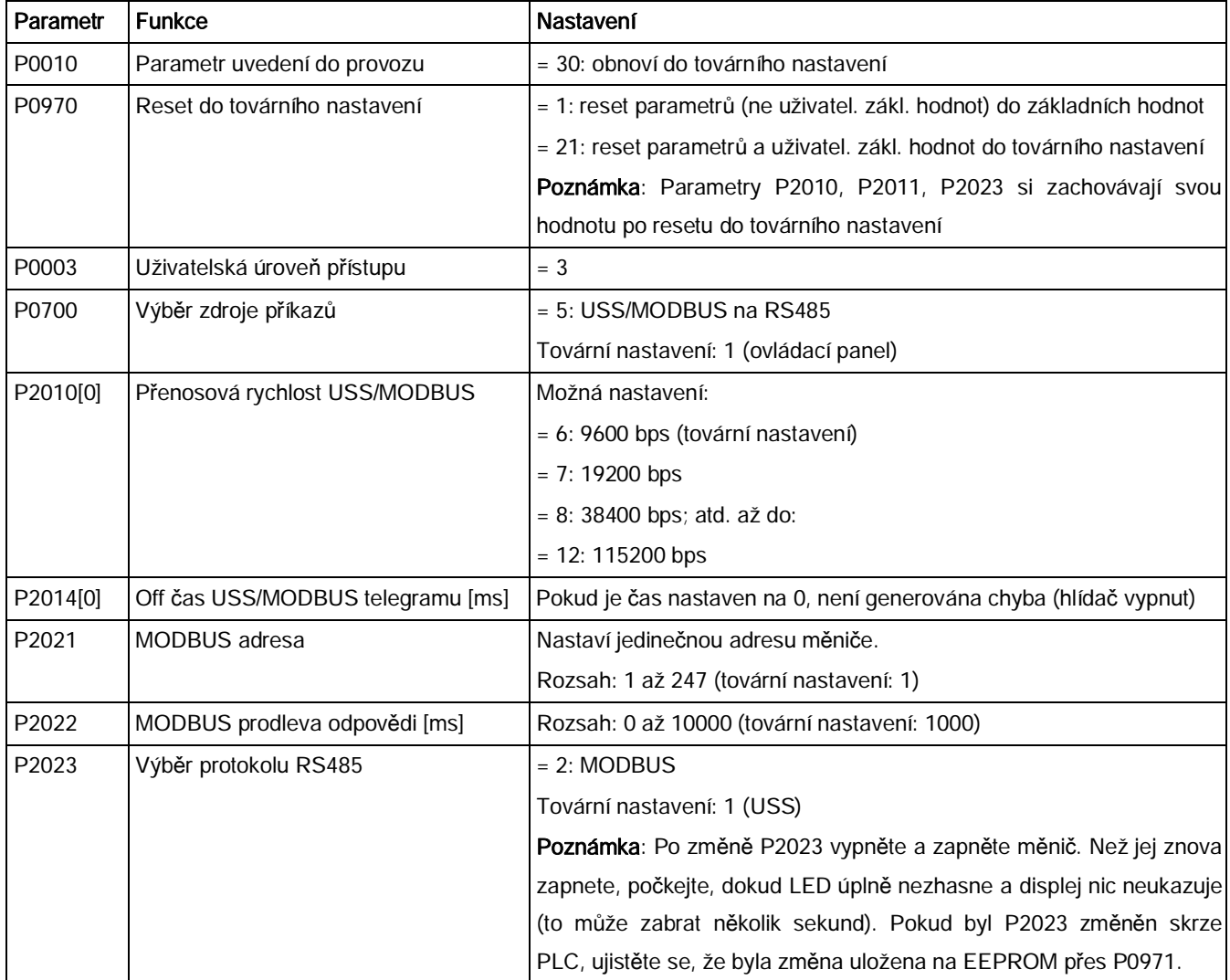

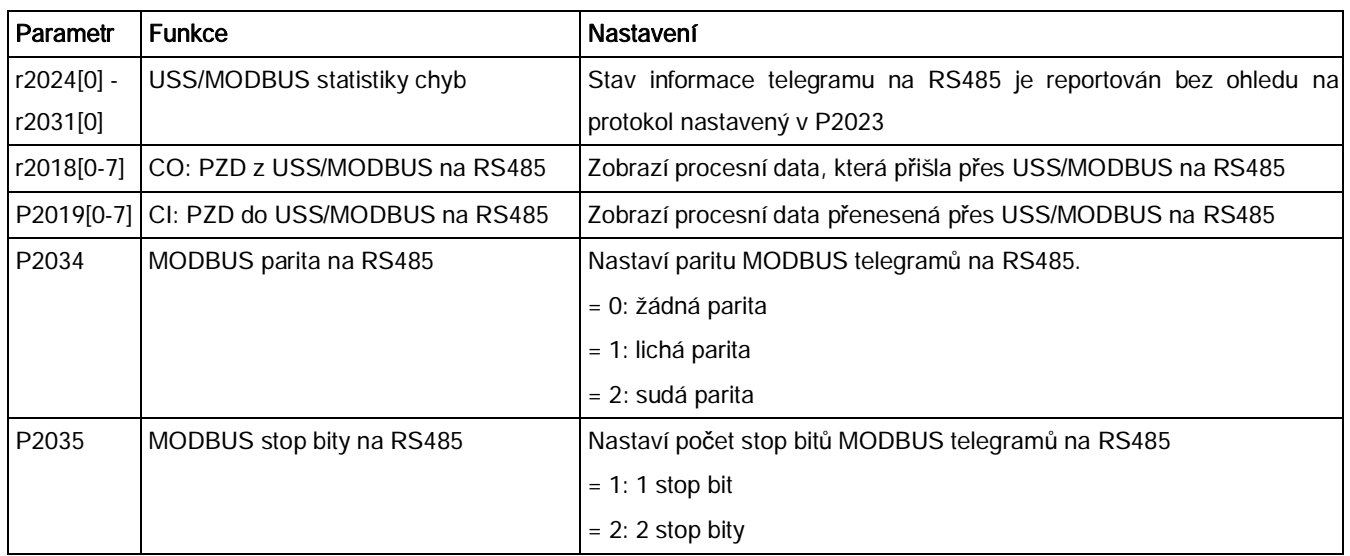

#### Mapovací tabulka

Měnič SINAMICS V20 podporuje dva sety registrů (40001 až 40062, 40100 až 40522), což je ukázáno v tabulce níže. "R", "W" a "R/W" ve sloupci Přístup znamená čtení (R), zápis (W) a čtení / zápis (R/W).

HSW (setpoint rychlosti), HIW (skutečná rychlost), STW (řídící slovo), ZSW (stavové slovo) odkazují na řídící data. Pro více informací viz parametry r2018 aP2019 v kapitole "[Seznam](#page-161-0) [parametr](#page-161-0)ů" (str. [162](#page-161-0)).

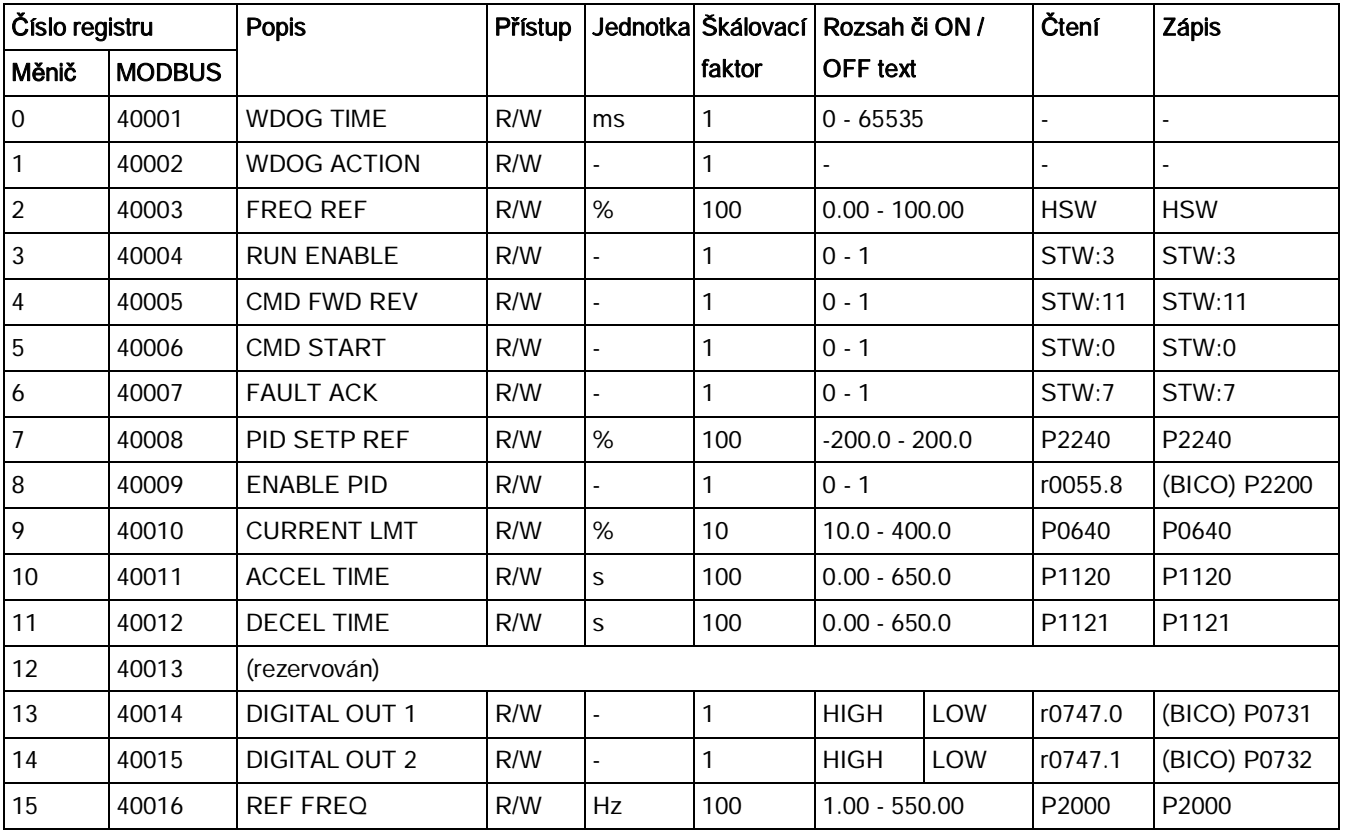

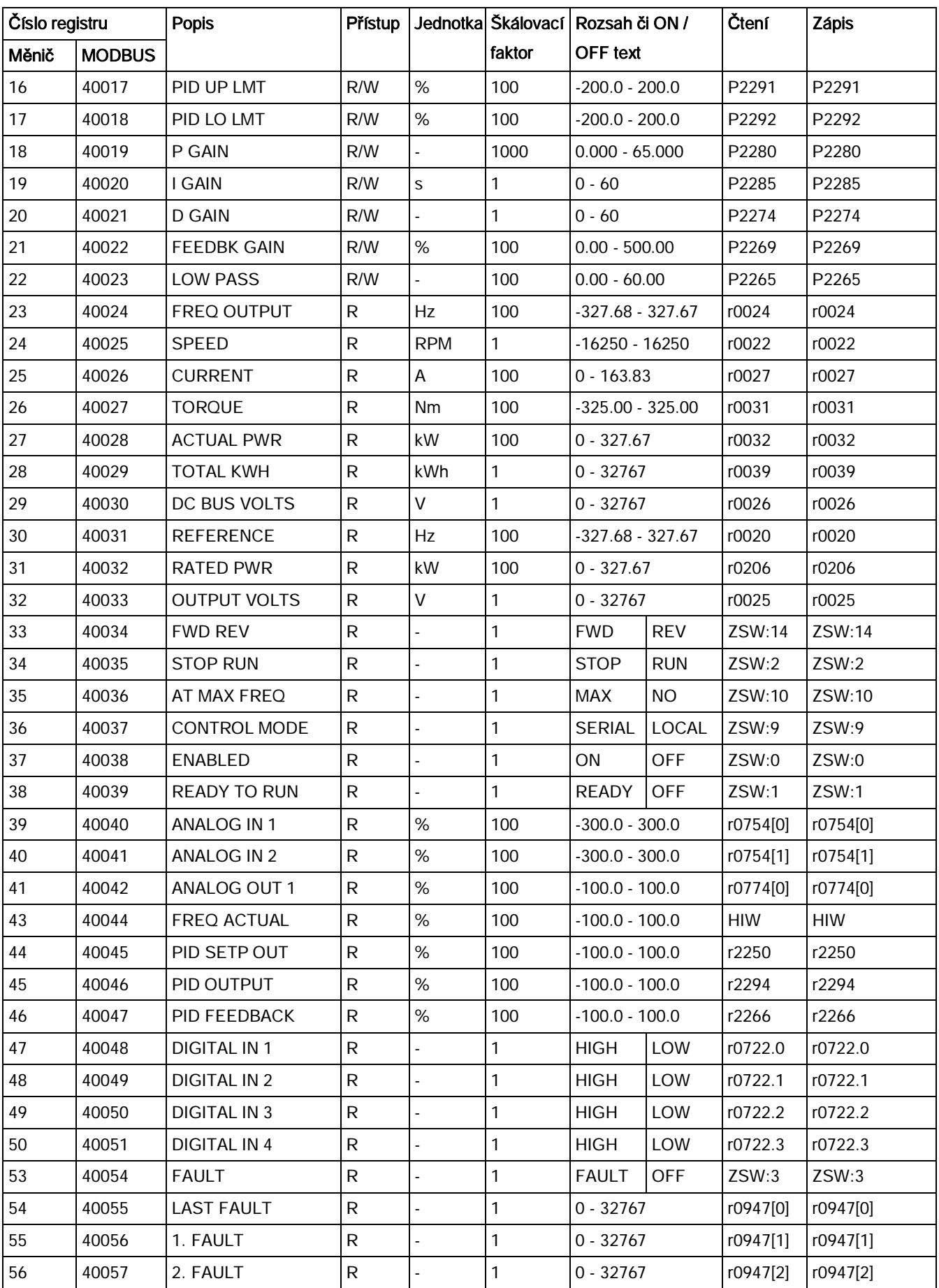

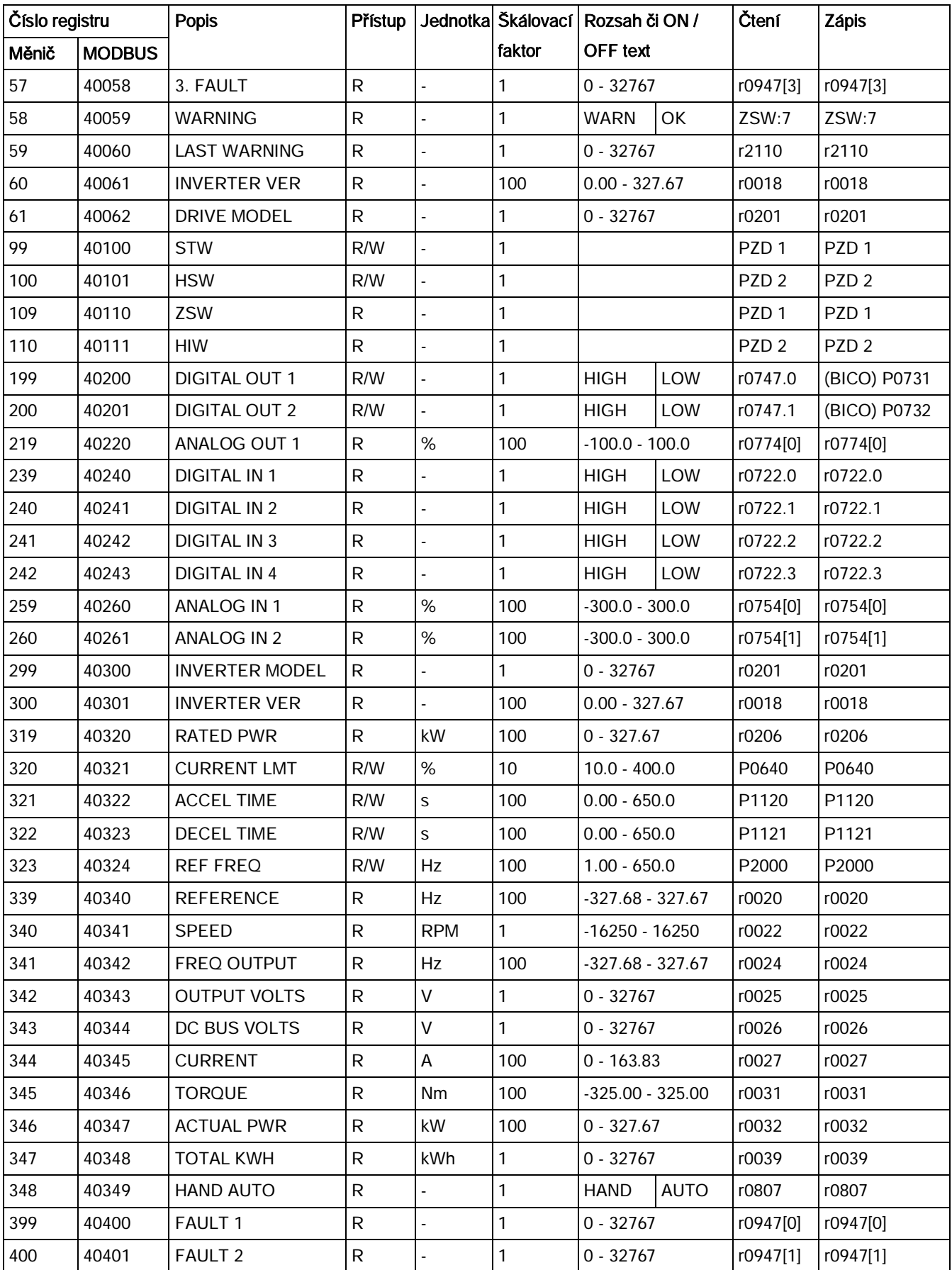

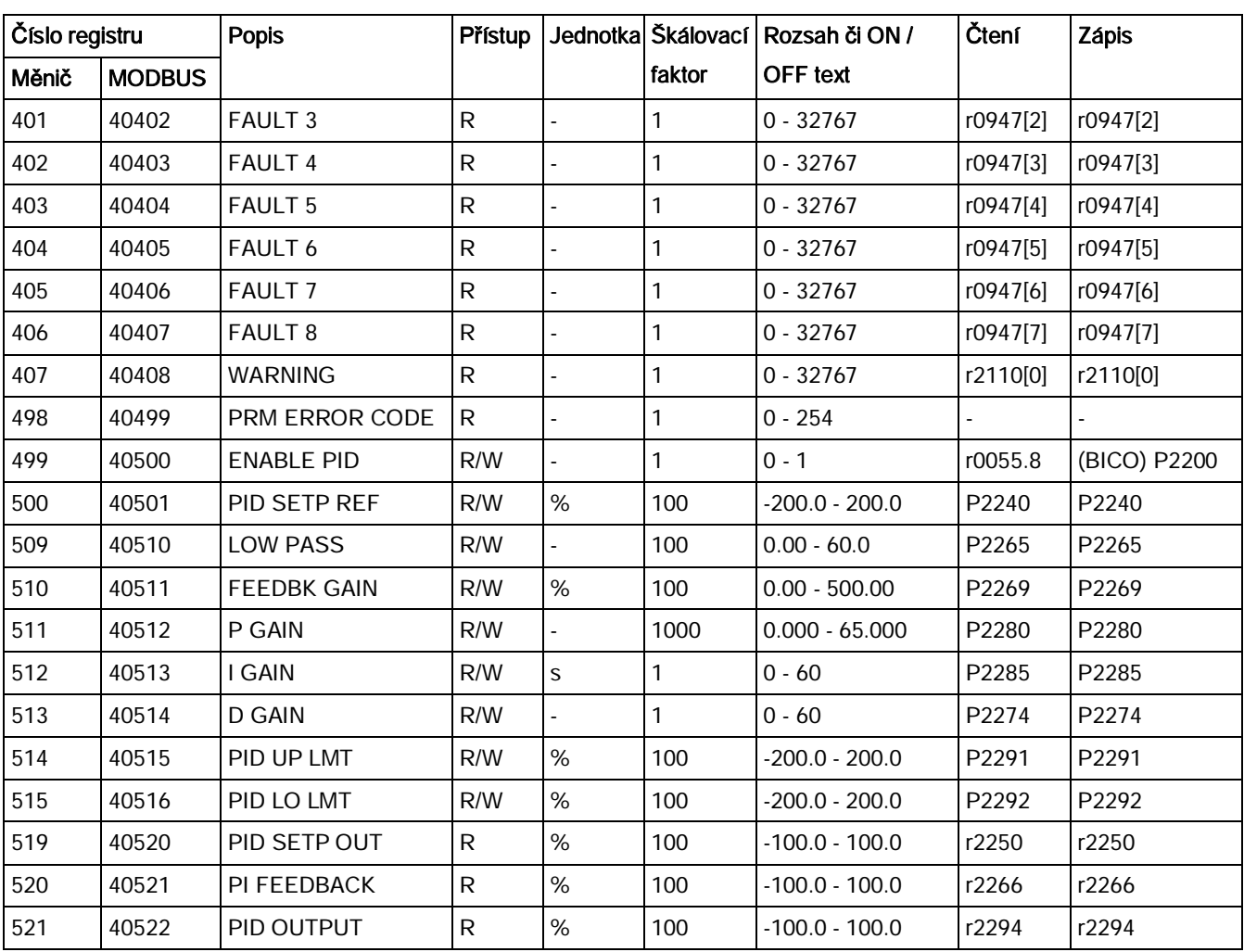

#### Příklad programu

Program níže slouží jako příklad výpočtu CRC pro MODBUS RTU.

```
unsigned int crc_16 (unsigned char *buffer, unsigned int length)
{
 unsigned int i, j, temp_bit, temp_int, crc;
 \text{crc} = 0 \text{xFFFF};
 for ( i = 0; i < length; i++ )
\{temp\_int = (unsigned char) * buffer++;\text{circ} ^= temp_int;
   for ( j = 0; j < 8; j++)\left\{ \right.temp bit = \text{crc} & 0 \times 001;
     crc \gg=1;
     if ( temp\_bit != 0 )
     crc ^{\sim} = 0xA001;
 }
   }
}
```
#### Škálování parametrů

Kvůli omezením dat celých čísel (integer) v MODBUS protokolu je zapotřebí před přenosem parametry měniče konvertovat. Konverze se provádí škálováním, při kterém je parametr, který má pozici za desetinnou čárkou násoben činitelem tak, aby byla odstraněna zlomková část. Činitel škálování je definován v tabulce výše.

#### BICO parametry

Při zpracování parametrů bude na pozadí také provedena aktualizace BICO parametrů. Kvůli omezení hodnoty registru, je možné do BICO parametru zapsat pouze "1" nebo "0". To nastaví BICO vstup na statickou hodnotu "1" nebo "0". Předchozí spojení s dalším parametrem je ztraceno. Čtení BICO parametru vrátí současnou hodnotu BICO výstupu.

Příklad: MODBUS registr číslo 40200. zapsání hodnoty 0 nebo 1 do tohoto registru staticky změní BICO vstup P0731 na tuto hodnotu. Čtení vrátí BICO výstup, který je uložen v r0747.0.

#### Chyba

Měnič zobrazí chybu F72, pokud jsou splněny následující tři podmínky:

- · Parametr P2014 (Off čas USS/MODBUS telegramu) se nerovná 0.
- · Od startu měniče byla přijata procesní data od master.

· Čas mezi přijetí dvou po sobě následujících telegramů procesních dat přesáhne hodnotu parametru P2014.

# 7.1 Úvod k parametrům

#### Názvy parametrů

Písmeno "r" na začátku parametru znamená, že parametr je pouze pro čtení (read-only).

Písmeno "P" na začátku parametru znamená, že do parametru lze i zapisovat (writeable).

[index] znamená, že se jedná o indexovaný parametr a určuje rozsah dostupných indexů. Pokud je index [0…2] a význam není uveden v seznamu, viz "Dataset".

.0…15 znamená, že parametr má několik bitů, které mohou být vyhodnoceny či připojeny individuálně.

#### Dataset

#### Poznámka

Kapitola "Rejstřík" na konci manuálu poskytuje kompletní seznam CDS/DDS parametrů.

V měniči jsou parametry, které určují zdroje příkazů a setpointy shromážděny v příkazovém datasetu (CDS), zatímco parametry, které slouží k regulaci otevřené či uzavřené smyčky motoru jsou shromážděny v datasetu měniče (DDS).

Pomocí přepínání příkazových datasetů může být měnič ovládán z různých zdrojů signálu. Přepínáním datasetů měniče je možné přepínat mezi různými konfiguracemi měniče (typ ovládání, motor).

Je možná nastavit tři nezávislé konfigurace každého datasetu. Tato nastavení mohou být provedena pomocí indexu [0…2] konkrétního parametru.

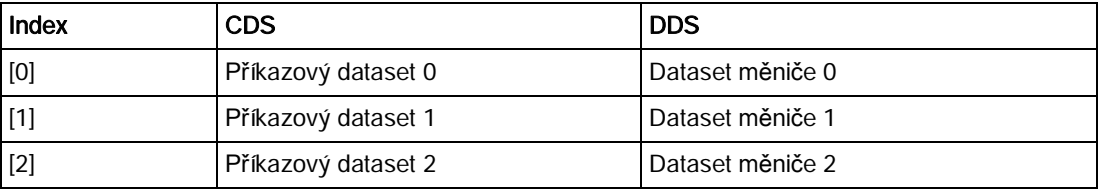

SINAMICS V20 má integrovanou kopírovací funkci, kterou lze použít k přenosu datasetů. Tímto způsobem lze kopírovat CDS/DDS parametry odpovídající konkrétní aplikaci.

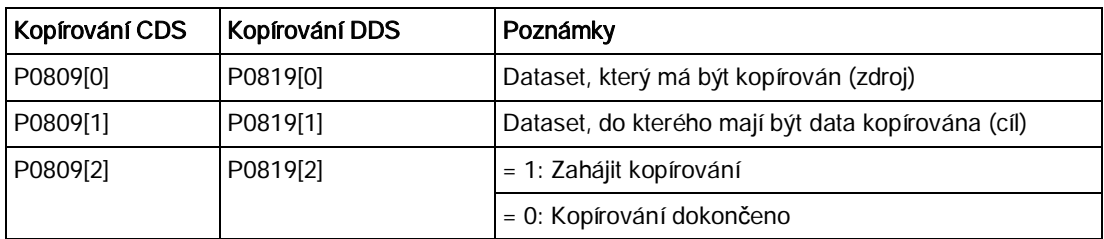

Příklad: kopírování všech hodnot z CDS0 do CDS2 lze dosáhnout následujícím postupem:

- 1. Nastavte P0809[0] = 0: kopírování z CDS0
- 2. Nastavte P0809[1] = 2: kopírování do CDS2
- 3. Nastavte P0809[2] = 1: zahájit kopírování

#### Příkazový dataset

Příkazové datasety lze měnit pomocí BICO parametrů P0810 a P0811, přičemž aktivní příkazový dataset je zobrazen v parametru r0050. Změny jsou možné ve stavu "Připraven" (Ready) i ve stavu "V provozu" (Run).

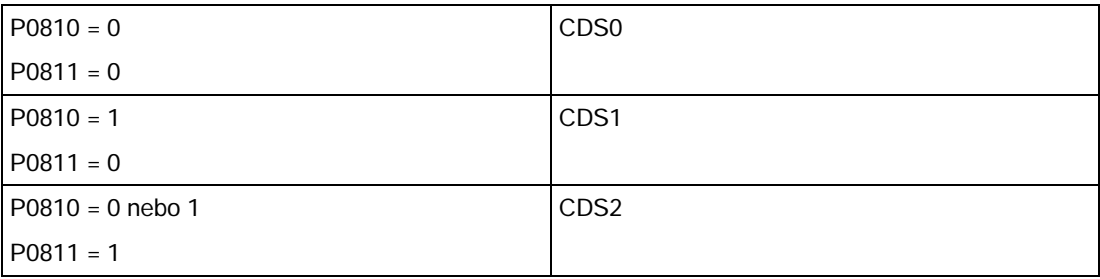

#### Dataset měniče

Datasety měniče lze měnit pomocí BICO parametrů P0820 a P0821, přičemž aktivní dataset měniče je zobrazen v parametru r0051. Změny jsou možné pouze ve stavu "Připraven".

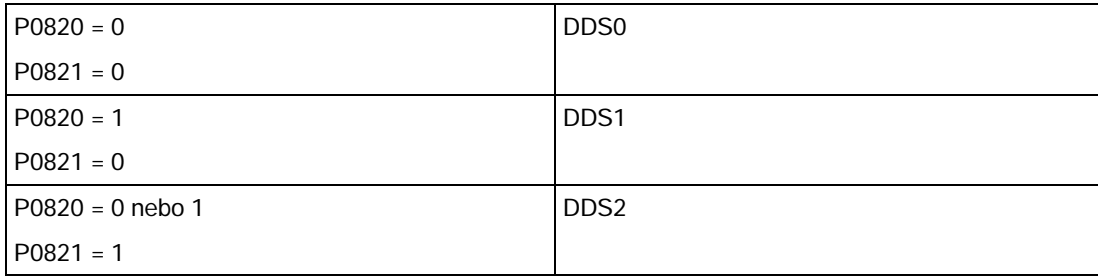

#### BI, BO, CI, CO, CO/BO v názvech parametrů

#### Poznámka

Kapitola "Rejstřík" na konci manuálu poskytuje skupiny BICO parametrů.

Názvy některých parametrů obsahují zkratky BI, BO, CI, CO a CO/BO následované dvojtečkou. Uvedené zkratky mají následující význam:

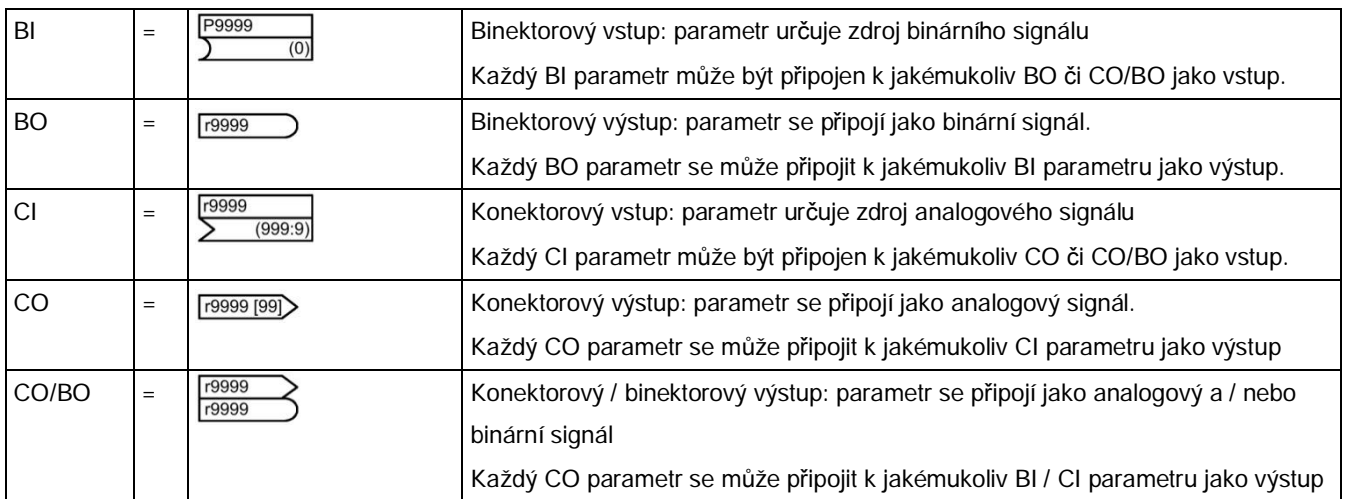

#### Příklad BICO

**DO2** 

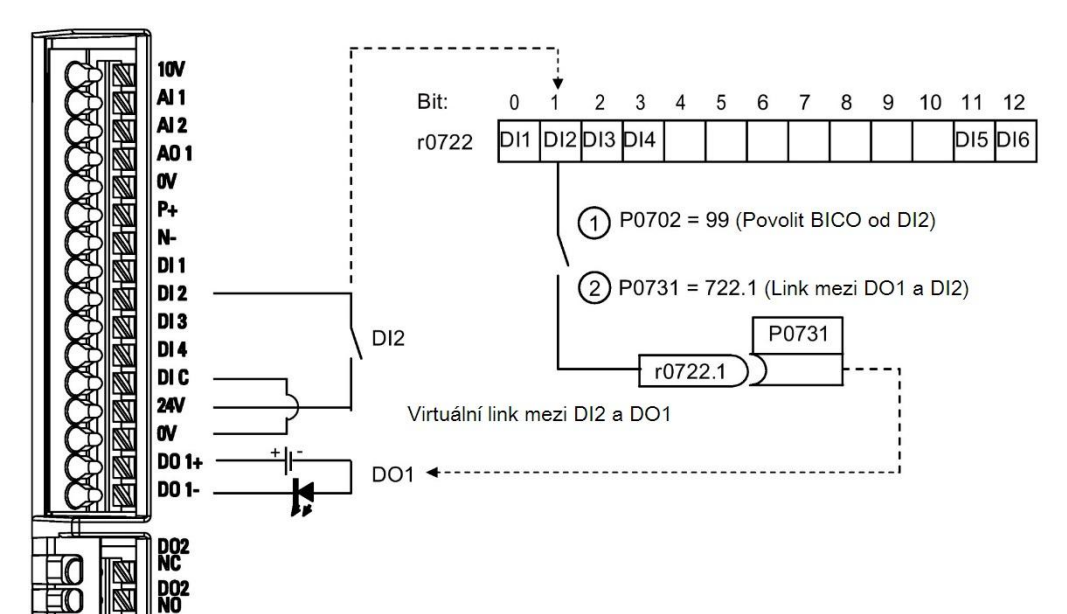

BICO neboli technologie binárního propojení může uživateli pomoci propojit interní funkce a hodnoty a tím umožnit lepší přizpůsobení funkcí.

Funkce BICO je odlišný, flexibilnější způsob, jak nastavit a kombinovat vstupní a výstupní funkce. Lze jej použít ve většině případů s jednoduchými nastaveními úrovně přístupu 2.

BICO systém umožňuje programování komplexních funkcí, jako nastavení booleovských a matematických vztahů mezi vstupy (digitální, analogový, sériový atd.) a výstupy (proud měniče, frekvence, analogový výstup, digitální výstupy atd.).

Základní parametr, se kterým je BI a CI parametr propojen, je ukázán v seznamu parametrů ve sloupci továrního nastavení.

### Úroveň přístupu (P0003)

Určuje úroveň přístupu uživatele k nastavení parametrů.

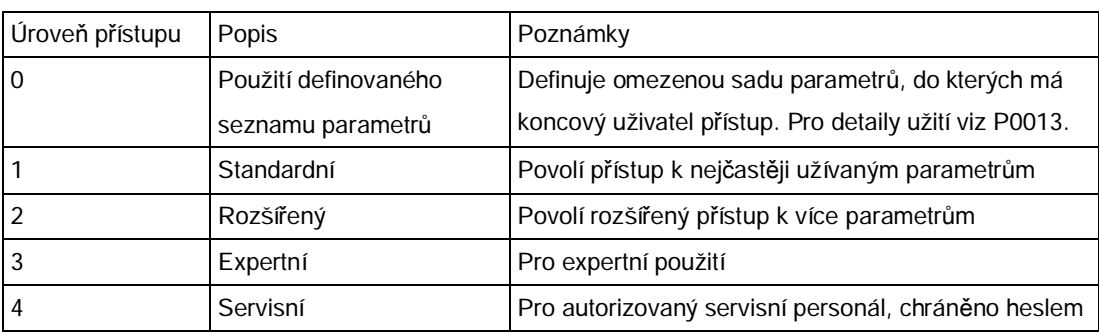

#### Typy dat

V následující tabulce naleznete podporované typy dat.

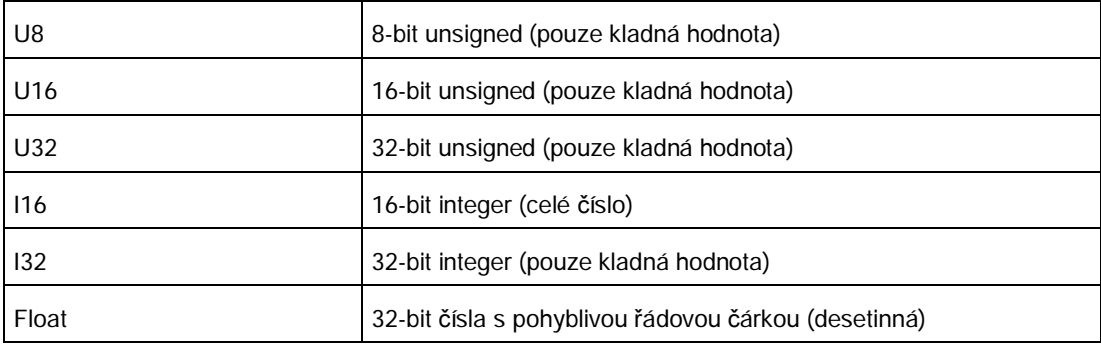

V závislosti na typu dat BICO vstupního parametru (příjemce (sink) signálu) a BICO výstupního parametru (zdroj signálu) jsou při BICO propojeních možné následující kombinace:

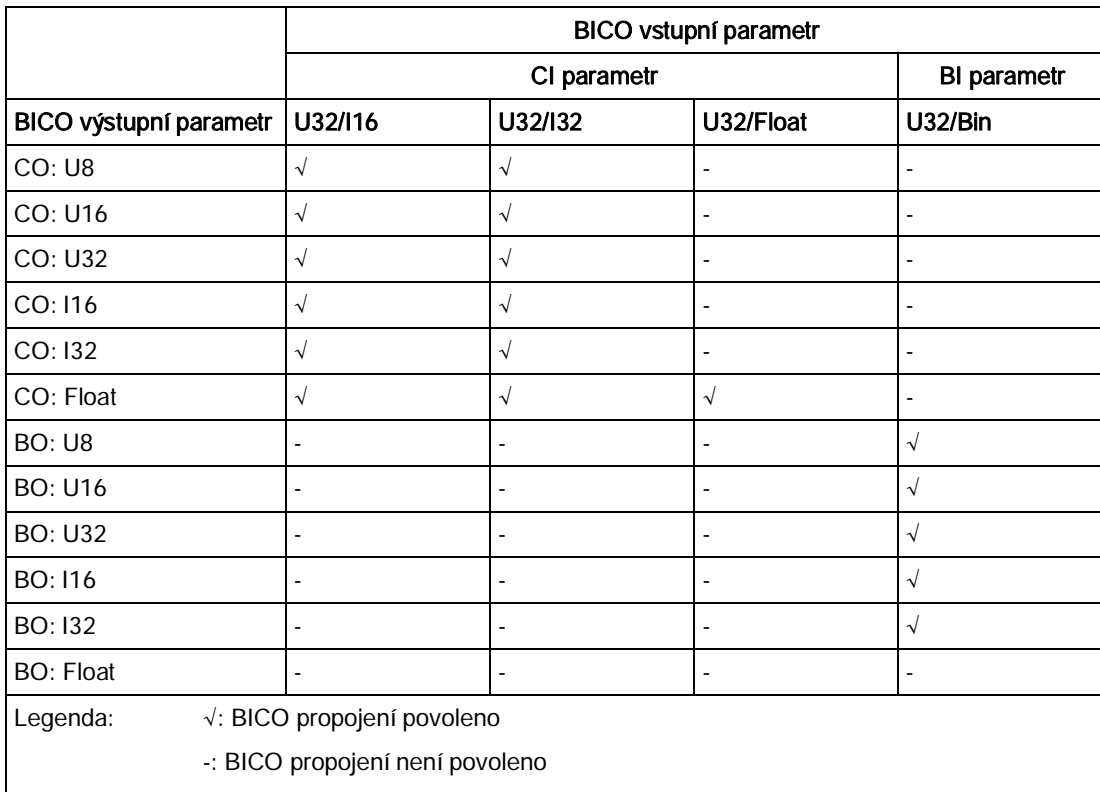

#### Škálování

Specifikace referenční kvantity, kterým bude hodnota signálu automaticky konvertována.

Referenční kvantity (odpovídající 100%) pro vyjádření fyzikálních jednotek v procentech. Referenční kvantity se vkládají do parametrů P2000 až P2004.

Mimo P2000 až P2004 jsou navíc použity následující standardizace:

- $TFMP: 100 °C = 100%$
- · PERCENT: 1,0 = 100%
- $4000H : 4000$  hex =  $100\%$

#### Lze měnit

Stav měniče, při kterém je lze změnit parametr. Mohou nastat 3 stavy:

- · Uvedení do provozu: C, C(1) nebo C(30)
- V provozu (Run): U
- Připraven k provozu (Ready to run): T

Tyto zkratky indikují, kdy je možné parametr měnit. Mohou být uvedeny jeden, dva či všechny tři stavy. Pokud jsou uvedeny všechny tři, znamená to, že lze parametr nastavit ve všech třech stavech měniče. C znamená, že parametr lze měnit nezávisle na hodnotě P0010; C(1) znamená, že parametr lze měnit, pouze pokud P0010 = 1; C(30) znamená, že parametr lze měnit, pouze pokud P0010 = 30.

# <span id="page-161-0"></span>7.2 Seznam parametrů

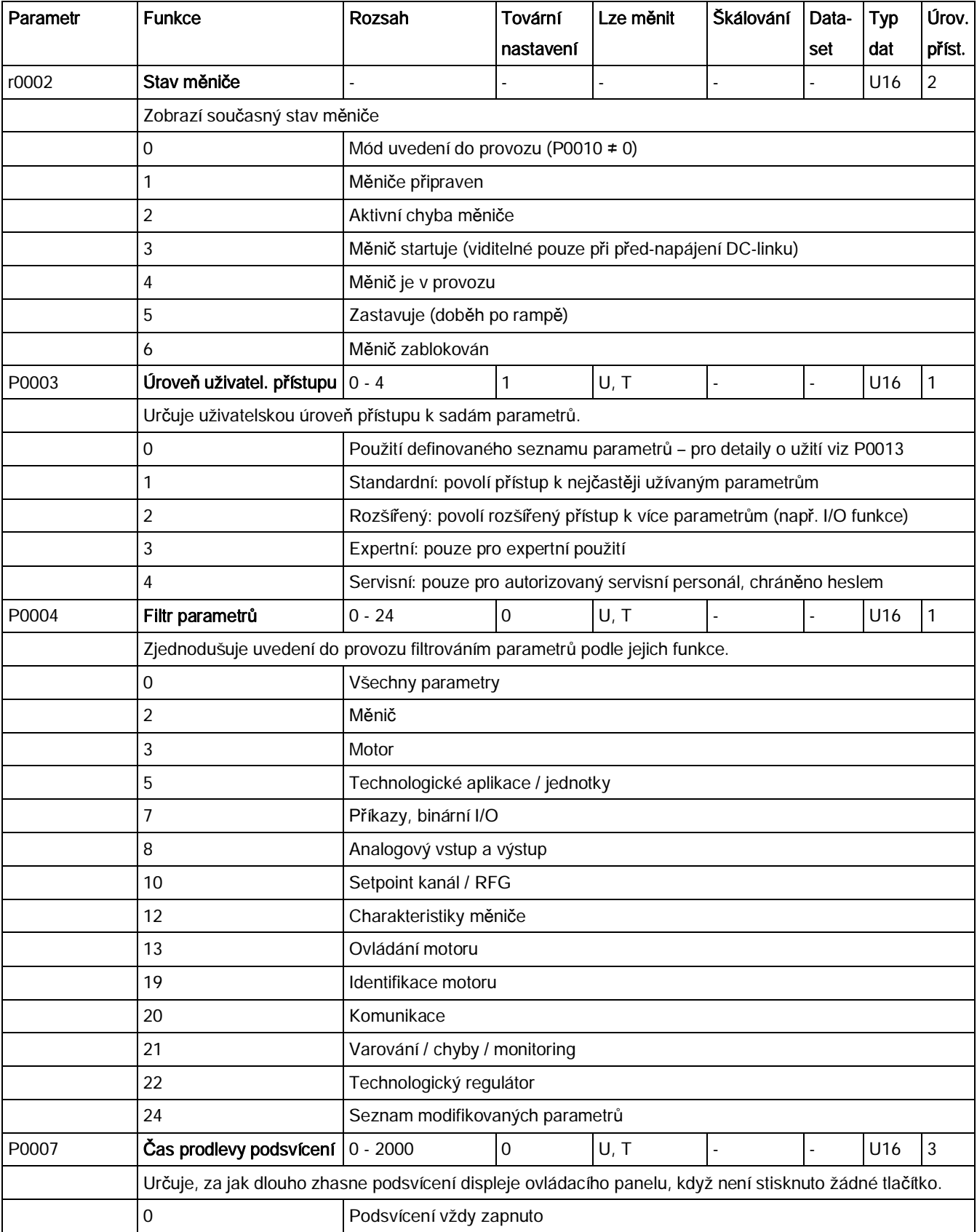

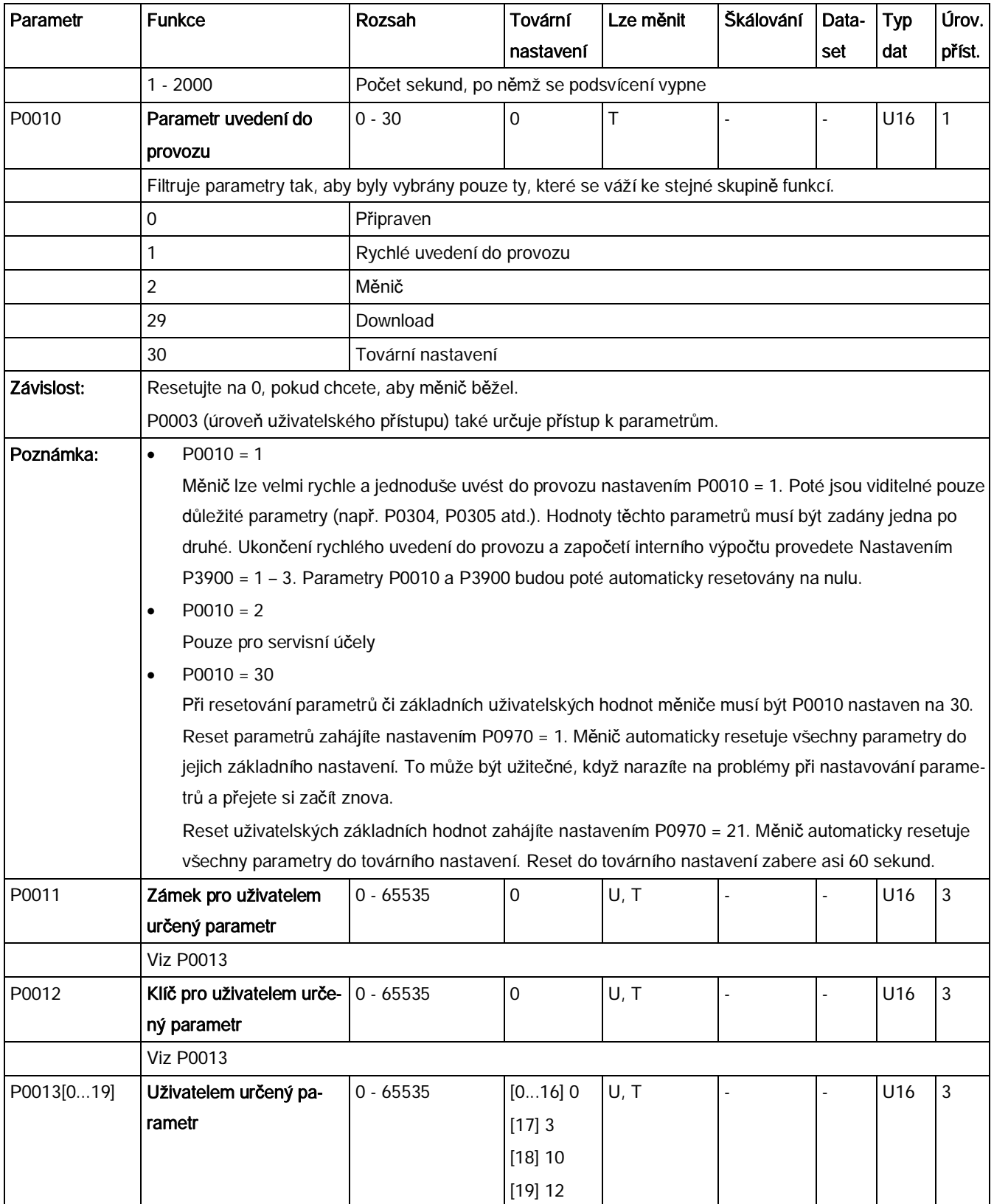

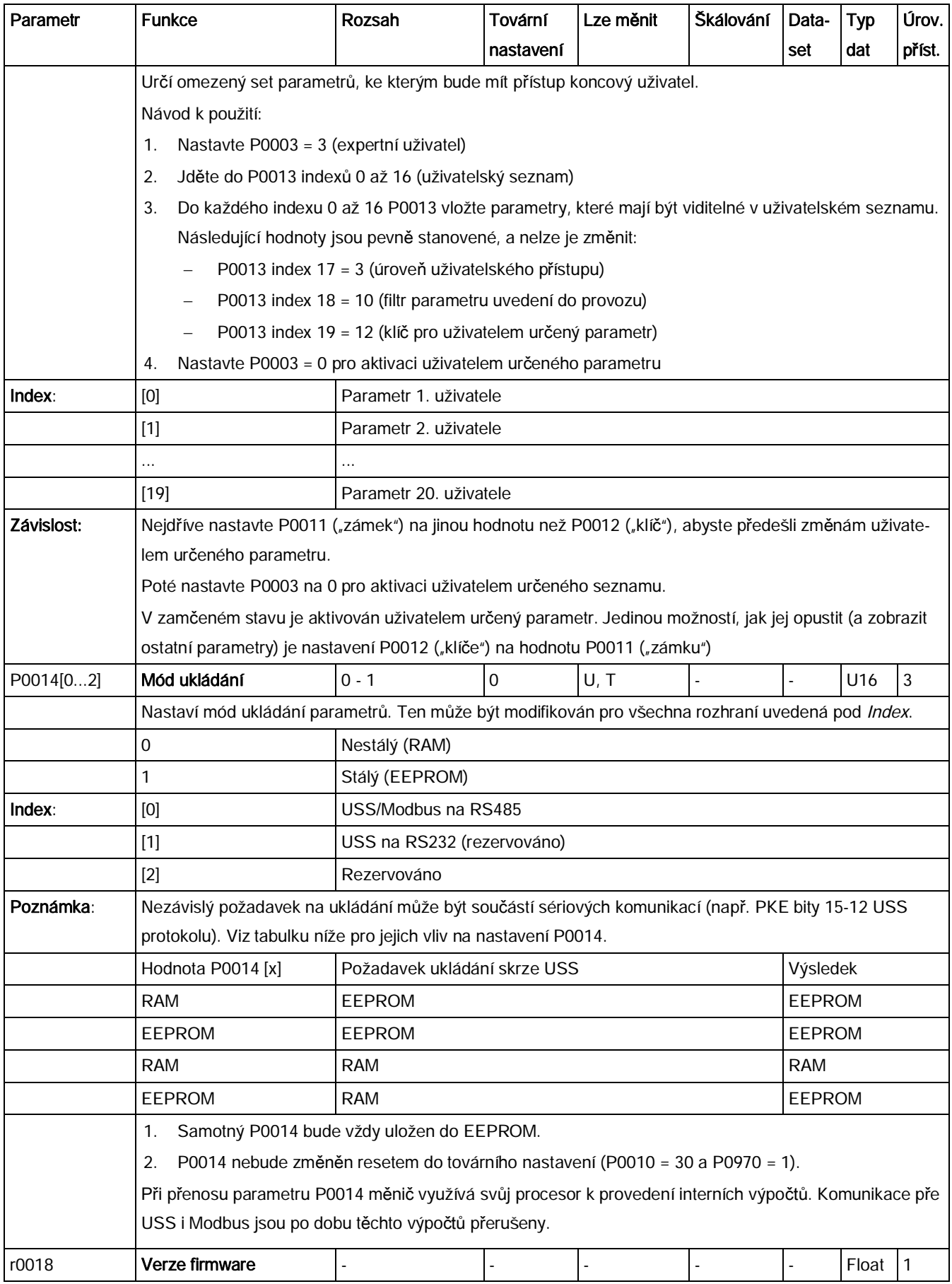

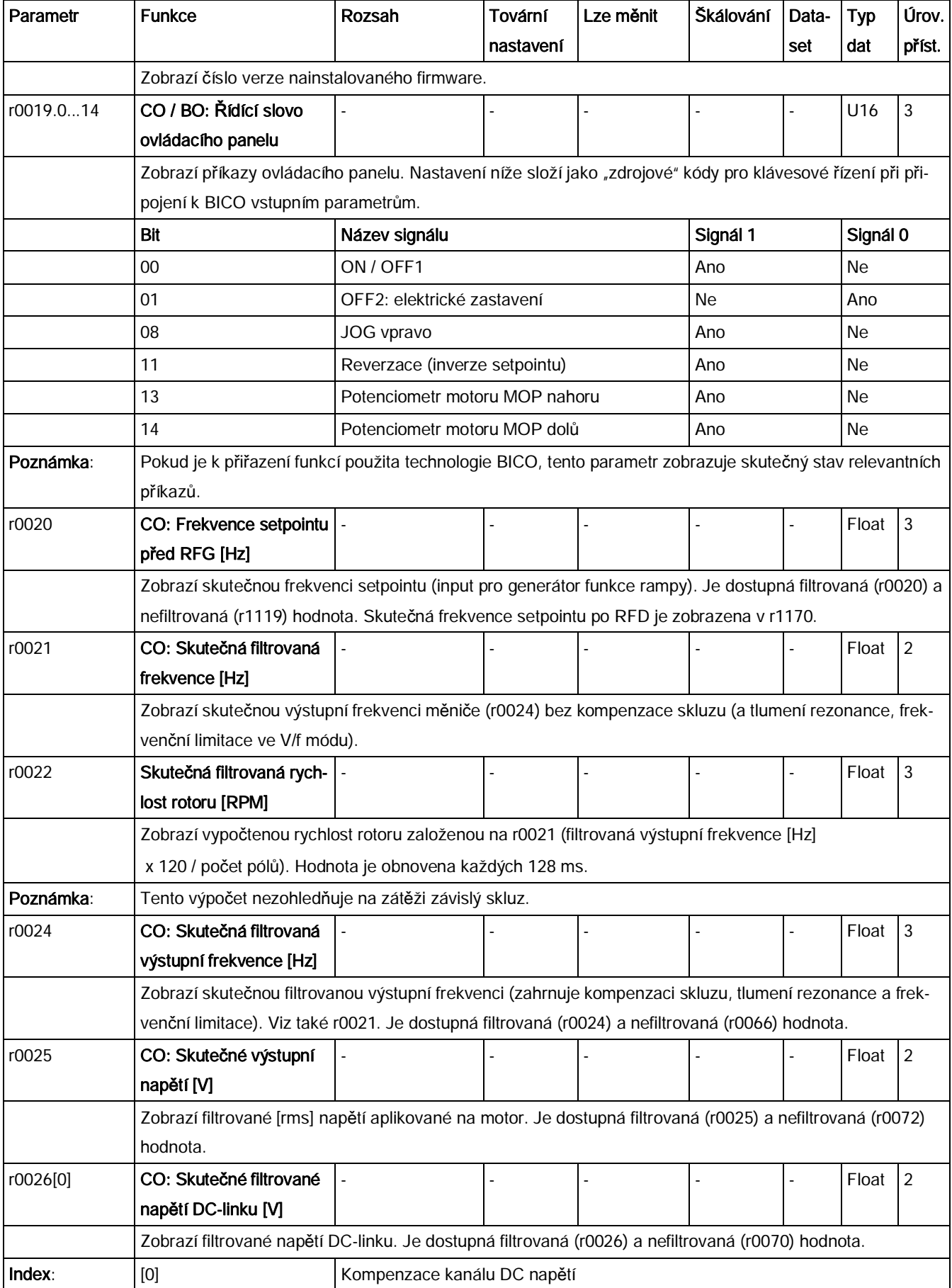

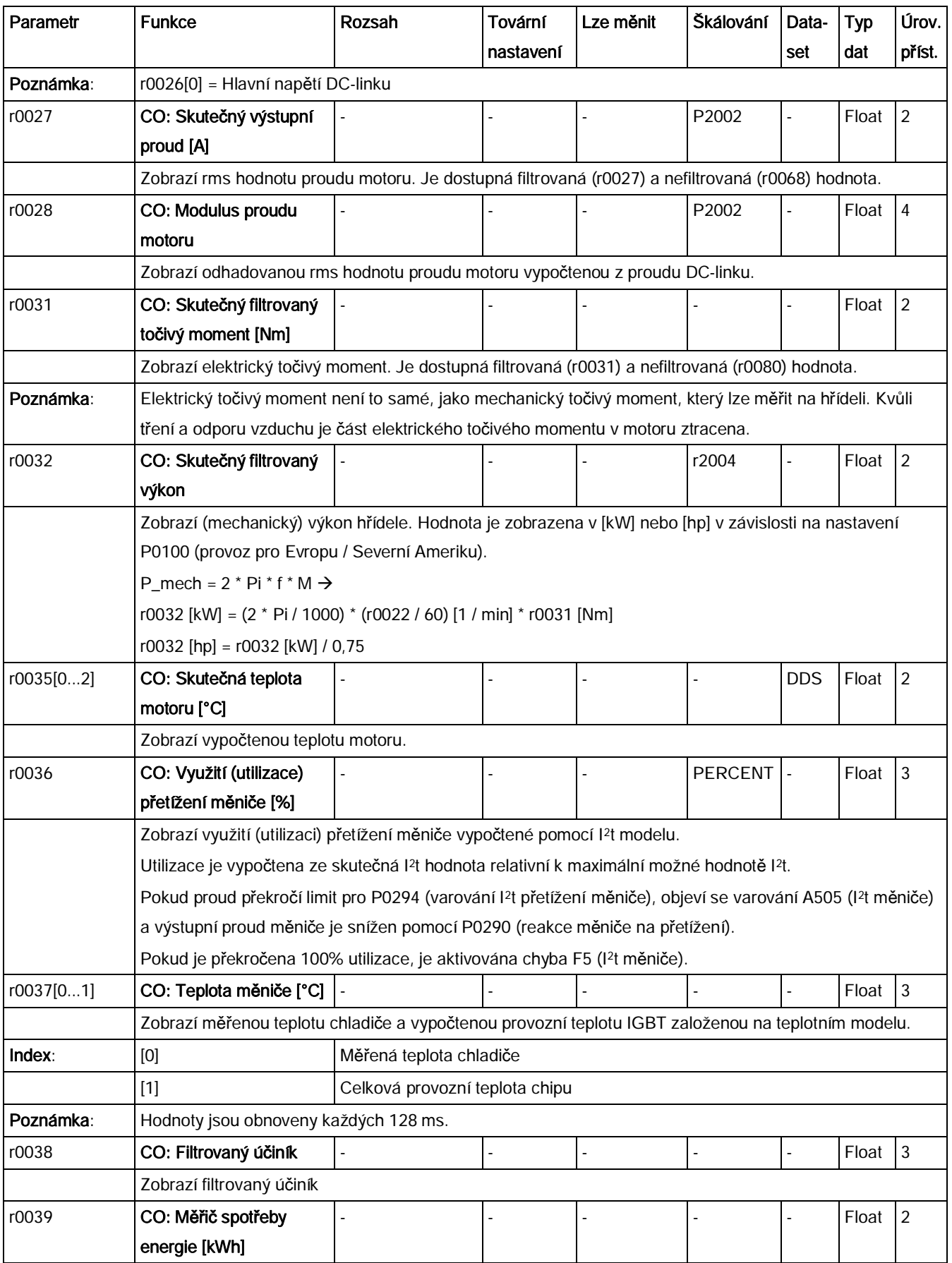

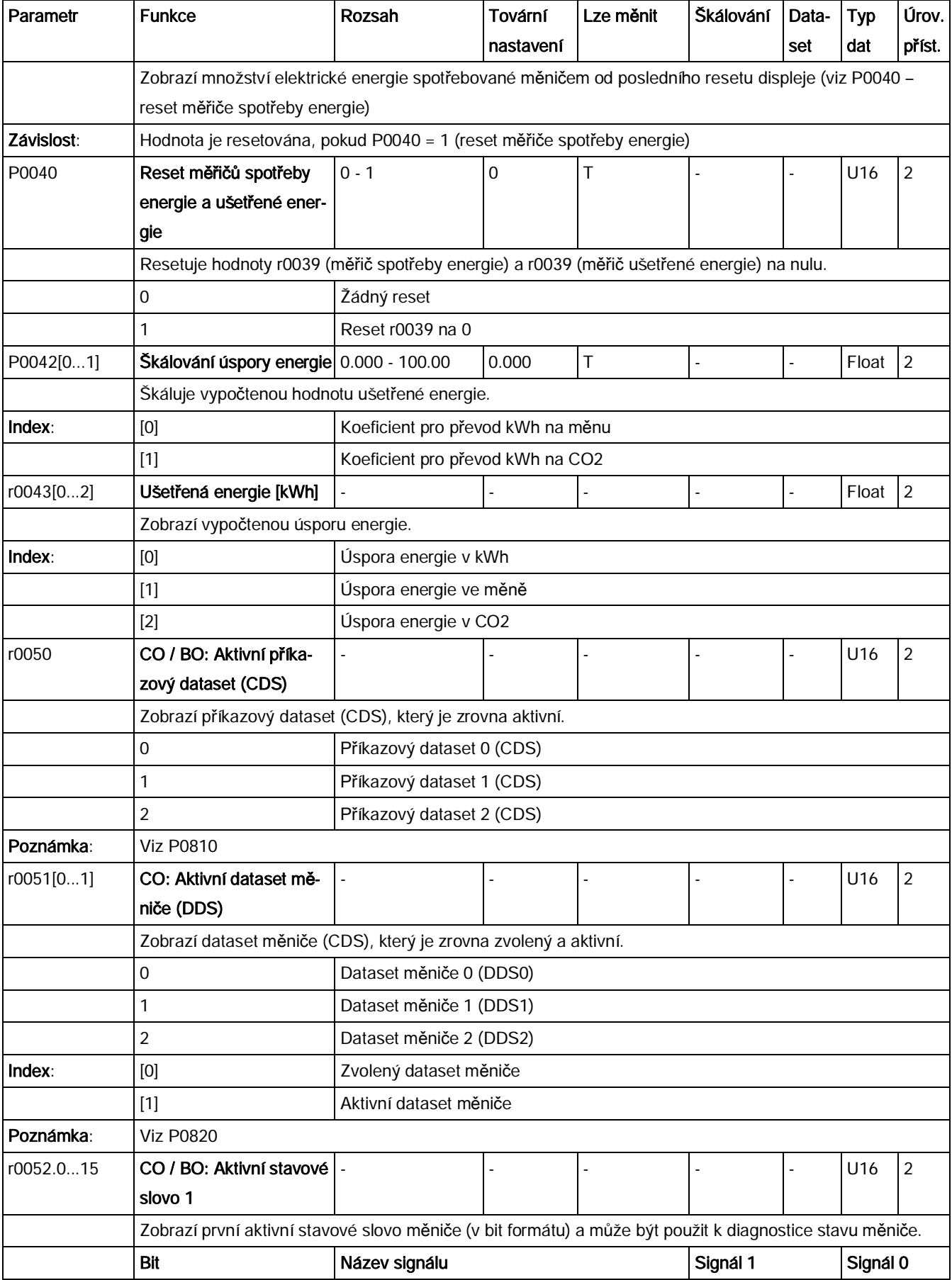

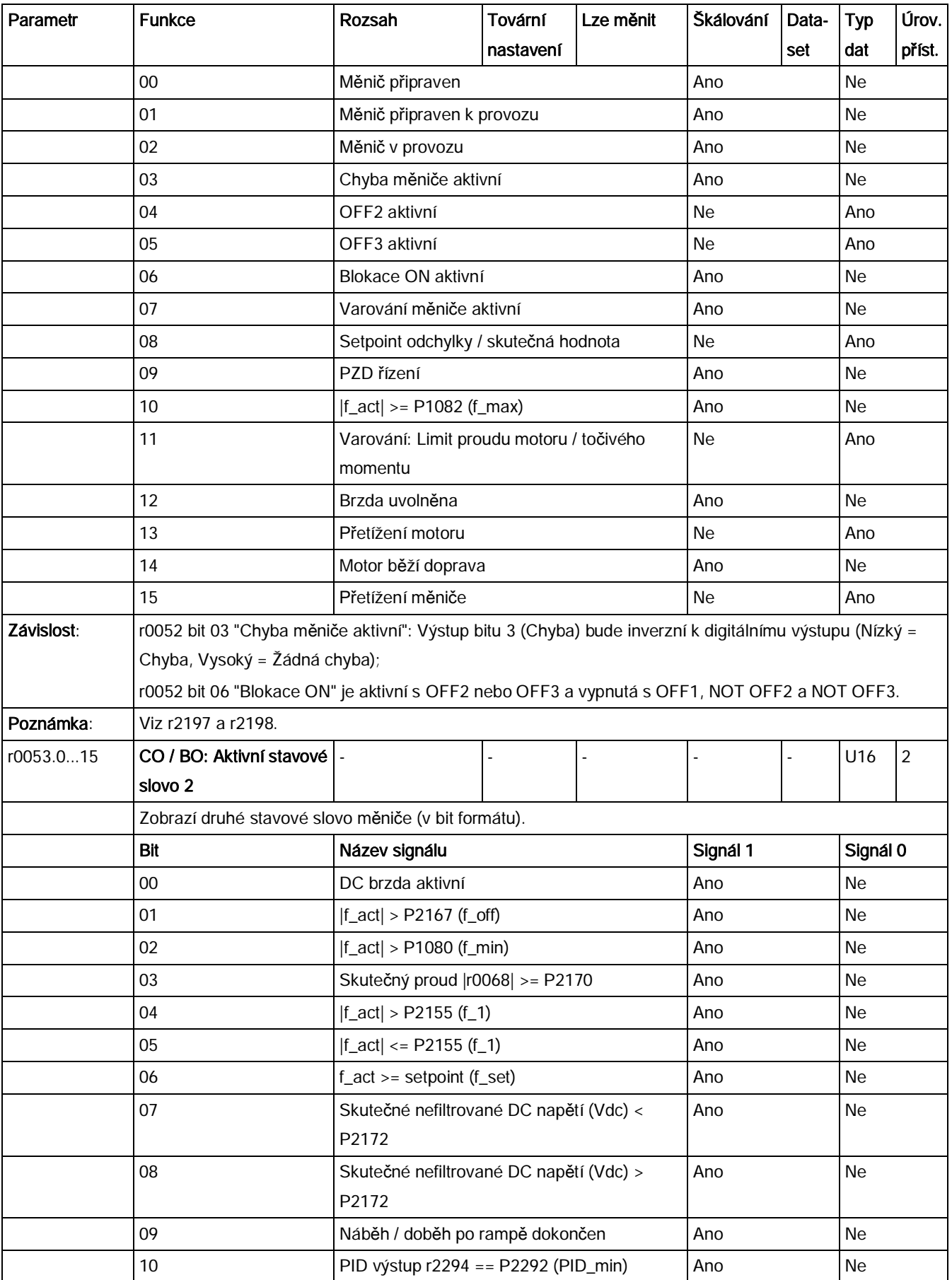

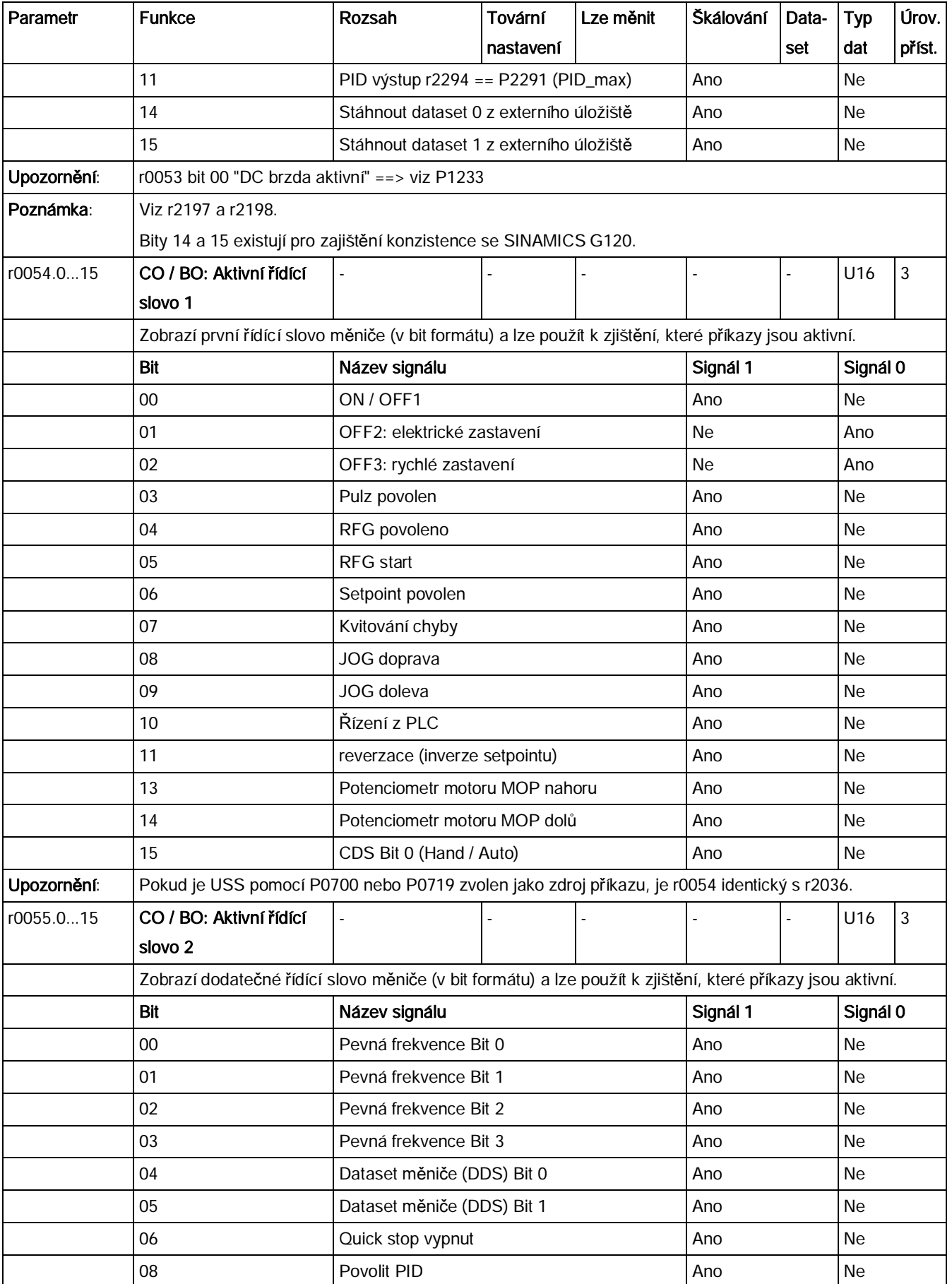

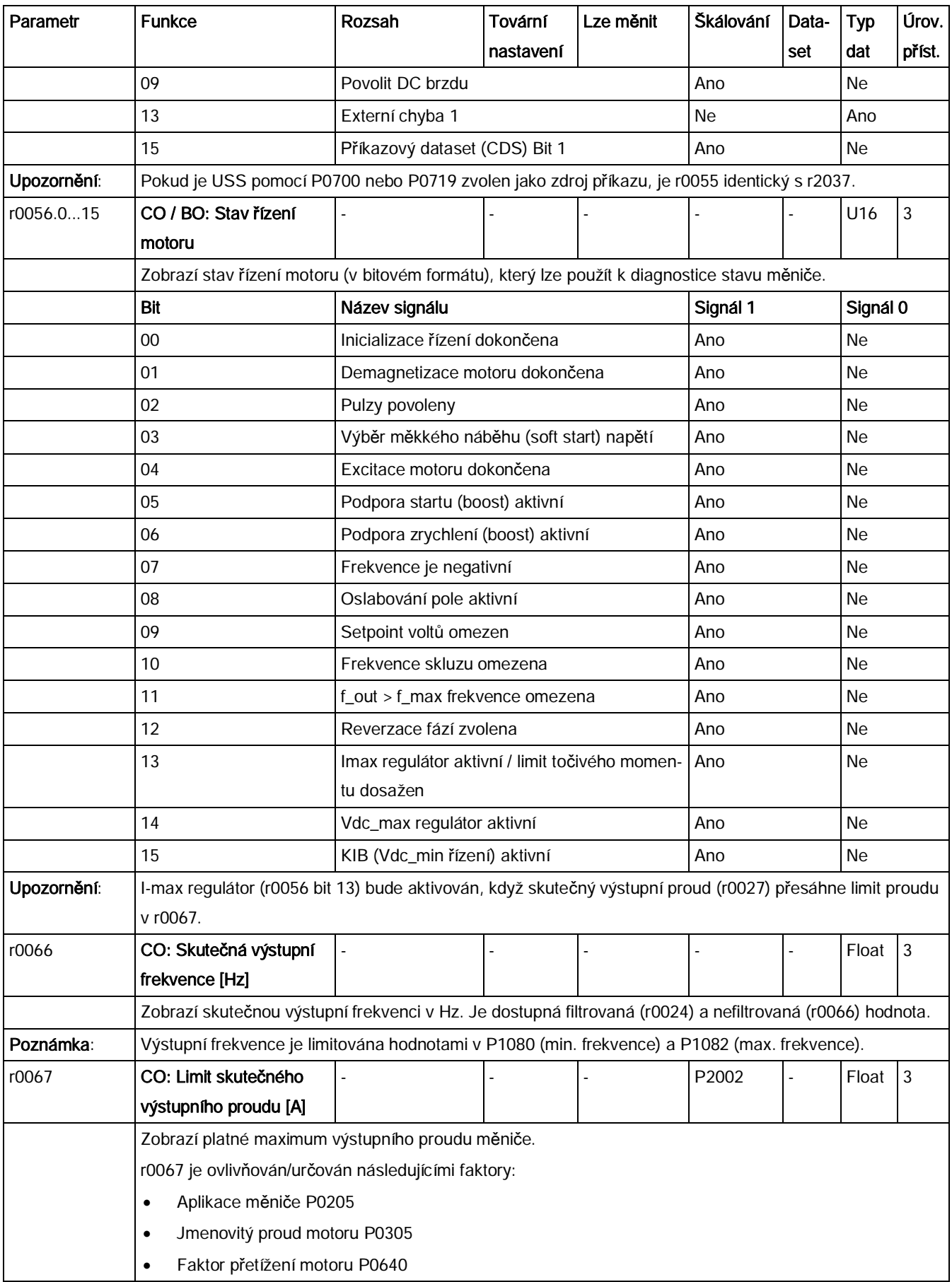

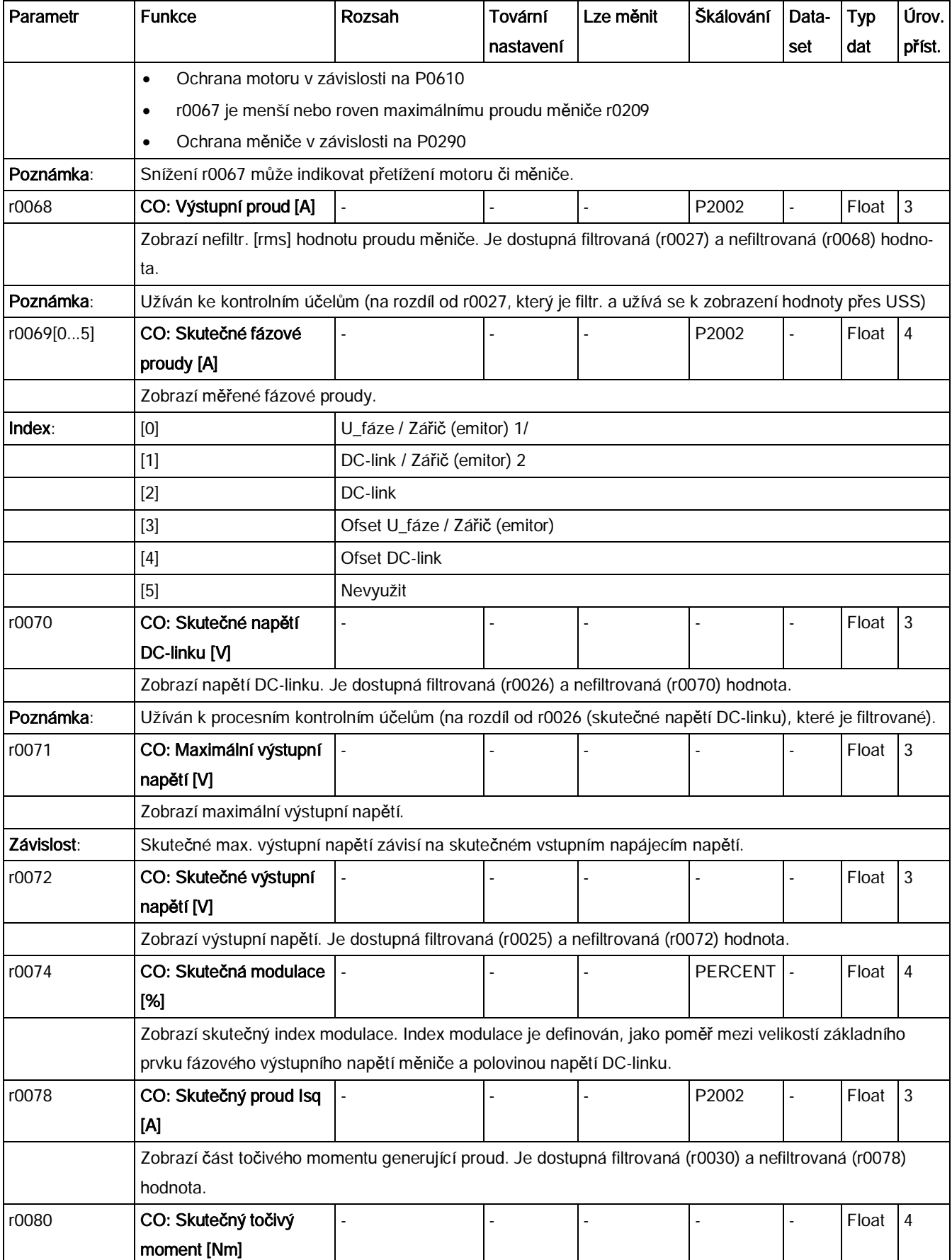

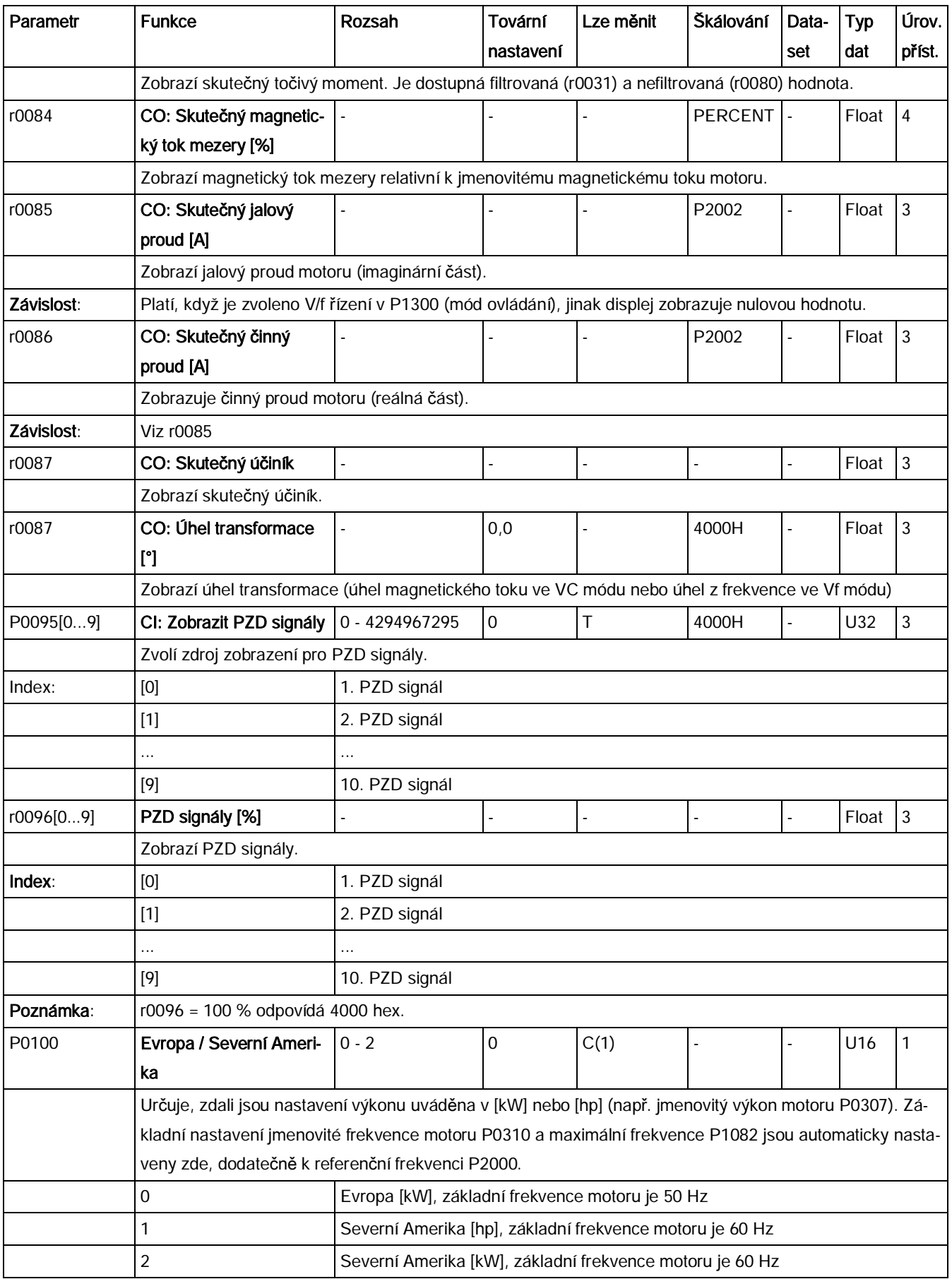

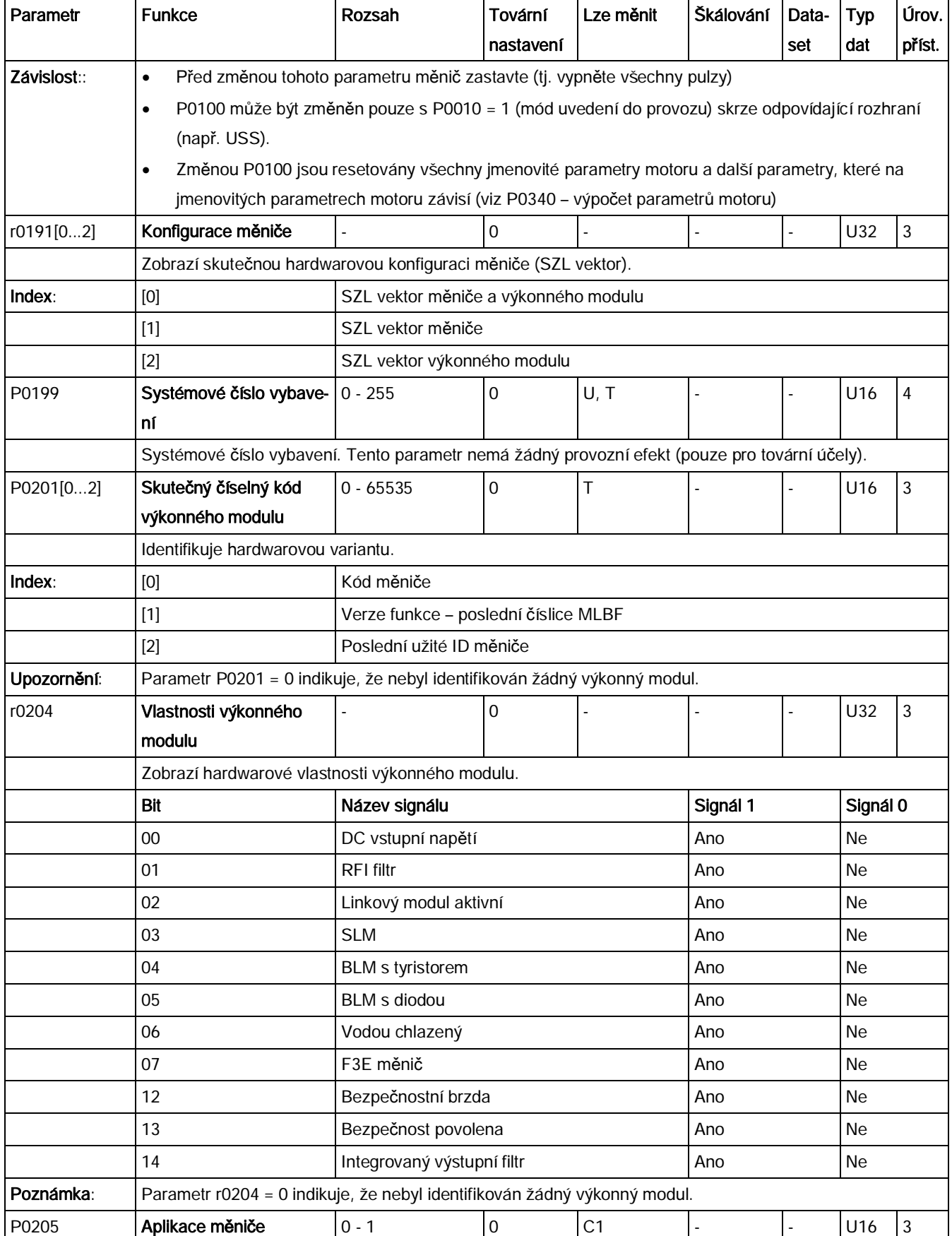

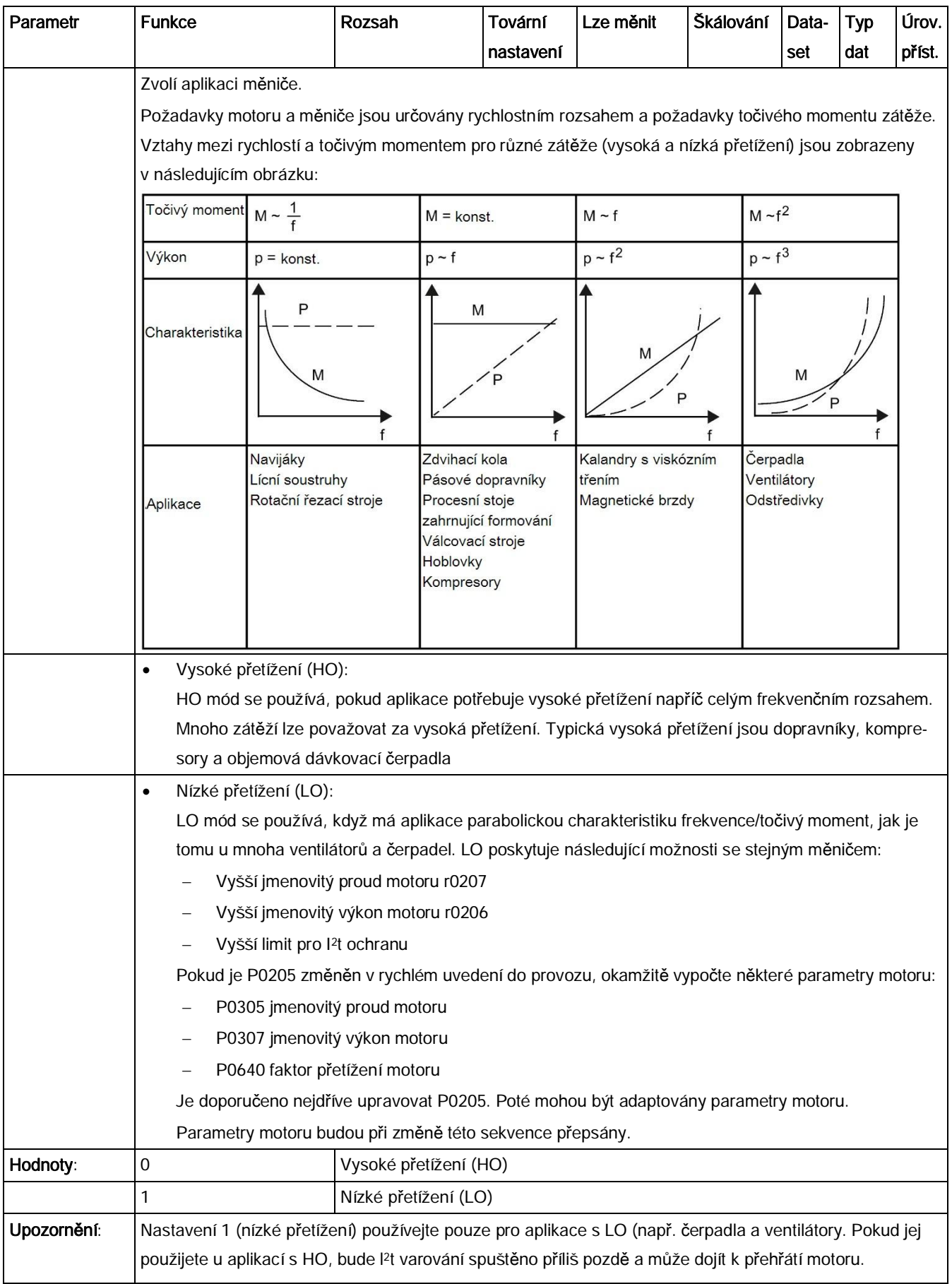

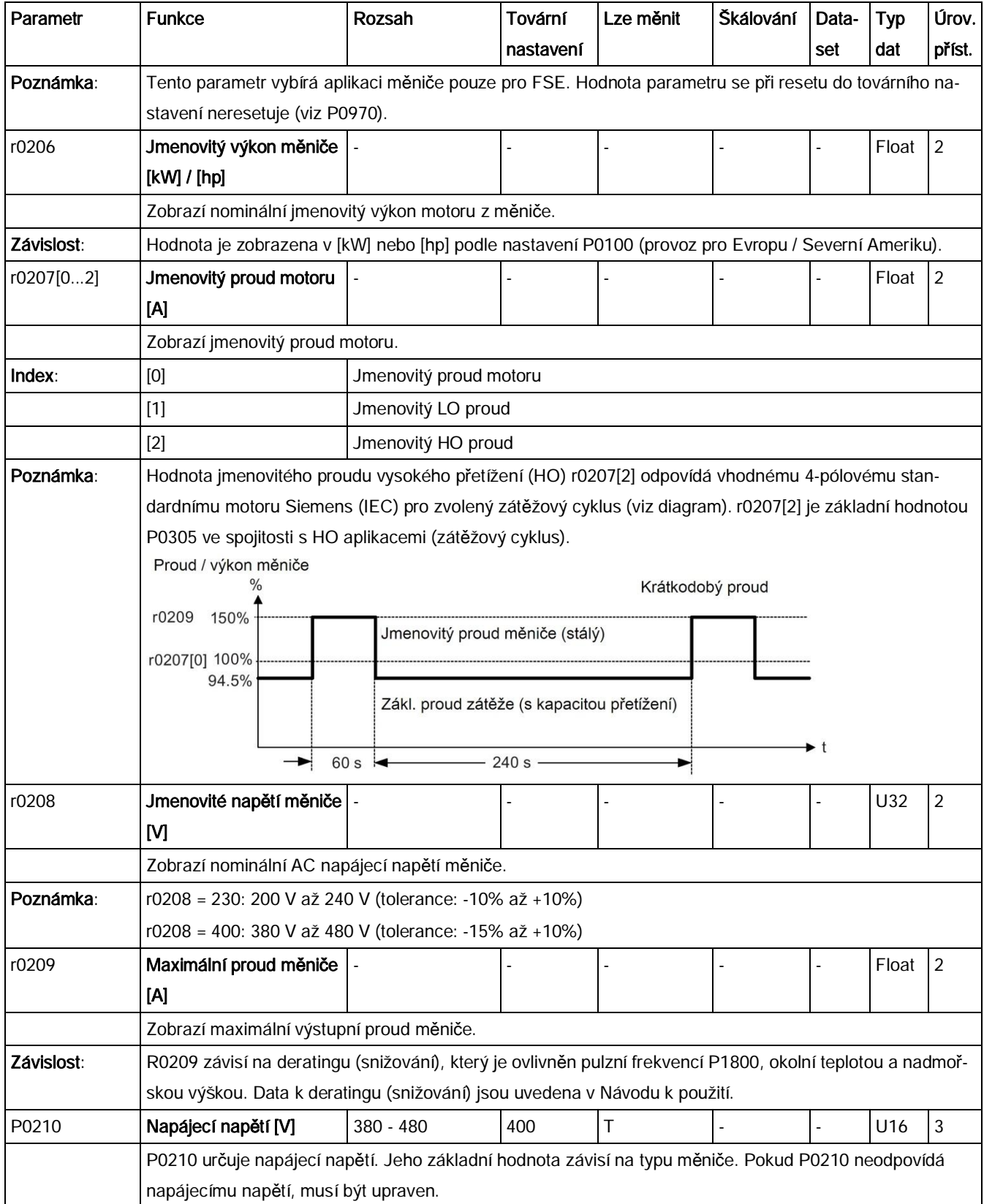

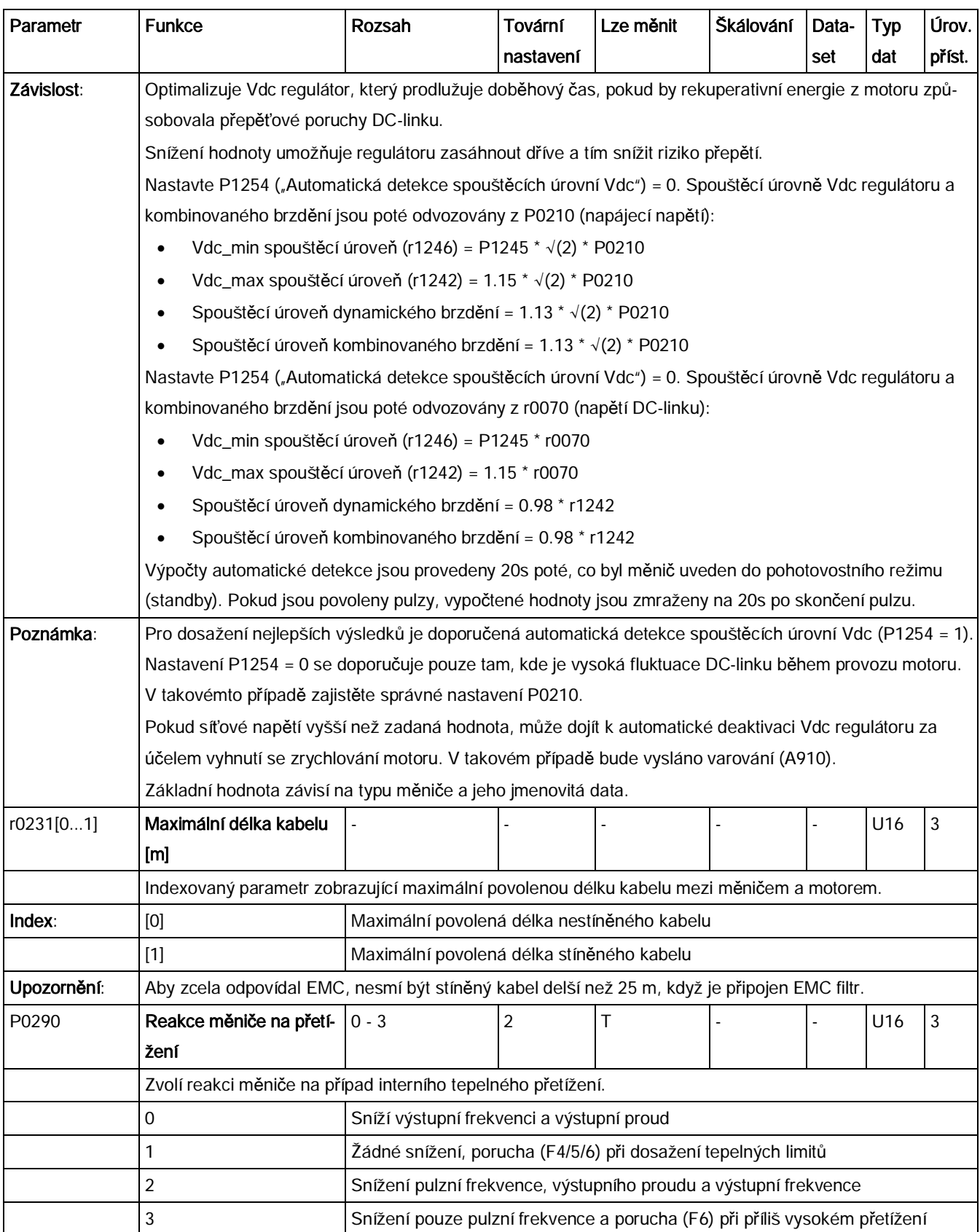

#### Seznam parametrů

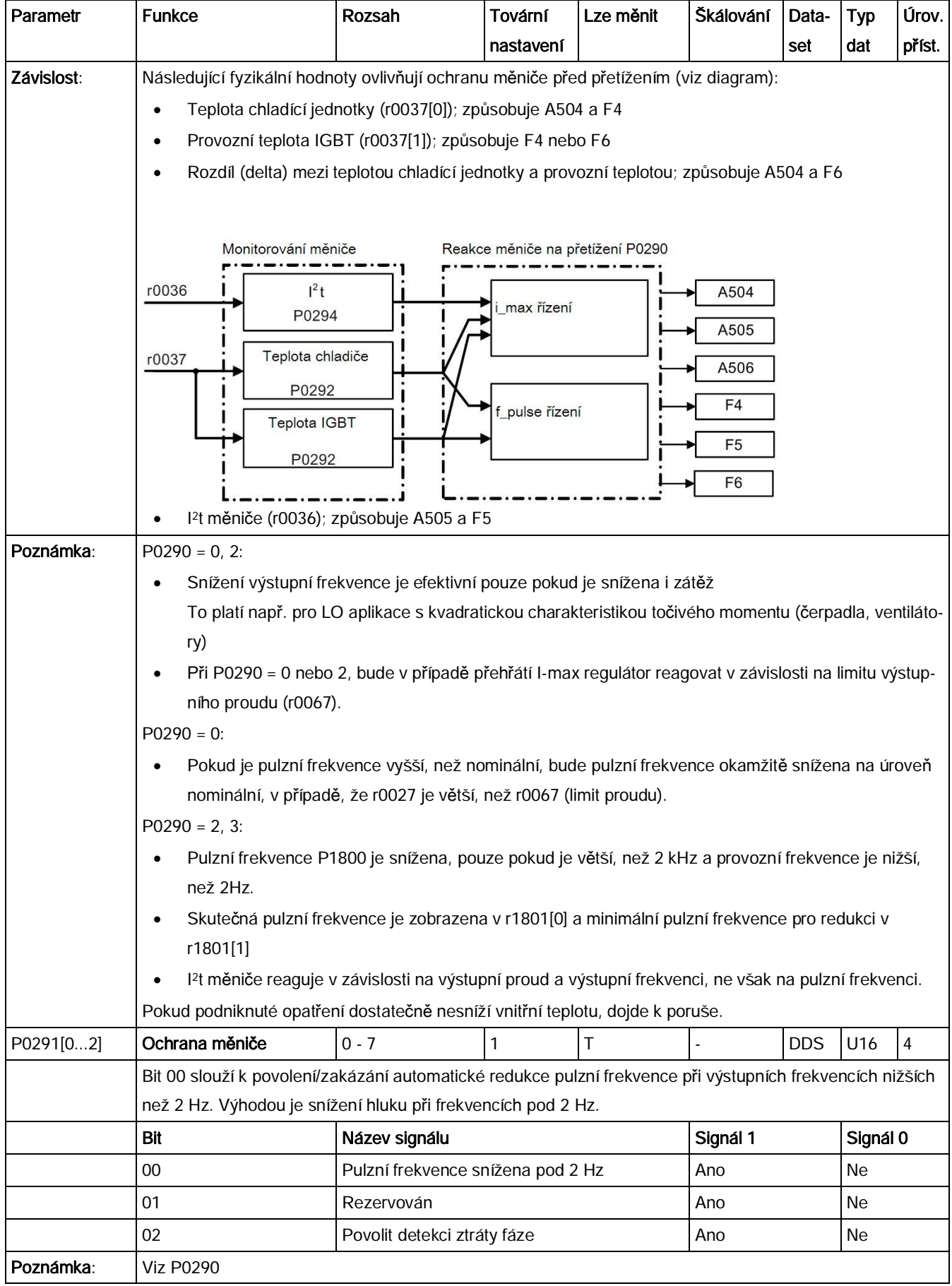

Seznam parametrů

| Parametr    | <b>Funkce</b>                                                                                                    | Rozsah                                          | Tovární     | Lze měnit | Škálování | Data-      | <b>Typ</b> | Úrov.        |  |
|-------------|----------------------------------------------------------------------------------------------------|-------------------------------------------------|-------------|-----------|-----------|------------|------------|--------------|--|
|             |                                                                                                    |                                                 | nastavení   |           |           | set        | dat        | příst.       |  |
| P0292       | Varování: teplota měniče   0 - 25<br>[°C]                                                                                                    |                                                 | 5           | U, T      |           |            | U16        | 3            |  |
|             |                                                                                                    |                                                 |             |           |           |            |            |              |  |
|             | Určí rozdíl teplot (v °C) mezi hranicí pro poruchu přehřátí (F4) a varovnou hranicí (A504) měniče. Hranice<br>pro poruchu je interně uložená v měniči a uživatel ji nemůže změnit.     |                                                 |             |           |           |            |            |              |  |
| P0294       | Varování: <sup>12</sup> t měniče [%]                                                                                                    | $10.0 - 100.0$                                  | 95.0        | U, T      | ä,        | ä,         | Float      | $\sqrt{3}$   |  |
|             |                                                                                                    |                                                 |             |           |           |            |            |              |  |
|             | Určí hodnotu [%], při které je spuštěno varování A505 (l <sup>2</sup> t měniče).<br>Pro zjištění maximální přijatelné doby přetížení měniče je použit výpočet l <sup>2</sup> t měniče. |                                                 |             |           |           |            |            |              |  |
|             | Vypočtená hodnota l <sup>2</sup> t = 100%, pokud je této maximální přijatelné doby dosaženo.                                                                                           |                                                 |             |           |           |            |            |              |  |
| Závislost:  | Výstupní proud měniče byl snížen.                                                                                                    |                                                 |             |           |           |            |            |              |  |
|             | Hodnota l <sup>2</sup> t nepřesahuje 100%.                                                                                                    |                                                 |             |           |           |            |            |              |  |
| Poznámka:   | P0294 = 100 % odpovídá stacionární nominální zátěži.                                                                                                    |                                                 |             |           |           |            |            |              |  |
| P0295       | Prodleva vypnutí ventilá-                                                                                                    | $0 - 3600$                                      | $\mathbf 0$ | U, T      |           |            | U16        | $\mathbf{3}$ |  |
|             | toru měniče [s]                                                                                                    |                                                 |             |           |           |            |            |              |  |
|             | Určí, za jak dlouho po zastavení měniče bude vypnut ventilátor měniče.                                                                                                    |                                                 |             |           |           |            |            |              |  |
| Poznámka:   | Při nastavení 0 se ventilátor vypne okamžitě poté, co měnič zastaví (tedy žádná prodleva).                                                                                             |                                                 |             |           |           |            |            |              |  |
| P0304[02]   | Jmenovité napětí motoru                                                                                                    | $10 - 2000$                                     | 400         | C(1)      |           | <b>DDS</b> | U16        | 1            |  |
|             | $\mathsf{N}$                                                                                                    |                                                 |             |           |           |            |            |              |  |
|             | Nominální napětí motoru uvedené na typovém štítku.                                                                                                    |                                                 |             |           |           |            |            |              |  |
| Závislost:  | Možné změnit, pouze když P0010 = 1 (rychlé uvedení do provozu)                                                                                                    |                                                 |             |           |           |            |            |              |  |
|             | Základní hodnota závisí na typu měniče a jeho jmenovitých datech.                                                                                                    |                                                 |             |           |           |            |            |              |  |
| Upozornění: | Vložená data u typového štítku musí odpovídat způsobu zapojení motoru (do hvězdy / trojúhelníku). Pokud                                                                                |                                                 |             |           |           |            |            |              |  |
|             | je tedy použito zapojení do trojúhelníku, musí být vložena jmenovitá data pro zapojení do trojúhelníku.                                                                                |                                                 |             |           |           |            |            |              |  |
|             | <b>IEC Motor</b>                                                                                                    |                                                 |             |           |           |            |            |              |  |
|             | Awz Auz Avz i                                                                                                    |                                                 |             |           |           |            |            |              |  |
|             |                                                                                                    | $\frac{102}{0}$ $\frac{102}{0}$ $\frac{102}{0}$ |             |           |           |            |            |              |  |
|             |                                                                                                    |                                                 |             |           |           |            |            |              |  |
|             |                                                                                                    |                                                 |             |           |           |            |            |              |  |
|             | U1<br>U1                                                                                                    |                                                 |             |           |           |            |            |              |  |
|             |                                                                                                    |                                                 |             |           |           |            |            |              |  |
|             |                                                                                                    |                                                 |             |           |           |            |            |              |  |
|             | V1<br>W1<br>W <sub>1</sub>                                                                                                    |                                                 |             |           |           |            |            |              |  |
|             | Zapojení do trojúhelníku                                                                                                    | Zapojení do hvězdy                              |             |           |           |            |            |              |  |
|             |                                                                                                    |                                                 |             |           |           |            |            |              |  |

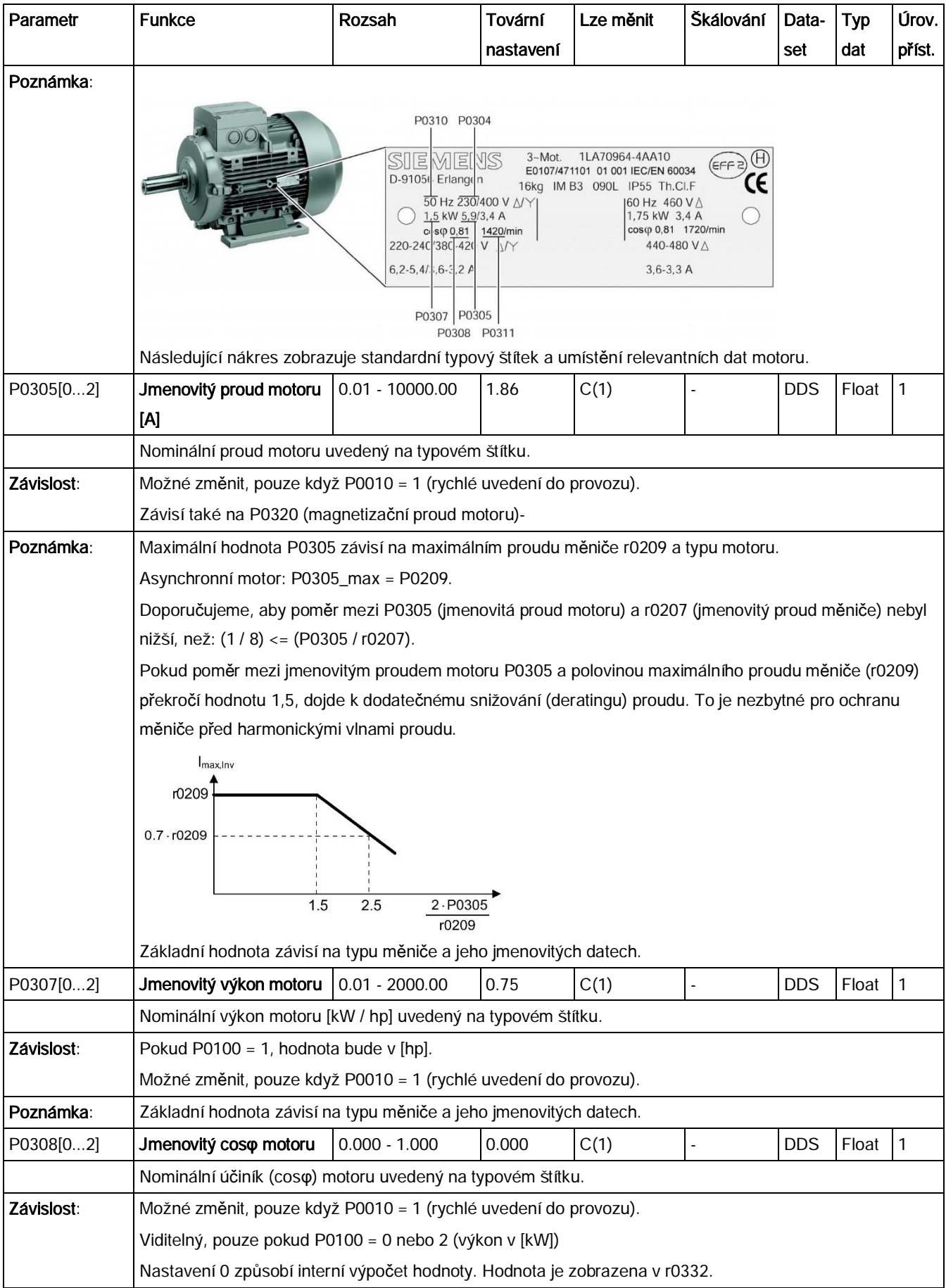

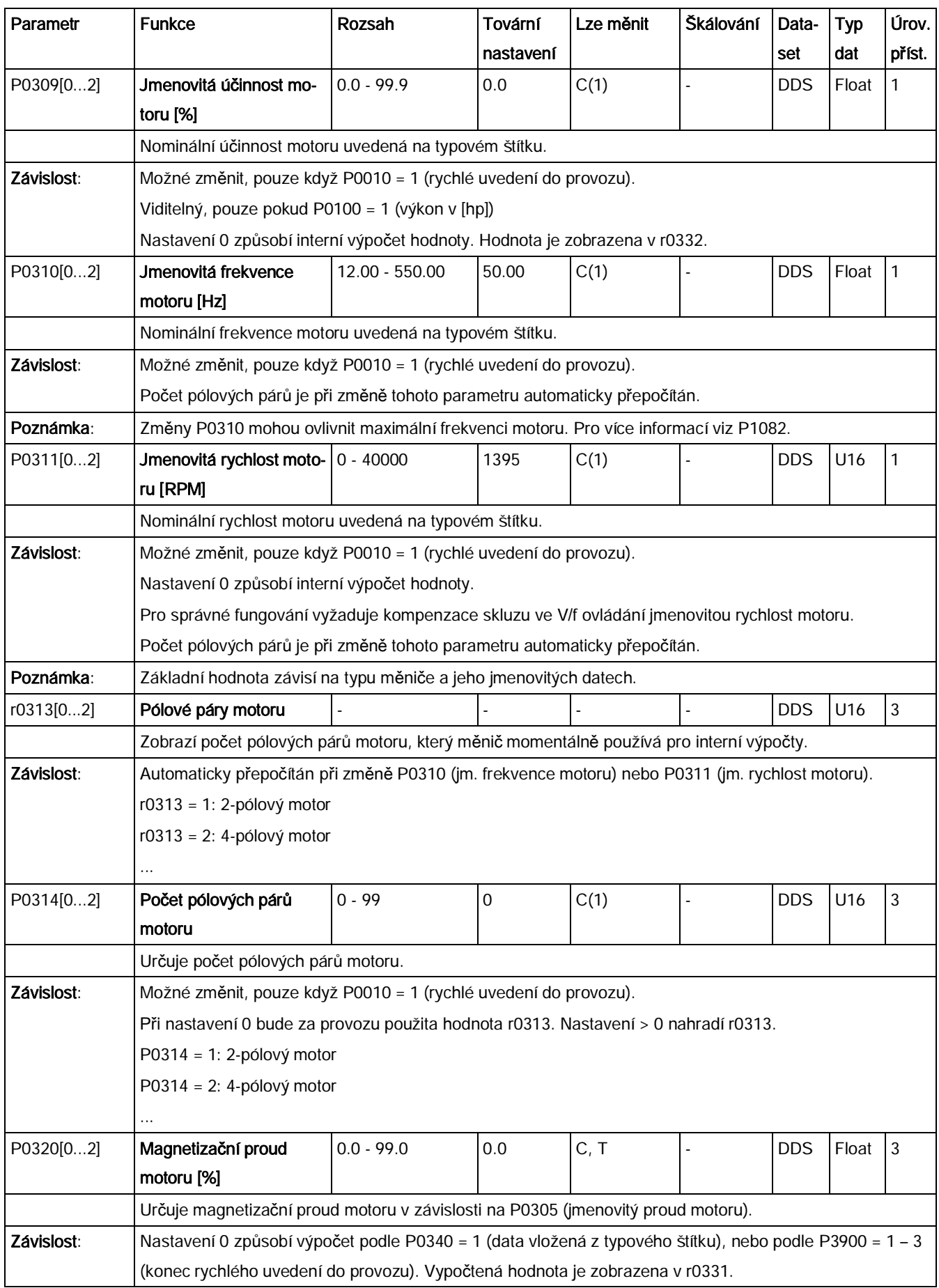
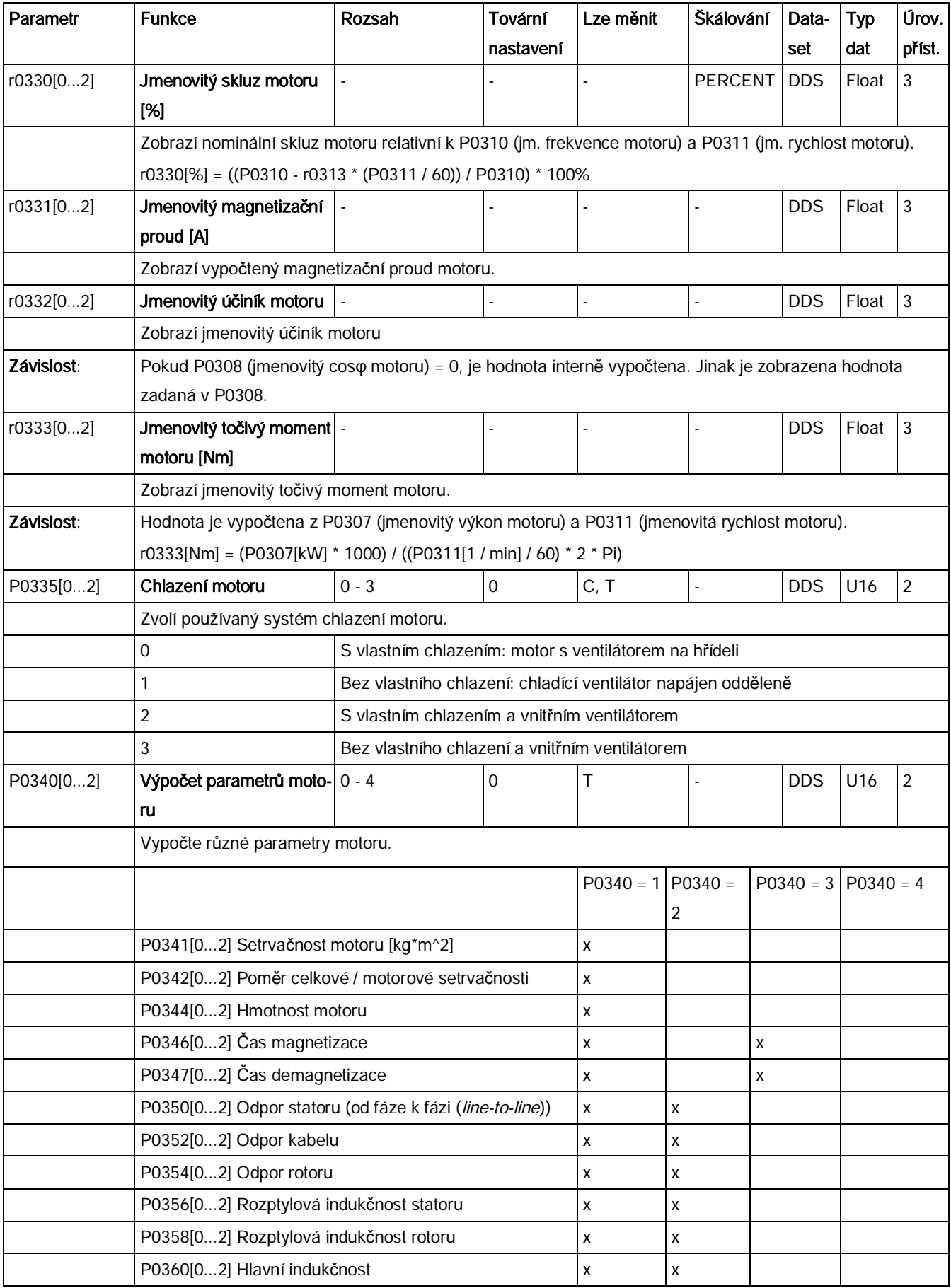

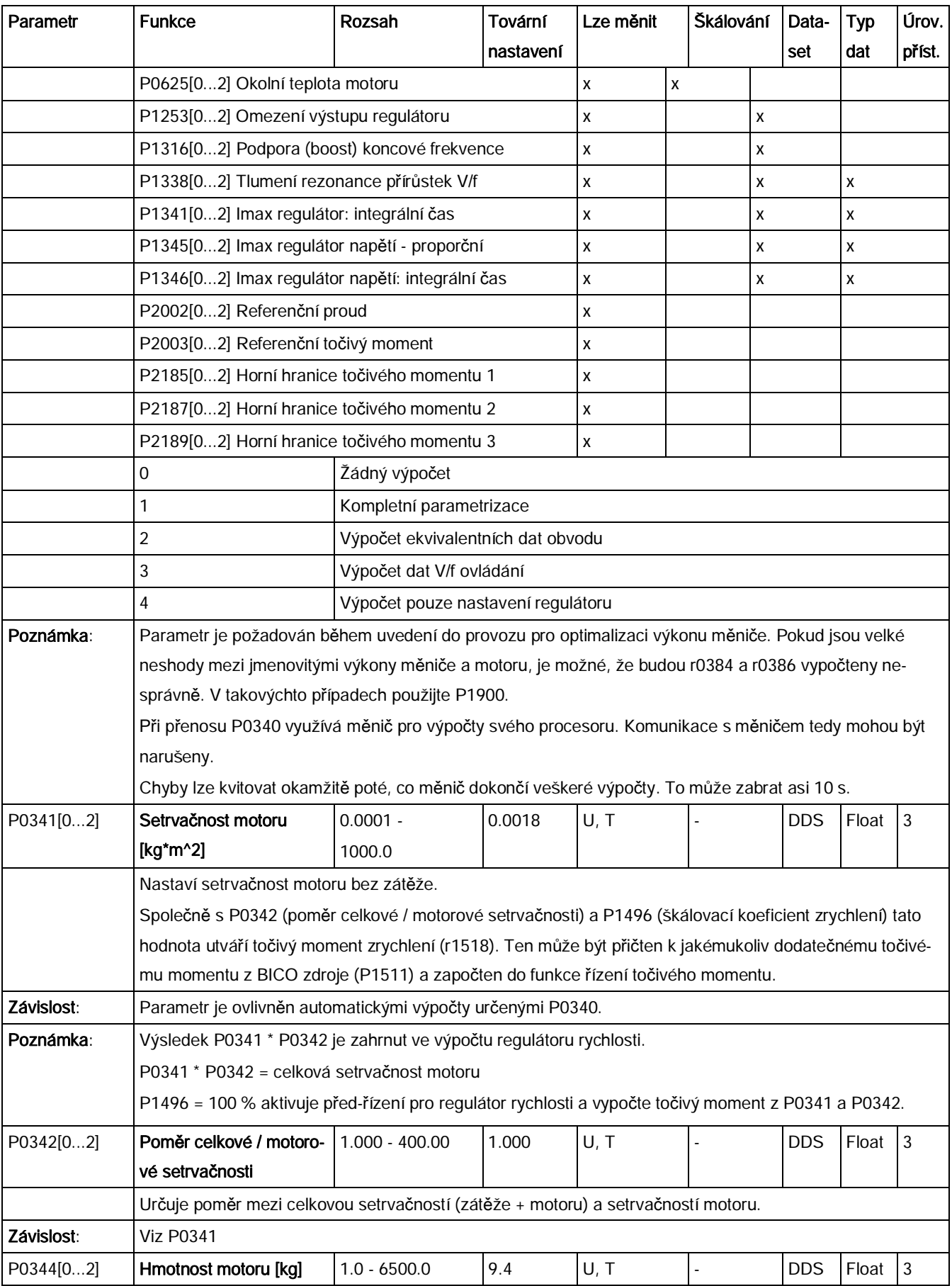

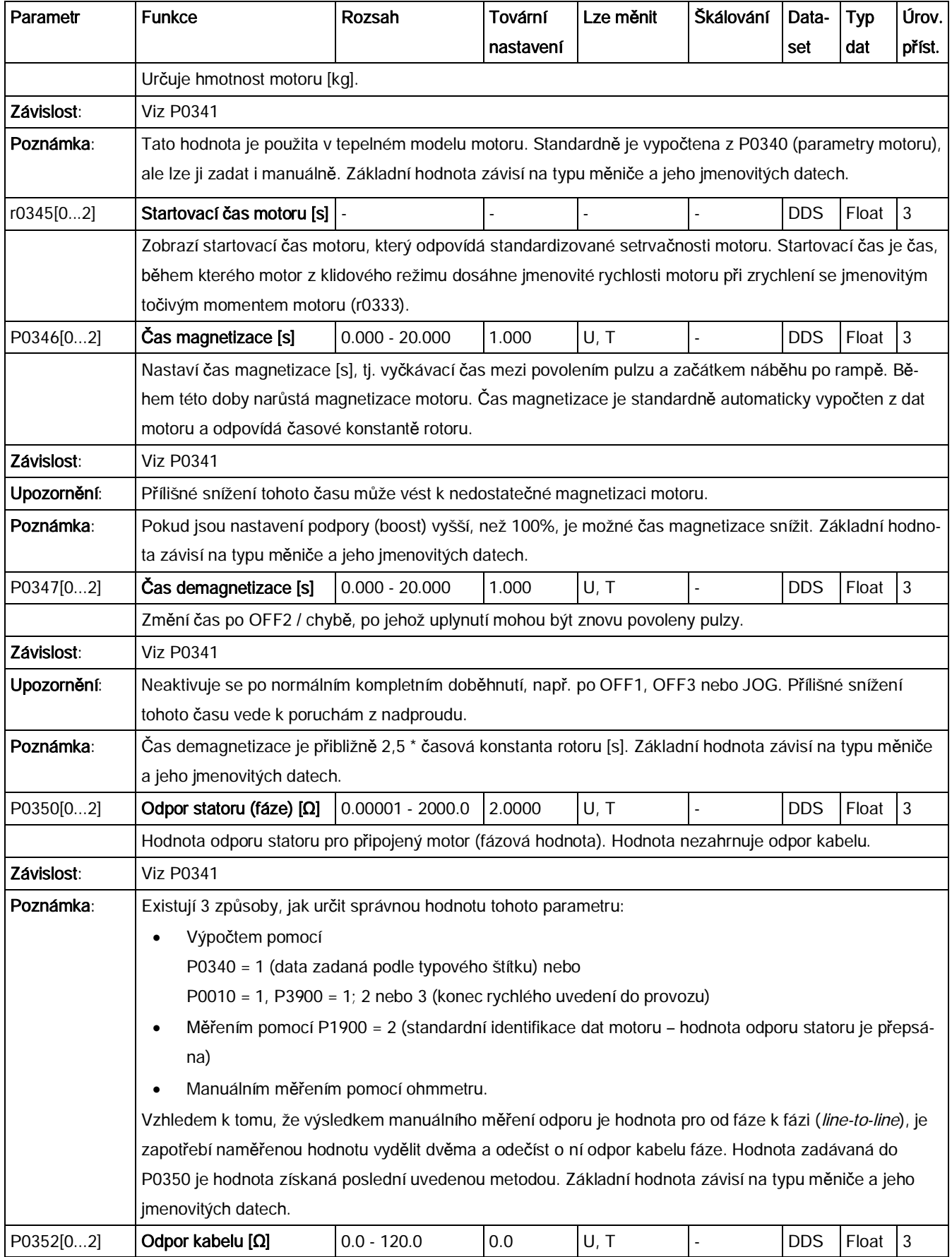

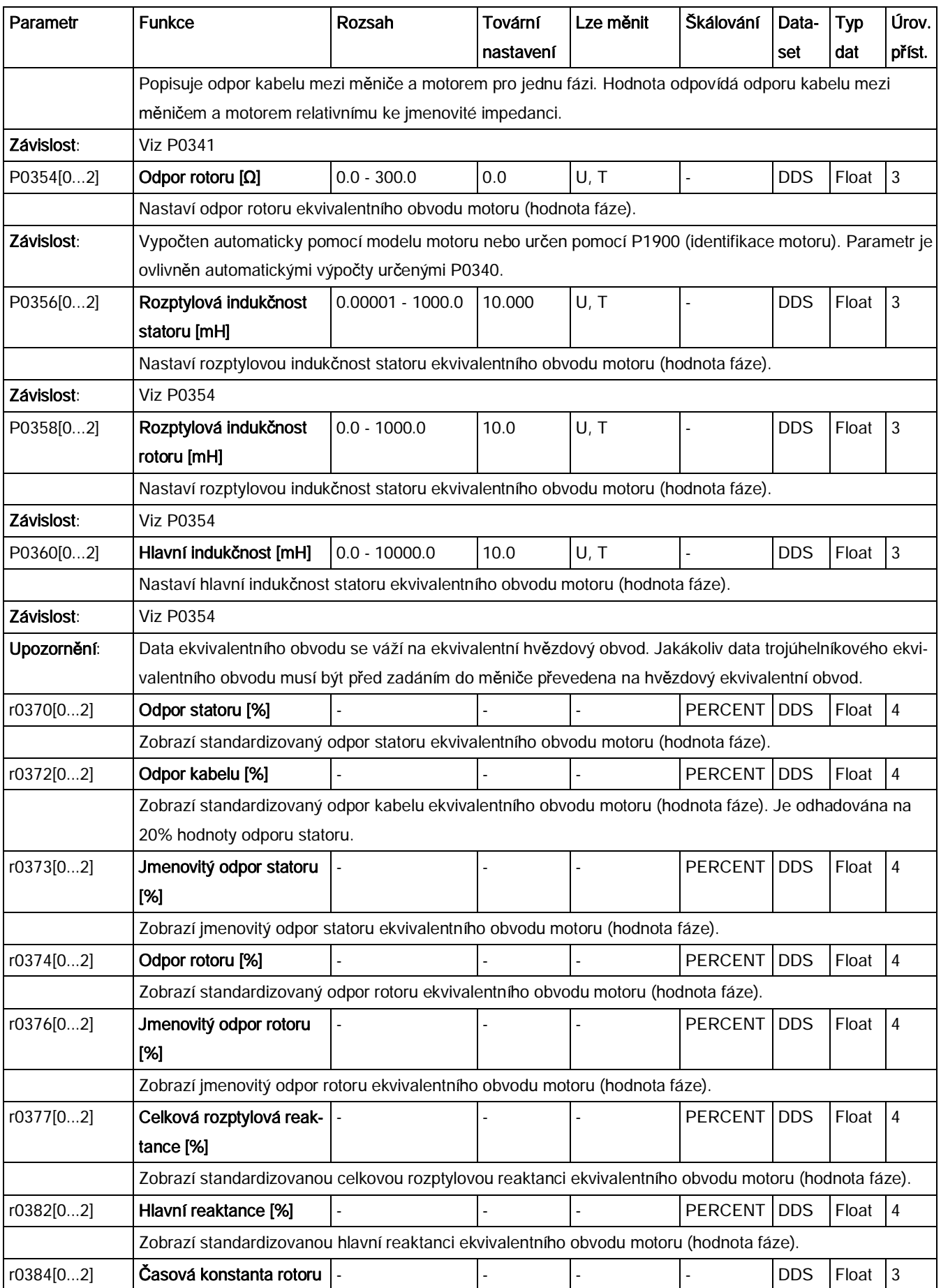

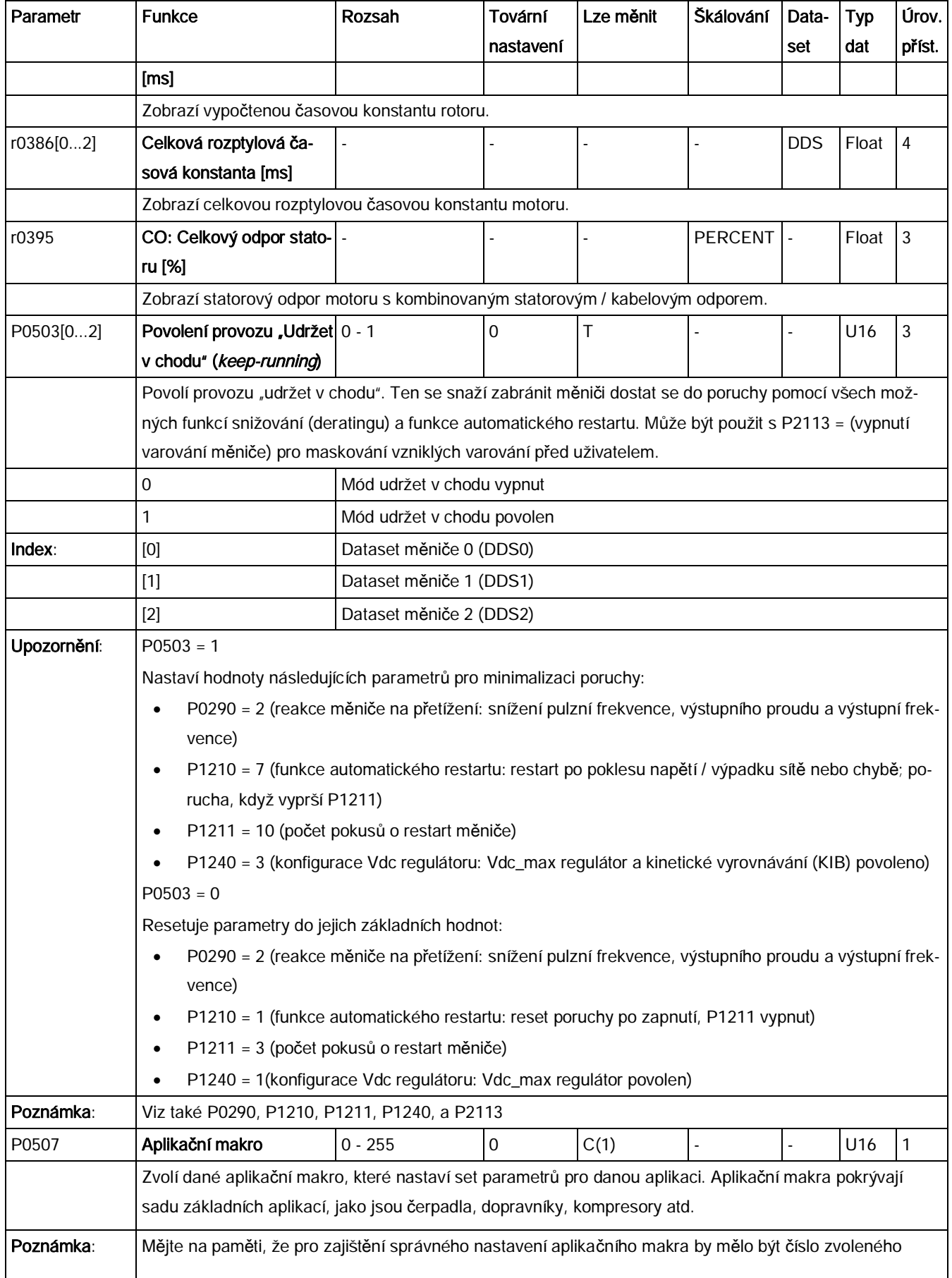

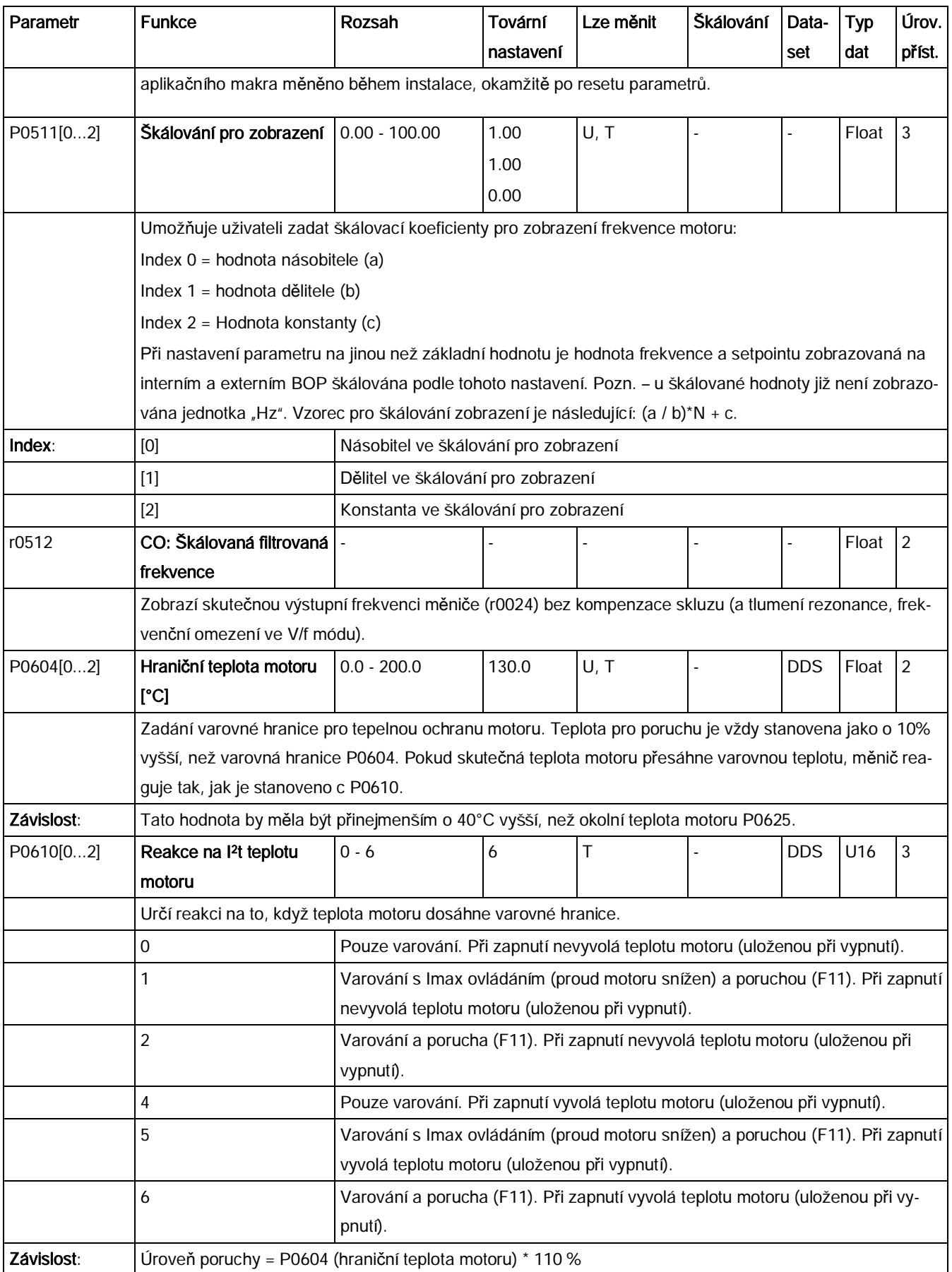

## Seznam parametrů

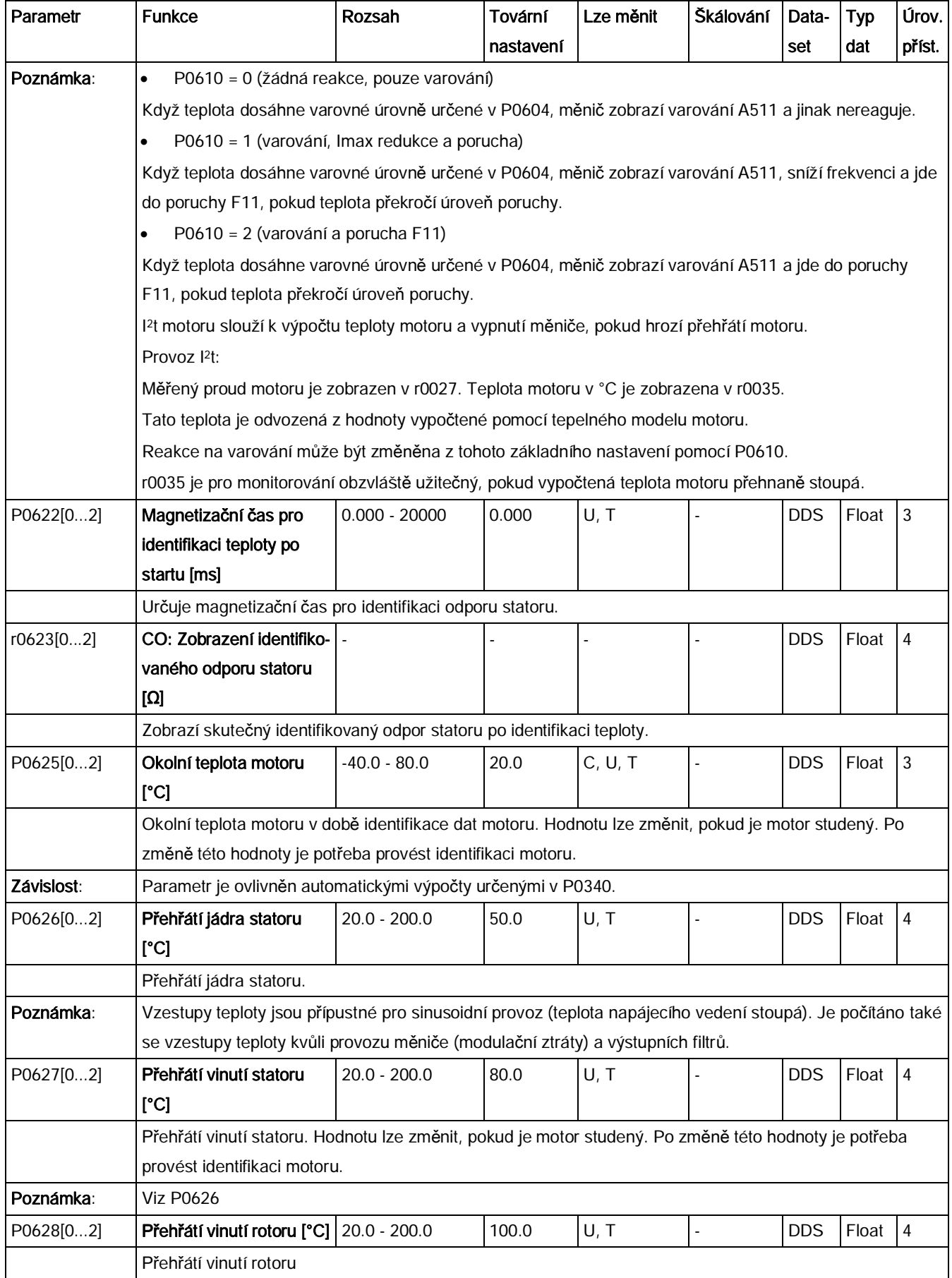

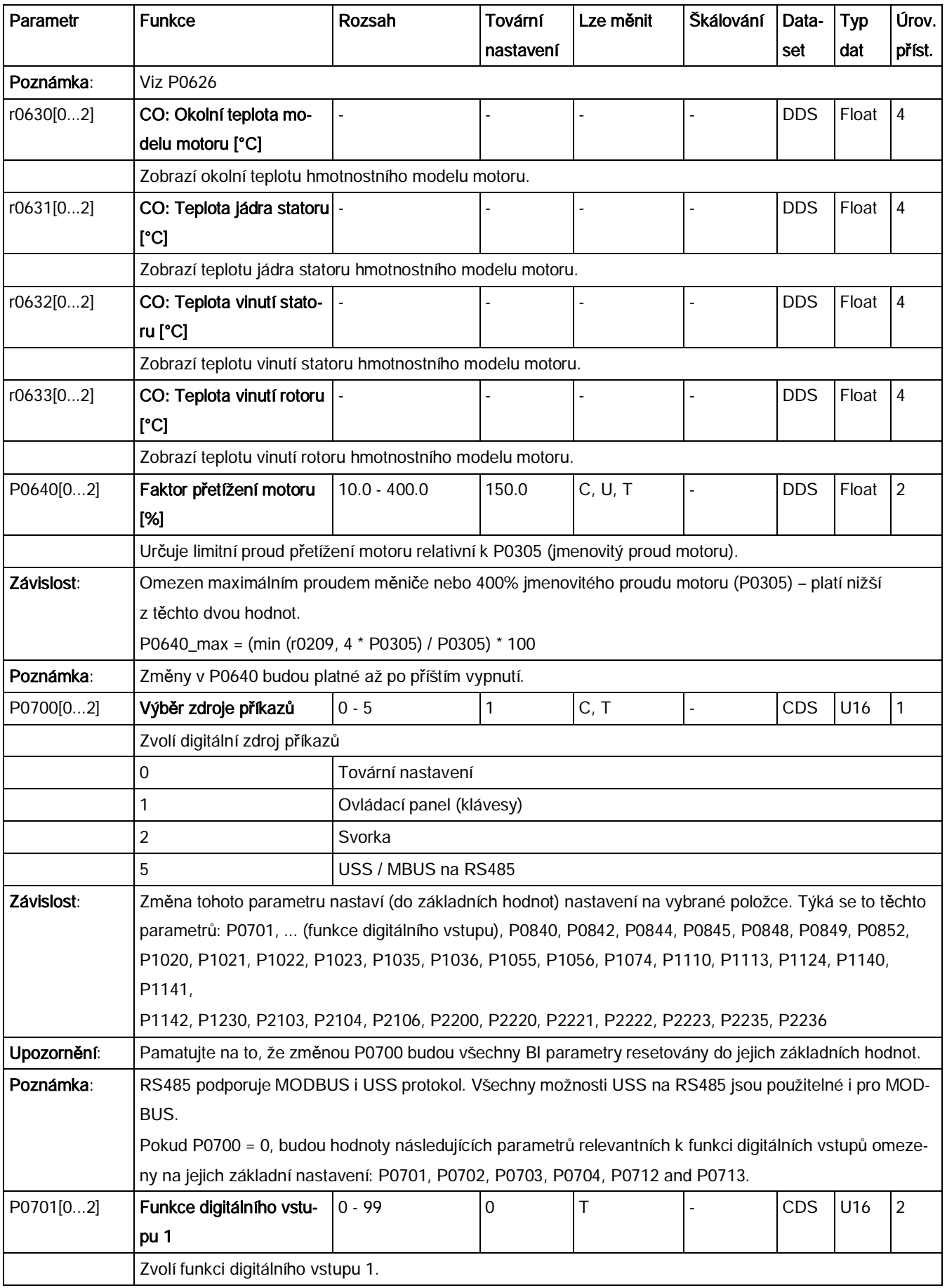

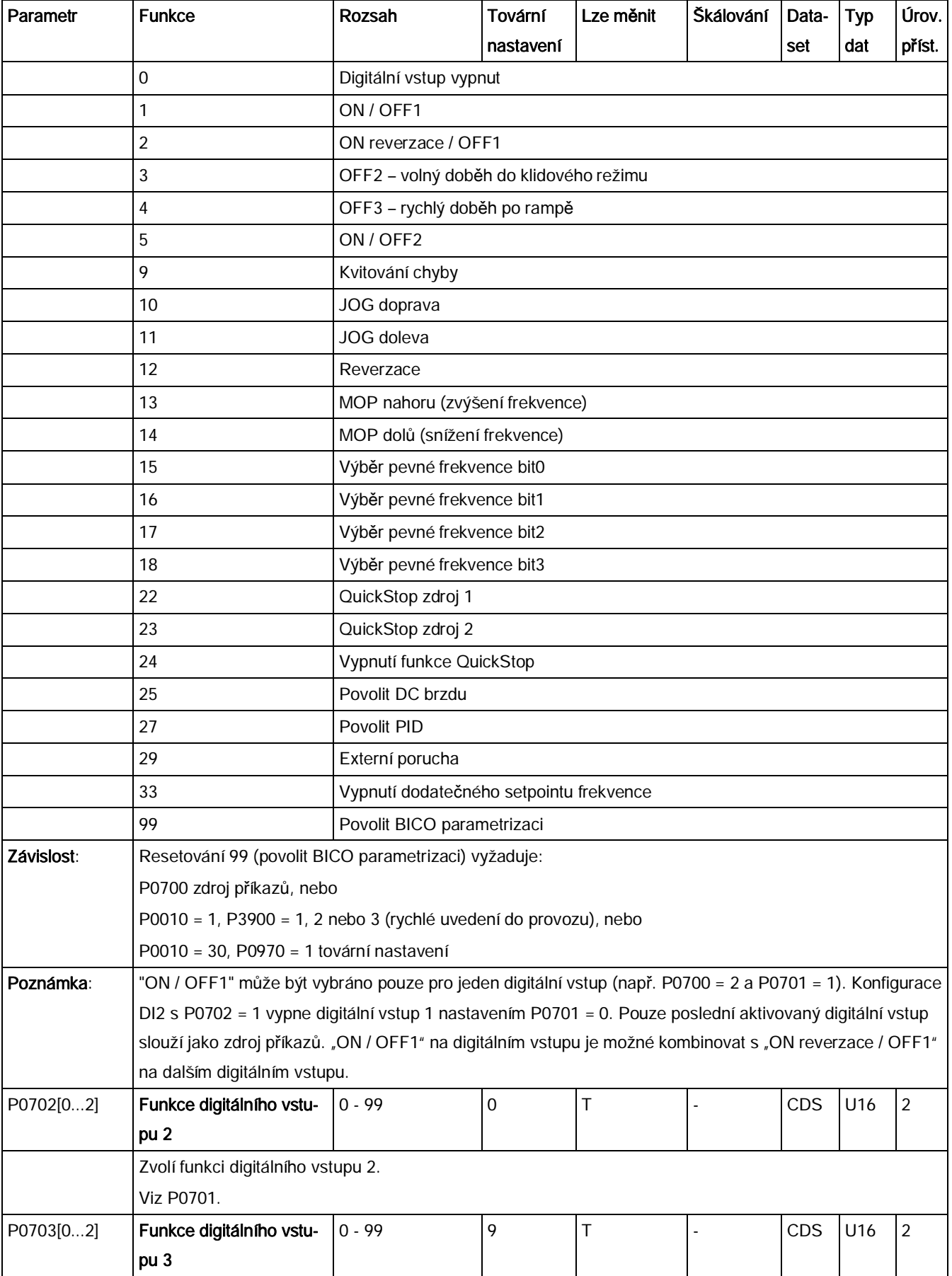

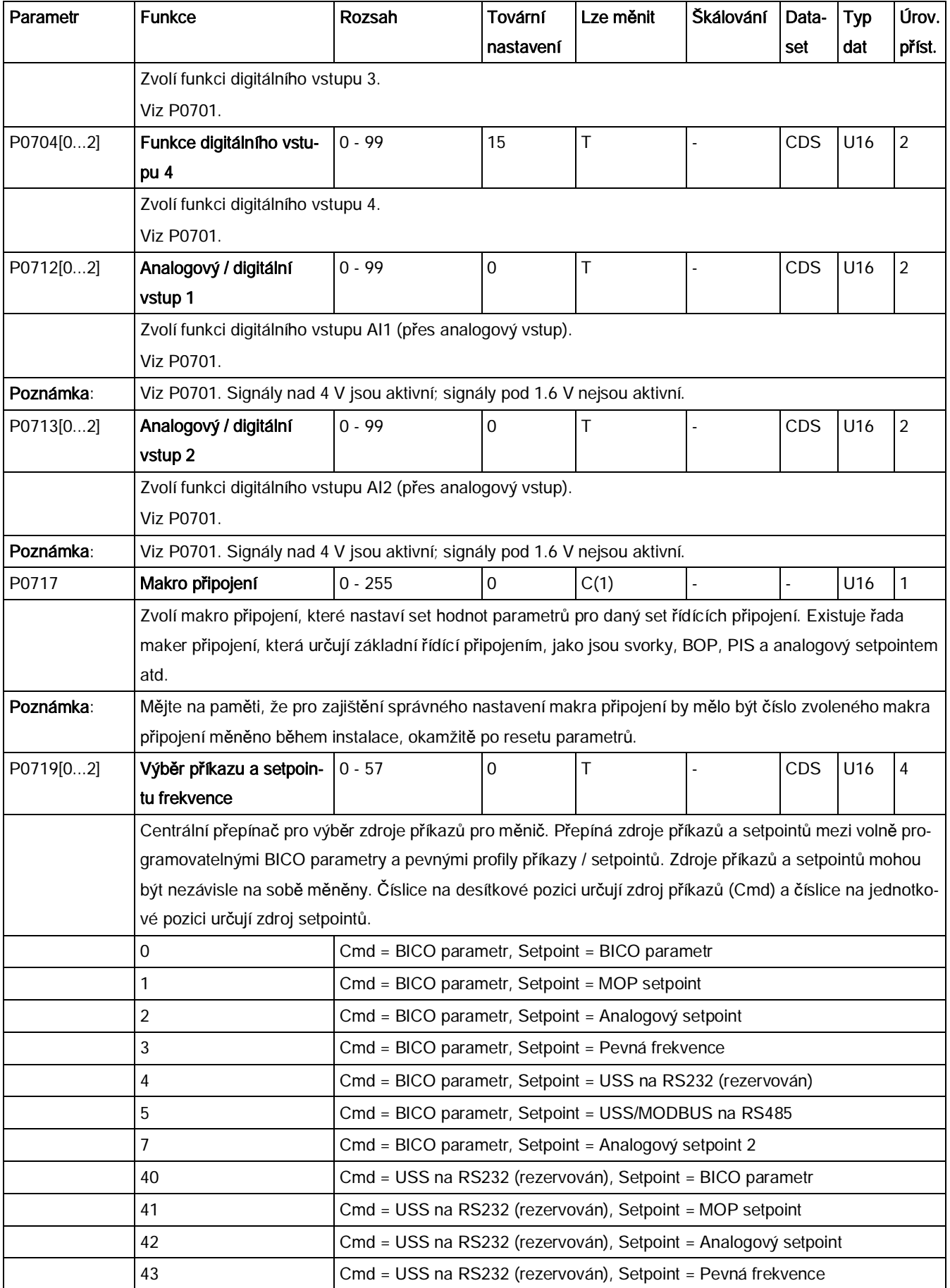

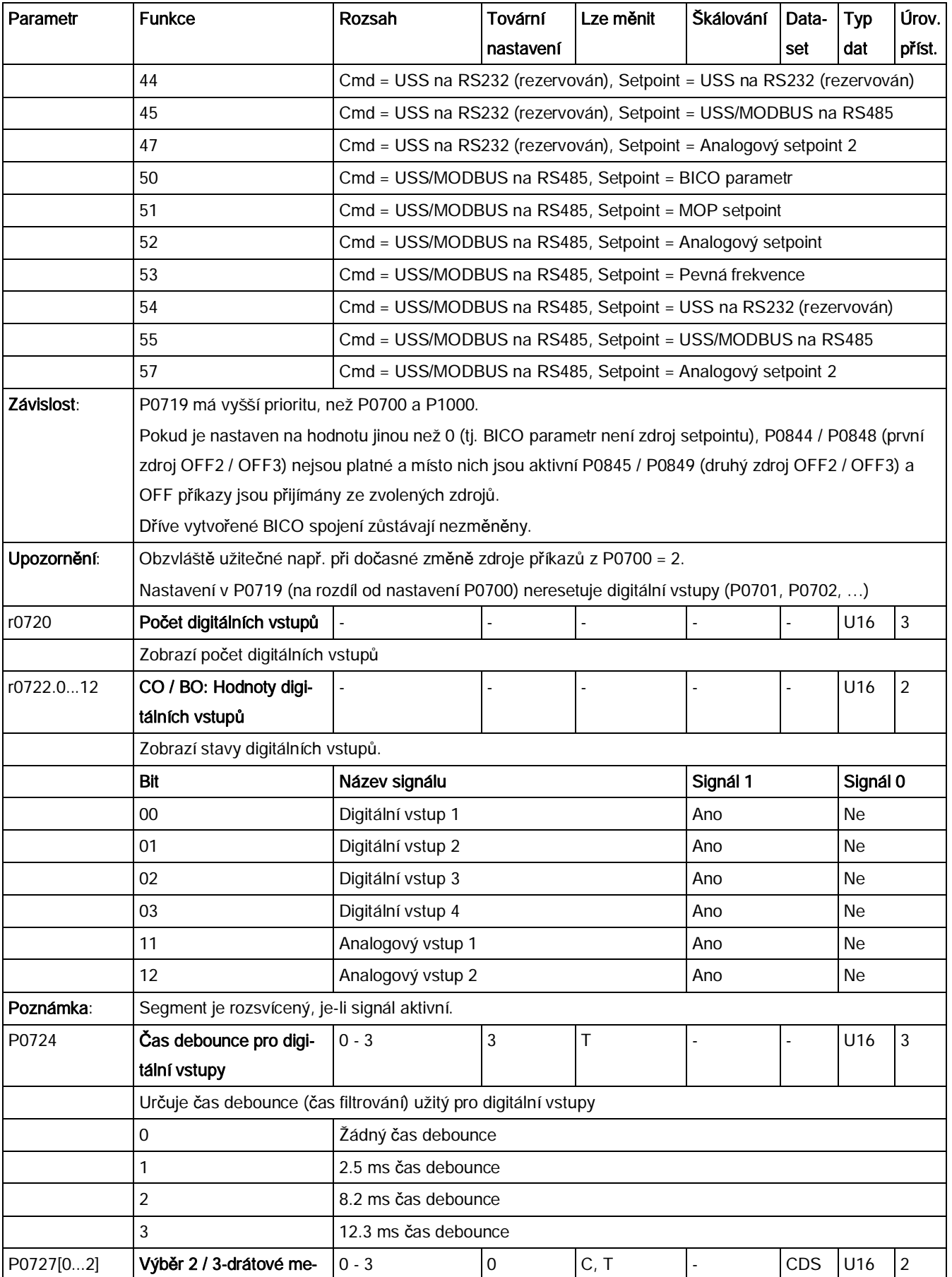

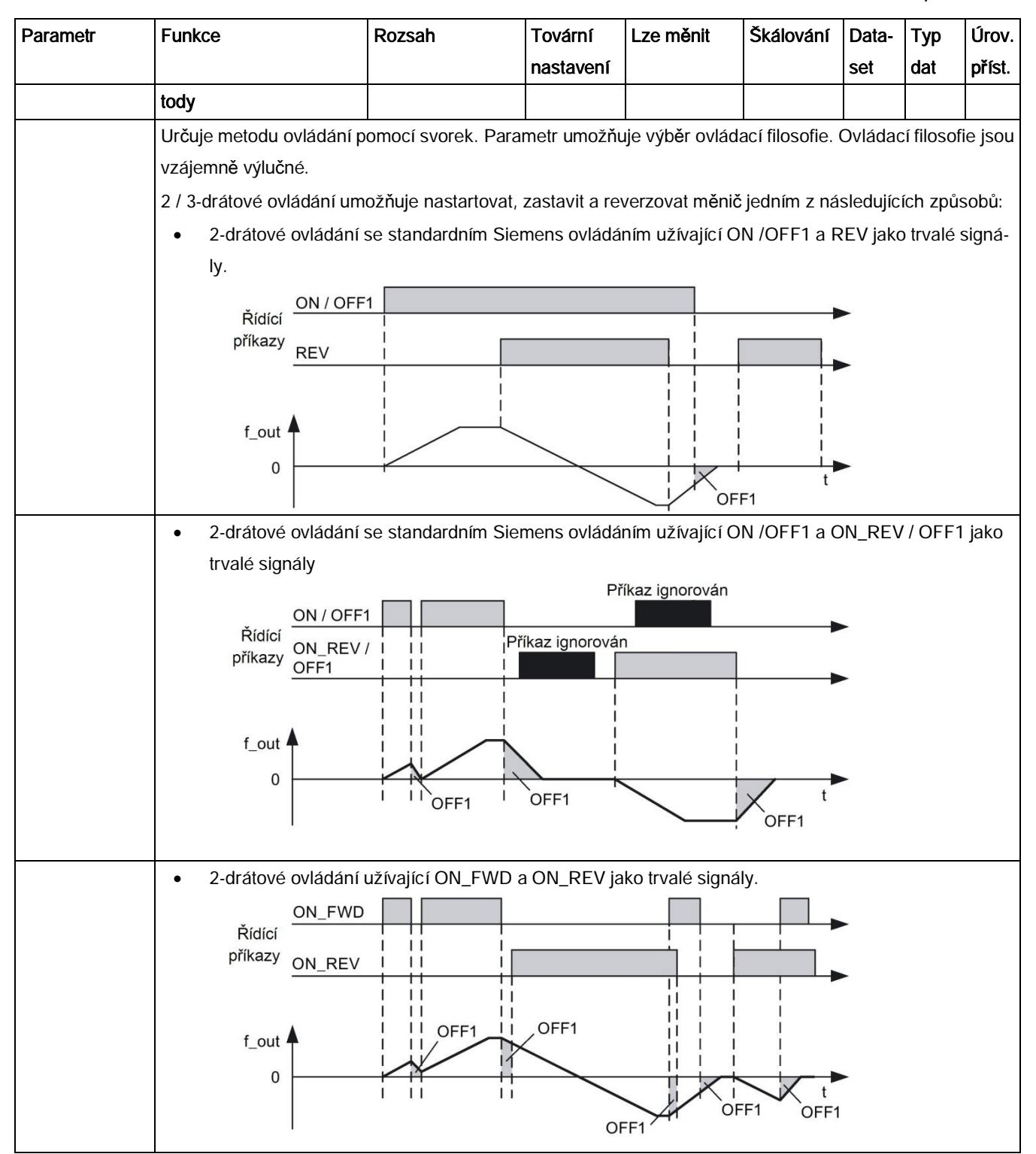

# Seznam parametrů

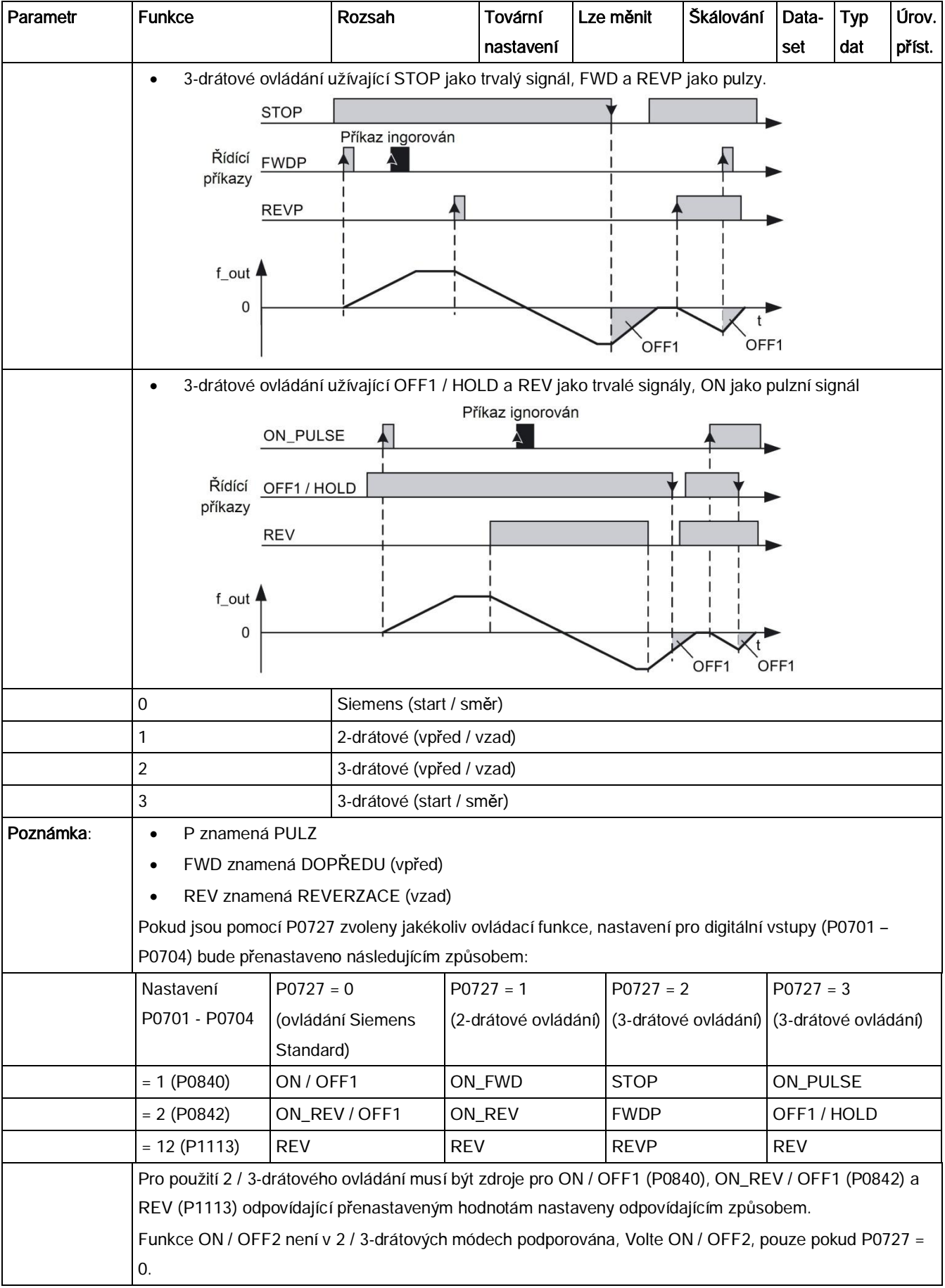

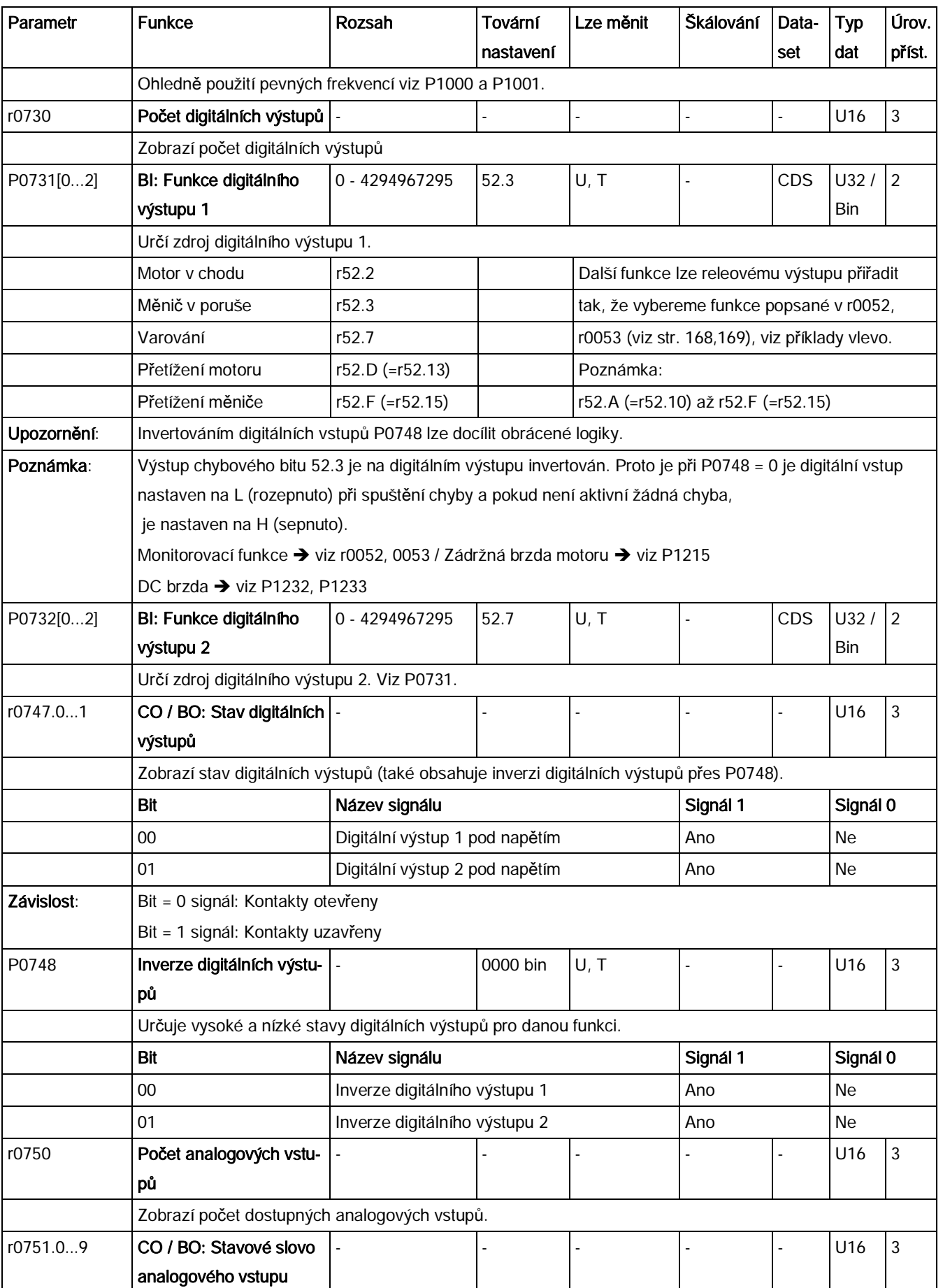

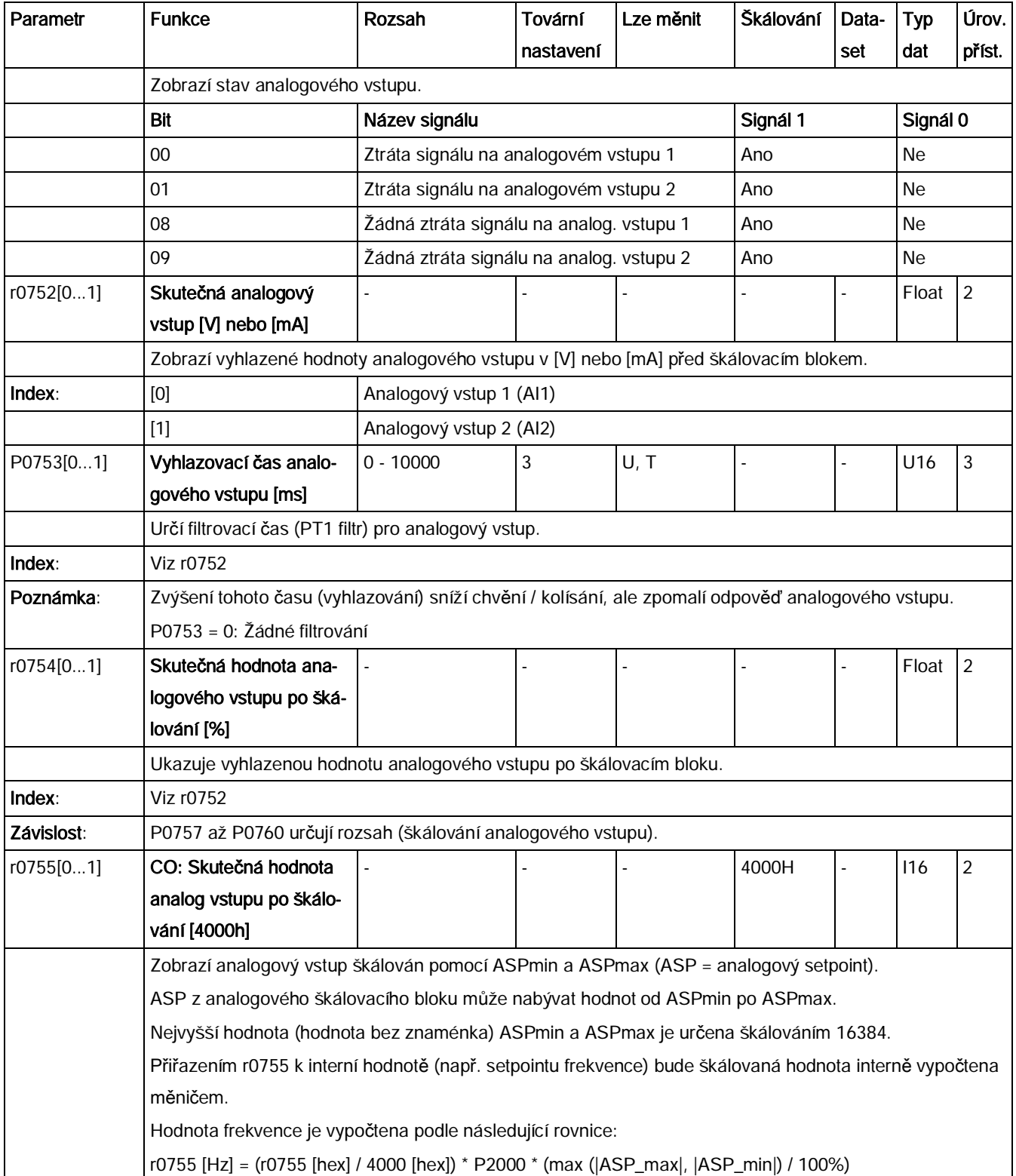

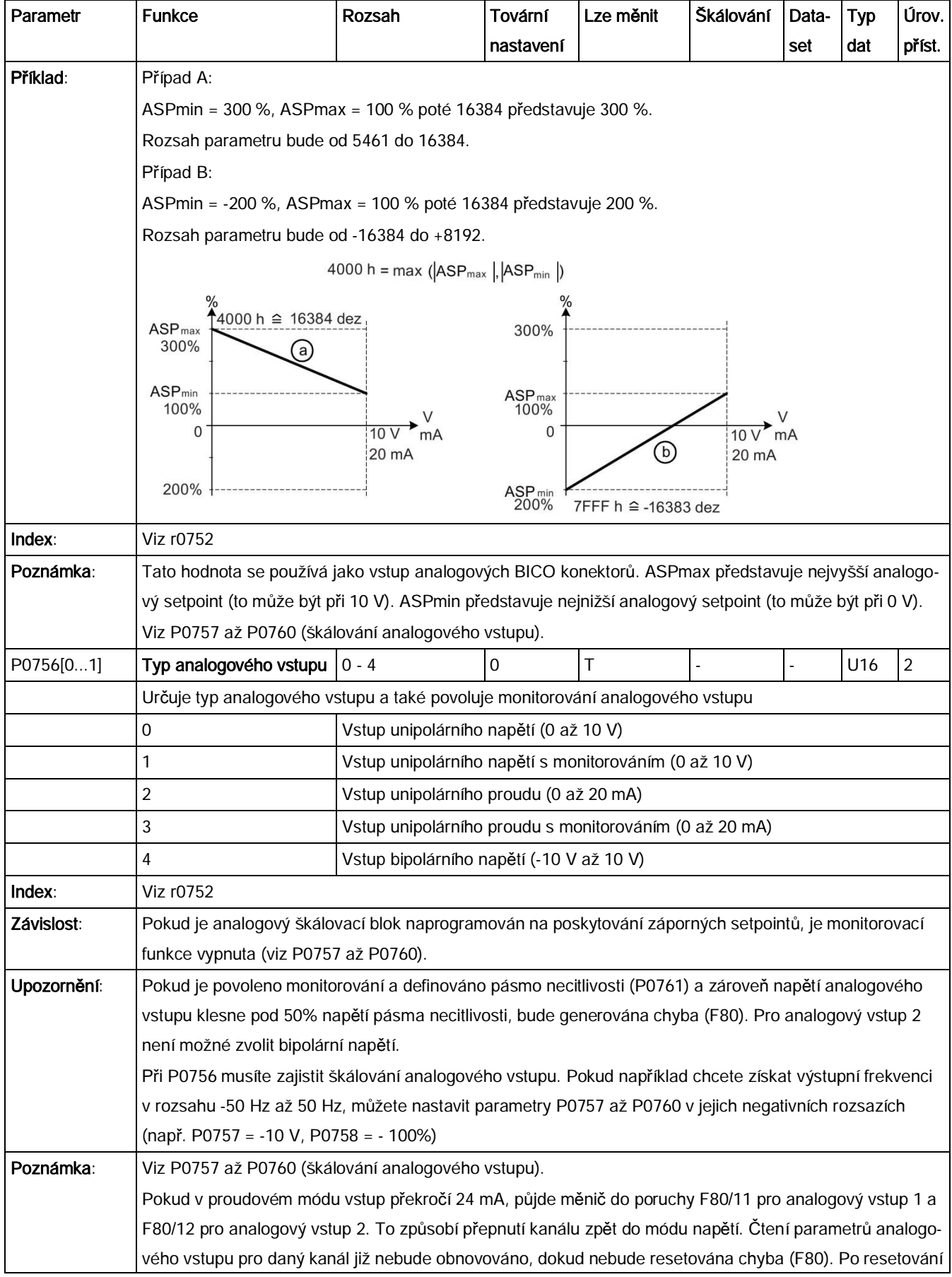

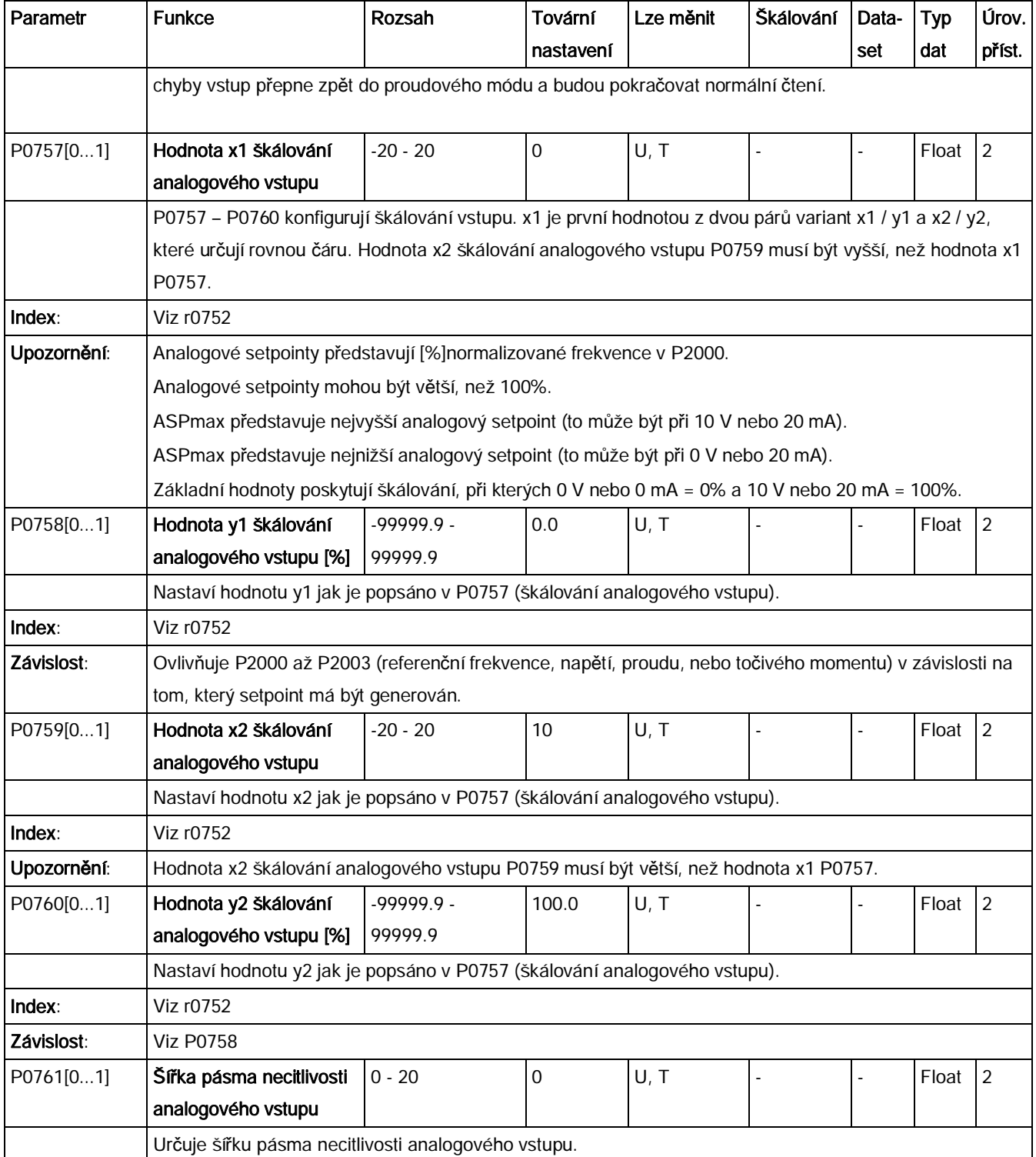

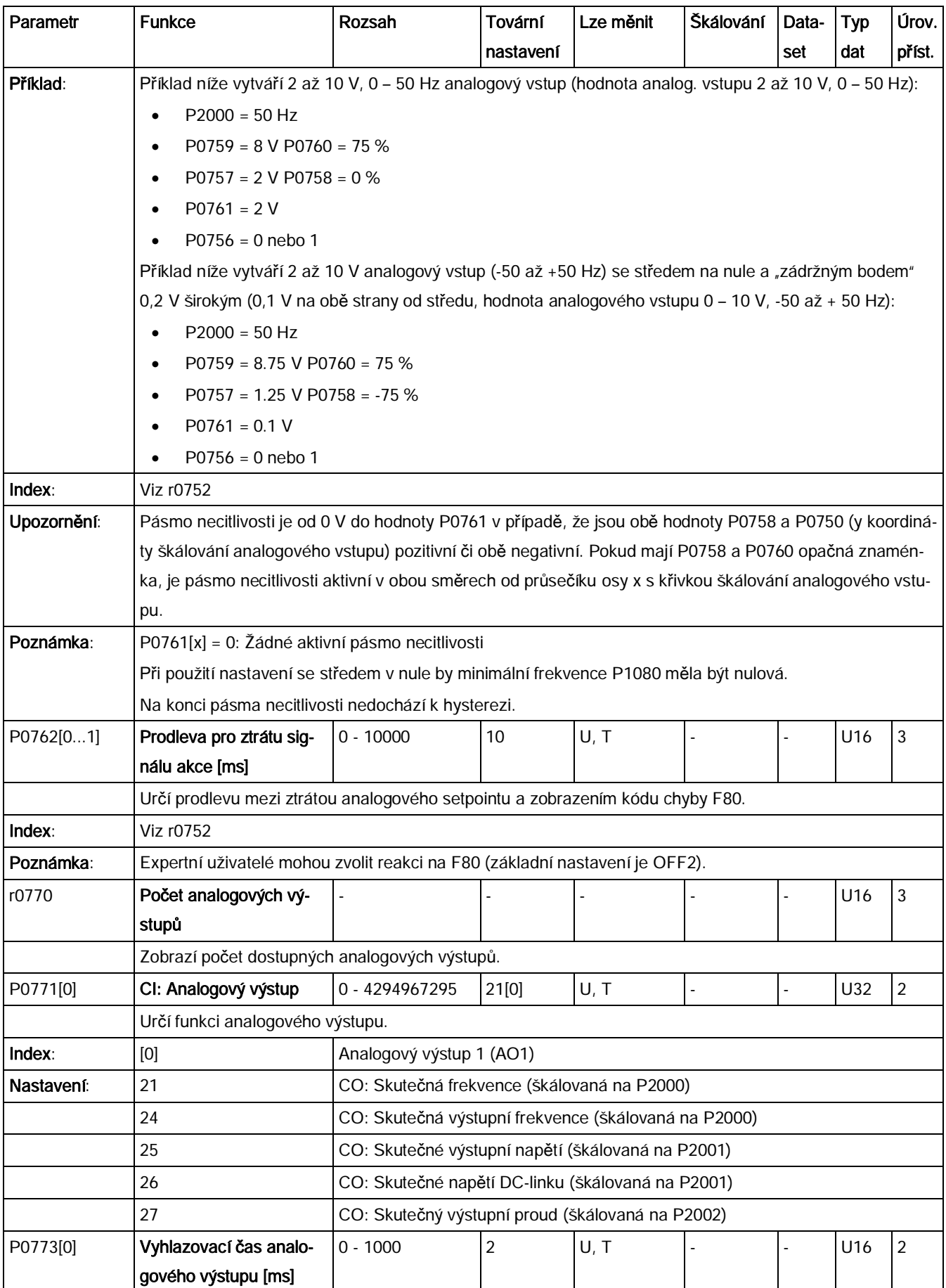

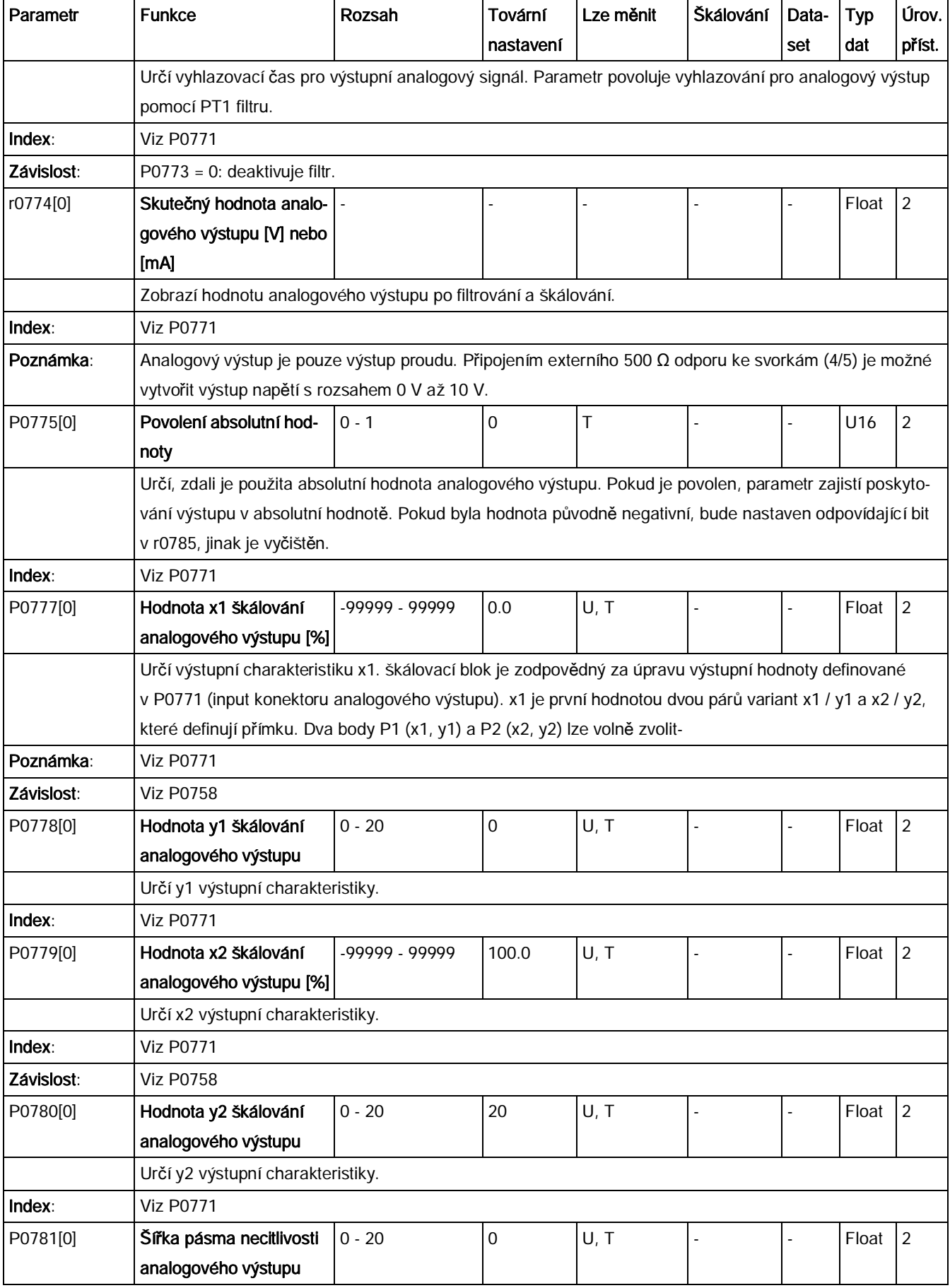

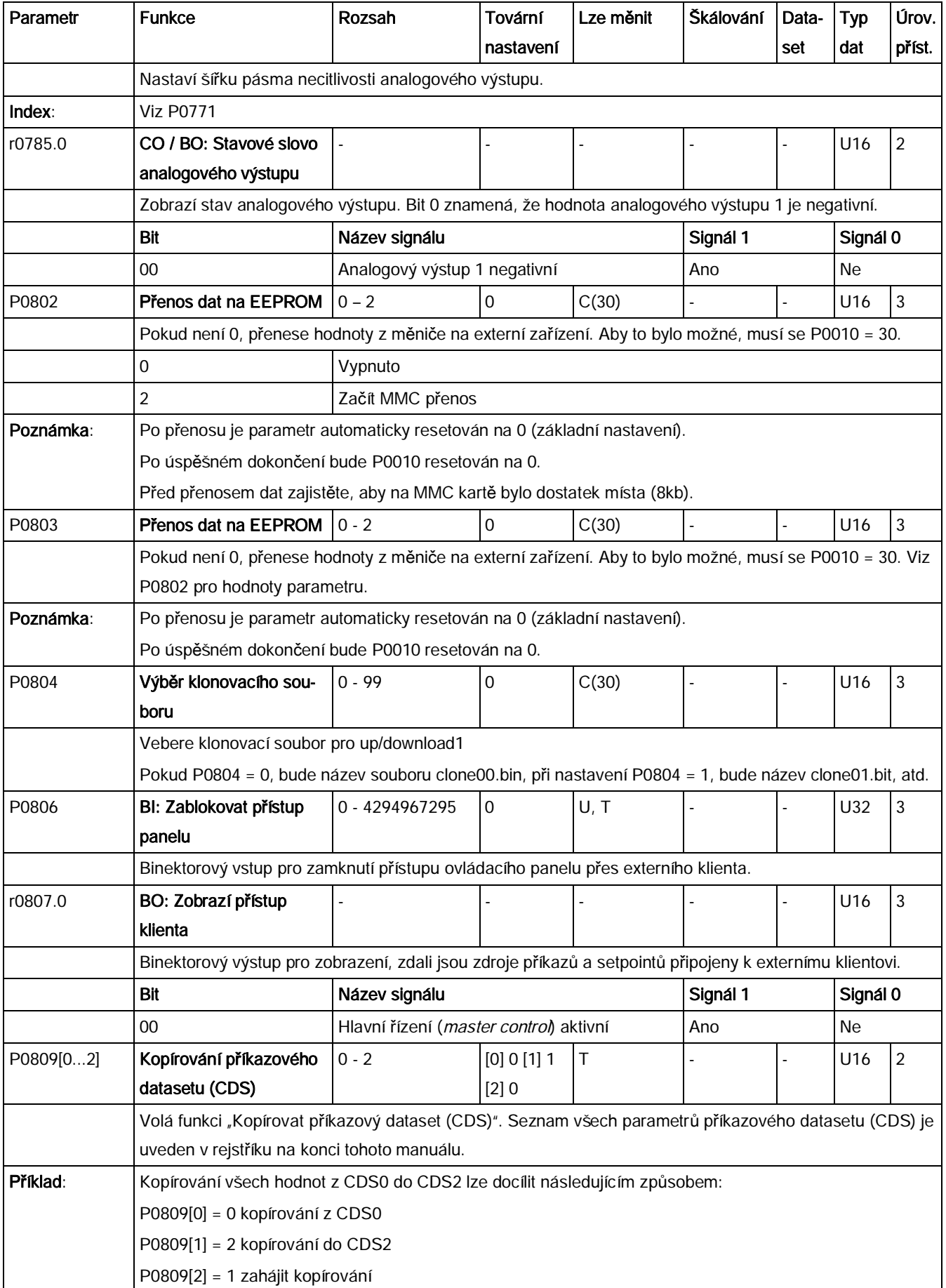

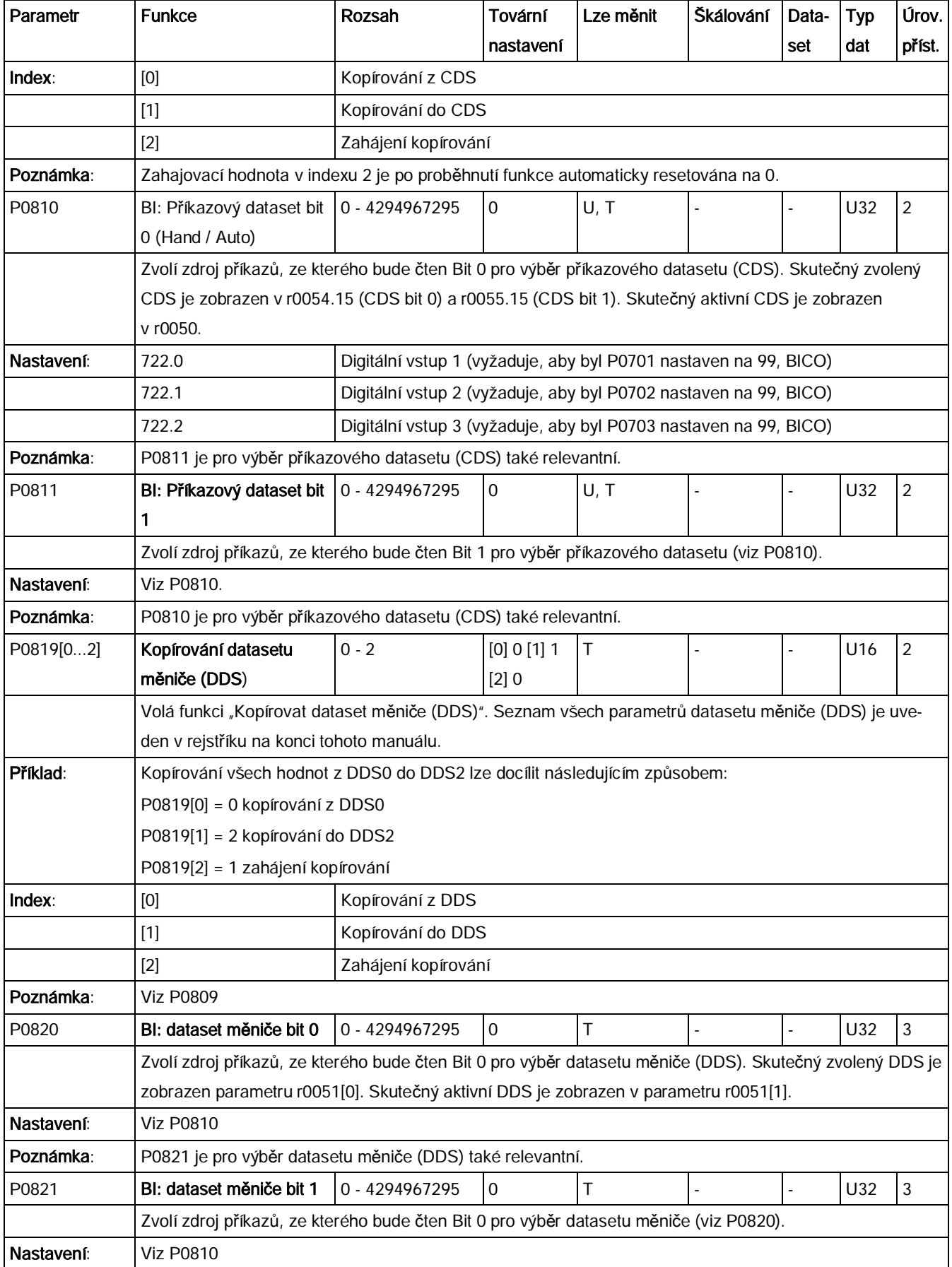

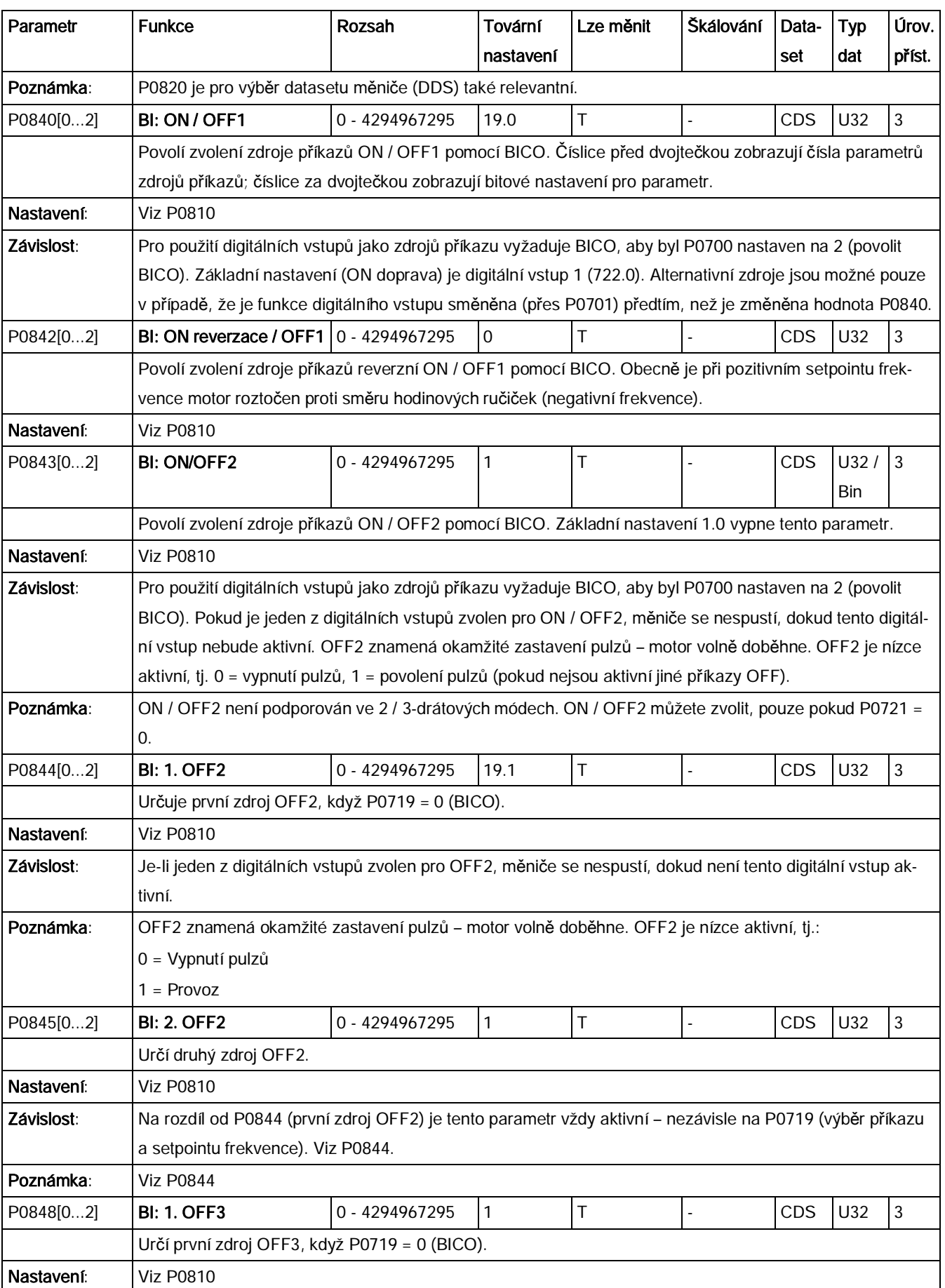

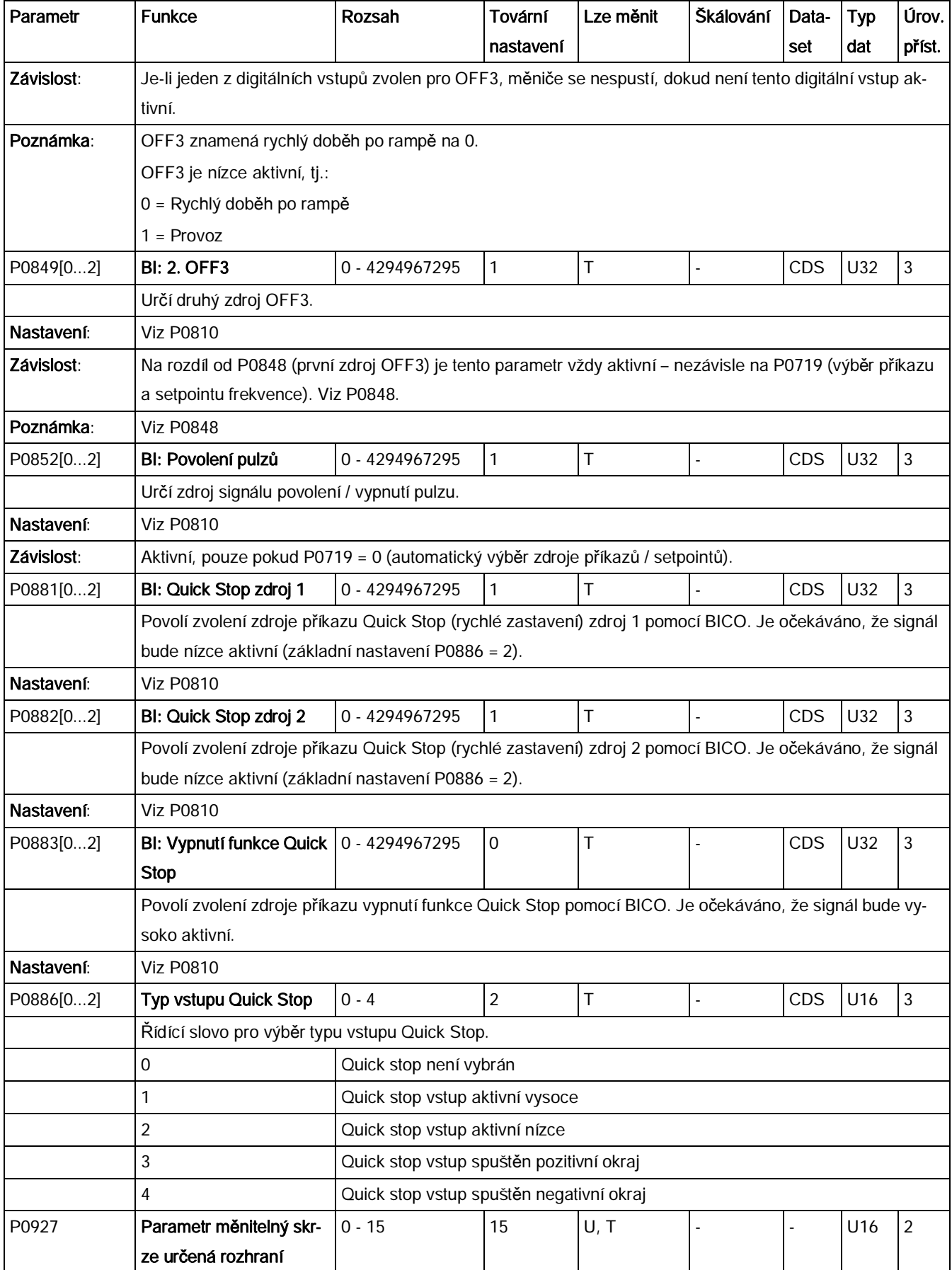

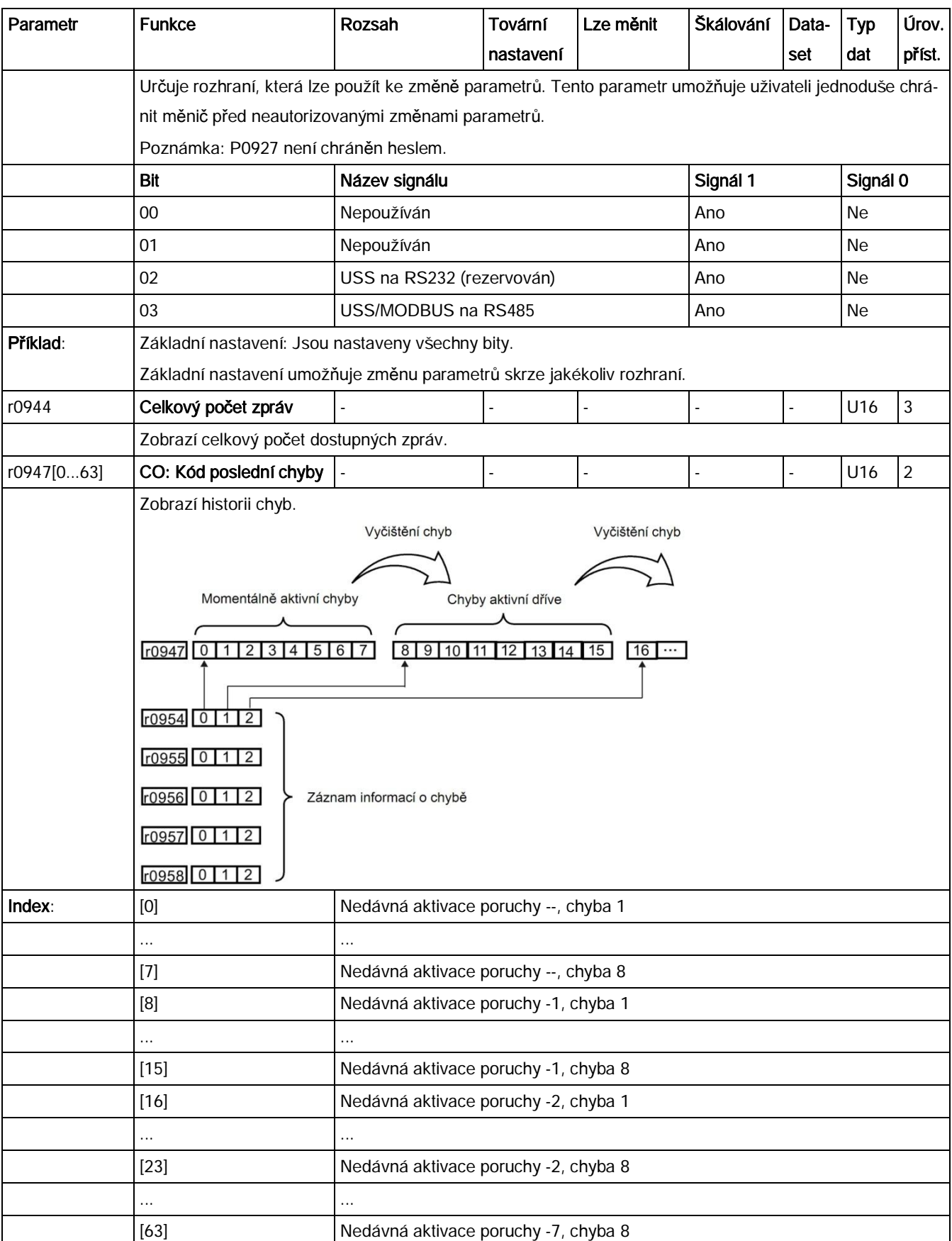

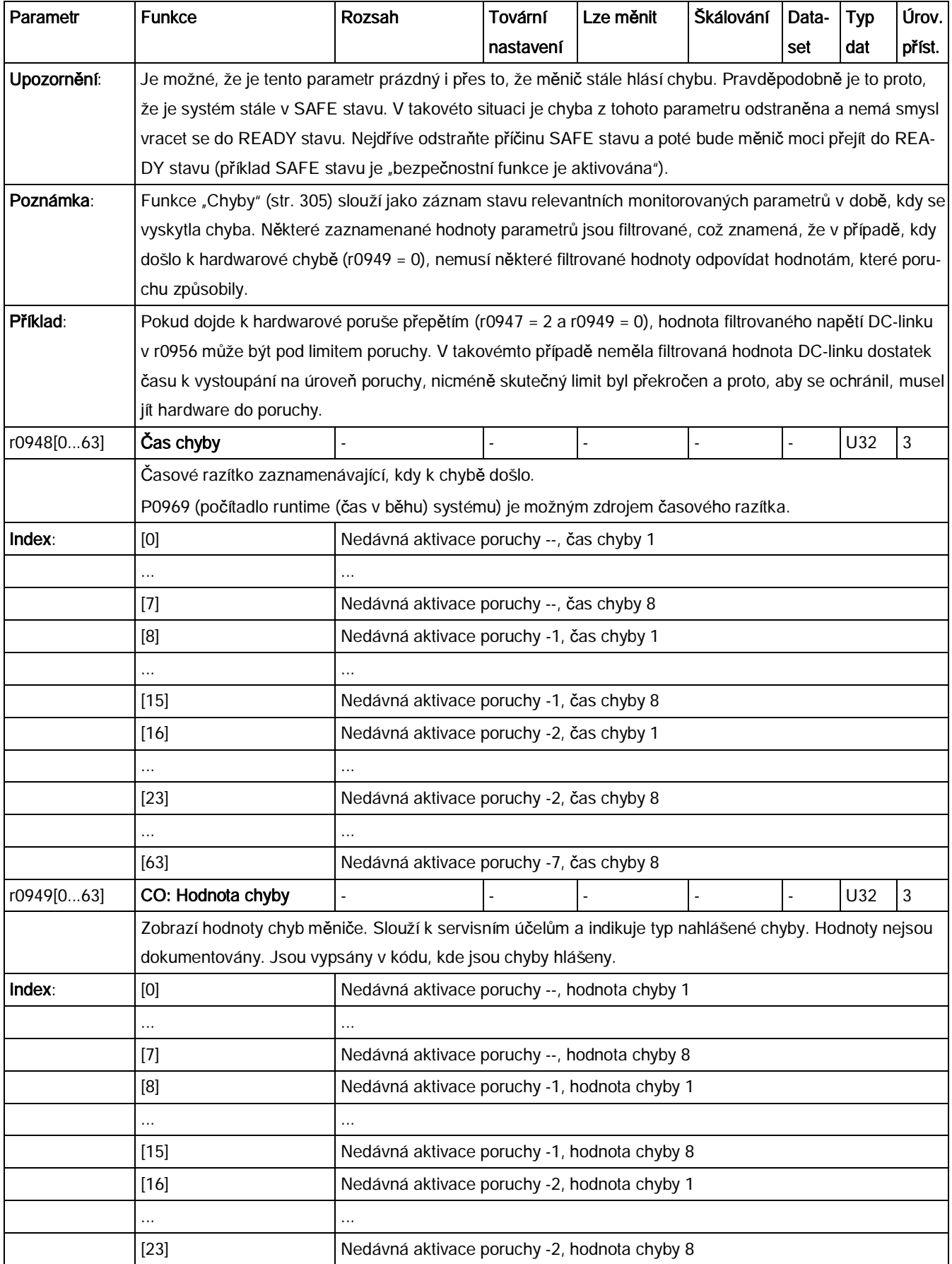

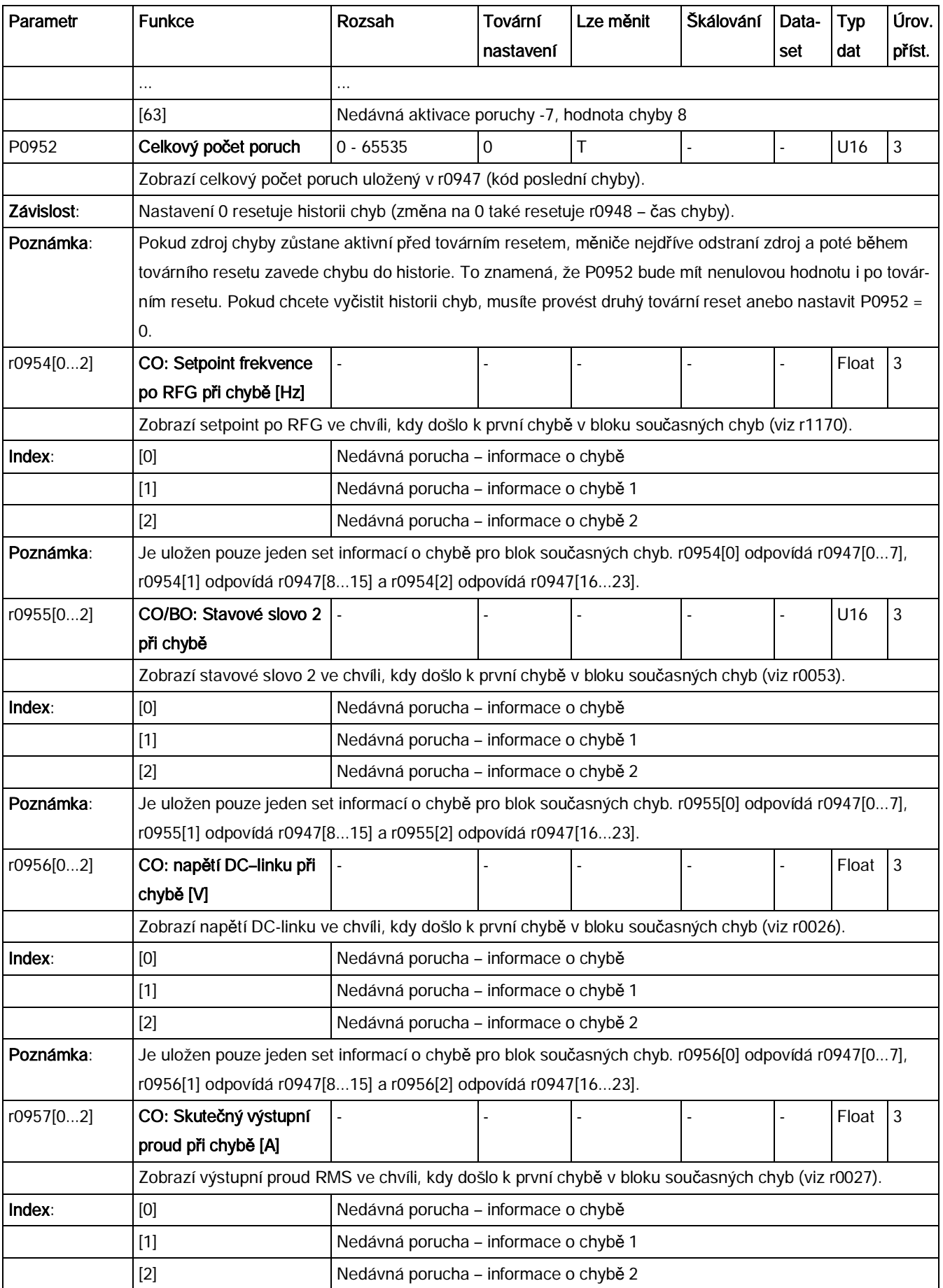

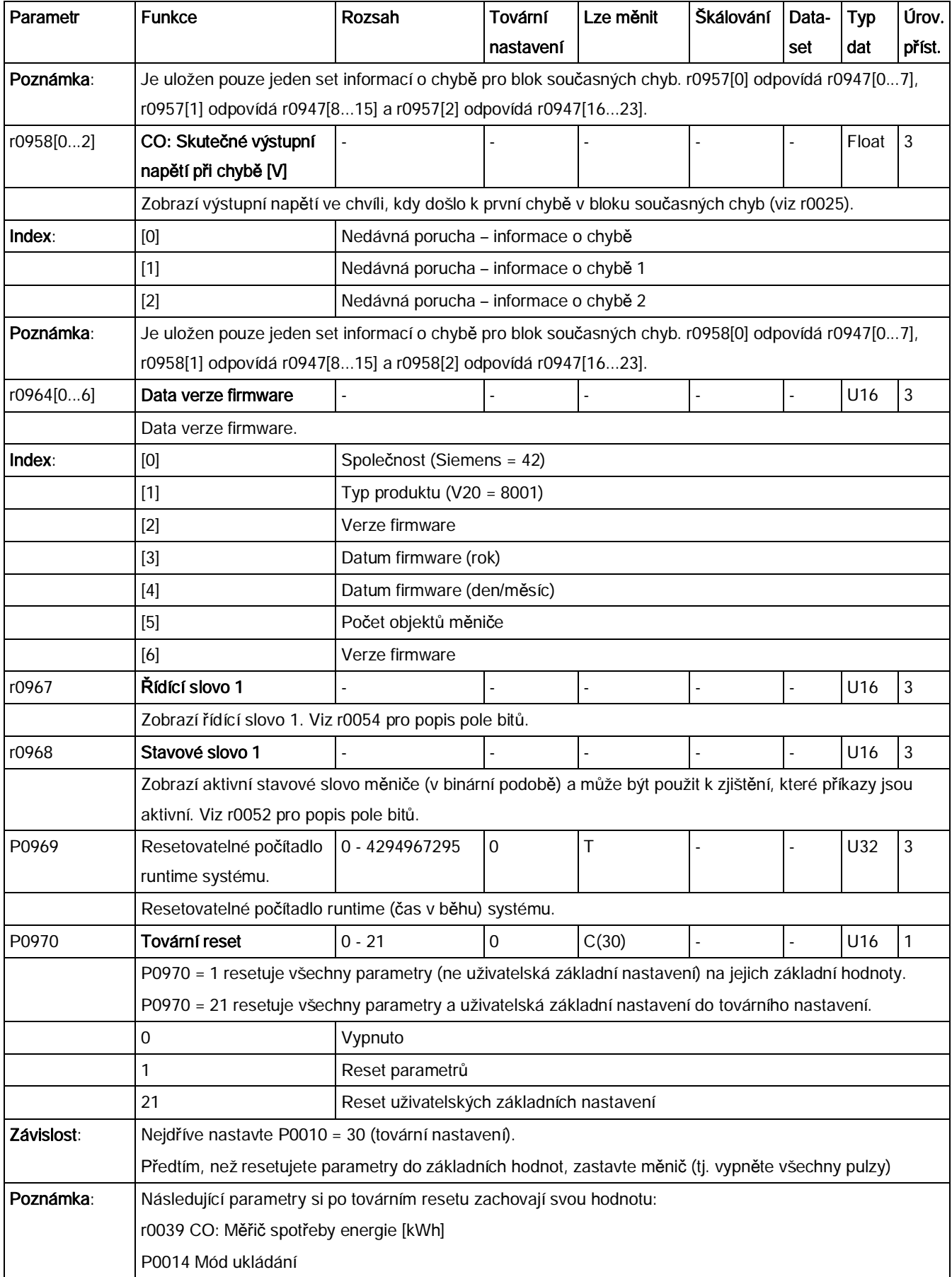

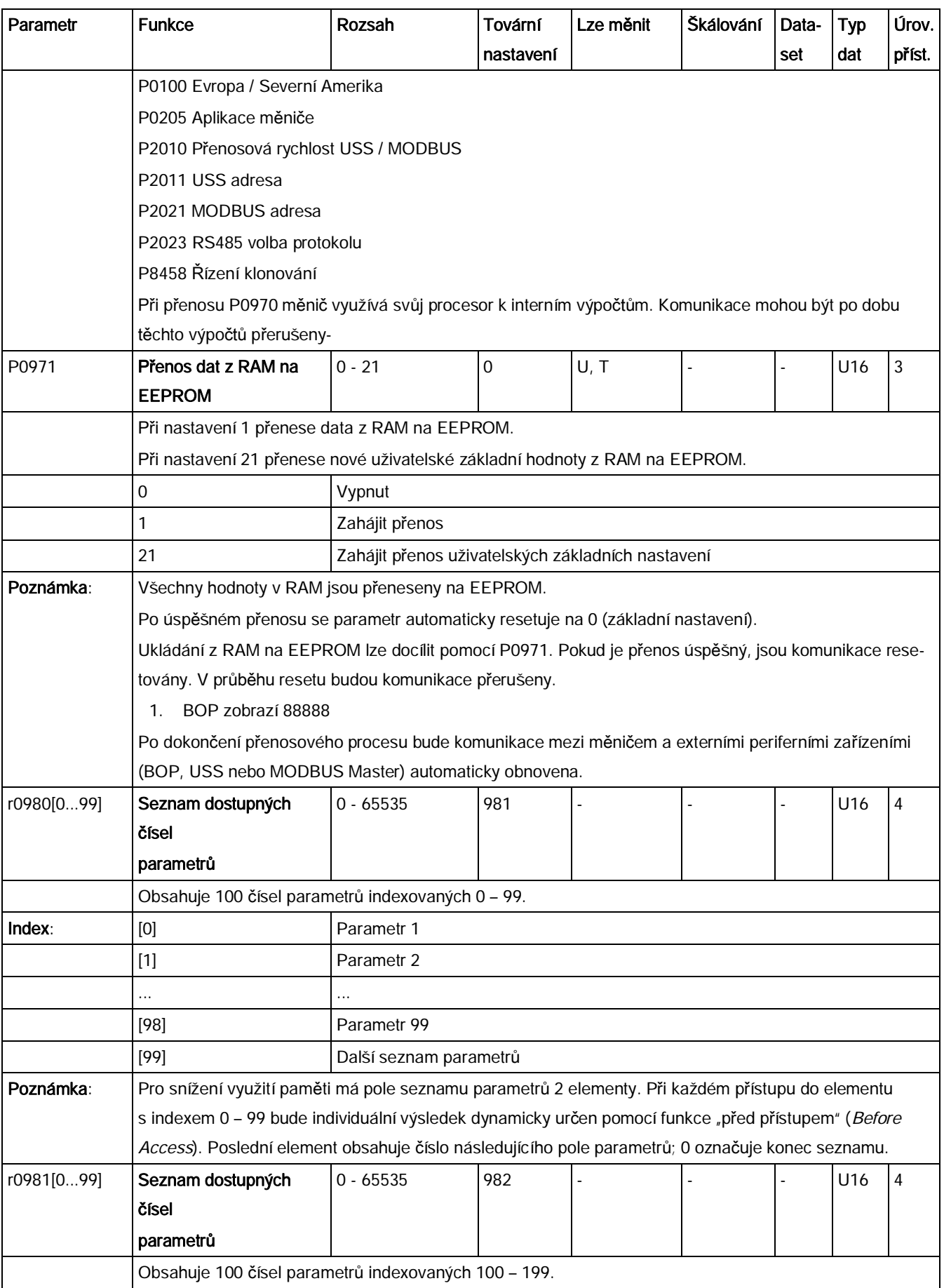

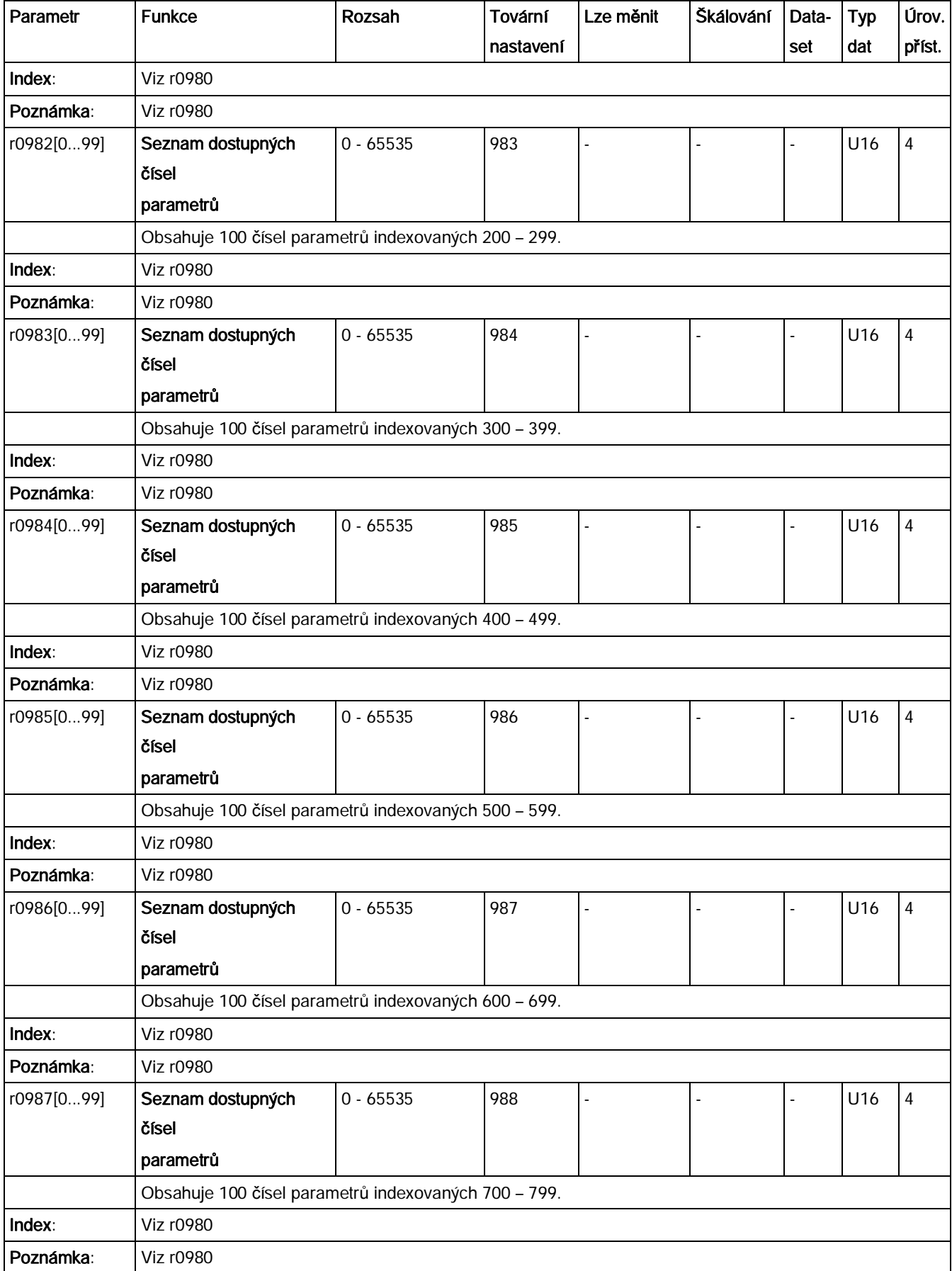

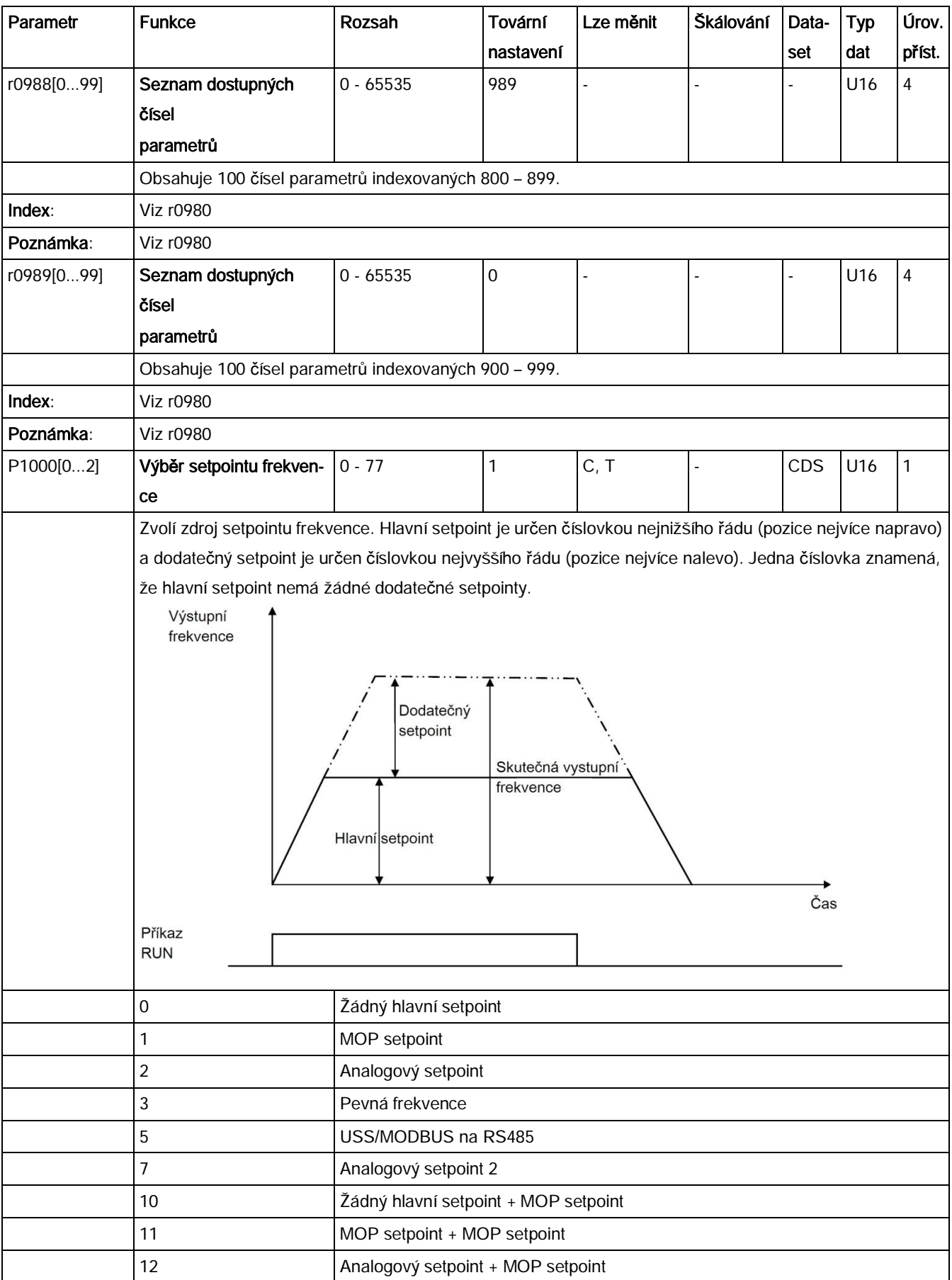

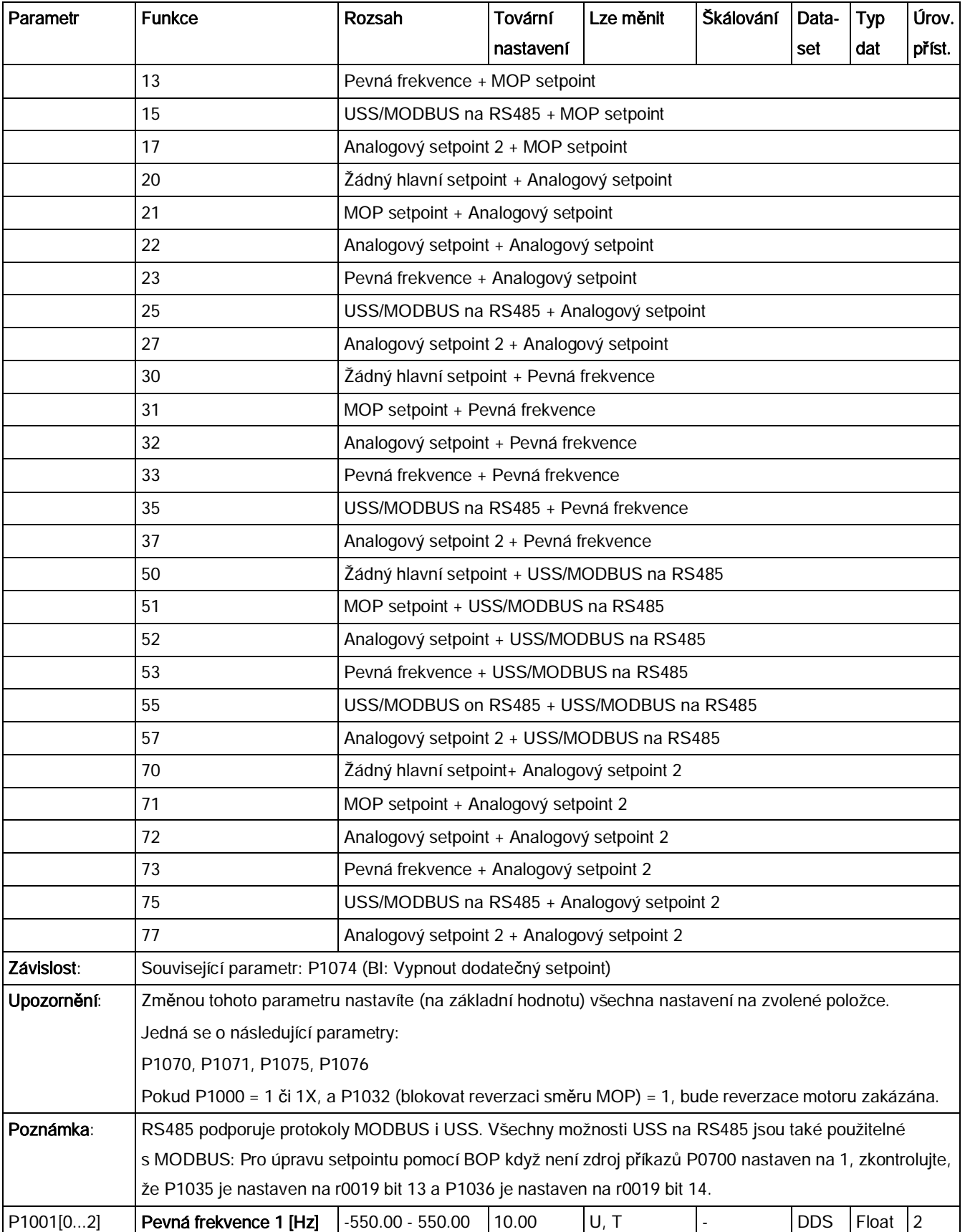

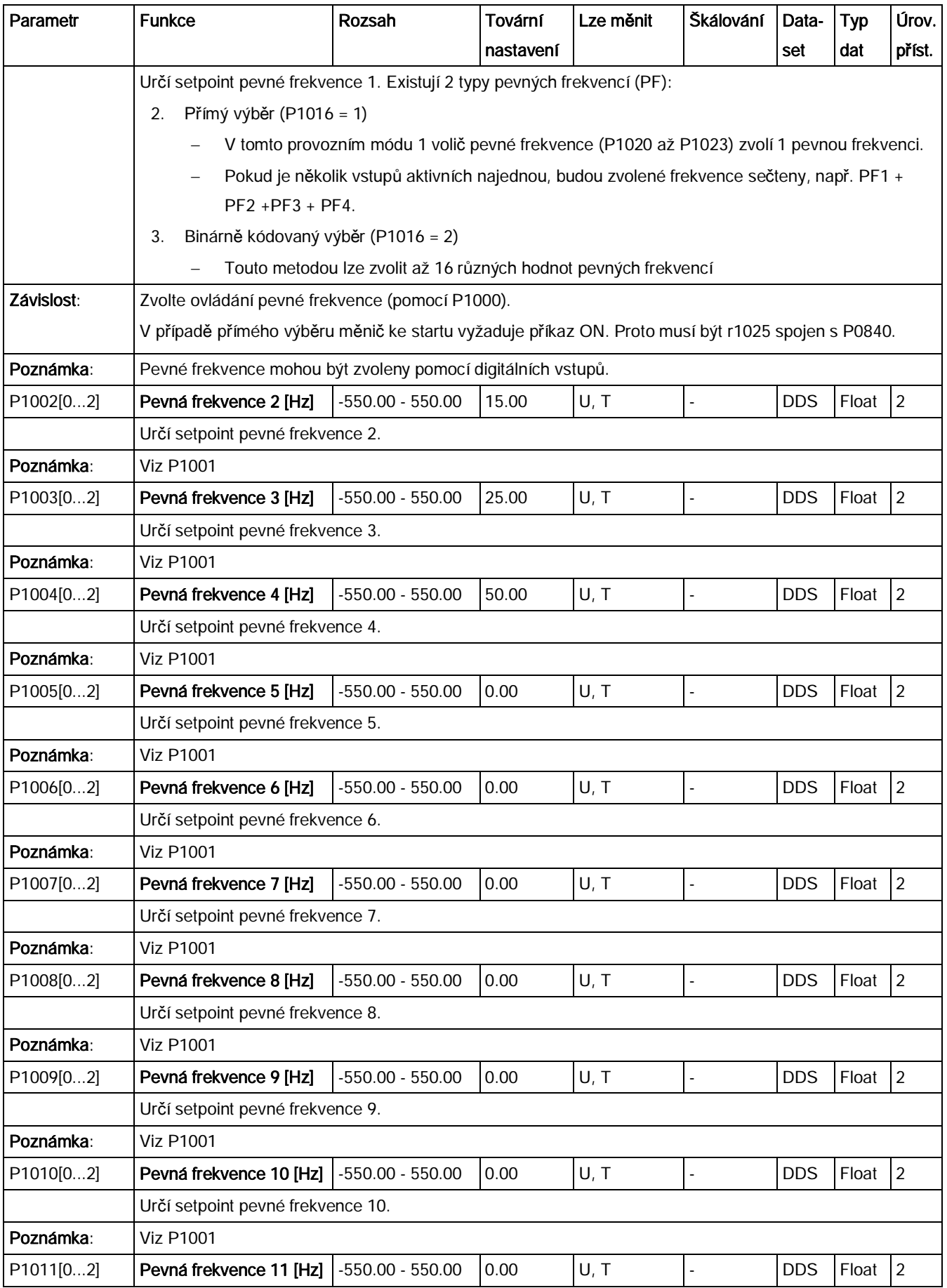

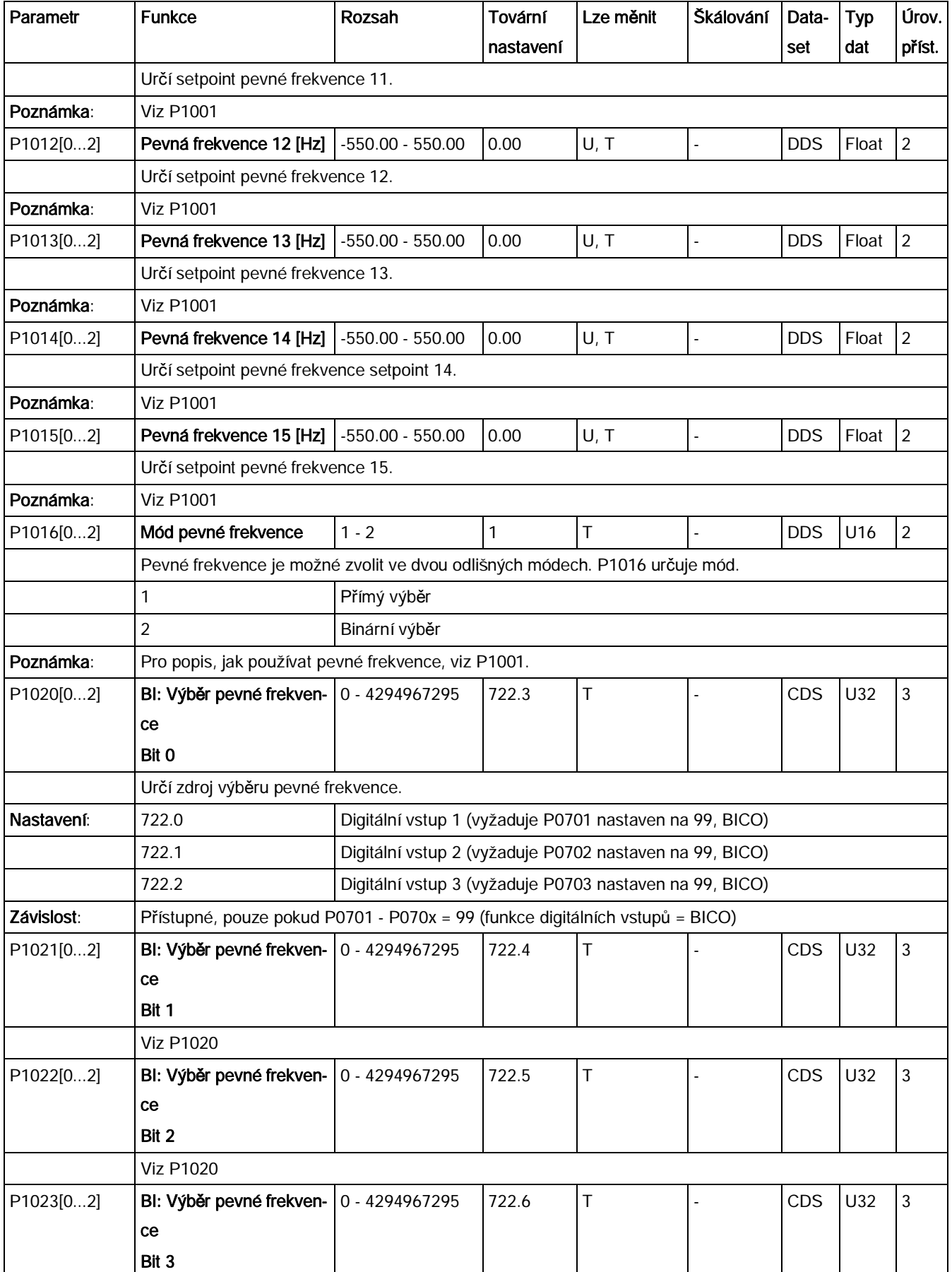

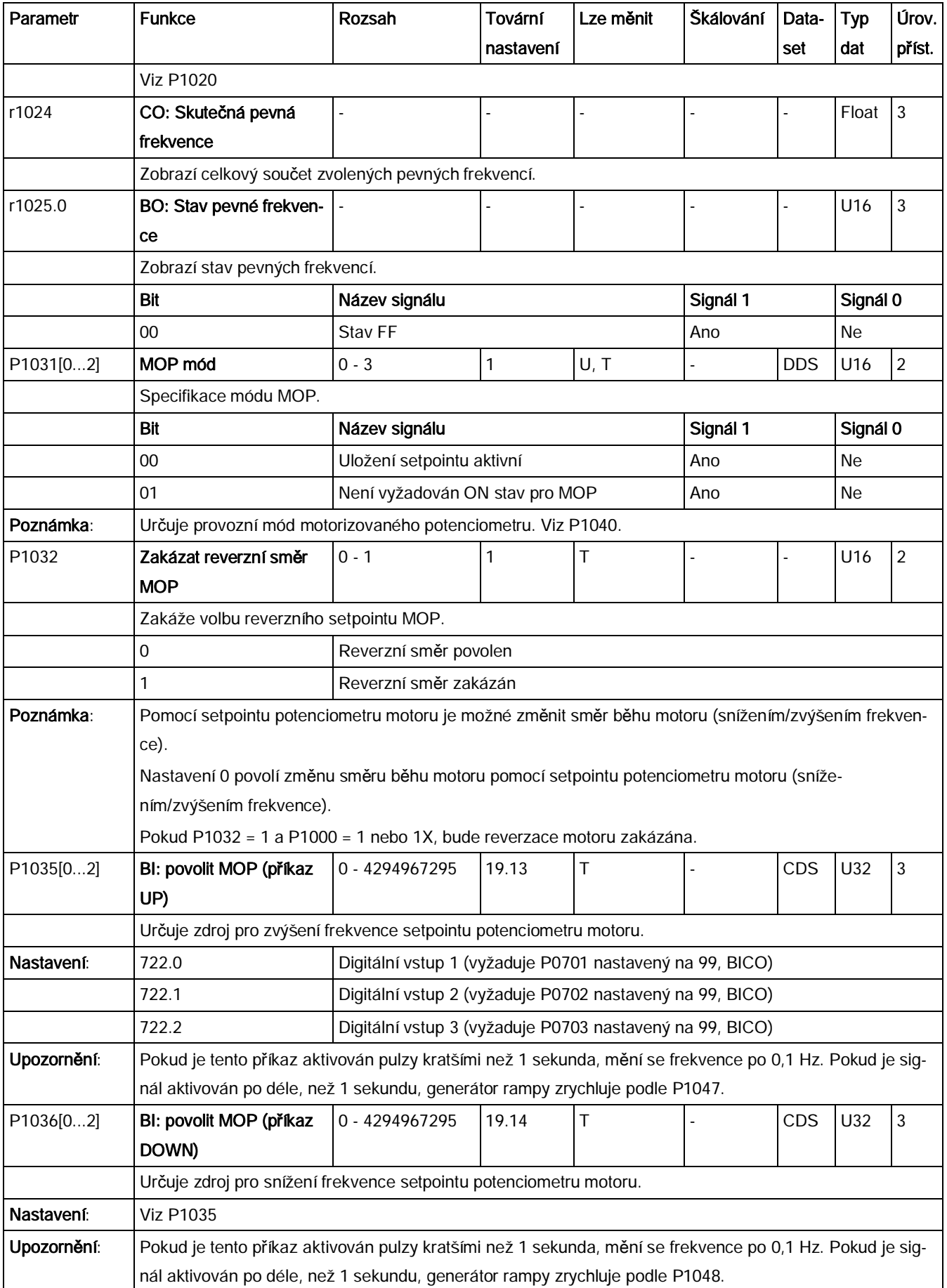

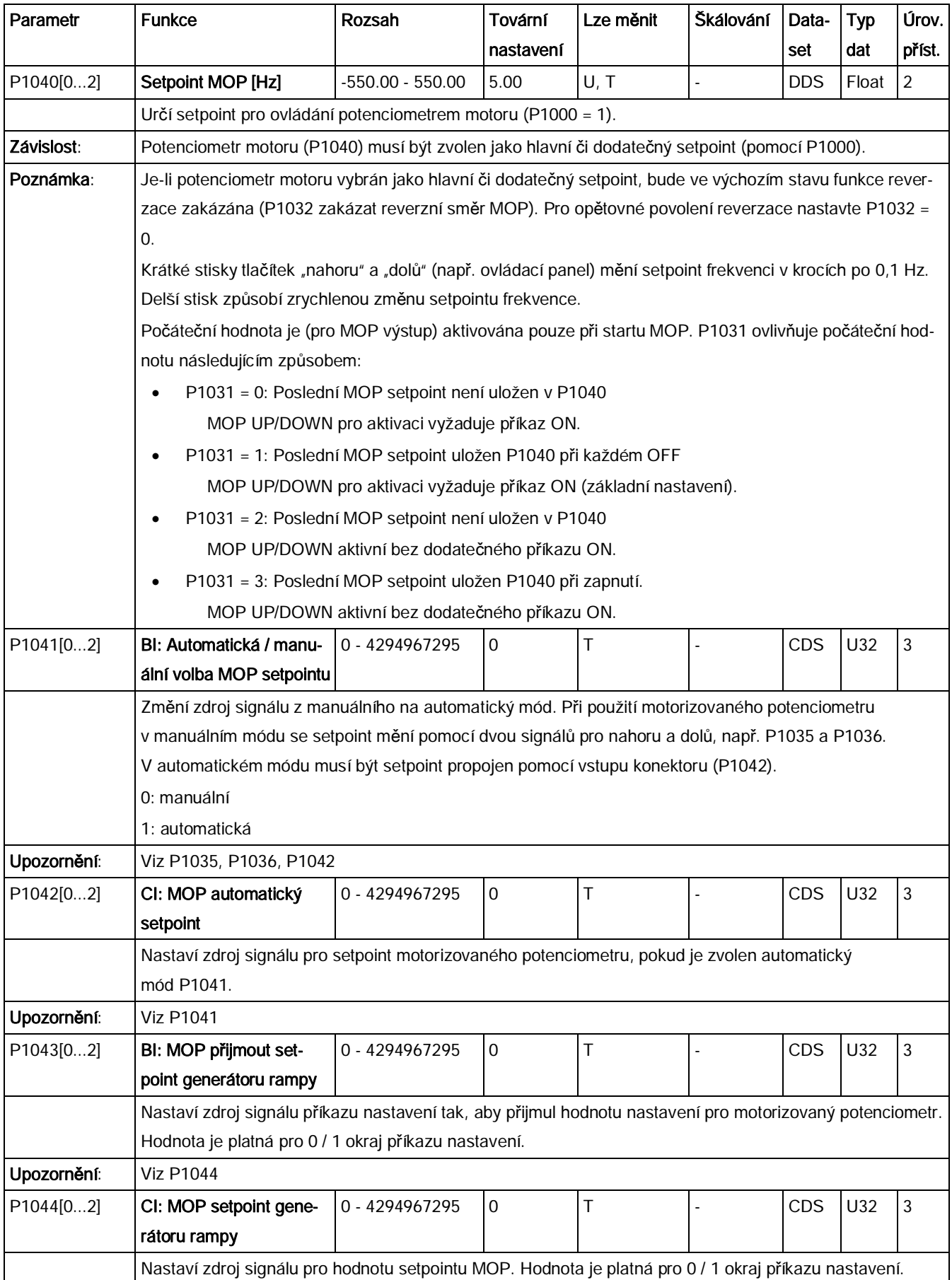

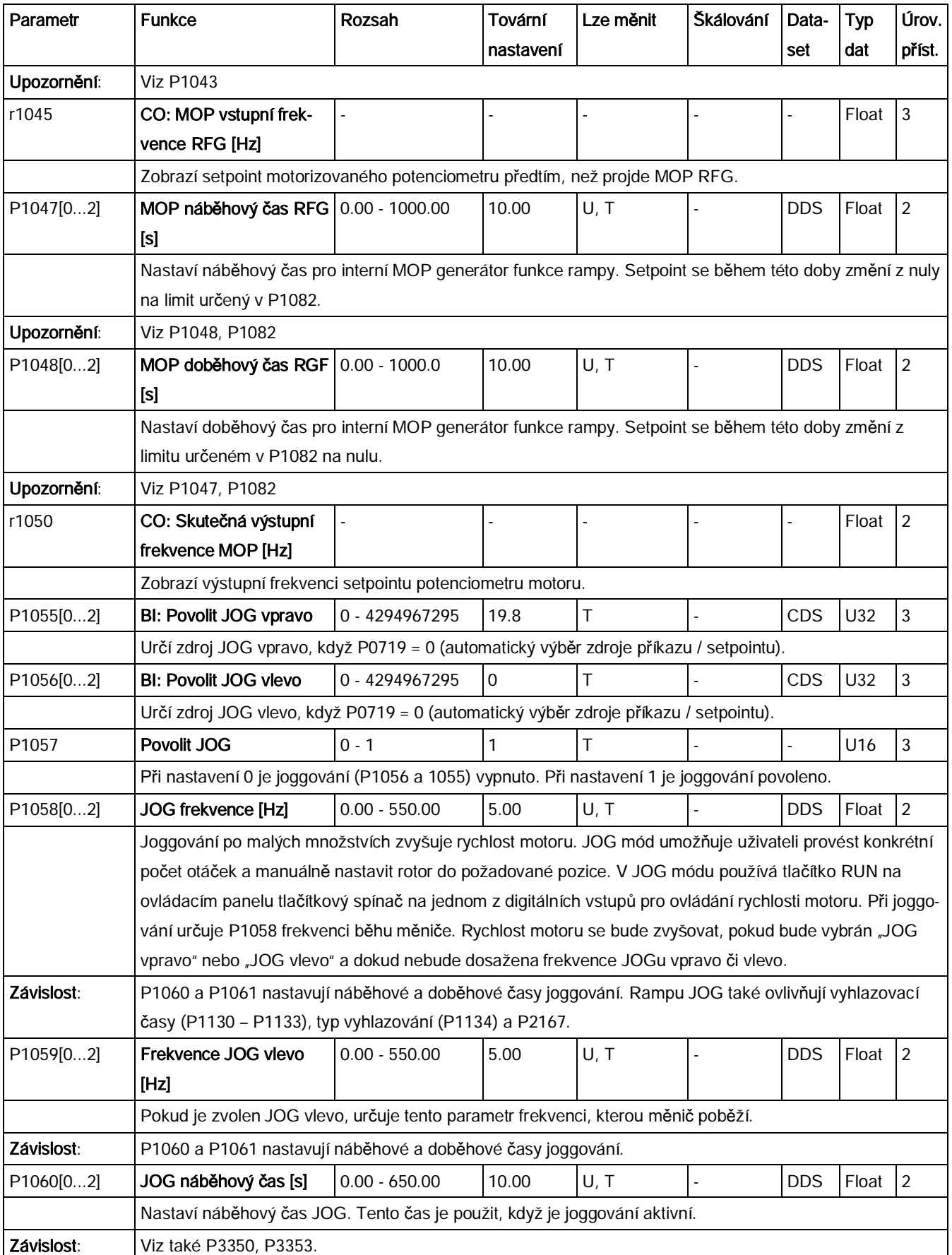
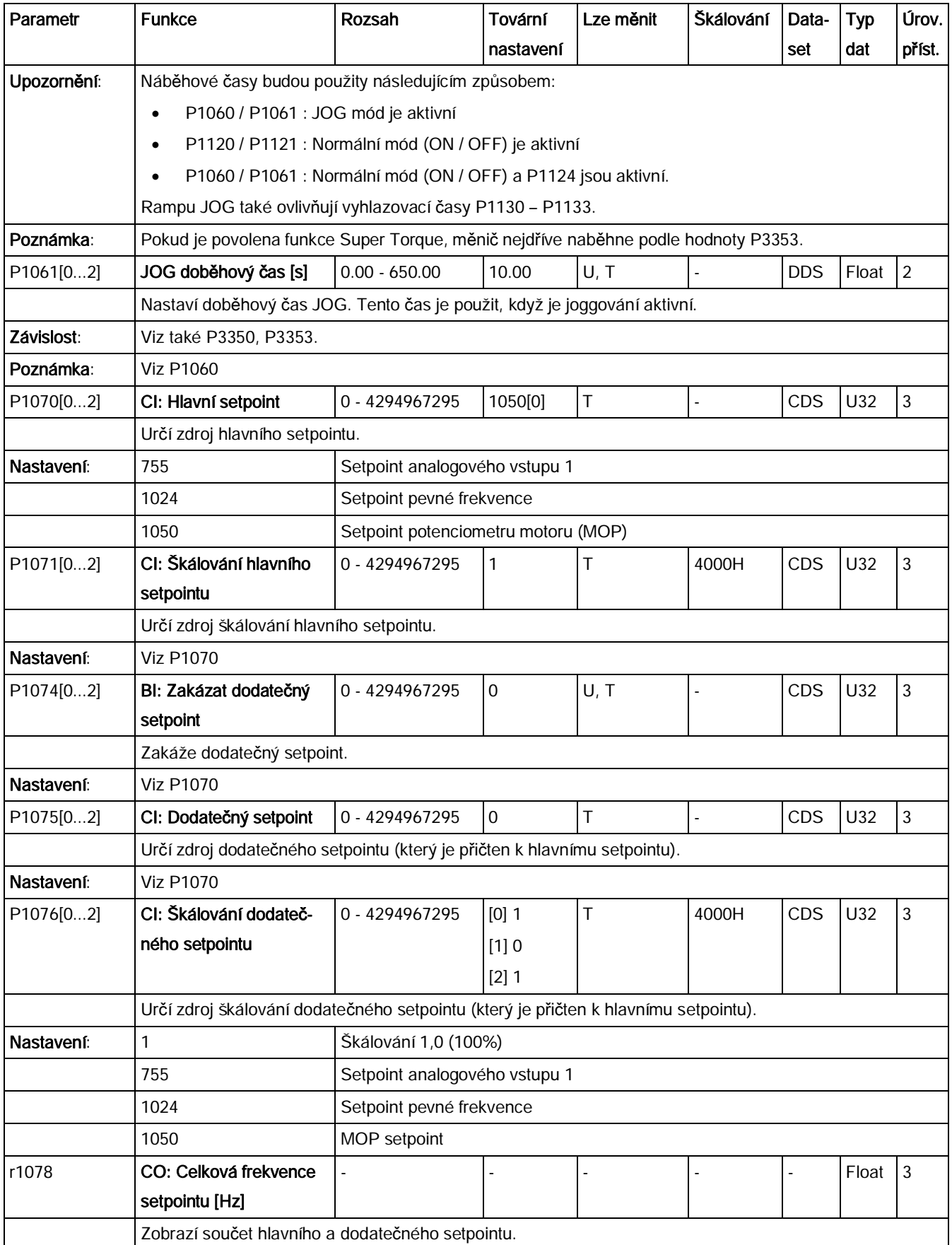

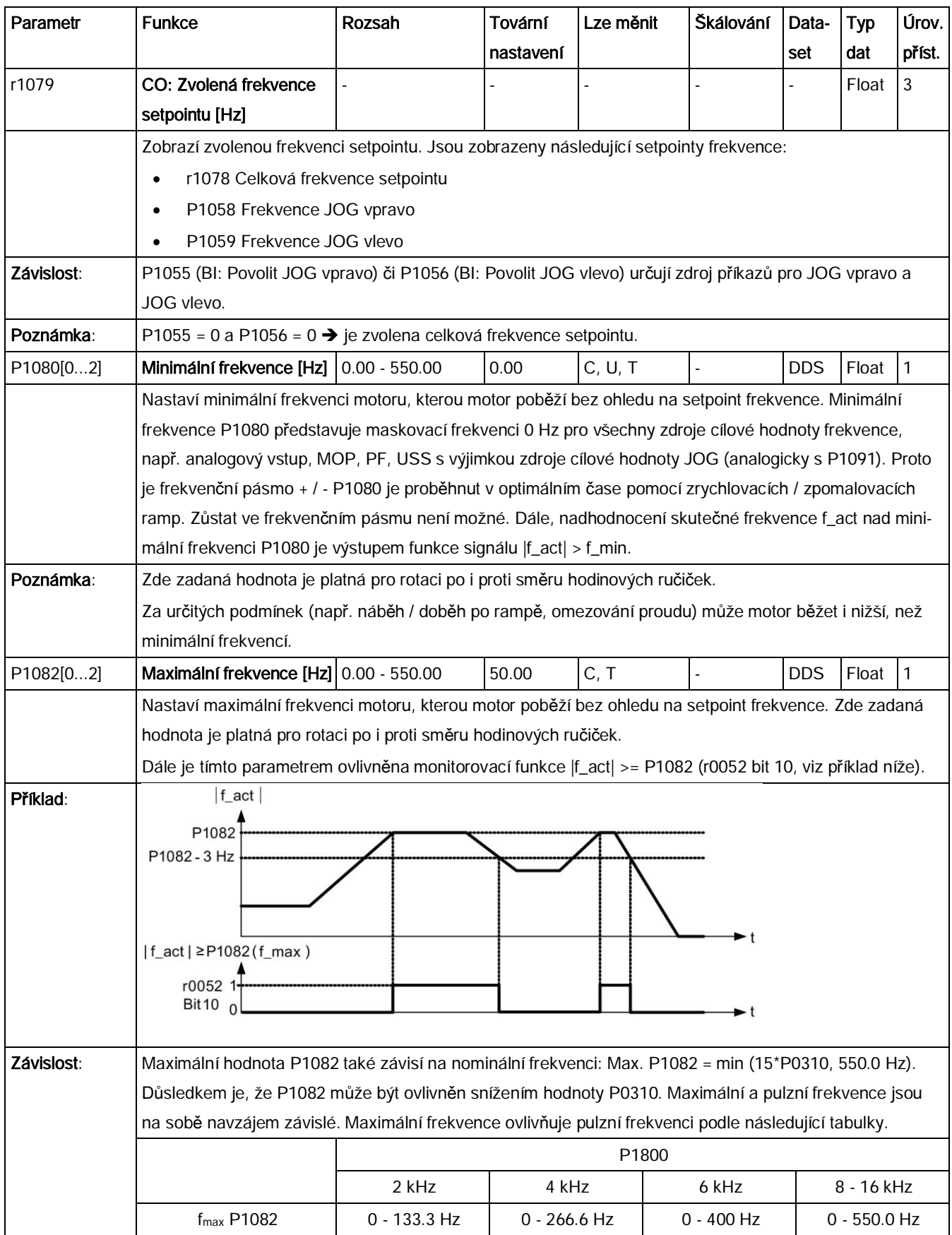

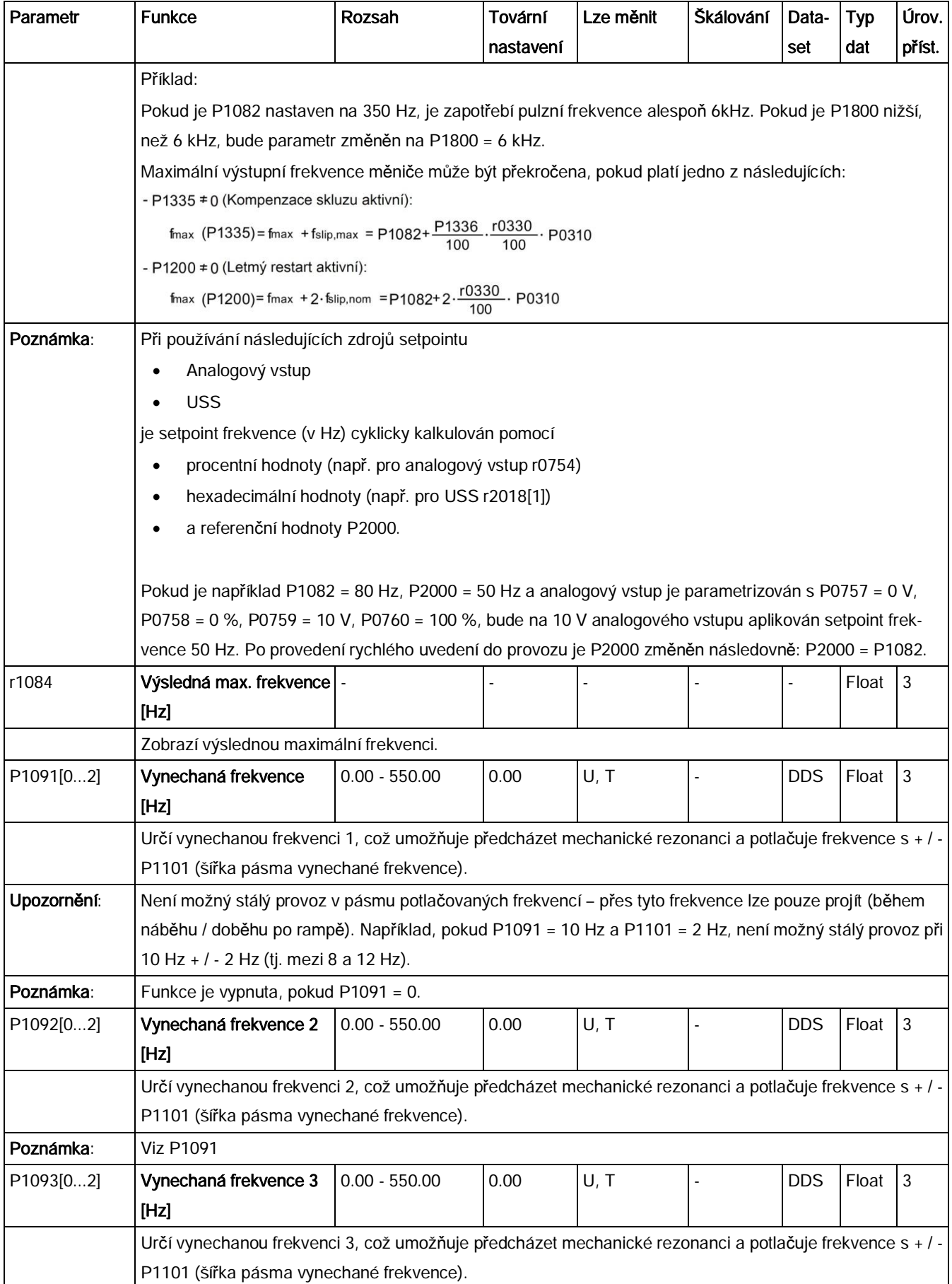

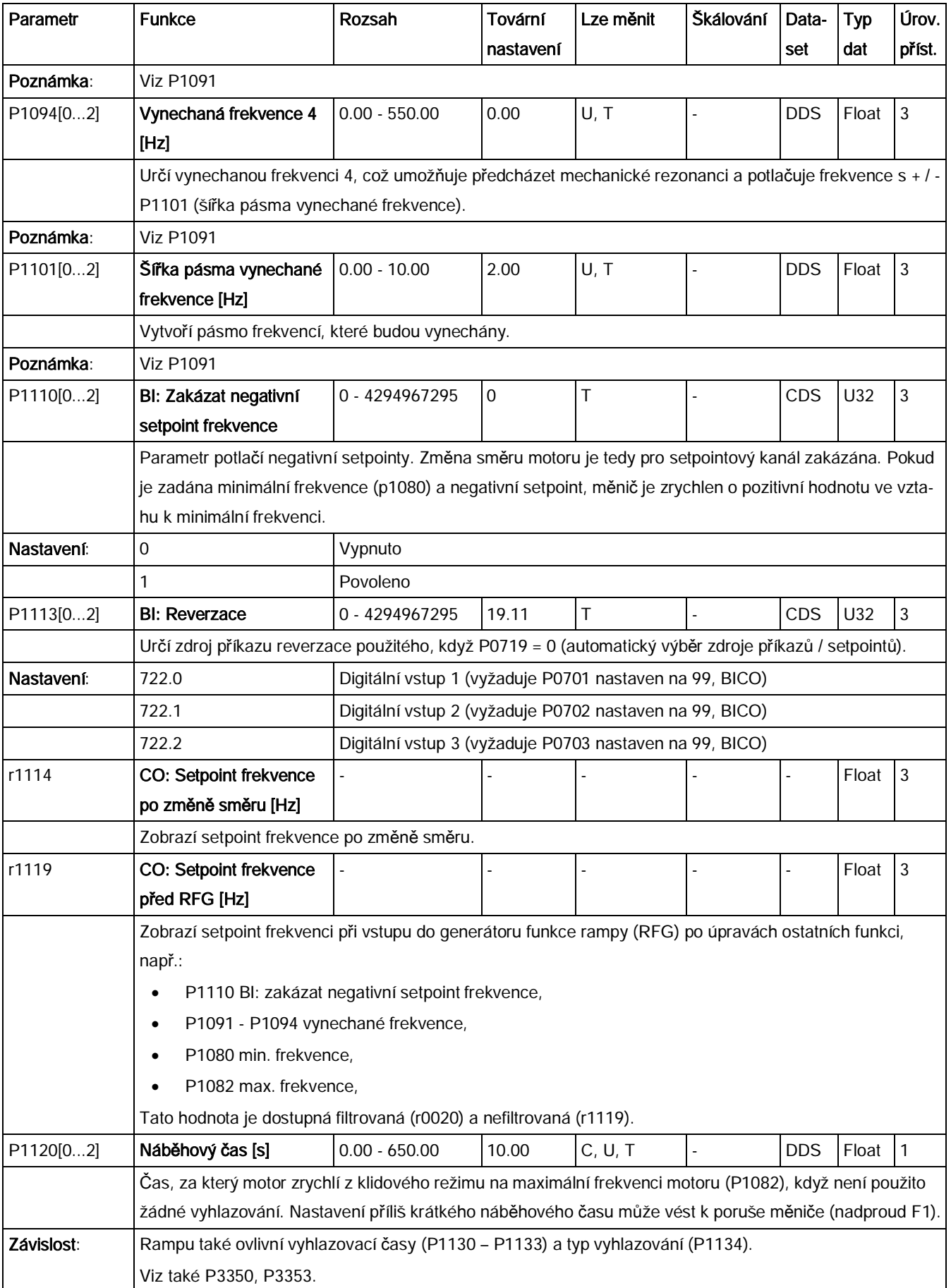

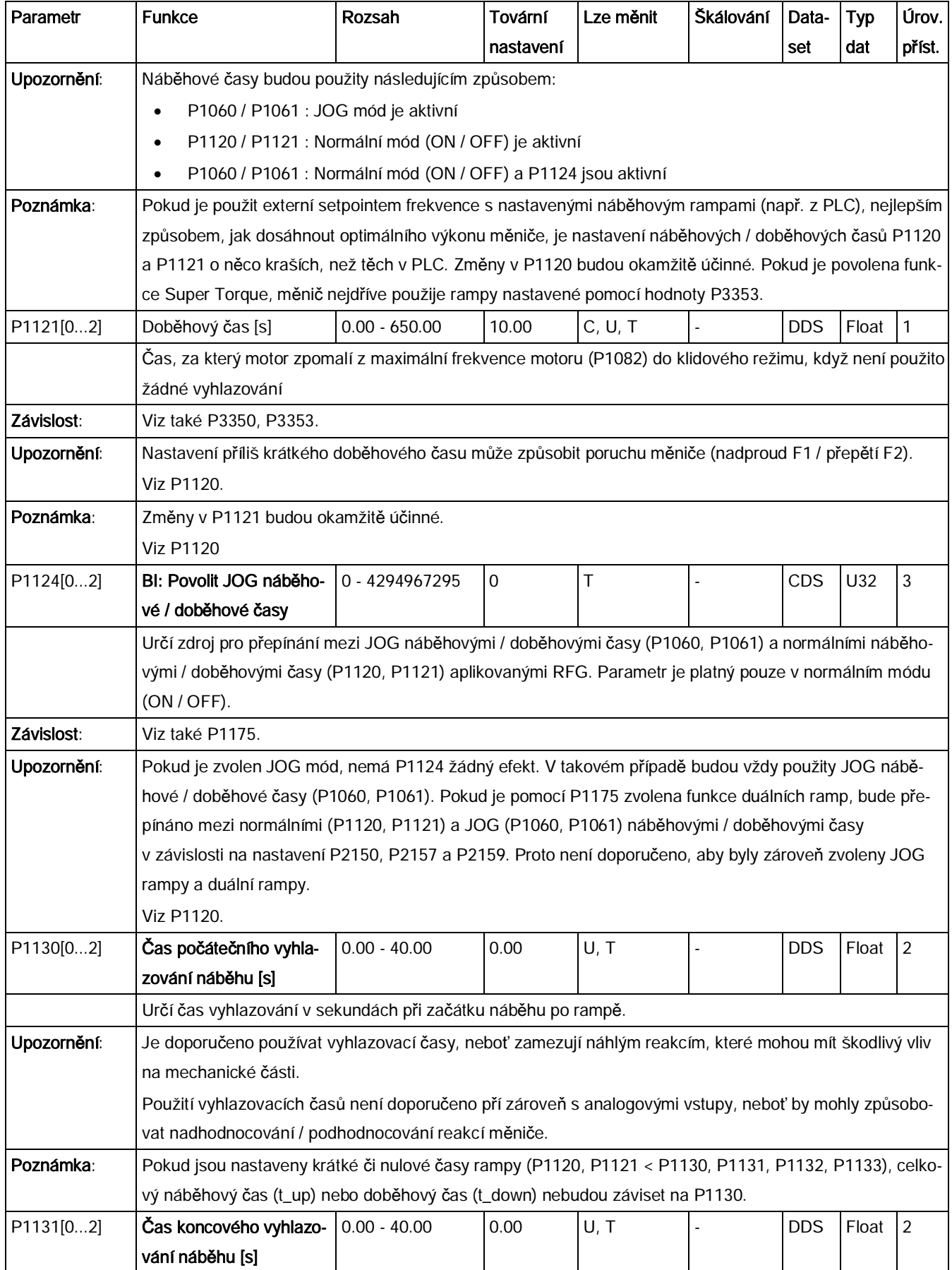

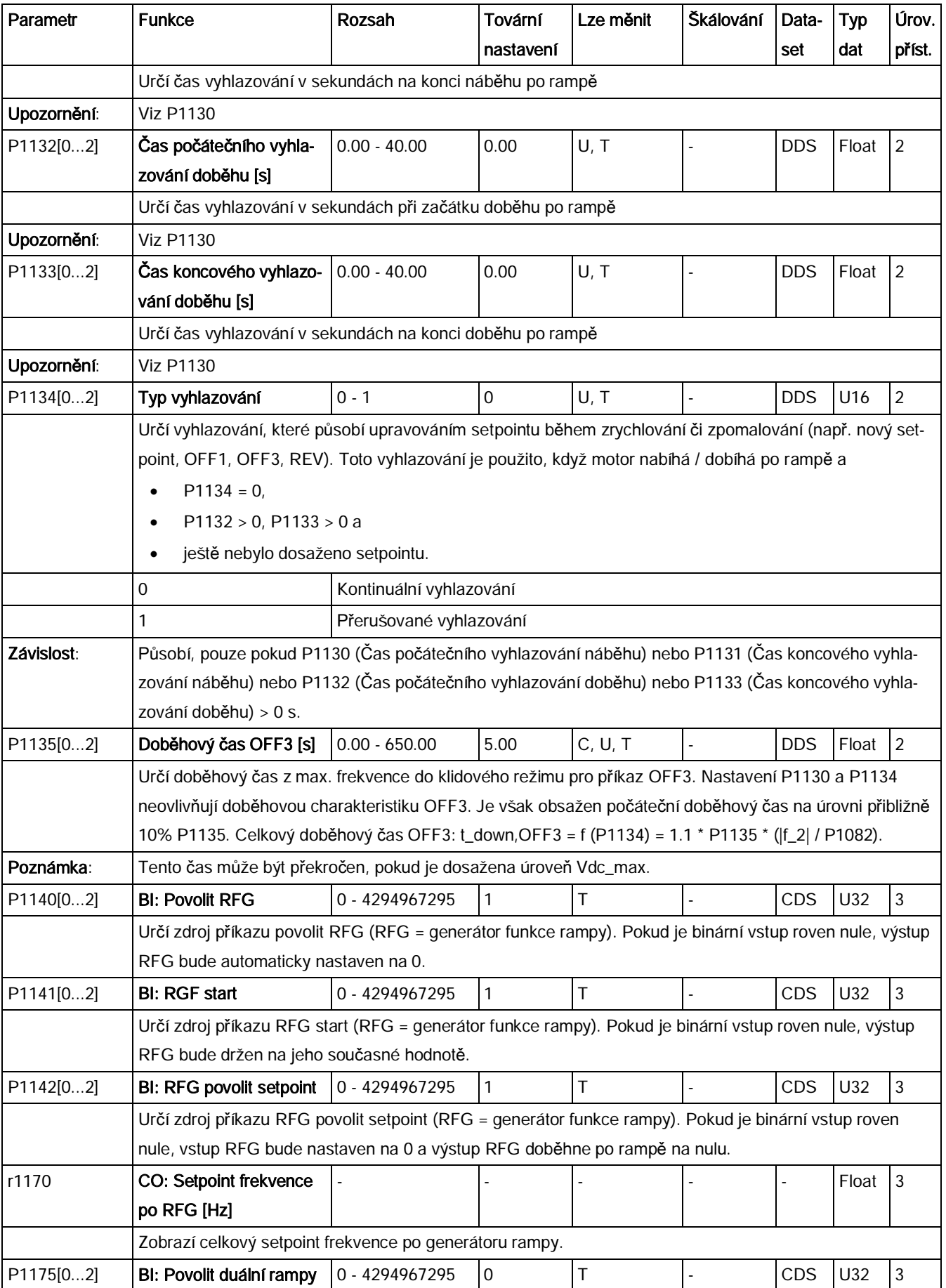

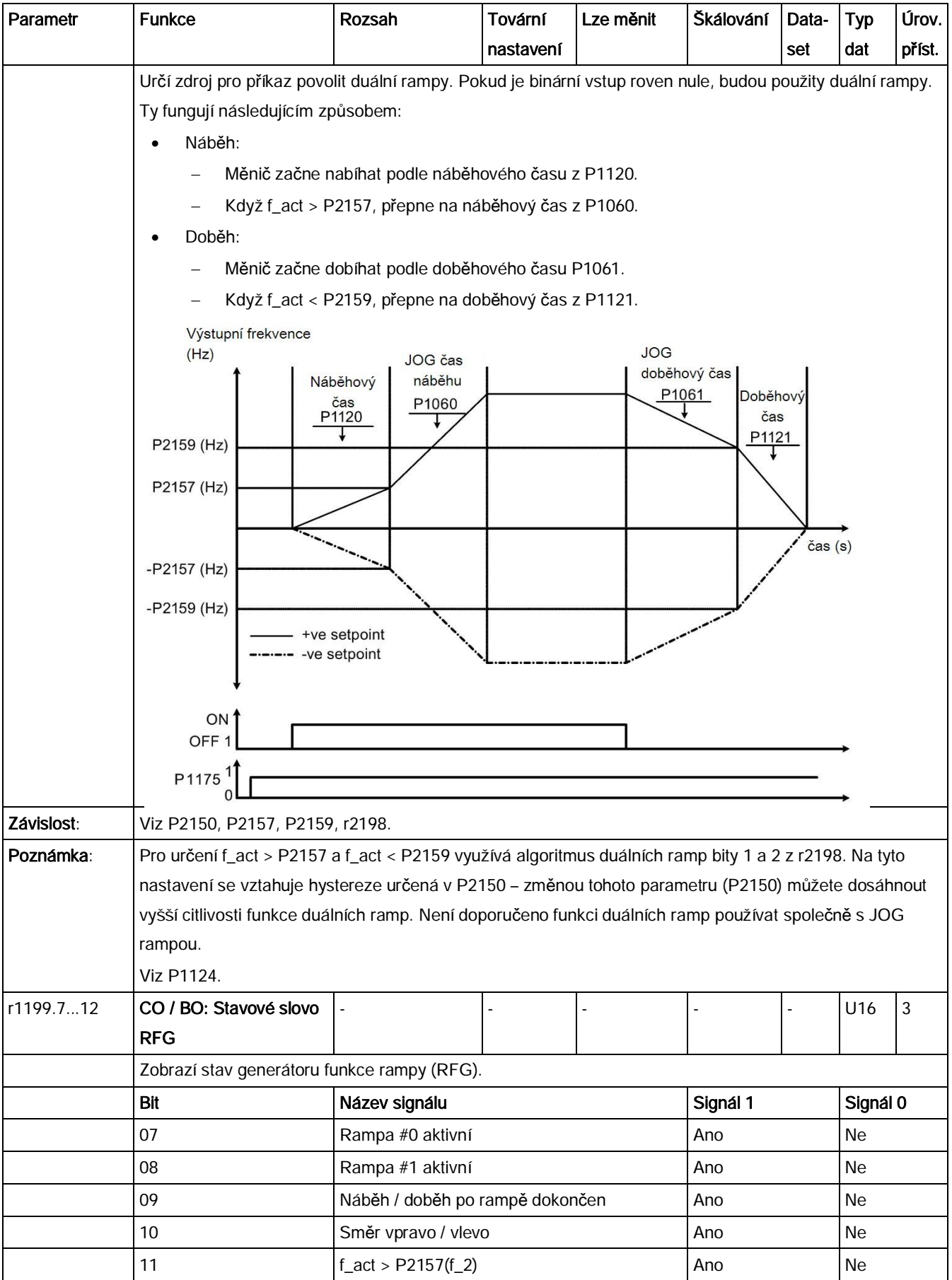

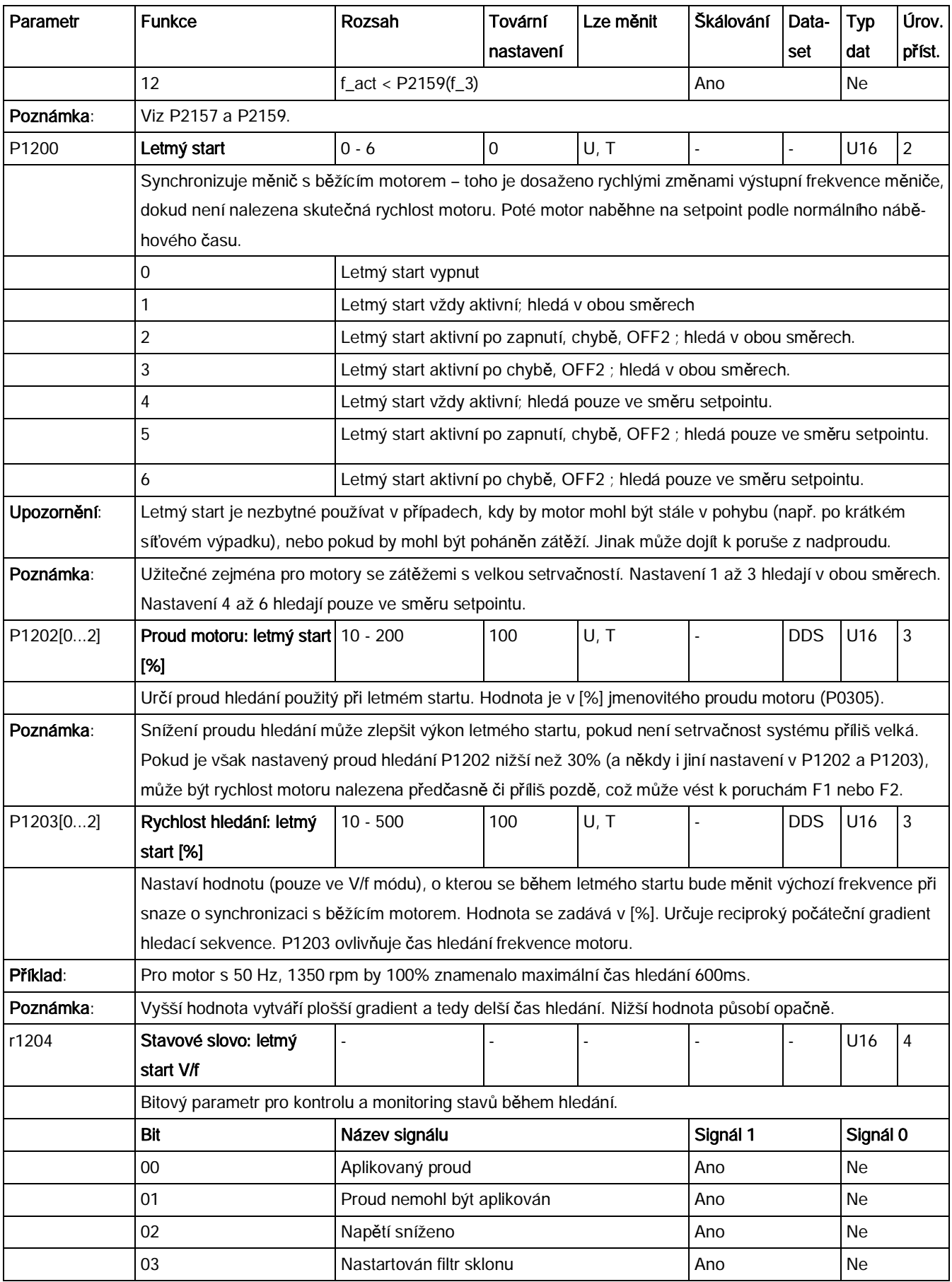

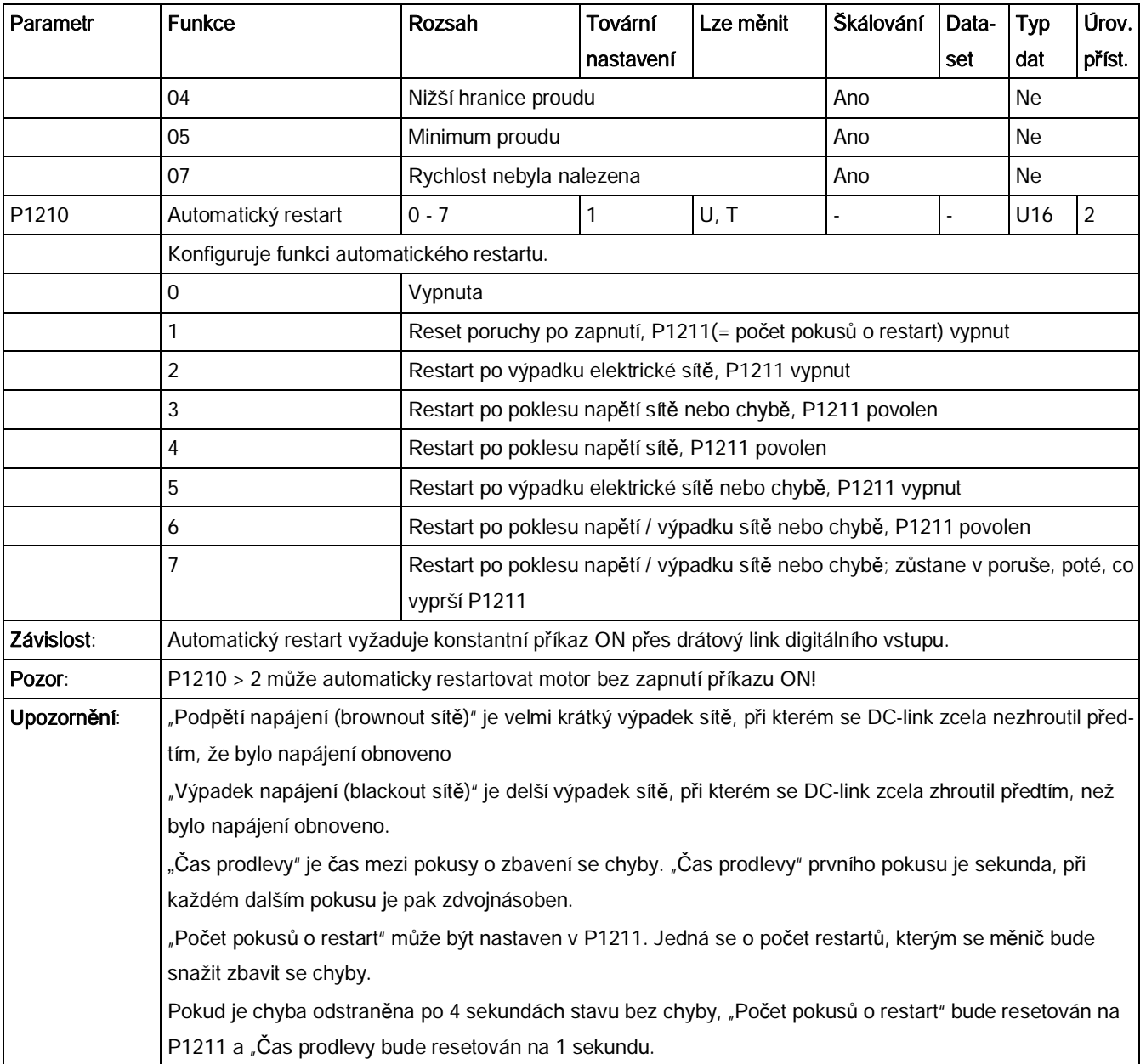

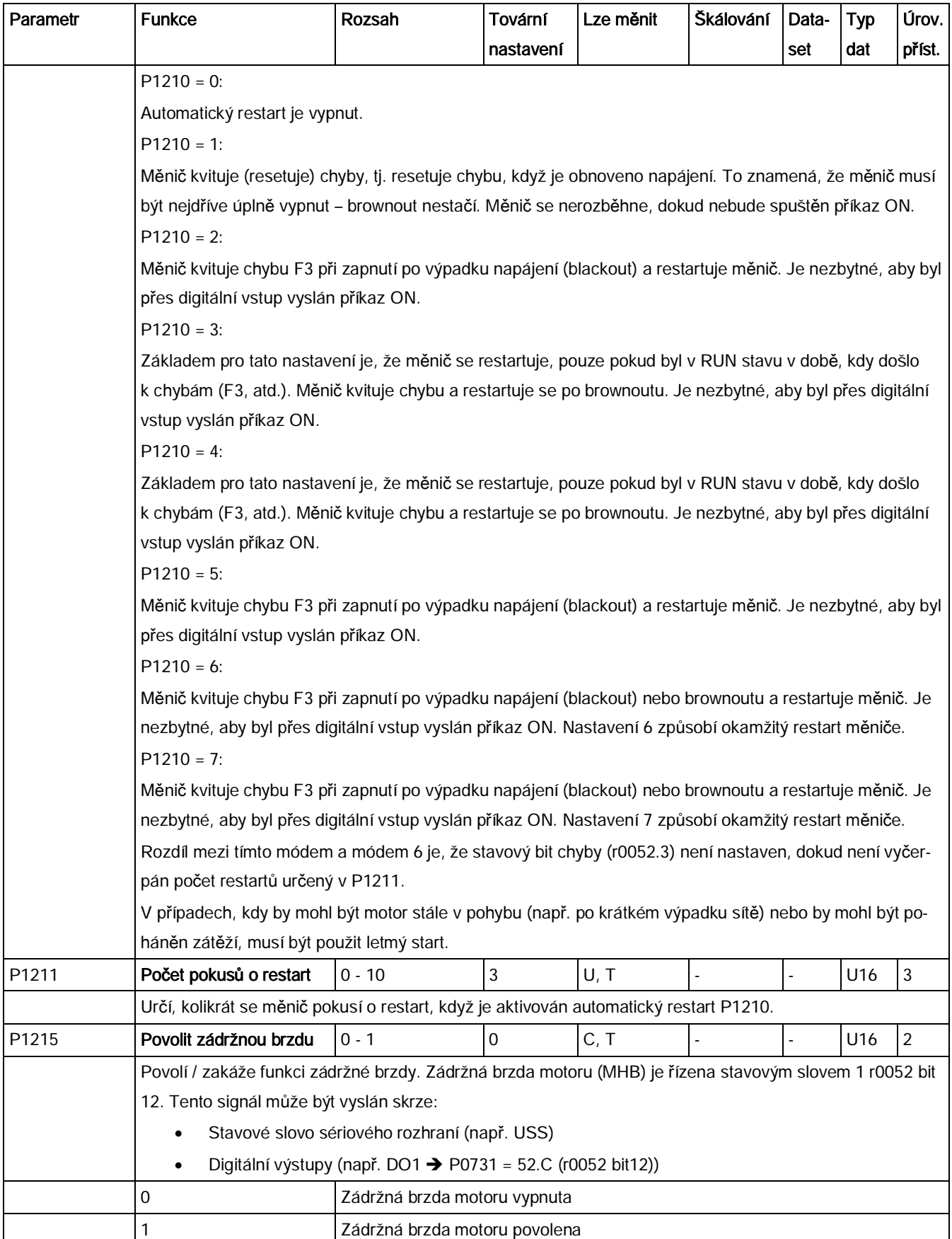

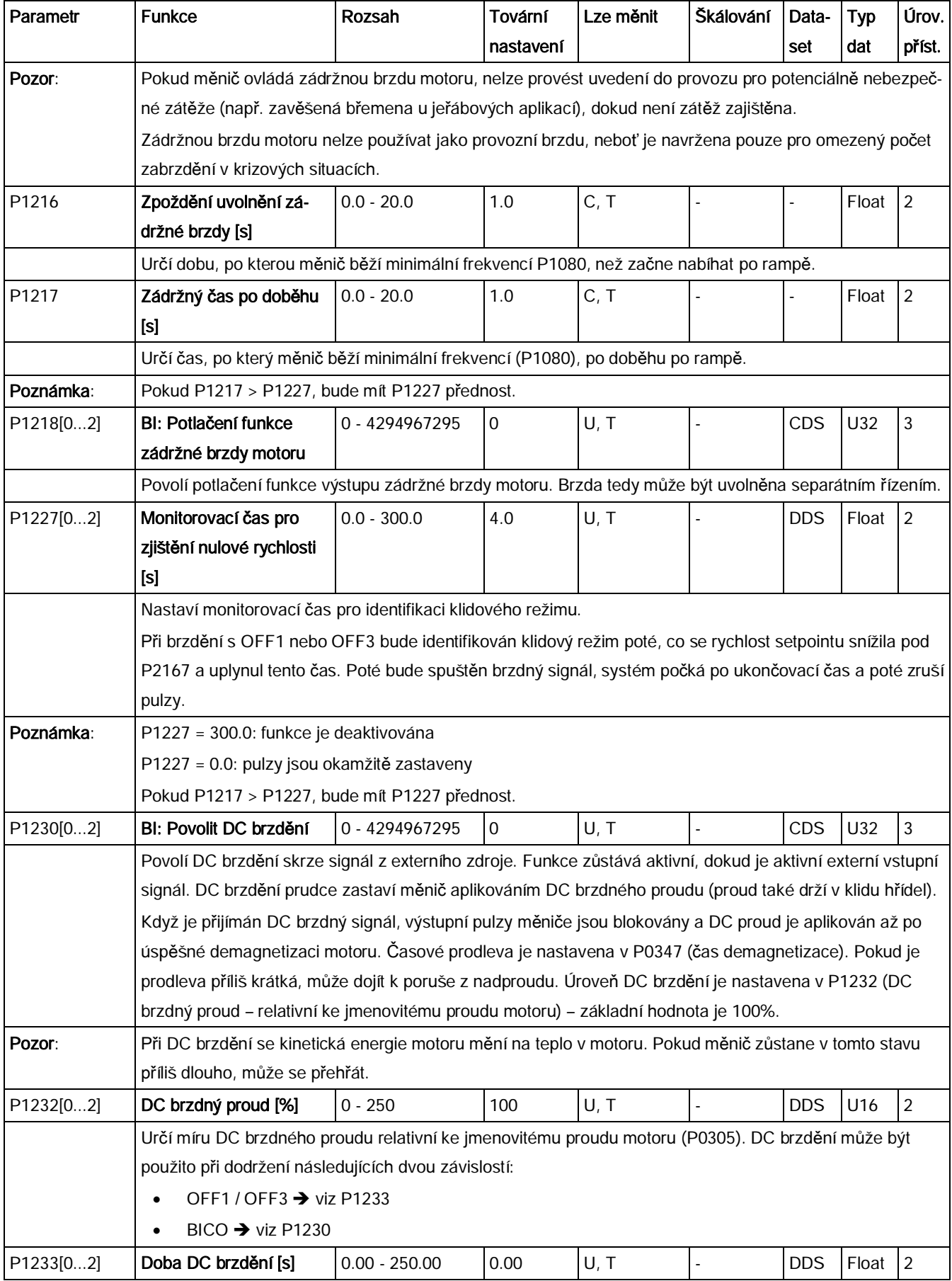

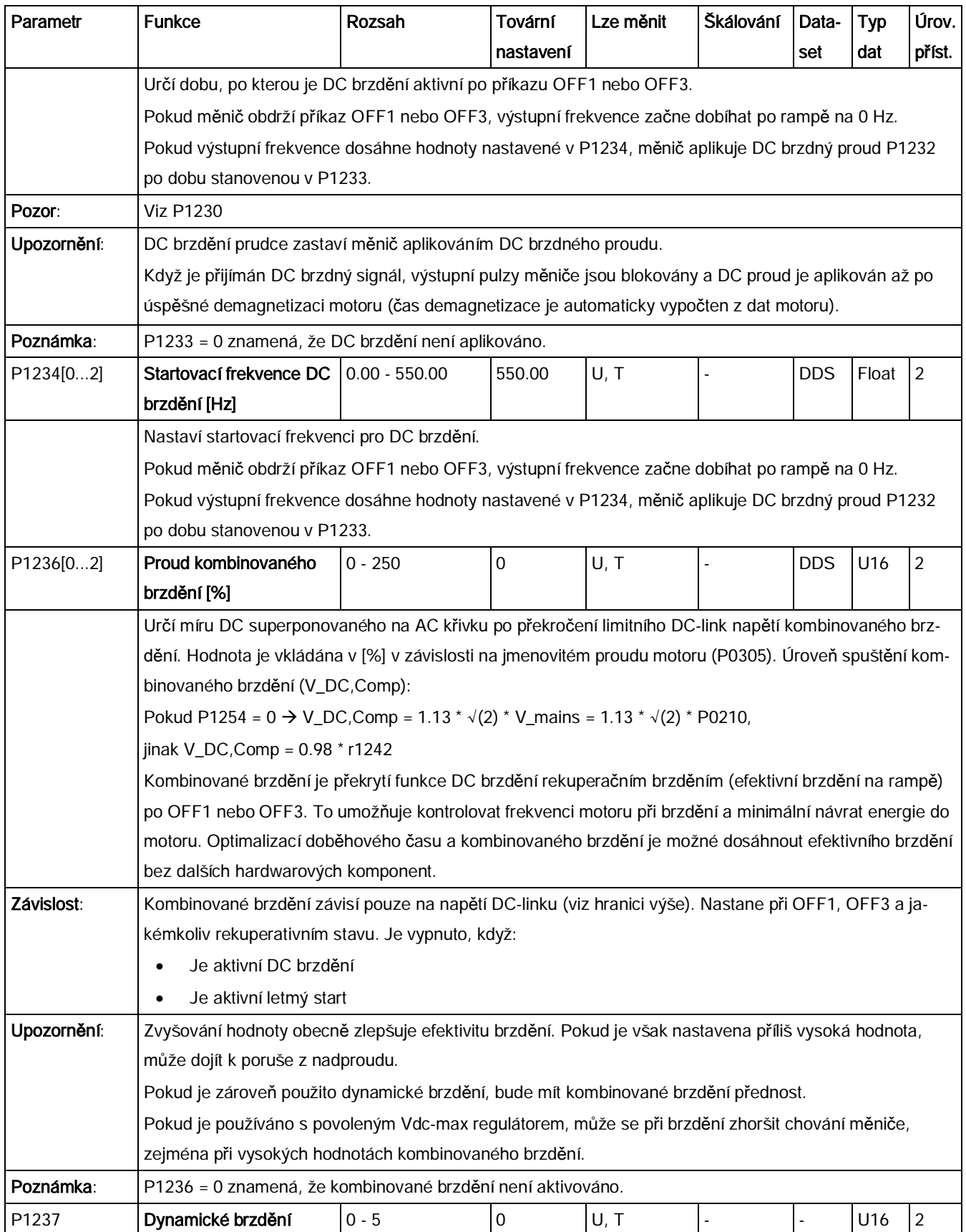

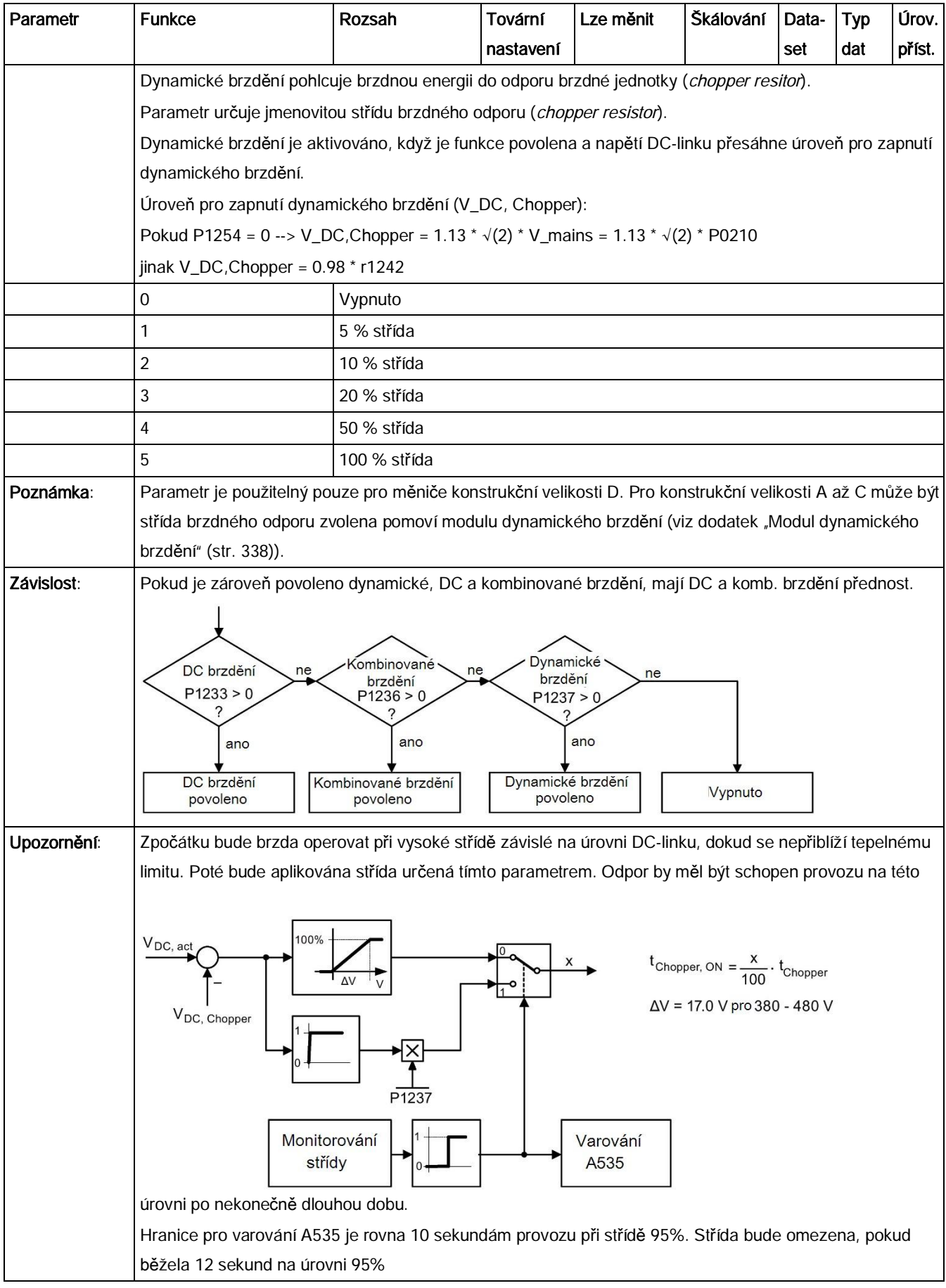

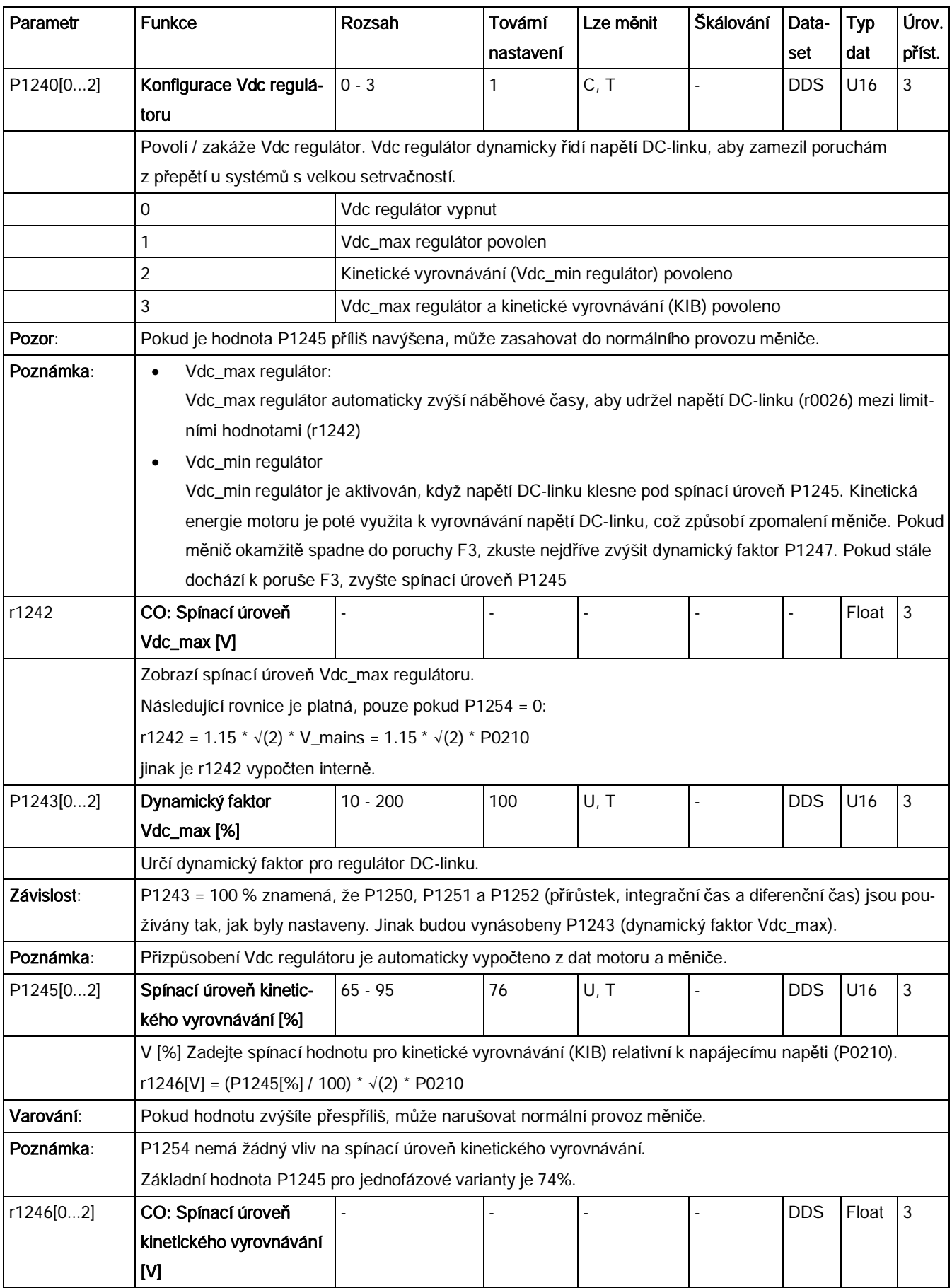

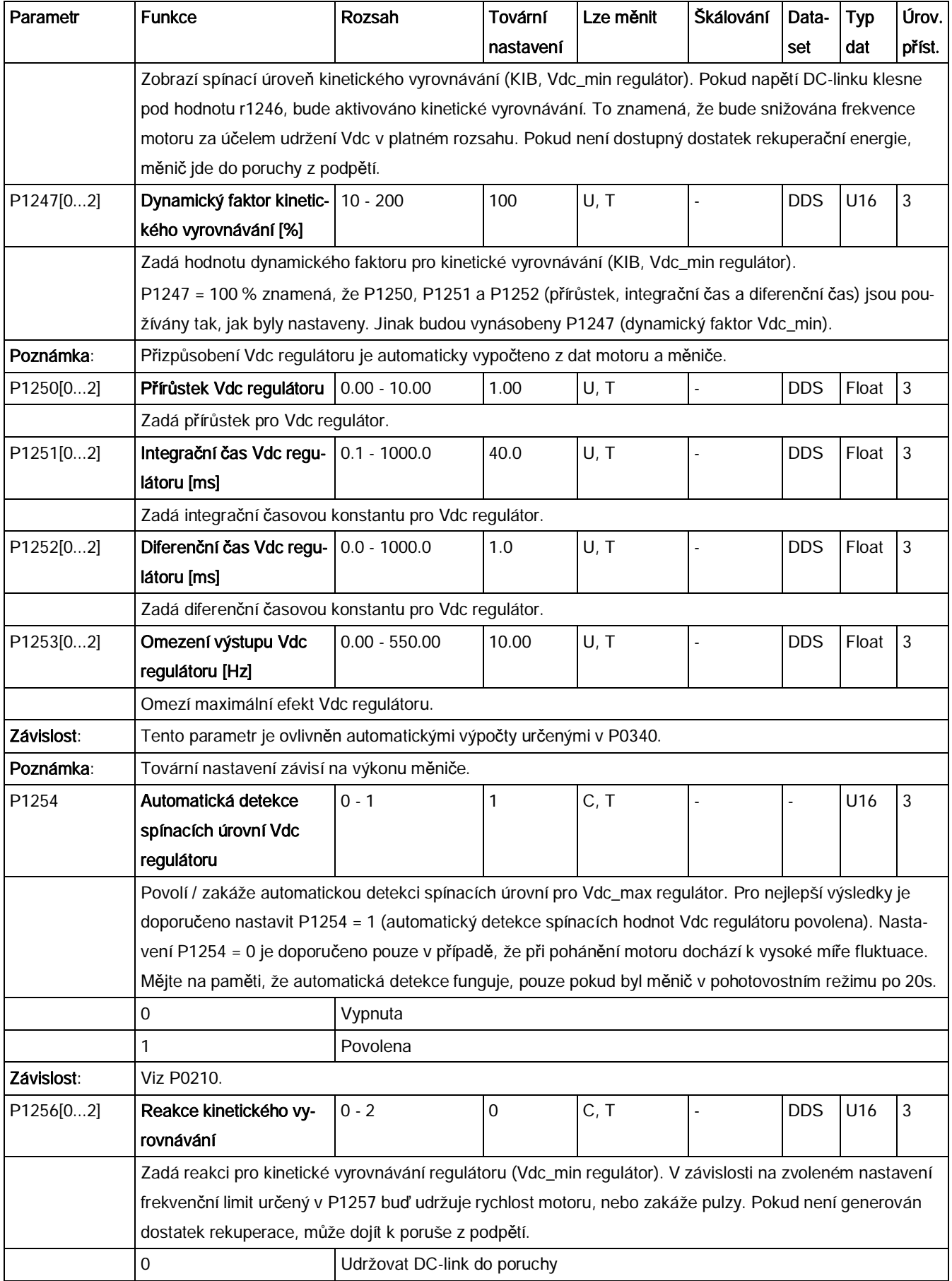

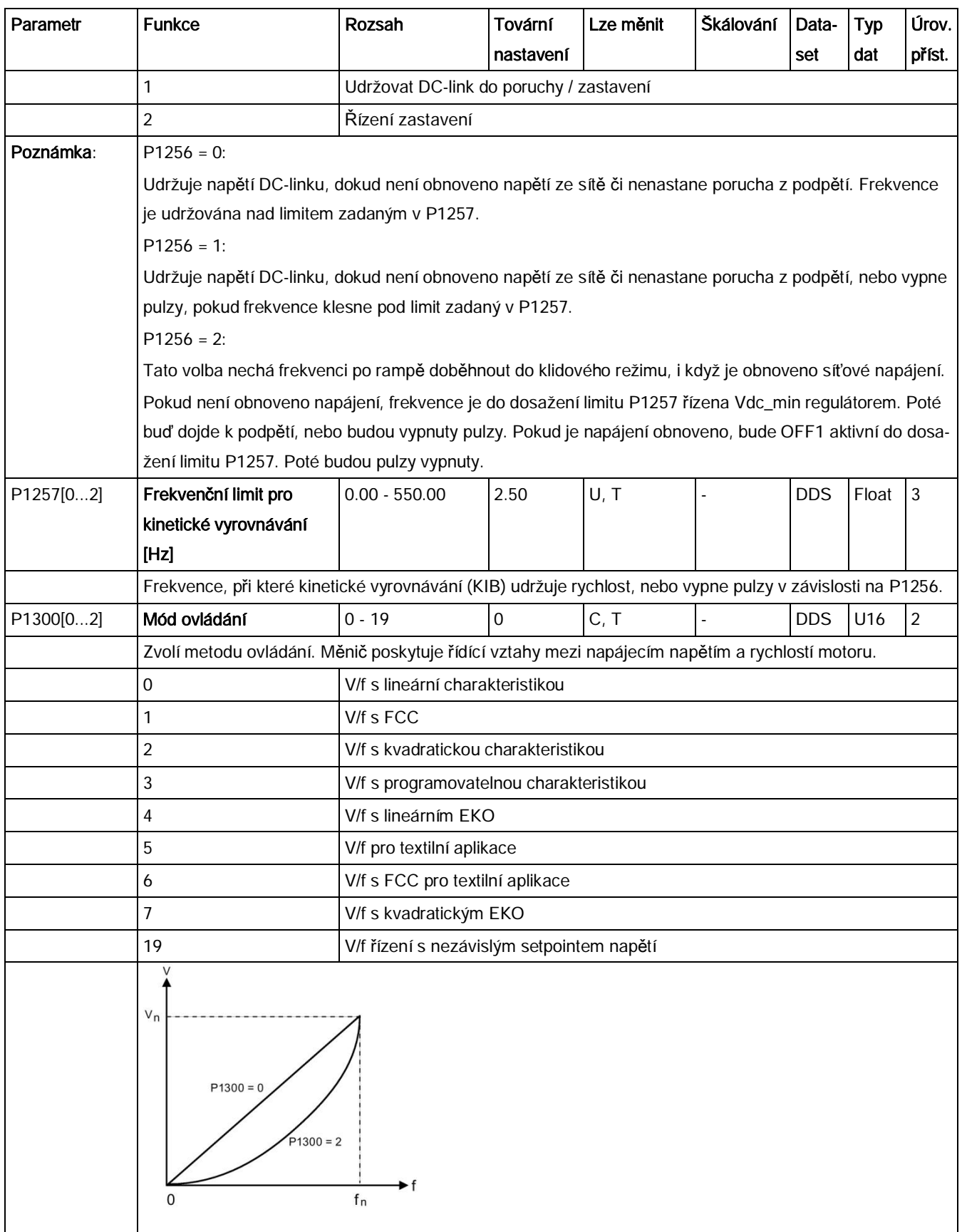

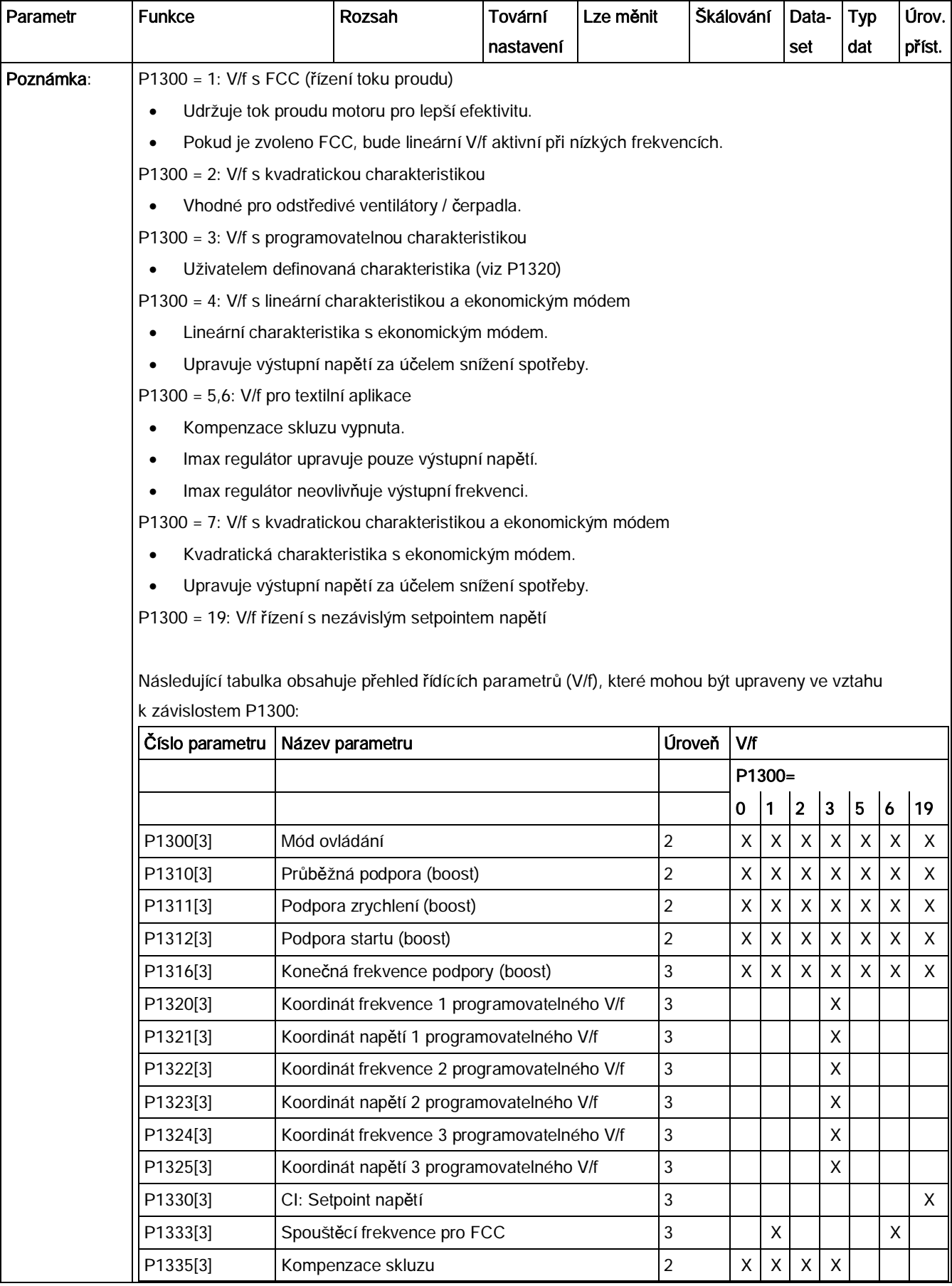

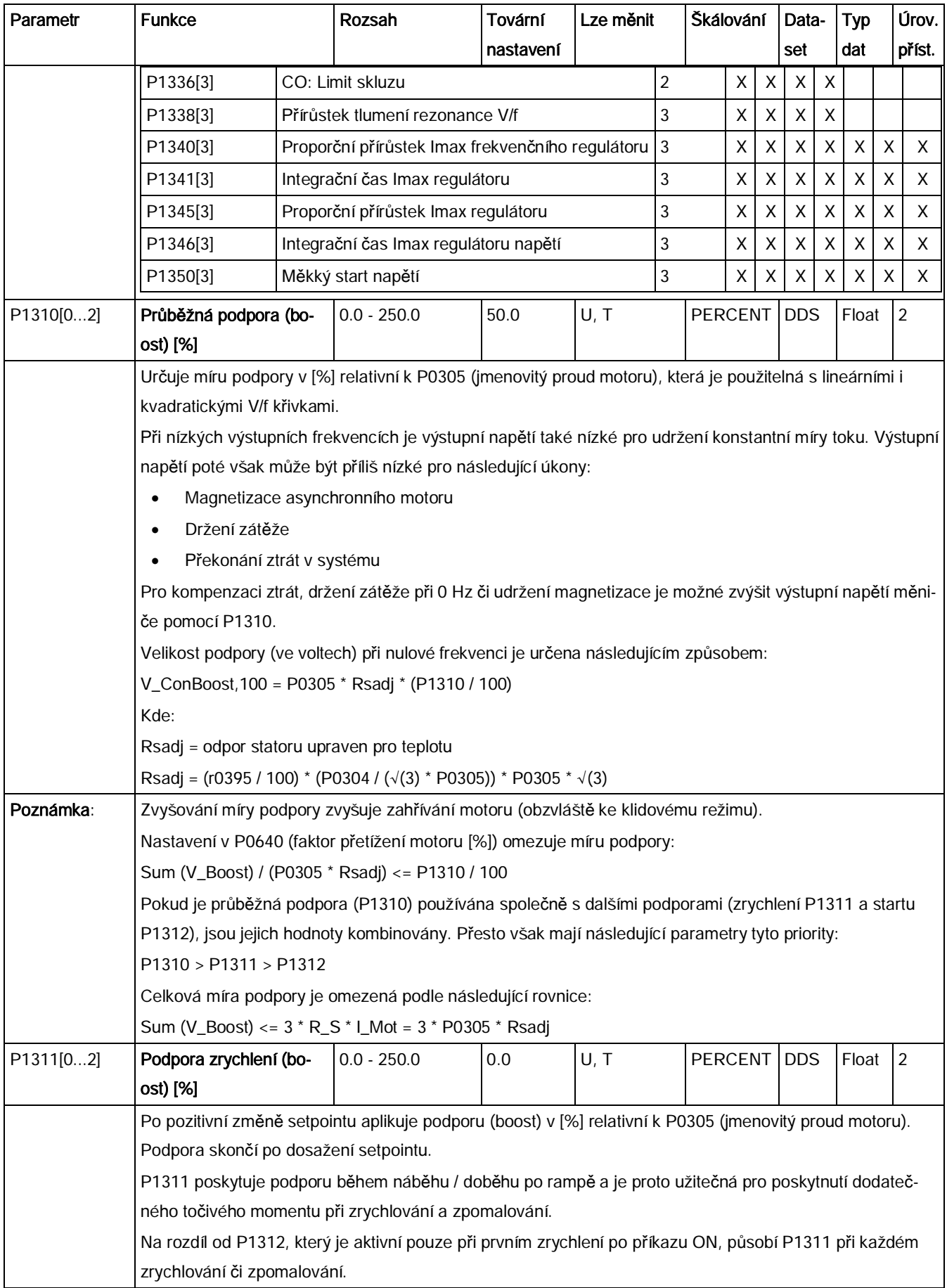

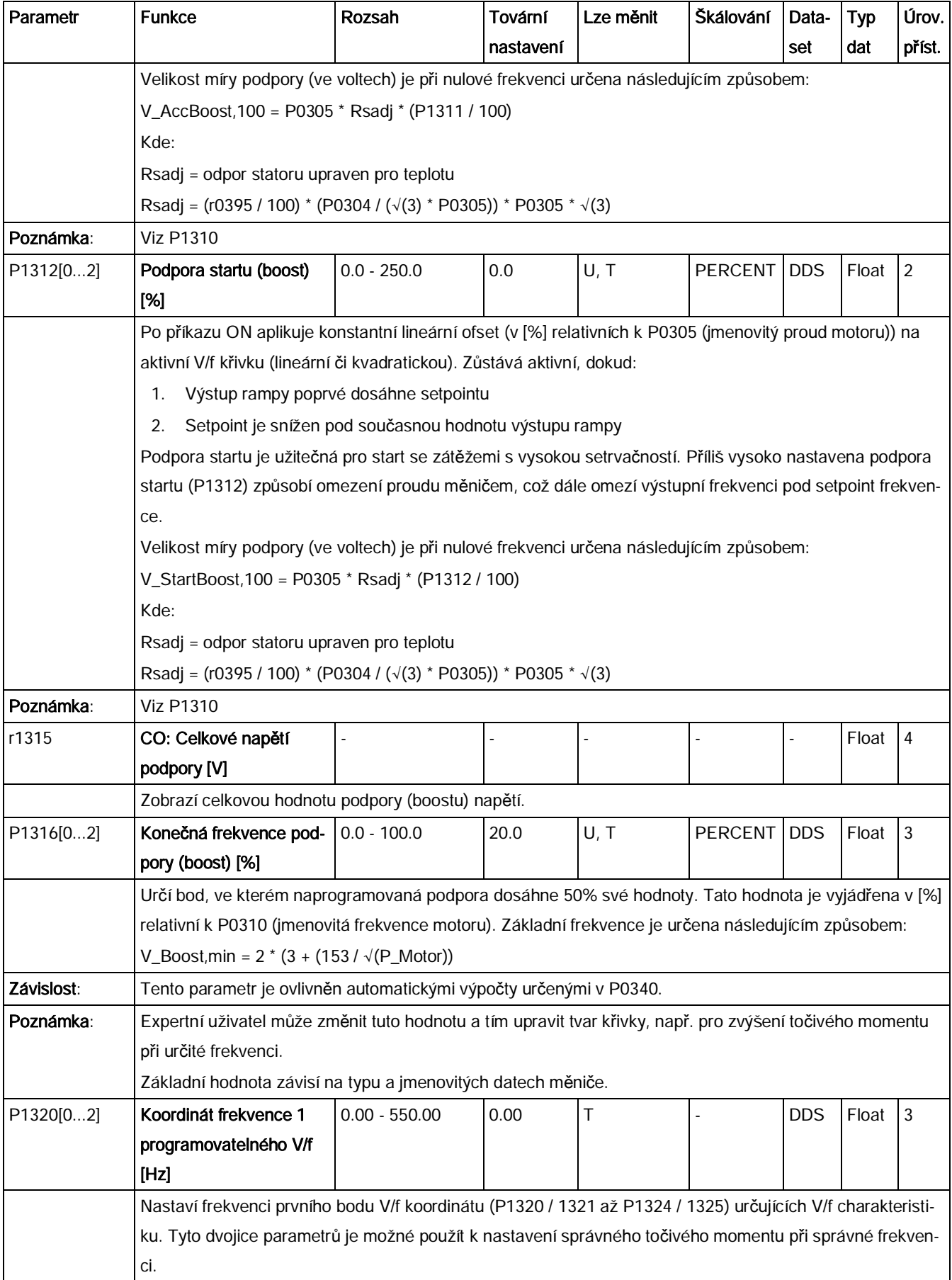

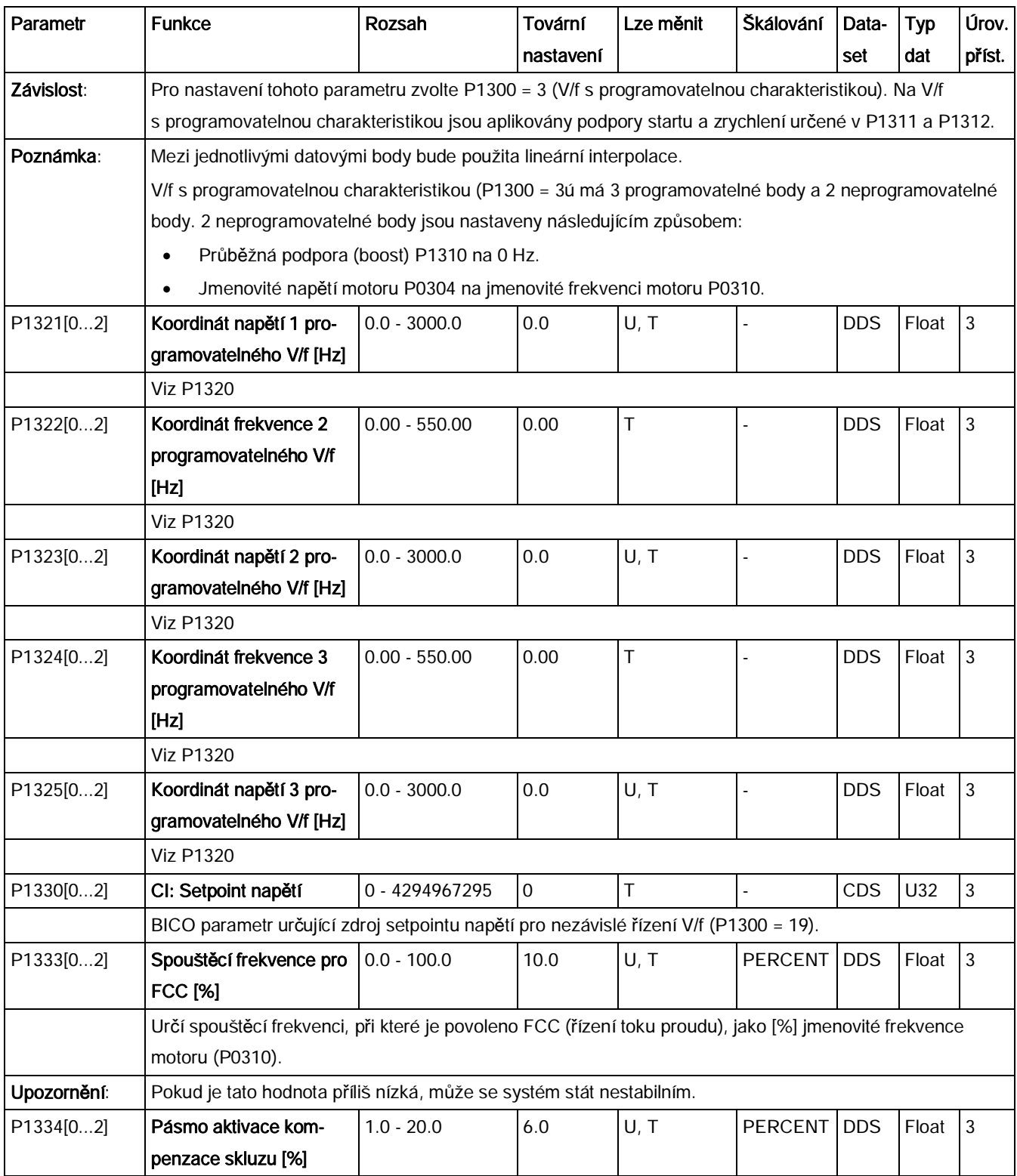

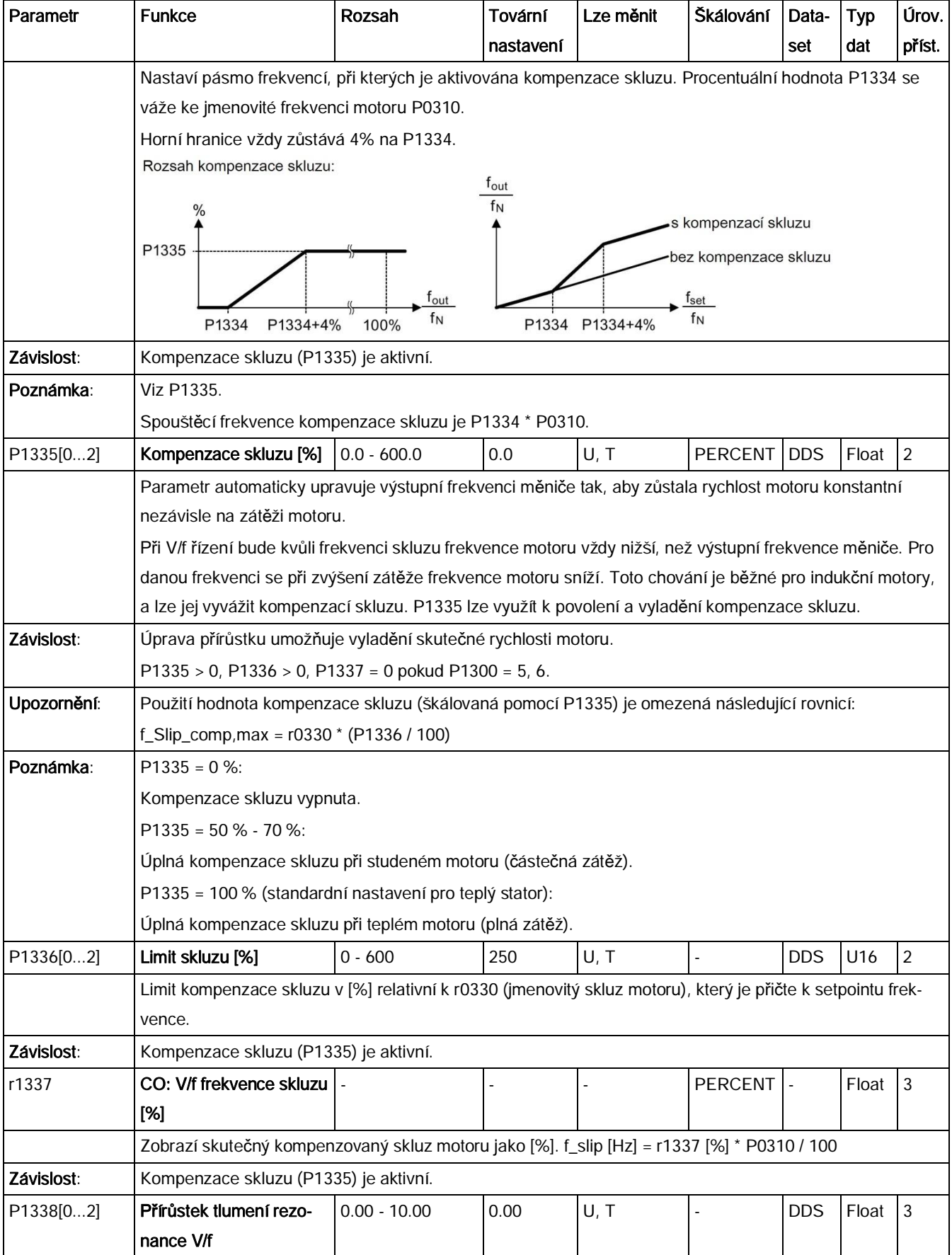

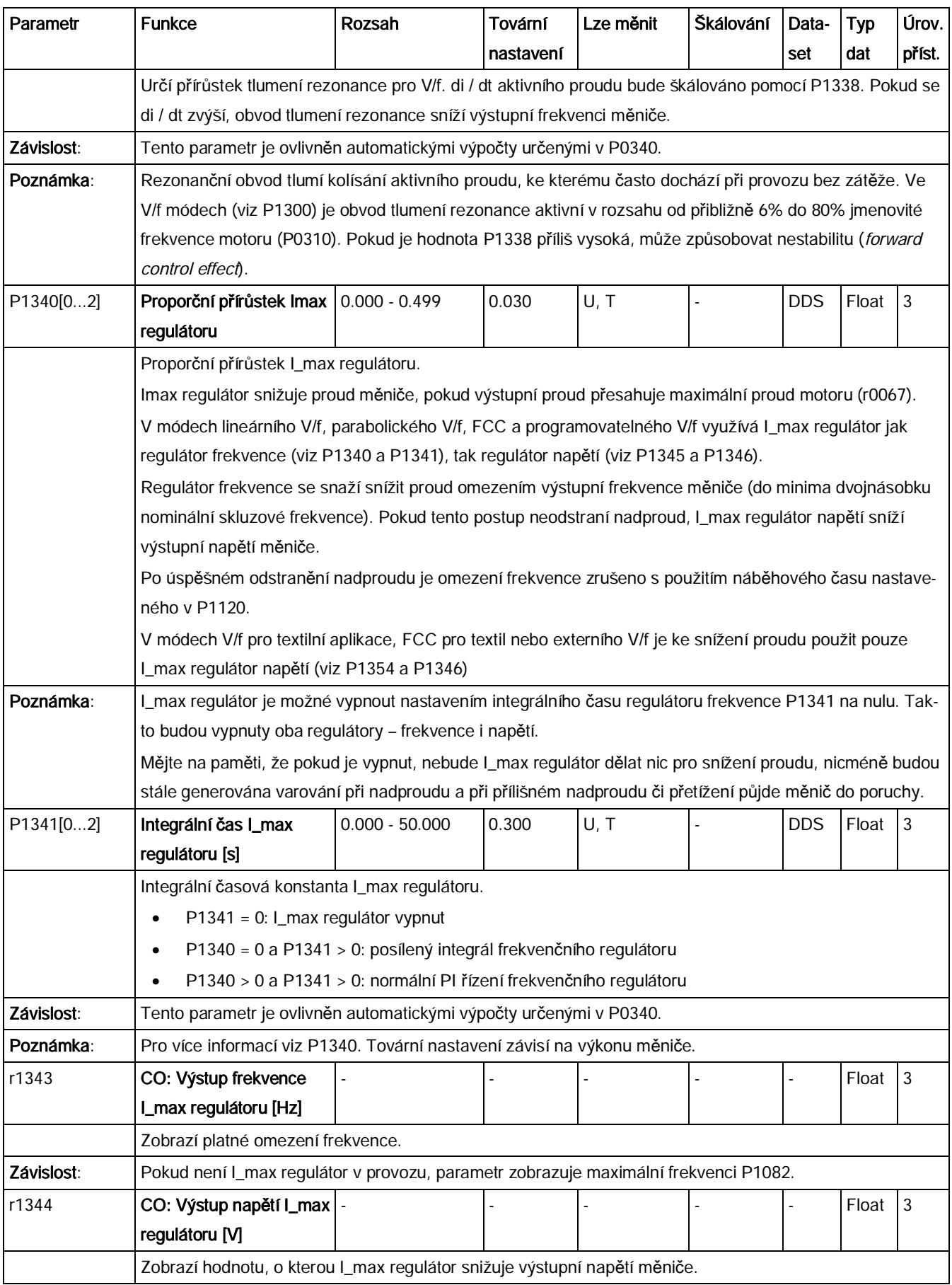

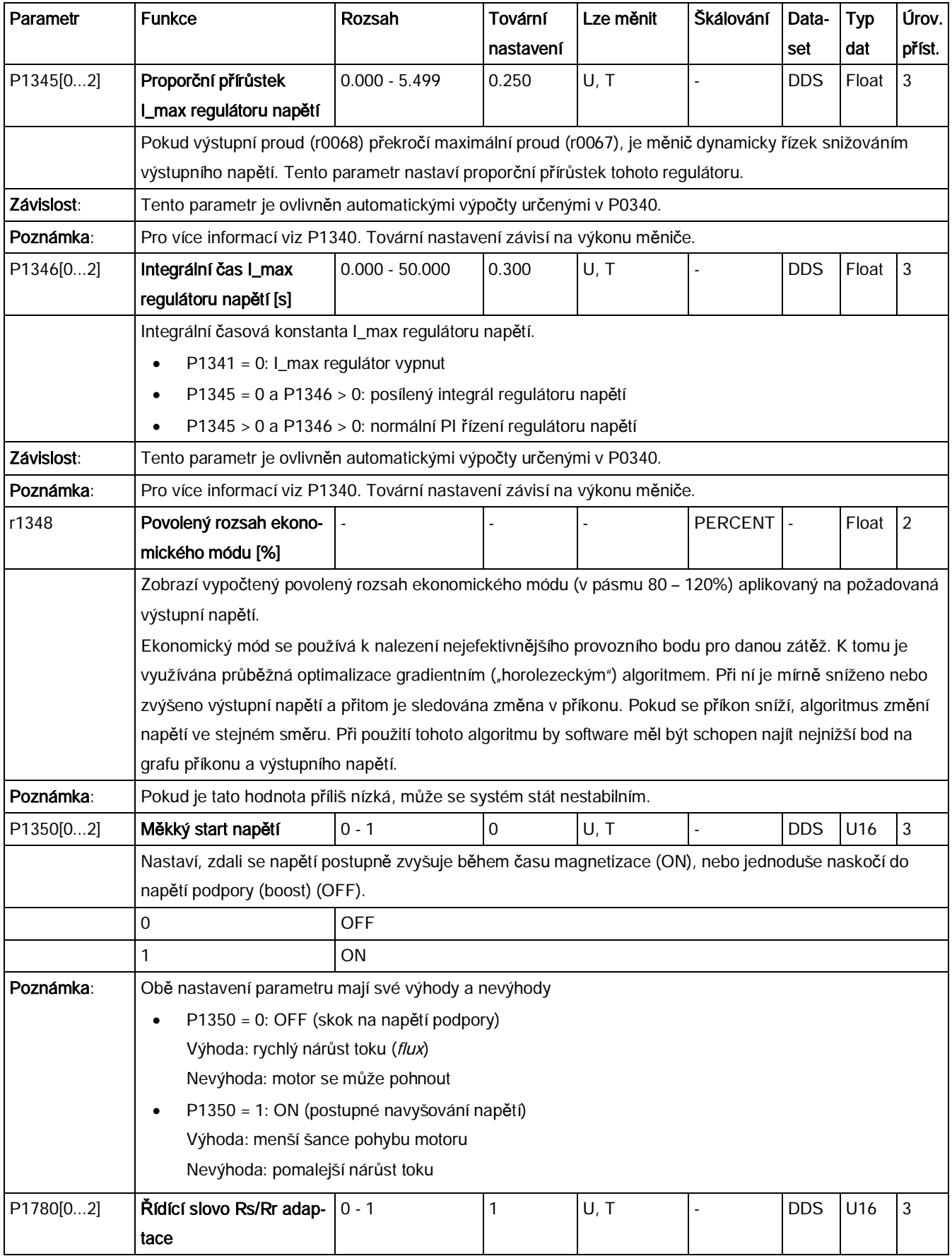

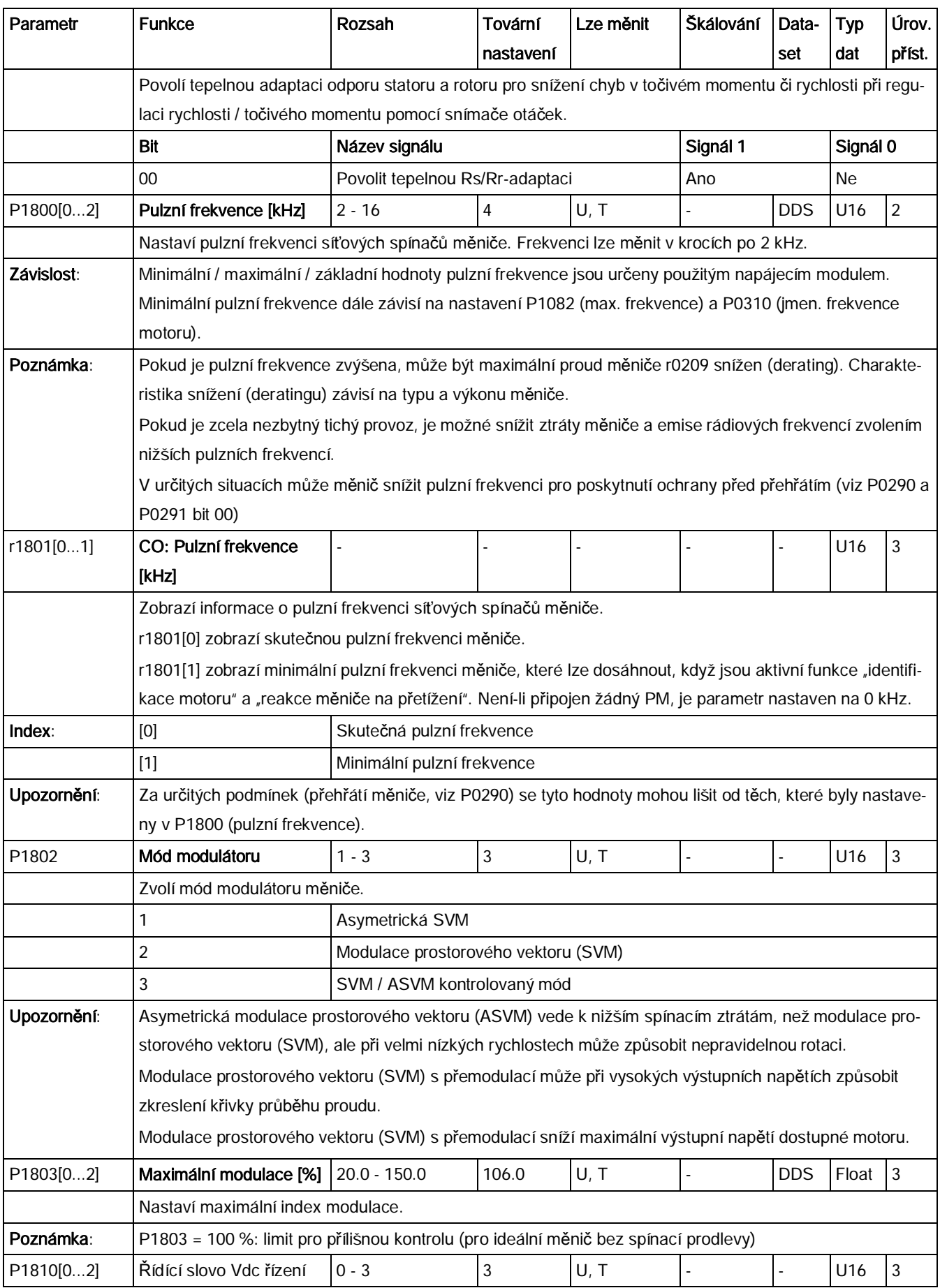

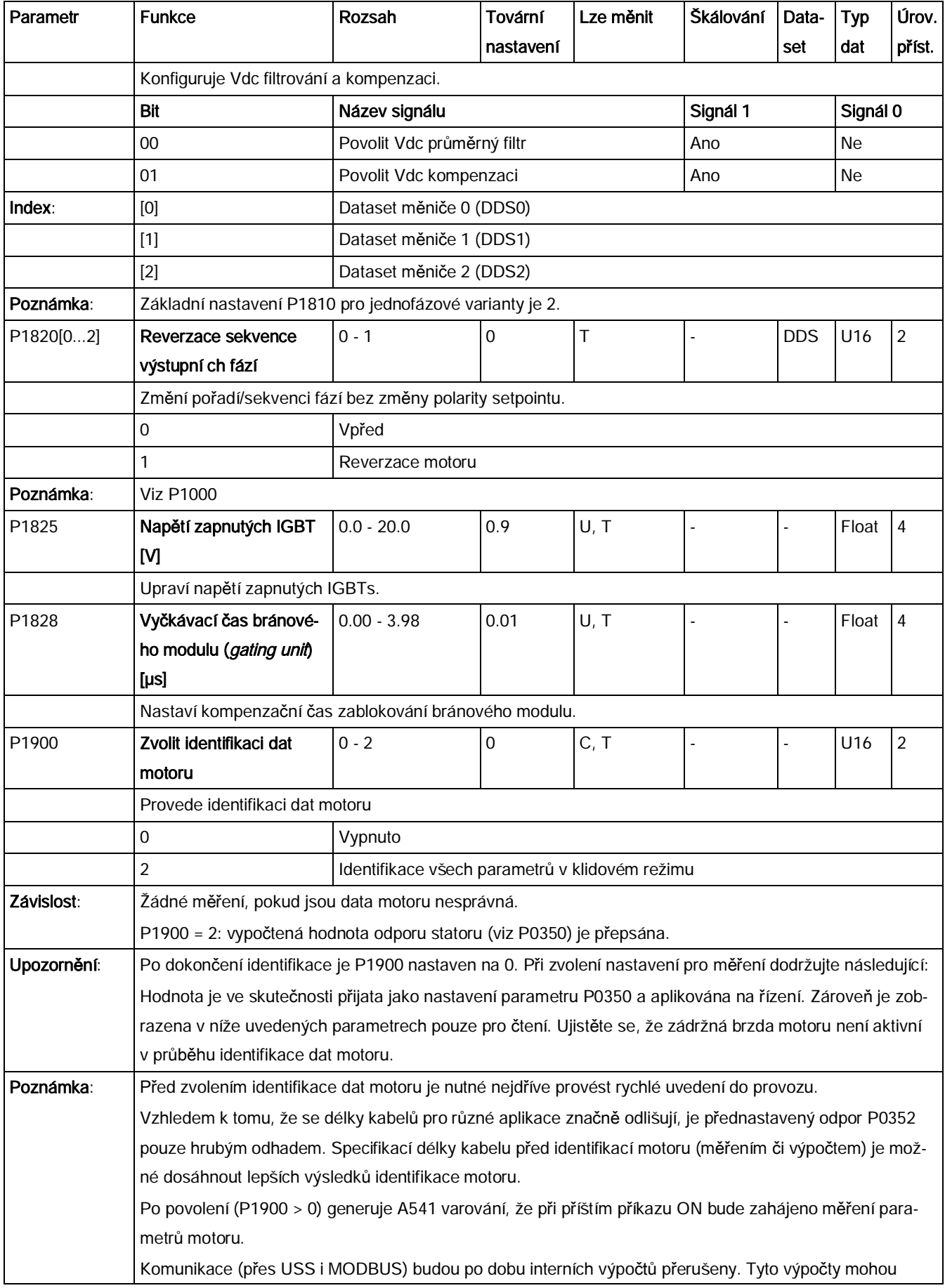

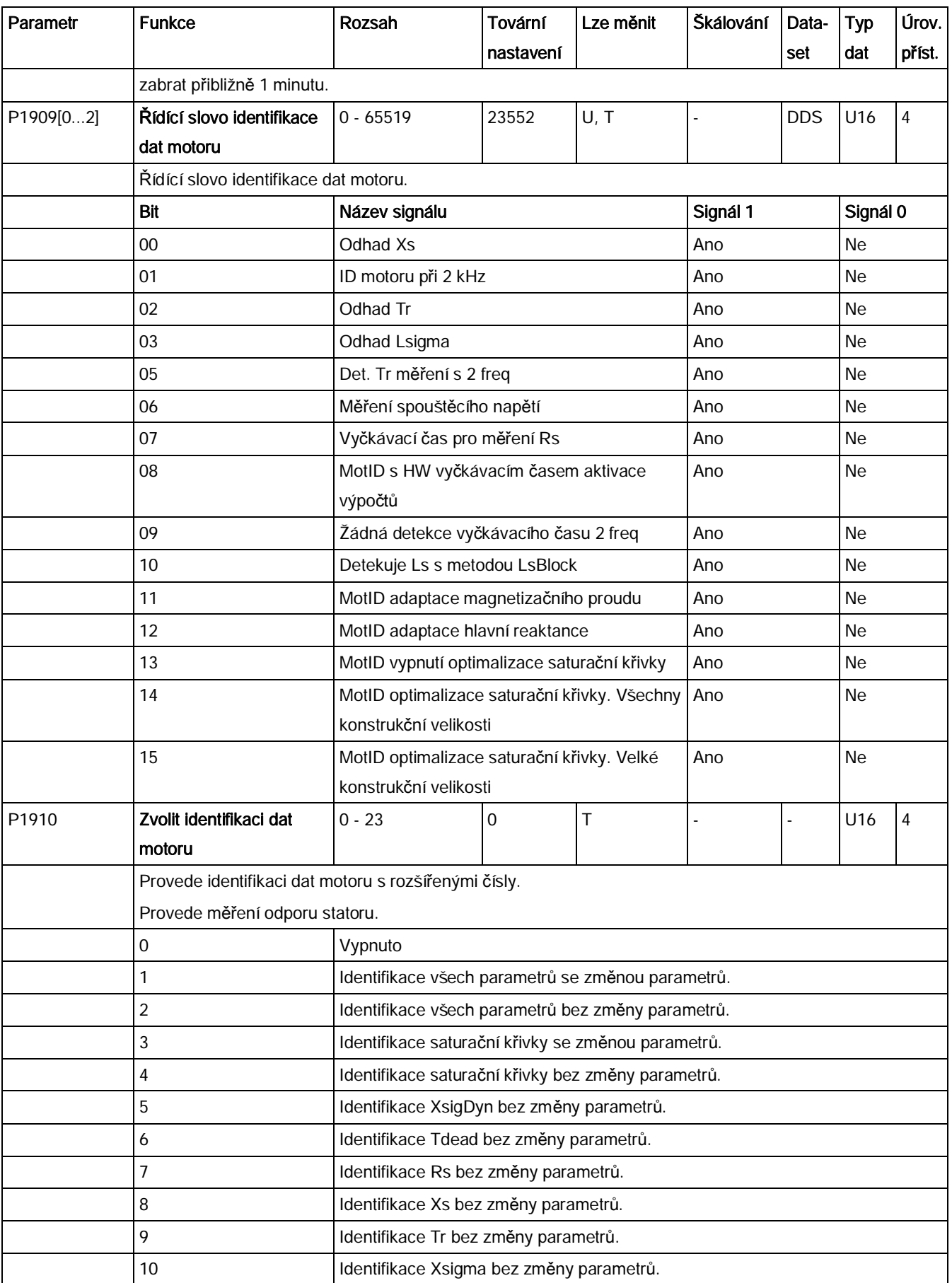

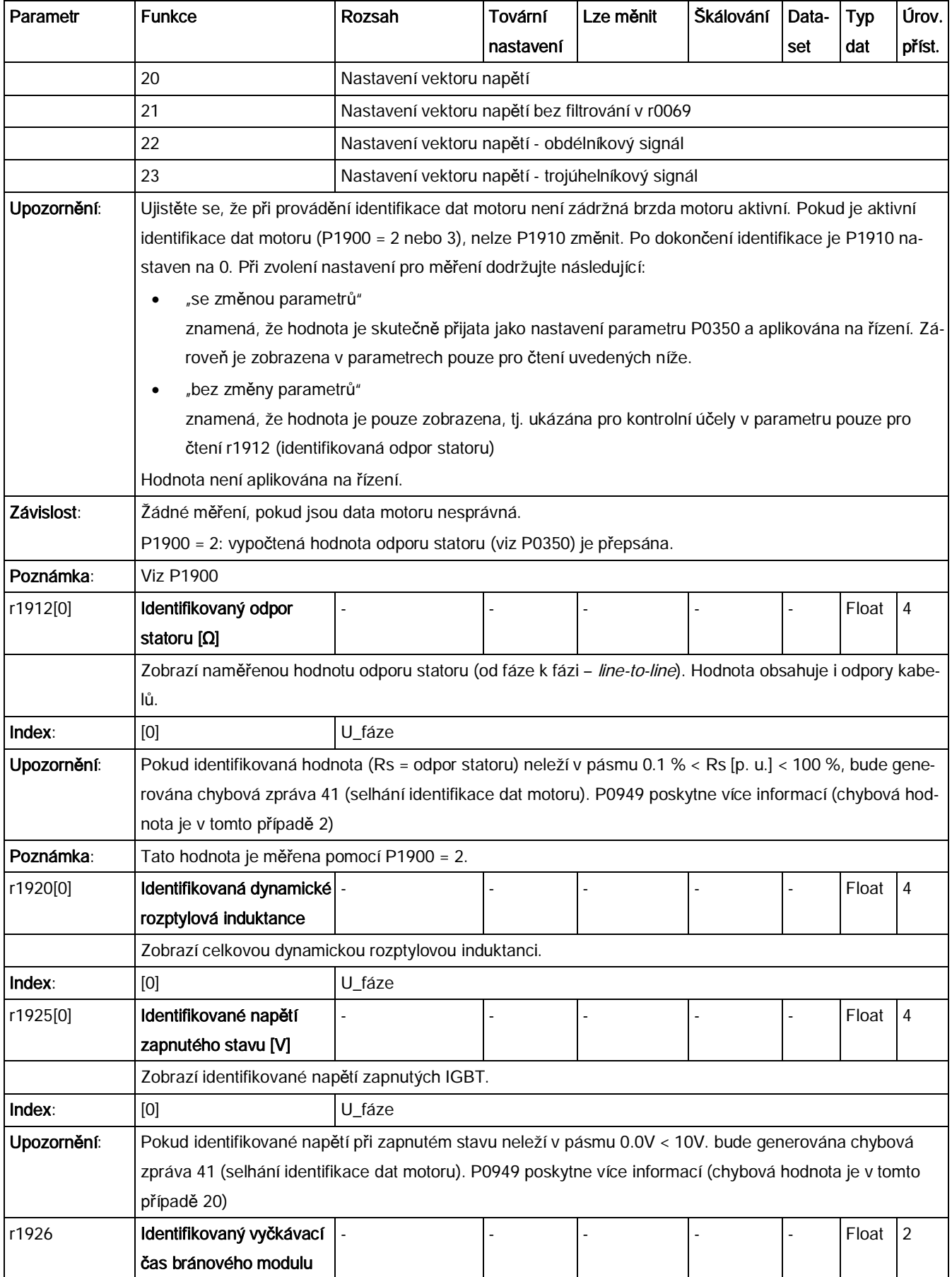

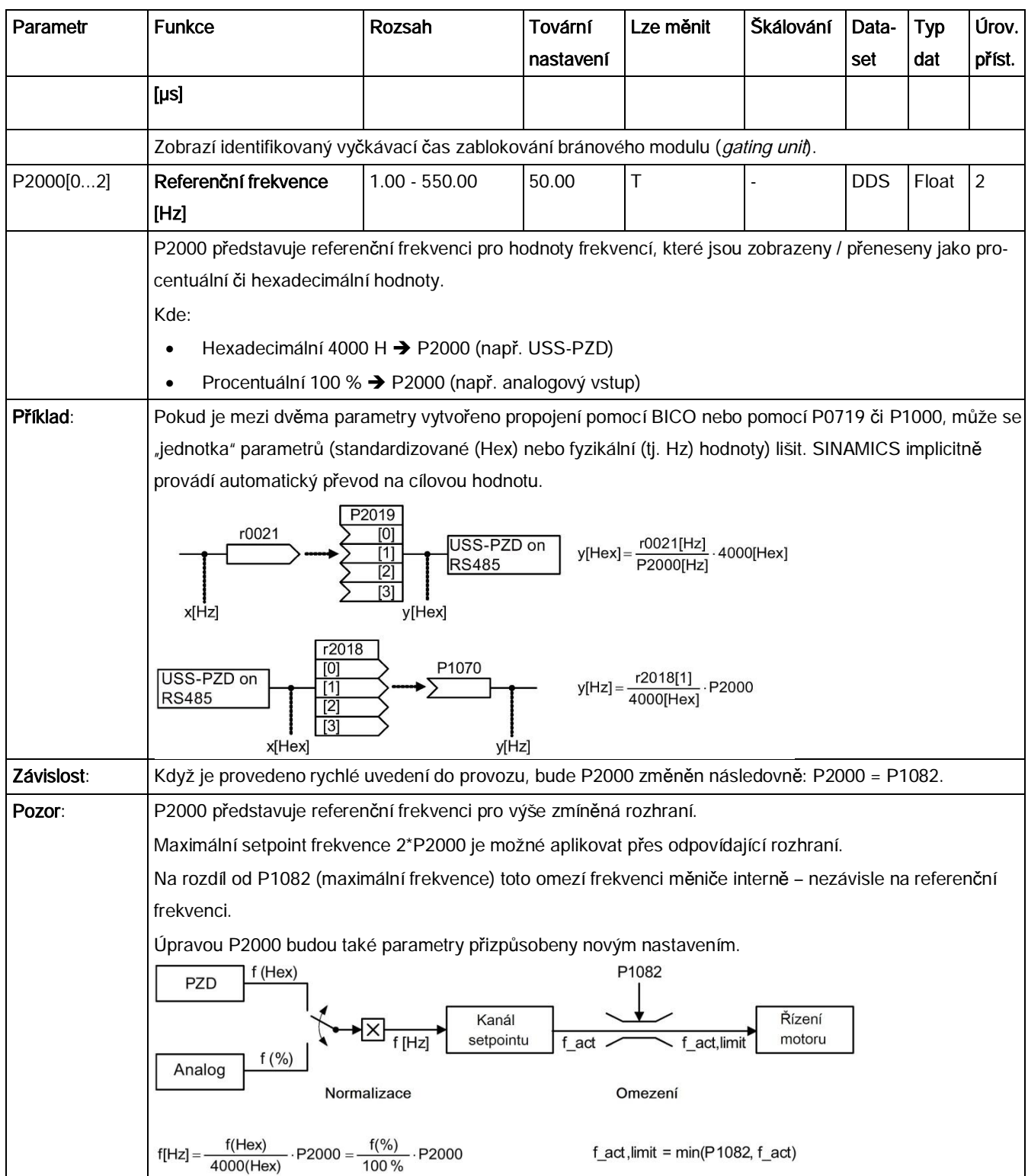

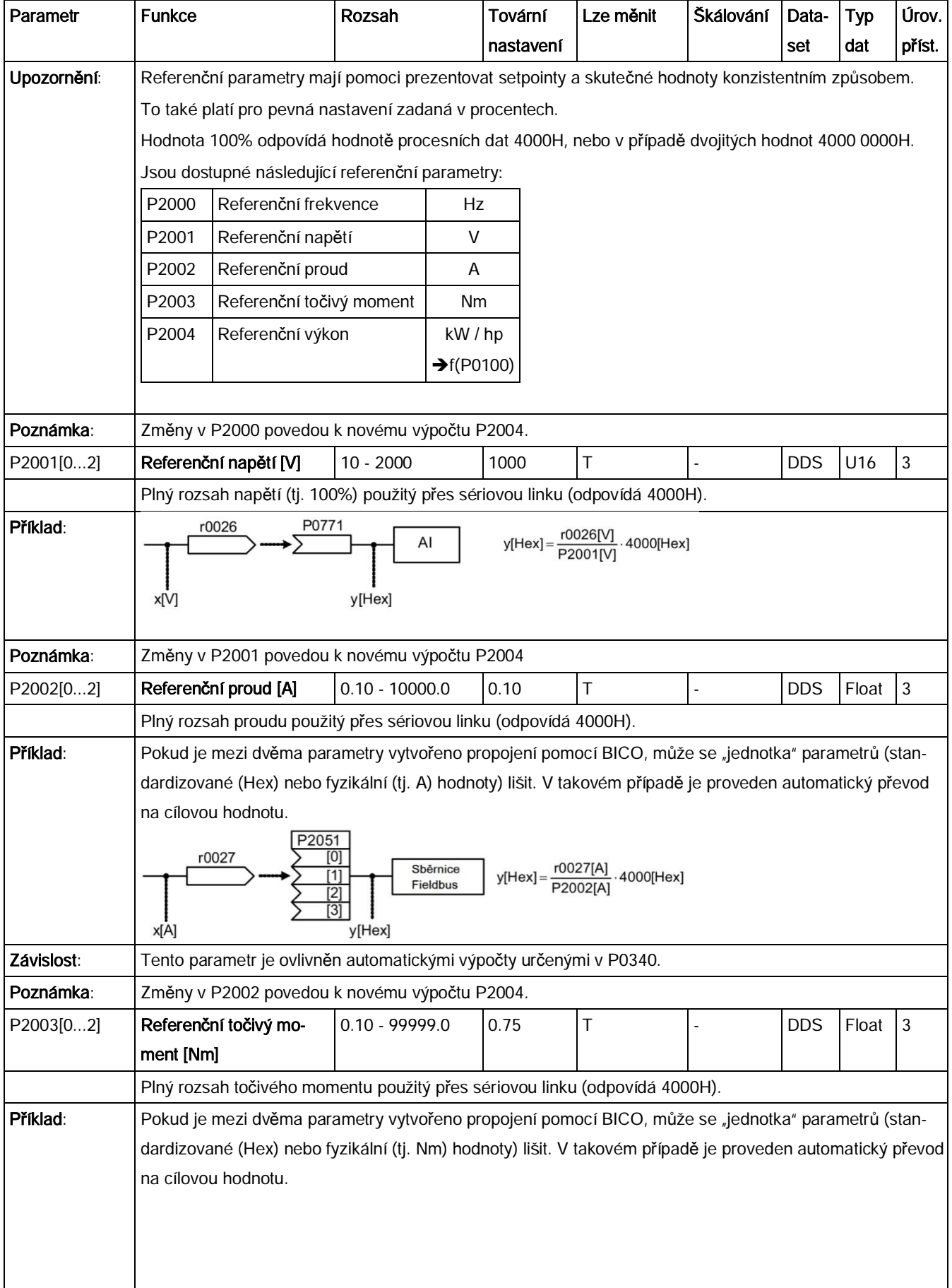

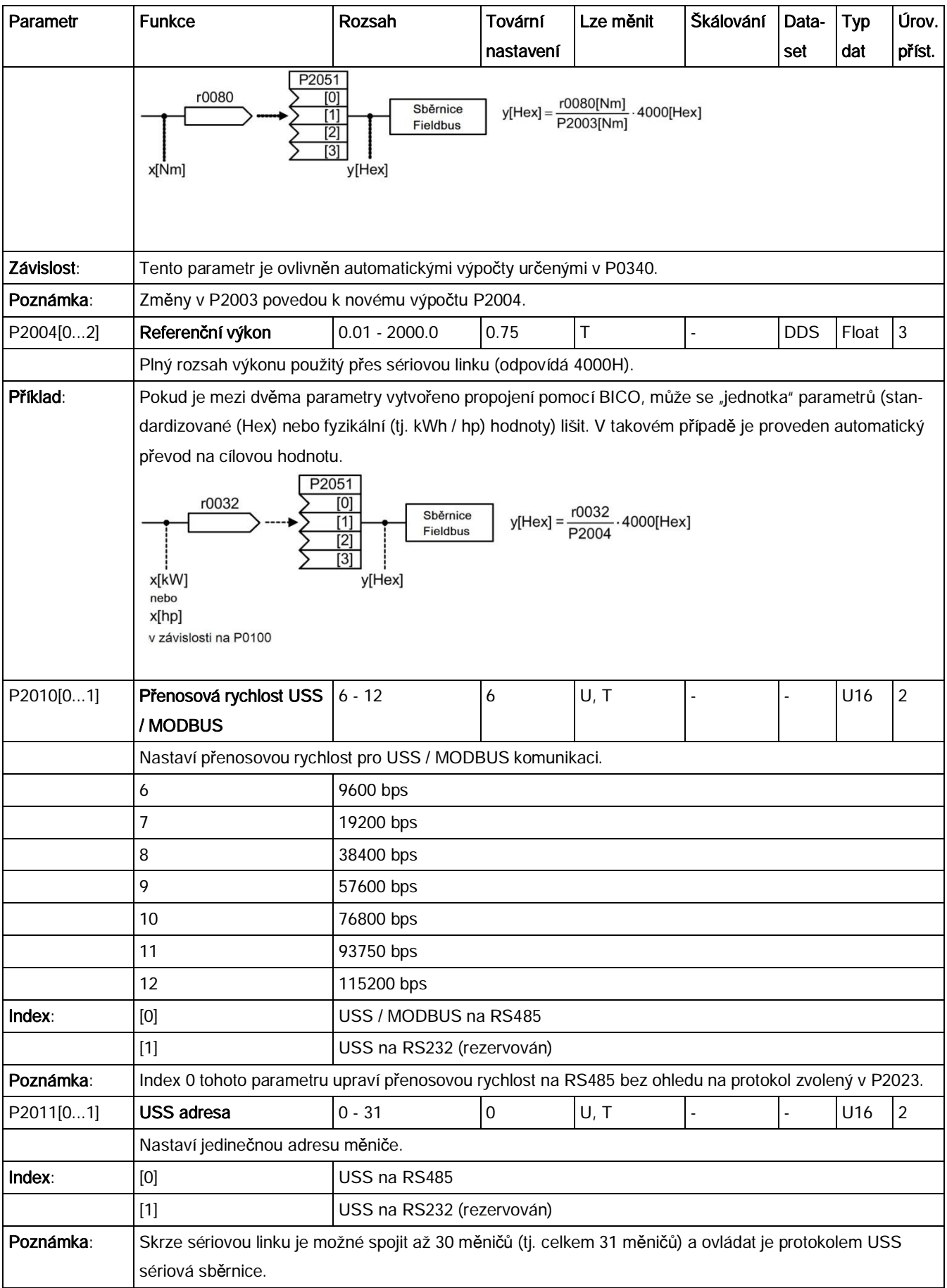

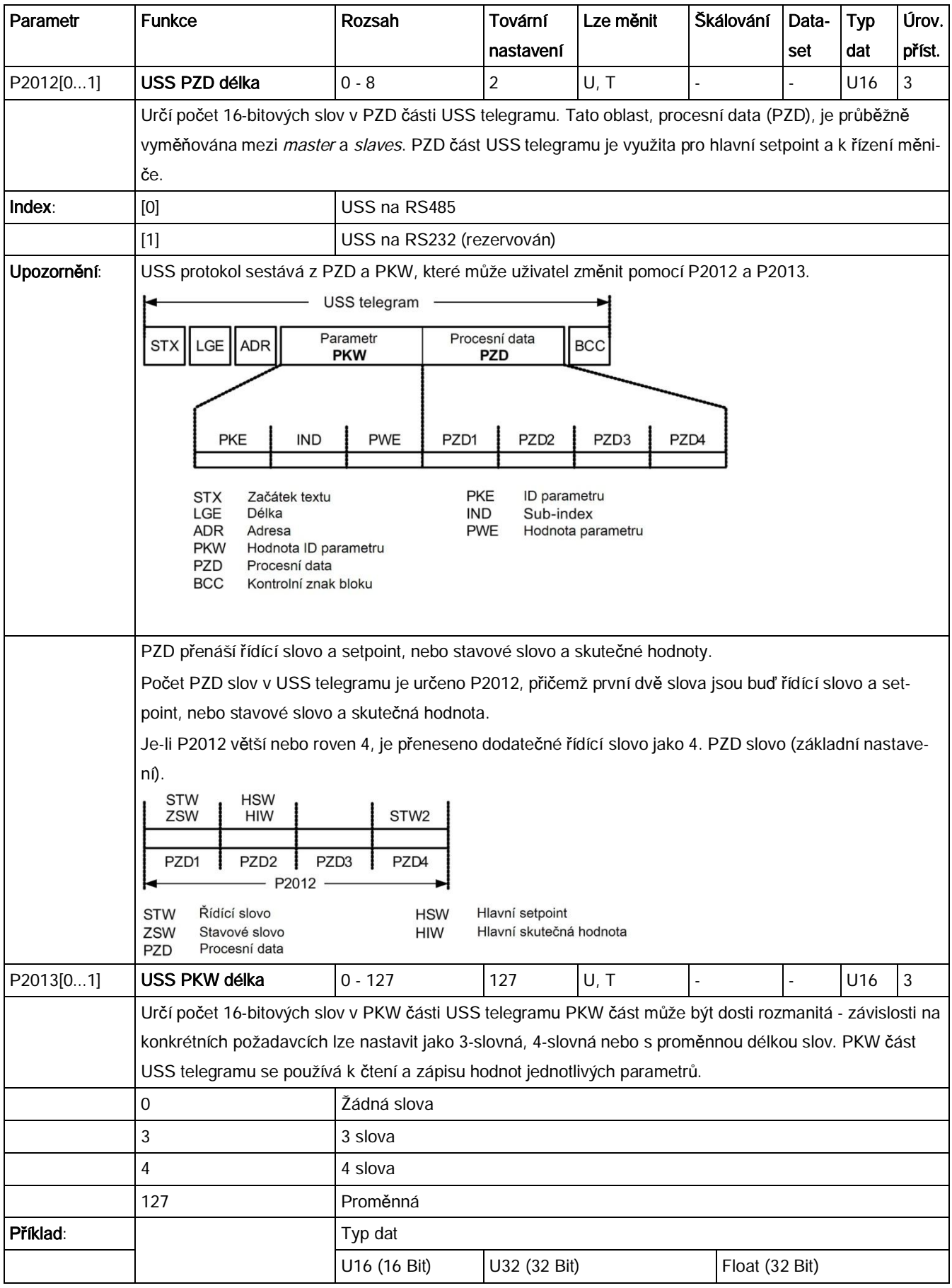

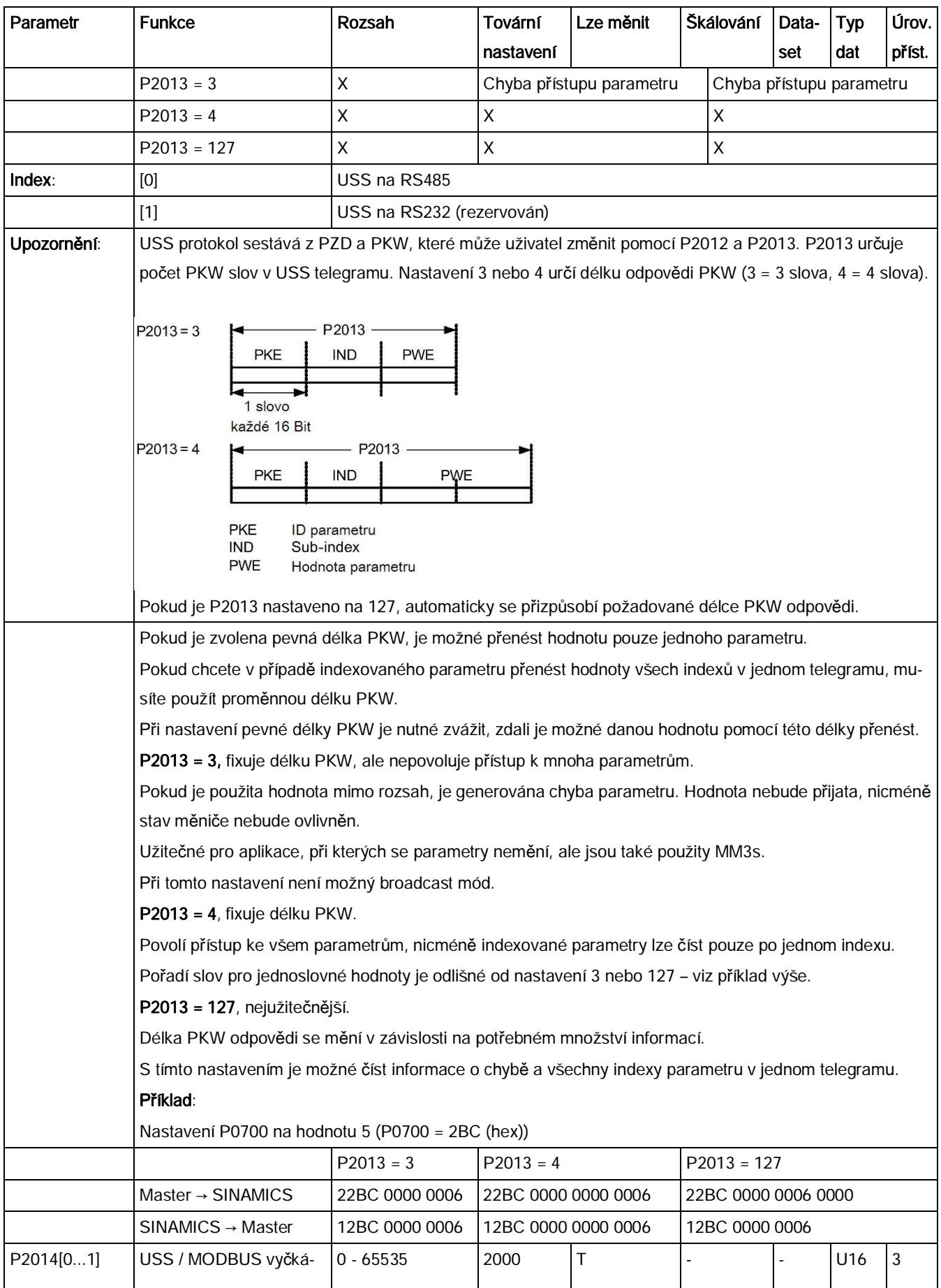

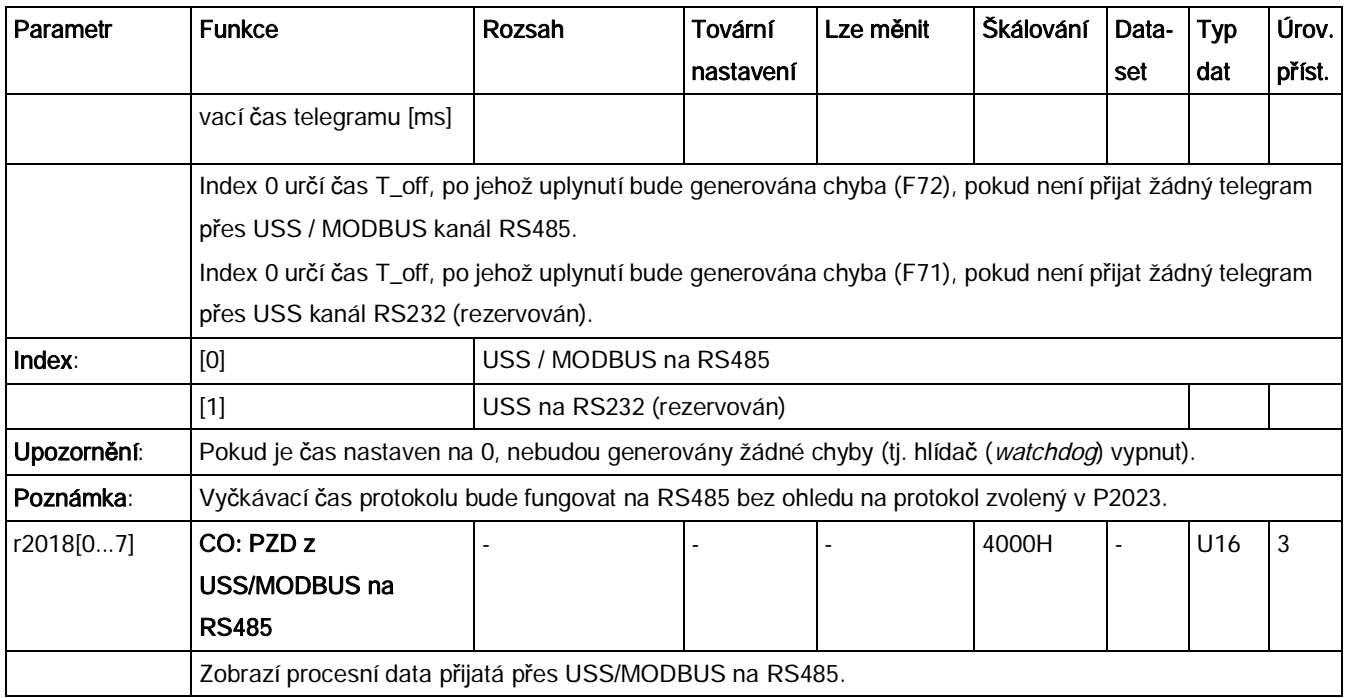

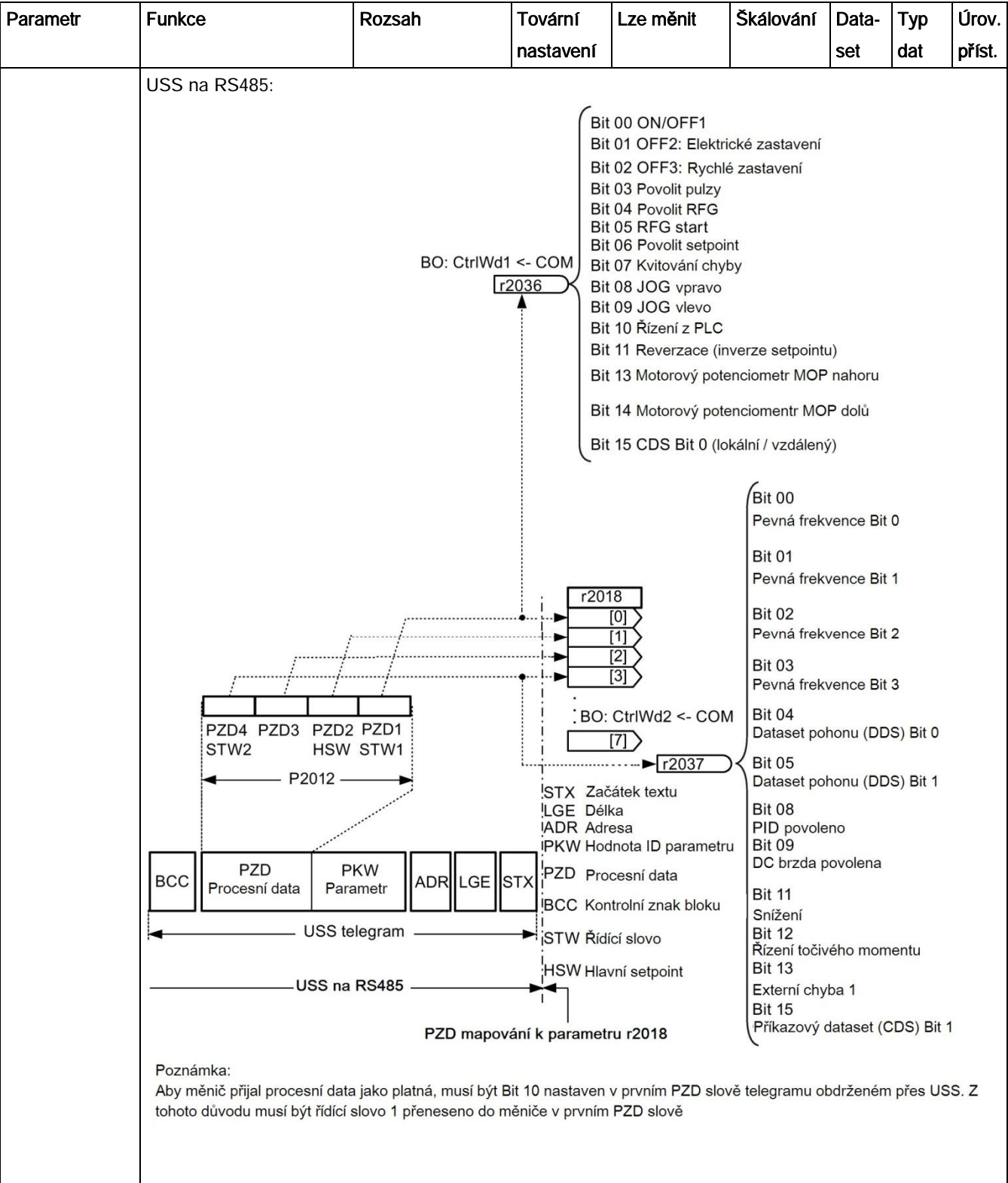

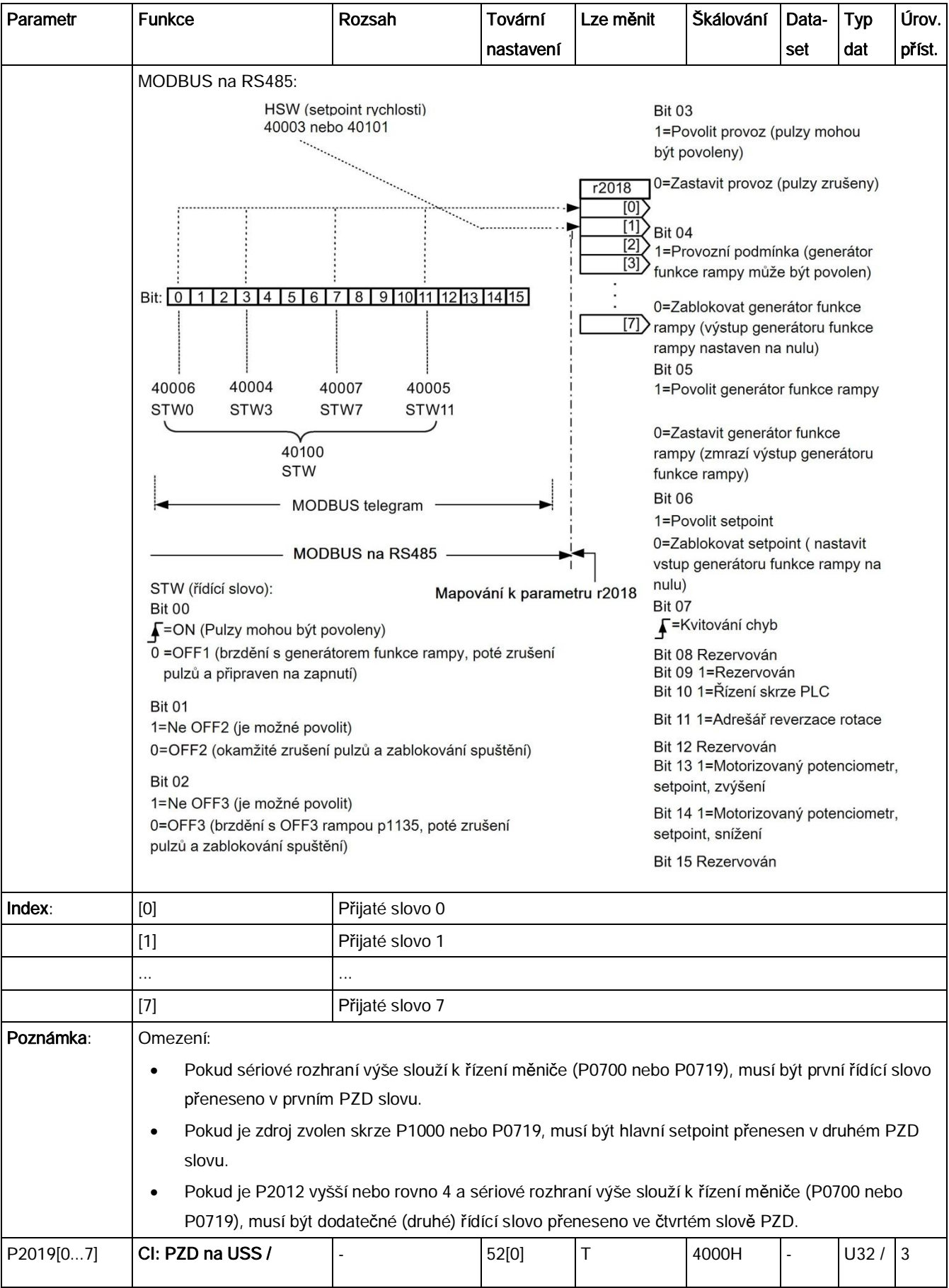

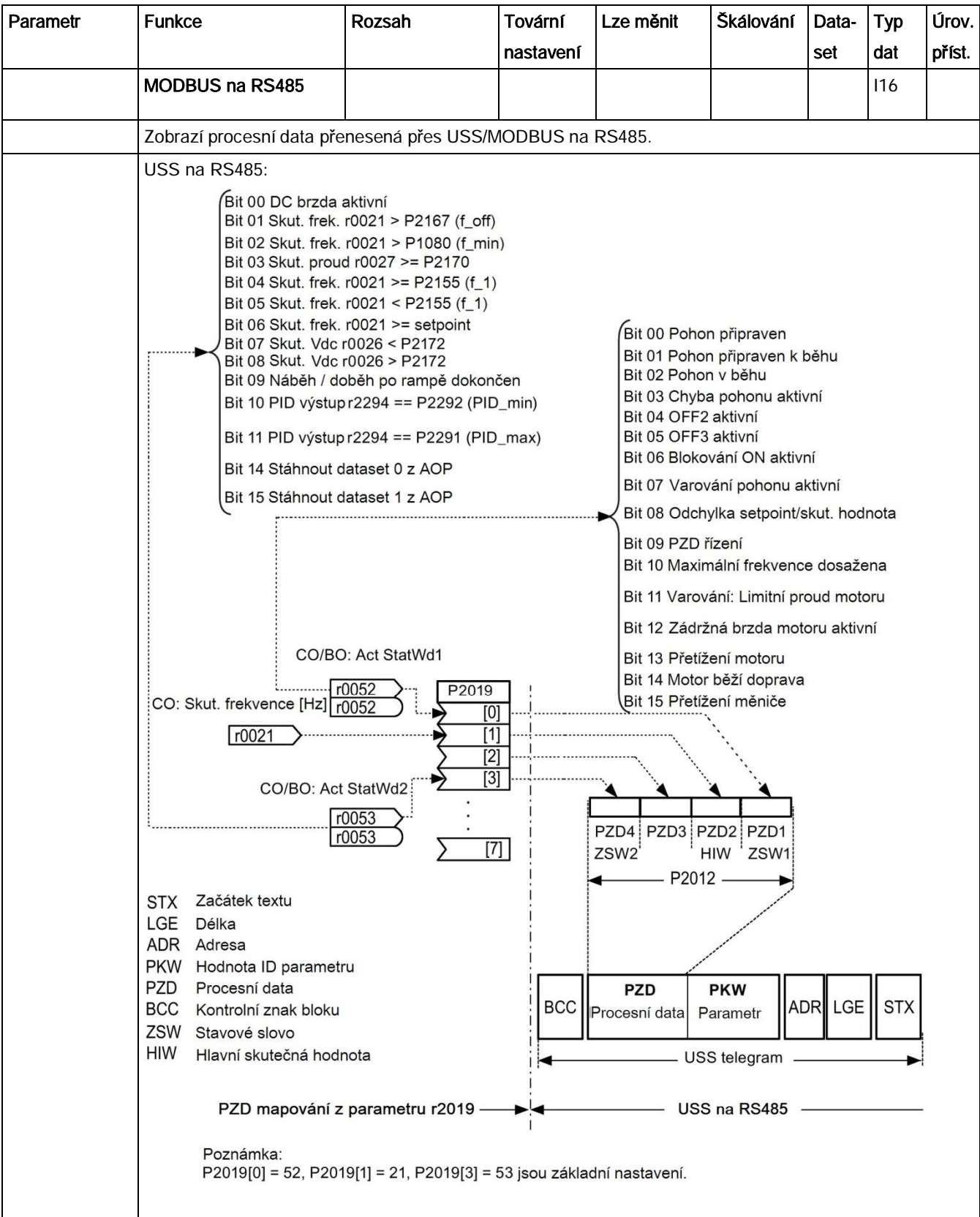
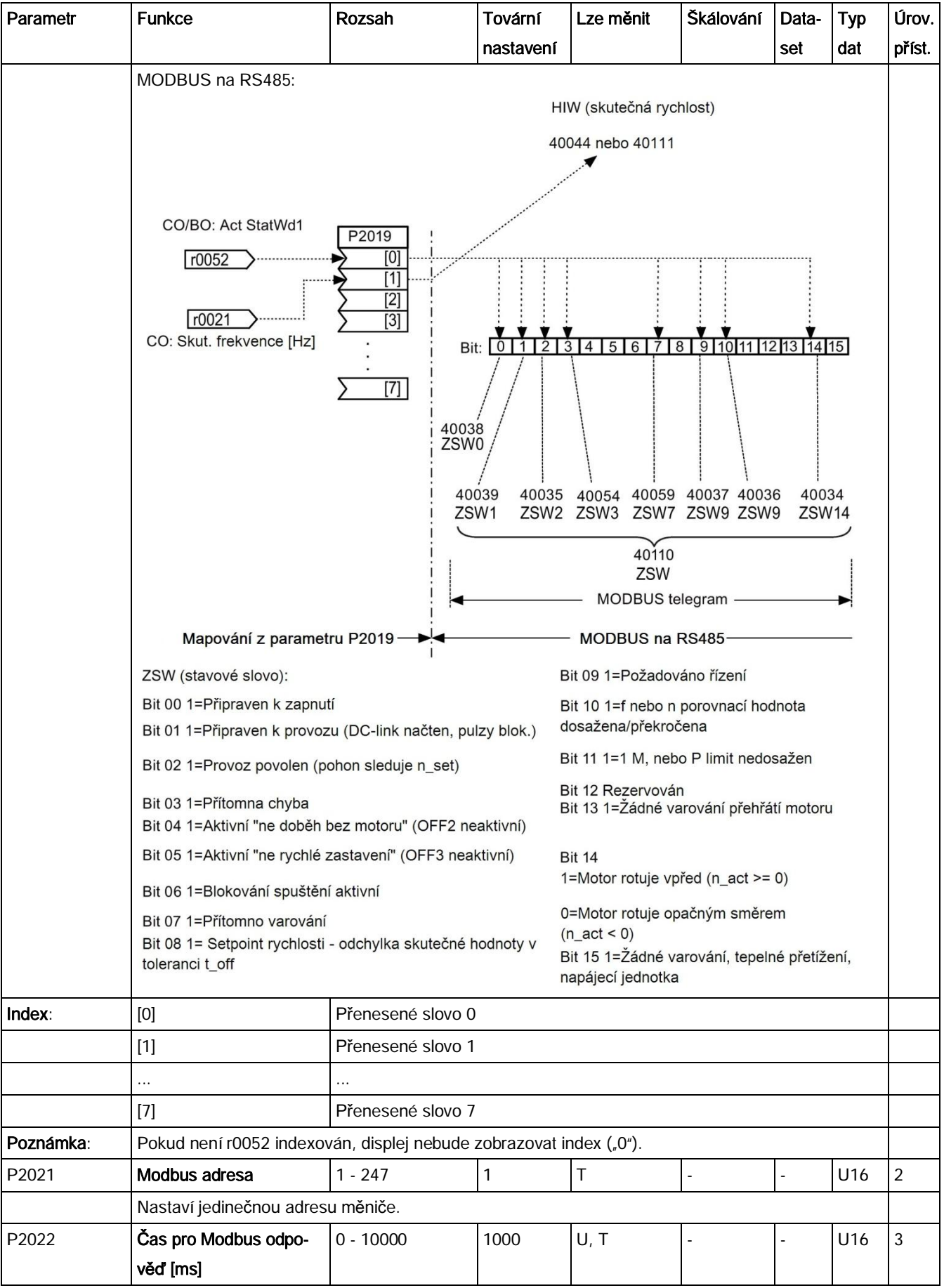

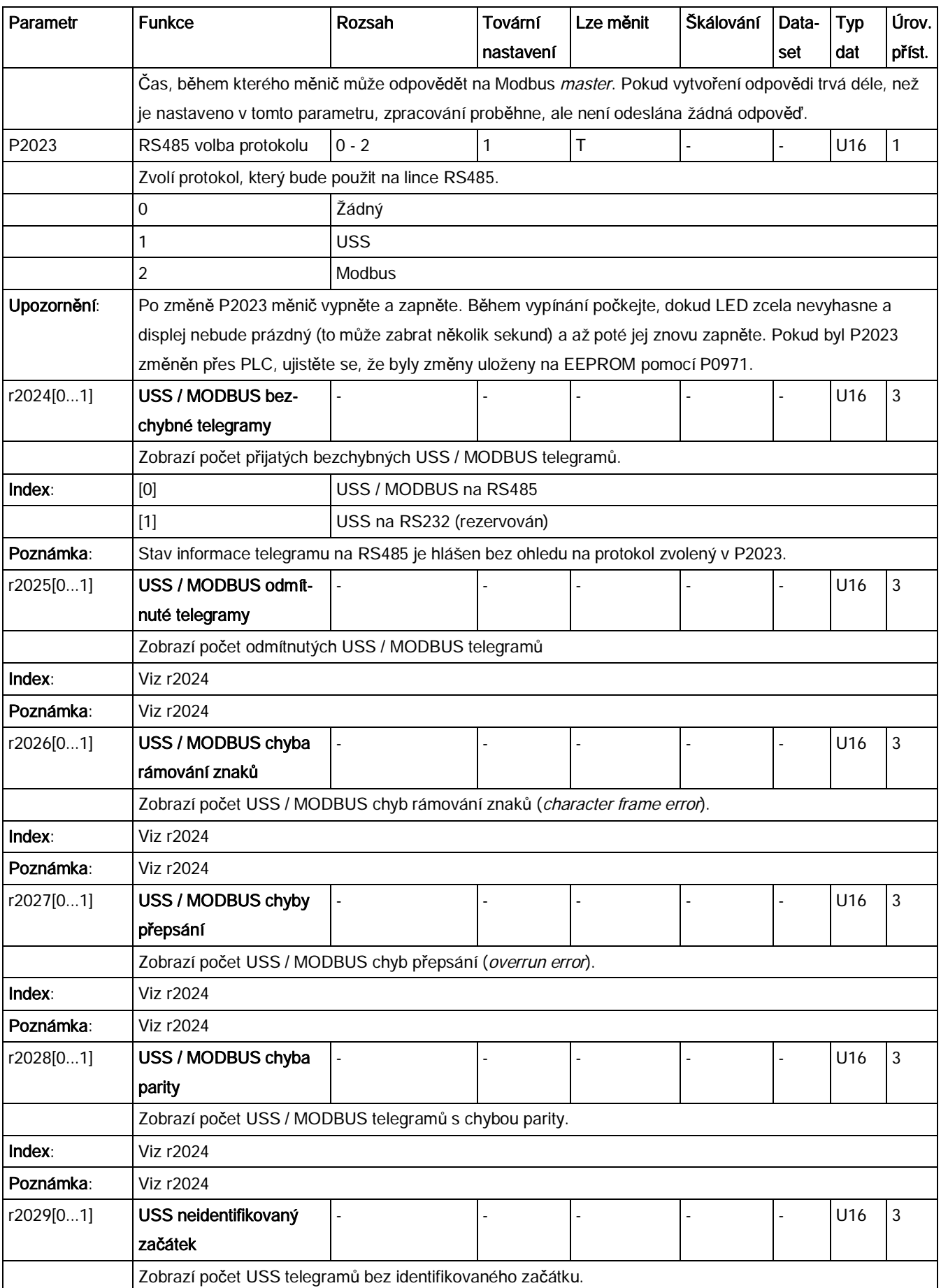

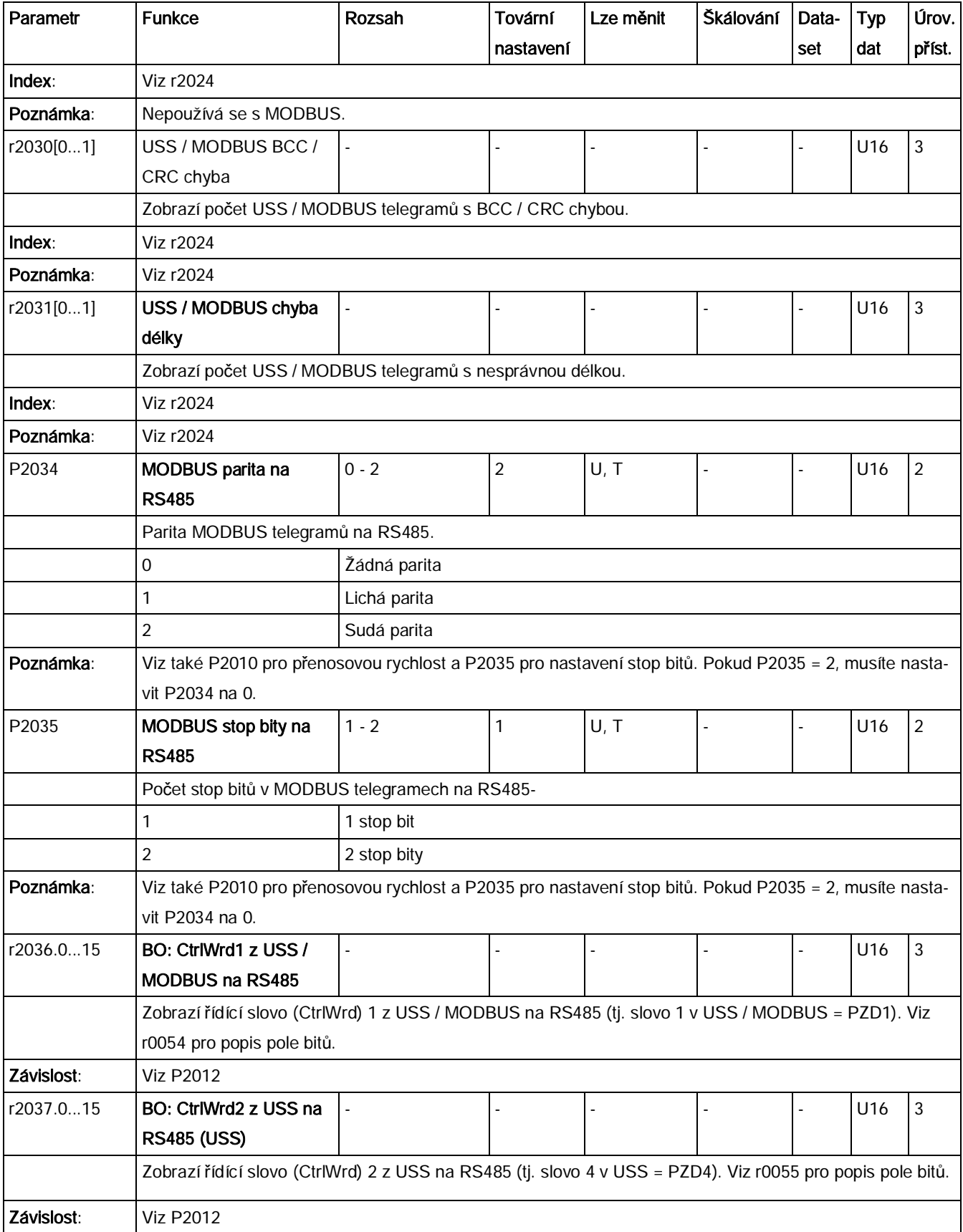

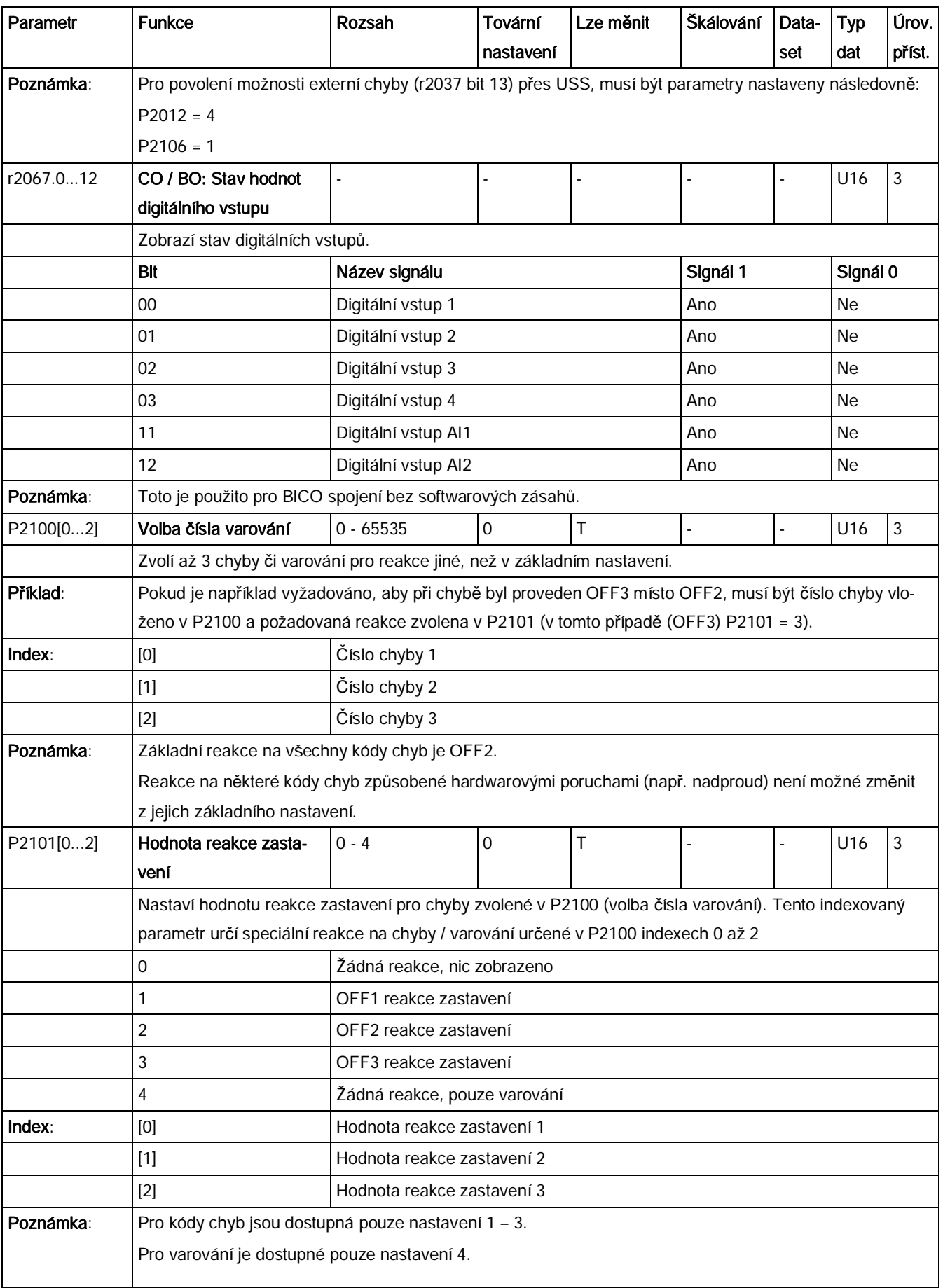

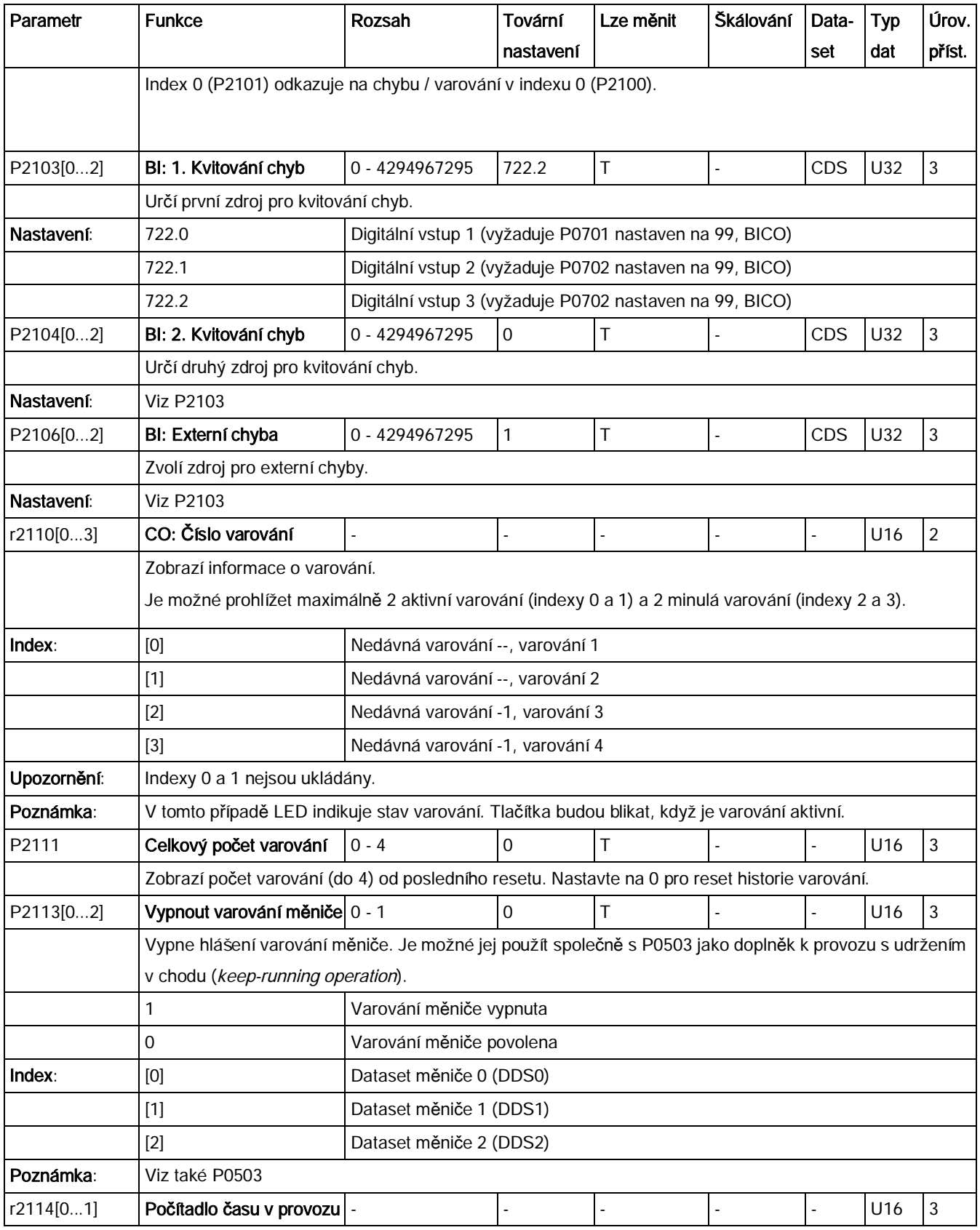

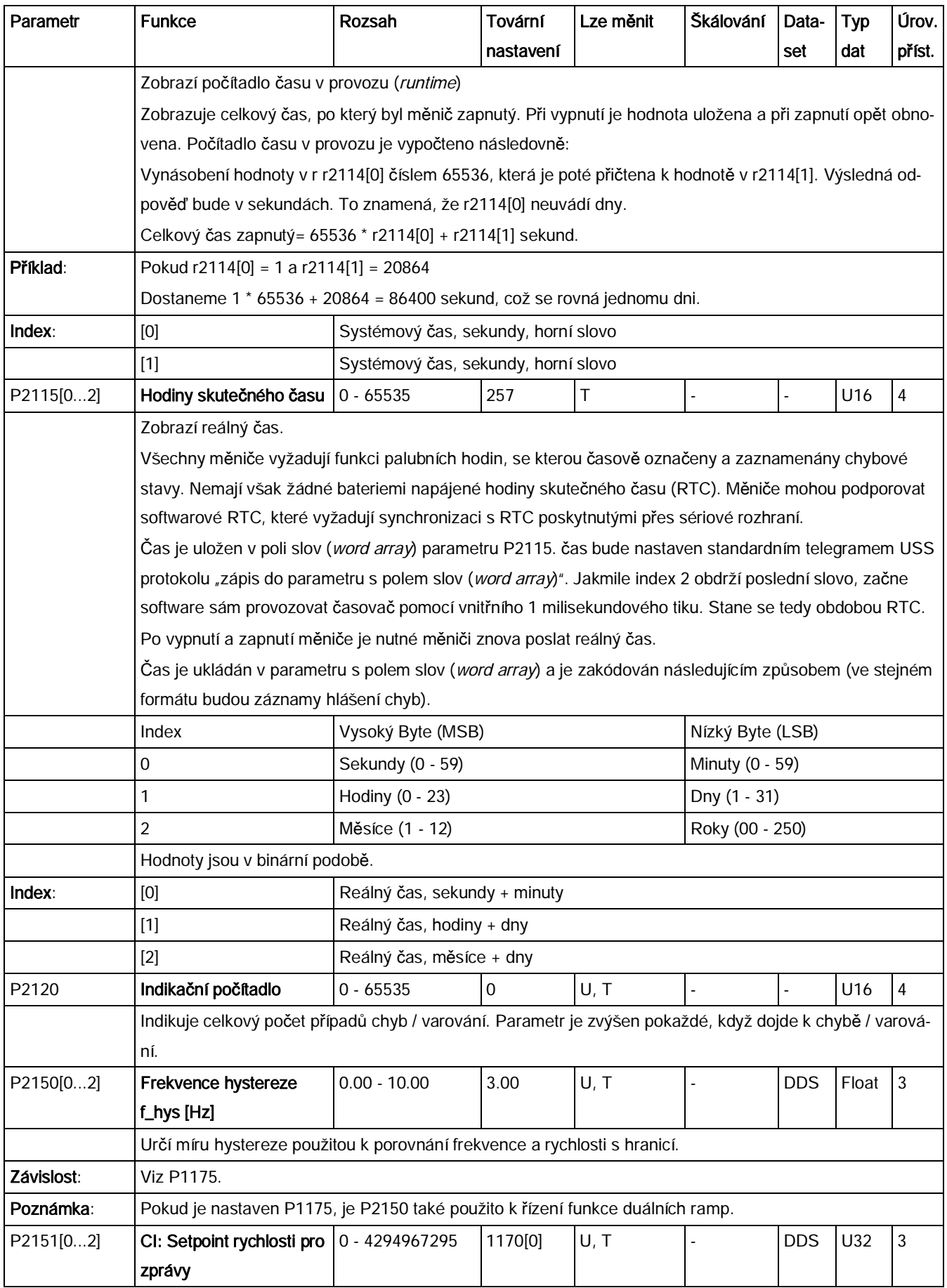

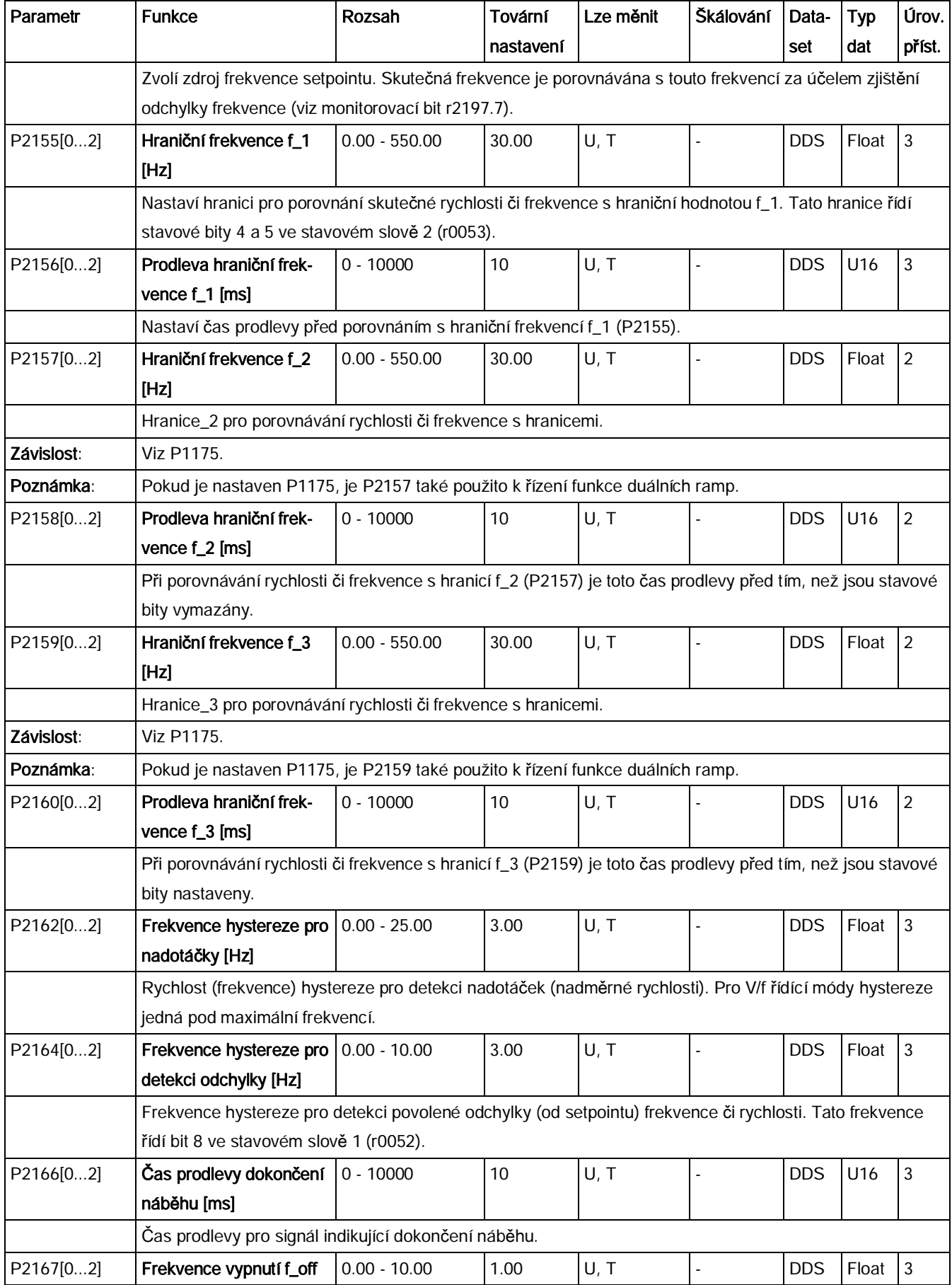

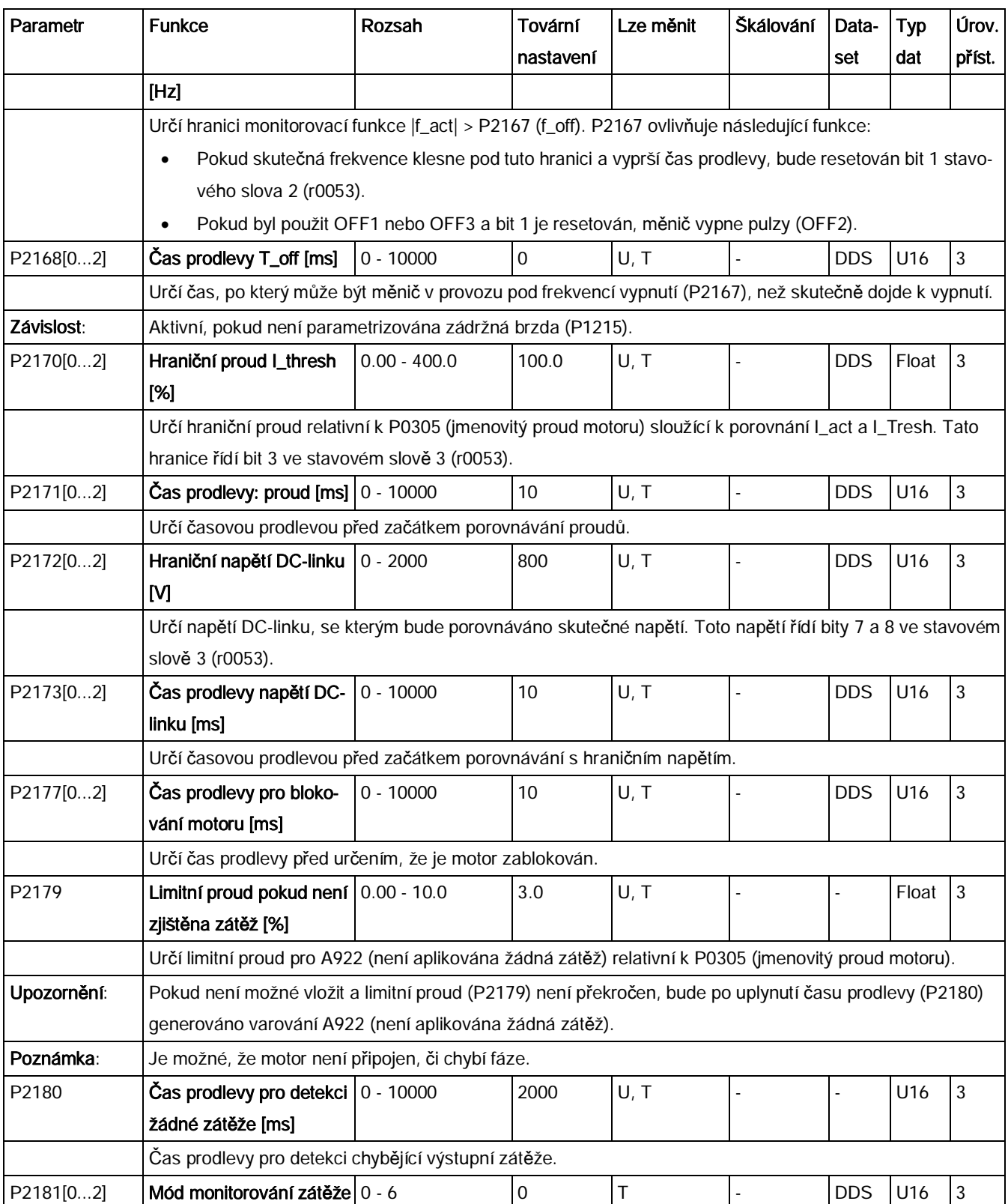

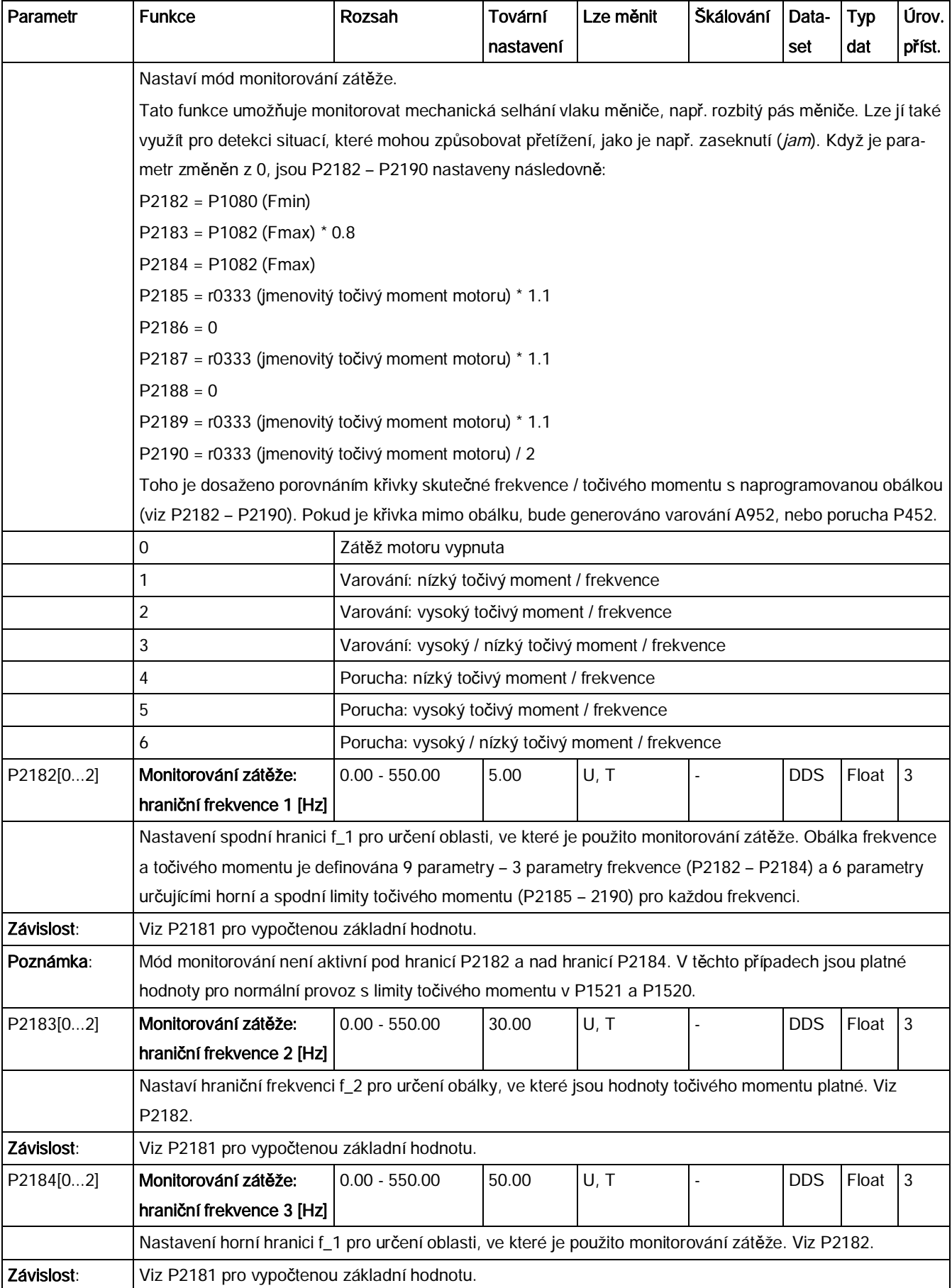

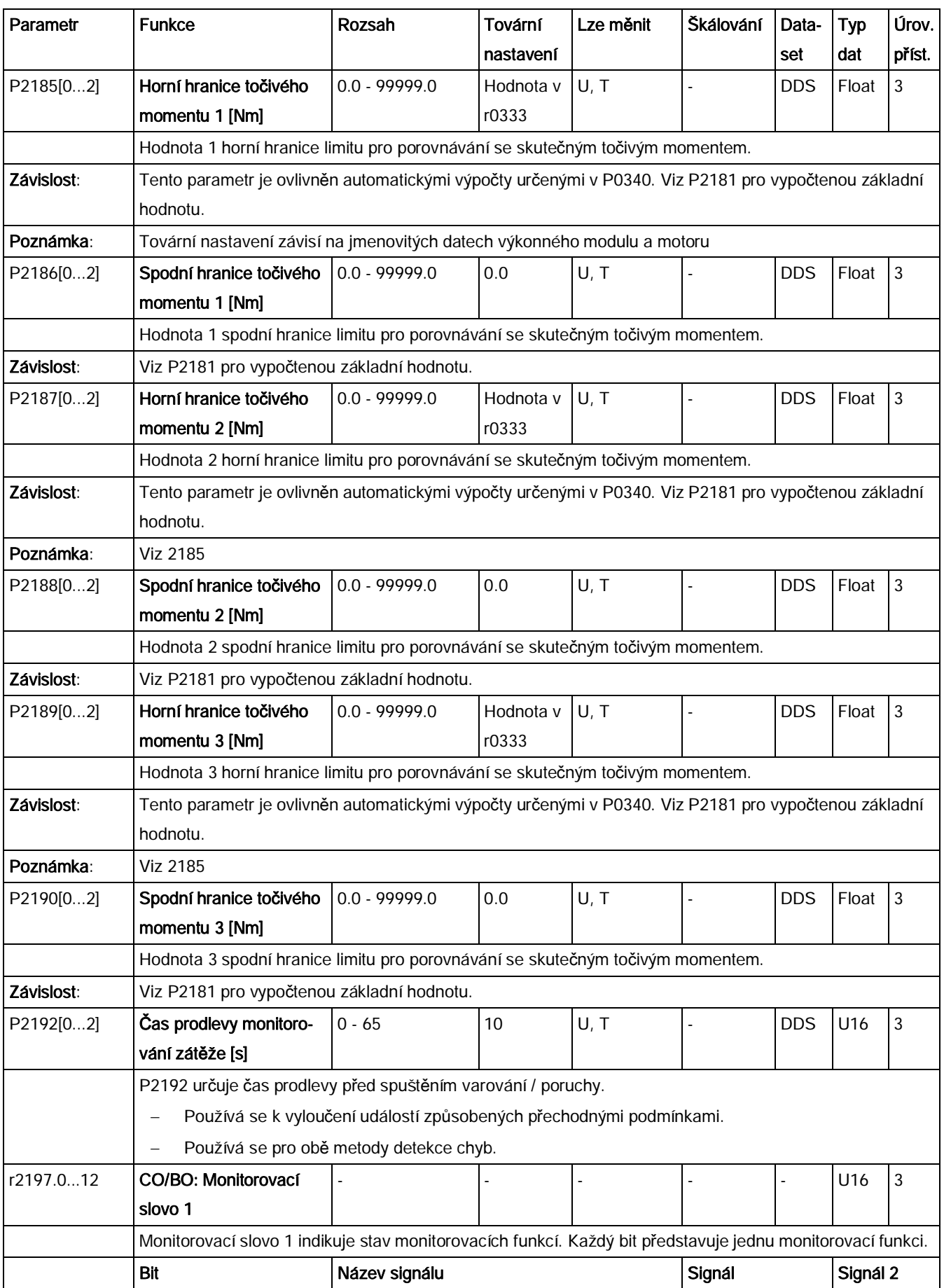

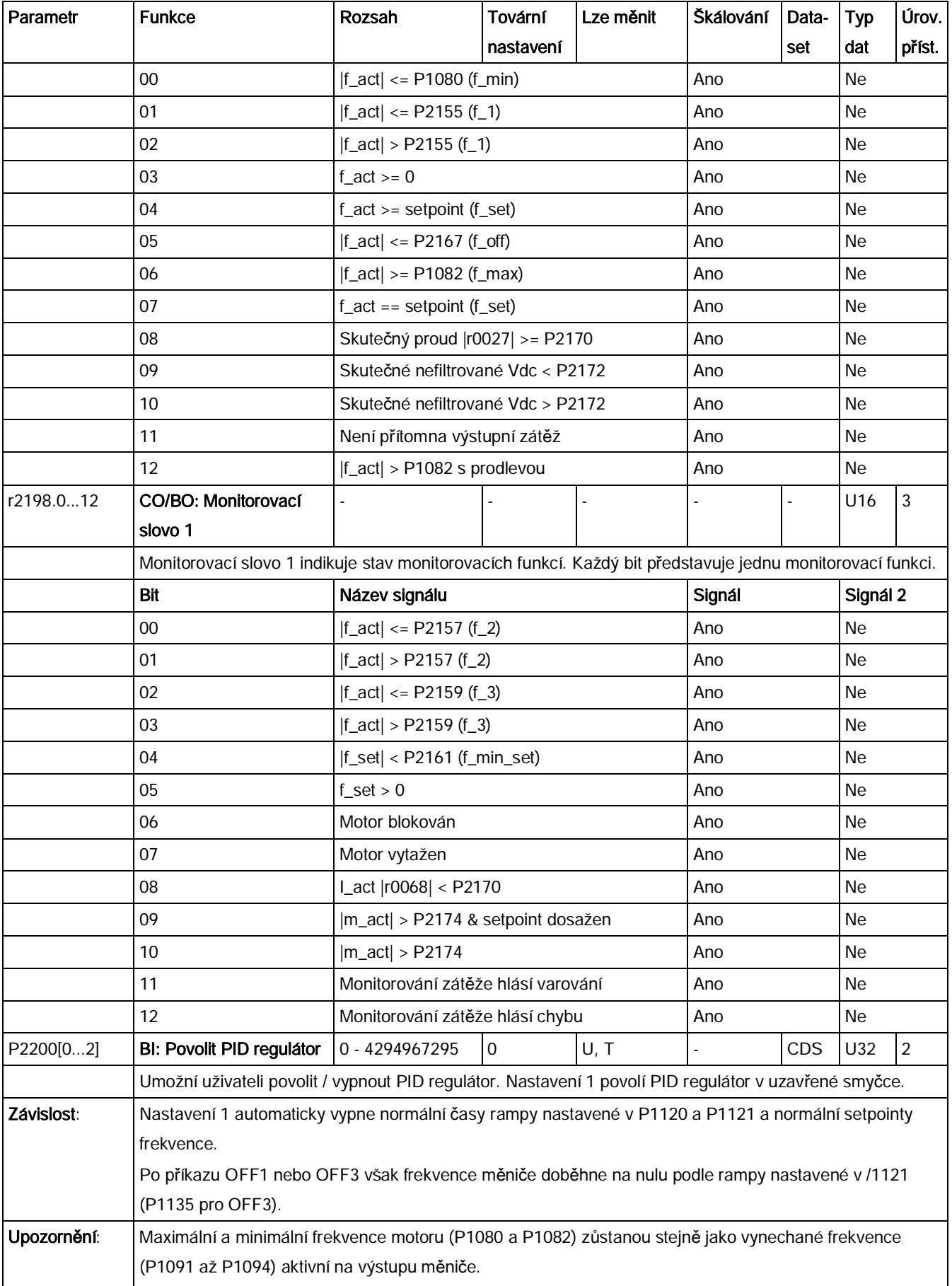

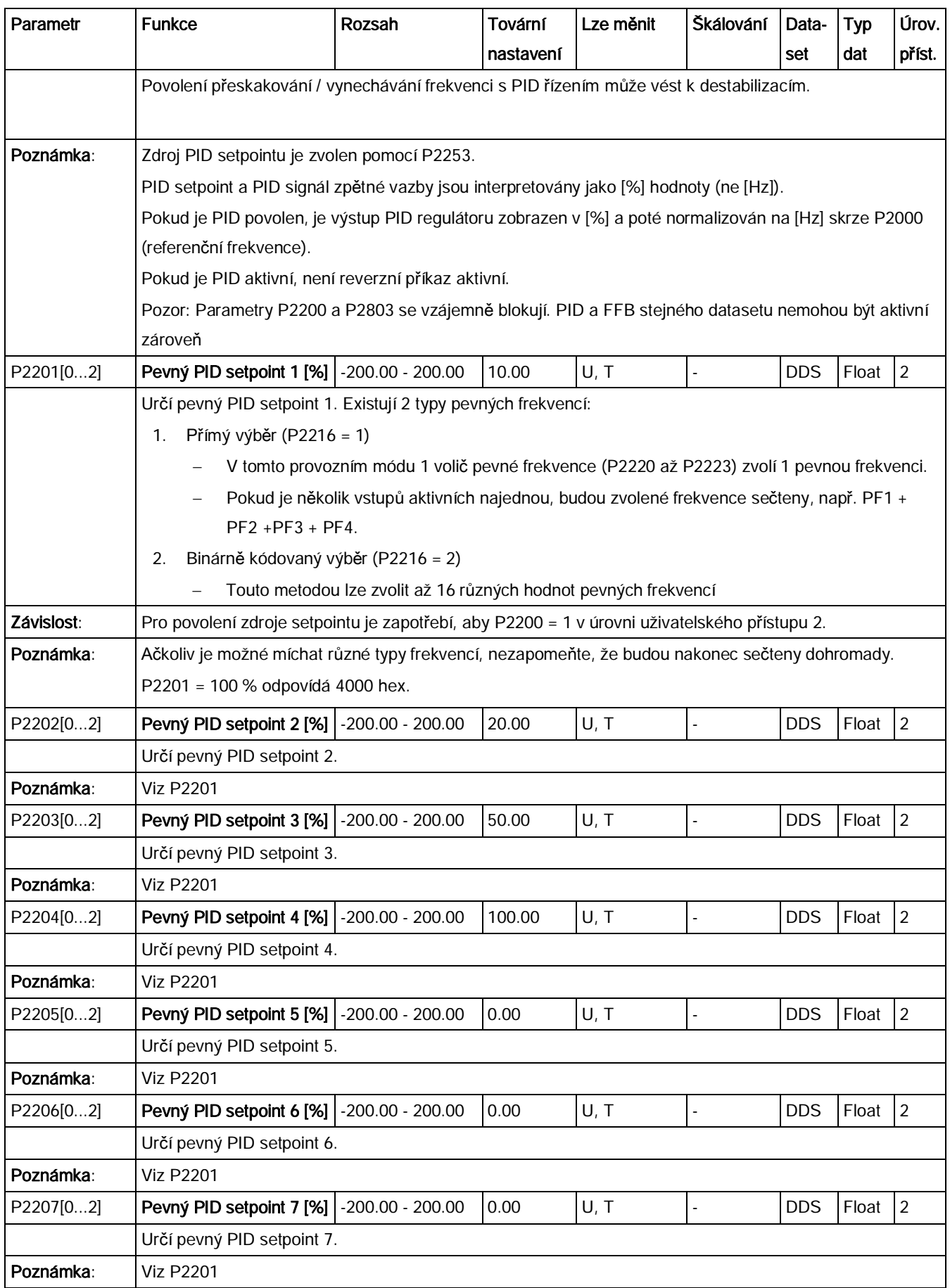

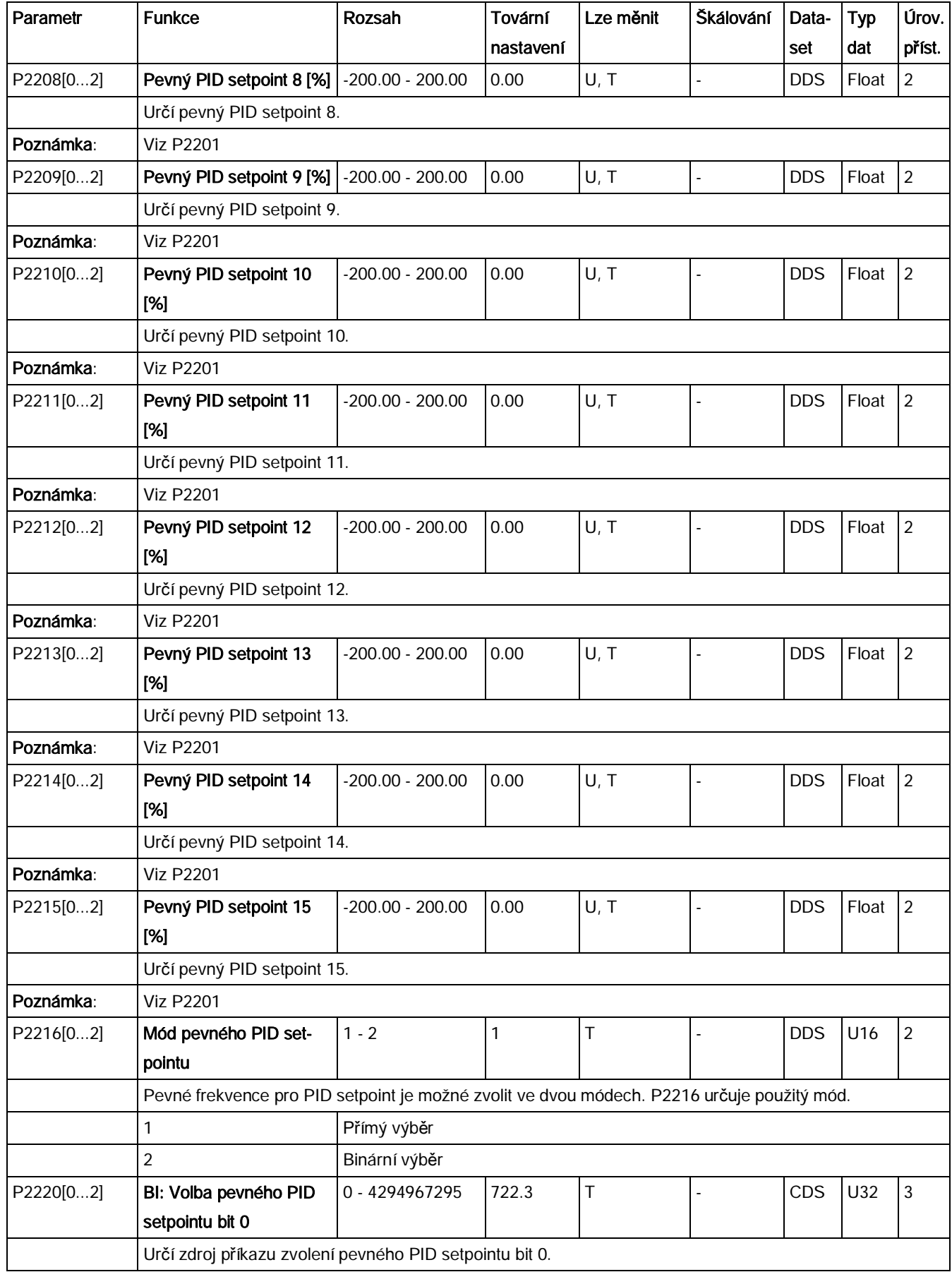

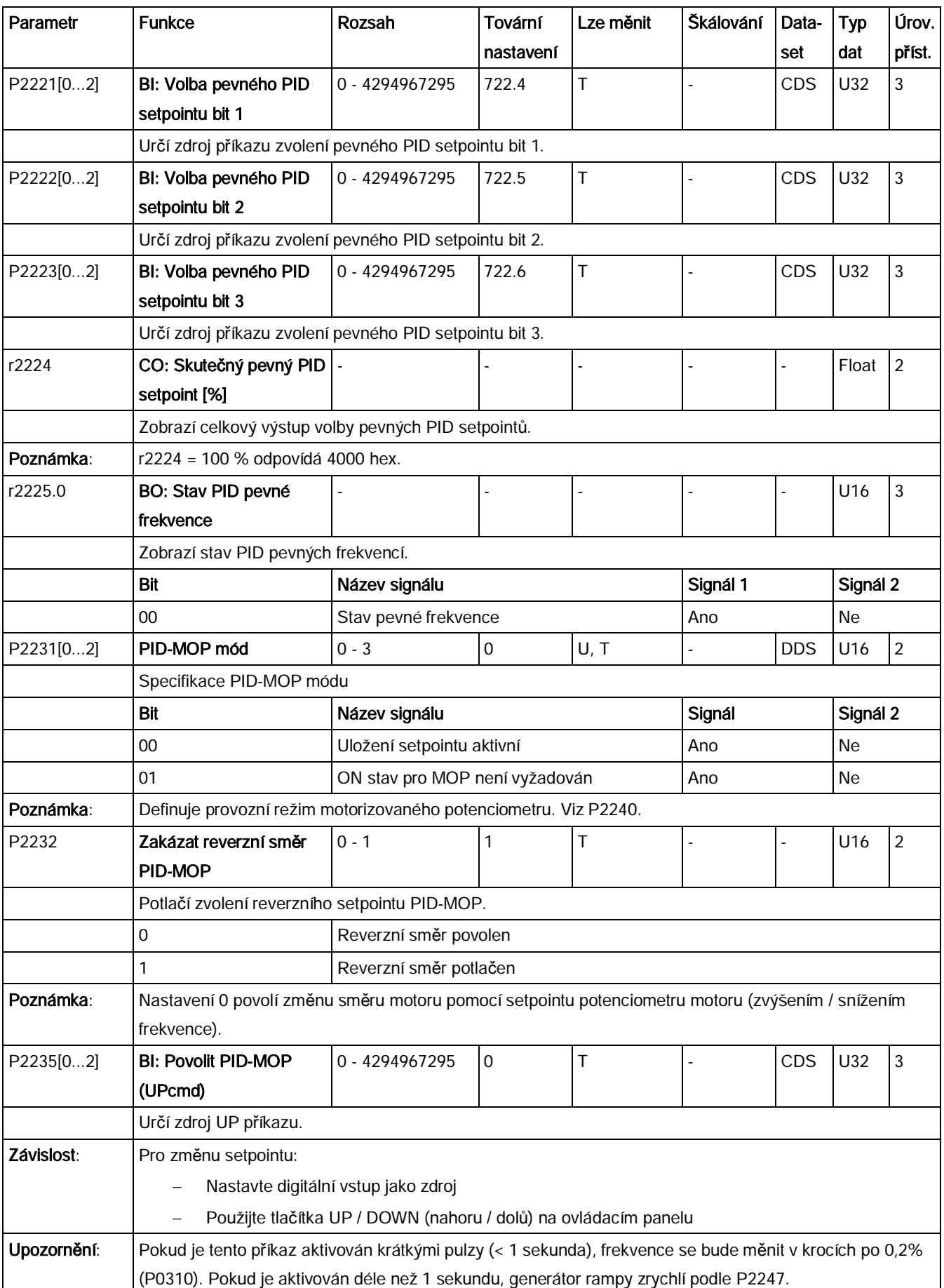

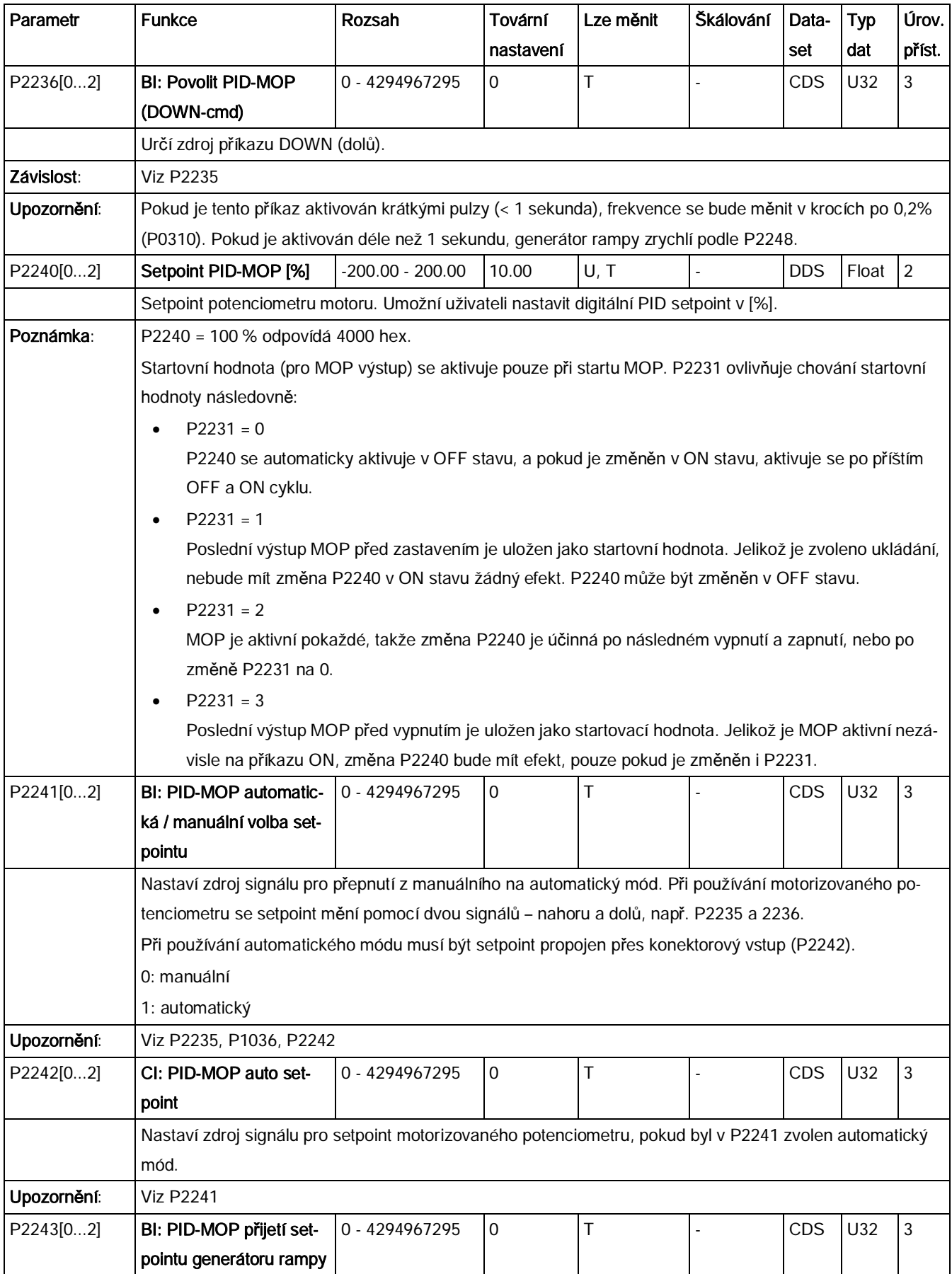

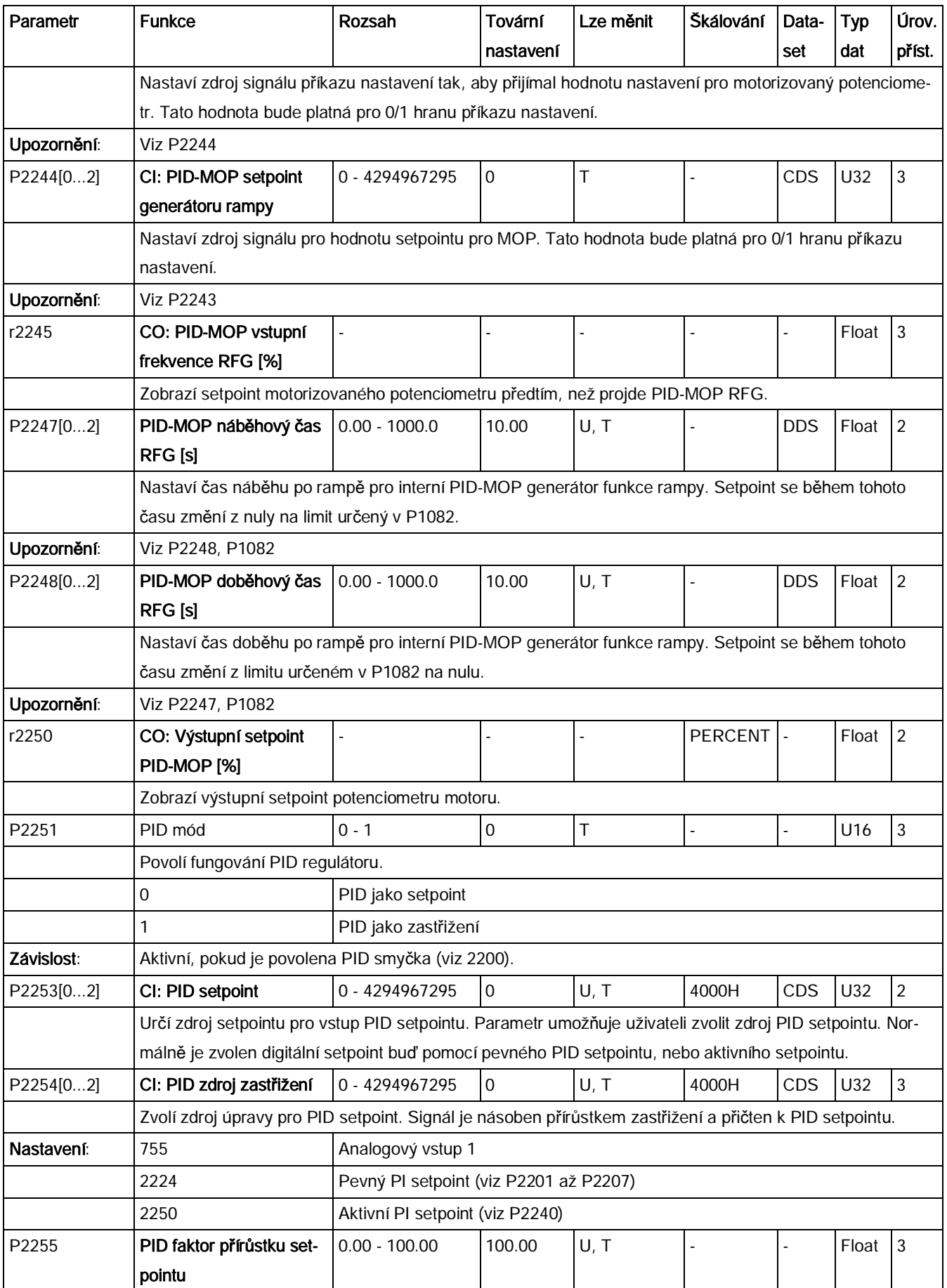

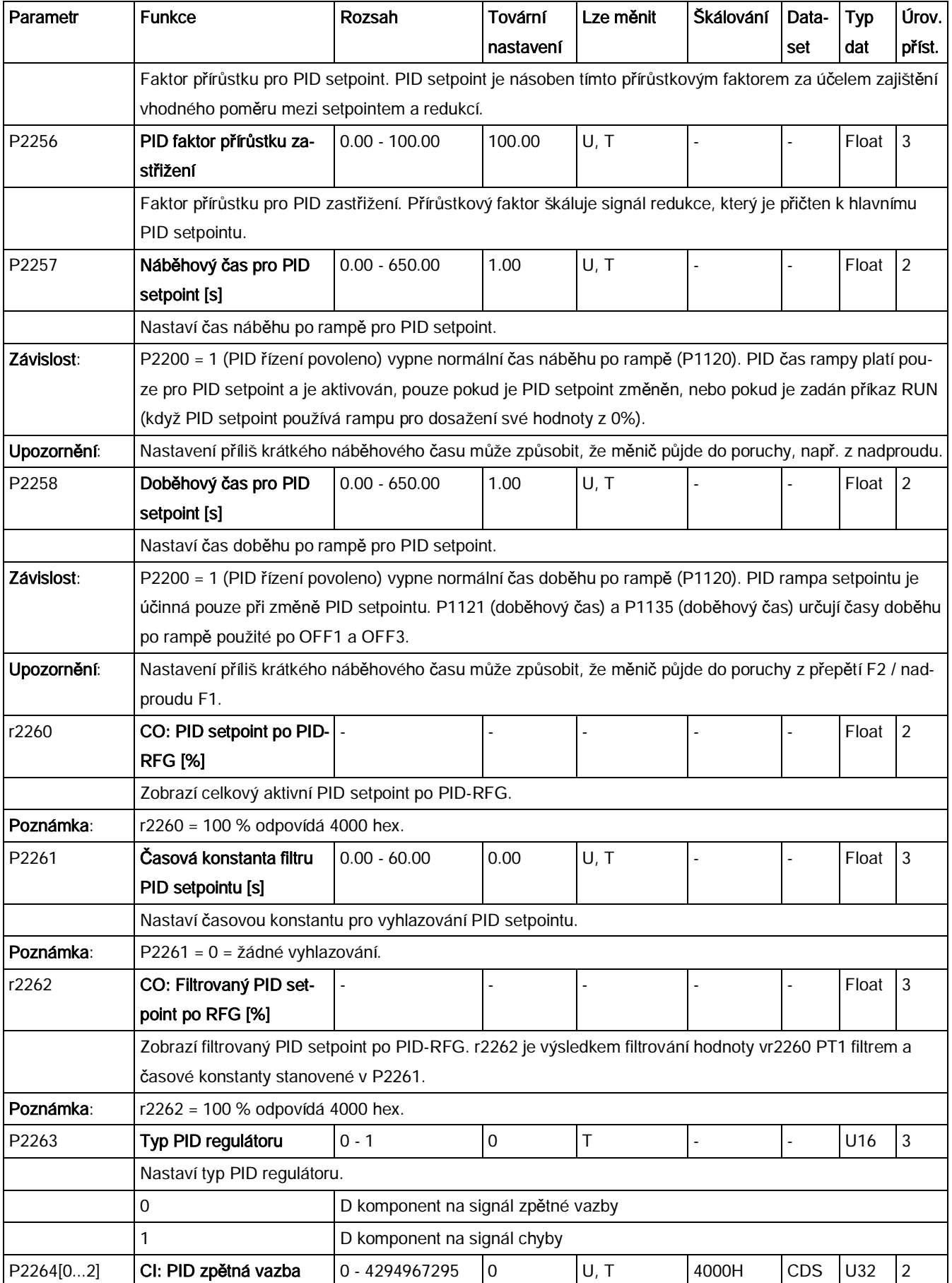

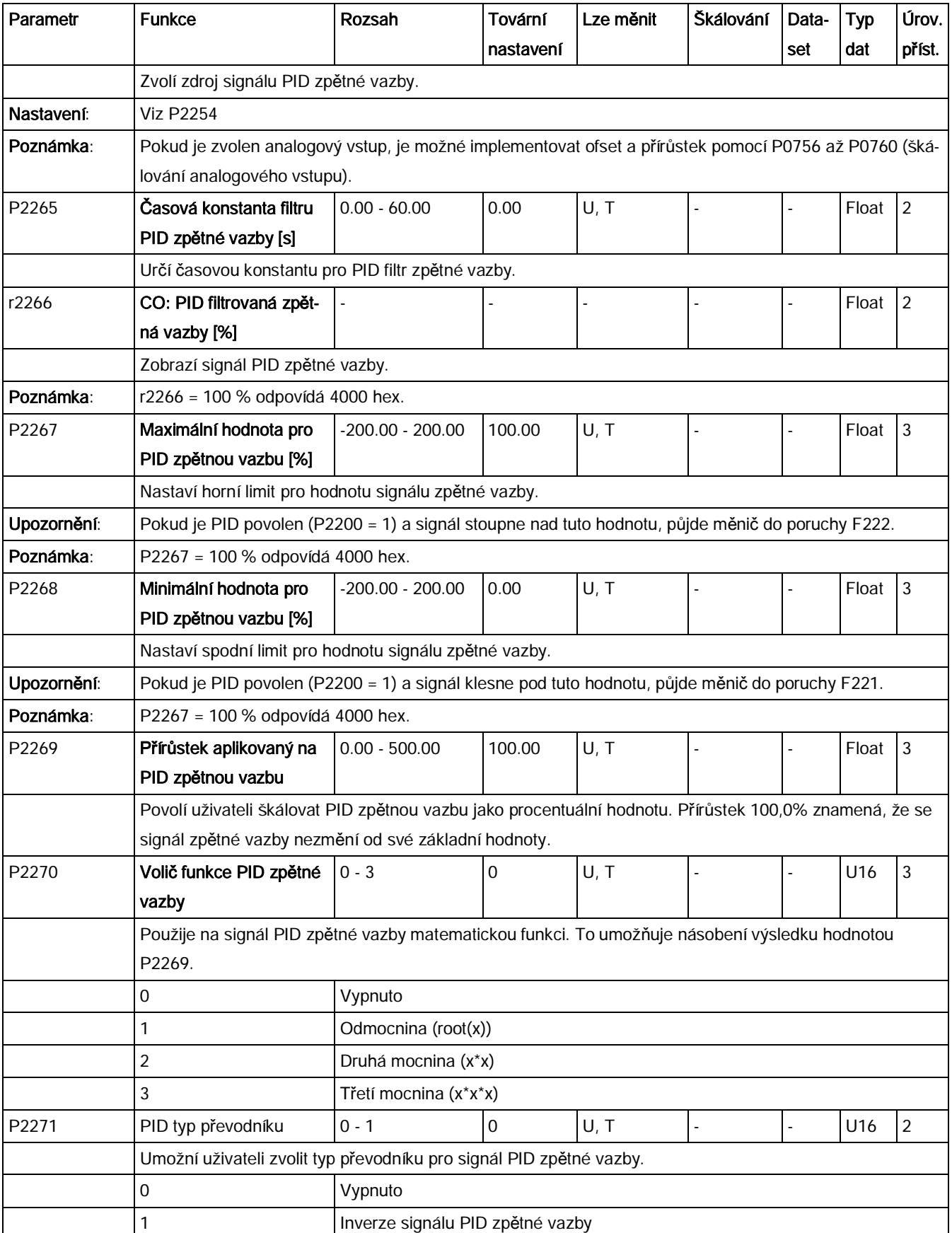

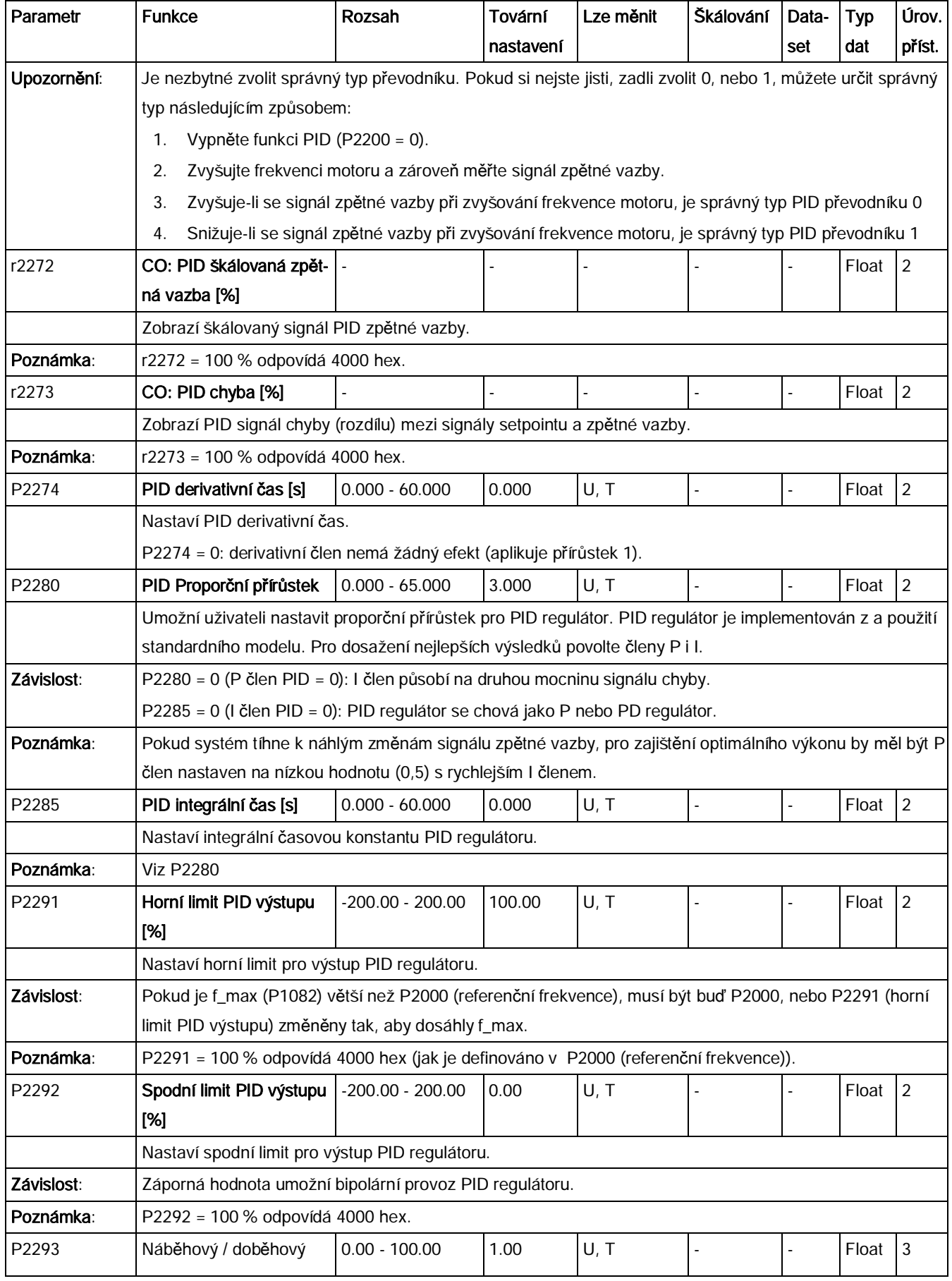

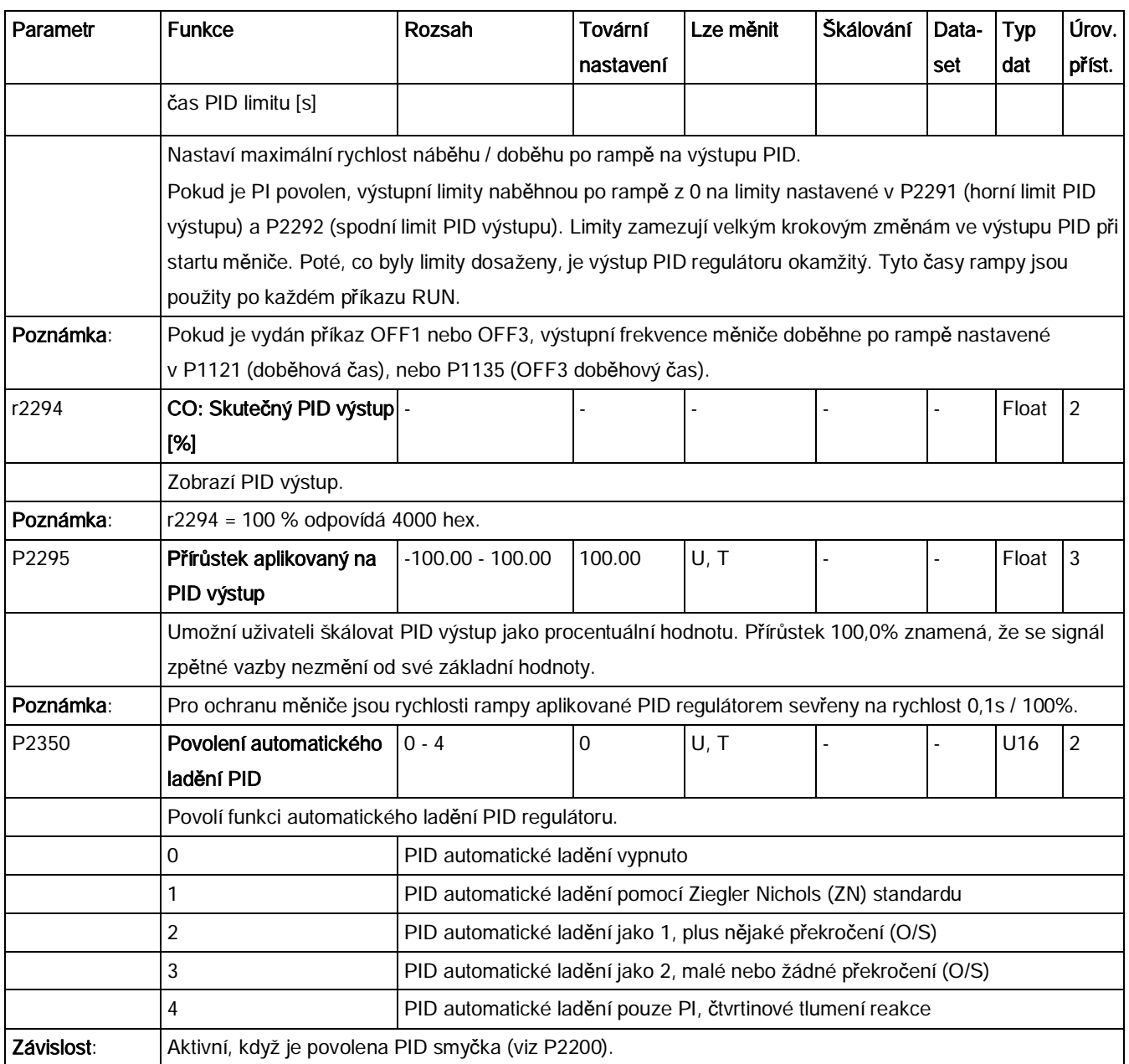

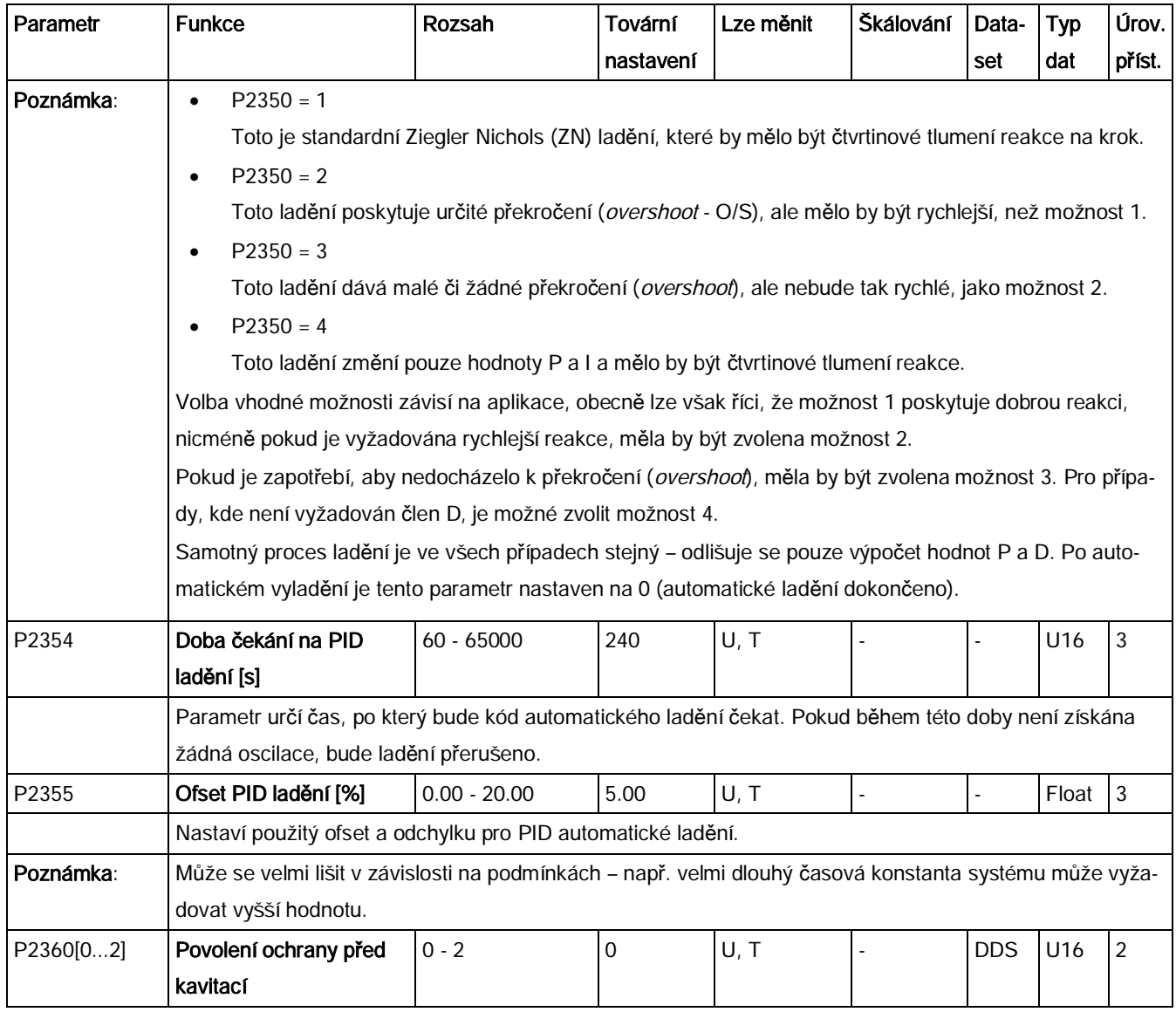

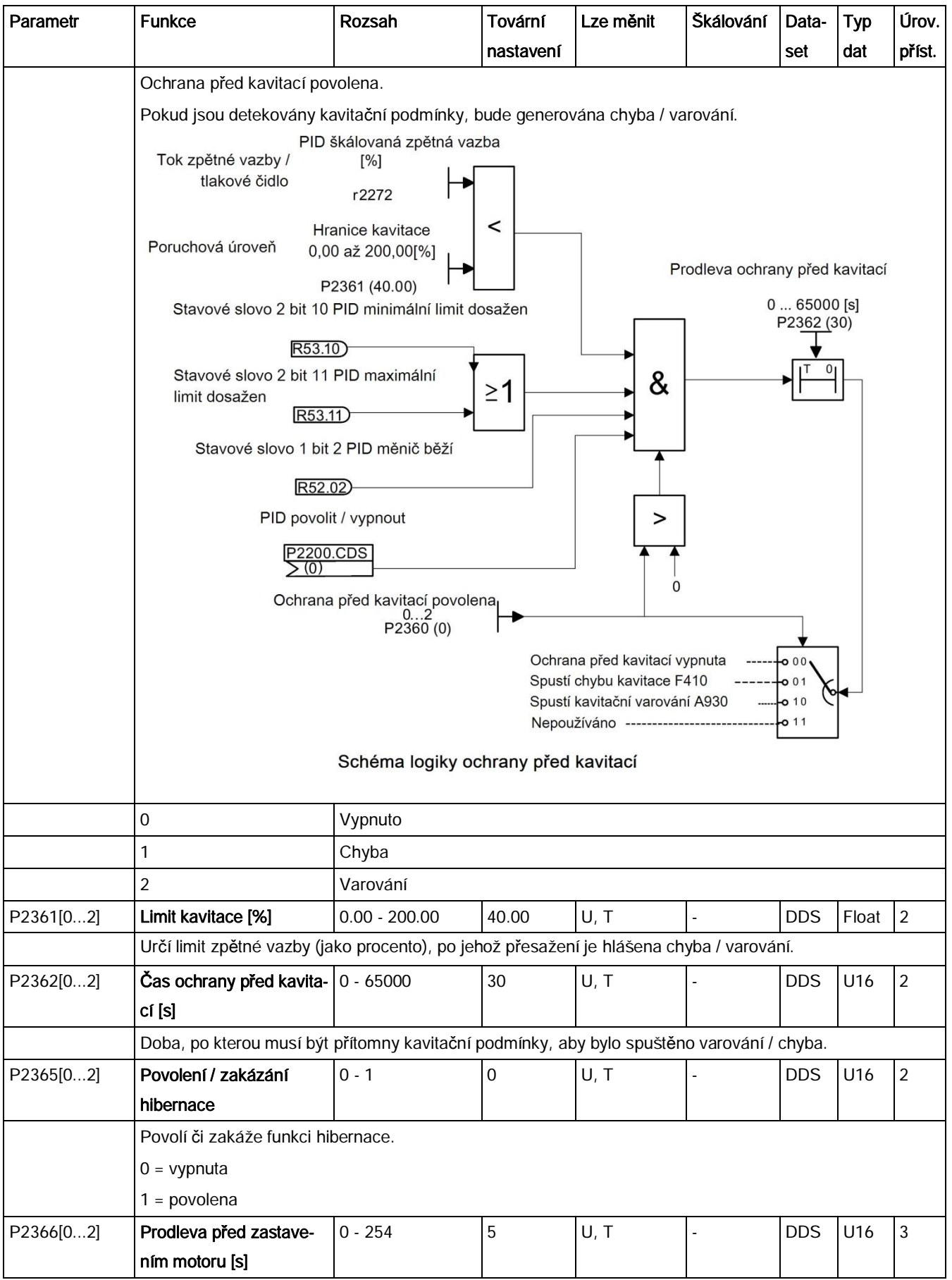

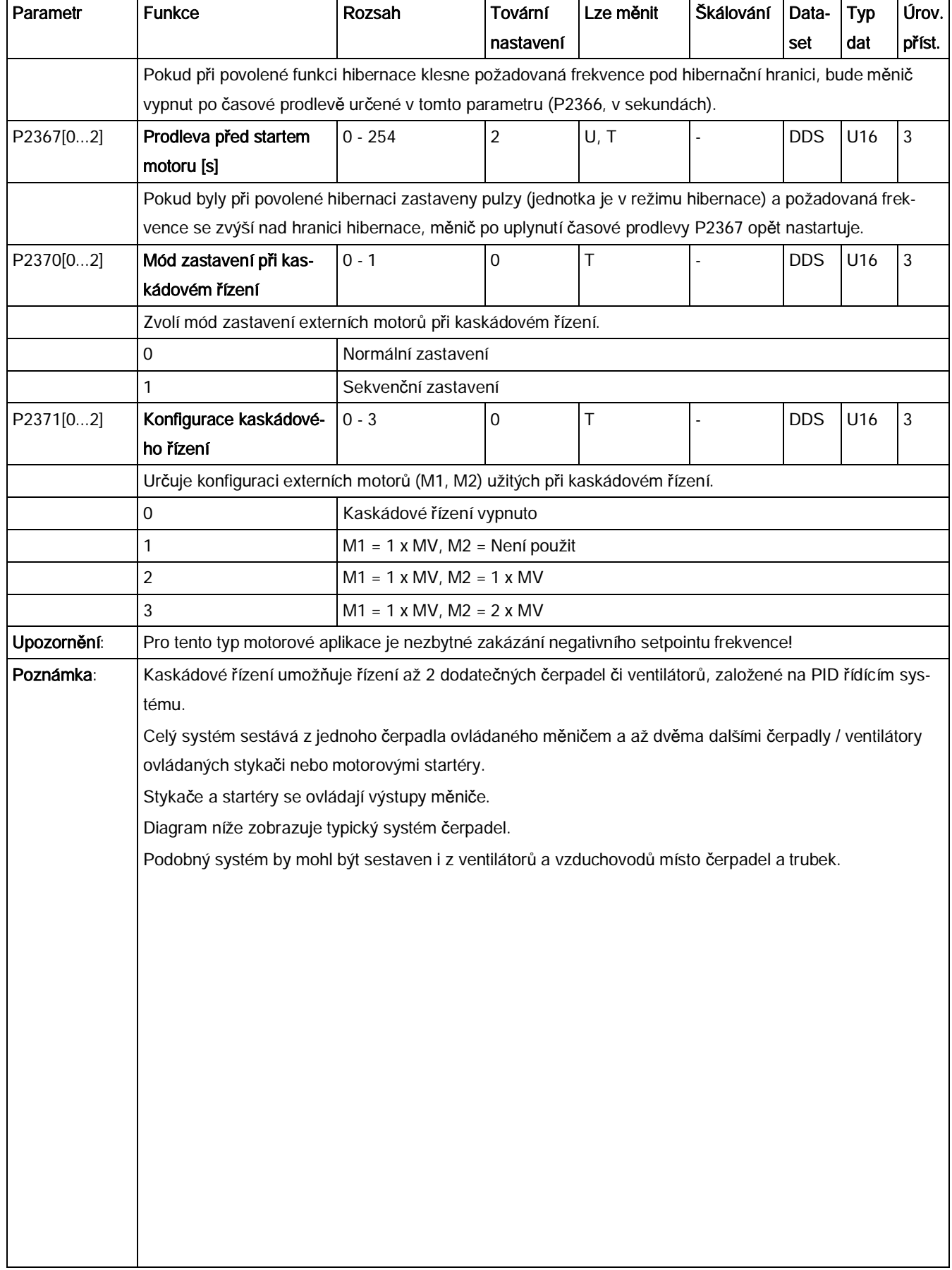

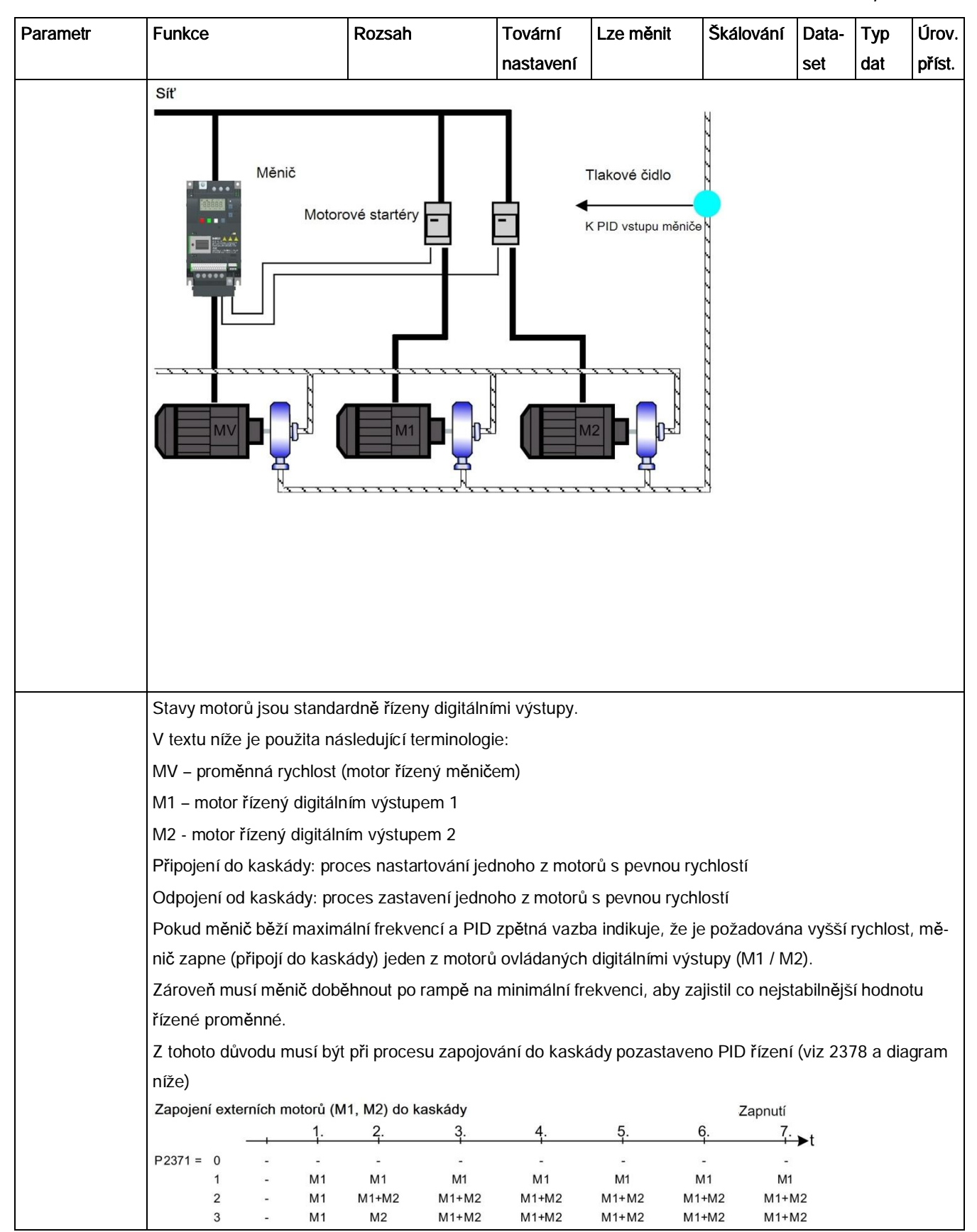

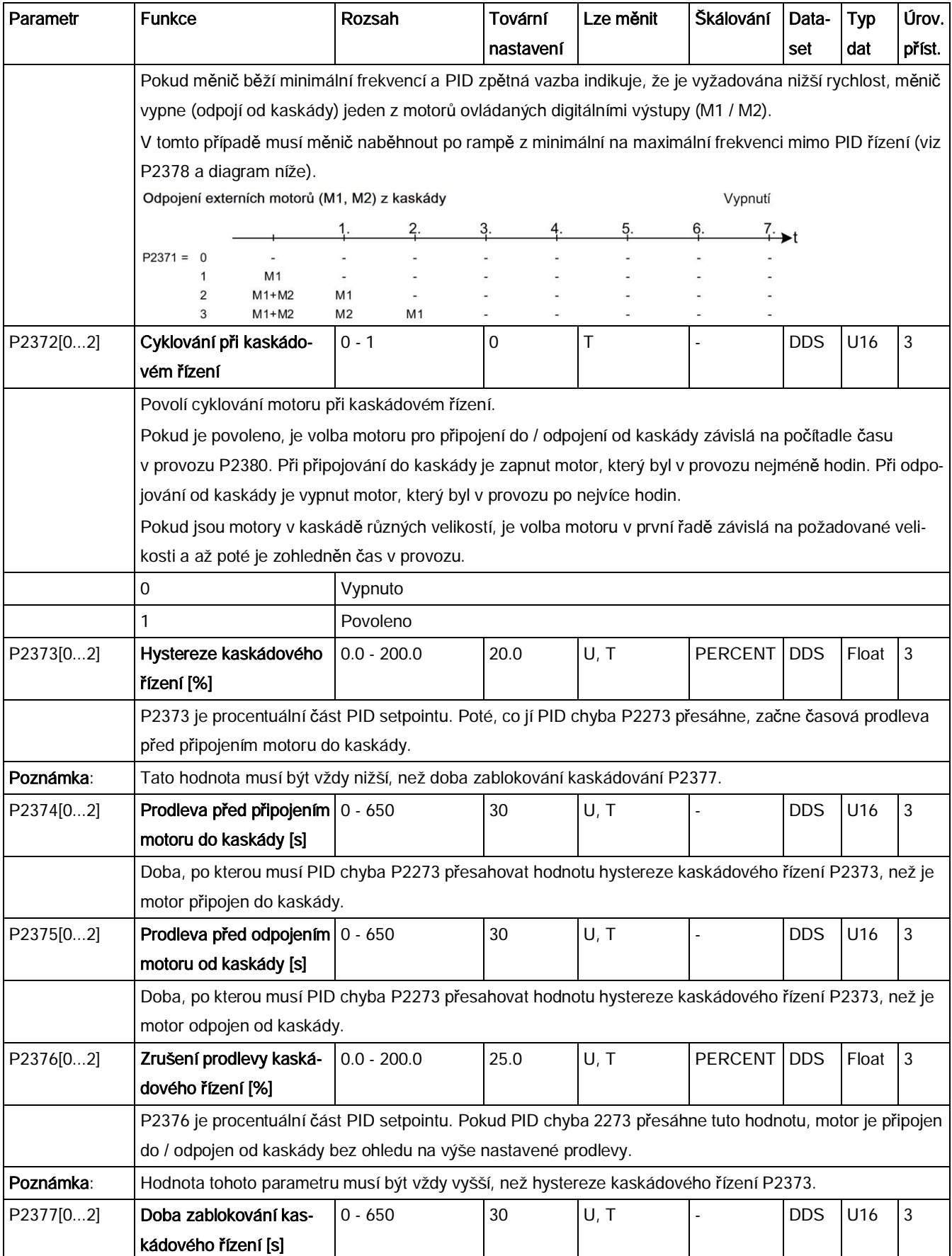

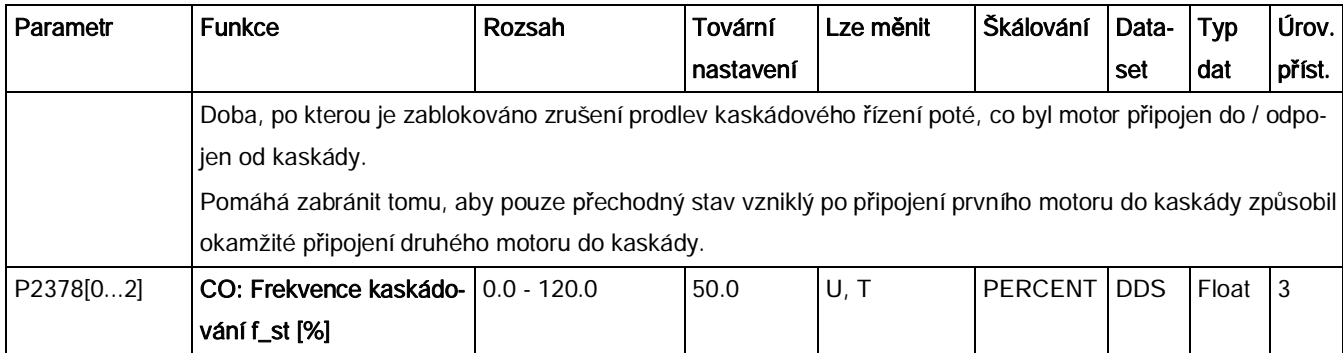

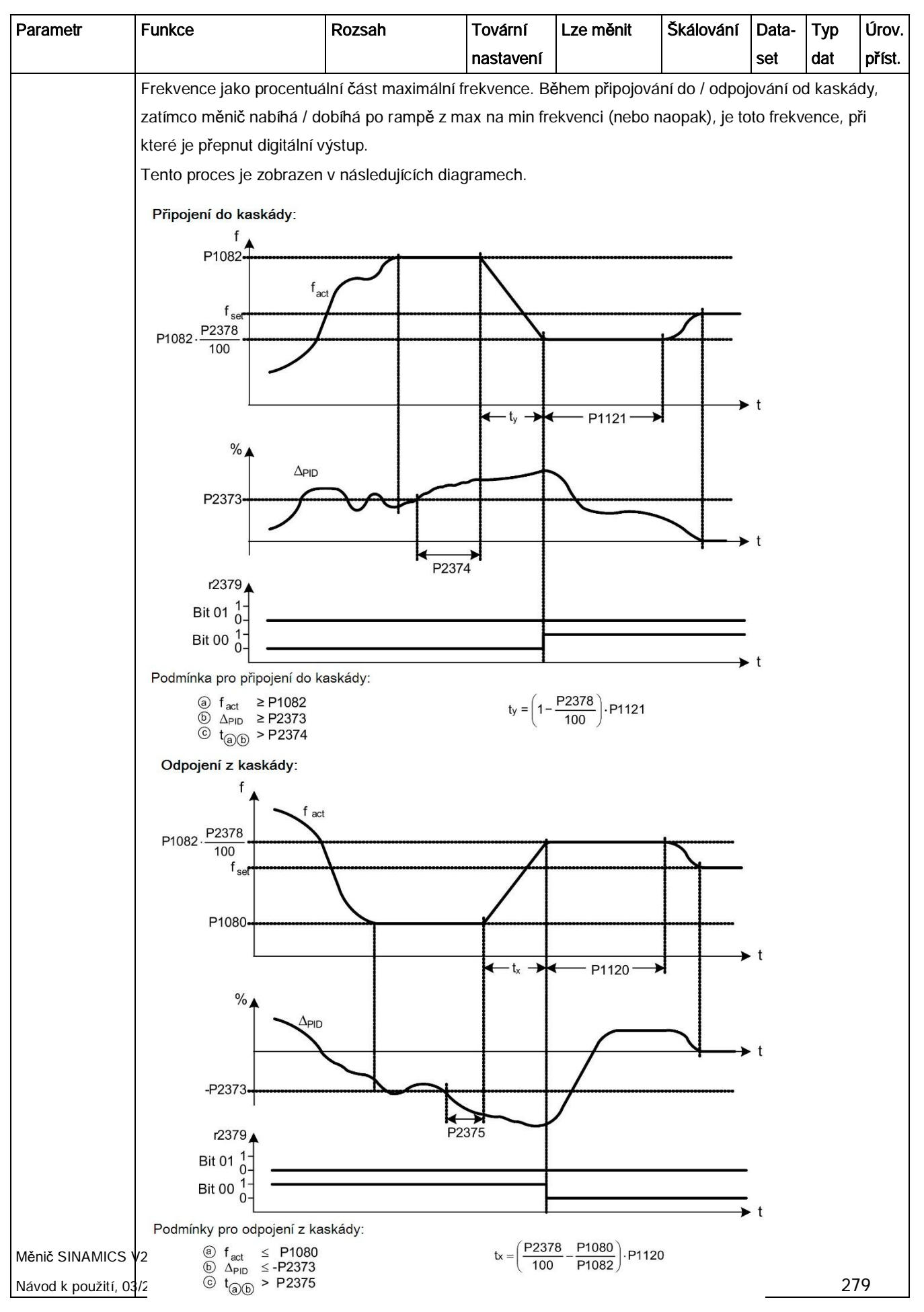

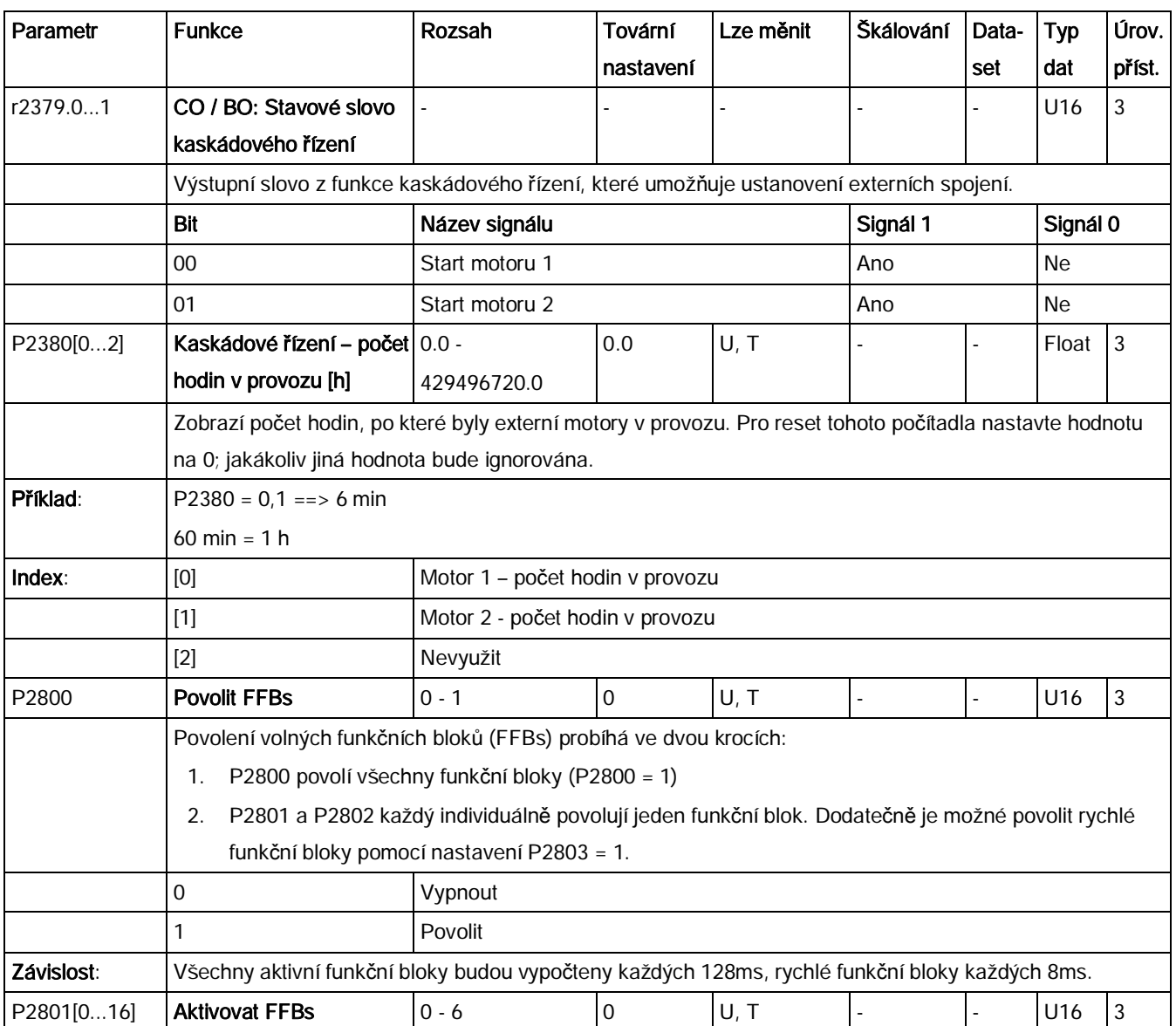

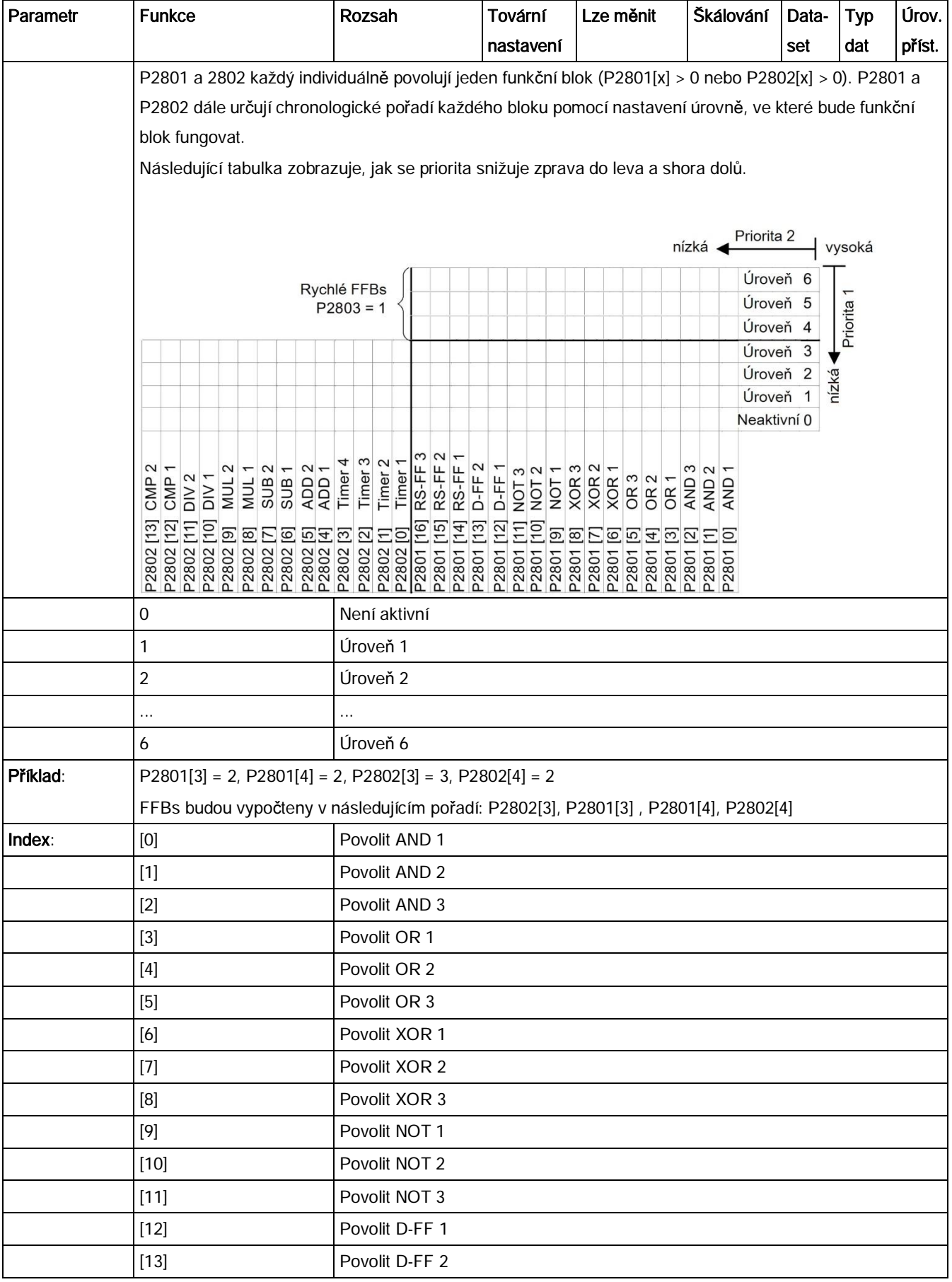

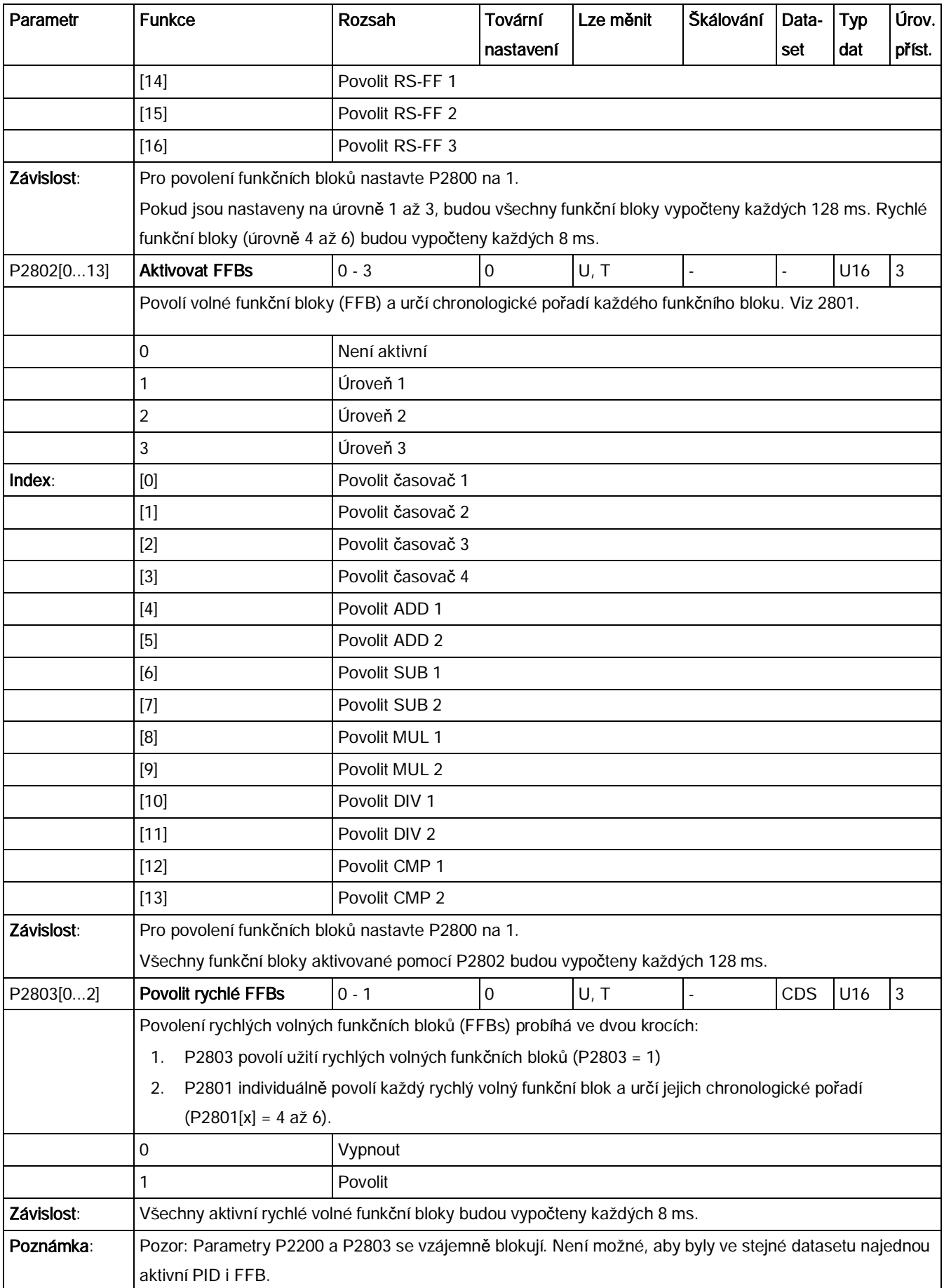

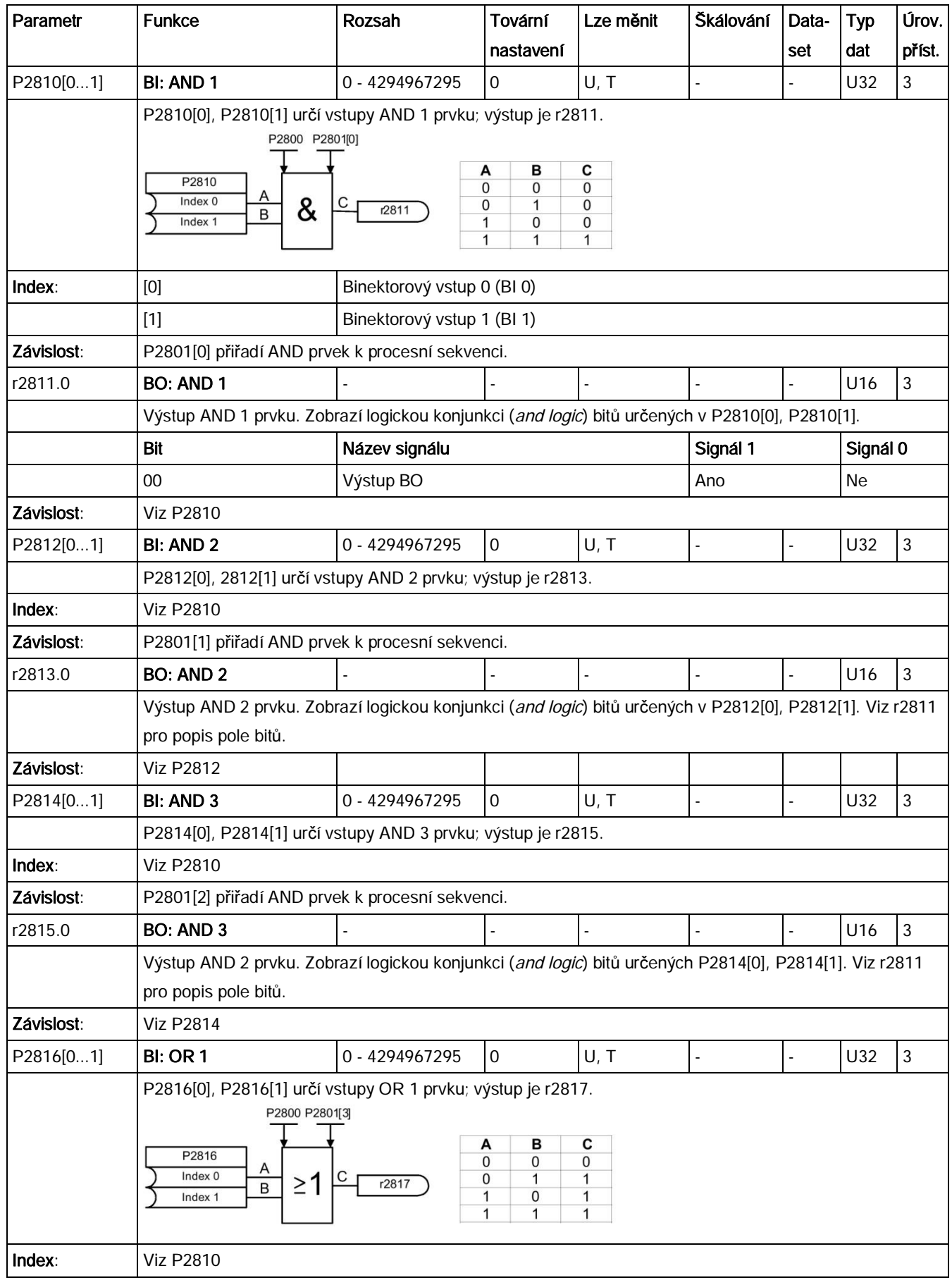

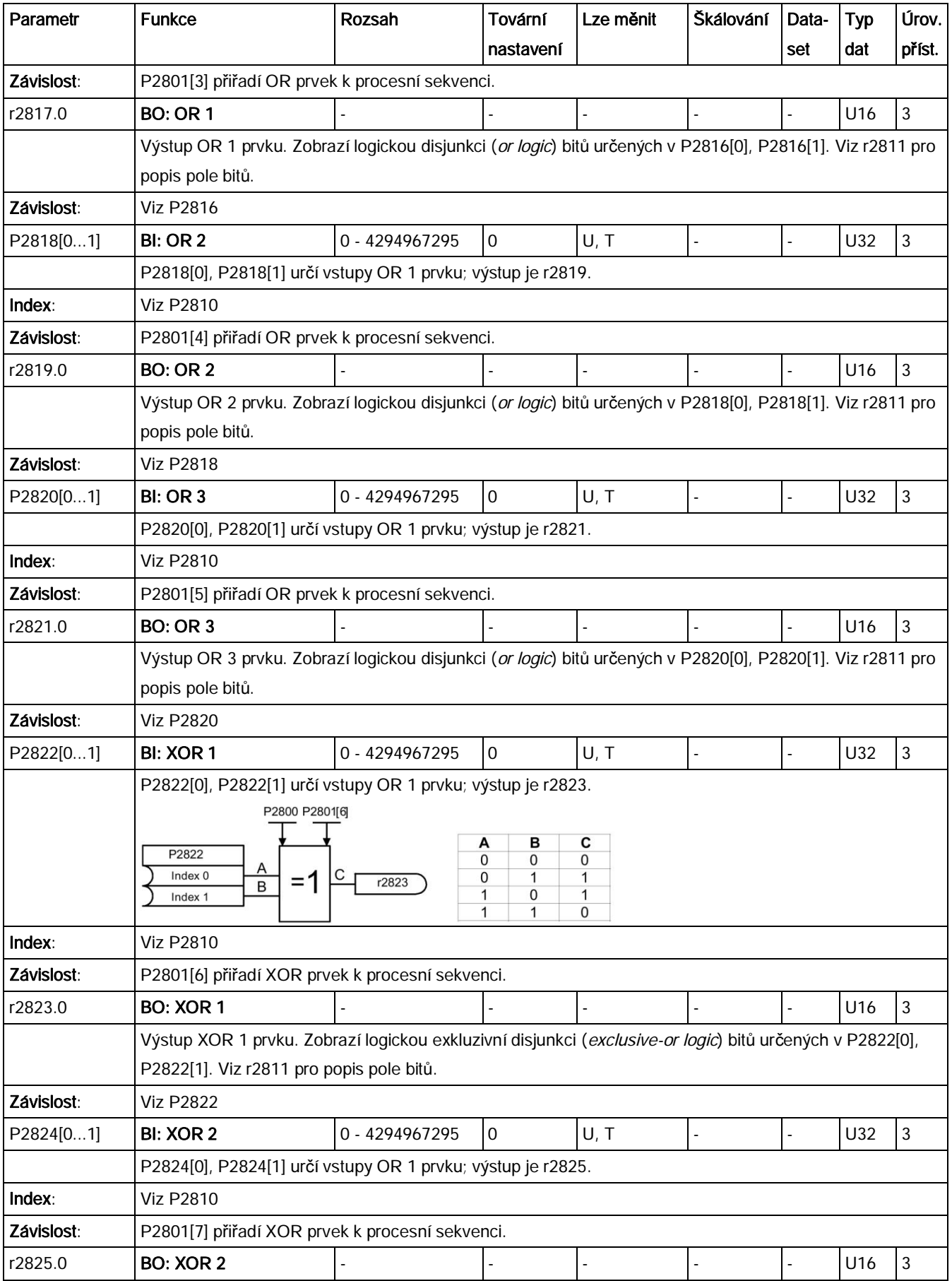

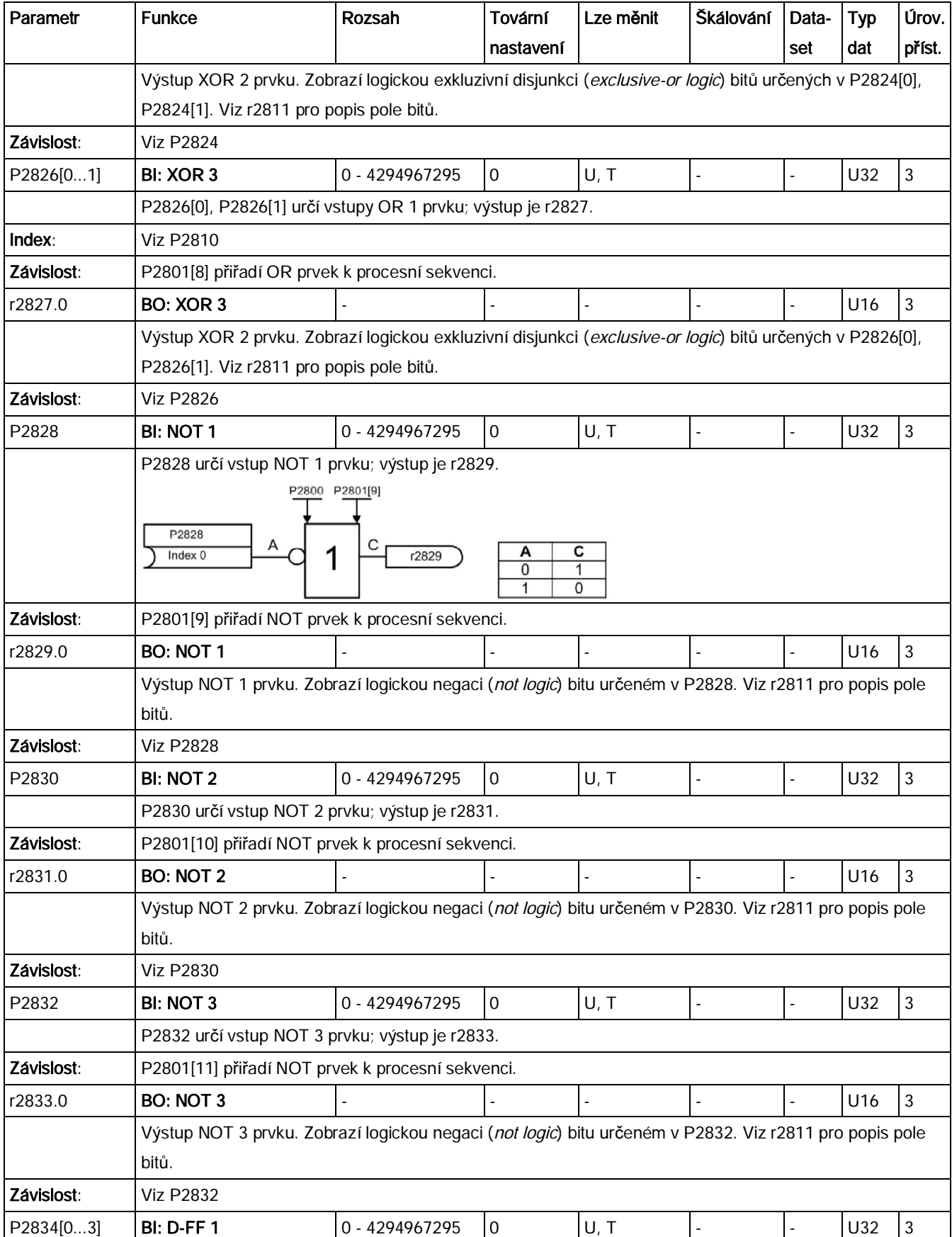

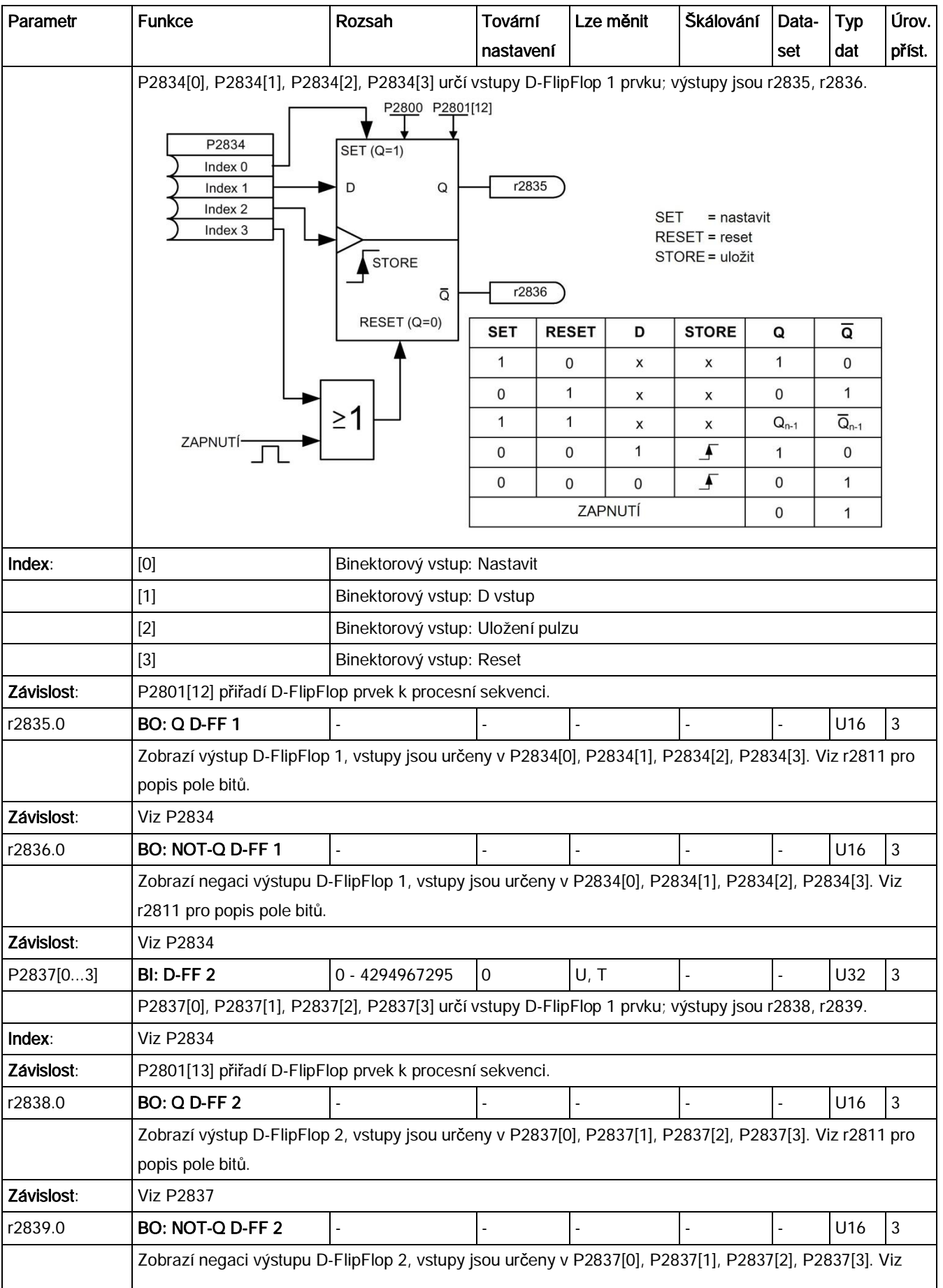

Seznam parametrů

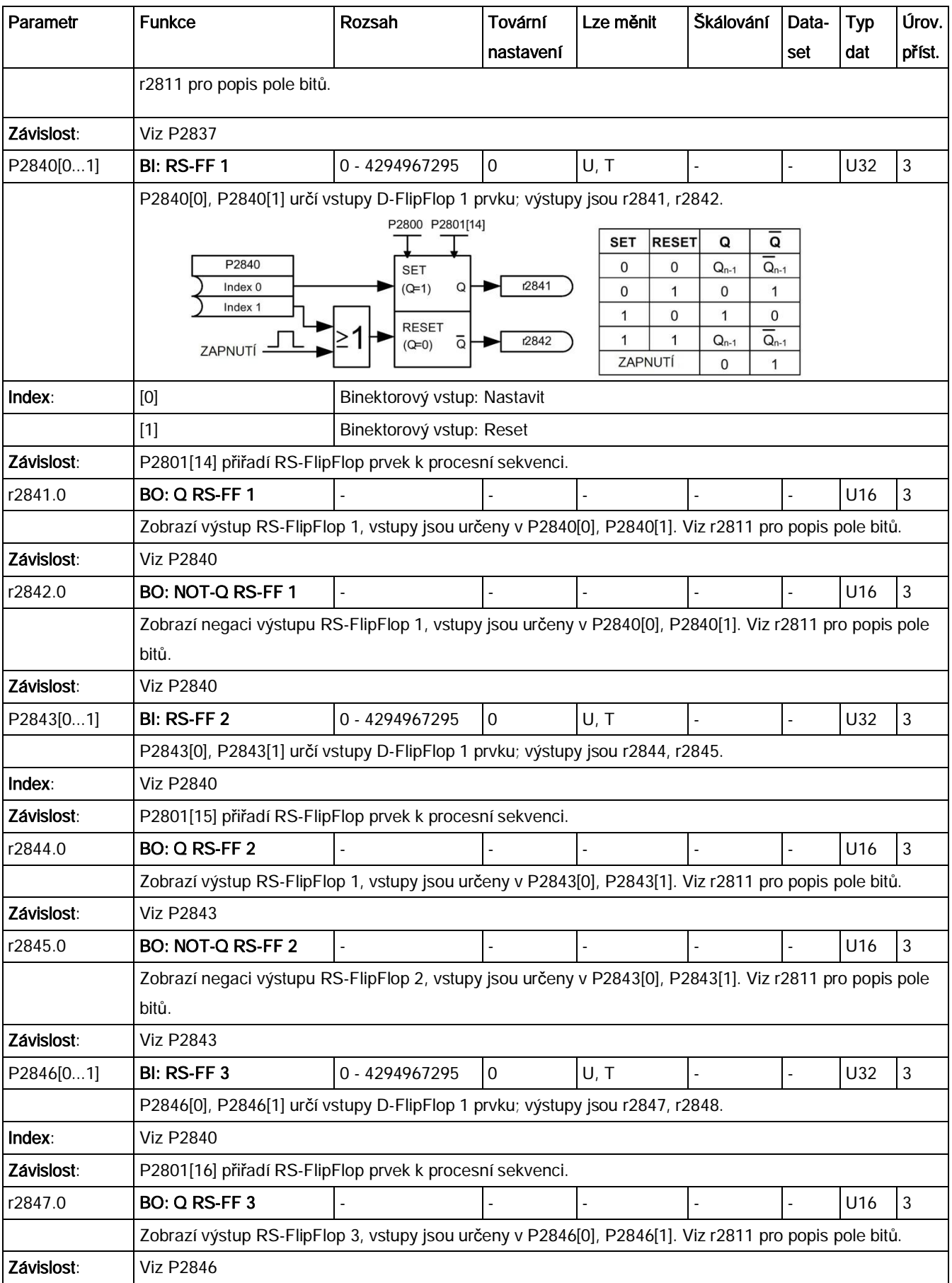

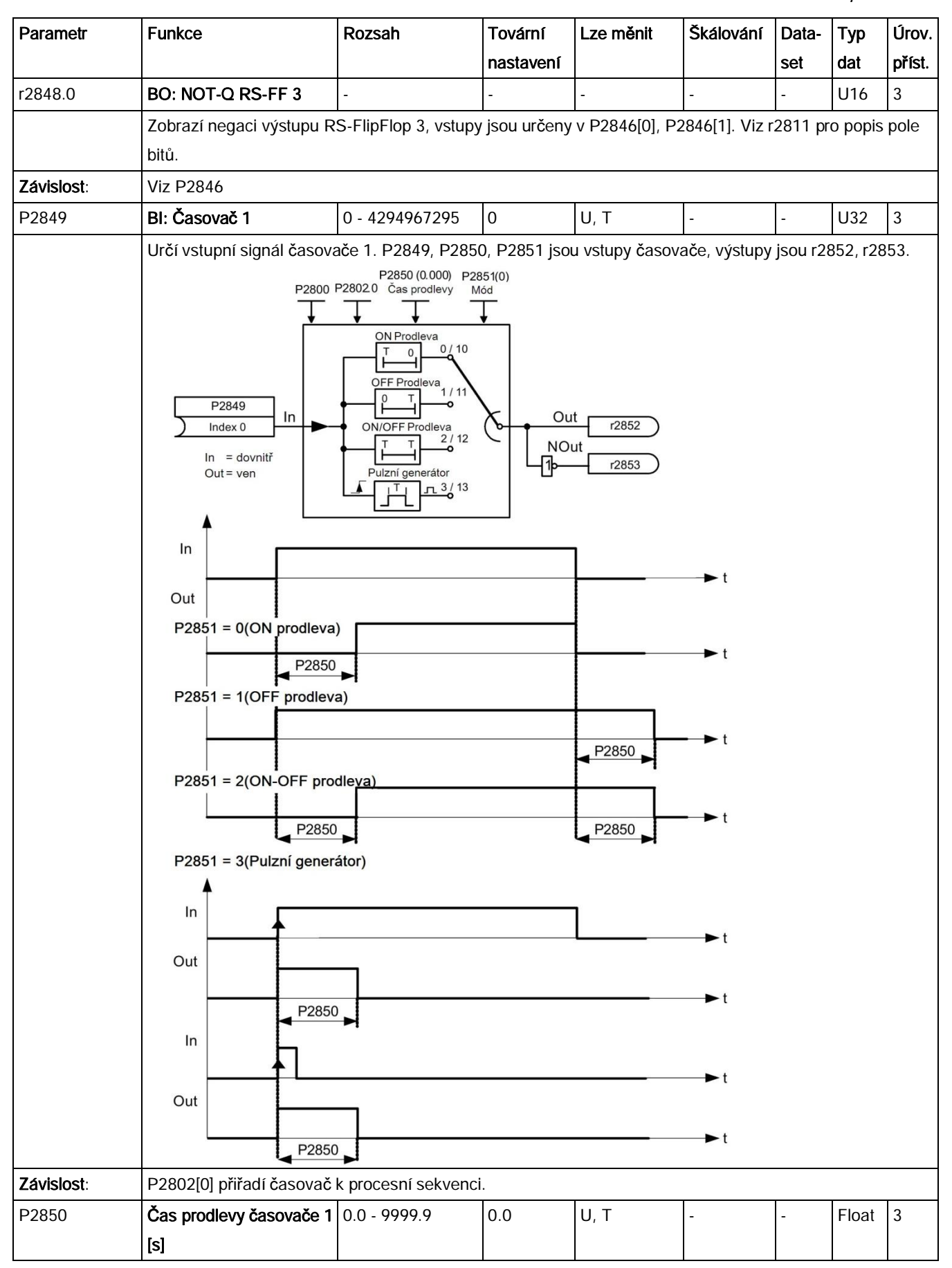
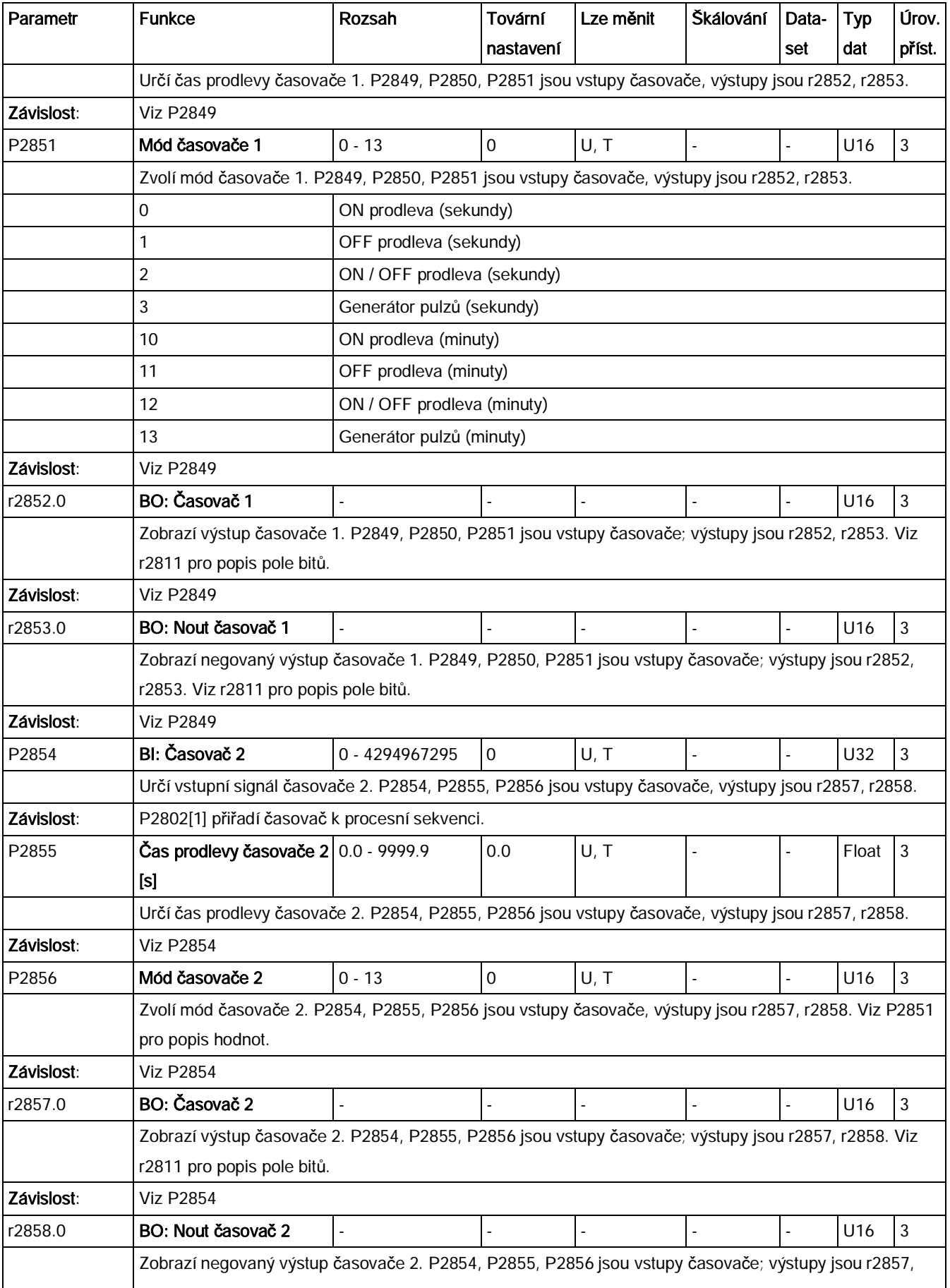

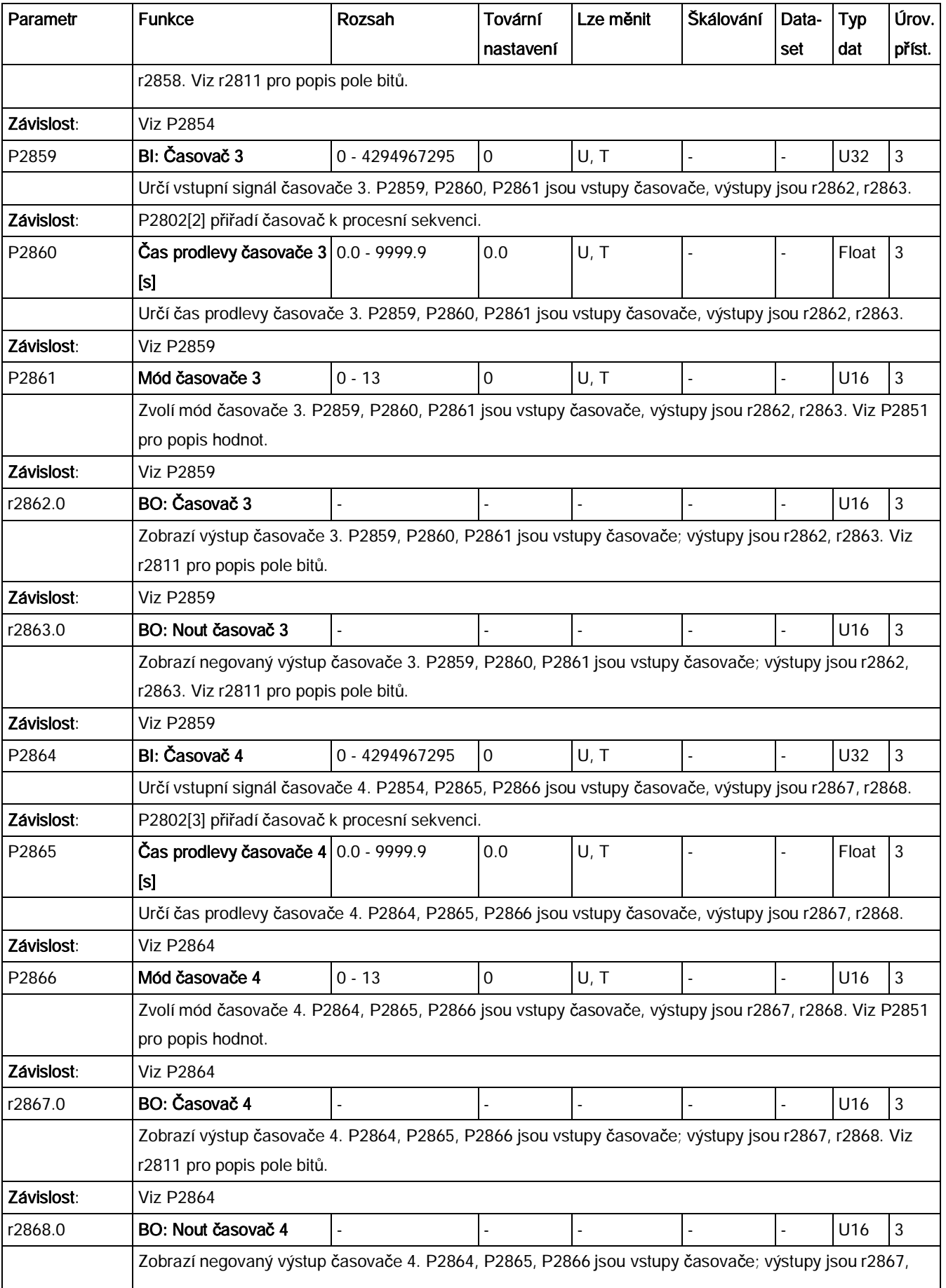

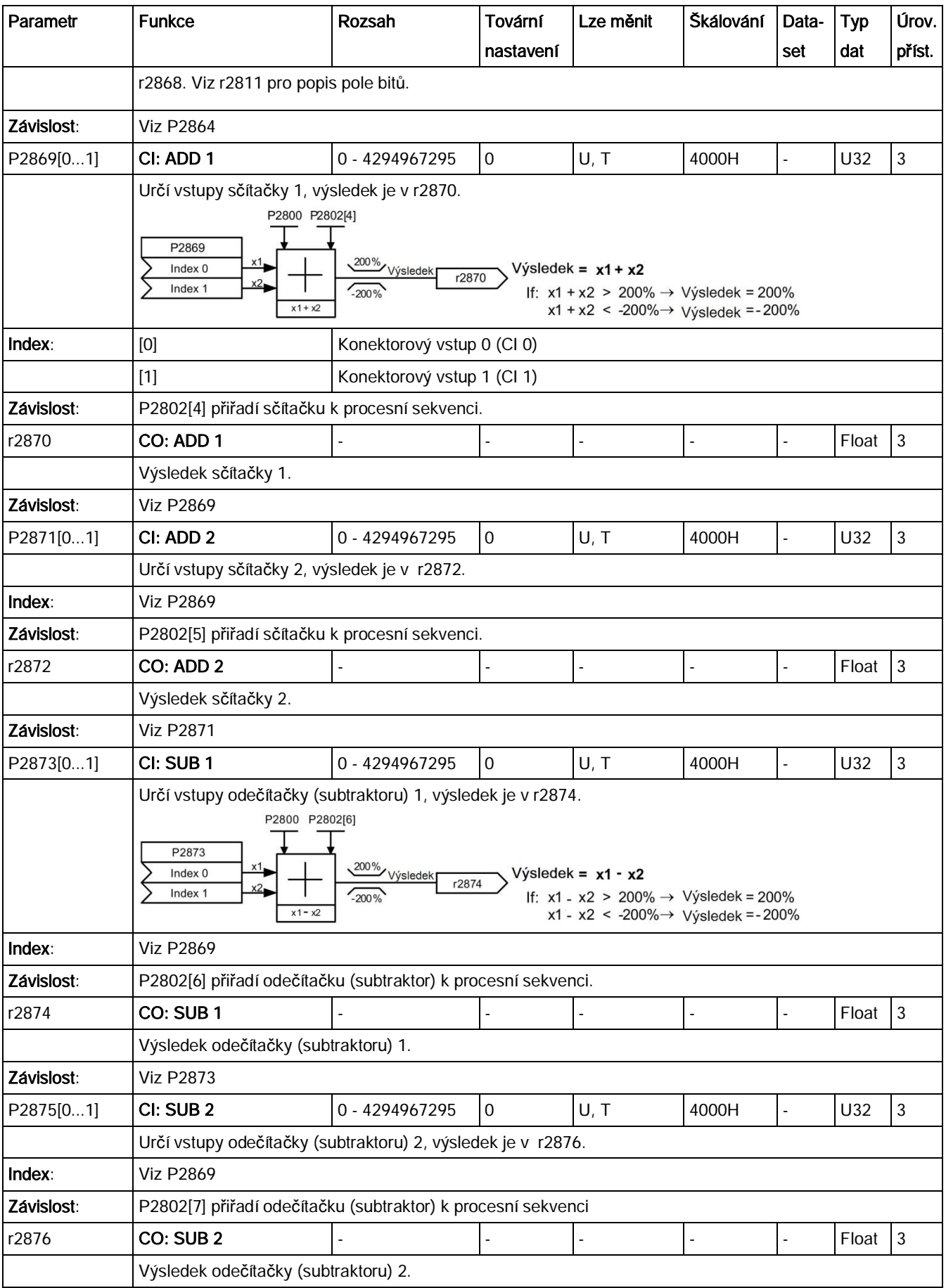

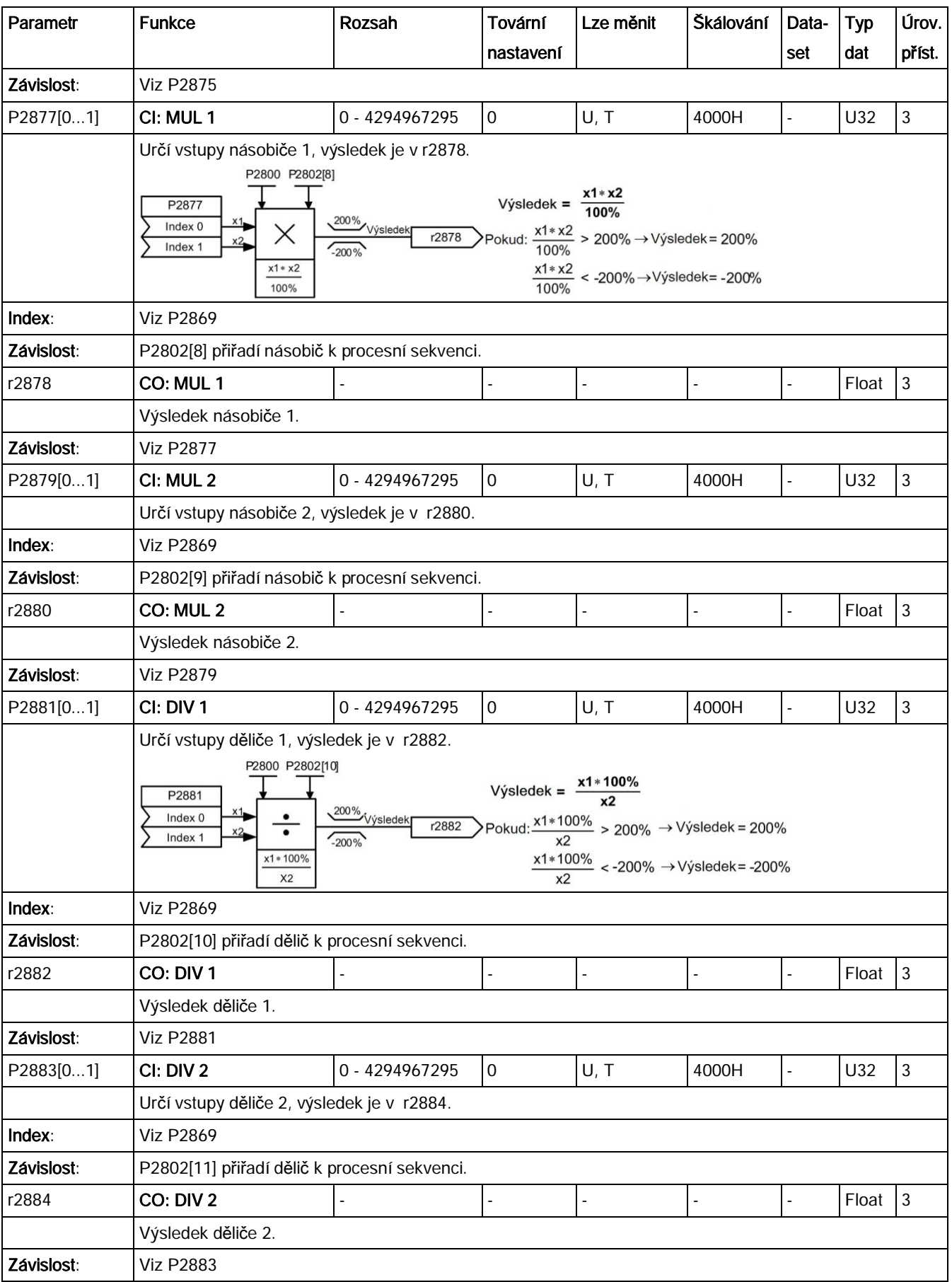

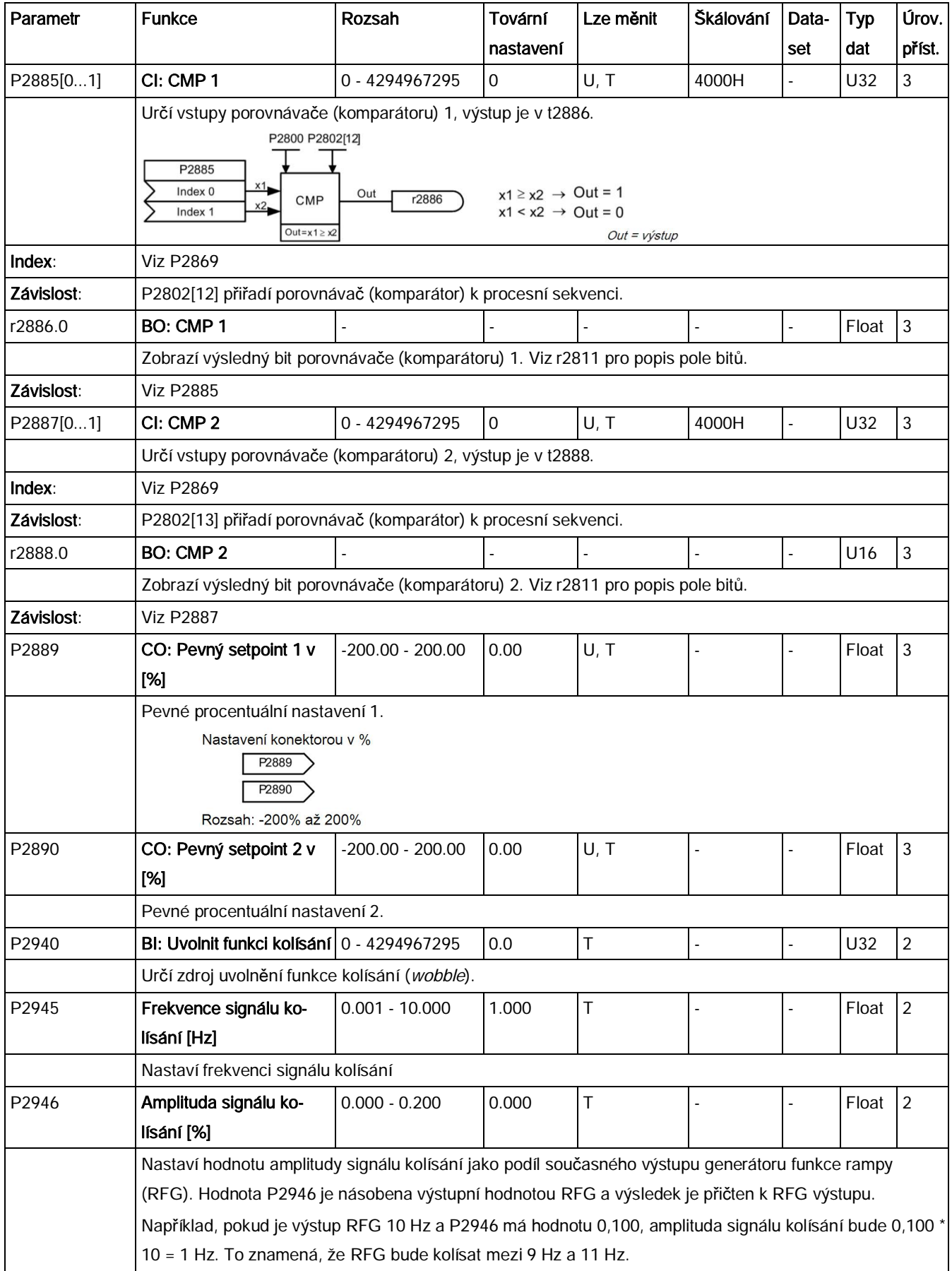

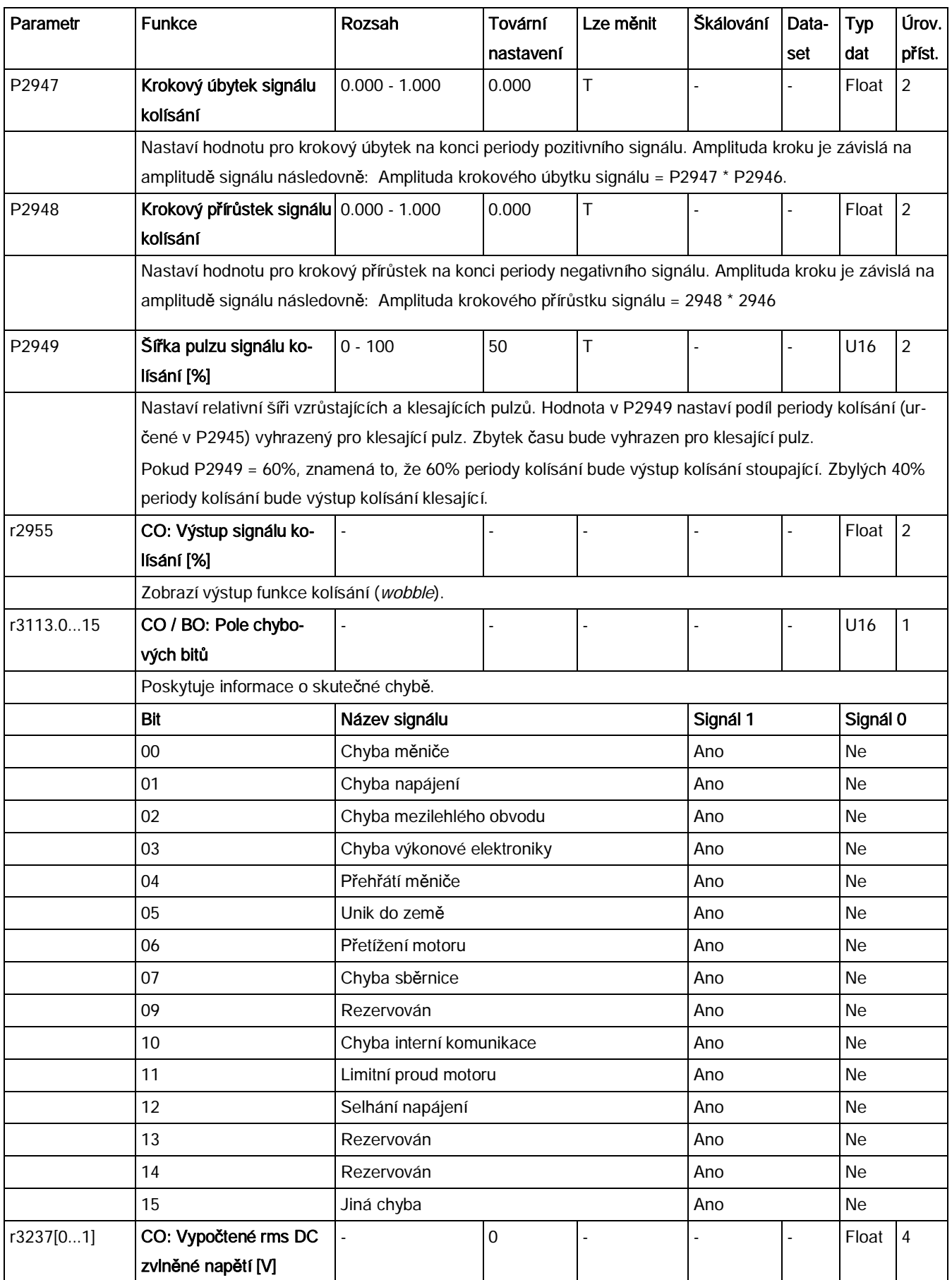

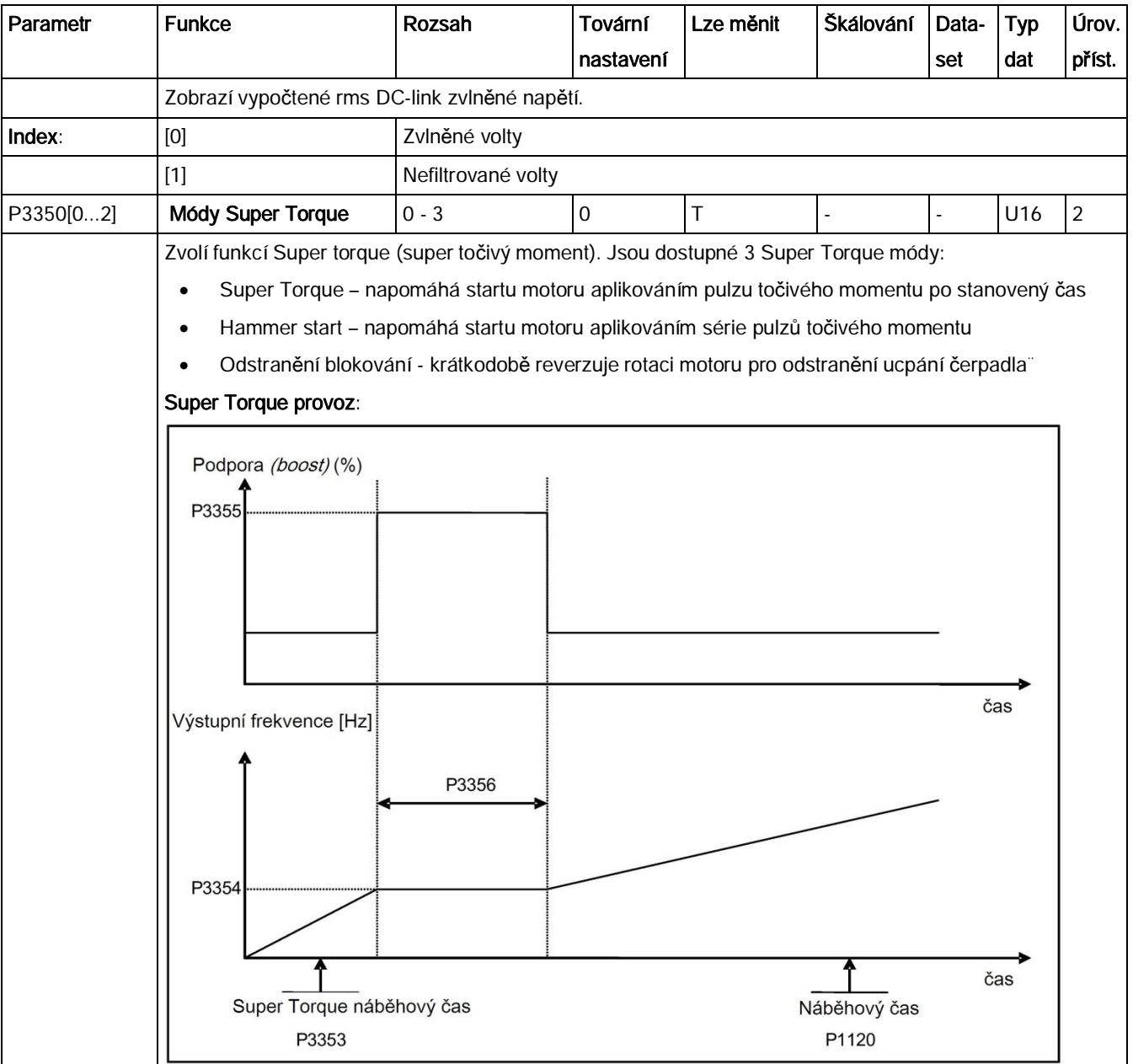

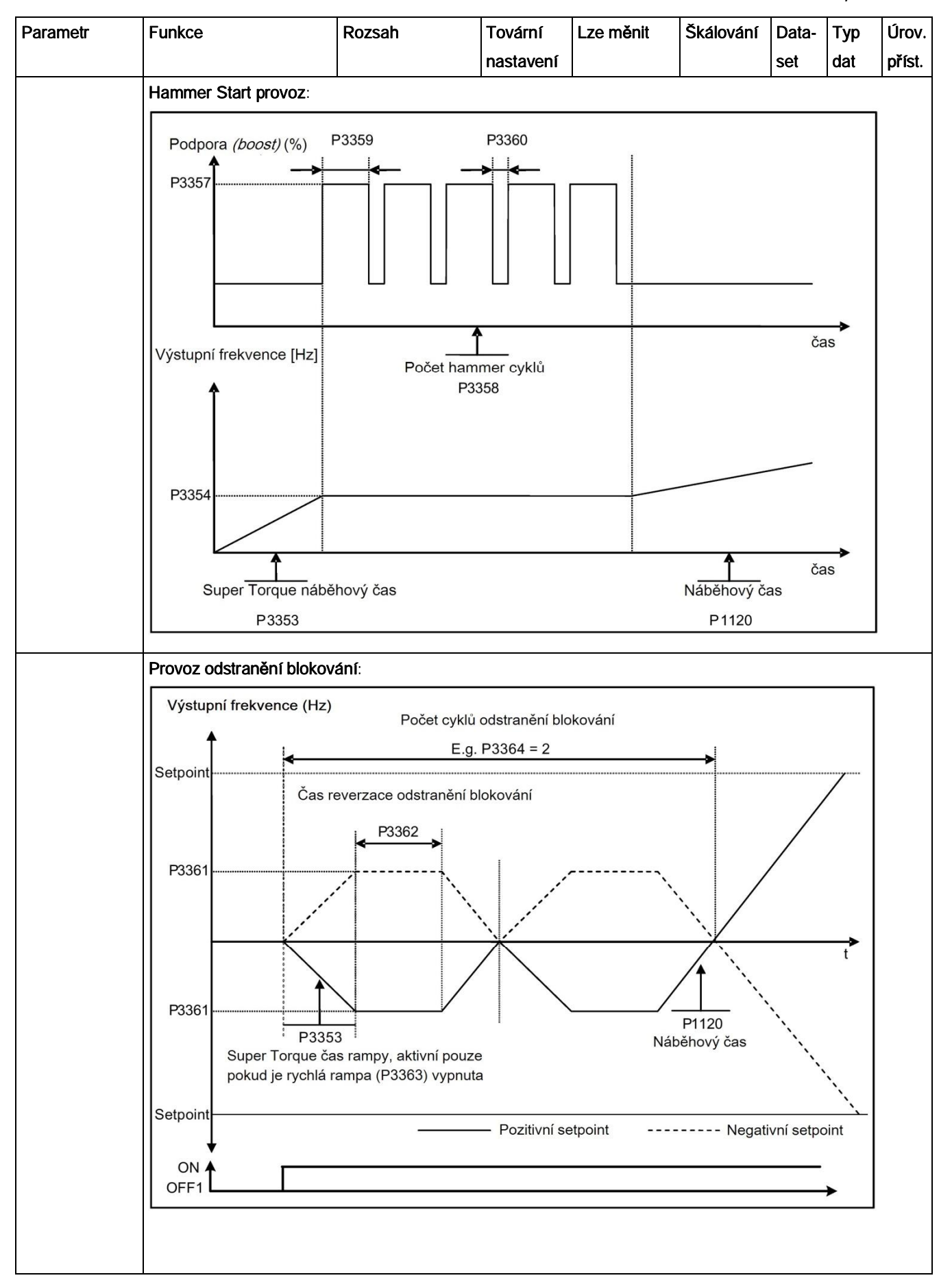

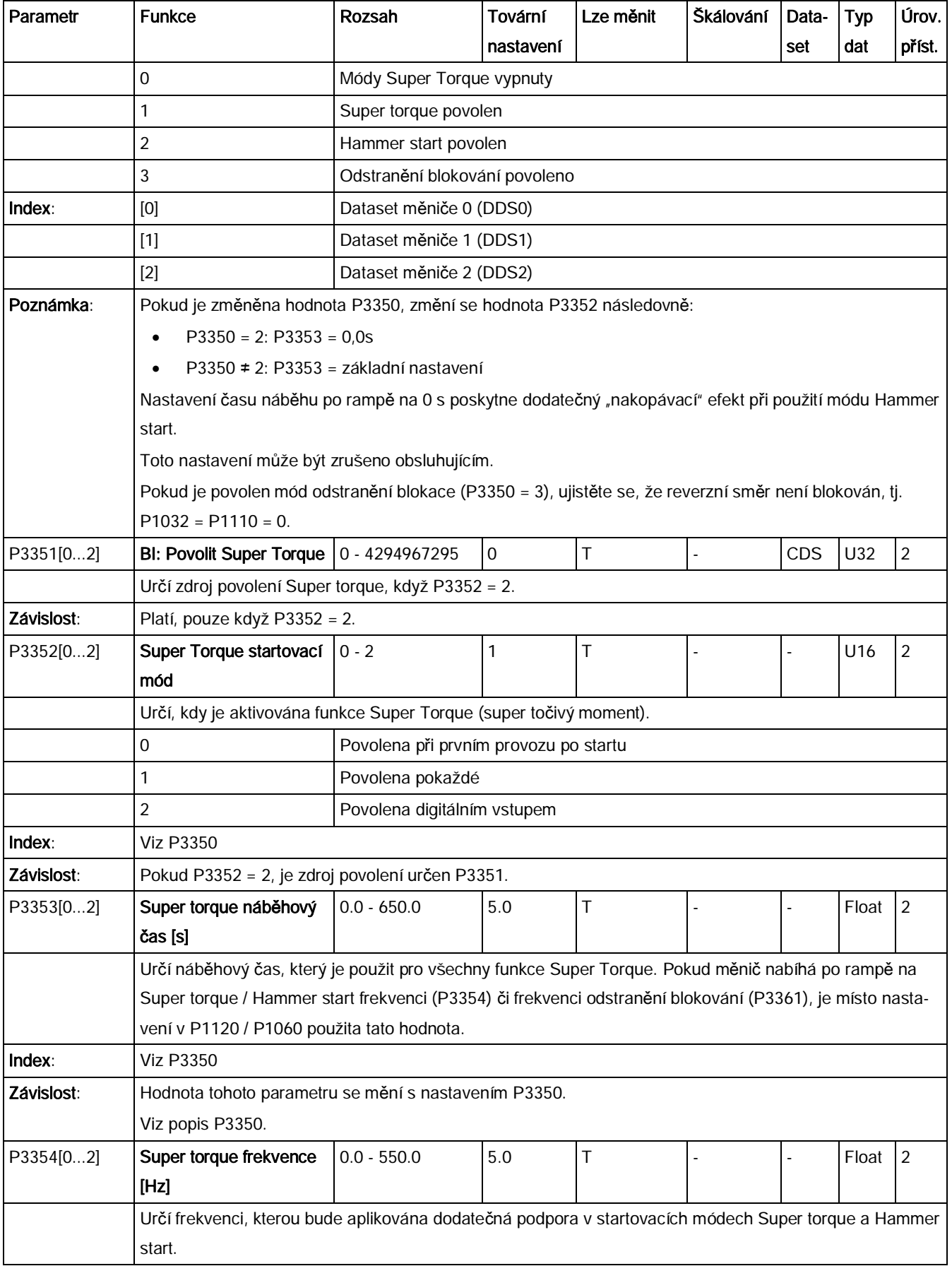

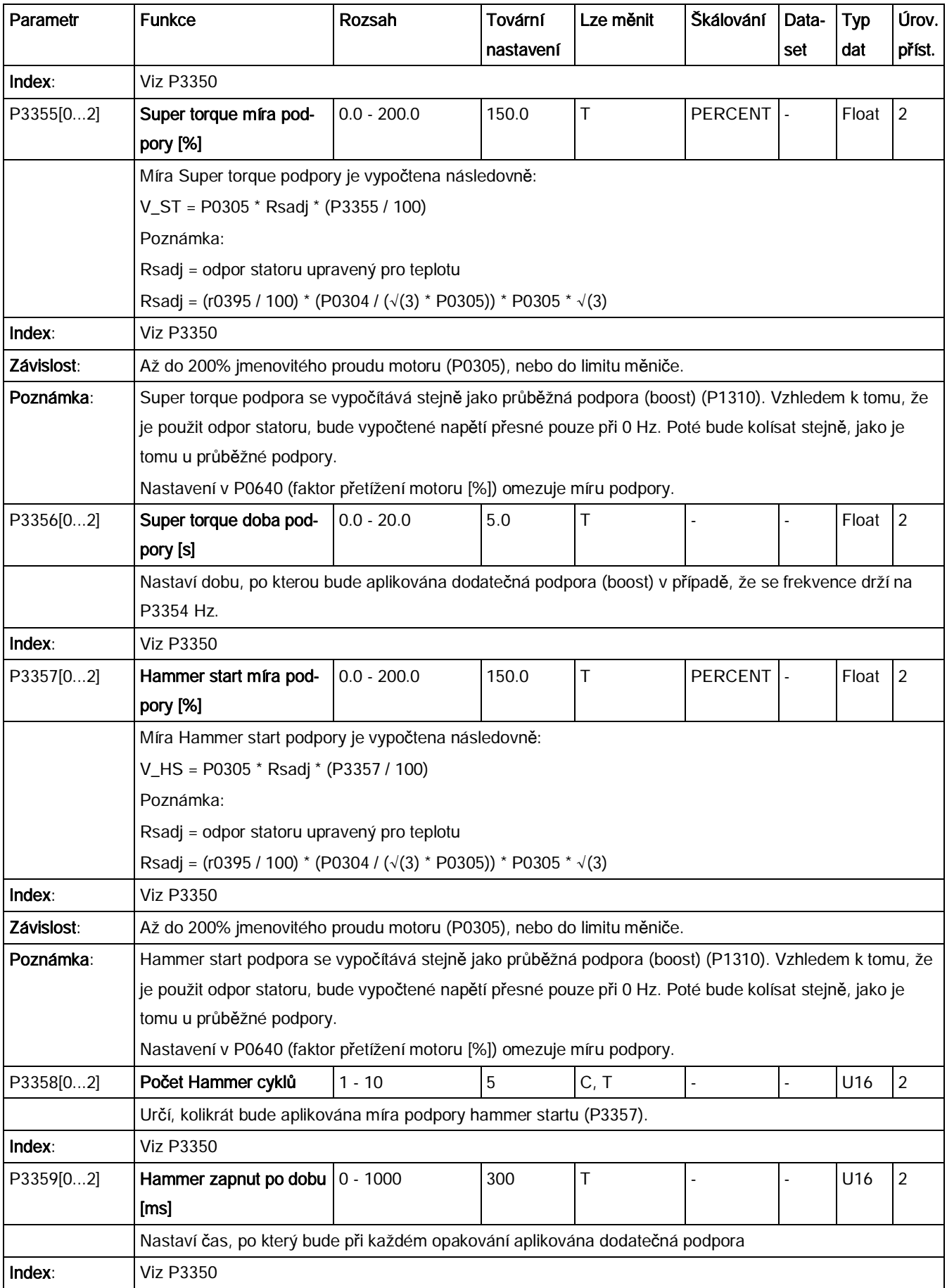

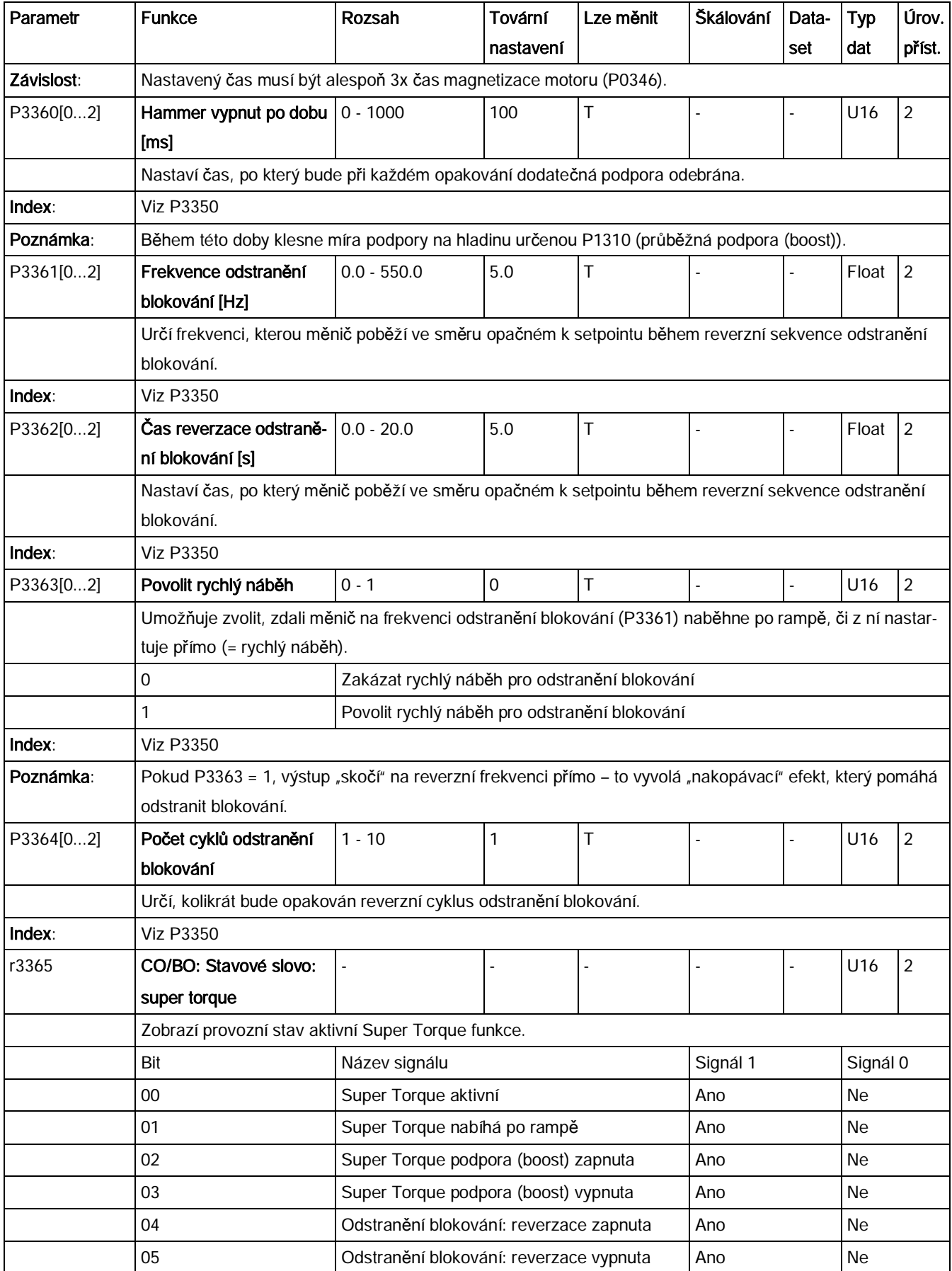

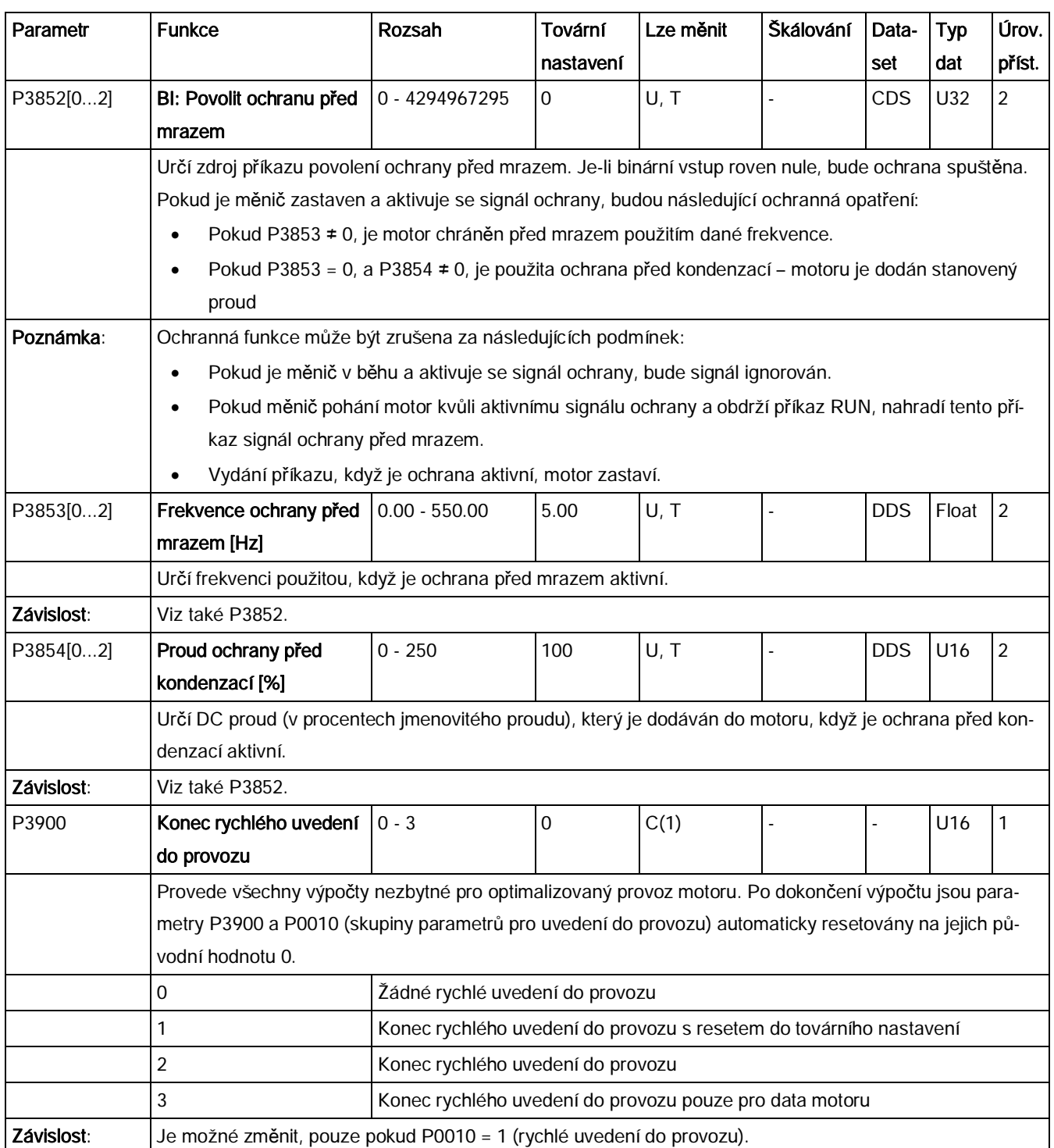

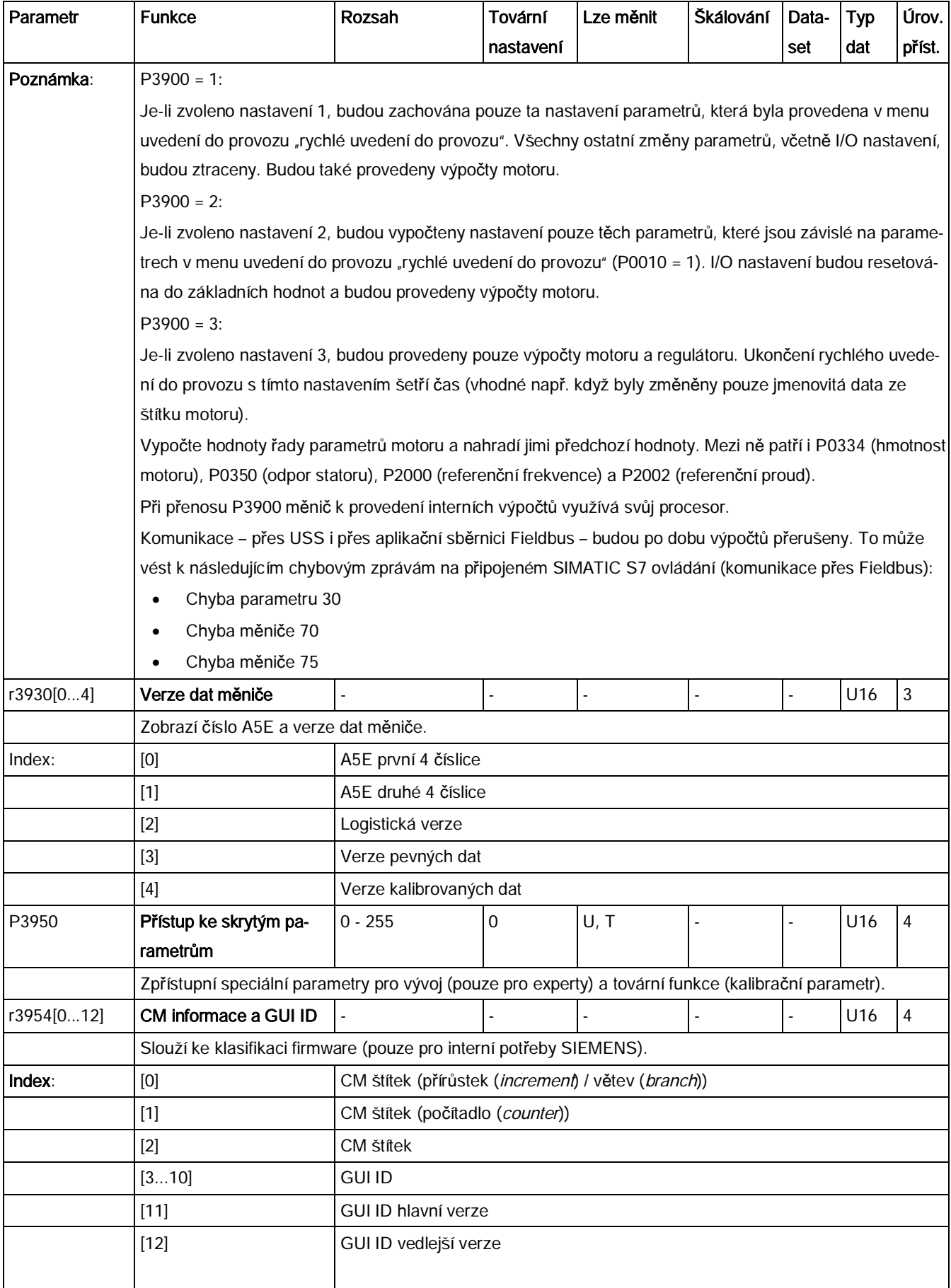

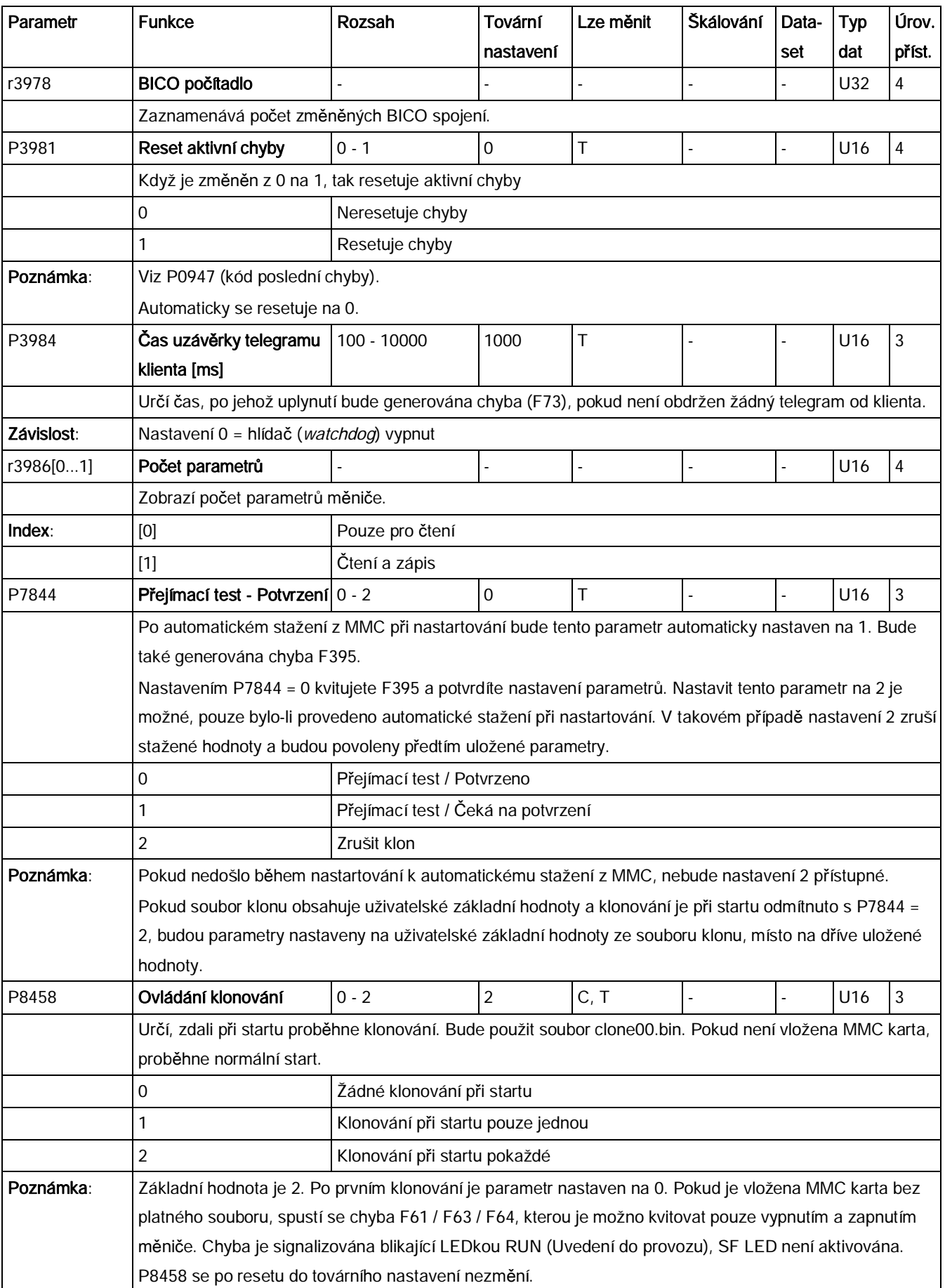

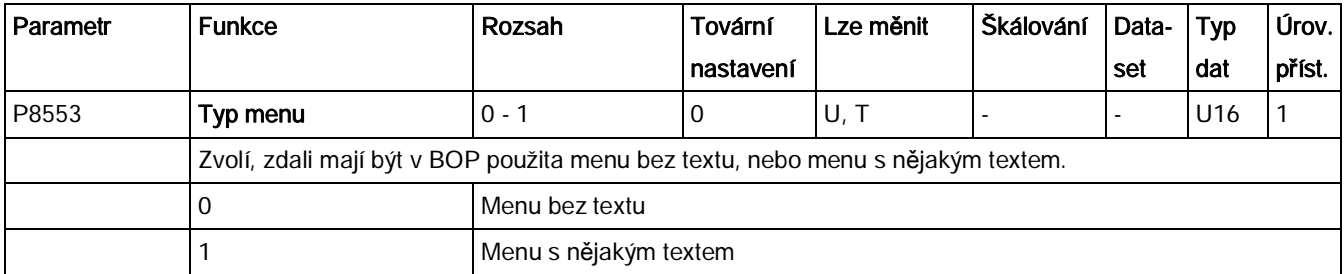

### Poznámka

Pokud je aktivních několik chyb či varování, BOP nejdříve jednu po druhé zobrazí všechny chyby. Po zobrazení všech chyb zobrazí jedno po druhém i všechna varování.

# 8.1 Chyby

Okamžité poté, co dojde k chybě, se zobrazí chybová ikona <sup>@</sup> a displej přejde do zobrazení chyby. V tomto zobrazení se na displeji objeví písmeno "F" následované číslem chyby.

### Kvitování / odstranění chyby

- · Seznamem aktivních chyb můžete listovat stiskem tlačítek (nahoru) a (dolů).
- Pro zobrazení stavu měniče při chybě dlouze stiskněte  $\frac{\partial K}{\partial x}$  (> 2 s). Pro návrat k zobrazení kódu chyby krátce stiskněte M (< 2 s)
- Pro kvitování / odstranění chyby stiskněte  $\frac{R}{2}$ , nebo pokud k tomu byl měnič nastaven, chybu kvitujte externě. Chybu můžete ignorovat stiskem

### Poznámka

Zobrazení chyb se opětovně objeví za těchto podmínek:

- · Pokud nebyla chyba odstraněna a je stisknuto tlačítko (I), zobrazení chyb se objeví znovu.
- · Pokud není po 60 s stisknuto žádné tlačítko.

Pokud je aktivní chyba a po dobu 60s nebylo stisknuto žádné tlačítko, podsvícení (P0070) začne blikat.

# Chyby

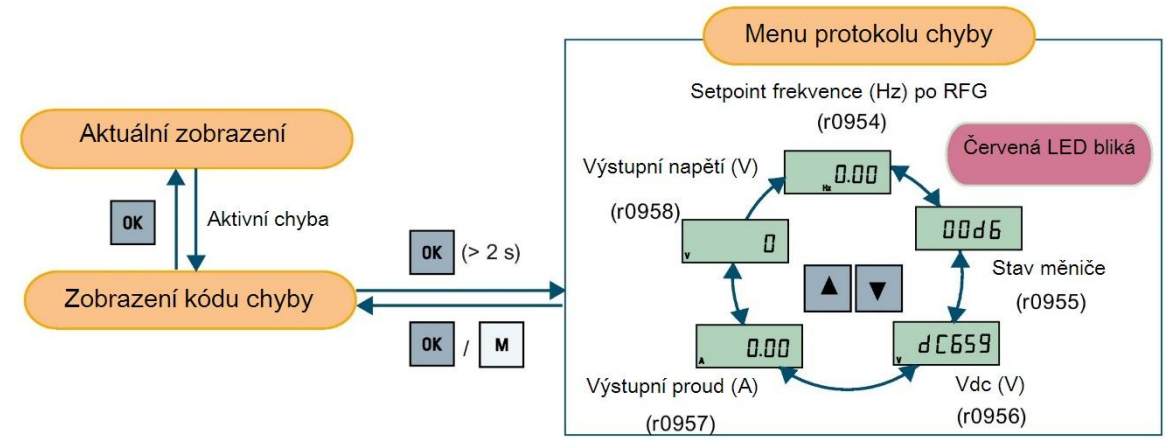

# Zobrazení stavu měniče při chybě

# Seznam kódů chyb

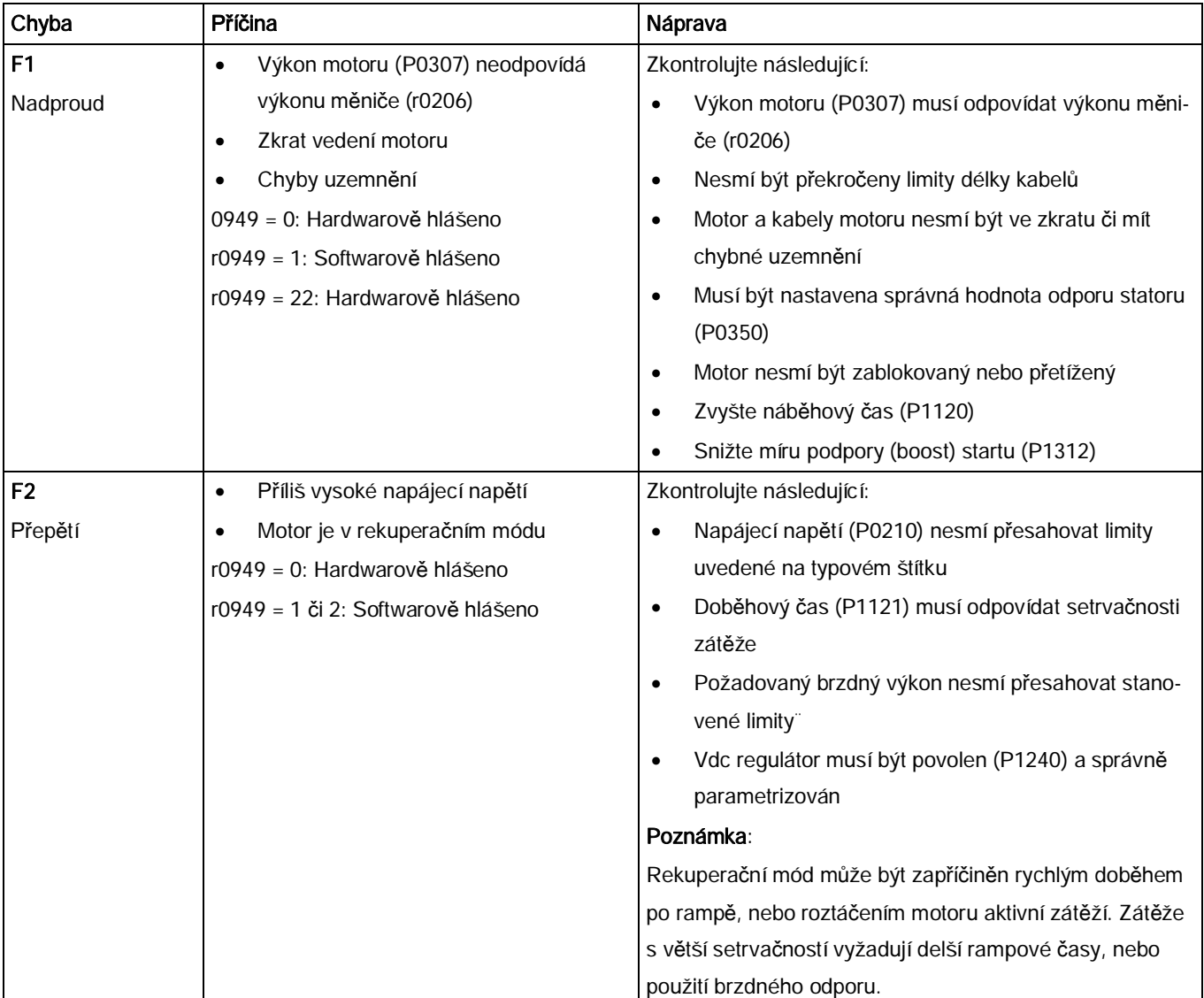

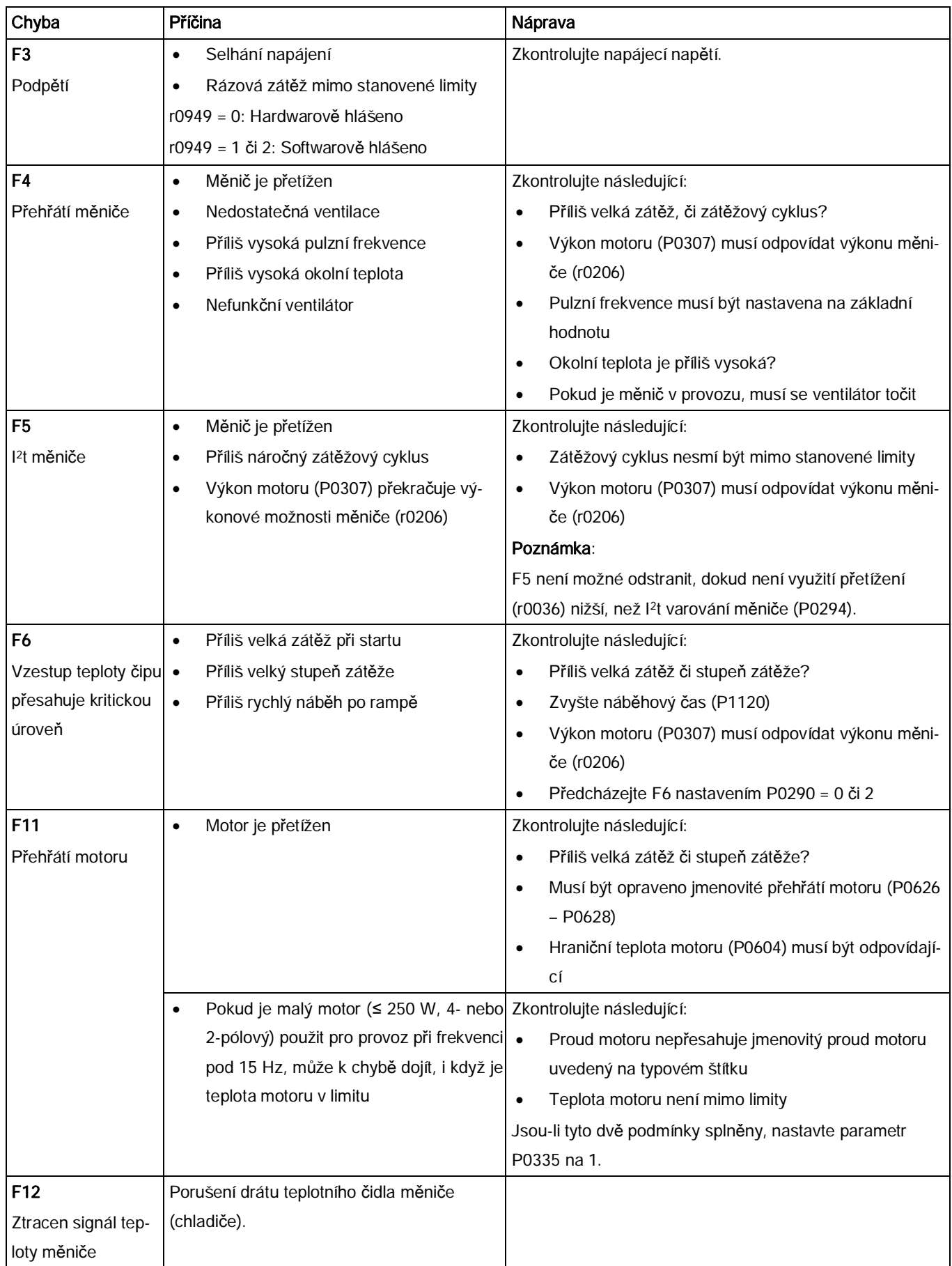

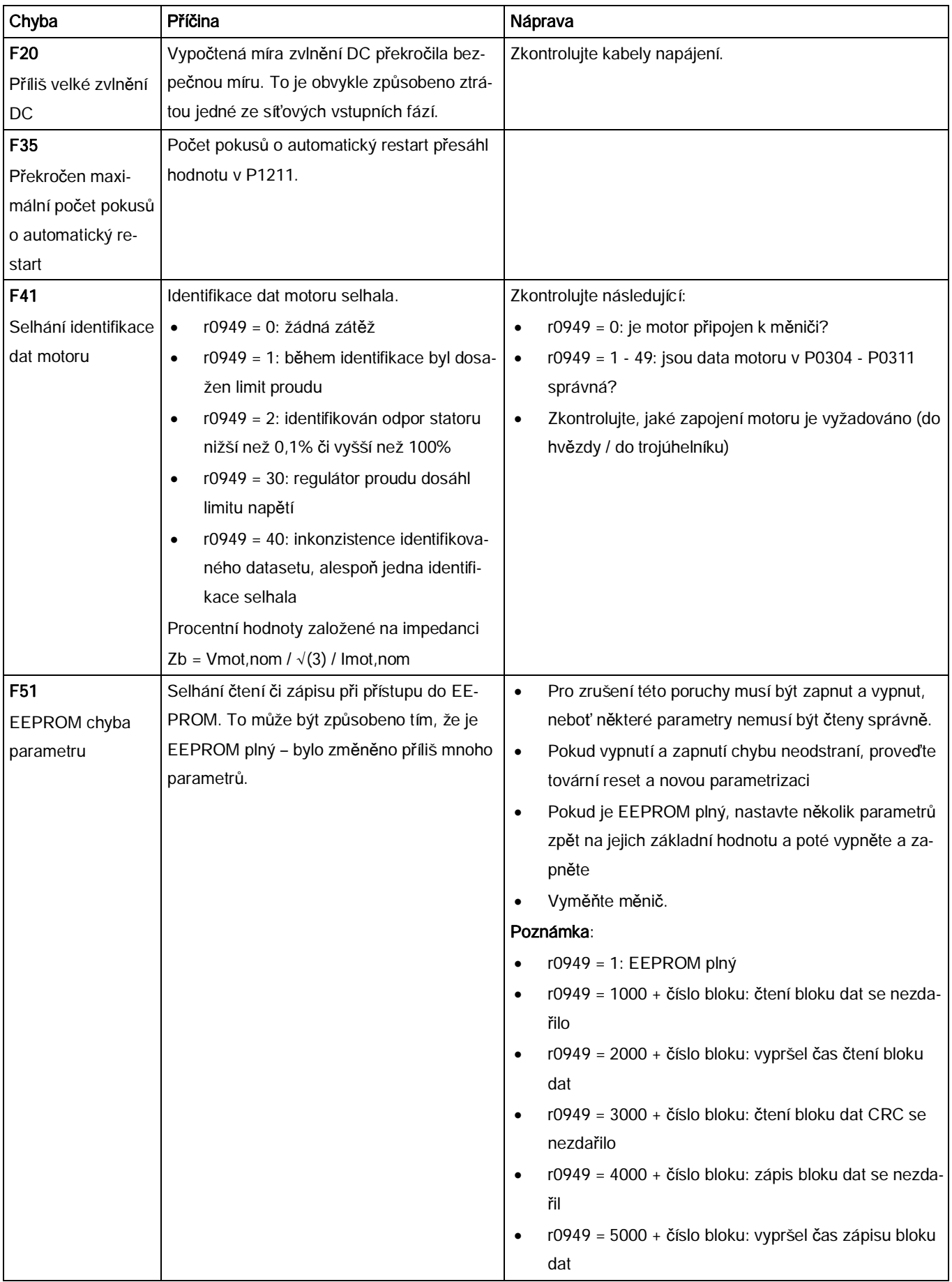

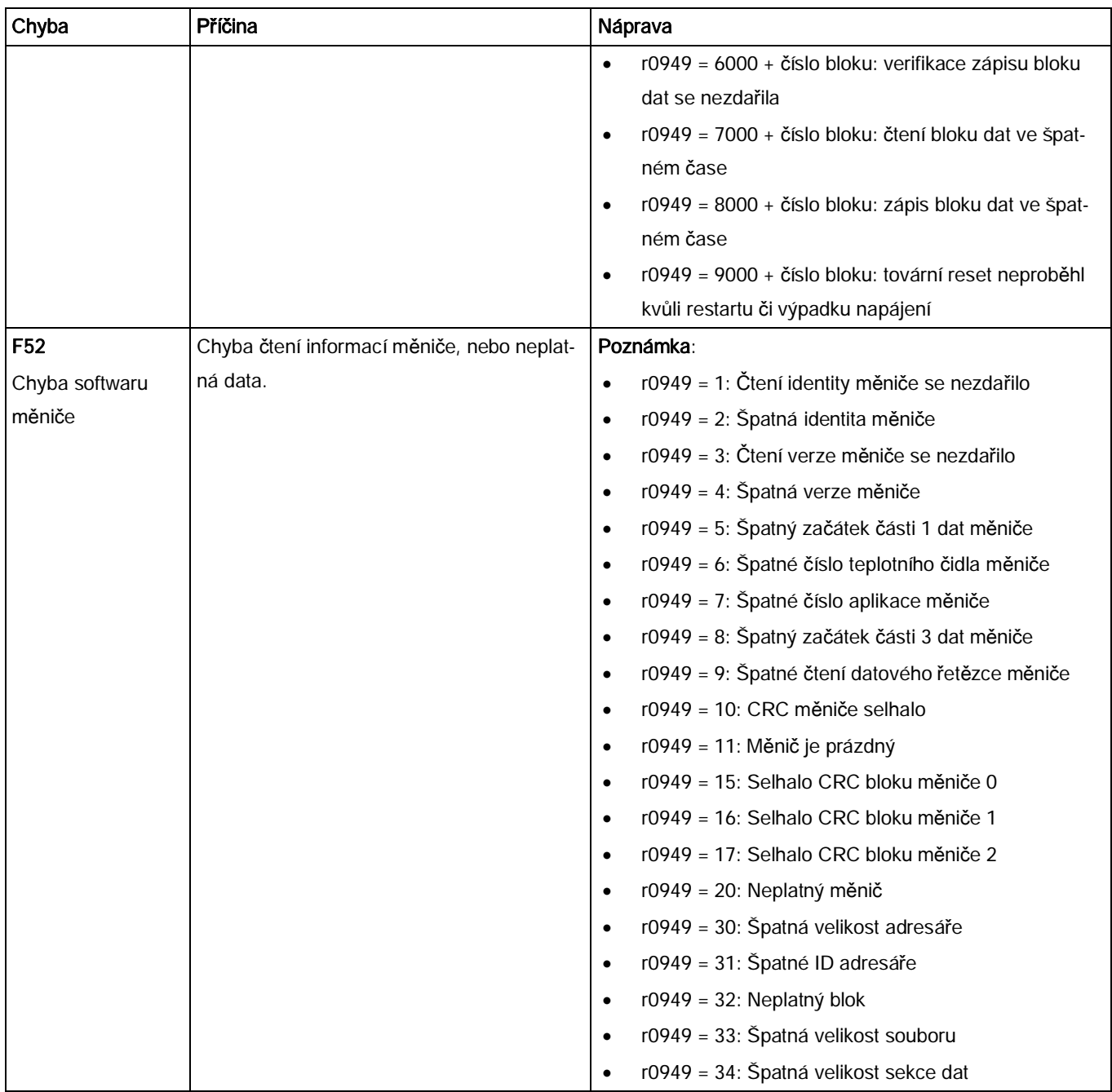

Chyby

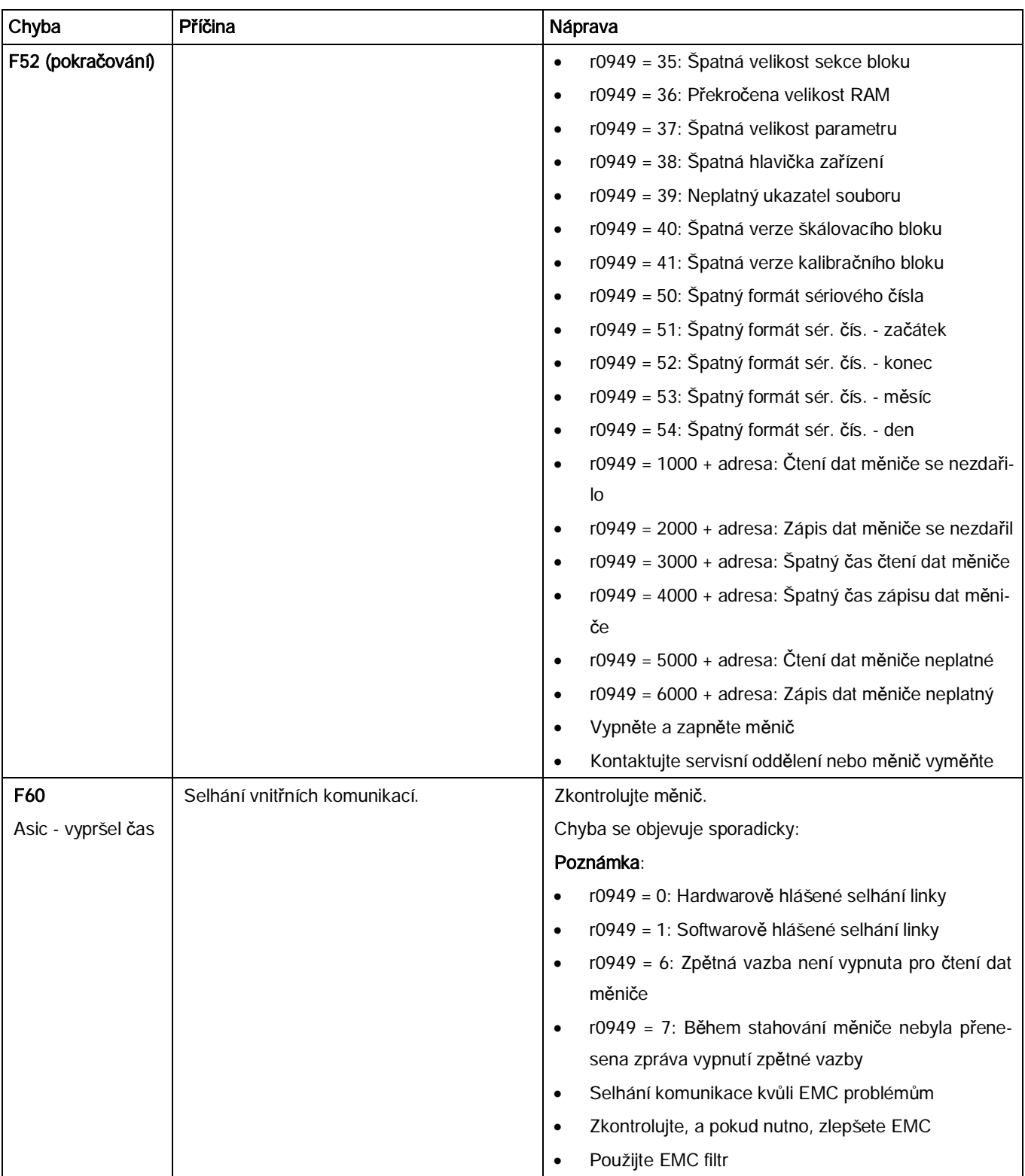

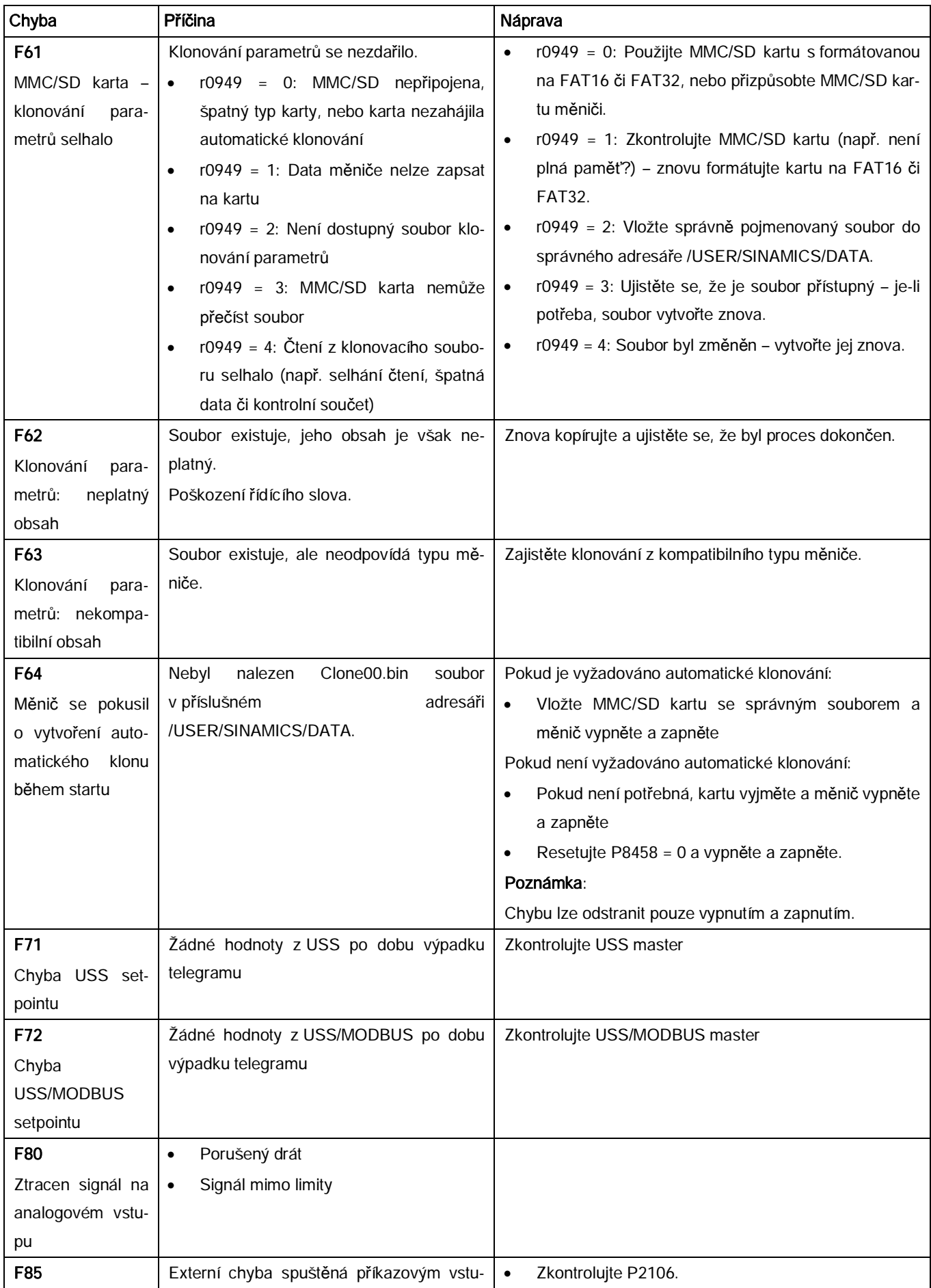

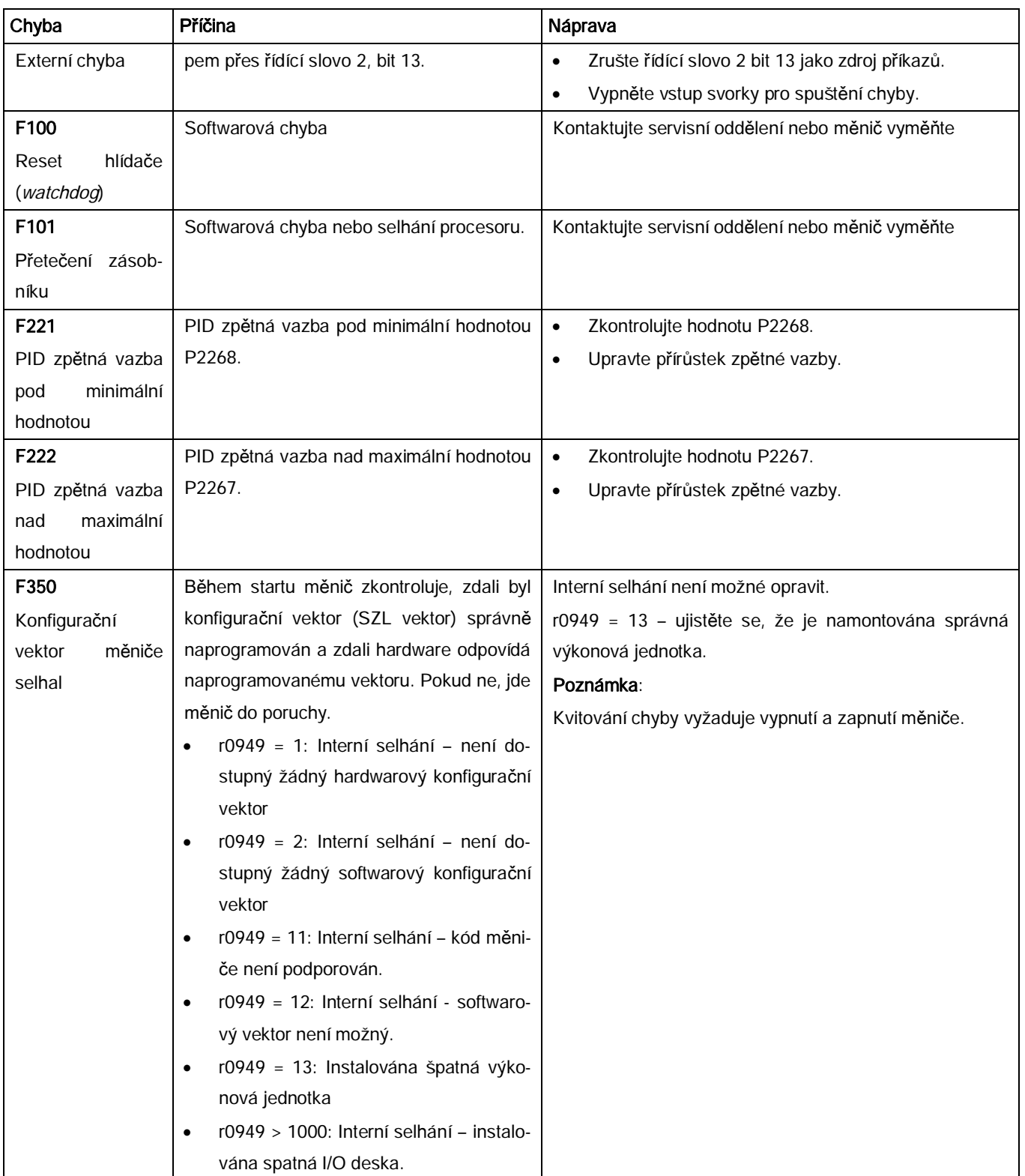

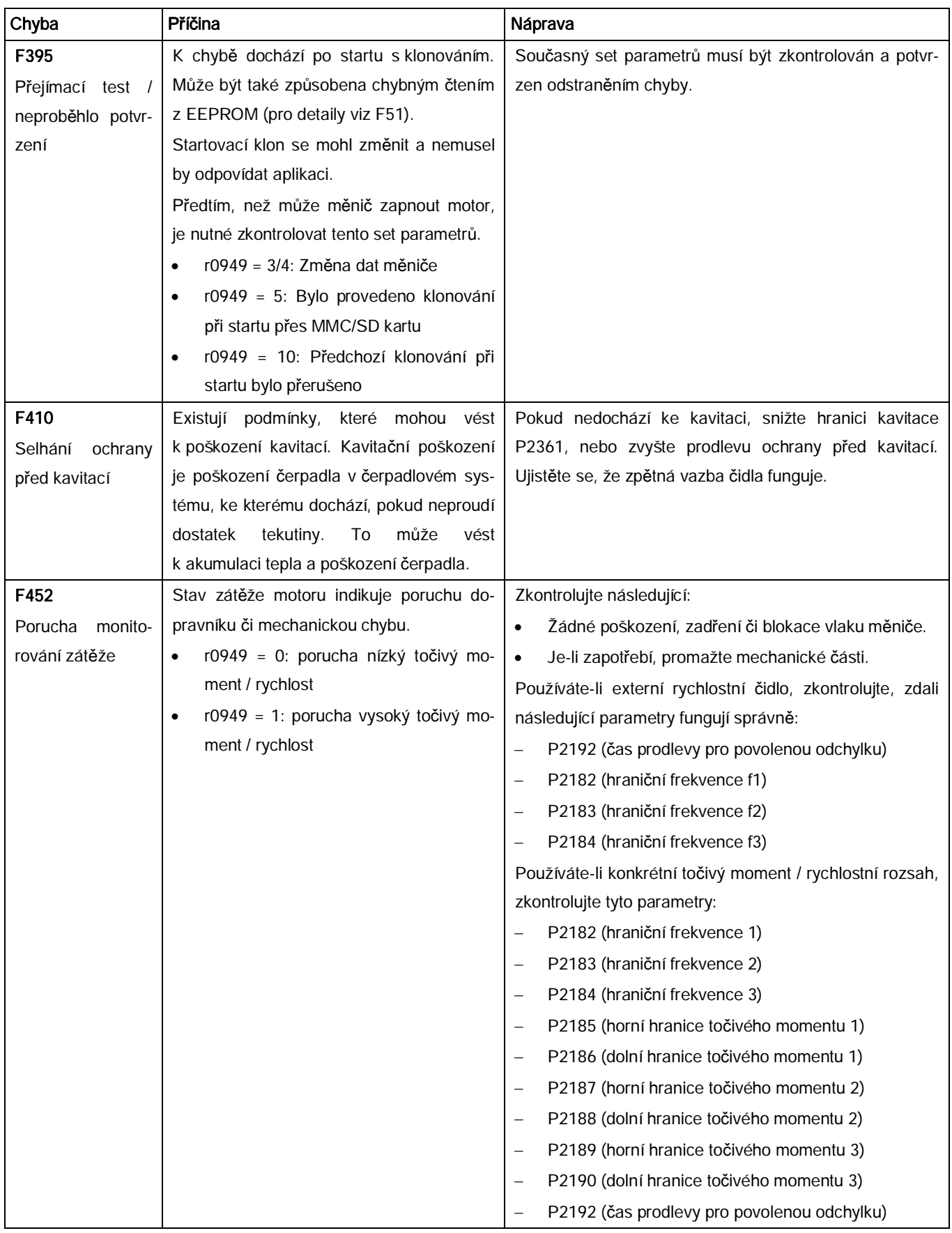

# 8.2 Varování

Je-li aktivováno varování, na displeji se okamžitě zobrazí varovná ikona (!) a poté písmeno "A" následované kódem varování.

## Poznámka

Povšimněte si, že varování namohou být kvitovány. Automaticky zmizí poté, co je odstraněna příčina varování.

# Seznam kódů varování

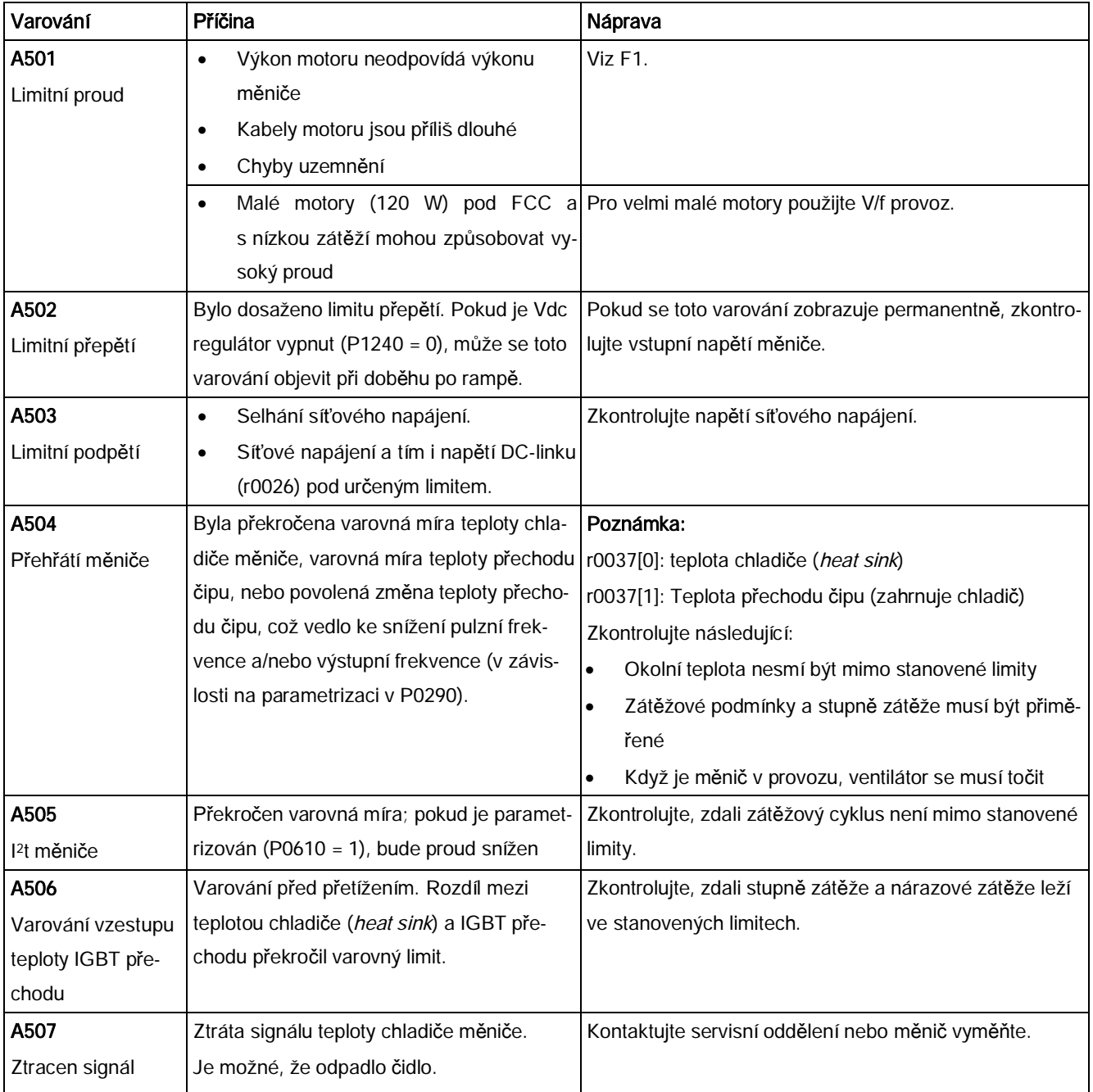

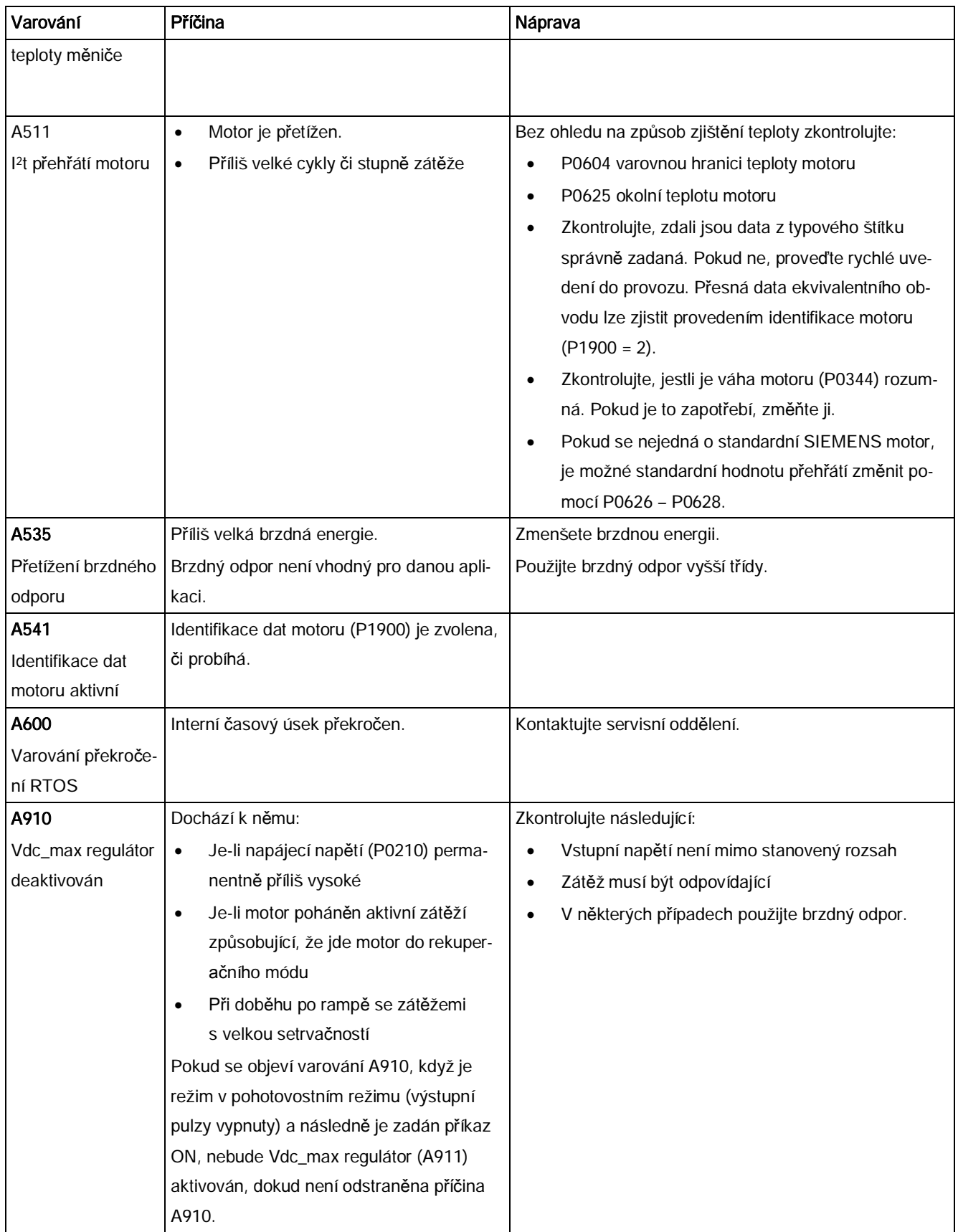

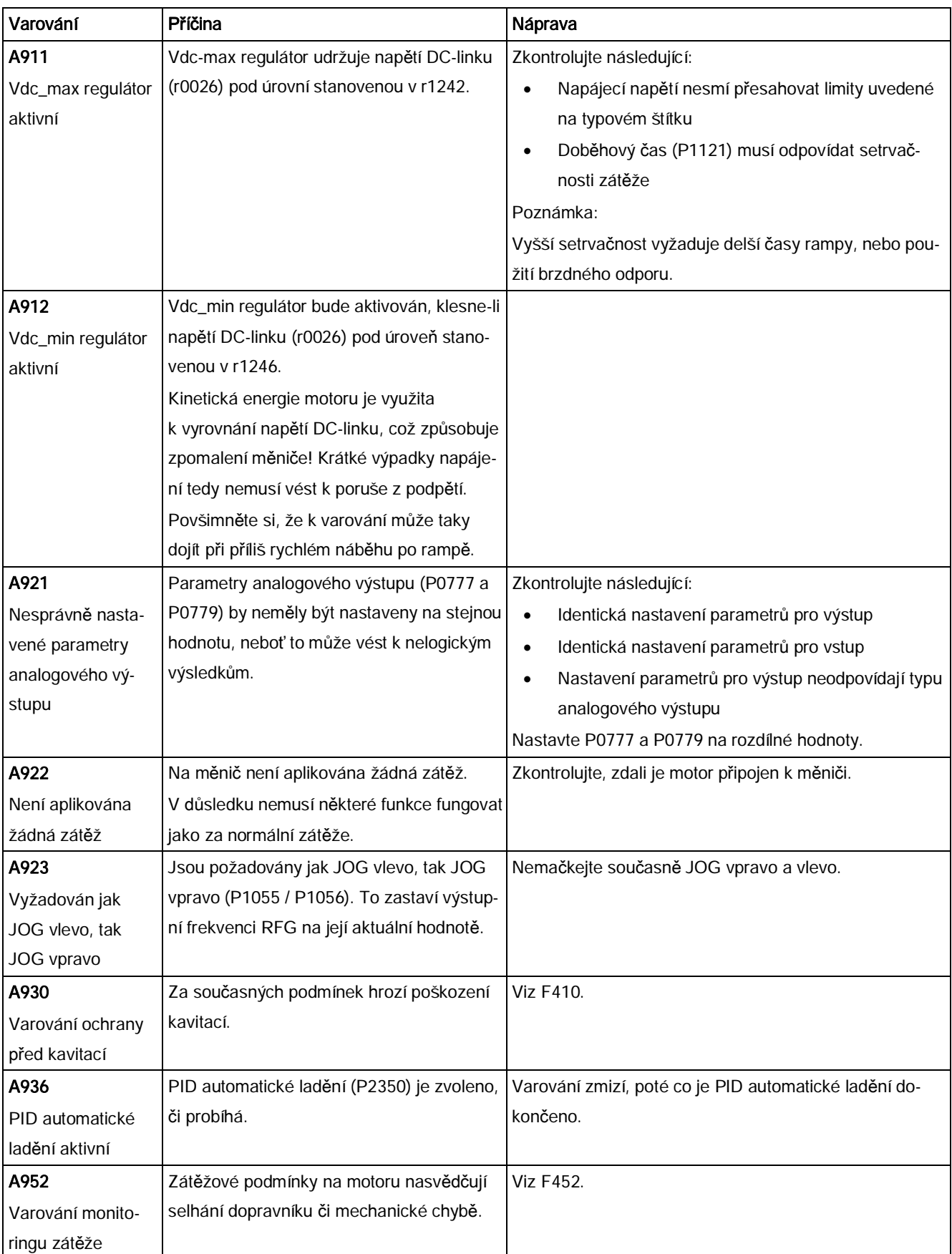

# A Technické specifikace

# Elektrické specifikace

# Charakteristiky napájecího vedení

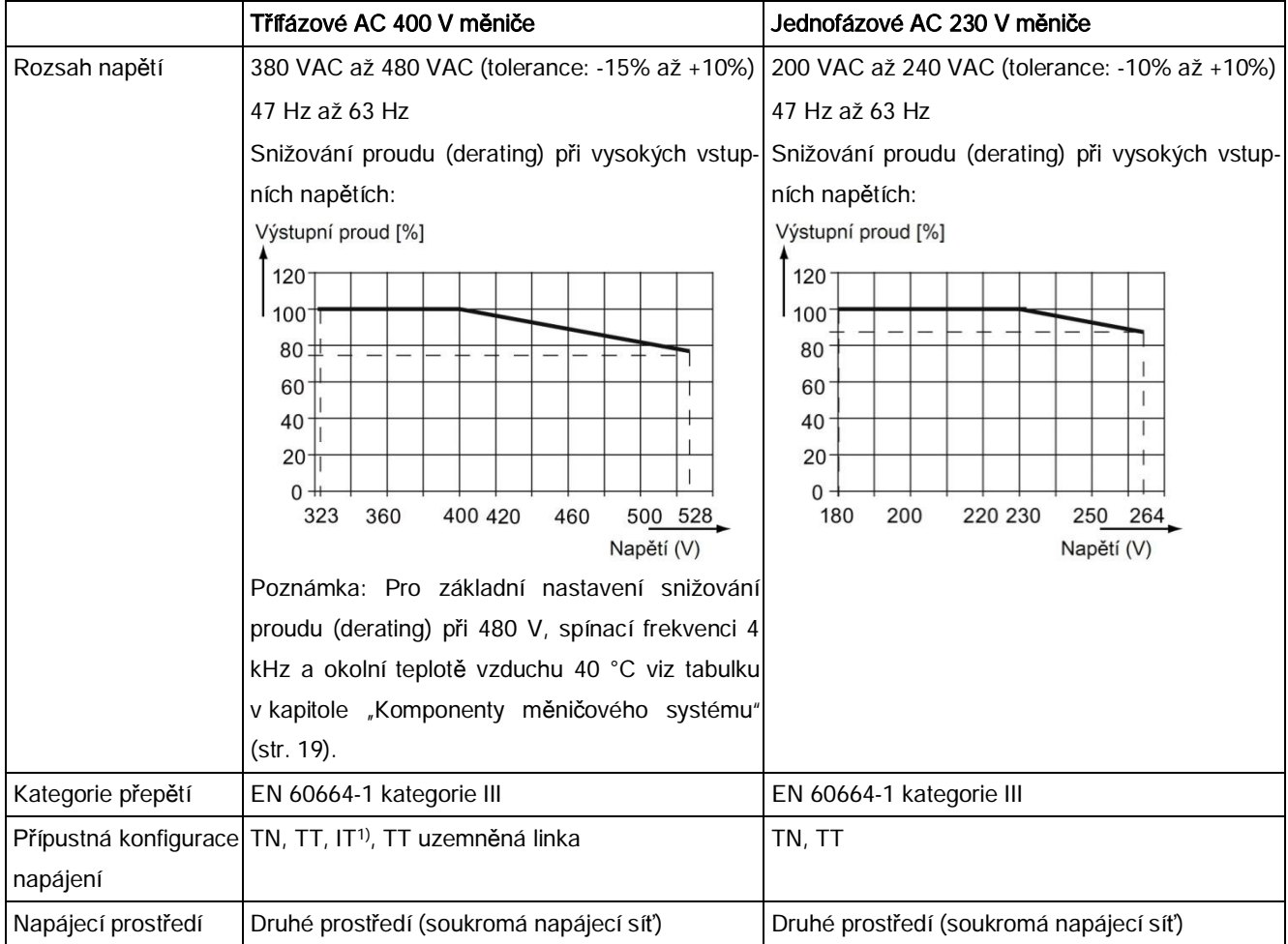

1) Povšimněte si, že u třífázových AC 400 V měničů FSA až FSD mohou být na IT systémech provozovány pouze nefiltrované varianty. Pro provoz FSE (filtrovaný / nefiltrovaný) na IT napájení odstraňte šroub EMC filtru.

# Schopnost přetížení

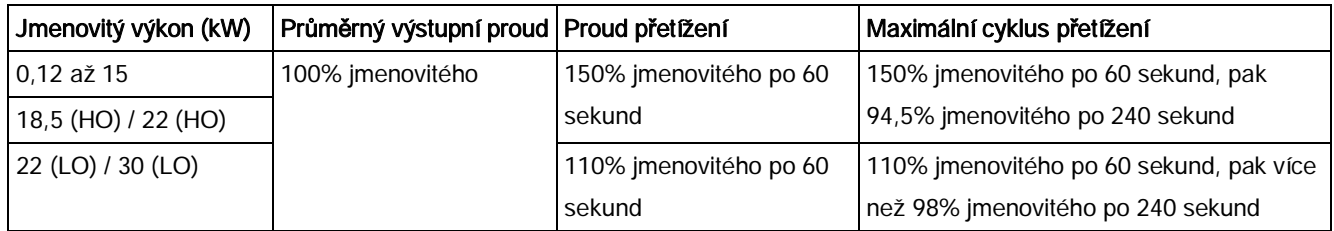

# EMC požadavky

# Poznámka

Všechny měniče instalujte dle pokynů výrobce a v souladu se správnými EMC postupy.

Používejte stíněné měděné kabely. Pro maximální délky kabelů motoru viz kapitolu "[Popis](#page-38-0) [svorek](#page-38-0)" (str. [39](#page-38-0)).

Nepřekračujte základní spínací frekvenci.

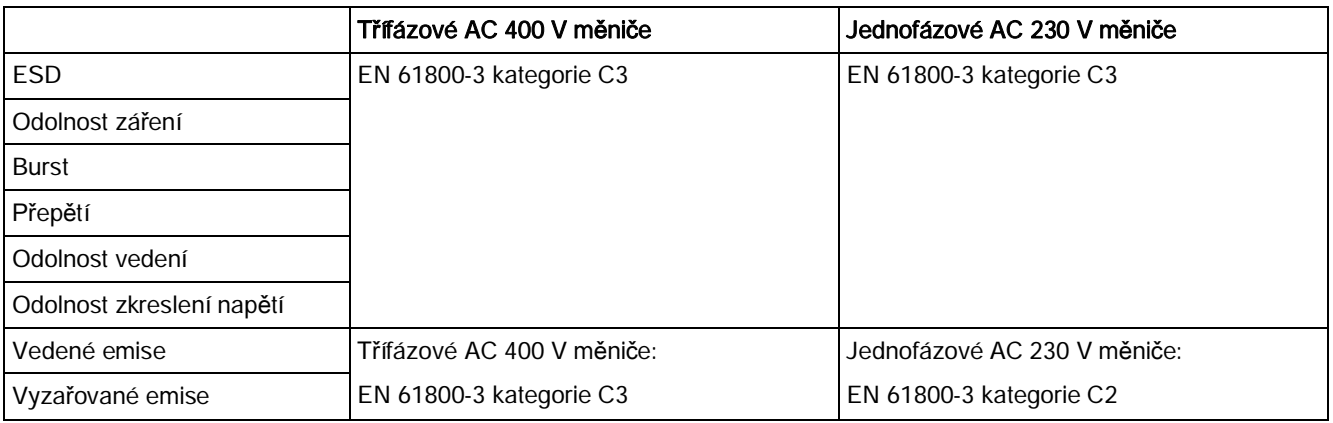

# Maximální ztrátový výkon

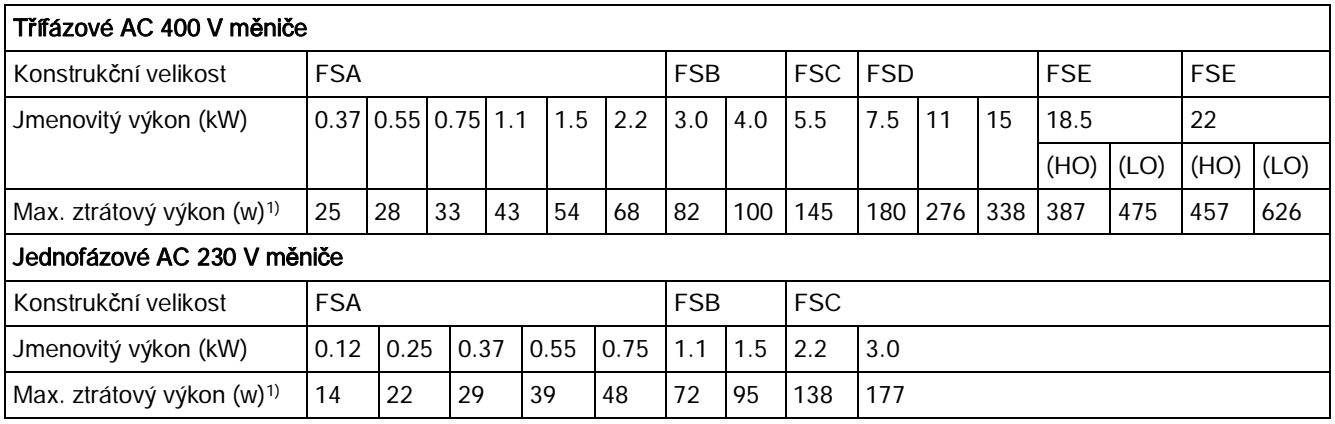

1) S plně zatíženým I/O

### Poznámka

Ztrátové výkony jsou uváděny pro nominální napájecí napětí, základní přepínací frekvenci a jmenovitý výstupní proud. Změny těchto faktorů mohou zvýšit ztráty.

### Harmonické proudy

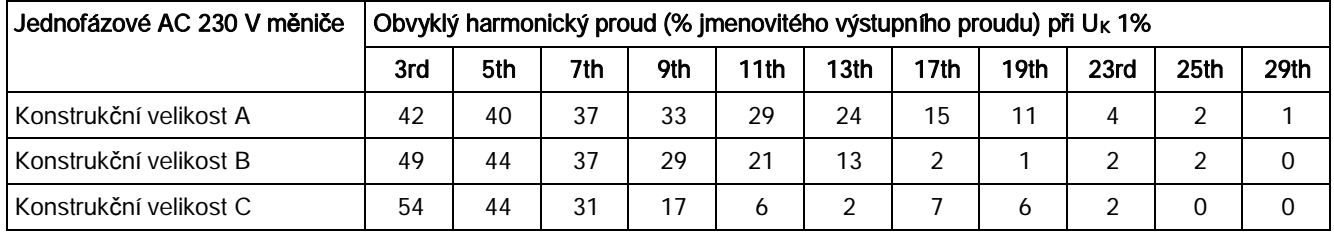

### Poznámka

Instalace jednotek v kategorii prostředí C2 (domácí) vyžadují pro připojení k veřejné síti nízkého napětí souhlas příslušných úřadů. Kontaktujte lokálního poskytovatele rozvodných sítí.

# Snižování (derating) výstupního proudu při různých frekvencích a okolních teplotách vzduchu

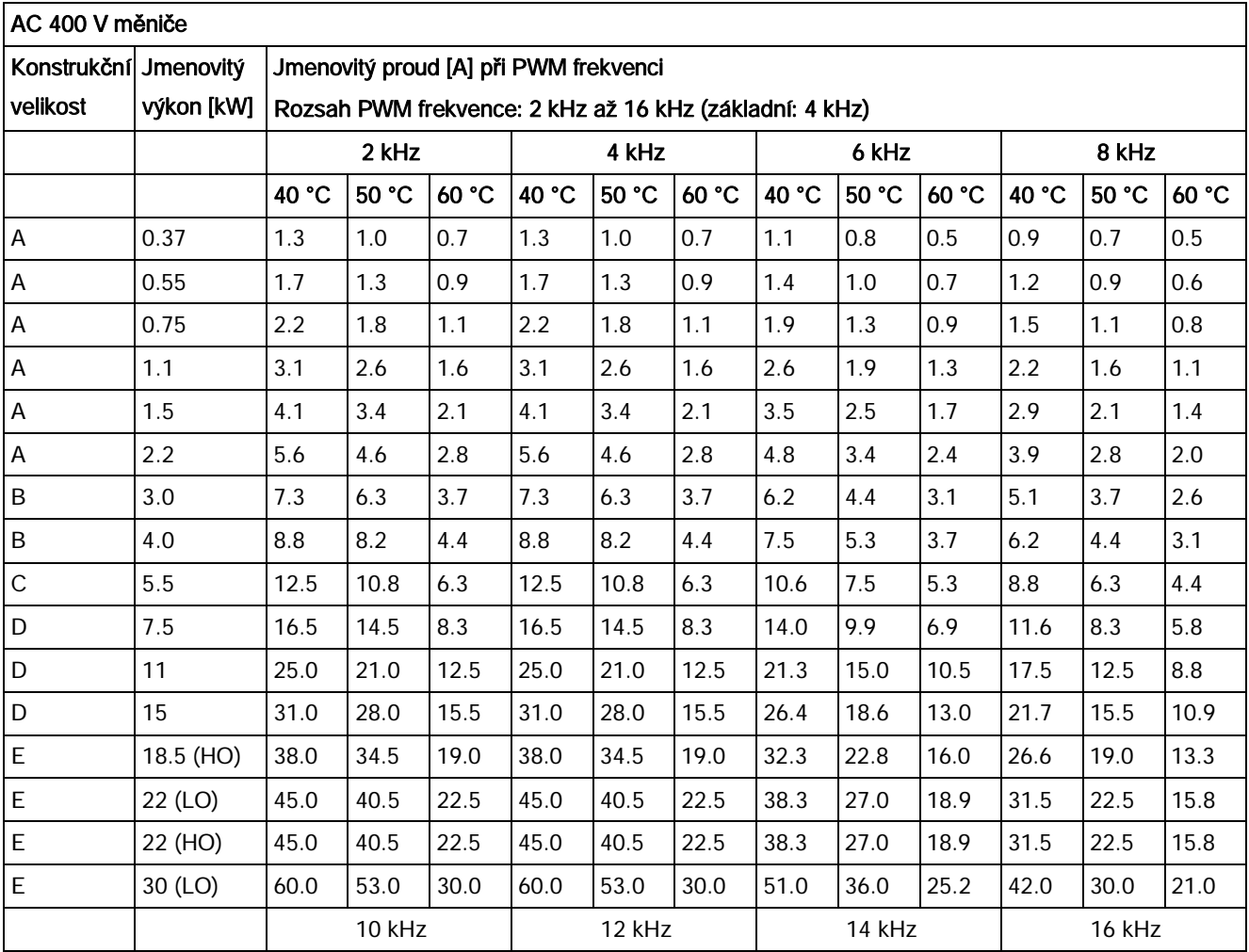

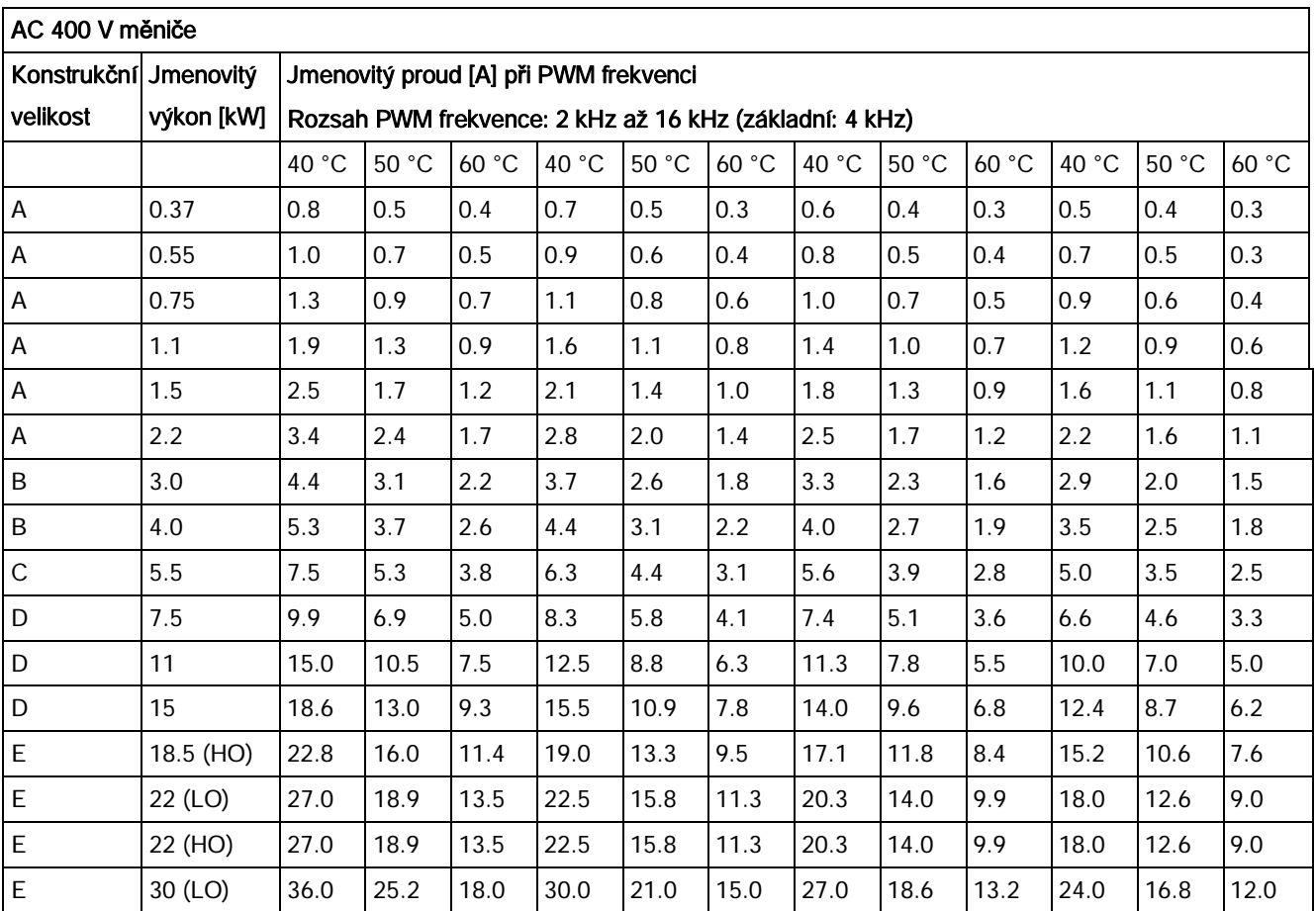

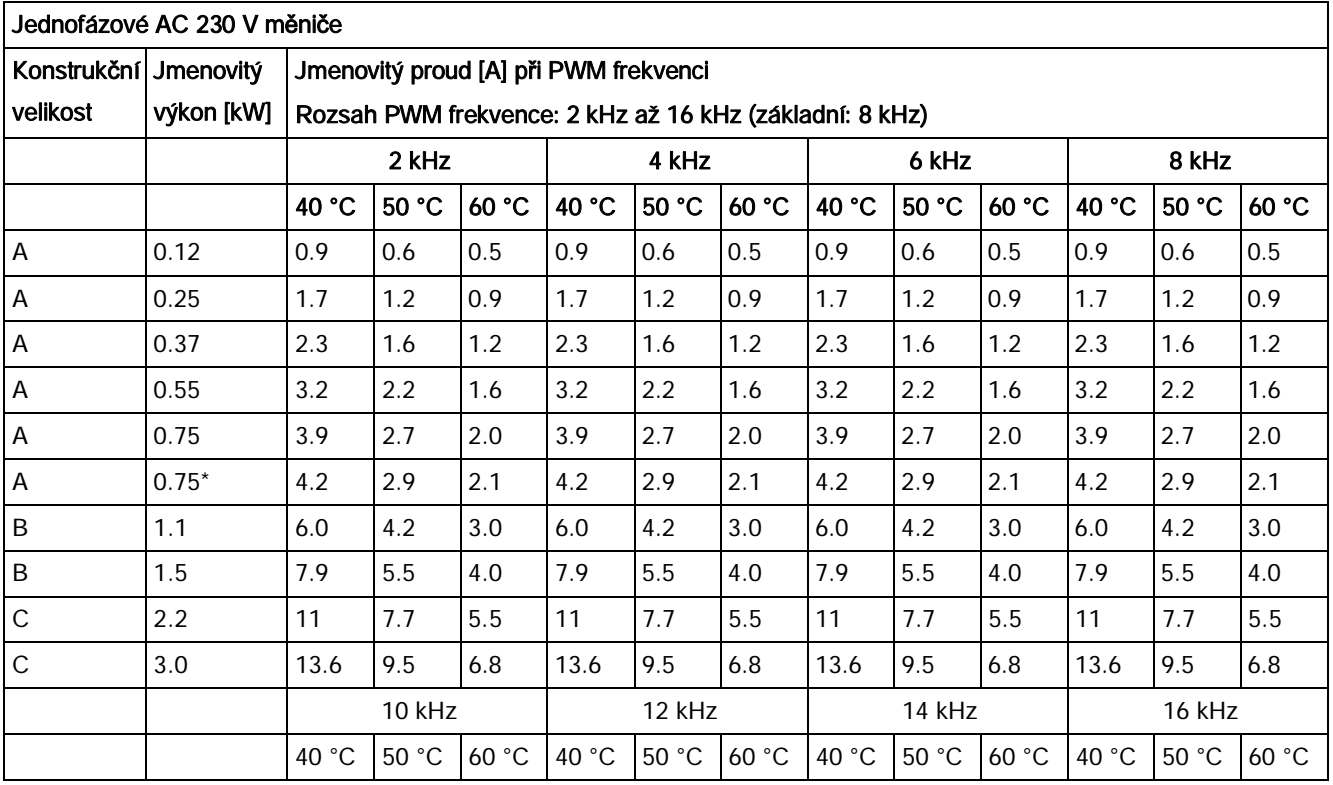

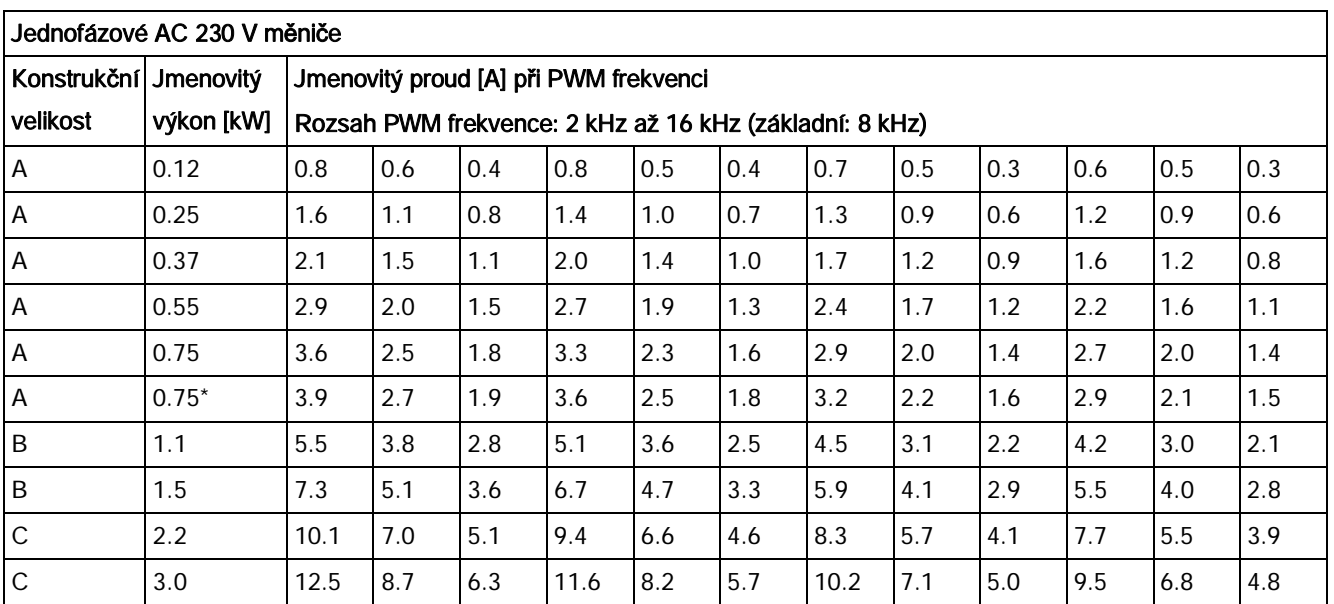

\* 230 v měnič konstrukční velikosti A s ventilátorem

# Řízení motoru

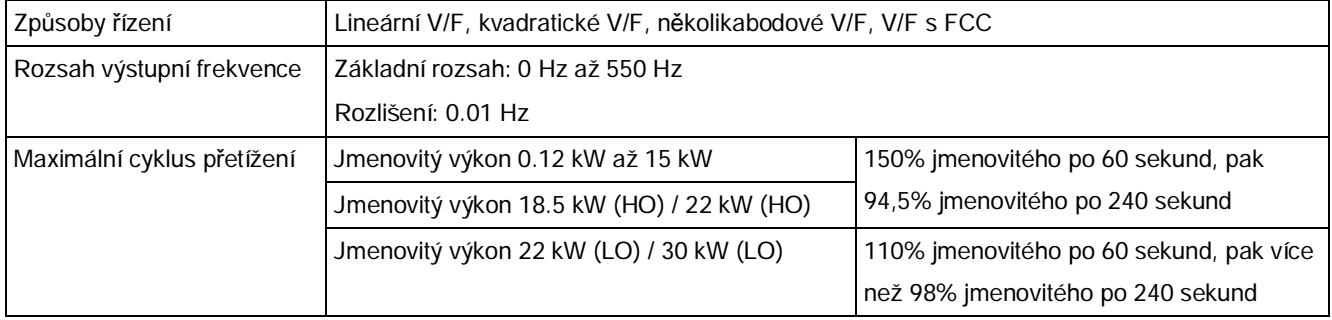

# Mechanické specifikace

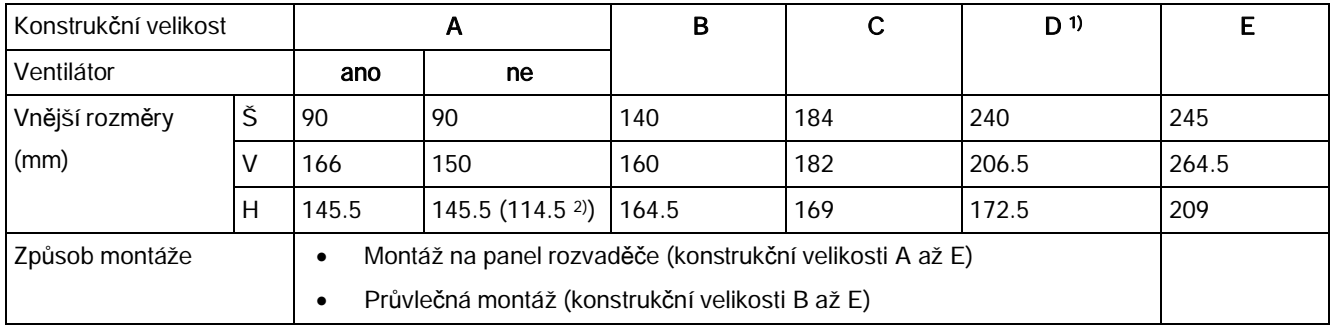

1) Dostupné pouze pro třífázové AC 400 V měniče

<sup>2)</sup> Hloubka měniče typu Flat Plate s plochým deskovým chladičem (pouze varianta 400 V 0.75 kW).

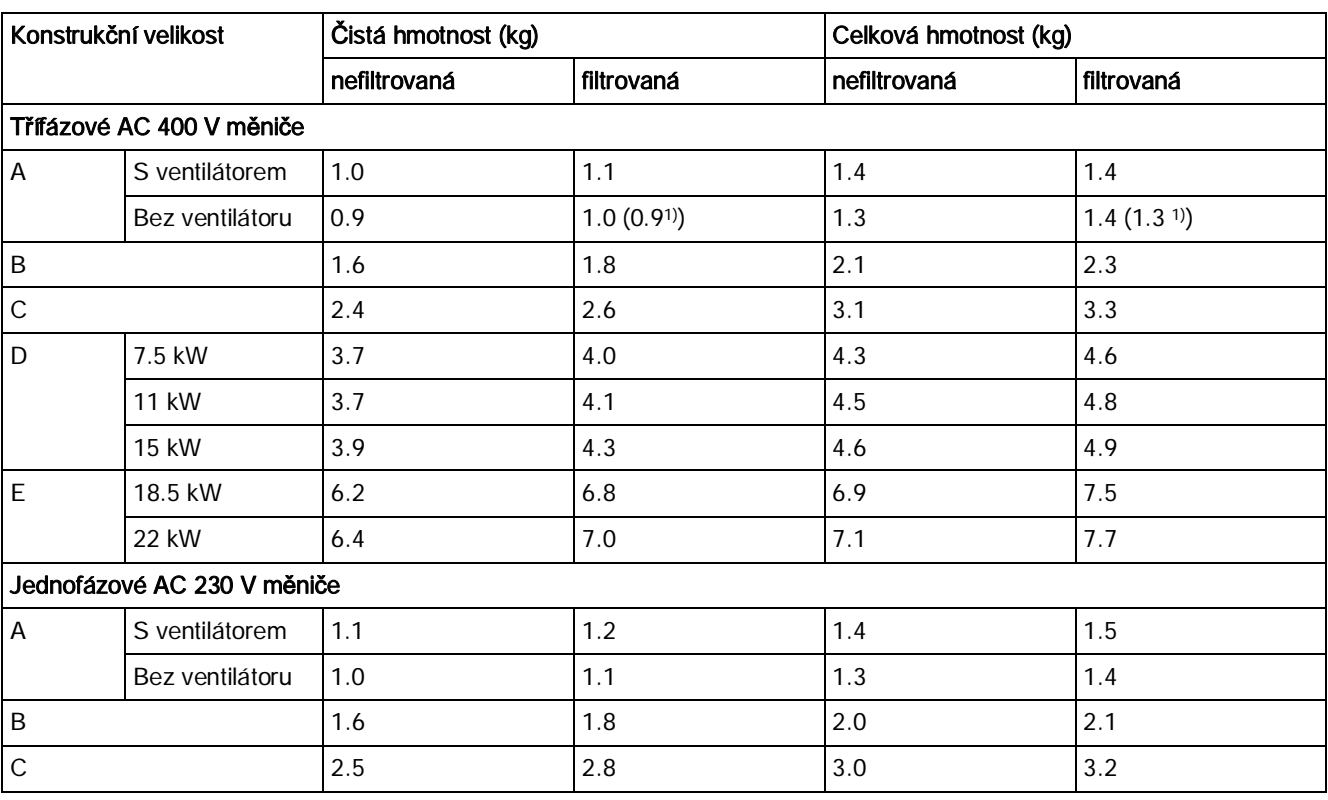

1) Hmotnost měniče typu Flat Plate s plochým deskovým chladičem (pouze varianta 400 V 0.75 kW).

# Podmínky prostředí

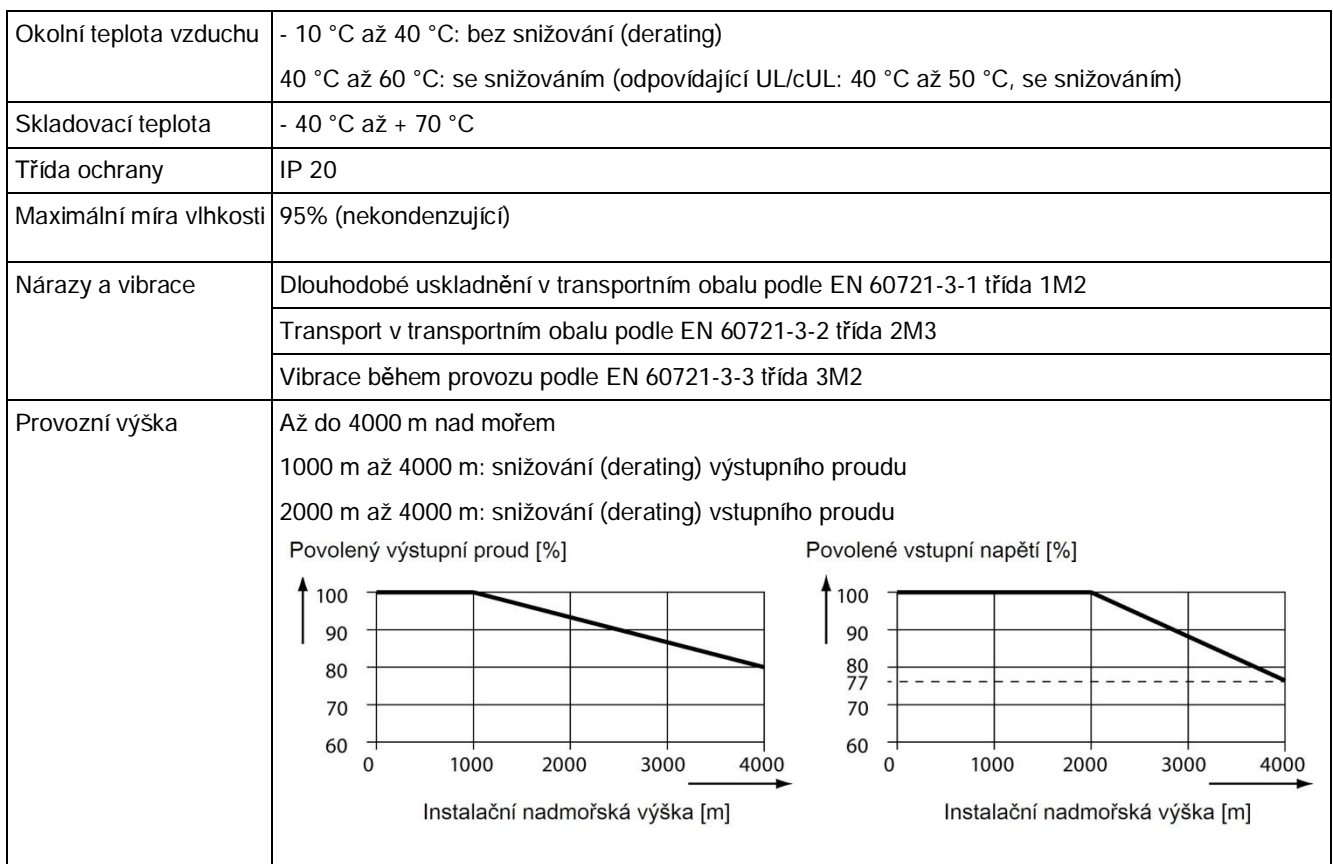

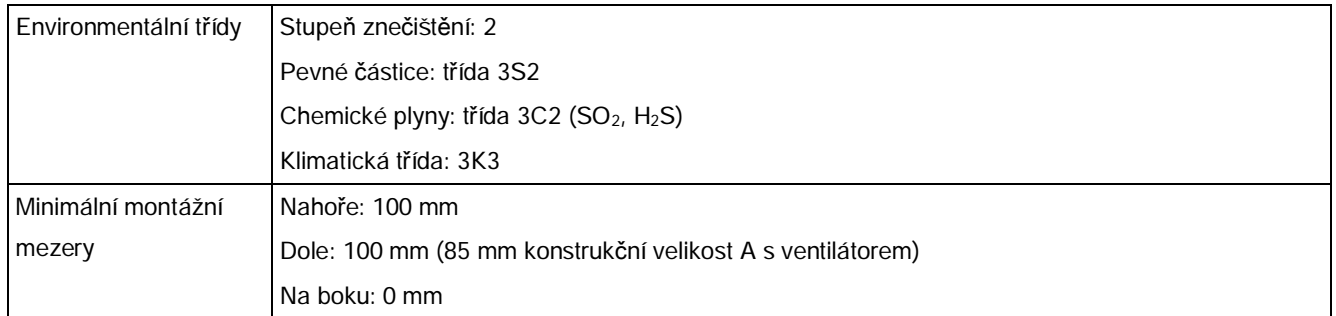

# Normy

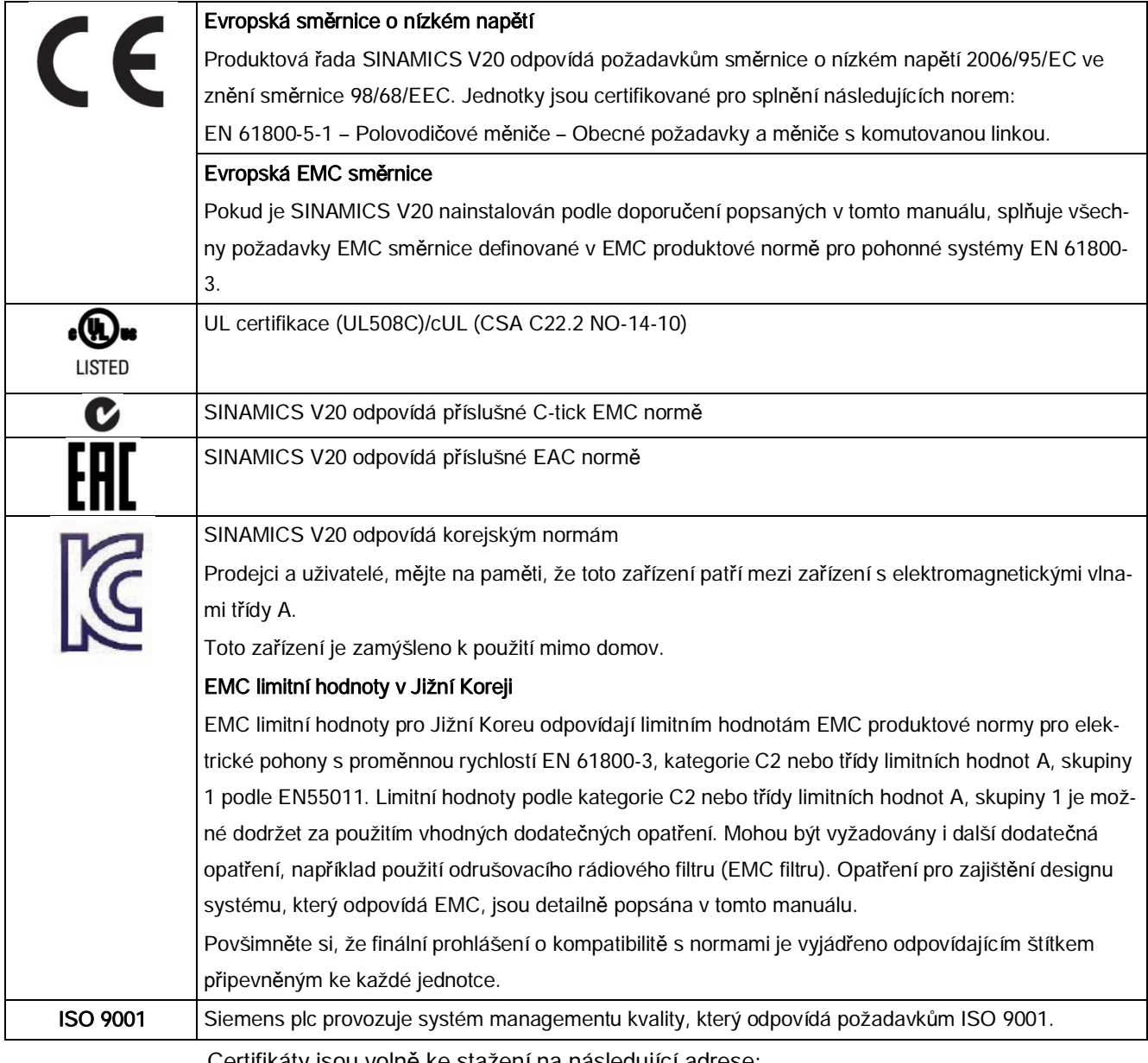

Certifikáty jsou volně ke stažení na následující adrese:

<http://support.automation.siemens.com/WW/view/en/60668840/134200>
### B.1 Možnosti

Pro více informací o doporučených průřezech kabelů a utahovacích momentech šroubů viz tabulku "Doporučené průřezy kabelů a utahovací momenty šroubů" v kapitole "[Popis svorek"](#page-38-0) (str. [39](#page-38-0)).

### Poznámka

Přístup k rozšiřujícímu portu za účelem instalace nahrávače parametrů či modulu rozhraní BOP získáte odstraněním průhledného odepínatelného krytu zatlačením prstem. Je doporučeno kryt uschovat na bezpečném místě a v případě, že rozšiřující port již není využíván, kryt připnout zpět k měniči.

### B.1.1 Nahrávač parametrů

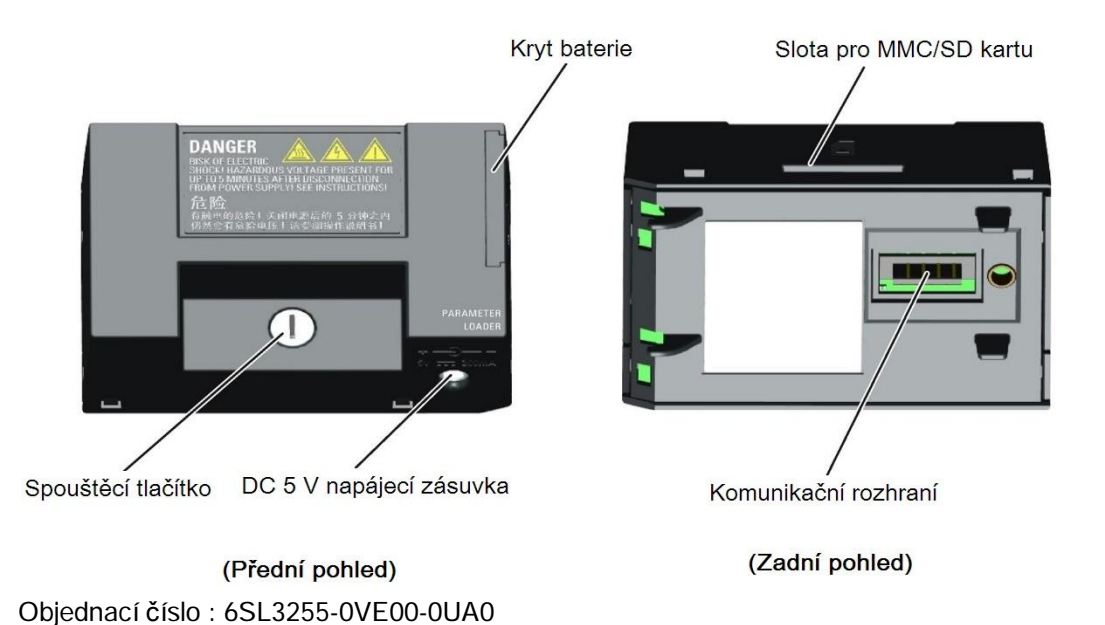

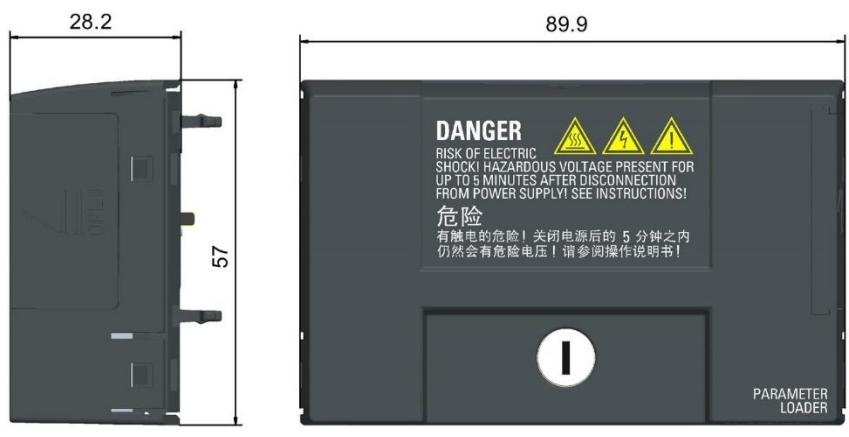

### Vnější rozměry (mm)

#### Funkce

Nahrávač parametrů umožňuje nahrávat a stahovat sady parametrů mezi měničem a MMC / SD kartou. Slouží pouze pro uvedení do provozu a během normálního provozu musí být odstraněn.

#### Poznámka

Nahrávač parametrů je nezbytný pro klonování hodnot parametrů z jednoho měniče na druhý. Pro detailní informace o procesu klonování viz postup přenosu dat popsaný v této kapitole.

Zajistěte, aby během klonování parametrů buď byla PE svorka připojena k zemi, anebo byly dodrženy ESD ochranná opatření.

### Slot na MMC / SD kartu

Nahrávač parametrů obsahuje slot na MMC / SD kartu, který je přímo přípojek k rozšiřujícímu portu měniče.

### Bateriové napájení

Kromě rozhraní pro paměťové karty je nahrávač parametrů také vybaven místem pro dvě baterie (pouze spotřební, nedobíjecí uhlo-zinkové či alkalické baterie velikosti AA). Díky tomu může být měnič napájen přímo z tohoto modulu, když není síťové napájení dostupné. Pokud měniče může být napájen ze sítě, je napájení z baterií nahrávače parametrů zbytečné.

### DC 5 V napájecí zásuvka

Nahrávač parametrů je vybaven 5 V DC napájecí zásuvkou pro připojení k DC napájení třídy 2. Pokud není dostupné síťové napájení, je možné napájet nahrávač parametrů z této zásuvky, a ne z baterií.

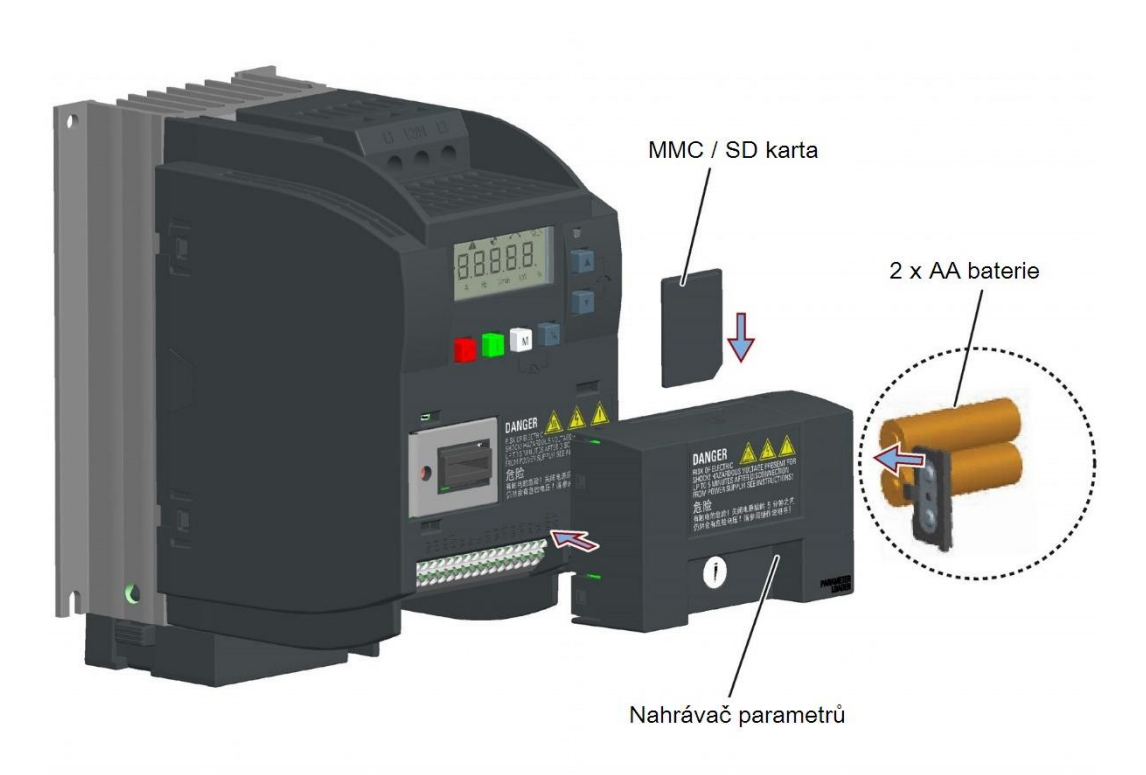

### Připevnění nahrávače parametrů k měniči

### Doporučené MMC / SD karty

Doporučujeme následující MMC / SC karty:

- · MMC karta (objednací číslo: 6SL3254-0AM00-0AA0)
- · SD karta (objednací číslo: 6SL3054-4AG00-2AA0)

#### Použití paměťových karet jiných výrobců

Požadavky na MMC / SD karty:

- · Podporovaný formát souborů: FAT 16 a FAT 32
- · Maximální kapacita karty: 2 GB
- · Minimální volné místo na kartě pro přenos parametrů: 8 KB

#### Poznámka

Paměťovou kartu od jiných výrobců můžete používat pouze na vlastní riziko. V závislosti na výrobci karty nemusí být podporovány všechny funkce (např. stahování).

### Způsoby zapnutí měniče

Pro stažení / nahrání parametrů měnič zapněte jedním z následujících způsobů:

- · Zapněte ze síťového napájení.
- · Zapněte z vestavěného bateriového napájení. Stiskněte startovací tlačítko na nahrávači parametrů a měnič se zapne.
- · Zapněte z externího DC 5 V napájení připojeného k nahrávači parametrů. Stiskněte startovací tlačítko na nahrávači parametrů a měnič se zapne.

#### Přenos dat z měniče na MMC / SD kartu:

- 1. Připněte nahrávač parametrů k měniči.
- 2. Zapněte měnič.
- 3. Vložte paměťovou kartu do nahrávače parametrů.
- 4. Nastavte P0003 (úroveň uživatelského přístupu) = 3.
- 5. Nastavte P0010 (parametr uvedení do provozu) = 30.
- 6. Nastavte P0804 (zvolit klonovací soubor). Tento krok je nezbytný, pouze pokud jsou na kartě soubory, které si nepřejete přepsat.
	- P0804 = 0 (základní nastavení): název souboru je clone00.bin
	- P0804 = 1: název souboru je clone01.bin
	- P0804 = 99: název souboru je clone99.bin
- 7. Nastavte P0802 (přenos dat z měniče na kartu) = 2.

Během přenosu zobrazuje displej měniče "8 8 8 8 8" a LED bliká oranžově frekvencí 1 Hz. Po úspěšném přenosu jsou P0010 i P0802 automaticky resetovány na 0. Pokud během přenosu dojde k jakýmkoliv chybám, viz kapitolu "[Chyby a varován"](#page-304-0) (str. [305\)](#page-304-0) pro možné příčiny a způsoby nápravy.

#### Přenos dat z MMC / SD karty do měniče

…

Existují dva způsoby, jak provést tento přenos dat.

#### Způsob 1:

#### (Podmínka: měnič musí být zapnut po vložení karty)

1. Připněte nahrávač parametrů k měniči.

```
Možnosti
```
- 2. Vložte kartu do nahrávače parametrů. Ujistěte se, že karta obsahuje soubor "clone00.bin"
- 3. Zapněte měnič.

Přenos dat automaticky začne. Poté se zobrazí kód chyby F395, který znamená: "Došlo ke klonování. Chcete ponechat změny vzniklé klonováním?".

4. Pro uložení změn stiskněte <sup>ok</sup> a chyba bude odstraněna. Je-li klonovací soubor zapsán na EEPROM, bliká LED oranžově frekvencí 1 Hz. Pokud nechcete změny vzniklé klonováním uložit, vyjměte kartu či nahrávač parametrů a měnič restartujte. Měnič se zapne s kódem chyby F395 a r0949 = 10, což znamená, že předchozí klonování bylo přerušeno. Pro odstranění chyby stiskněte <sup>| м</sup> .

#### Způsob 2:

#### (Podmínka: měnič je zapnut před vložením karty)

- 1. Připněte nahrávač parametrů k měniči.
- 2. Vložte kartu do nahrávače parametrů.
- 3. Nastavte P0003 (úroveň uživatelského přístupu) = 3.
- 4. Nastavte P0010 (parametr uvedení do provozu) = 30.
- 5. Nastavte P0804 (zvolit klonovací soubor). Tento krok je nezbytný, pouze pokud karta neobsahuje soubor "clone00.bin". Standardně měnič z karty kopíruje soubor clone00.bin.
- 6. Nastavte P0802 (přenos dat z měniče na kartu) = 2.

Během přenosu zobrazuje displej měniče "8 8 8 8 8" a LED bliká oranžově frekvencí 1 Hz. Po úspěšném přenosu jsou P0010 i P0802 automaticky resetovány na 0.

Povšimněte si, že kód chyby F395 se objeví pouze při klonováni při startu.

### B.1.2 Externí BOP a BOP modul rozhraní

### Externí BOP

Objednací číslo: 6SL3255-0VA00-4BA0

Externí BOP se používá k dálkovému řízení provozu měniče. Pokud je namontován na vhodné dveře rozvaděče, může externí BOP dosáhnout UL/cUL třídy ochrany typu 1.

#### Komponenty

Externí BOP jednotka

## Měnič SINAMICS V20

· 4 x M3 šrouby

### Typový štítek

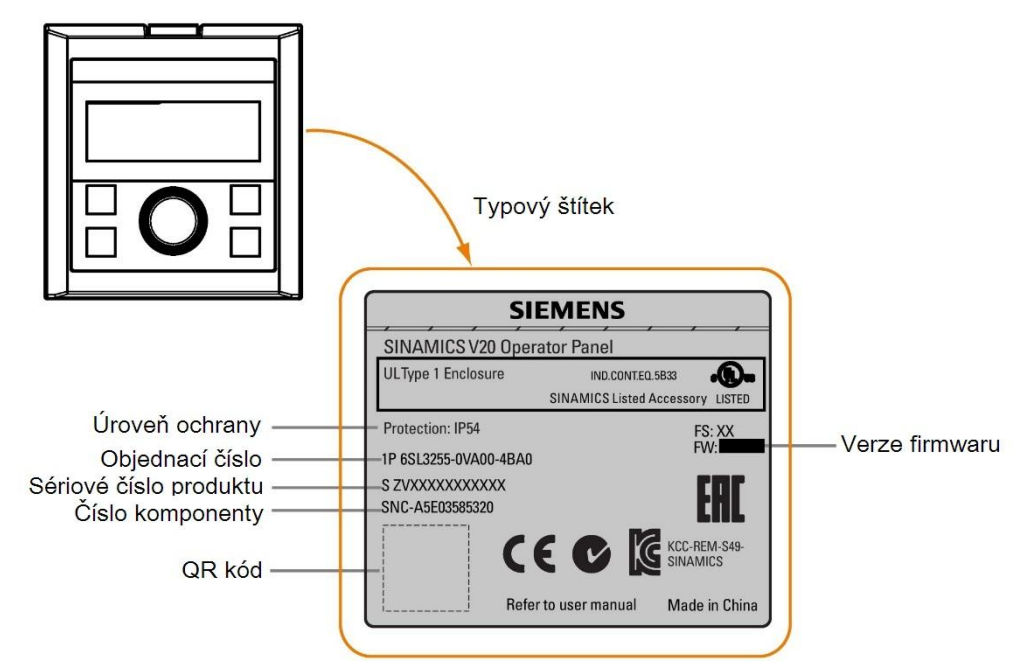

Typový štítek externího BOP se nachází na zadní straně BOP.

### Uspořádání panelu

SINAMICS V20 podporuje dálkové řízení provozu měniče pomocí externího BOP. Externí BOP se k měniči připojuje přes volitelný BOP modul rozhraní.

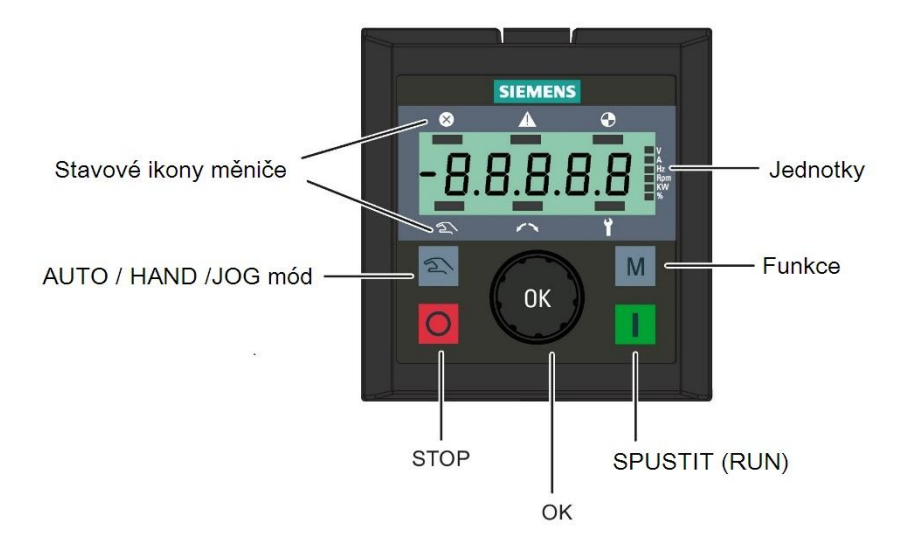

#### Funkce tlačítek

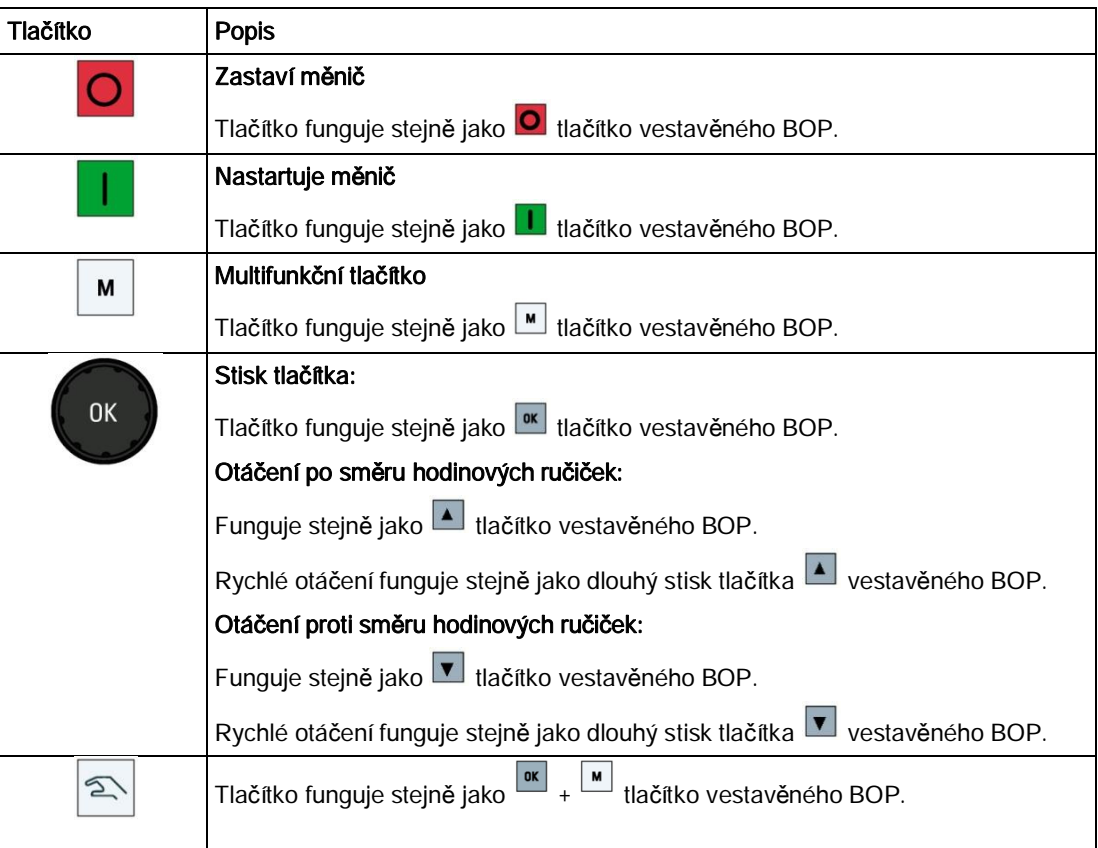

#### Stavové ikony měniče

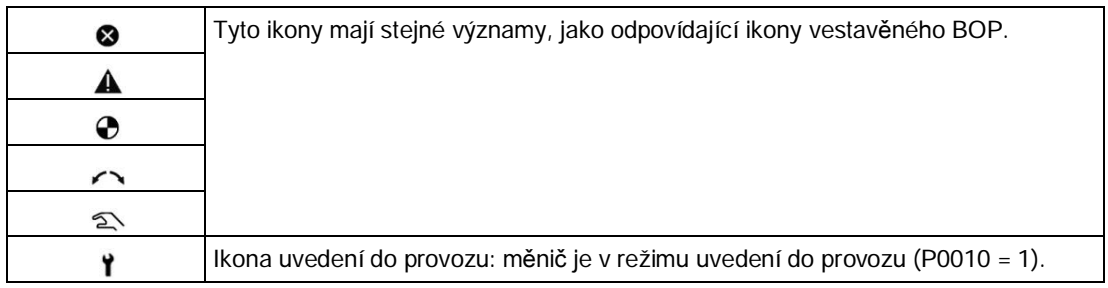

### Displej

Displej externího BOP je identický s displejem vestavěného BOP, až na to, že externí BOP má navíc ikonu uvedení do provozu  $\mathbf{\hat{I}}$  indikující, že je měnič v režimu uvedení do provozu.

Při zapnutí měniče externí BOP k tomuto měniči připojený nejdříve zobrazí "BOP.20" (BOP pro SINAMICS V20) a poté verzi firmwaru BOP. Následovně automaticky detekuje přenosovou rychlost a komunikační USS adresu měniče.

Pro nastavitelné hodnoty přenosové rychlosti a adresy viz následující tabulku. Pro změnu přenosové rychlosti nastavte P2010[0]. Pro změnu komunikační USS adresy nastavte P2011[0].

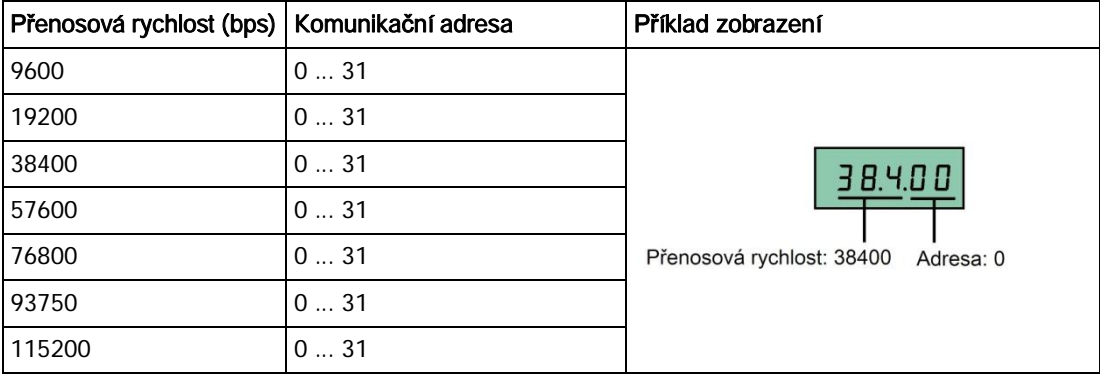

V případě jakýchkoli poruch komunikace displej zobrazí "noCon", což znamená, že nebylo zjištěno žádné spojení. Měnič poté automaticky restartuje detekci přenosové rychlosti a adresy. V tomto případě zkontrolujte, zdali je kabel správně připojen.

### Montážní rozměry externího BOP

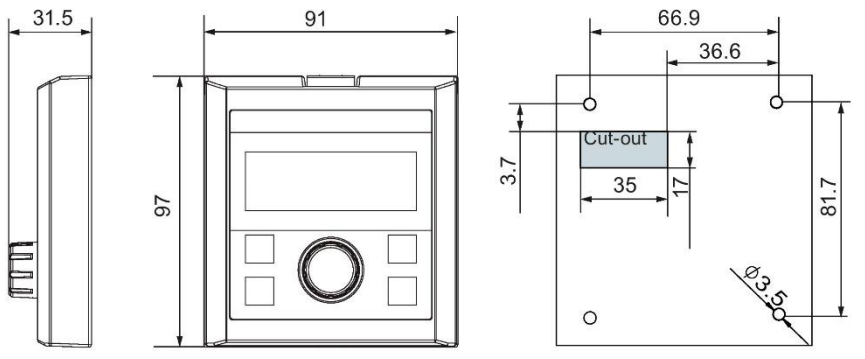

Vnější rozměry, vrtací vzory a velikosti výřezů externího BOP jsou zobrazeny níže:

Jednotky: mm Upevnění:

4 x M3 šrouby (délka: 12 mm až 18 mm)

Utahovací moment: 0,8 Nm ± 10%

### BOP modul rozhraní

Objednací číslo: 6SL3255-0VA00-2AA0

#### Funkce

Tento modul lze použít jako modul rozhraní pro externí BOP, čili k instalaci dálkového řízení provozu měniče externím BOP.

Modul obsahuje komunikační rozhraní pro připojení externího BOP k měniči a konektor pro připojení k rozšiřujícímu portu měniče.

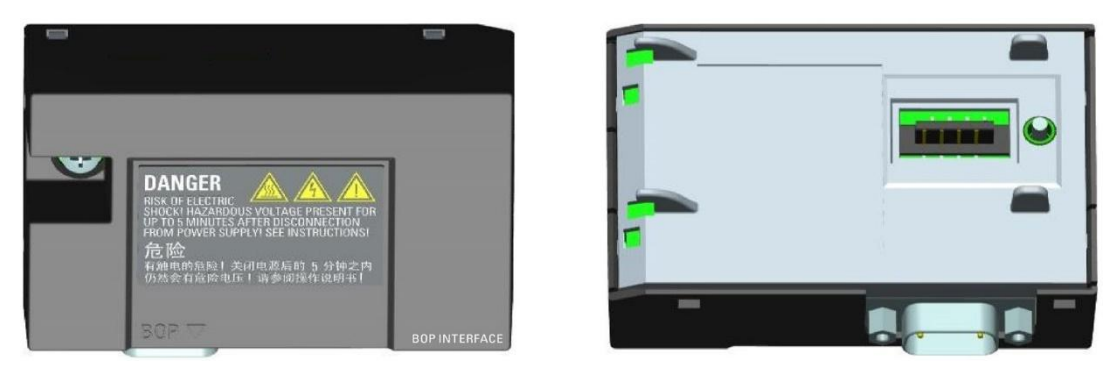

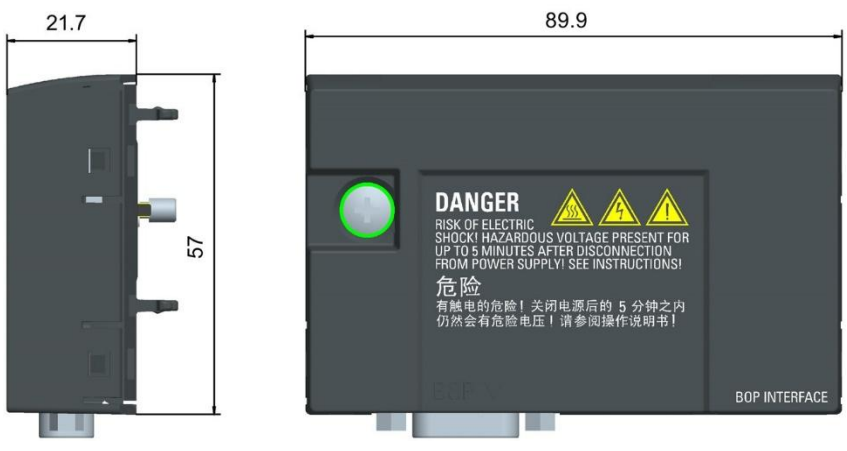

Vnější rozměry (mm)

### Montáž (SINAMICS V20 + BOP modul rozhraní + externí BOP)

#### Poznámka

Připojení BOP modulu rozhraní k externímu BOP je nezbytné, pouze pokud si přejete řídit provoz měniče dálkově pomocí externího BOP. BOP modul rozhraní musí být přišroubován k měniči utahovacím momentem 1,5 Nm (tolerance: ± 10%).

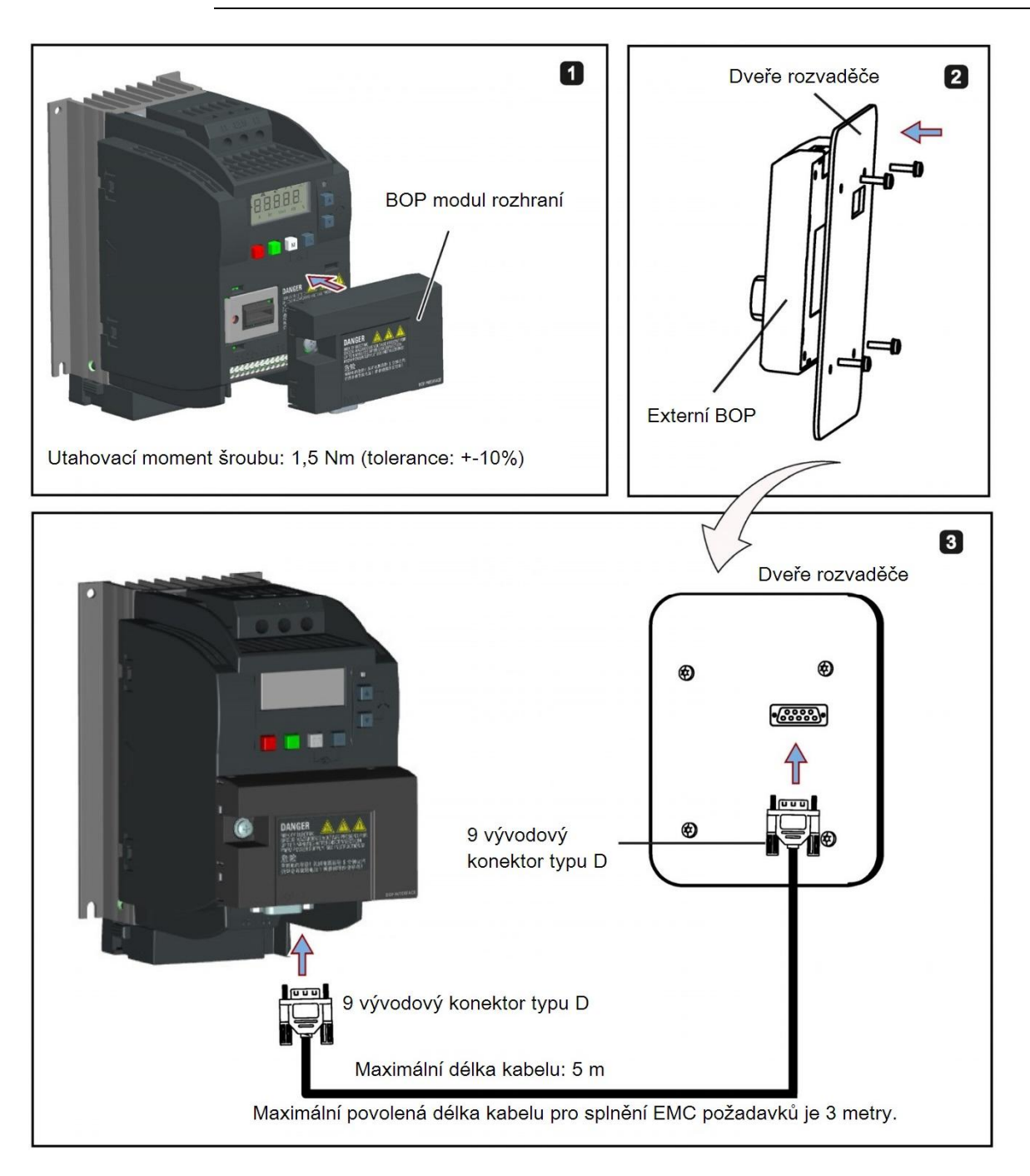

### B.1.3 Spojovací kabel BOP (externí BOP k BOP modulu rozhraní)

Do: BOP modulu rozhraní

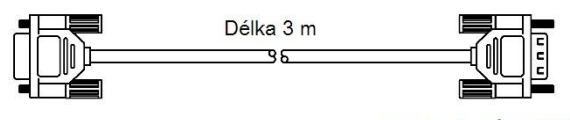

Do: Externího BOP

Objednací číslo: 6SL3256-0VP00-0VA0

### Připojení externího BOP k BOP modulu rozhraní

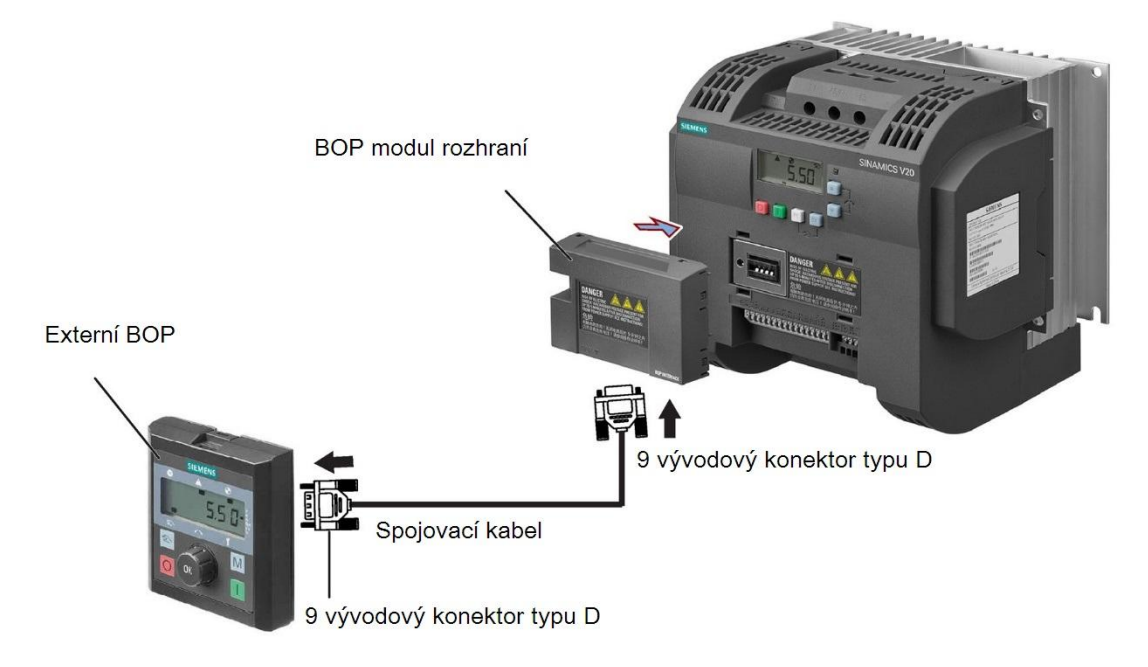

### B.1.4 Modul dynamického brzdění

Objednací číslo: 6SL3201-2AD20-8VA0

### Poznámka

Tento modul je možné použít pouze s konstrukčními velikostmi A až C.

### Funkce

Dynamický modul brzdění se obvykle používá v aplikacích, které vyžadují dynamické chování motoru při různých rychlostech či plynulou změnu směru, například pro pohony dopravníků nebo zdvihacích zařízení.

Dynamické brzdění převádí rekuperační energii, která se uvolňuje, když motor brzdí, na teplo. Aktivita dynamického brzdění je limitována střídou nastavenou pomocí řídícího knoflíku.

### Montážní orientace

Modul dynamického brzdění musí být nainstalován v orientaci zobrazené na následujícím diagramu. Tj. otevřené sloty musí vždy směřovat přímo nahoru, aby bylo zajištěno adekvátní

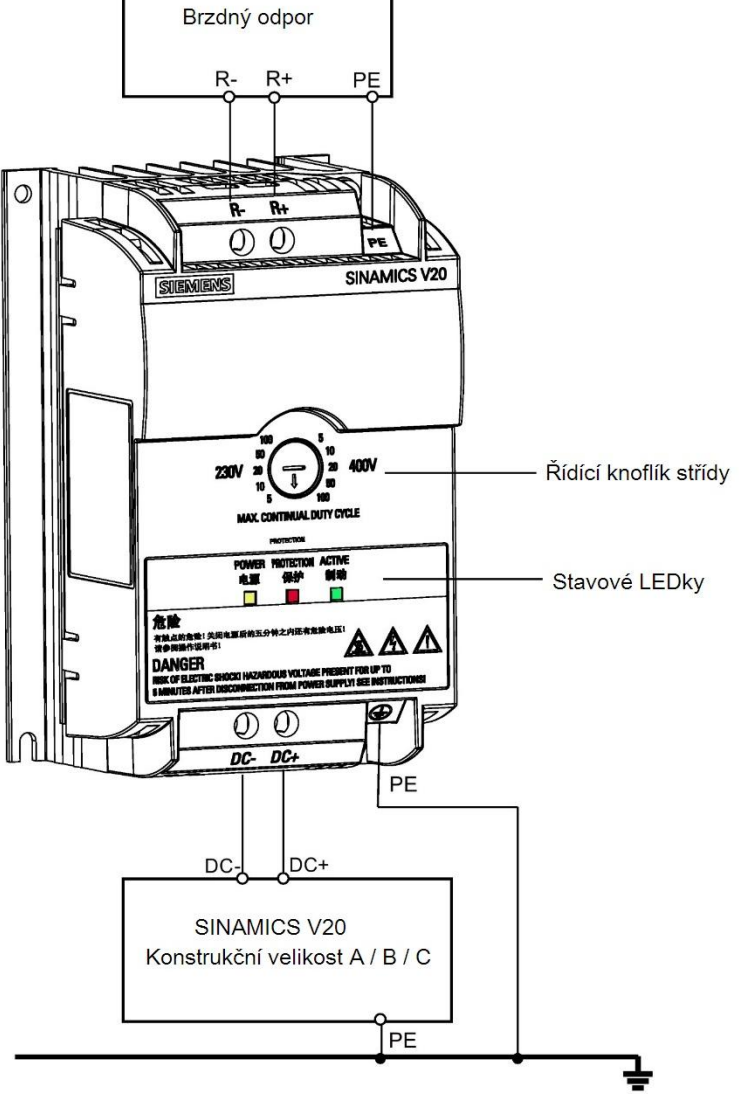

chlazení.

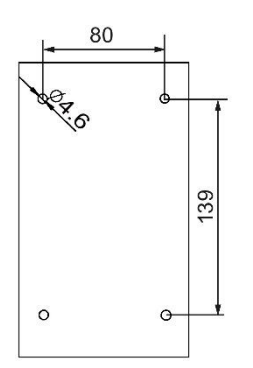

Vrtací vzor (mm)

### Doporučené průřezy kabelů

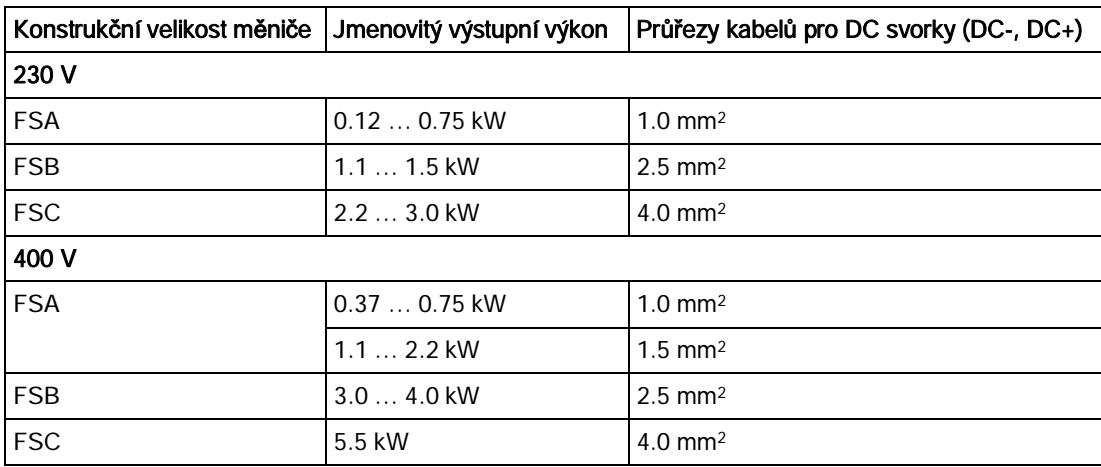

Poznámka: nepoužívejte kabely s průřezem menším, než 0,3 mm2 (pro konstrukční velikost A) / 0,5 mm2 (pro konstrukční velikosti B a C). Použijte utahovací moment 1,0 Nm (tolerance: ± 10%).

# VAROVÁNÍ

### Zničení zařízení

Je extrémně důležité zajistit správnou polaritu spojení DC linku mezi měničem a modulem dynamického brzdění. Pokud je polarita spojení DC svorek opačná, může dojít ke zničení měniče i modulu.

### Stavové LED

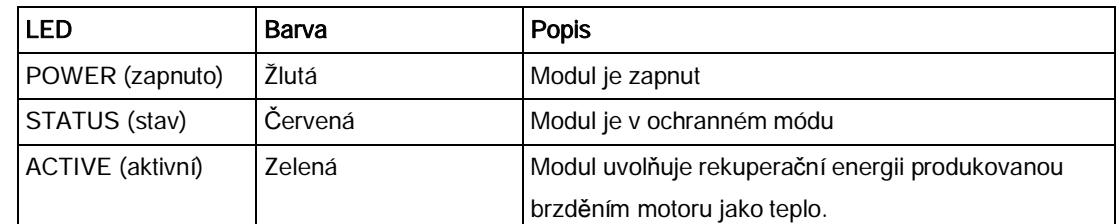

### Volba střídy

### UPOZORNĚNÍ

### Poškození brzdného odporu

Nesprávné nastavení střídy / napětí může vést k poškození připojeného brzdného odporu.

Pomocí ovládacího knoflíku zvolte jmenovitou střídu brzdného odporu.

Hodnoty na štítku modulu mají následující významy:

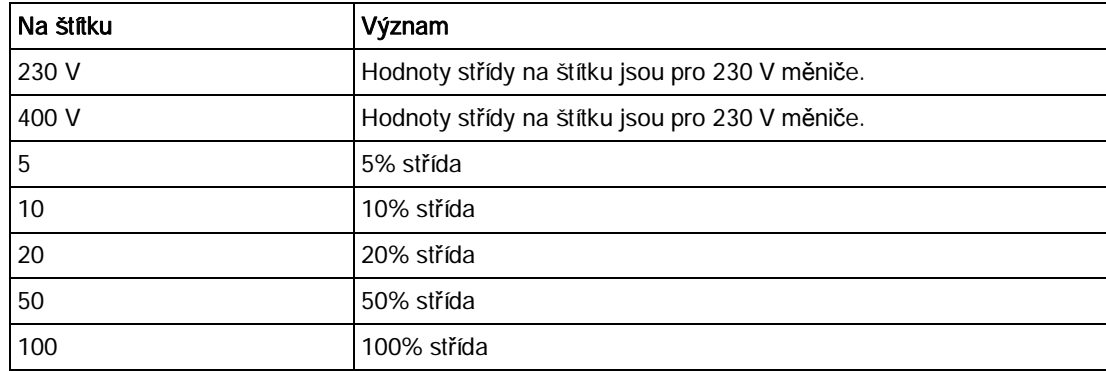

### Technické specifikace

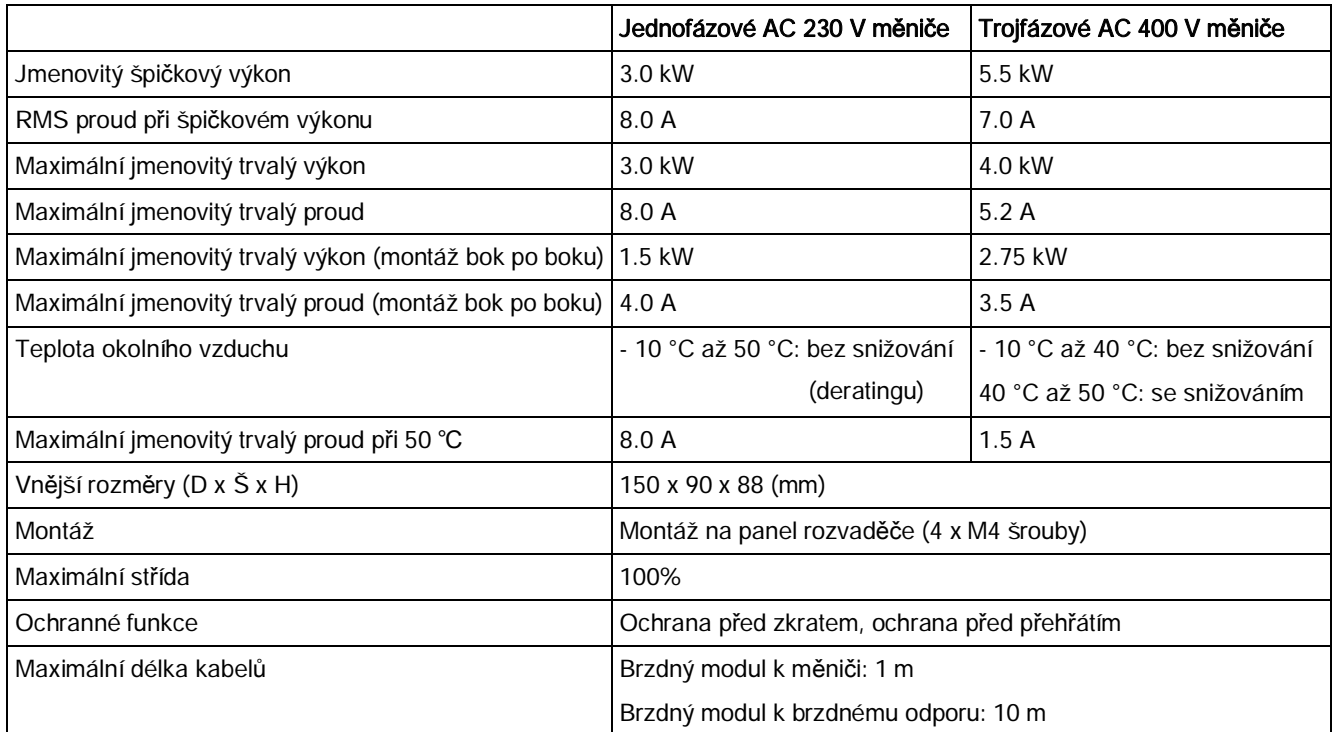

Měnič SINAMICS V20

### B.1.5 Brzdný odpor

### VAROVÁNÍ Provozní podmínky

Zajistěte, aby byl odpor instalovaný na SINAMICS V20 schopen zvládnout požadovanou míru ztrátového výkonu.

Musí být splněny veškeré instalační, provozní a bezpečnostní předpisy týkající se vysokovoltážních instalací.

Pokud je měnič již v provozu, odpojte hlavní napájení a vyčkejte nejméně 5 minut, než se vybijí kondenzátory a až poté započněte s instalací.

Toto vybavení musí být uzemněno.

Extrémní teplo

Brzdné odpory se během provozu zahřívají. Během provozu se nedotýkejte brzdných odporů.

Použití nesprávného brzdného odporu může způsobit požár a vážné poškození příslušného měniče.

Pro ochranu vybavení před přehříváním je nutné použití tepleného cut-out obvodu (viz diagram níže).

#### UPOZORNĚNÍ

#### Minimální hodnoty odporu

Brzdný odpor s odporem nižším než následující minimální hodnoty odporu může poškodit připojený měnič či brzdný modul:

- · 400 V měnič konstrukční velikosti A to C: 56 Ω
- · 400 V měnič konstrukční velikosti D/E: 27 Ω
- · 230 V měnič konstrukčních velikostí A až C: 39 Ω

#### Funkce

Externí brzdný odpor lze použít ke zbavení se rekuperační energie produkované motorem, čímž se značně zlepší brzdné a zpomalovací schopnosti.

Brzdný odpor, který je vyžadován pro dynamické brzdění, je možné použít se všemi konstrukčními velikostmi měničů. Konstrukční velikost D je navržena s interní brzdnou jednotkou, která umožňuje připojení brzdného odporu přímo k měniči. U konstrukčních velikostí A až C je však pro připojení brzdného odporu k měniči zapotřebí dodatečného modulu dynamického brzdění.

### Objednací údaje

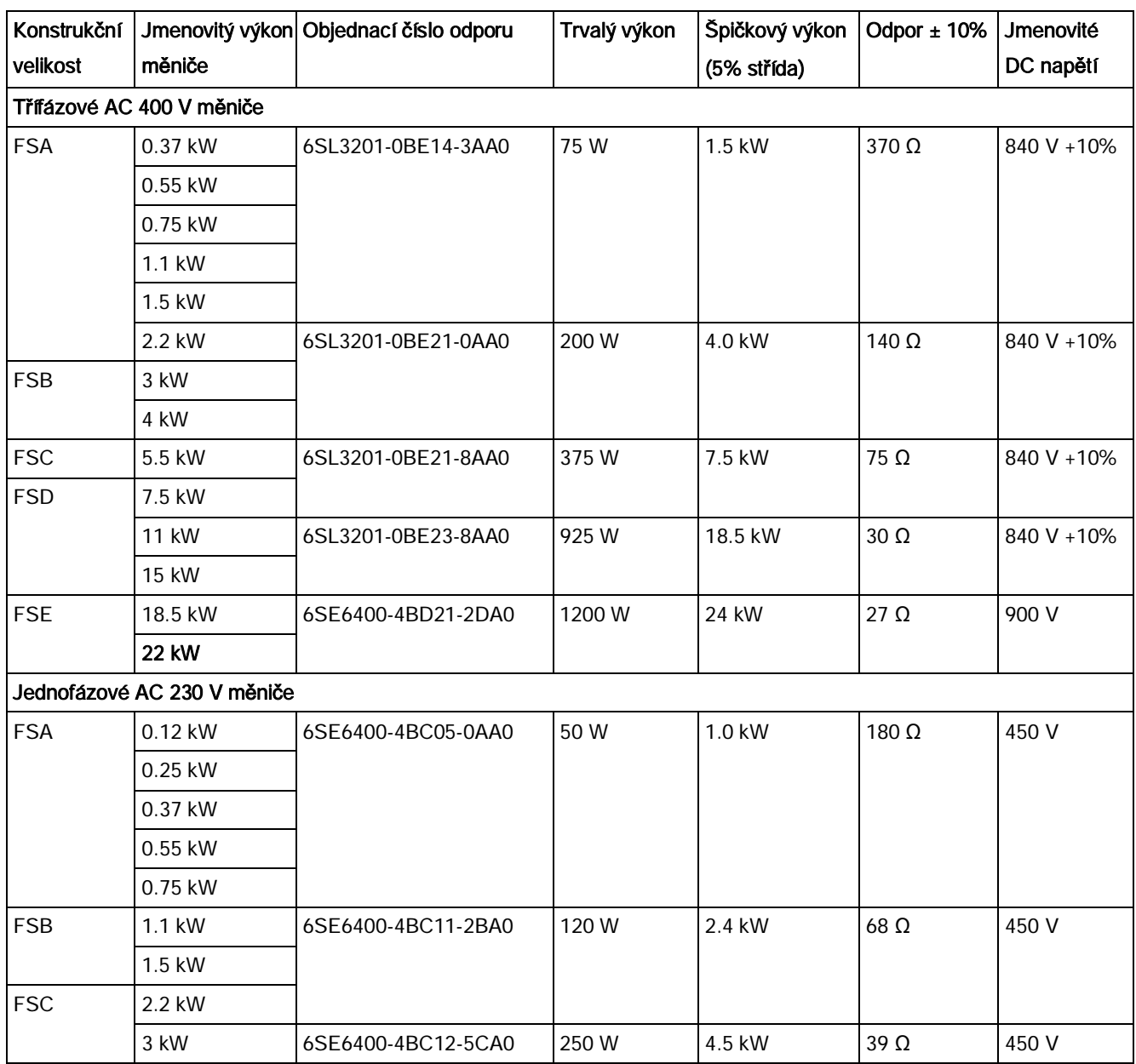

\* Všechny výše uvedené brzdné odpory jsou vhodné pro maximální střídu 5%.

### Technické údaje

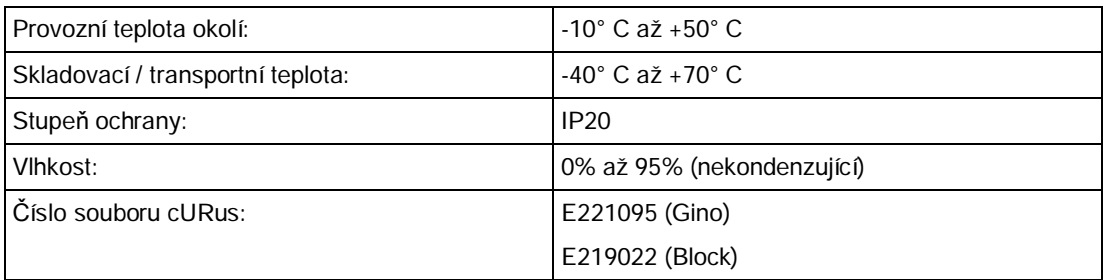

### Instalace

### Pro třífázové AC 400 V měniče FSA až FSD

Odpory je možné instalovat ve vertikální či horizontální poloze, připevněné k teplu odolnému

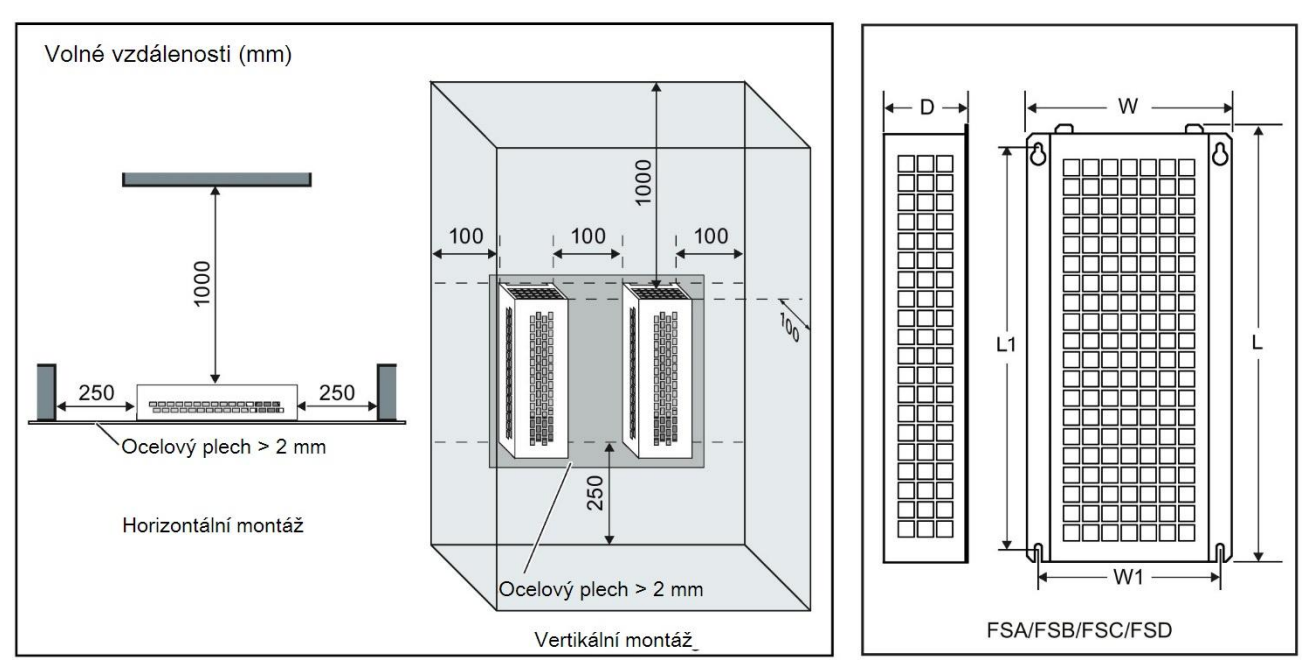

povrchu. Požadované minimální odstupy jsou znázorněny níže:

### Pro jednofázové AC 230 V měniče

Odpory musí být instalovány ve vertikální poloze a připevněné k nehořlavému povrchu. Nad, pod a po stranách odporu musí být ponechána mezera minimálně 100 mm široká, aby byla

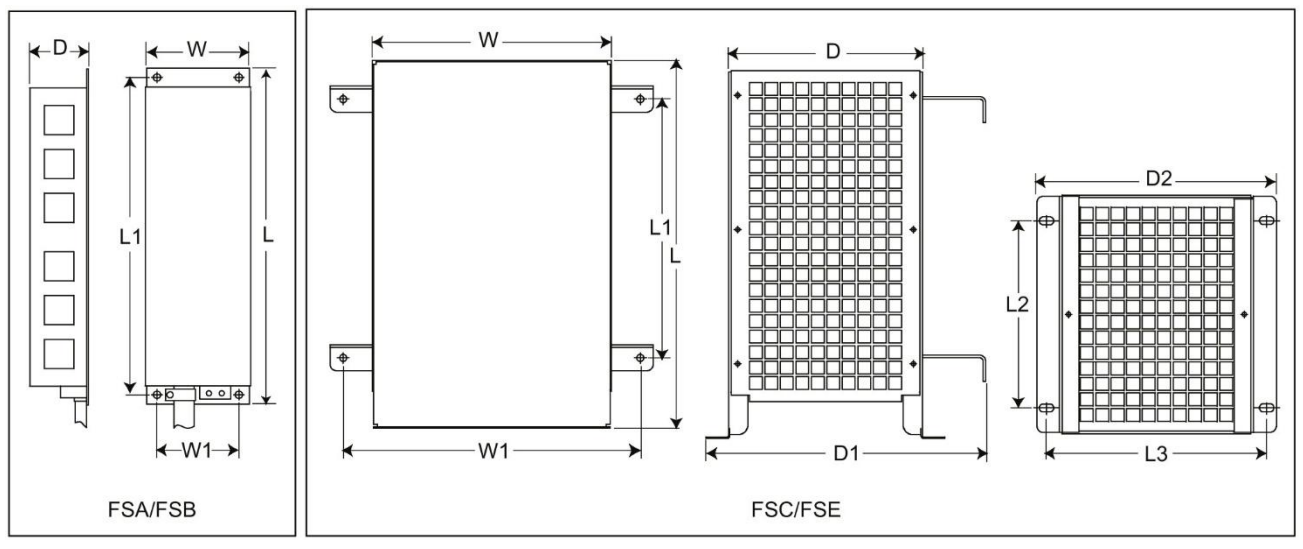

zajištěna nerušená cirkulace vzduchu.

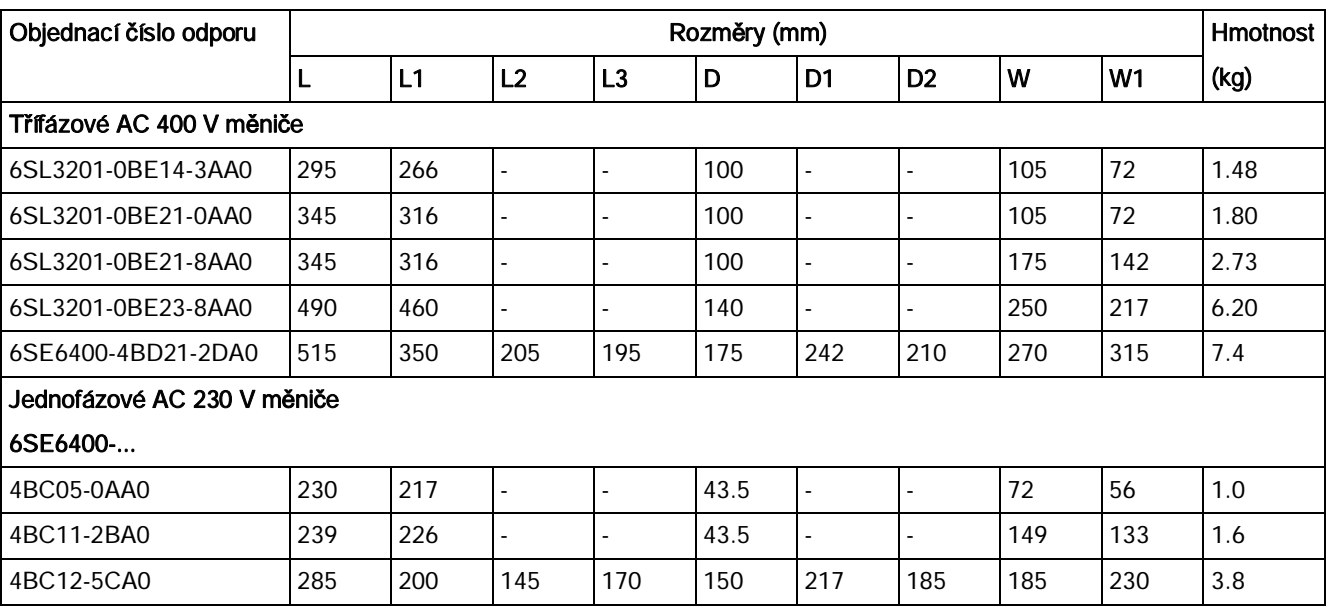

### Montážní rozměry

### Zapojení

Síťové napájení měniče může být vedeno přes stykač, který, pokud dojde k přehřátí odporu, napájení odpojí. Je poskytována ochrana tepelným cut-out přepínačem (dodávaným ke každému odporu). Cut-out přepínač může být zapojen v sérii s napájením cívky pro hlavní stykač (viz diagram níže). Klesne-li teplota odporu, kontakty tepelného přepínače se opět uzavřou a měnič automaticky nastartuje (P1210 = 1). Při tomto nastavení parametru bude gene-

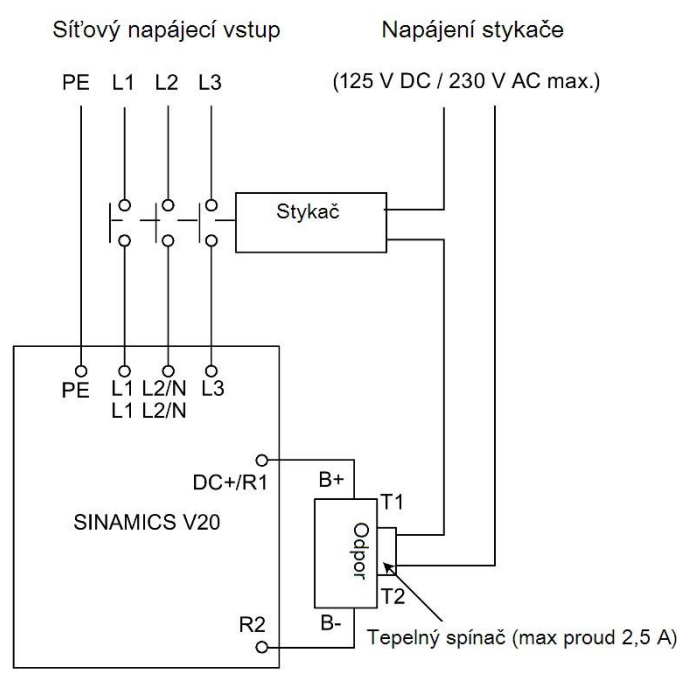

rována zpráva o chybě.

### Uvedení do provozu

Brzdné odpory jsou navrženy pro provoz při střídě 5%. U měniče konstrukční velikosti D pro povolení funkce brzdného odporu nastavte P1237 = 1. U ostatních konstrukčních velikostí použijte modul dynamického brzdění pro zvolení střídy 5%.

#### Poznámka

#### Dodatečný PE terminál

Některé odpory mají na svém krytu dostupné dodatečné PE připojení.

### B.1.6 Síťová tlumivka

### VAROVÁNÍ

#### Teplo během provozu

Síťové tlumivky se během provozu zahřívají. Nedotýkejte se jich. Zajistěte dostatečně velké průduchy umožňující ventilace. Při provozu velkých síťových tlumivek za okolní teploty vzduchu přesahující 40°C musí být spoje svorek pouze z 75°C měděných drátů.

# VAROVÁNÍ

#### Riziko poškození vybavení a elektrických šoků

Některé ze síťových tlumivek uvedených v tabulce níže mají duté koncovky pro připojení k síťovým svorkám měniče.

Používání těchto dutých koncovek může způsobit poškození vybavení či dokonce elektrické šoky.

Z bezpečnostních důvodů tedy duté koncovky nahraďte UL/cUL certifikovanými vidlicemi či splétanými kabely.

# **ALPOZOR**

#### Stupeň ochrany

Síťové tlumivky mají stupeň ochrany IP20 v souladu s EN 60529 a jsou navrženy k montáži uvnitř rozvaděče.

### Funkce

Síťové tlumivky slouží k vyhlazení špiček napětí a přemostění propadů komutace. Mohou také oslabovat účinky harmonických efektů na měnič a napájecí vedení.

Vetší síťové tlumivky pro 230 V varianty měničů mají na bocích montážní konzole, které umožňují montáž bok po boku (viz diagram níže).

### Objednací údaje

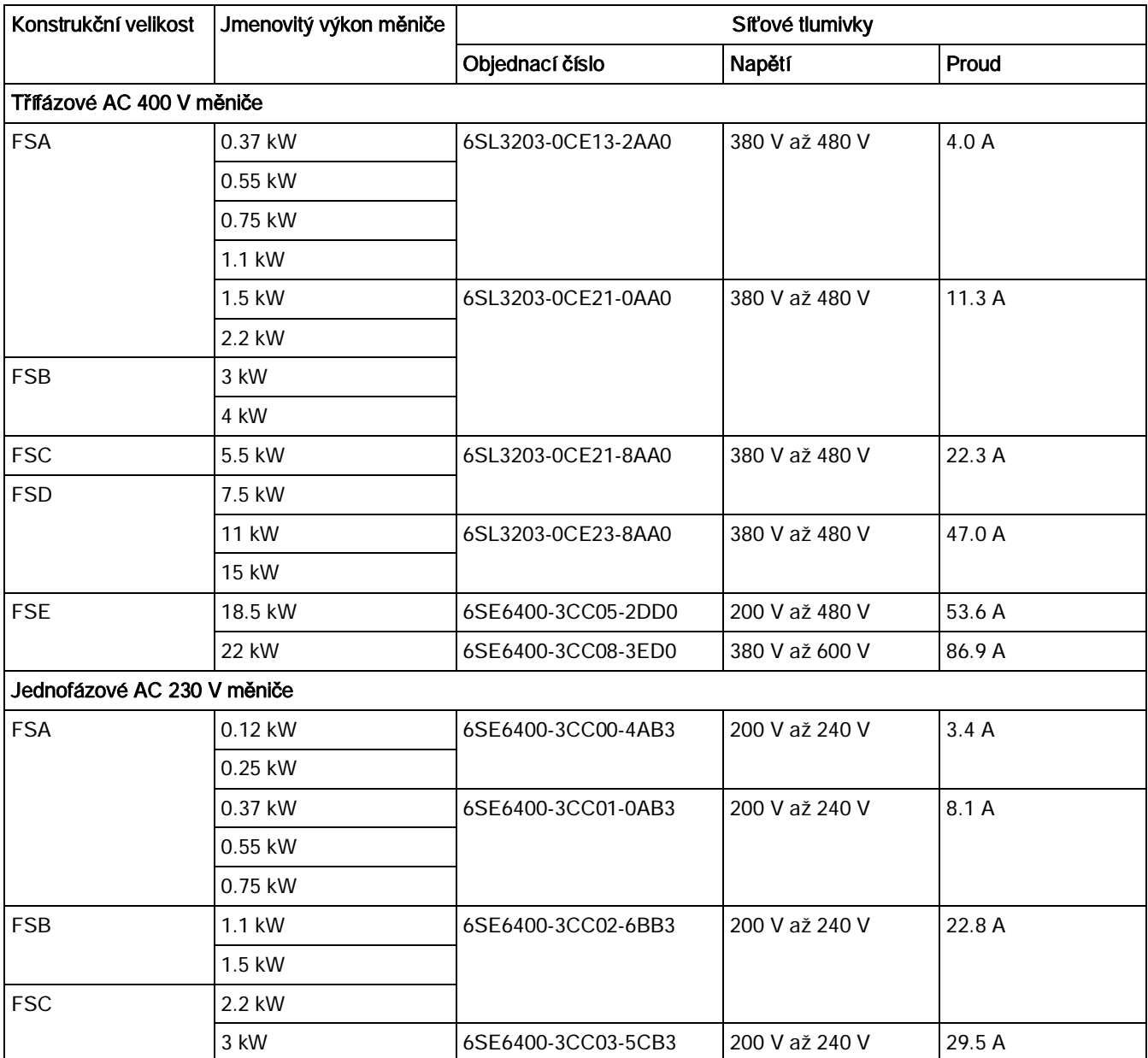

### Připojení síťové tlumivky k měniči

Následující obrázek ilustruje připojení síťové tlumivky k měniči. Jako příklad je zvolena síťová tlumivka pro 230 V varianty měničů.

Síťový napájecí vstup Minimální volná vzdálenost: 100mm

### Montážní rozměry

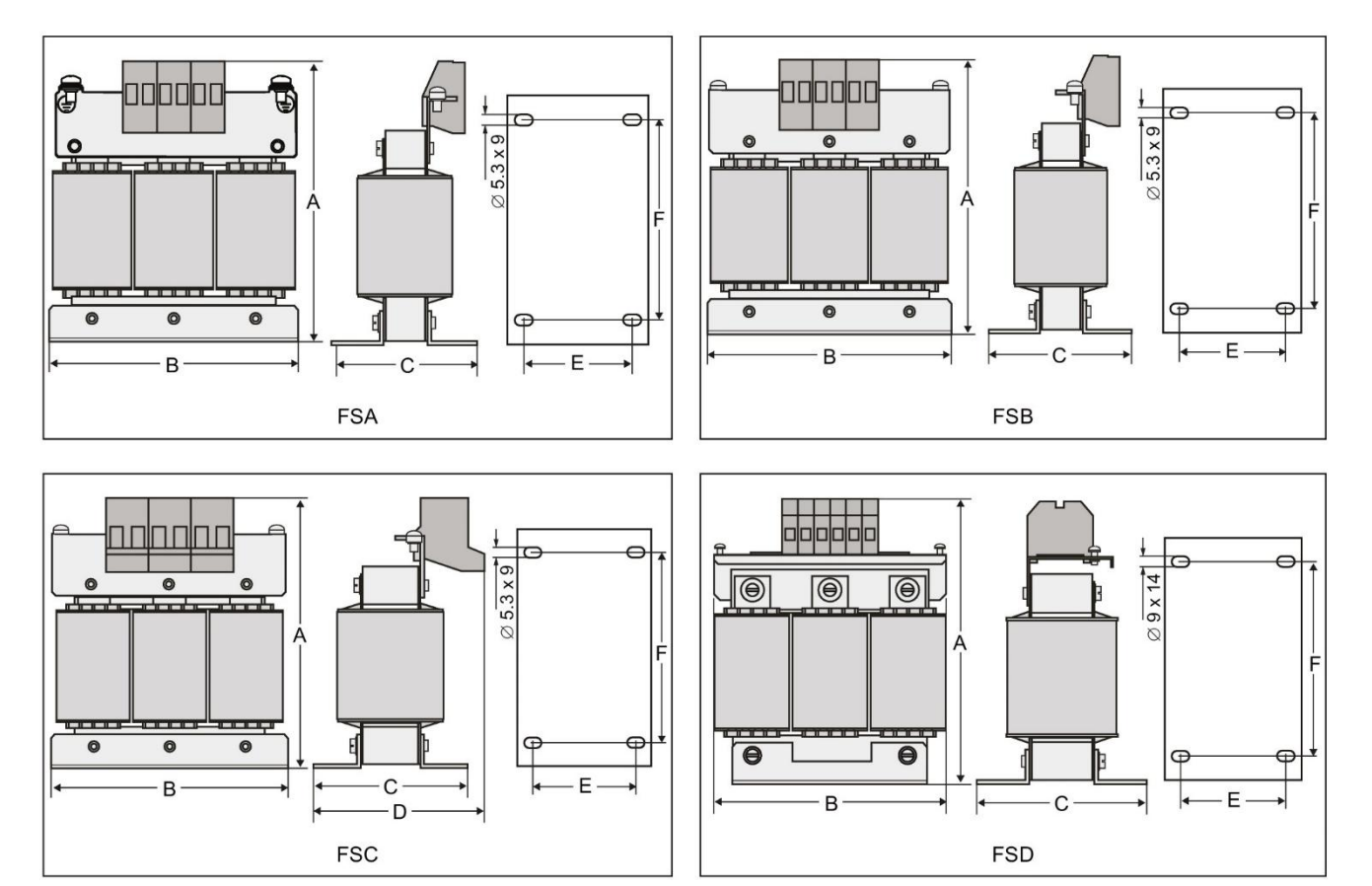

Pro třífázové AC 400 V měniče FSA až FSD

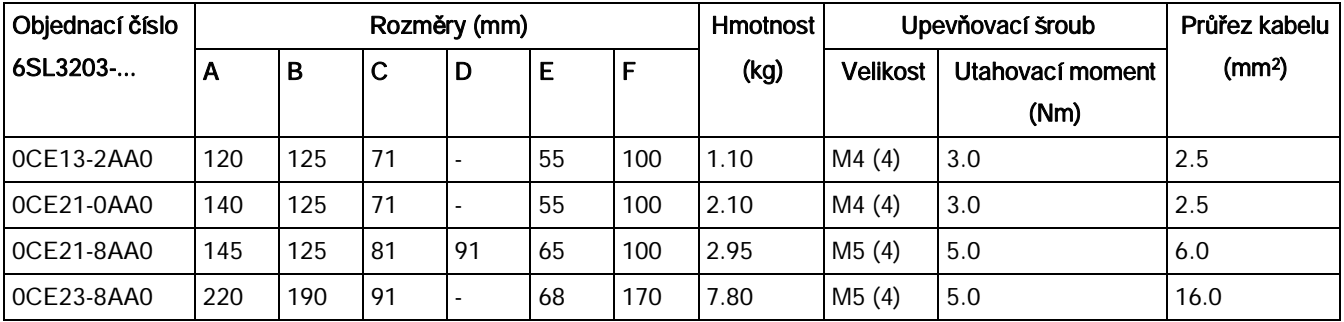

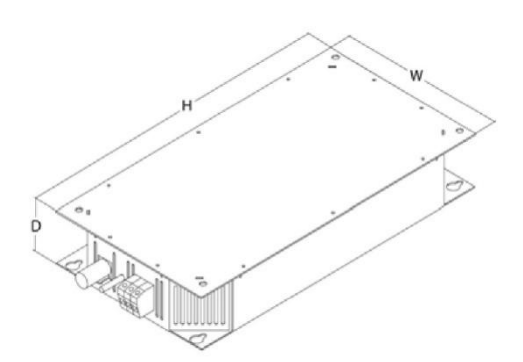

Pro třífázový AC 400 V měnič FSE

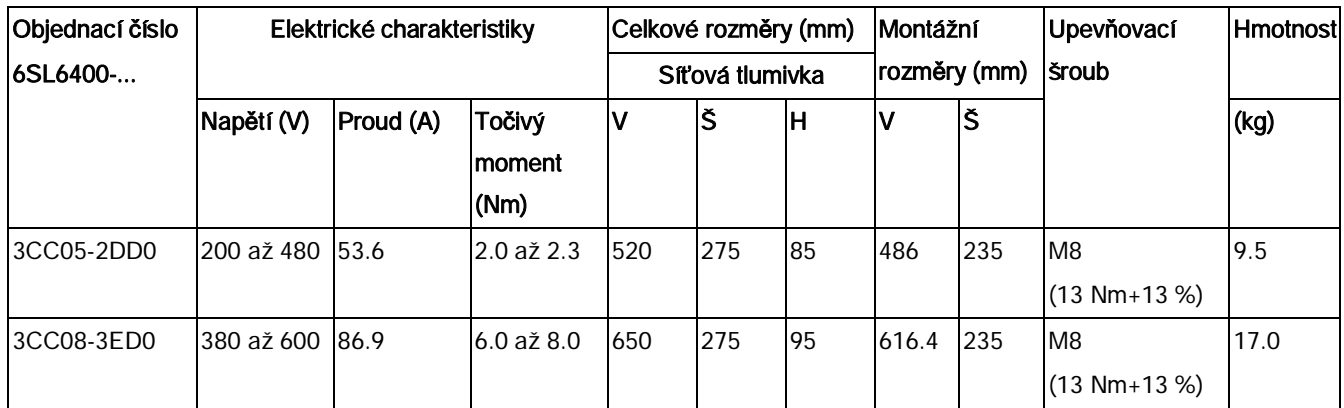

### Pro jednofázové AC 230 V měniče

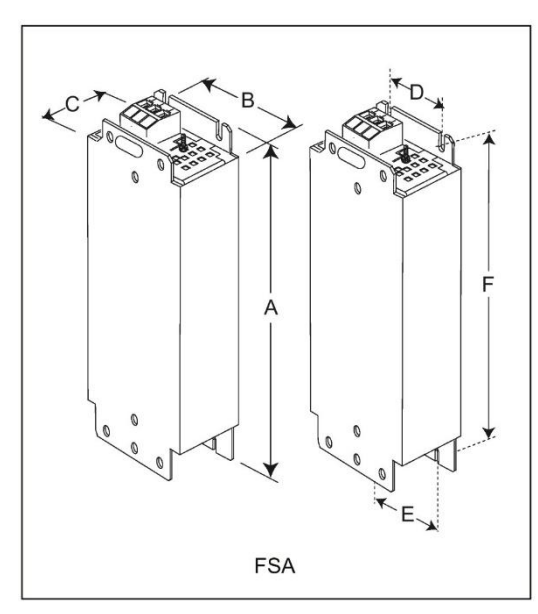

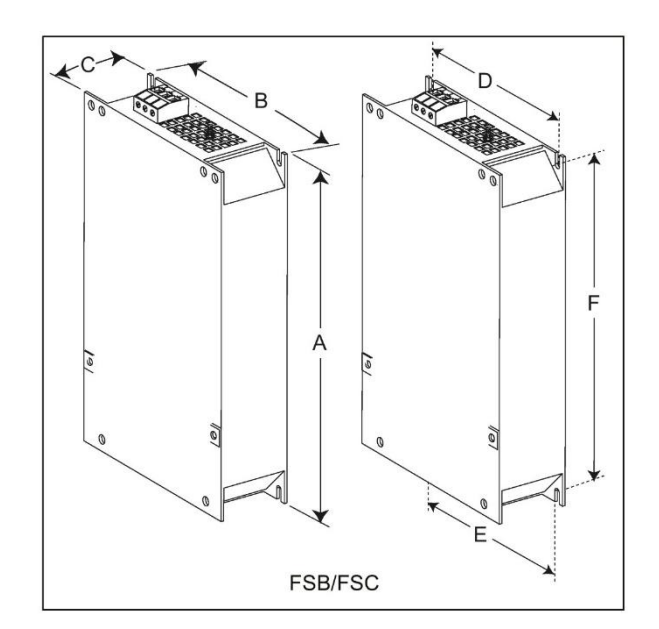

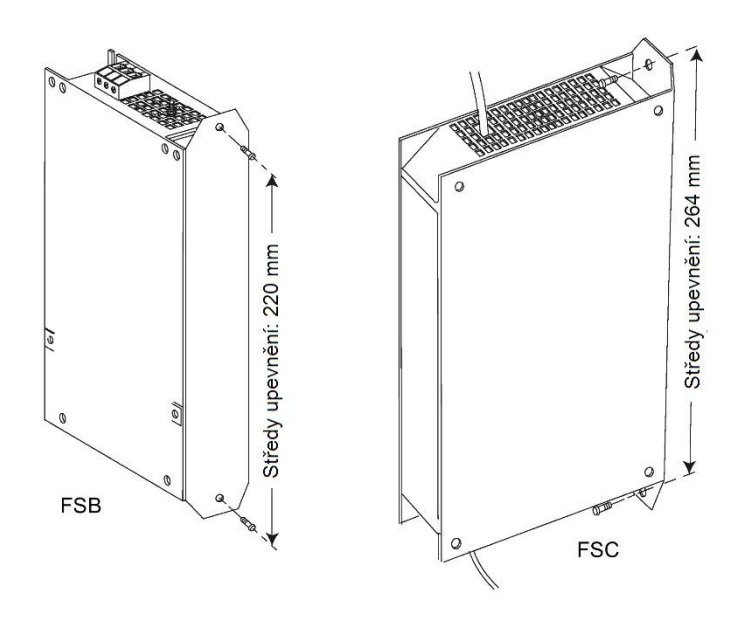

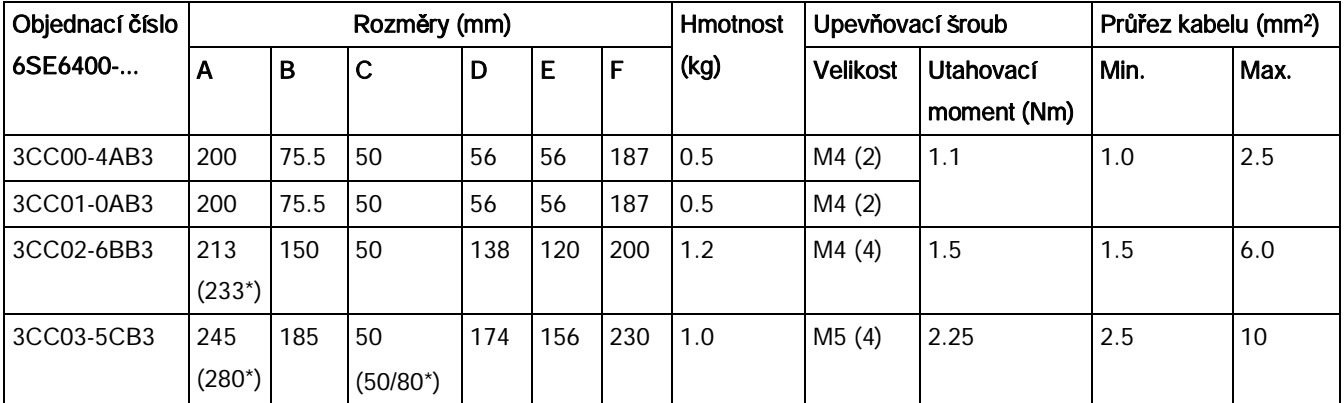

\* Výška s konzolemi pro boční montáž

### B.1.7 Výstupní tlumivka

### **A**POZOR

#### Omezení pulzní frekvence

Výstupní tlumivka funguje pouze při spínací frekvenci 4 kHz. Před použitím výstupní tlumivky musí být parametry P1800 a P0290 upraveny následovně: P1800 = 4 a P0290 = 0 nebo 1.

### Funkce

Výstupní tlumivka snižuje námahu vinutí motoru vyvolanou napětím. Zároveň také snižuje kapacitní nabíjecí / vybíjecí proudy, které při použití dlouhých kabelů motoru dodatečně zatěžují výstup měniče.

Pro připojení k výstupní tlumivce použijte stíněný kabel (maximální délka: 100 m).

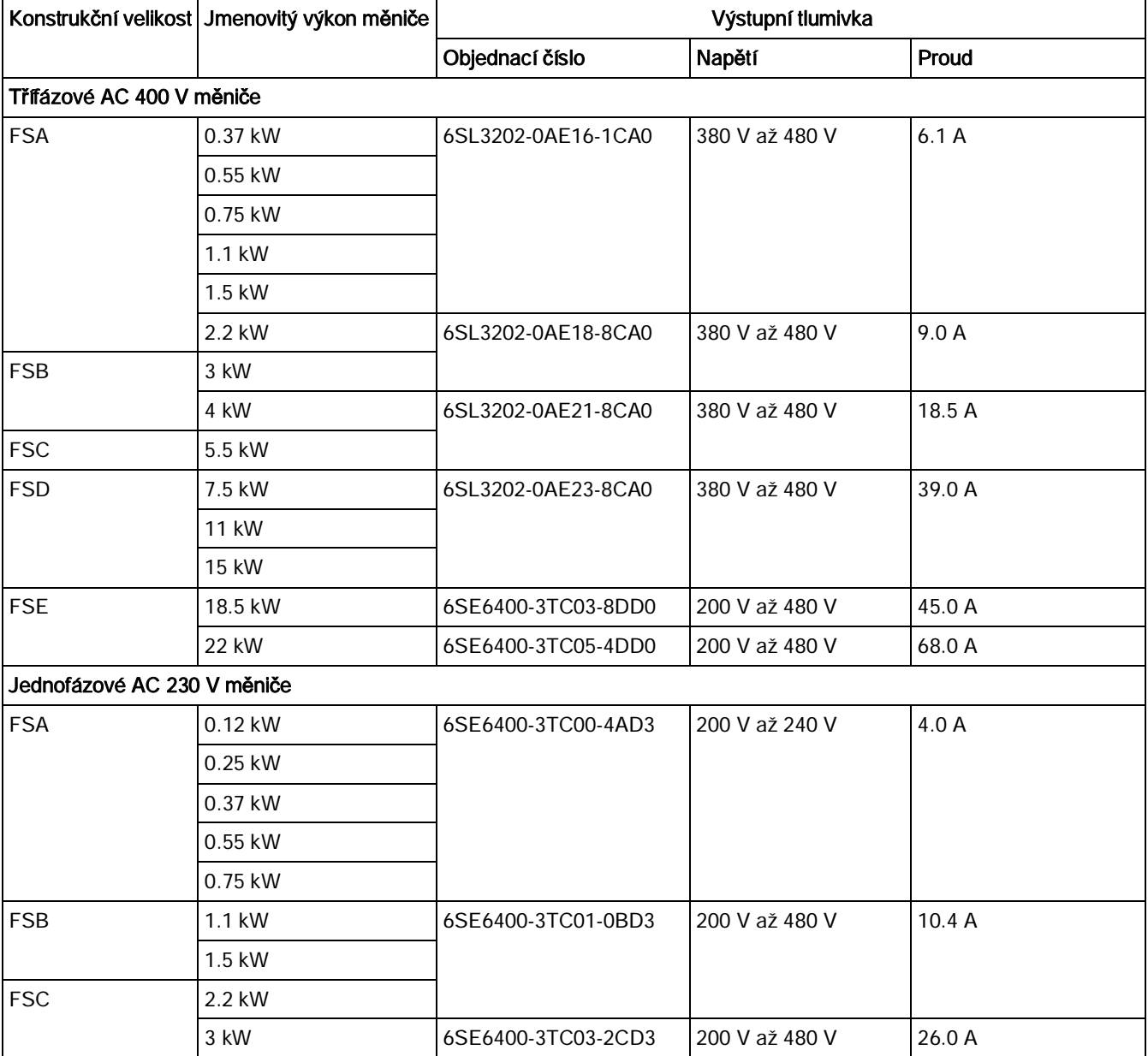

### Objednací údaje

### Připojení výstupní tlumivky k měniči

Následující obrázek ukazuje příklad připojení výstupní tlumivky pro 230 V varianty měničů.

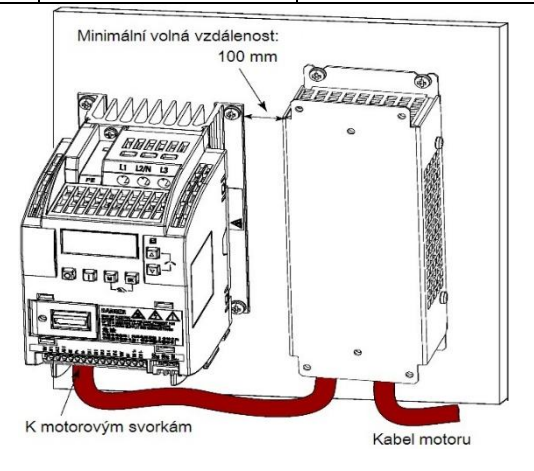

### Montážní rozměry

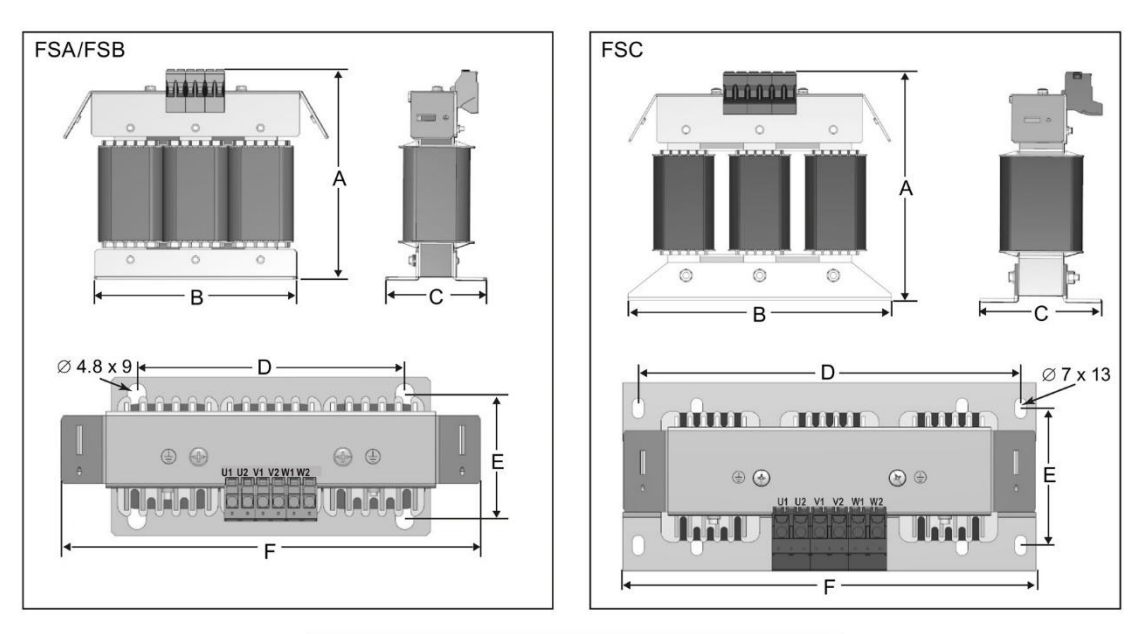

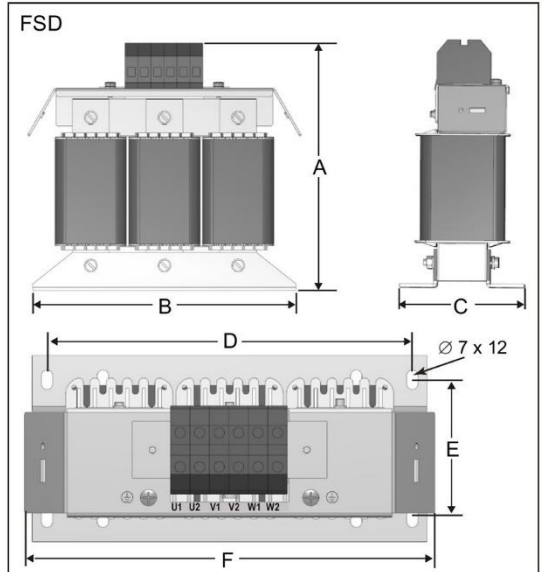

Pro třífázové AC 400 V měniče FSA až FSD

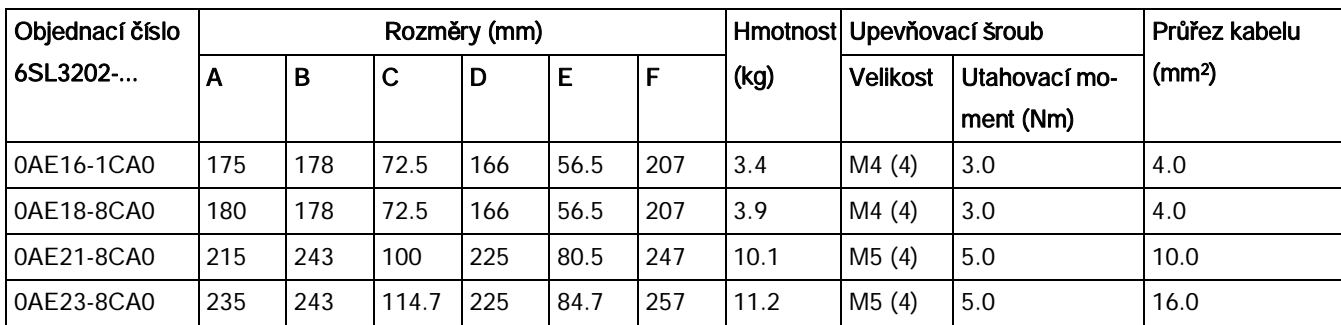

Měnič SINAMICS V20 354 Návod k použití, 03/2015, A5E34559884-002upd3

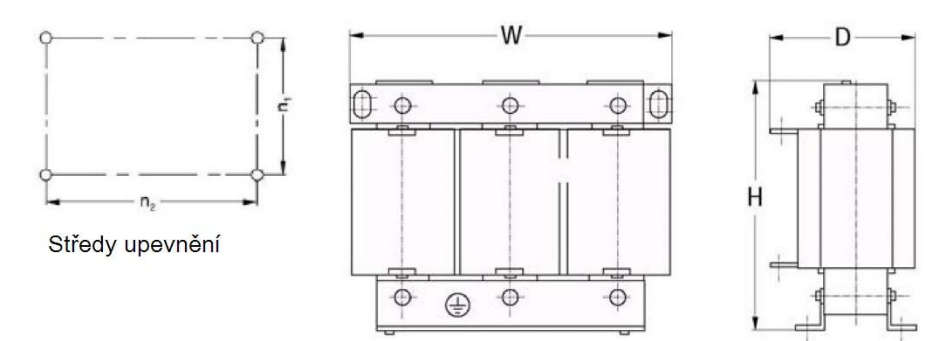

Pro třífázový AC 400 V měnič FSE

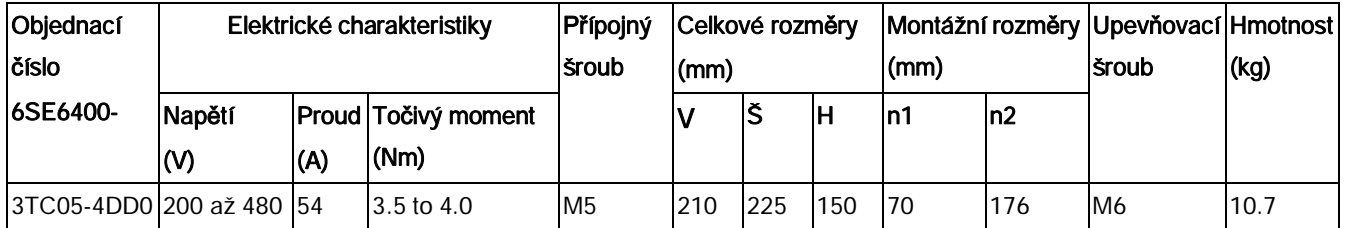

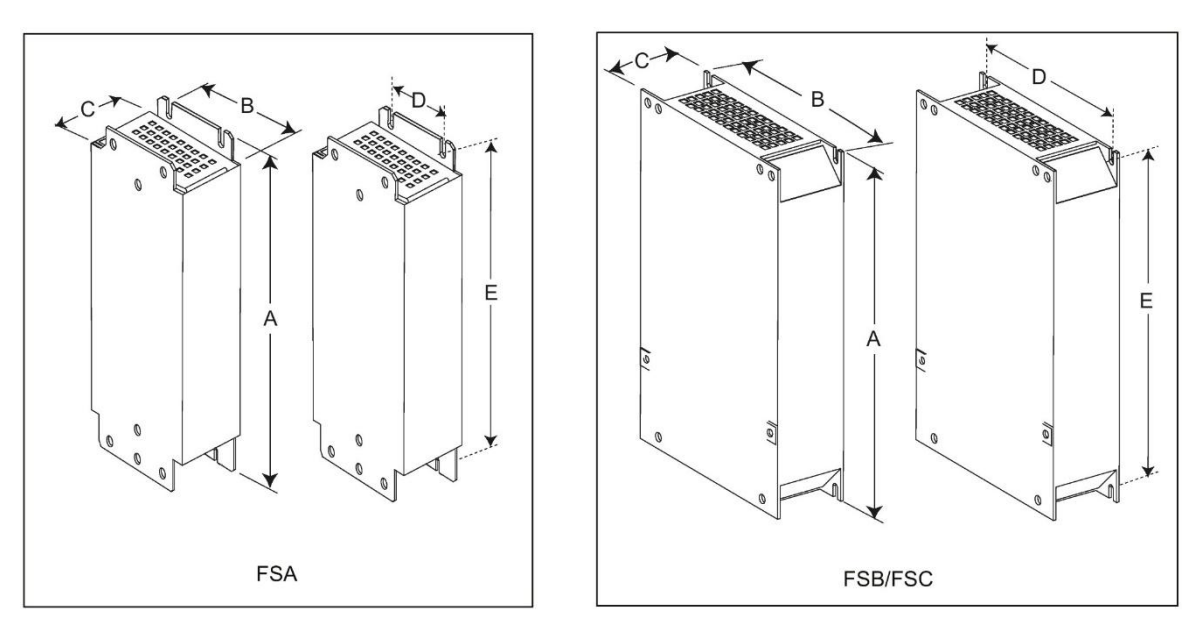

Pro jednofázové AC 230 V měniče

Možnosti

| Objednací číslo | Rozměry (mm) |      |    |     |     | Hmotnost Upevňovací šroub |                 |                            | Průřez kabelu (mm <sup>2</sup> ) |            |
|-----------------|--------------|------|----|-----|-----|---------------------------|-----------------|----------------------------|----------------------------------|------------|
| <b>6SE6400-</b> | А            | B    | IС | D   | Е   | (kg)                      | <b>Velikost</b> | Utahovací mo-<br>ment (Nm) | IMin.                            | IMax.      |
| 3TC00-4AD3      | 200          | 75.5 | 50 | 56  | 187 | 1.3                       | M4(4)           | 1.1                        | 1.0                              | <b>2.5</b> |
| 3TC01-0BD3      | 213          | 150  | 80 | 120 | 200 | 4.1                       | M4(4)           | 1.5                        | 1.5                              | 6.0        |
| 3TC03-2CD3      | 245          | 185  | 80 | 156 | 232 | 6.6                       | M4(4)           | 2.25                       | 2.5                              | 10         |

### B.1.8 Externí EMC filtr třídy B

### VAROVÁNÍ

#### Riziko poškození vybavení a elektrického šoku

Některé z EMC filtrů uvedených v tabulce níže mají duté koncovky pro připojení k PE a síťovým svorkám měniče.

Používání těchto dutých koncovek může způsobit poškození vybavení či dokonce elektrické šoky.

Z bezpečnostních důvodů tedy duté koncovky nahraďte UL/cUL certifikovanými vidlicemi či očky pro spojení s PE svorkami a UL/cUL certifikovanými vidlicemi či splétanými kabely pro spojení se síťovými svorkami.

### Poznámka

EMC filtr s objednacím číslem 6SE6400-2FL02-6BB0 v následující tabulce je vybaven dvěma DC svorkami (DC+, DC-), které se nepoužívají a neměly by být připojeny. Kabely těchto svorek je nutné zastřihnout a vhodně odizolovat (např. tepelně smršťovací izolační bužírkou).

### Funkce

Použití níže uvedených externích EMC filtrů je nezbytné, mají-li měniče SINAMICS V20 (400 V filtrované a nefiltrované varianty a 230 V nefiltrované varianty) splňovat požadavky EN61800-3 kategorie C2 pro vyzařované a vedené emise. V tomto případě mohou být použity pouze stíněné výstupní kabely o maximální délce 25 m pro 400 V varianty a 5 m pro 230 V varianty.

### Objednací údaje

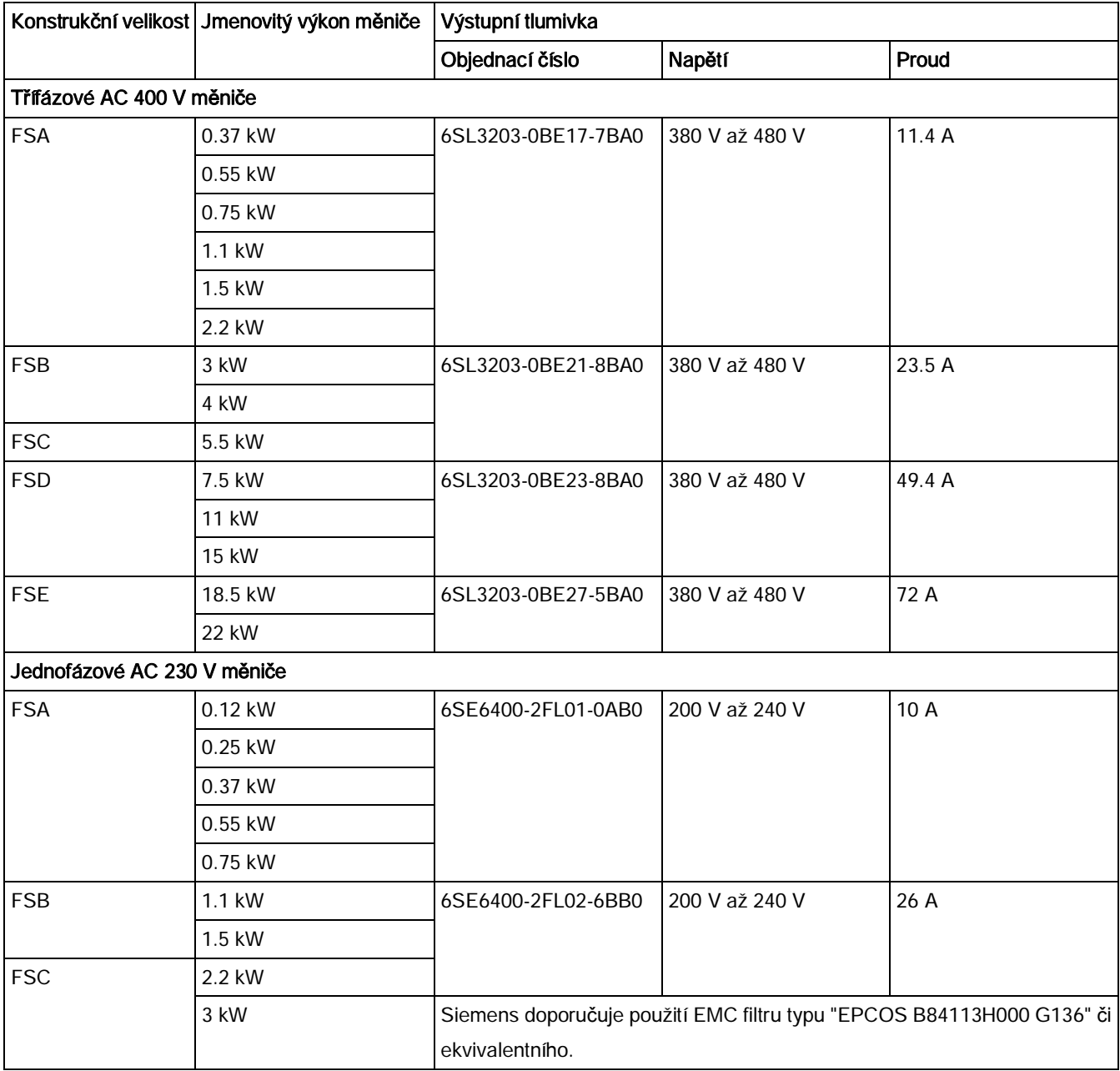

### Instalace

Pro EMC odpovídající instalaci EMC filtrů se řiďte pokyny v kapitole "[Instalace odpovídající](#page-43-0) [EMC](#page-43-0)" (str. [44](#page-43-0)).

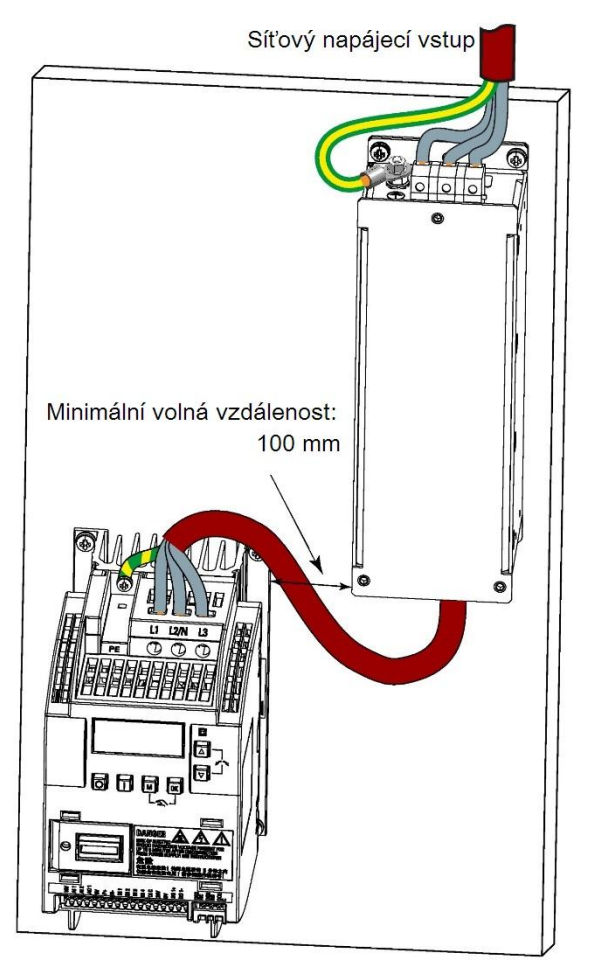

Připojení EMC filtru k měniči

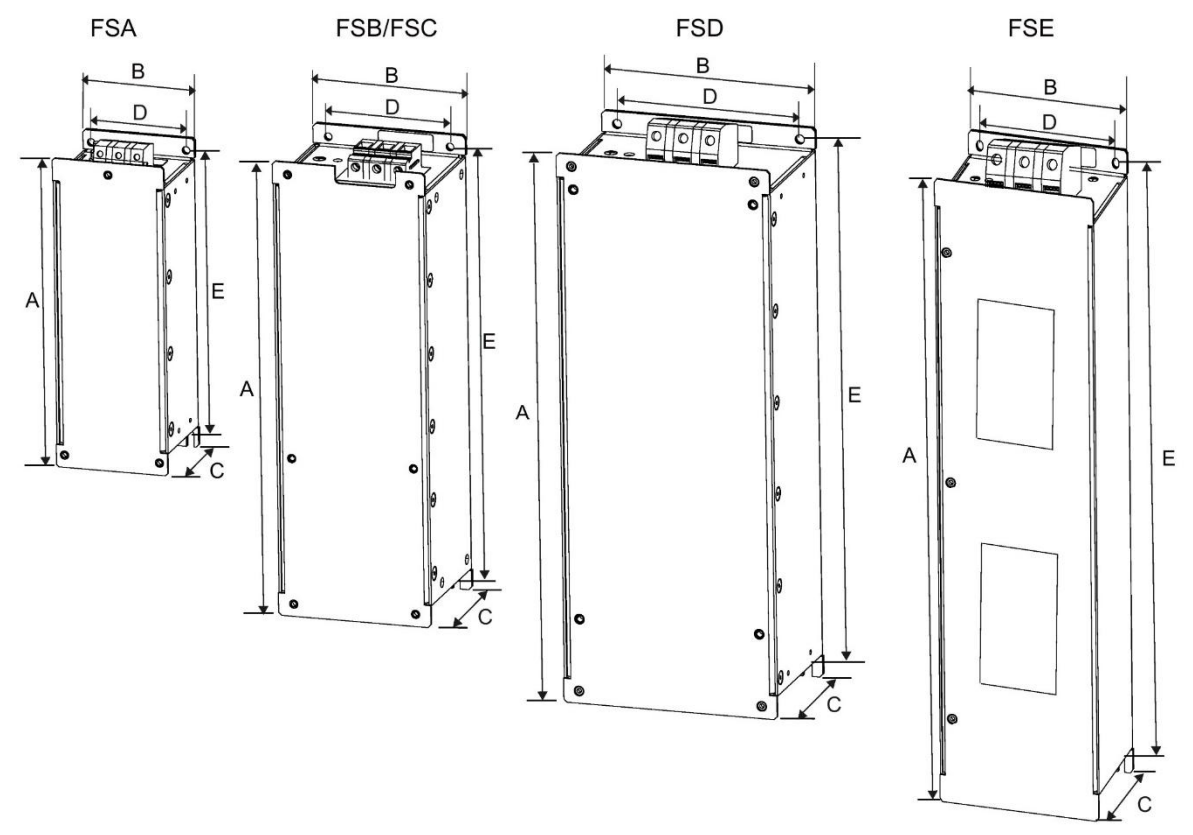

### Montážní rozměry

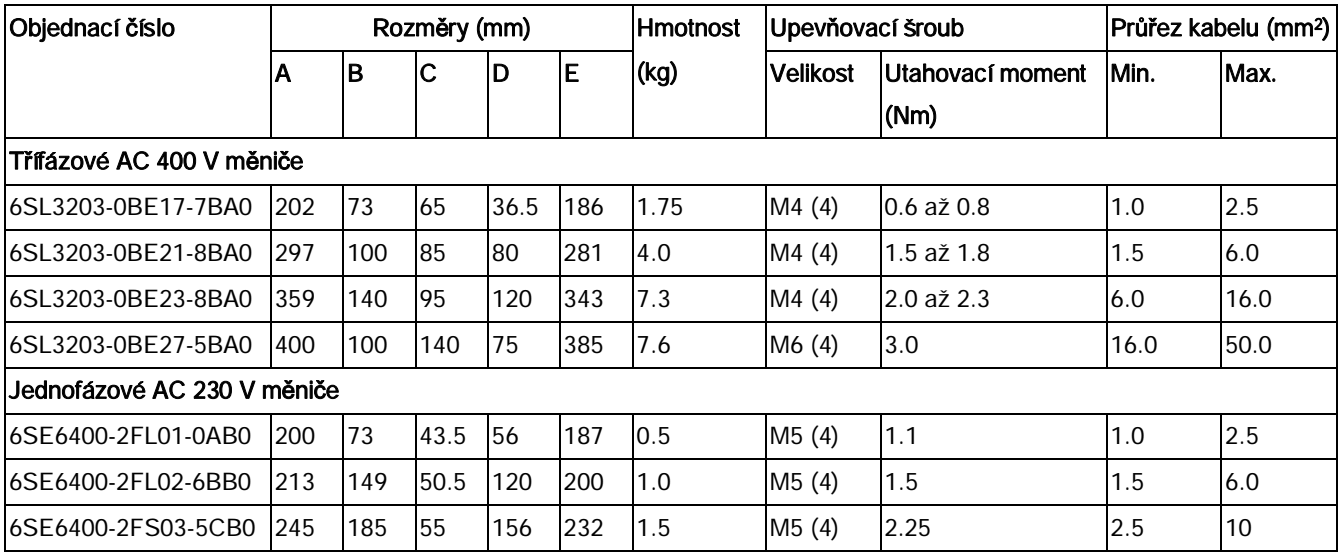
## B.1.9 Sady pro odstínění spojů

#### Funkce

Sada pro odstínění kabelů je dodávána jako volitelné rozšíření pro všechny konstrukční velikosti. Umožňuje jednoduché a efektivní připojení stínění nezbytného k zajištění instalace měniče odpovídající EMC.

#### Komponenty

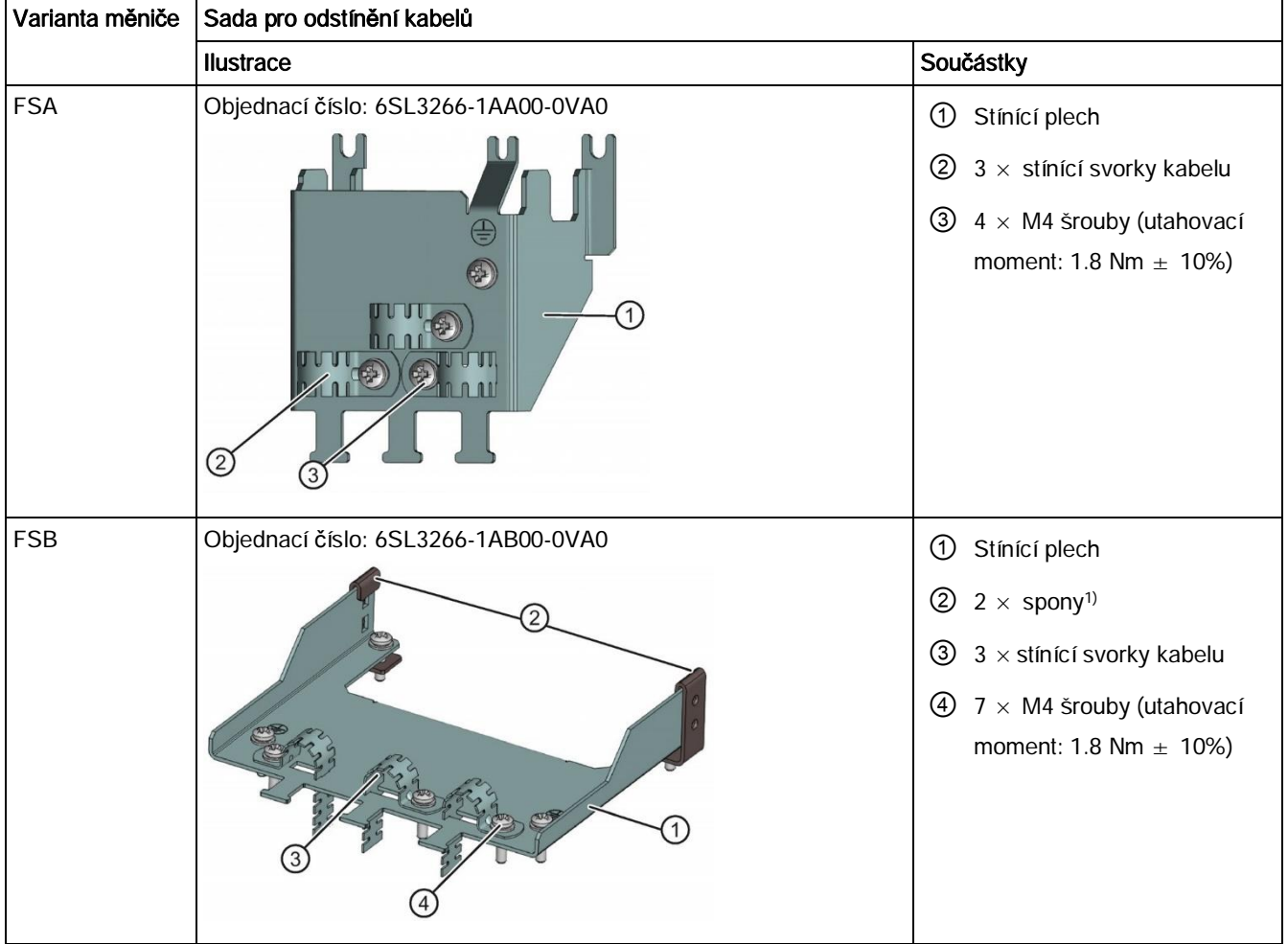

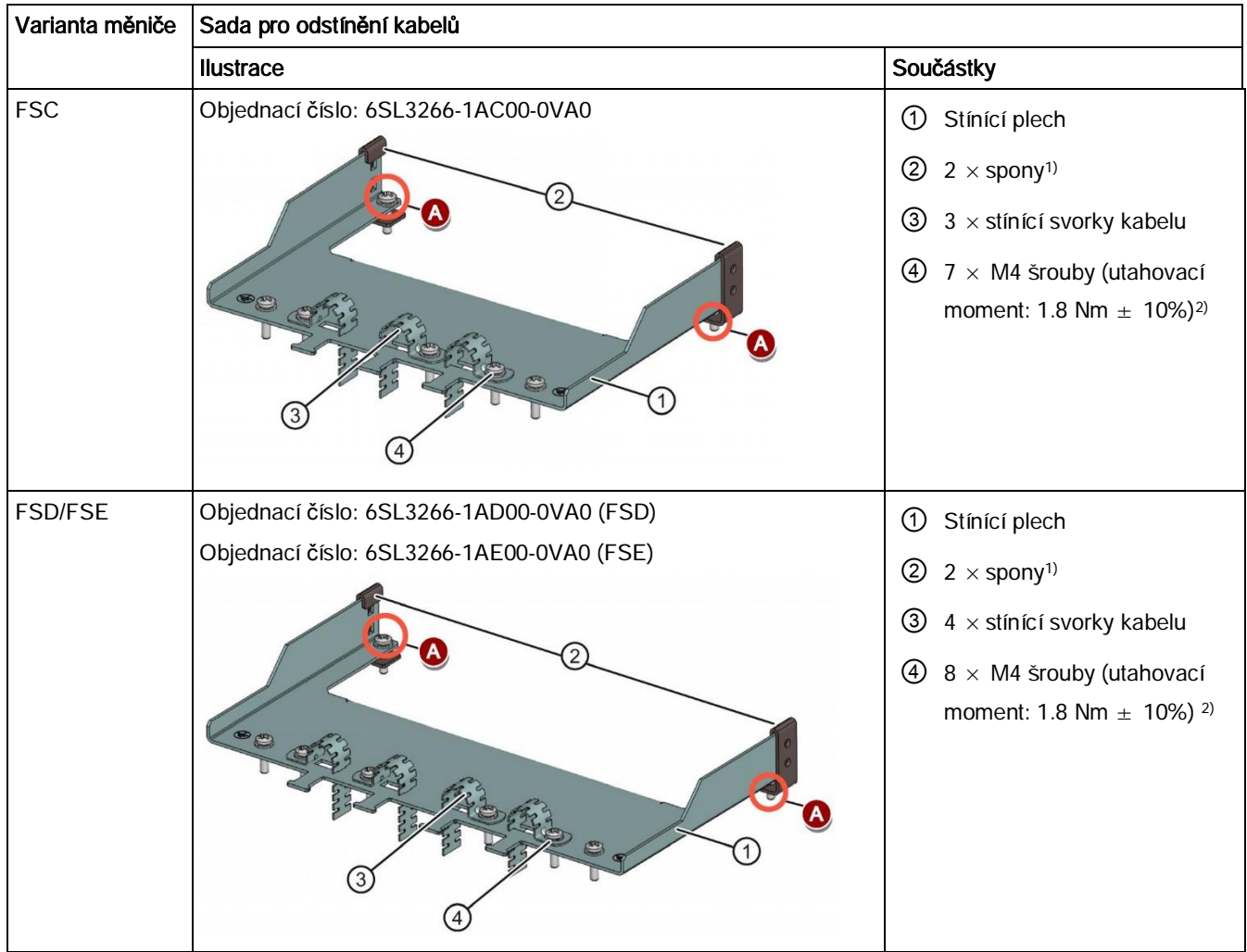

1) Spony jsou potřebné, pouze pokud chcete stínící plech připevnit k měniči namontovanému na panel rozvaděče.

2) Při průvlečné montáži je pro připevnění stínícího plechu k měniči zapotřebí dvou M5 šroubů a matek (utahovací moment 2,5 Nm  $\pm$ 10%) místo dvou M4 šroubů ( $\bullet$  na ilustračních obrázcích).

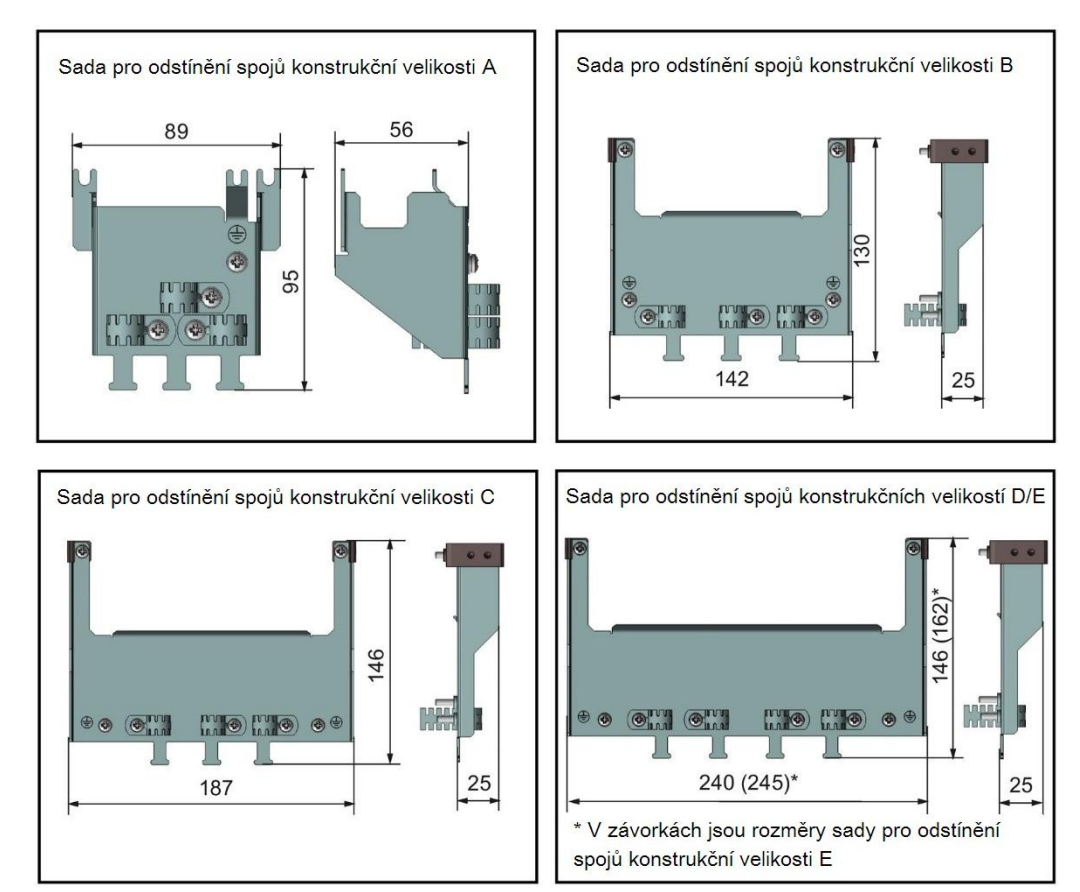

Vnější rozměry

#### Připojení sady pro odstínění kabelů k měniči

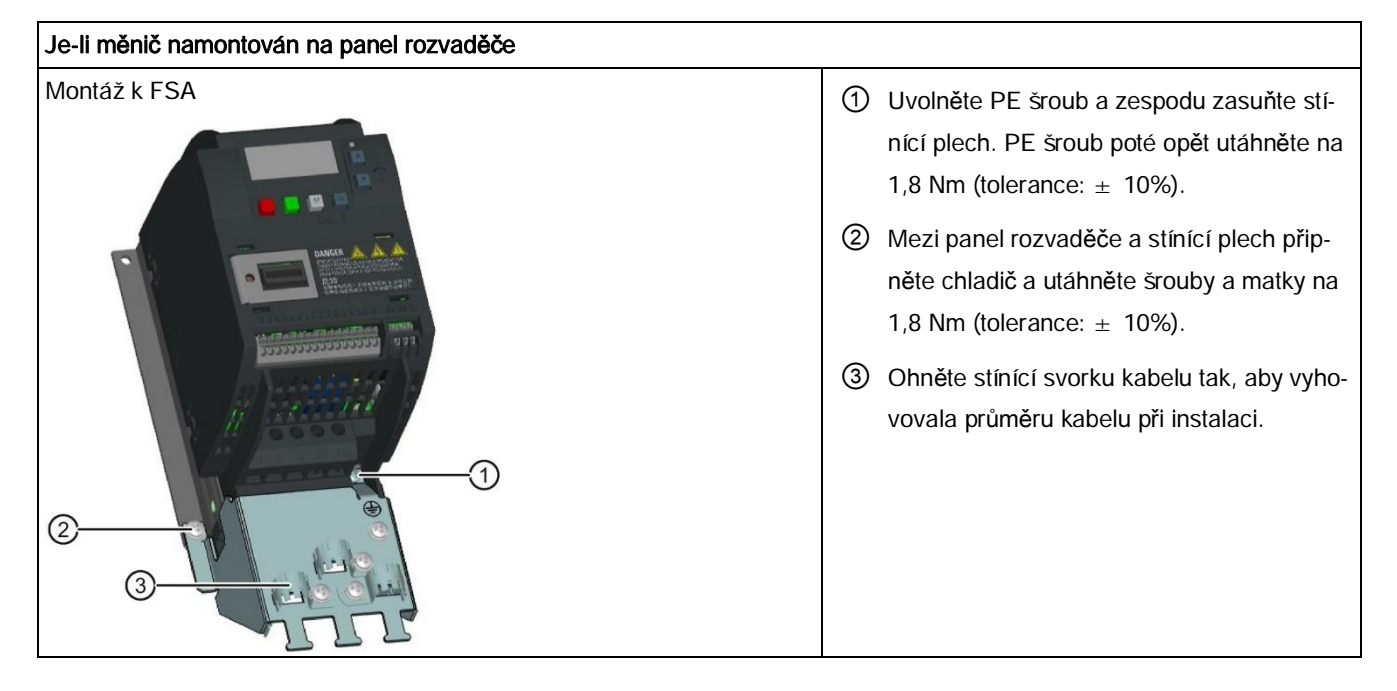

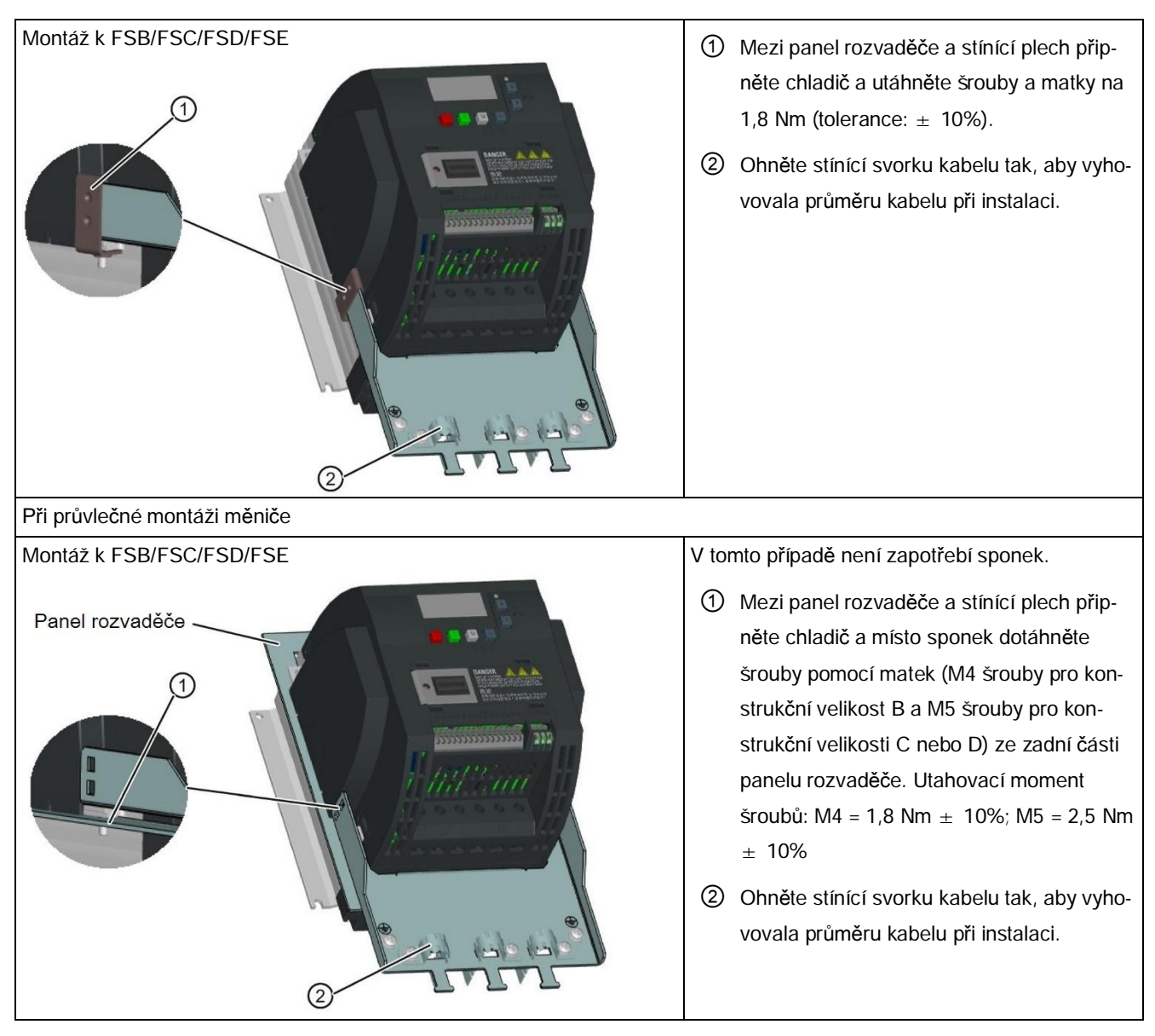

## B.1.10 Paměťová karta

#### Funkce

Paměťovou kartu lze použít společně s nahrávačem parametrů a umožňuje nahrávání / stahování sad parametrů do / z měniče. Pro detailní popis použití paměťové karty viz dodatek "Nahrávač [parametr](#page-324-0)ů" (str. [325](#page-324-0)).

#### Objednací číslo

Doporučujeme MMC / SD karty s následujícími objednacími čísly.

- · MMC karta: 6SL3254-0AM00-0AA0
- · SD karta: 6SL3054-4AG00-2AA0

## B.1.11 Koncový odpor RS485

Koncový odpor RS485 ukončuje sběrnici pro RS485 komunikaci mezi SINAMICS V20 a SIEMENS PLC. Pro detailní popis použití koncového odporu viz kapitolu "[Komunikace s](#page-141-0) [PLC](#page-141-0)" (str. [142](#page-141-0)).

Objednací číslo: 6SL3255-0VC00-0HA0

## B.1.12 Proudový chránič (RCD)

#### Objednací údaje

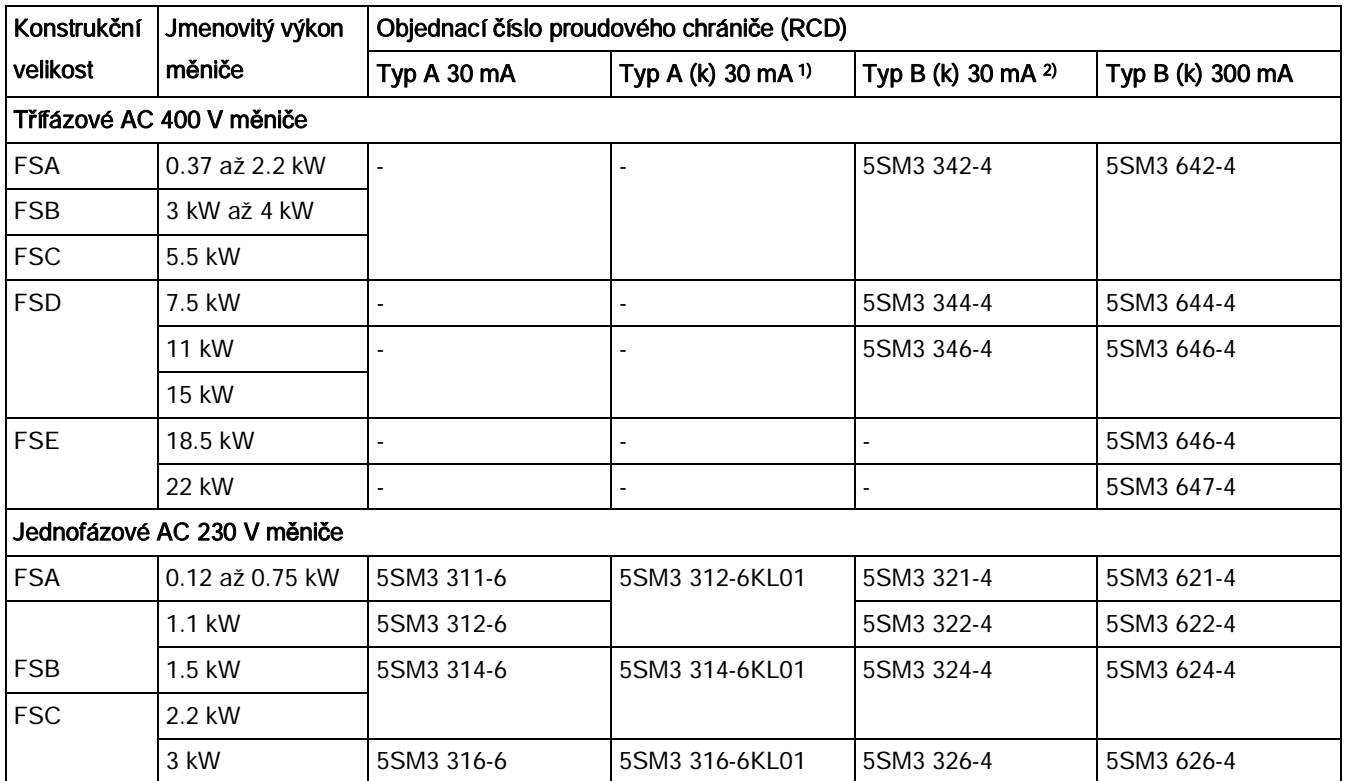

1) Písmeno "k" v názvy typu RCD označuje typy RCD s časovou prodlevou.

<sup>2)</sup> Třífázové AC 400 V měniče SINAMICS V20 (filtrované FSB až FSD nelze provozovat s RCD typu B(k) 30mA.

#### Poznámka

Pro bezpečnostní pokyny k používání proudového chrániče (RCD) viz kapitolu "[Dodate](#page-15-0)čné bezpeč[nostní pokyny](#page-15-0)" (str. [16](#page-15-0)).

Náhradní díly – náhradní ventilátory

## B.1.13 Sady pro montáž DIN lišty

#### Sady pro montáž DIN lišty (pouze pro konstrukční velikosti A a B)

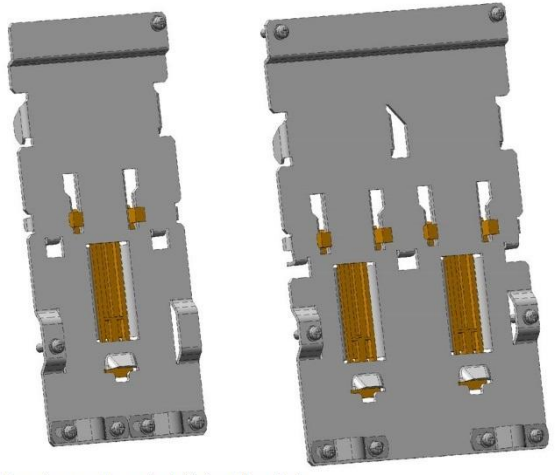

DIN sada pro konstrukční velikost A DIN sada pro konstrukční velikost B

Objednací čísla:

- · 6SL3261-1BA00-0AA0 (pro konstrukční velikost A)
- · 6SL3261-1BB00-0AA0 (pro konstrukční velikost B)

## B.1.14 Uživatelská dokumentace

#### Návod k použití (čínská verze)

Objednací číslo: 6SL3298-0AV02-0FP0

## B.2 Náhradní díly – náhradní ventilátory

#### Objednací čísla

Náhradní ventilátor pro konstrukční velikost A: 6SL3200-0UF01-0AA0 Náhradní ventilátor pro konstrukční velikost B: 6SL3200-0UF02-0AA0 Náhradní ventilátor pro konstrukční velikost C: 6SL3200-0UF03-0AA0 Náhradní ventilátor pro konstrukční velikost D: 6SL3200-0UF04-0AA0 Náhradní ventilátor pro konstrukční velikost E: 6SL3200-0UF05-0AA0

#### Výměna ventilátorů

Náhradní díly - náhradní ventilátory

Odmontujte ventilátor od měniče podle postupu namalovaného na obrázku níže. Pro opětovnou montáž ventilátoru postupujte v opačném pořadí. Při opětovné montáži se ujistěte, že symbol šipky ("A" na obrázku) na ventilátoru ukazuje k měniči a ne ke krytu ventilátoru, a že pozice výstupního bodu kabelu ventilátoru ("B") stejně tak jako montážní orientace a pozice konektoru kabelu ("C") umožňují připojení kabelu ventilátoru k měniči.

#### Výměna ventilátoru na FSA

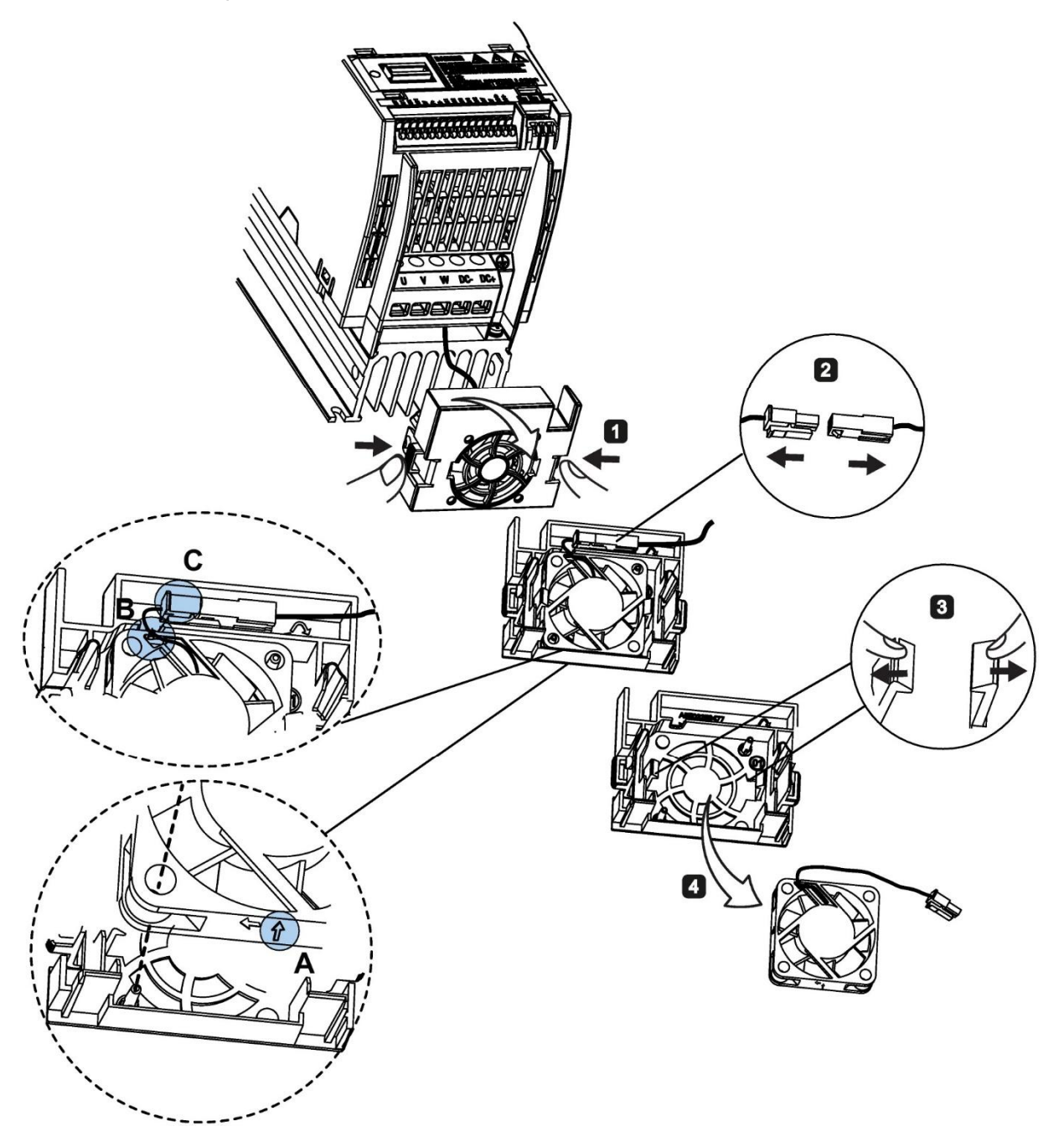

Náhradní díly - náhradní ventilátory

# **BUDDER** 3 12 14 5

Výměna ventilátoru (ů) na FSB, FSC nebo FSD

Náhradní díly – náhradní ventilátory

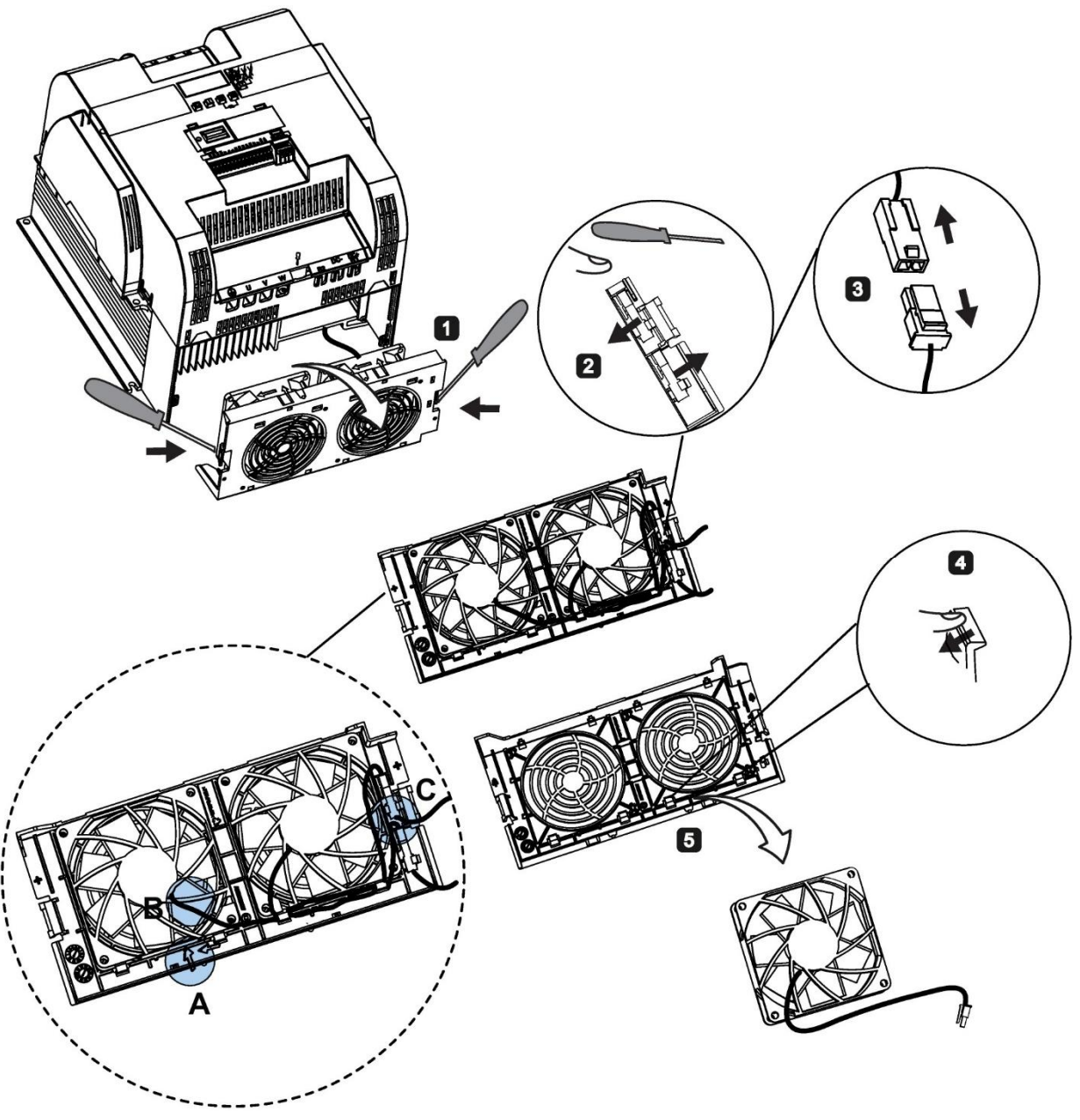

Výměna ventilátorů na FSE

# Rejstřík

# B

BI P0731[0...2], 187 P0732[0...2], 187 P0806, 193 P0810, 194 P0811, 194 P0820, 195 P0821, 195 P0840[0...2], 195 P0842[0...2], 195 P0843[0...2], 195 P0844[0...2], 196 P0845[0...2], 196 P0848[0...2], 196 P0849[0...2], 197 P0852[0...2], 197 P0881[0...2], 197 P0882[0...2], 197 P0883[0...2], 198 P1020[0...2], 209 P1021[0...2], 209 P1022[0...2], 210 P1023[0...2], 210 P1035[0...2], 211 P1036[0...2], 211 P1041[0...2], 212 P1043[0...2], 212 P1055[0...2], 213 P1056[0...2], 214 P1074[0...2], 215 P1110[0...2], 218 P1113[0...2], 219 P1124[0...2], 220 P1140[0...2], 222 P1141[0...2], 222 P1142[0...2], 222

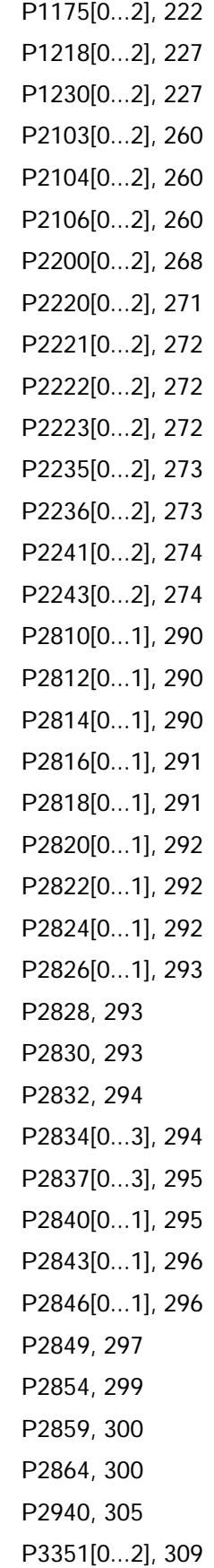

P3352[0...2], 309 P3852[0...2], 312 BO r0807.0, 194 r1025.0, 210 r2036.0...15, 258 r2037.0...15, 258 r2225.0, 272 r2811.0, 290 r2813.0, 290 r2815.0, 291 r2817.0, 291 r2819.0, 291 r2821.0, 292 r2823.0, 292 r2825.0, 293 r2827.0, 293 r2829.0, 293 r2831.0, 294 r2833.0, 294 r2835.0, 295 r2836.0, 295 r2838.0, 295 r2839.0, 295 r2841.0, 296 r2844.0, 296 r2845.0, 296 r2847.0, 297 r2848.0, 297 r2852.0, 299 r2853.0, 299 r2857.0, 299 r2858.0, 299 r2862.0, 300 r2863.0, 300 r2867.0, 301 r2868.0, 301 r2886.0, 304 r2888.0, 304

# C

CDS P0700[0...2], 181 P0701[0...2], 182 P0702[0...2], 182 P0703[0...2], 183 P0704[0...2], 183 P0712[0...2], 183 P0713[0...2], 183 P0719[0...2], 183 P0727[0...2], 185 P0731[0...2], 187 P0732[0...2], 187 P0840[0...2], 195 P0842[0...2], 195 P0843[0...2], 195 P0844[0...2], 196 P0845[0...2], 196 P0848[0...2], 196 P0849[0...2], 197 P0852[0...2], 197 P0881[0...2], 197 P0882[0...2], 197 P0883[0...2], 198 P0886[0...2], 198 P1000[0...2], 205 P1021[0...2], 209 P1022[0...2], 210 P1023[0...2], 210 P1035[0...2], 211 P1036[0...2], 211 P1041[0...2], 212 P1042[0...2], 212 P1043[0...2], 212 P1044[0...2], 213 P1055[0...2], 213 P1056[0...2], 214 P1070[0...2], 215

P1071[0...2], 215 P1074[0...2], 215 P1075[0...2], 215 P1076[0...2], 215 P1110[0...2], 218 P1113[0...2], 219 P1124[0...2], 220 P1140[0...2], 222 P1141[0...2], 222 P1142[0...2], 222 P1175[0...2], 222 P1218[0...2], 227 P1230[0...2], 227 P1330[0...2], 238 P2103[0...2], 260 P2104[0...2], 260 P2106[0...2], 260 P2200[0...2], 268 P2220[0...2], 271 P2221[0...2], 272 P2222[0...2], 272 P2223[0...2], 272 P2235[0...2], 273 P2236[0...2], 273 P2241[0...2], 274 P2242[0...2], 274 P2243[0...2], 274 P2244[0...2], 275 P2253[0...2], 276 P2254[0...2], 276 P2264[0...2], 277 P2803[0...2], 289 P3351[0...2], 309 P3852[0...2], 312 CI P0095[0...9], 162 P0771[0], 192 P1042[0...2], 212

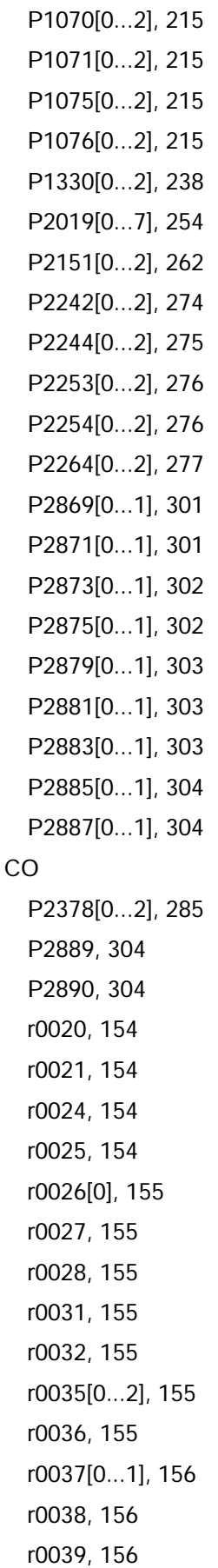

Měnič SINAMICS V20 372 Návod k použití, 03/2015, A5E34559884-002upd3

P1044[0...2], 213

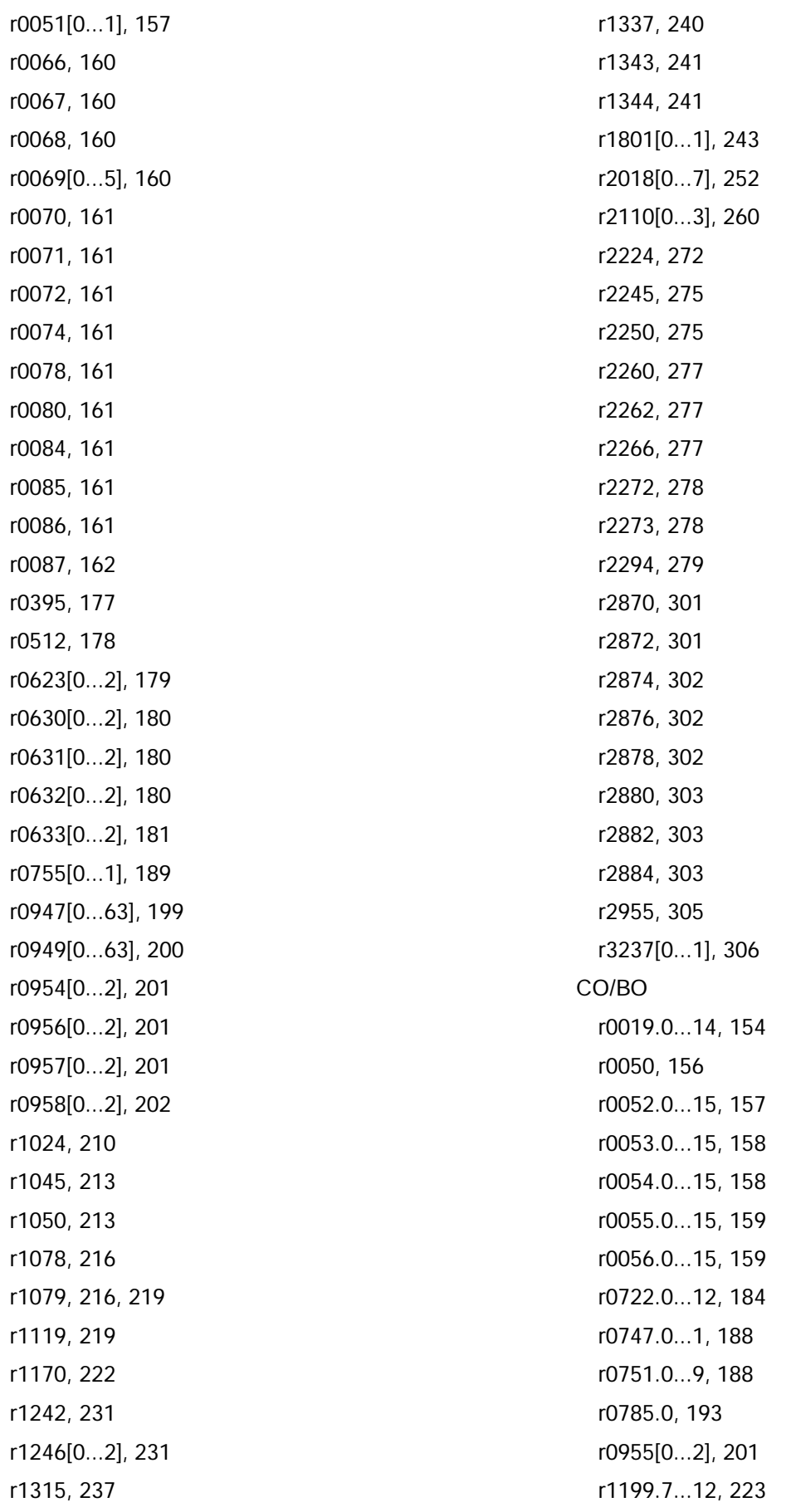

r2067.0...12, 259 r2197.0...12, 267 r2198.0...12, 268 r2379.0...1, 287 r3113.0...15, 305 r3365, 311

# D

DDS P0291[0...2], 167 P0304[0...2], 168 P0305[0...2], 169 P0307[0...2], 169 P0308[0...2], 170 P0309[0...2], 170 P0310[0...2], 170 P0311[0...2], 170 P0314[0...2], 171 P0320[0...2], 171 P0335[0...2], 172 P0340[0...2], 172 P0342[0...2], 173 P0344[0...2], 173 P0346[0...2], 174 P0347[0...2], 174 P0350[0...2], 174 P0352[0...2], 175 P0354[0...2], 175 P0356[0...2], 175 P0358[0...2], 175 P0360[0...2], 175 P0604[0...2], 178 P0610[0...2], 178 P0622[0...2], 179 P0625[0...2], 179 P0626[0...2], 180 P0627[0...2], 180 P0628[0...2], 180 P0640[0...2], 181

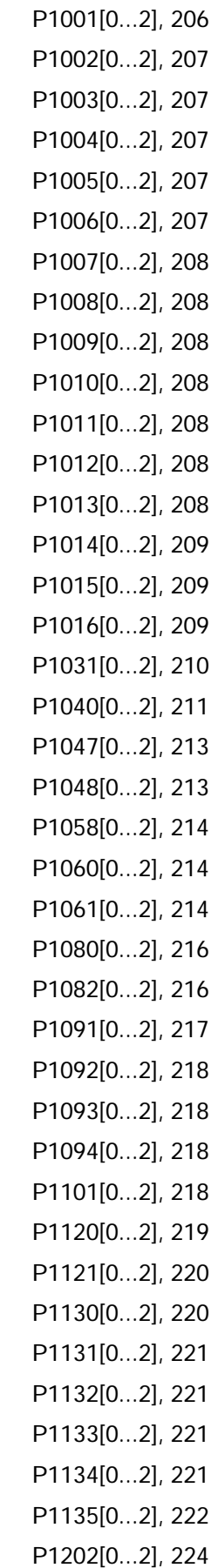

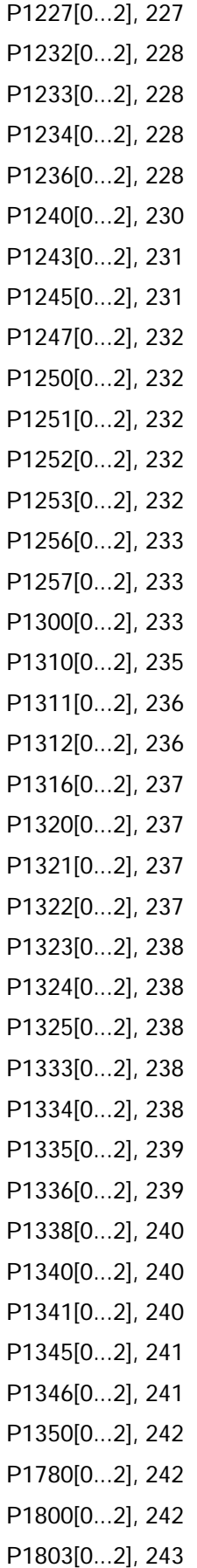

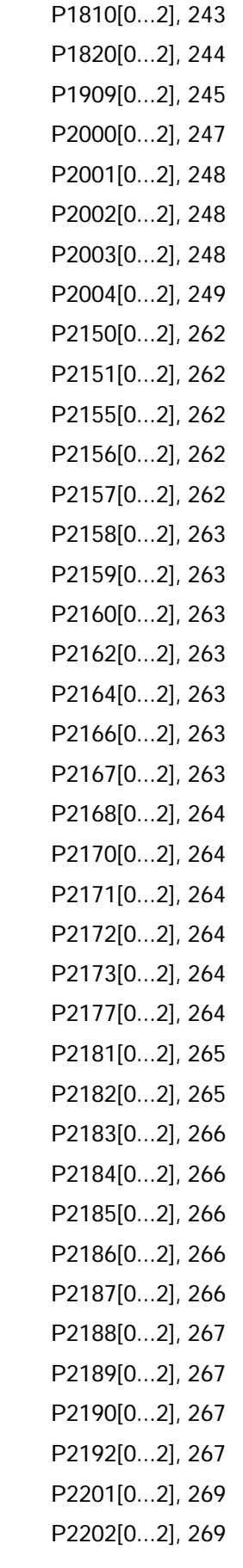

P2203[0...2], 269 P2204[0...2], 269 P2205[0...2], 270 P2206[0...2], 270 P2207[0...2], 270 P2208[0...2], 270 P2209[0...2], 270 P2210[0...2], 270 P2211[0...2], 270 P2212[0...2], 271 P2213[0...2], 271 P2214[0...2], 271 P2215[0...2], 271 P2216[0...2], 271 P2231[0...2], 272 P2240[0...2], 273 P2247[0...2], 275 P2248[0...2], 275 P2360[0...2], 280 P2361[0...2], 281 P2362[0...2], 281 P2365[0...2], 281 P2366[0...2], 282 P2367[0...2], 282 P2370[0...2], 282 P2371[0...2], 282 P2372[0...2], 284 P2373[0...2], 284 P2374[0...2], 284 P2375[0...2], 284 P2377[0...2], 285 P2378[0...2], 285 P3853[0...2], 312 P3854[0...2], 312 r0035[0...2], 155 r0313[0...2], 170 r0330[0...2], 171 r0331[0...2], 171 r0332[0...2], 171

r0333[0...2], 172 r0345[0...2], 174 r0370[0...2], 176 r0372[0...2], 176 r0373[0...2], 176 r0374[0...2], 176 r0376[0...2], 176 r0377[0...2], 176 r0382[0...2], 176 r0384[0...2], 177 r0386[0...2], 177 r0623[0...2], 179 r0630[0...2], 180 r0631[0...2], 180 r0632[0...2], 180 r0633[0...2], 181 r1246[0...2], 231

## F

Funkce měniče, 77

# K

Klonování uložených nastavení parametrů, 335 Komunikace MODBUS komunikace, 137 USS komunikace, 133

## M

Makra Aplikační makra, 72 Makra připojení, 60

Montáž Montáž na panel rozvaděče, 22 Průvlečná montáž, 26 Montážní orientace a vzdálenosti, 21

# O

Objednací čísla měničů, 18

## P

**Parametry** Běžná úprava parametrů, 49 BICO parametry, 147 C, C(1), C(30), U, T, 150 Dataset, 146 Škálování, 150 Typy parametrů, 48 Úpravy číslo po čísle, 49 Úrovně přístupu, 149 Pokročilé funkce Automatický restart, 116 Ekonomický mód, 111 Funkce DC vazby, 127 Funkce duální rampy, 126 Funkce kolísání, 120 Hammer start, 107 Kaskádové řízení, 121 Letmý start, 115 Mód vysokého / nízkého přetížení (HO / LO), 130 Odstranění blokování, 109 Ochrana motoru proti přehřátí odpovídající UL508C, 112 Ochrana před kavitací, 124 Ochrana před kondenzací, 118 ochrana před zamrznutím, 117 Režim spánku, 119 Super Torque, 104 Uživatelské základní nastavení parametrů, 125 Volné funkční bloky (FFBs), 113

# R

Resetování parametrů, 132 Rychlé uvedení do provozu Skrze menu nastavení, 56 Skrze menu parametrů, 75

# S

Seznam kódů chyb, 317 Seznam kódů varování, 325 Seznam upravených parametrů, 78 Stav měniče při chybě, 317 Struktura menu měniče Menu nastavení, 56 Menu parametrů, 46, 75 Menu zobrazení, 47 Nastavení menu výběru 50/60 Hz, 54

# T

Technická podpora, 4 Textové menu Pro běžné parametry, 74 Pro parametry motoru, 58

# $\mathbf{U}$

Uživatelská dokumentace, 3

## $\mathbf{V}$

Vestavěný BOP Funkce tlačítek, 44 Provozní módy HAND / JOG / AUTO, 44 Stavové ikony, 45 Stavy LED, 53 Zobrazení displeje, 52

# Z

Základní funkce Brzdné funkce, 88 Funkce podpory napětí (boost), 83 Imax regulátor, 99 JOG funkce, 82 Monitorovací funkce točivého momentu zátěže, 103 Náběh / doběh po rampě, 97 OFF funkce, 79 PID regulátor, 86 Vdc regulátor, 102 Zapojení Design rozvaděče odpovídající EMC, 42 Diagram zapojení, 34 Doporučené typy motorových řadičů a jističů, 33 Doporučené typy pojistek, 33 Instalace odpovídající EMC, 40 Obvyklá zapojení systému, 32 Rozložení svorek, 35